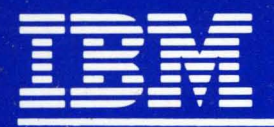

**ACADEMIC OPERATING SYSTEM 4.3** 

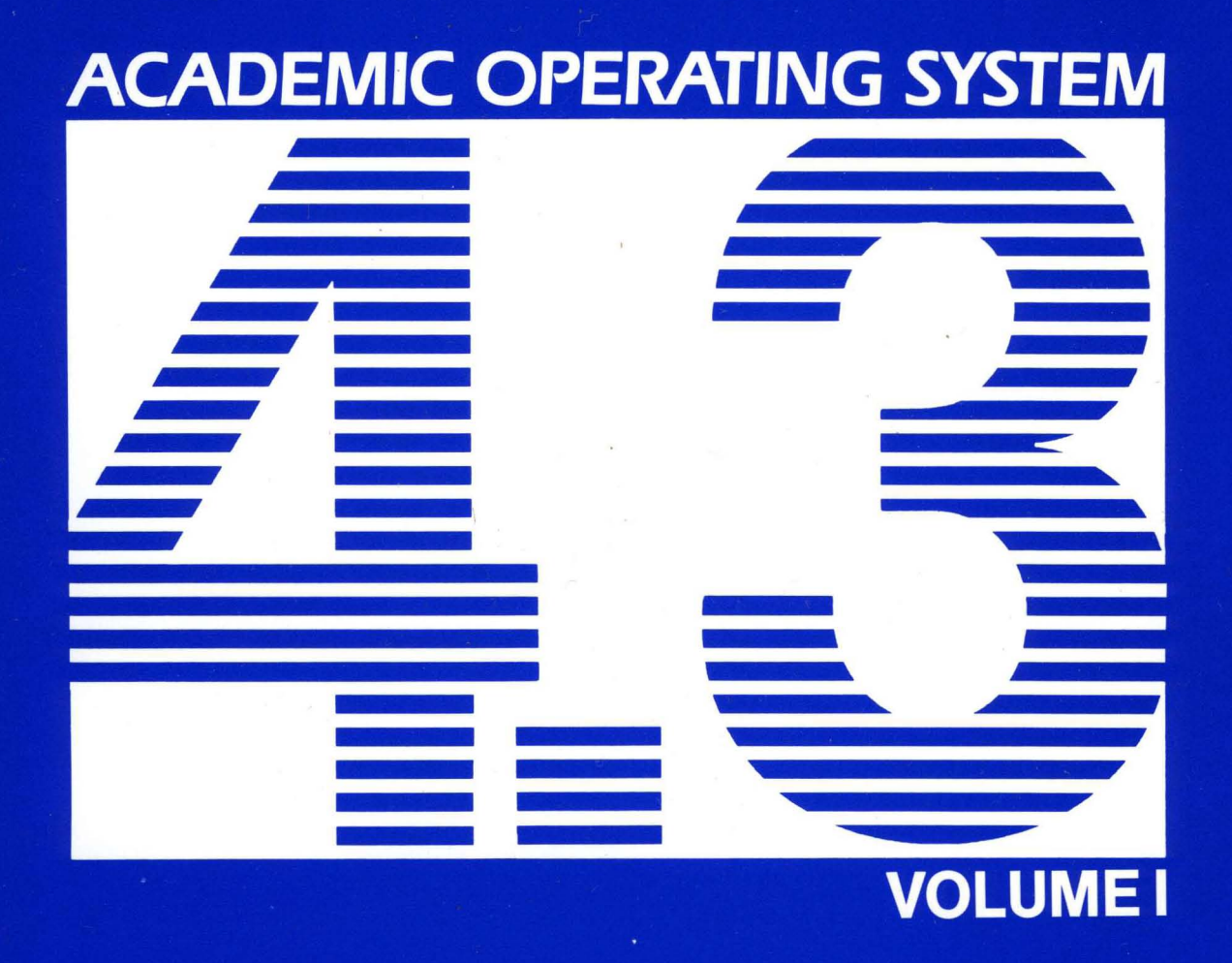

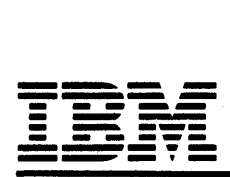

# ACADEMIC OPERATING SYSTEM 4.3

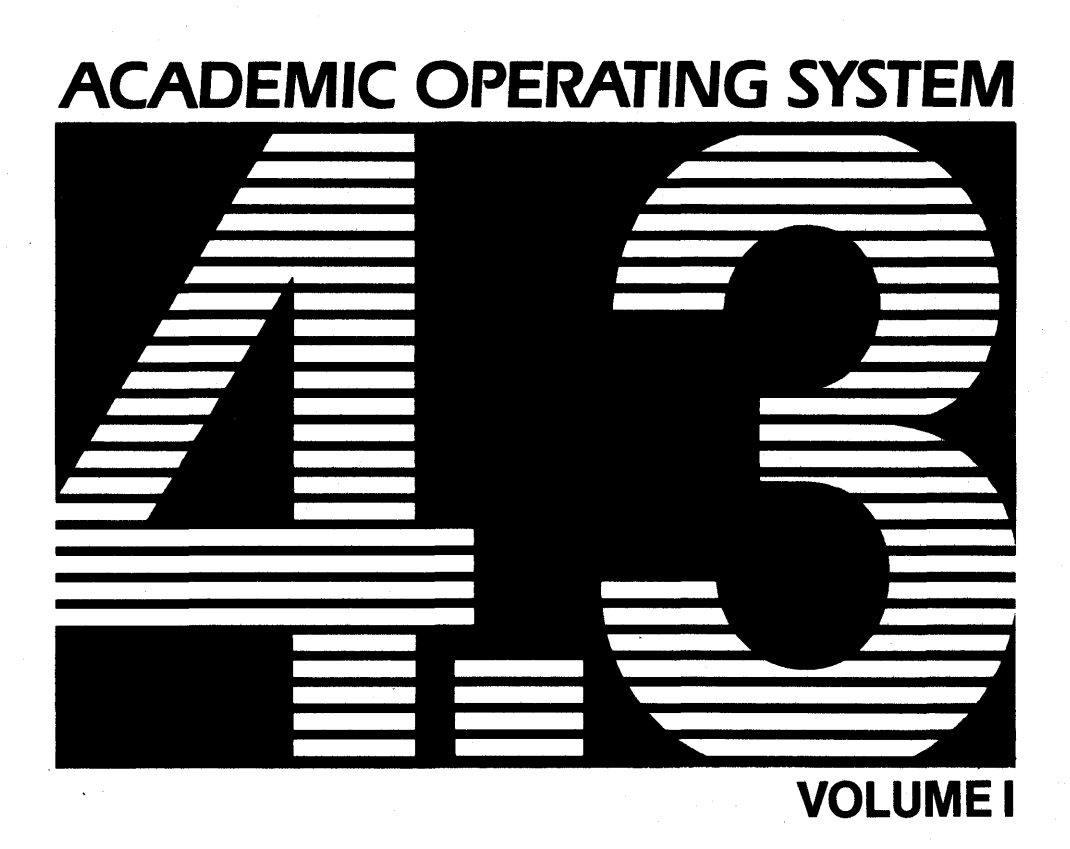

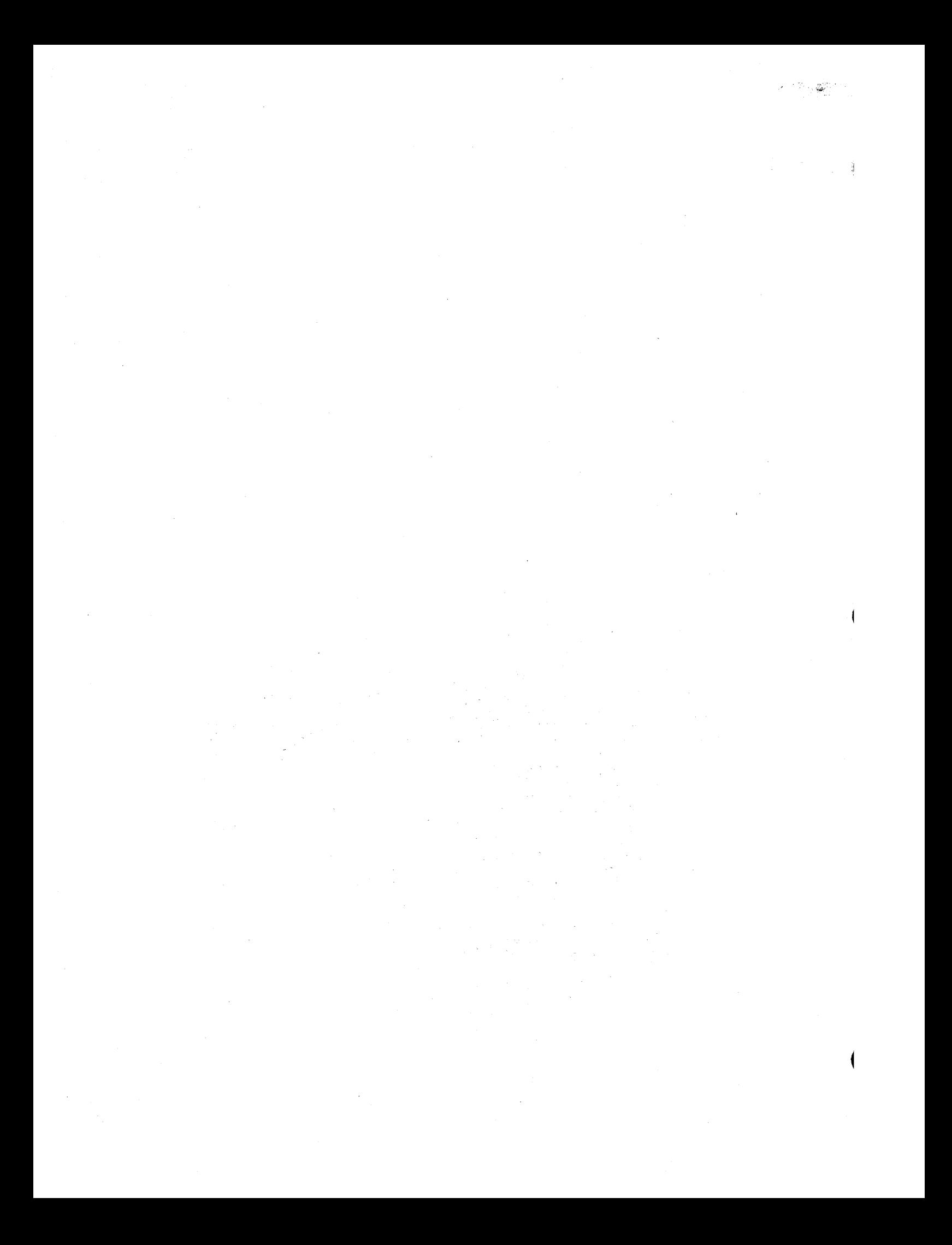

# IBM Academic Operating System 4.3

 $^{\prime\prime\prime\prime}$ 

PRPQ #5799-WZQ PRPQ #5799-PFF

# Volume I

*Academic Information Systems International Business Machines Corporation Palo Alto, CA* 

### NOTICE

This product is distributed by way of license and is copyright protected. Unauthorized copying or reproduction by any means of any part of this product is expressly prohibited, except as provided by the license agreement.

WARNING: Any shipment of Academic Operating System 4.3 (hereinafter referred to as "IRM/4.3") for the IBM RT PC or IBM 6152 Academic System to a country outside the United States requires a U.S. Government license.

#### First Edition (December 1987)

Changes will be made periodically to the information herein; these changes will be incorporated in new editions of this publication.

References in this publication to IBM products, programs or services do not imply that IBM intends to make these available outside the United States.

International Business Machines Corporation provides this software and documentation "as is", without warranty of any kind, either express or implied, including, but not limited to, the implied warranties of merchantability and fitness for a particular purpose. No assurance of successful instal1ation can be given. IBM may make improvements and/or changes in the product(s) and/or program(s) described in this manual at any time.

A reader's comment form has been provided at the back of this pUblication. If the form has been removed, address comments to Academic Information Systems; University Support, Dept. 6FR; IBM Corporation; P.O. Box 10500; Palo Alto, CA 94303.

IBM may use or distribute any of the information you supply in any way it deems appropriate without incurring any obligation to you.

© Copyright International Business Machines Corporation 1985, 1986, 1987

# **TRADEMARKS**

The following trademarks appear in this manual:

UNIX is a registered trademark of AT&T Bell Laboratories

DEC and VAX are trademarks of Digital Equipment Corporation

AIX, RT, RT PC, and Personal System/2 are trademarks of International Business Machines Corporation

MetaWare, High C, and Professional Pascal are trademarks of MetaWare Incorporated

Ethernet is a trademark of Xerox Corporation

Documenter's Workbench is a registered trademark of AT&T Technologies

This page intentionally left blank.

 $\bar{z}$ 

#### *Preface*

This software and documentation is based in part on the 4.3 Berkeley Software Distribution under license from The Regents of the University of California. We gratefully acknowledge the following individuals and institutions for their role in its development: Computer Science Division, Department of Electrical Engineering and Computer Science, University of California, Berkeley, California; Individual Computing Systems, IBM Research, Yorktown Heights, New York; The IRIS Group, Brown University, Providence, Rhode Island; lTC, Carnegie-Mellon University, Pittsburgh, Pennsylvania.

IBM

Academic Information Systems Palo Alto, CA July 1987

#### *Preface to* 4.3 *Berkeley Software Distribution*

This update to the 4.2 distribution of August 1983 provides substantially improved performance, reliability, and security, the addition of Xerox Network System (NS) to the set of networking domains, and partial support for the VAX 8600 and MICROVAXII.

We were greatly assisted by the DEC UNIX Engineering group who provided two full time employees, Miriam Amos and Kevin Dunlap, to work at Berkeley. They were responsible for developing and debugging the distributed domain based name server and integrating it into the mail system. Mt Xinu provided the bug list distribution service as well as donating their MICROVAXII port to 4.3BSD. Drivers for the MICROVAXII were done by Rick Macklem at the University of Guelph. Sam Leffler provided valuable assistance and advice with many projects. Keith Sklower coordinated with William Nesheim and J. Q. Johnson at Cornell, and Chris Torek and James O'Toole at the University of Maryland to do the Xerox Network Systems implementation. Robert EIz at the University of Melbourne contributed greatly to the performance work in the kernel. Donn Seeley and Jay Lepreau at the University of Utah relentlessly dealt with a miriad of details; Donn completed the unfinished performance work on Fortran 77 and fixed numerous C compiler bugs. Ralph Campbell handled innumerable questions and problem reports and had time left to write rdist. George Goble was invaluable in shaking out the bugs on his production systems long before we were confident enough to inflict it on our users. Bill Shannon at Sun Microsystems has been helpful in providing us with bug fixes and improvements. Tom Ferrin, in his capacity as Board Member of Usenix Association, handled the logistics of large-scale reproduction of the 4.2BSD and 4.3BSD manuals. Mark Seiden helped with the typesetting and indexing of the 4.3BSD manuals. Special mention goes to Bob Henry for keeping ucbvax running in spite of new and improved software and an ever increasing mail, news, and uucp load.

Numerous others contributed their time and energy in creating the user contributed software for the release. As always, we are grateful to the UNIX user community for encouragement and support.

Once again, the financial support of the Defense Advanced Research Projects Agency is gratefully acknowledged.

> M. K. McKusick M. J. Karels J. M. Bloom

#### *Preface to* 4.2 *Berkeley Software Distribution*

This update to the 4.1 distribution of June 1981 provides support for the VAX 11/730, full networking and interprocess communication support, an entirely new file system, and many other new features. It is certainly the most ambitious release of software ever prepared here and represents many man-years of work. Bill Shannon (both at DEC and at Sun Microsystems) and Robert Elz of the University of Melbourne contributed greatly to this distribution through new device drivers and painful debugging episodes. Rob Gurwitz of BBN wrote the initial version of the code upon which the current networking support is based. Eric Allman of Britton-Lee donated countless hours to the mail system. Bill Croft (both at SRI and Sun Microsystems) aided in the debugging and development of the networking facilities. Dennis Ritchie of Bell Laboratories also contributed greatly to this distribution, providing valuable advise and guidance. Helge Skriverik worked on the device drivers which enabled the distribution to be delivered with a TUS8 console cassette and RXOI console floppy disk, and rewrote major portions of the standalone i/o system to support formatting of non-DEC peripherals.

Numerous others contributed their time and energy in organizing the user software for release, while many groups of people on campus suffered patiently through the low spots of development. As always, we are grateful to the UNIX user community for encouragement and support.

Once again, the fmancial support of the Defense Advanced Research Projects Agency is gratefully acknowledged.

> S. J. Leffler W. N.Joy M. K. McKusick

# **CONTENTS**

# SUMMARY OF AMENDMENTS

# ABOUT THIS MANUAL

# VOLUME 1. MANUAL PAGES

Permuted Index of Revised/New Manual Pages

Section 1. Commands and Application Programs

Section 2. System Calls

Section 3. Subroutines

Section 4. Special Files

Section 5. File Formats and Conventions

Section 8. Maintenance Commands and Procedures

# PERMUTED INDEX

 $\cdot$ 

This page intentionally left blank.

# SUMMARY OF AMENDMENTS

This section summarizes the changes in each update and revision of IBM Academic Operating System 4.3. The changes are arranged by date, with the most recent given first. Technical Highlights are followed by Documentation Changes.

#### July 1987

#### 1. TECHNICAL HIGHLIGHTS

4.3 Berkeley Software Distribution (4.3BSO) Upgrade

The 4.3/RT operating system is functionally equivalent to 4.3BSD while keeping all IBM extensions available in IBM Academic Information Systems 4.2 for the IBM RT PC.

General changes:

- This system has full 4.3BSD capabilities, with the exceptions noted in Appendix A. The articles "Bug Fixes and Changes in 4.3BSD" and "Changes to the Kernel in 4.3BSD" in the *UNIX System Manager's Manual* (SMM:12 and SMM:13) describe differences between 4.2BSD and 4.3BSD.
- Most user programs compiled and linked on 4.2/RT will execute correctly on 4.3/RT. Some do not, due to their use of kernel, networking, or system error logging facilities that differ in the two systems. Do not copy 4.2/RT system utilities into a  $4.3/RT$  system. You must use the  $4.3/RT$  versions.

New hardware supported:

- Addition of Extended ESDI disk support (See hd(4) for more information.)
- Addition of Small Computer System Interface (SCSI) adapter
- Support for the Advanced Processor Card (APC)
- Support for the MC68881 floating point chip on the APC

Kernel changes:

- In 4.2BSD, the directory */sys* was a symbolic link to */usr/sys.* This has been changed in 4.3BSD to a link to */w;r/src/sys.* 4.3/RT has not made this change, so that the directory */sys* remains a symbolic link to */urr/sys.*
- There have been changes to *namei* and related file system code which include 4.3 name caching and related changes for the Andrew File System (VICE). The version of the Andrew File System that ran on 4.2/RT will not run on 4.3/RT. An updated version is available from Carnegie Mellon University.
- There have been substantial 4.3 tty changes.
- 4.3 include conventions have been followed in much of the kernel.
- Support for APC exception handling has been added, including exception stack and 101M initialization.
- The minor device numbers of */dev/{lly,ms}mono* have changed. See the file */dev/MAKEDEV* for more information.
- Additional escape sequences have been added for the *aed* and *ibmemul.* See *aed( 4)*  and *ibmemul*(4) for more information.
- New screen switching routines have been added *(color\_table, color\_entries,*  putstatus). Color parameters are now passed to *screen.putc* routines and *screen\_blank* routines. For more information, see "4.3/RT Console Emulators."
- The size of some of the mouse structures has been changed. *loclls* using the old size are still recognized for compatibility. See *xemul*(4) for more information.
- The programmable keyboard emulator has been changed to implement a true Caps Lock function, to allow 8-bit values in programmable keys, and to improve key click behavior. See *kbdemul(* 4) for more information.
- The print screen function has been added to the *apa* devices. See *kbdemul(* 4) for more information.
- *Config* file wildcarding for disks has been implemented. For example, this allows the system to run either an EESDI adapter with up to 3 disk drives or a system with up to 2 ESDI adapters and 3 disk drives. Por more information, see "Building 4.3/RT Systems with Config."
- The contents of the *sigcontext* structure have been extended to include all of the machine-state at the time of the exception. This includes:
	- 1) 16 general registers
	- 2) 3 system registers (IAR, MQ, ICSCS). (Note that ICS and CS are separate registers that are stored as a single 32-bit quantity during interrupts.)
	- 3) Exception information (a count plus up to two 4-word exception packets)

In addition the *sc\_onstack* word has been changed to be a 32-bit word of flags, with single bits to indicate the following:

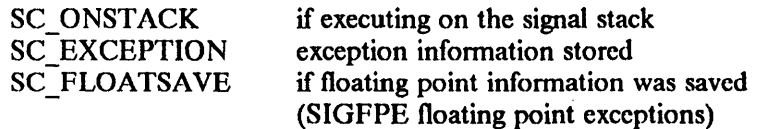

SC\_FLOATSAVE is NOT set when the SIGFPE is an integer divide (FP \_INT\_DIVIDE).

See *sigvec(2)* for more information.

- The *sigframe* that previously contained a "floating point machine" image which was fpa/emulator specific now contains a "struct floatsave," which is used by all floating point support.
- Shared DMA support has been added. For more information, see "The DMA Reference Manual."
- The "kluster" paging facility, which attempts to page groups of pages to improve paging performance, is now available.
- User access to internal kernel segments (2-8) is now disabled.
- A higher clock rate is used for kernel profiling (512 ticks/sec) instead of the normal rate (64 ticks/sec).
- The delay loop parameter is adjusted according to actual CPU speed.
- Please note that in 4.3BSD the SIOCSPGRP *ioctl* now uses a positive argument as a process number and a negative argument as a process group number. See "socket" in Section 2 of "Bug Fixes and Changes in 4.38SD" in the *UNIX System Manager's Manual.*

Driver changes:

The token ring driver was updated to incorporate an ARP (Address Resolution Protocol) header change in order to be compatible with AIX. To facilitate conversion to the new header format, each token ring card is configurable to either the

 $4.2/RT$  token ring header format or the new format. The default configuration in this release is the fonnat compatible with 4.2/RT. To configure the token ring to the updated fonnat, see the bridge and snap options in *ifeonfig(8c).* 

- The streaming tape device driver has been improved and now includes support for multiple files on a single tape and backspacing by record. For more information, see *st(4).*
- Macros are now used to reference I/O devices and *1/0* memory.
- The disk driver now supports the Extended ESDI, with support for one-to-one interleave factor, simultaneous operation of multiple drives on one adapter, DMA, improved bad block handling, and the simultaneous operation of two adapters. See *disk(* 4) and *hd(* 4) for more information.
- Device driver interrupt routines now receive the IRQ (8259 interrupt level) as their second parameter. For more information, see "Building *4.3/RT* Systems with Config."
- Device driver probe routines now have an additional parameter: a pointer to the controller structure. For more information, see "Building 4.3/RT Systems with Config."
- The autoconfiguration code in the diskette driver has been improved.

Standalone changes:

- Changes have been made to *format(8)* to format Extended ESDI and to convert from hd70r to hd70e. See *format(8)* and "IBM RT PC New Model Series Upgrade Instructions."
- Two 1M memory cards are no longer supported.
- Standalone code is now loaded at 1M, which allows kernels to be up to 1M text plus data.
- The standalone debugger has been improved to include implementation of screen display mode, better help messages, additional commands, and better traceback code. For more information, see *debug(8).*
- */sys/standea/debug* now picks up *termeap* parameters so that it can run on nooconsole terminals and in X windows. For more information, see *debug(8)*.

Utility changes:

- If a remote file system is used, commands that descend recursively through directories (particularly starting at /) may take a long time to execute. There are two *find(l)* commands, in *lusrladm/dai/y* and */usrlliblfindlupdatedb,* that may be modified to avoid descending into remote file systems. For more information, see *find(l).*
- The High C compiler, *he,* is the default C compiler obtained via *ee.* The portable C compiler is available via the  $pcc(1)$  command. The  $cc(1)$  man page describes how to change the default selection.

The High C compiler compiles faster than the portable C compiler, generates code that is generally shorter and faster, and supports a language level close to the proposed ANSI C standard. Preprocessor variables \_STDC\_ and \_IIIGHC\_ permit conditional use of language features that differ between the compilers.

The High C compiler's default level of error-checking has been adjusted to be closer to the portable C compiler's, and the default size of the ENUM type has been changed to 4 bytes, for compatibility with the portable C compiler.

For more information, see the *he(* 1) man page, the article "Recompiling with High C;' and Appendix C, "The High C Programmer's Guide."

- The *dbx* source-language debugger has been upgraded and works with both *he* and *pcc.* Programs compiled on a previous release must be recompiled in order to use 4.3/RT *dbx.*
- The versions of wm and BE1 distributed by Carnegie Mellon University which ran on 4.2/RT will not run on 4.3/RT. An updated version is available from Carnegie Mellon University.

Floating point changes:

• 4.3/RT supports two different floating-point engines: the Floating Point Accelerator (FPA); and the MC68881, which is standard on the Advanced Processor Card in Models 115 and 125. Floating-point software support in 4.3/RT is significantly different from 4.2/RT; please read the article "Floating Point Arithmetic" for details. Most users will be unaffected by these differences; most old programs will run without recompilation or relinking. To take advantage of the new floating point hardware however, programs must be recompiled.

#### 2. DOCUMENTATION CHANGES

#### 2.1. MANUAL PAGES

Various technical changes were made throughout the manual pages to support the new processor card and other hardware. All pages previously at the 4.2BSO level were revised to the 4.3BSO level, where appropriate.

Some manual pages describe functions that are at the 4.2/RT level and 4.2/RT utilities with 4.3BSO functionality added. For a list of these manual pages, see "Appendix A. Software Description" in Volume II.

The previous release of this product was at the 4.2BSD level but contained many 4.3BSD level functions. As a result, the previous edition of this manual contained 4.3B8D level pages because the user was required only to have access to 4.2BSD documentation. Because the product is now at the 4.3BSD level and the user is required to have access to 4.3B8D documentation, the manual pages previously included for some 4.3B8D functions have been removed.

The following pages were added for this release. The pages marked with an asterisk (+) are 4.3/R T only commands and function and do not appear in the 4.3BSO manuals.

- getfloatstate $(2)$ <sup>\*</sup>
- $sc(4)$ <sup>\*</sup>
- $\bullet$  dbx(5)
- $\bullet$  ifconfig(8c)
- $newvd(8)$ <sup>\*</sup>
- ptfinstall( 8) +
- $restore(8)$
- restore.tape $(8r)^*$
- $rvdcopy(8)$ <sup>\*</sup>
- rvdhosts $(8)^*$
- $s$ csiformat $(8c)^*$
- $sendapar(8)$ <sup>\*</sup>
- syscall(8r)+
- $tailor(8)$ \*
- $tbuffer(8r)$ <sup>\*</sup>
- vdabort $(8)$ \*

2.2. SUPPLEMENTARY DOCUMENTS The following documents are new:

- IBM RT PC New Model Series Upgrade Instructions, which describes how to install the upgrade kit used to convert an IBM RT PC Model 15 or 25 to a Model ll5 or 125.
- DMA Reference Manual, which describes the kernel routines 4.3/RT provides to device drivers that use the IBM RT PC Direct Memory Access (OMA) channels.

The following documents are revised for this release:

- Installing and Operating Academic Information Systems 4.3
- Building 4.3/RT Systems with Config
- Floating Point Arithmetic
- The IBM 3812 Pageprinter
- 4.3/RT Linkage Convention
- 4.3/RT Console Emulators
- The Remote Virtual Disk System

### DECEMBER 15, 1986

#### 1. TECHNICAL HIGHLIGHTS

The MetaWare High C Compiler

The High C compiler significantly enhances the performance of the system.

# IBM RT PC 4Mb Memory Expansion

Use of this card with other expansion cards gives the user up to 8Mb of addressable random access memory.

### Support for CMU-supplied Andrew (Vice/Virtue hooks)

Andrew consists of a prototype distributed file system and a window-based user interface that provides easy access to the power of the IBM RT PC, and a campus-wide local area network (LAN).

Updated support to allow 1.2Mb diskettes to be bootable

Support for X, Version 10, hooks

Support is included to allow use of the X, Version  $10$  modules from the 4.3 Berkeley Software Distribution (4.3BSD) release tape.

Remote Virtual Disk (RVD)

R VD allows sharing of all or part of a physical disk among a number of workstations over a Local Area Network (LAN).

#### All-Points-Addressable (APA) Screen Print Facility

A text or graphics image on a bitmap display can be captured and printed on an IBM 3812 Pageprinter, an IBM 4201 Proprinter, or an IBM 5152 Graphics Printer.

Optional Meta Ware Professional Pascal Compiler

Professional Pascal was designed to make professional programming easier. It supports ANSI Standard Pascal and has many extensions. It is separately orderable.

Selected 4.3BSD Utilities

The following descriptions were extracted from "Bug Fixes and Changes in 4.38SD," by M. K. McKusick, et al., dated April 15, 1986, in the *4.3BSIJ System Manager's Manual.* 

- at The user can now choose to run *sh* or *csh.* Mail can now be sent to the user after the job has run; mail is always sent if there were any errors during execution. *At*  now runs with the user's full permissions. All spool files are now owned by "daemon." The last update time is in seconds instead of hours. The problems with day and year increments are fixed.
- awk Problems when writing to pipes are corrected.
- cat Problems opening standard input multiple times are fixed. *Cat* now runs much faster in the default (optionless) case.
- checknr The .T& *thi* directive was added to the list of known commands.
- chgrp An option was added for recursively changing the group of a directory tree.
- chmod Can now recursively modify the permissions on a directory tree. The mode string was extended to tum on the execute bit conditionally if the file is executable or is a directory.

clear Now has a proper exit status.

compress Replaces *compact* as the preferred method to use in saving file system space.

ep No longer suffers problems when copying a directory to a nonexistent name or when some directories are not writable in a recursive copy. The -p flag was added to preserve modes and times when copying fIles.

erypt Waits for *makekey* to finish before reading from its pipe.

- ctags *Ctags* was modified to recognize LEX and Y ACC input files. Files ending in *.y* are presumed to be Y ACC input, and a tag is generated for each non-tenninal defined, plus a tag yyparse for the first % % line in the file. Files ending in .1 are checked to see if they are LEX or Lisp files. A tag yylex is generated for the first % % line in a LEX file. In addition, for both kinds of files, any C source after a second % % is scanned for tags.
- dd Exit codes were changed to correspond with normal conventions.
- deroff *Deroff* no longer throws out two letter words.
- diff Context diffs merge nearby changes. New flags were added for ignoring white space differences and for insensitivity to case.
- echo No longer accepts -nanything in place of -n.
- error Support for the DEC Western Research Labs Modula-2 compiler was added.
- from An error message is printed if the requested mailbox cannot be opened.
- hostid Was extended to take an Internet address or hostname.
- kill Signal 0 can now be used as documented.
- lex The error messages were made more informative.
- In Now prints a more accurate error message when asked to make a symbolic link into an unwritable directory.
- lock Lock now has a default fifteen minute timeout. The root password can be used to override the lock. If an EOF is typed, it is now cleared instead of spinning in a tight loop until the timeout period.
- mail *Mail* now expects RFC822 headers instead of the obsolete RFC733 headers. A retain command was added. If the PAGER variable is set in the environment, it is used to page messages instead of *more*(1). The write command now deletes the entire header instead of only the first line. An unread/Unread command (to mark messages as not read) was added. If Rcplyall is set, the senses of reply and Reply are reversed. When editing a different file, *mail* always prints the headers of the first few messages.  $Flock(2)$  is used for mailbox locking. Commands "-" and "+" skip over deleted messages; type *user* now does a substring match instead of a literal comparison. A -I flag was added which causes *mail* to assume input is a terminal.
- make A bug which caused *make* to run out of file descriptors because too many files and directories were left open is now fixed. Long path names should not be a problem now. A VPATH macro was added to allow the user to specify a path of directories to search for source files.
- man Support for alternate manual directories for *man, apropos* and *whatis* was added. A side effect of this is the *whatis* database was moved to the *man* directory. If the source for a manual page is not available, *man* will display the fonnatted version. This allows machines to avoid storing both formatted and unformatted versions of the manual pages. The environment variable MANPATH overrides the default directory /*usr*/man. The -t option is no longer supported. The printing process was streamlined by using "more -s *catfile*" instead of "cat -s *catfile* | ul | more -f". Searches of */usr/man/mano* are more lenient. about file name extensions. The

source for *man* was considerably cleaned up; the magic search lists and commands were put at the top of the source file and the private copy of *system* was deleted.

- mkdir Prints a "usage" error message instead of an uninformative "arg count" message.
- more Now allows backward scanning. It will also handle window size changes. It simulates "crt" style erase and kill processing if the tenninal mode includes those options.
- mv No longer runs  $cp(1)$  to copy a file; instead it does the copy itself.
- nice Is relative as documented, not absolute.
- pr The buffer is now large enough for 66 x 132 output.
- ptx Cleans up after itself and exits with a zero status on successful completion.
- quota Verifies the system supports quotas before trying to interpret the quota fIles.
- ranlib The -t option updates a library's internal time stamp without rebuilding the table of contents. "Old format" and "mangled string table" are now warnings rather than fatal errors. Memory allocation is done dynamically.
- refer The key letter code was fixed so control characters are not generated. Several problems causing the generation of duplicate citations, particularly with the -e and -s options, were fixed. EOF on standard input is now properly handled. *Refer*  folds upper and lower case when sorting.
- rm The -f option produces no error messages and exits with status O. The problem of running out of file descriptors when doing a recursive remove was fixed.
- rmdir Improved error messages, in the same fashion as *mkdir.*
- size Now exits with the number of errors encountered.
- sort Checks for and exits on write errors.
- symorder Now reorders the string table as well as the name list.
- tail Makes use of a much larger buffer.
- tar Preserves modified times of extracted directories. The -B option is turned on when reading from standard input. Some sections were rewritten for efficiency.
- tbl The hardwired line length was removed.
- tee *Tee's* buffer size was increased.
- tip Lock files are no longer left lying about after *tip* exits, and the *uucp* spool directory does not need to be world writable. A new "-\$" command sends output from a local program to a remote host. Alternate phone numbers are separated only by ","; thus several dialer characters previously illegal can now be used. *Tip* now arranges to copy a phone number argument to a safe place, then zero out the original version. This narrows the window in which the phone number is visible to miscreants using *ps* or w. Also fixed was a bug causing the phone number to be written in place of the connection message. Carrier loss is recognized and an appropriate disconnect action is taken. Bugs in calculating time and fielding signals are fixed. Several new,dialers were added.

users Now much quieter if there are no users logged on.

- vacation A new program answers mail while you are on vacation.
- vgrind Extended to handle the DEC Western Research Labs Modula-2 compiler and *yacc.*
- whereis Now also checks *manl, mann,* and *mana.*
- whoami Uses the effective user id instead of the real user id.

xsend Notice of secret mail is now sent with a subject line showing who sent the mail. The body of the message includes the name of the machine on which the mail can be read.

xstr Now handles multiple-line strings.

Old Calling Sequence is no longer supported

The distributed kernel does not support the calling sequence used in versions of 4.2/RT distributed prior to March 1986. For more information, see "Programmer's Notes" in Volume II, Supplementary Documents.

# 2. DOCUMENTATION CHANGES

The December 15, 1986, release is a complete documentation revision.

Some manual pages from 4.3BSD were added to 4.2/RT. These manual pages are noted in their respective sections.

## 2.1. MANUAL PAGES

Various minor typographical and technical changes were made. Manual pages from "Appendix B. IBM Tools" were moved to Section 1 or Section 8. Other changes are noted below.

#### 2.1.1. Section 1

In *adb,* the f option under *\$modifier* was added.

*At, atq,* and *atrm* are manual pages added from 4.3BSD; *atq* and *atrm* are new. They deal with the *at* command.

*Bitprt* is a new manual page describing the capture of images on a bitmap display.

*Cat* is a manual page added from 4.3BSO.

Cc is a revised manual page describing how High C (hc) or portable C (pcc) becomes the default compiler.

*Chgrp* and *ehmod* are manual pages added from 4.38S0.

*Colpro* was in Appendix B.

*Compress* is a new manual page added from 4.38SD describing how to compress and expand data.

*Cp, etags,* and *dd* are manual pages added from 4.3BSD.

*Dosread* was in Appendix B. It contains two new switches.

*Dumpaed, dumpapaJ6, dumpapa8* and *dumpapa8e* are new manual pages describing how to dump their respective display's memories as binary files.

*Error* is a manual page added from 4.3BSD.

*He* is a new manual page describing the High C compiler.

*Iiostid* is a manual page added from 4.3BSD.

*Kbdloek* was originally *secure(i)* in Appendix B.

*Ld* is updated with information about trampoline code.

*Learn, leave, In, lock, mail, make, man,* and *more* arc manual pages added from 4.3BSD.

*Pee* was originally *ee.* It still describes the pcc-based C compiler.

*PI* and *pic* were in Appendix B.

*Pp* is a new manual page describing the Professional Pascal compiler. It is available only as an option of Professional Pascal.

*Pprint, prfl, proff, and ptroff were in Appendix B.* 

*Scale* is a new manual page describing how to resize a bitmap image.

*Support* is a new manual page describing how to obtain support information for IBM RT PC hardware and software.

*Telnet*(IC) andtip(IC) are manual pages added from 4.3BSD.

*Unifdel* is a new manual page added from 4.3BSD describing how to remove ifdefed lines.

*Up* is a new manual page describing the up/down functions of the R VD utilities.

*Vacation* is a new manual page added from 4.38SD describing the vacation function.

*Vgrind* is a manual page added from 4.3BSD describing how to grind nice listings of programs for the IBM 3812 Pageprinter.

*Write* is a manual page added from 4.3BSD.

#### 2.1.2. Section 2

*Intro* was added from 4.2BSO. Error 70 (EBD8AD) was added.

*Ptrace* is a manual page from 4.3BSD describing the process trace. It was revised with IBM RT PC modifications.

*V dspin* and *vdstats* are new manual pages describing the spin up or spindown of a remote virtual disk and how to acquire client R VO statistics respectively.

#### 2.1.3. Section 3

*Ctype, mk temp* , and *nlist* are manual pages added from 4.38S0.

*Asinh(3M), hypot(3M), sin(3M), sinh(3M),* and *sqrt(3M)* are updated with "Errors" sections.

*Intro(3S)* is a new manual page added from 4.38S0. It is *stdio* in 4.38S0.

*Ferror*(3S), *fopen*(3S), *fseek*(3S), *getc*(3S), and *gets*(3S) are manual pages added from 4.3BSO.

*Scanf*(3S) is updated with a "Notes" section.

*Setbuf(3S)* is a manual page added from 4.3BSD.

#### 2.1.4. Section 4

*Intro* is updated with the new devices 4.2/RT supports as well as a section on emulators.

*Aedemul* is a new manual page describing the graphics interfaces for the IBM Academic Information Systems experimental display.

*Bufemul* is a new manual page describing the kernel buffering emulator.

*Bus* is a new manual page describing control of access to the system I/O bus.

*Cons, disk,* and *fd* are updated and clarified.

*Ibm5151, ibm6153, ibm6154, ibm6155* and *ibmaed* are updated and clarified.

*Ibmemulis* a new manual page describing the IBM 3101 emulator.

*Keyboard* has had a name change. It is now *kbdemul.* 

*Lp* has had the switch description updated and clarified.

*Rvd*(4P) is a new manual page describing the Remote Virtual Disk protocol.

*Stdemul* is a new manual page describing the standard output emulator.

*Tb* is a new manual page added from 4.38SD describing the line discipline for displaying devices.

*Tty* added two line disciplines for the mouse.

*Xemul* is a new manual page describing the X input emulator for queuing keyboard and mouse events.

### 2.1.5. Section 5

*Rvddb* is a new manual page describing the R VO server configuration table.

*Rvdtab* is a new manual page describing information about client RVDs.

#### 2.1.6. Section 8

*Cvt3812* and *debug* were in Appendix B.

*Lpfilter*(8R) is a new manual page describing the output filters for the IBM 4201 Proprinter and the IBM 5152 Graphics Printer.

*M akedev* has had displays, X, constty, mice, and floorstand added to the list of devices.

*Makesym* and *omerge* were in Appendix B.

*Rvdchlog, rvddown, rvdexch, rvdflush, rvdgetm, rvdlog, rvdsend, rvdsetm, rvdshow, rvdshut,* and *rvdsrv* are new manual pages describing functions of the RVO. *Rvdchlog*  describes how to change logging levels; *rvddown* describes how to force spindown of an R VO; *rvdexch* describes how to exchange names of two remote R VOs; *rvdflush*  describes how to spindown a client's RVD packs; *rvdgetm* describes how to get operations messages from an R VD server; *rvdlog* describes how to cause the R VO server to log statistics; *rvdsend* describes how to send a control stream to an R VD server; *rvdsetm*  describes how set operations messages on an RVO server; *rvdshow* describes how to show connections to an RVO server; *rvdshut* describes how force a shutdown of an RVO server; and *rvdsrv* describes the R VO server daemon.

*Savervd* is a new manual page describing how to back up and restore RVD packs to and from tape.

*Spinup* is a new manual page describing how to spin up and down an RVD pack.

*Vddb* is a new manual page describing the RVD database manager.

*V dstats* is a new manual page describing how to list client RVD statistics.

*Width3812* was in Appendix B.

#### 2.2. SUPPLEMENTARY DOCUMENTS

#### 2.2.1. Operating 4.2/RT

"Hardware Supported" is updated.

#### 2.2.2. Building  $4.2/RT$  Systems with Config

"SECURE" is added to the *option/ist* in Section 4, "Configuration File Syntax."

*/sys/cacons* was added to the system source directories in Section 6, "Adding New System Software."

#### 2.2.3. Assembler Reference Manual

The "Extended Mnemonics" tables were all made the same section level under Section 8, "Macro Instructions."

#### 2.2.4. Floating Point Arithmetic

New information on the -Ifpa flag is added.

#### 2.2.5. Programmer's Notes

New infonnation on variable types of char is added under Section 3, "Character Type is Unsigned."

Section 7, "Old Calling Sequence is No longer Supported," is new.

#### 2.2.6. 4.2/RT Linkage Convention

Section 14, "Addressability in Very Large Modules" is new.

#### 2.2.7. Recompiling with High C

This article is new and provides guidance to C programmers who recompile existing programs with MetaWare High C.

#### 2.2.8. Professional Pascal Differences

This article is new and points out the major differences between Berkeley Pascal and MetaWare Professional Pascal, an optional feature.

#### 2.2.9. 4.2/RT Console Emulators

This article is new and explains the need for, and the design of, emulators for 4.2/RT.

#### 2.2.10. The Remote Virtual Disk System

This article is new and describes a network service that provides a client computer with the appearance of removable-media disk drives and an unlimited number of disk packs.

#### 2.2.11. Appendices

"Appendix A. Software Description" is updated.

"Appendix B. IBM Tools" is now deleted. The manual pages in this appendix were moved to Sections I and 8. "Appendix C. Graphics Manual Pages for the IBM Academic Information Systems Experimental Display" is now Appendix B.

"Appendix C. High C Programmer's Guide" is new.

#### SEPTEMBER 30, 1986

#### 1. TECHNICAL HIGHLIGHTS

Support for the IBM RT PC Baseband Adapter for use with Ethernet

The new adapter can be used with or instead of network adapters previously announced. The previously announced restriction against using two network adapter cards in the same machine is now removed; you can install two IBM Token-Ring adapters, two Ethernet adapters or one of each.

Support for the 70Mb Enhanced Small Device Interface (ESDI) Fixed-Disk Drives and ESDI Magnetic Media Adapter

Support for the IBM 6154 Advanced Color Graphics Display

The *ibm6154*(4) driver is provided to use the IBM 6154 Advanced Color Graphics Display for console output similar to the capability provided for monochrome displays.

Nroff support for the IBM 4201 Proprinter

The *projJ(i)* utility lets you generate near-letter-quality documents on a local printer. Take advantage of such features as font styles, underlining, centering and footnoting. Output can be sent to other printers or written to the standard output for further processing.

AIX co-residence and 4.2A disk partitions

New disk partition support allows the Advanced Interactive Executive operating system (AIX) and 4.2A to co-reside in the same workstation. Only one operating system can be in execution at a time. The AIX/Virtual Resource Manager (VRM) minidisk table stores the 4.2A partition information. The table also lets you create non-standard 4.2A partitions. Use this method to increase the amount of paging space at the expense of reducing file storage space.

Speaker enhancement

*Speaker(* 4) provides a single tone interface to the console speaker. The tone is suitable for music, alarms or bells.

Straight line floating-point accelerator performance enhancements

The Portable C Compiler  $(cc(1))$  and f77 are enhanced to generate in-line floating point instructions instead of function calls. Floating-point-intensive programs run up to twice as fast as those compiled with the old compiler.

Enhanced workstation security

You can now electronically lock and disable the console keyboard, preventing unauthorized use of the console. The system can be rebooted remotely while in this softwarelocked state. To regain access to the console keyboard, you must use the system unit's metal key.

The *stdio* library is now at the 4.3BSD level.

Slots are dynamically allocated for file pointers. Output on unbuffered fIles is now buffered within a call to *printf* or *fputs* for efficiency. *Fseek* now returns zero if it was successful. *Fread* and */write* are rewritten to improve performance. *Fgets, gets,* and *fputs*  are written in assembler for better performance. Line buffering now works on any file descriptor, not just *stdout* or *stde". Pute* is implemented completely within a macro except when the buffer is full or when a newline is encountered in the output stream on a line-buffered file. Some sign-extension bugs with the return value of *pute* are fixed.

You can improve the performance of existing utilities by relinking them after installing the September 30, 1986, system update.

#### 2. DOCUMENTATION CHANGES

#### 2.1. MANUAL PAGES

Various minor typographical and technical changes were made.

#### 2.1.1. Section 3

*Malloc* is the 4.3BSD version.

*Sinh* is updated.

# 2.1.2. Section 4

*Intro* is updated with material related to this section.

*Disk* and *hd* have changes regarding 4.2A/AIX co-residence and the new Enhanced Small Device Interface (ESDI) Magnetic Media Adapter.

*Ibm6154* is a new manual page describing the new Advanced Color Graphics Display interface.

*Keyboard* has an addition for the new security feature described in *secure(i).* 

*Lan* is completely revised to reflect the changes made in the IBM RT PC Token-Ring Adapter support.

*Speaker* is a new manual page describing the new speaker facility.

Un has a name change reflecting support for the IBM RT PC Baseband Adapter for use with Ethernet, also referred to as the IBM Ethernet Adapter.

# 2.1.3. Section 8

*Landump* is a new manual page describing the new command to dump the IBM RT PC Token-Ring Adapter.

*Newfs* is taken from 4.2BSD and modified to reflect the 4.2A/AIX co-residence. *Sautil*  is also modified to reflect the 4.2A/AIX co-residence.

*M inidisk* is a new manual page describing the new minidisk maintenance utility.

#### 2.1.4. Section i

*Dosread* has two new parameters for initializing blank diskettes and creating bootable diskettes.

*Colpro, prfl* and *proff* are new manual pages describing the new IBM 4201 Proprinter and IBM 5152 Graphics Printer support.

*Secure* is a new manual page describing the new keyboard security feature.

# 2.2. SUPPLEMENTARY DOCUMENTS

#### 2.2.1. Operating Academic Information Systems 4.2

Chapter 1, which deals with support, is updated with infonnation about the IBM Ethernet Adapter and the Enhanced Small Device Interface (ESDI) Magnetic Media Adapter.

A new chapter, Chapter 5, "AIX and 4.2A Co-residence," is added.

### 2.2.2. Building 4.2A Systems with Config

Various minor typographical and technical changes were made.

A complete list of the changed pages is found on the cover sheet of the September 30, 1986, update packet, entitled "How to Update Your Manual."

#### JUNE 30, 1986

#### 1. TECHNICAL HIGHLIGHTS

*Pprint(i)* utility

The *pprint* utility provides advanced-function text printing on the IBM 3812 Pageprinter. *Pprint* supports automatic page headings, page rotation and a choice of fonts. Page scaling lets you print wide pages or print two page images per page. *Pprint* queues print requests through the *4.2lpr* spooling system.

#### 2. DOCUMENTATION CHANGES

#### 2.1. MANUAL PAGES

Various minor typographical and technical changes were made.

#### 2.1.1. Section 1

*Find* is an updated manual page stating it does not follow symbolic links. *Mt* is updated with references and known bugs.

#### 2.1.2. Section 4

*Ibm6153* is updated with new information about displayable pixels.

*Ibmaed* is updates with escape sequences.

*Lp* is updated with information on the IBM 3812 Pageprinter.

*St* is updated with known bugs.

#### 2.1.3. Section S

*Font3812* is updated with new / *dat* font file information.

#### 2.1.4. Section i

*evI3812* is updated with information on the IBM 3812 Pageprinter fonts.

*Width3812* is updated to make the description more clear.

*Pic and ptroff are new manual pages dealing describing the new ditroff facility. Ditroff* (device-independent troff) support for the IBM 3812 Pageprinter<sup>1</sup> is a separatelylicensed feature of *4.2A.* It is a modified version of the Documenter's Workbench.

*Pprint* is a new manual page describing advanced-function text printing on the IBM 3812 Pageprinter.

<sup>&</sup>lt;sup>1</sup>Hereinafter referred to as "ditroff".

#### 2.2. SUPPLEMENTARY DOCUMENTS

#### 2.2.1. Operating Academic Information Systems 4.2A

Various minor typographical and technical changes were made.

# 2.2.2. Building 4.2A Systems with Config

Various minor typographical and technical changes were made.

#### 2.2.3. The IBM 3812 Pageprinter

This article is completely replaced. The replacement contains information on new printing procedures as well as the ditroff facility.

A complete list of the changed pages is found on the cover sheet of the June 30, 1986, update packet, entitled "How to Update Your Manual."

 $\sim$ 

 $\lambda$ 

 $\mathcal{L}$ 

This page intentionally left blank.

 $\cdot$ 

 $\bar{\beta}$ 

# ABOUT THIS MANUAL

### t. PURPOSE AND AUDIENCE

This multi-volume manual is for programmers, system managers, and users experienced with the 4.3 Berkeley Software Distribution<sup>1</sup> version of UNIX operating systems. The manual describes IBM Academic Operating System  $4.3<sup>2</sup>$  which is a port of the 4.3BSD operating system and runs on the IBM RT PC and the IBM 6152 Academic System. The manual also describes differences between IBM/4.3 and 4.3BSD, and provides information to help the system manager configure and operate IBM/4.3.

#### 2. SOFTWARE DESCRIPTION

IBM/4.3 is a multi-user, multi-tasking operating system. Features include a comprehensive command language, device-independent input/output, extensive communications facilities, a hierarchical file system, and program development tools. It supports a wide range of environments and application areas, including timesharing, batch processing, program development, and document preparation. Two C language compilers, a FORTRAN 77 language compiler, an assembler, and system source code are shipped with the system. The C compilers allow for migration to the IBM RT PC or IBM 6152 Academic System of applications developed for other UNIX operating systems.

IBM/4.3 includes hardware support for the IBM 6152 Academic System, IBM RT PC 6151 Models 10, 15, and 115 and IBM RT PC 6150 Models 20, 25, and 125 processors. For a complete list of all other hardware supported, such as displays, printers, and adapters, see the "Installing and Operating Academic Operating System 4.3" article in Volume II.

Major subsystems include:

- 4.3BSD hierarchical file system
- Extensive communications support, including:
	- an IBM Ethernet network
	- a Token-ring network —<br>—
	- asynchronous communications
	- *uucp* (which copies files between systems running UNIX operating systems)
	- TCP/IP  $\overline{\phantom{a}}$
- Programming tools
- Document preparation tools
- Electronic mail
- System resource accounting

Software support includes:

- Shared read-only code
- Demand-paged virtual memory

<sup>1</sup>Hereinafter referred to as "4.3BSD."

<sup>2</sup>Hereinafter referred to as "IBM/4.3."

- C shell and Bourne shell command languages
- Modular utilities
- Background and foreground processing
- Use of the machine as a gateway
- *pcc,* the Portable C compiler
- *hc,* the Meta Ware High C compiler
- Source files for 4.3BSO tools and utilities
- Binary files for supported 4.3BSO tools and utilities
- IEEE 754 floating point arithmetic and math library
- [17, a FORTRAN 77 compiler
- dbx, a source level debugger
- Oitroff (device-independent trofl) support for the IBM 3812 Pageprinter

Optional features include:

*• pp,* the MetaWare Professional Pascal compiler

#### 3. CONTENTS OF THIS MANUAL

This multi-volume manual contains:

Volume I. Manual Pages is for all readcrs. It contains rcvised manual pages for the *UNIX User's Reference Manual (URM),* the *UNIX Programmer's Reference Manual (PRM),* and the *UNIX System Manager's Manual (SMM)* as well as ncw pages for new commands, devices, and subroutines.

- Section 1. Commands and Application Programs describes publicly-accessible, general-use commands. These are additions to and changes of material found in the 4.3BSO URM.
- Section 2. System Calls describes system calls. These are additions to and changes of material found in the 4.3BSD PRM.
- Section 3. Subroutines describes functions in various libraries. These are additions to and changes of material found in the 4.3BSO PRM.
- Section 4. Special Files describes special files, related driver functions, and networking support. These are additions to and changes of matcrial found in the 4.3BSO PRM.
- Section 5. File Formats and Conventions describes file formats and conventions. These are additions to and changes of material found in the 4.3BSO PRM.
- Section 8. Maintenance Commands and Procedures contains commands for system operation and maintenance. Thesc are additions to and changes of material found in the 4.3B81) SMM.

Volume II. Supplementary Documents contains information about configuring and operating IBM/4.3, as well as information for the programmer. It contains new and revised material for the 4.3BSD *UNIX System Manager's Manual (SMM)* and the *UNIX*  Programmer's Supplementary Documents (PSI). The organization of source for the IBM/4.3 manual is discussed in the REAOME file in /usr/doc/ibmdoc.

• Installing and Operating Academic Operating System 4.3 describes how to install and operate the operating system.

 $\overline{1}$ 

- Building IBM/4.3 Systems with Config describes *conjig,* a tool used in building IBM/4.3 system images, and provides infonnation for using *config* on the IBM RT PC or IBM 6152 Academic System.
- IBM RT PC New Model Scries Upgrade Instructions describes how to install the upgrade kit used to convert an IBM RT PC Model IS or 25 to a Model 115 or 125.
- The IBM 3812 Pagcprintcr provides information for installing the IBM 3812 Pageprinter, and installing and converting fonts.
- IBM/4.3 Console Emulators explains the need for, and design of, emulators for IBM/4.3.
- The Remote Virtual Disk System describes a network service that provides a client computer with the appearance of removable-media disk drives and an unlimited number of disk packs.
- The DMA Reference Manual describes the utilities provided with the operating system for using the Direct Memory Access (DMA) channels.
- Assembler Reference Manual for IBM/4.3 describes the usage and input syntax of *as,* the IBM/4.3 assembler for the IBM RT PC and IBM 6152 Academic System. This article replaces the *Assembler Reference Manual*  found in the 4.3BSD PSI.
- Floating Point Arithmetic summarizes floating point arithmetic in IBM/4.3.
- The C Subroutine Interface for the IBM Academic Information Systems Experimental Display describes an interface with graphics routines for the IBM Academic Information Systems experimental display.<sup>3</sup>
- Programmer's Notes is a brief compendium of insights, suggestions, and notes gathered from the programmers who ported applications to IBM/4.3.
- IBM/4.3 Linkage Convention describes the calling sequence used in 4.3 on the IBM RT PC and the IBM 6152 Academic System.
- Recompiling with High C provides guidance to C programmers who recompile existing programs with lligh C.
- Professional Pascal Differences points out the major differences between Berkeley Pascal and Professional Pascal as an aid to programmers who recompile existing programs with Professional Pascal.
- PIC -- A Graphics Language for Typesetting User Manual describes how to use PIC, a language used to draw simple figures on a typesetter.
- Appendix A. Software Description contains a list of 4.3BSD and IBM/4.3 functions supported in this distribution, as well as a list of unsupported functions.
- Appendix B. Graphics Manual Pages contains manual pages for the graphics routines provided with the C Subroutine Interface for the experimental display.
- Appendix C. High C Programmer's Guide contains a guide to programming with High C on the IBM RT PC and the IBM 6152 Academic System.

<sup>&</sup>lt;sup>3</sup>Hereinafter referred to as "the experimental display."

# 4. HOW TO USE THIS MANUAL

Use the following table to locate information appropriate to your use of IBM/4.3.

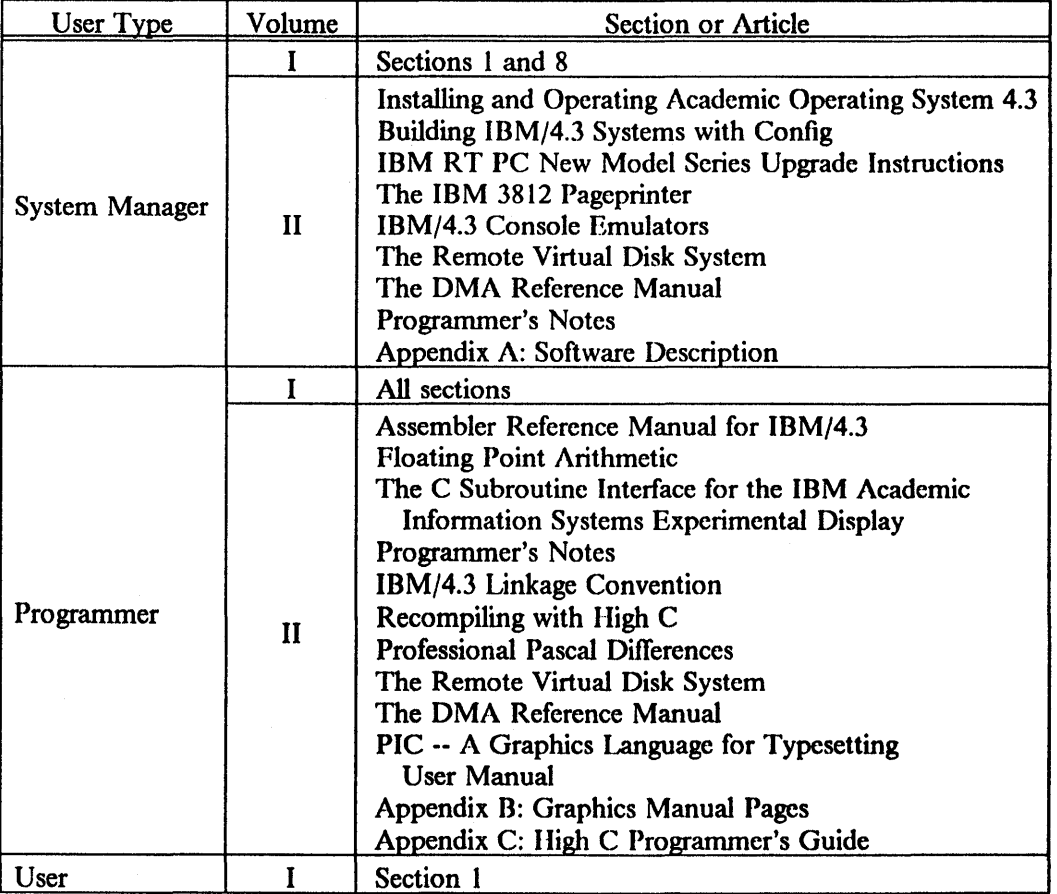

# 5. RELATED PUBLICATIONS

To use IBM/4.3, you should have access to the following publications:

- The 4.3BSD library:
	- -*UNIX User's Reference Manual (URM)*
	- *UNIX Programmer's Reference Manual (PRM)*
	- $\qquad \qquad -$ *UNIX User's Supplementary Documents (USD)*
	- $\overline{\phantom{0}}$ *UNIX Programmer's Supplementary Documents, Volume 1 (PSI)*
	- $\overline{\phantom{a}}$ *UNIX Programmer's Supplementary Documents, Volume* 2 *(PS2)*
	- *UNIX System Manager's Manual (SMM)*   $\overline{\phantom{m}}$
	- $\overline{\phantom{m}}$ *User Contributed Software (UCS)*
- *IBM RT PC Site Preparation Guide,* GA23-1058
- *IBM RT PC User Setup Guide,* SV21-8020
- *IBM RT PC Guide to Operations,* SV21-8021

 $\bar{I}$ 

- *IBM RT PC Problem Determination Guide,* SV21-8022
- *IBM RT PC Hardware Technical Reference,* SV21-8024
- *IBM RT PC 6150 System Unit Hardware Maintenance and Service,* SV21-8025
- *IBM RT PC* 6151 *System Unit Hardware Maintenance and Service,* SV21-8026
- *High* C *Language Reference Manual,* from Mcta\Vare Incorporated, Santa Cruz, CA,1986
- *High* C *Language Extensions Manual with Rationale* & *Tutorials, ibid,* 1986
- *Professional Pascal Documentation Set, ibid,* 1986
- *IBM Personal System/2 and Personal Computer BIOS Interface Technical Reference,* 68X2260
- *IBM Personal System/2 Model 50 and 60 Technical Reference,* 68X2224
This page intentionally left blank.

 $\bar{z}$ 

 $\sim$ i.

# VOLUME I. MANUAL PAGES

This volume contains revised manual pages for several commands, subroutines, and functions in the 4.3BSD URM, PRM, and SMM. It also contains pages for commands, subroutines, and functions specifically for IBM/4.3.

In the following table, manual pages marked with an asterisk (+) are IBM/4.3 functions not found in 4.3BSD. Manual pages marked with a section symbol (§) are at a level earlier than 4.3BSD.

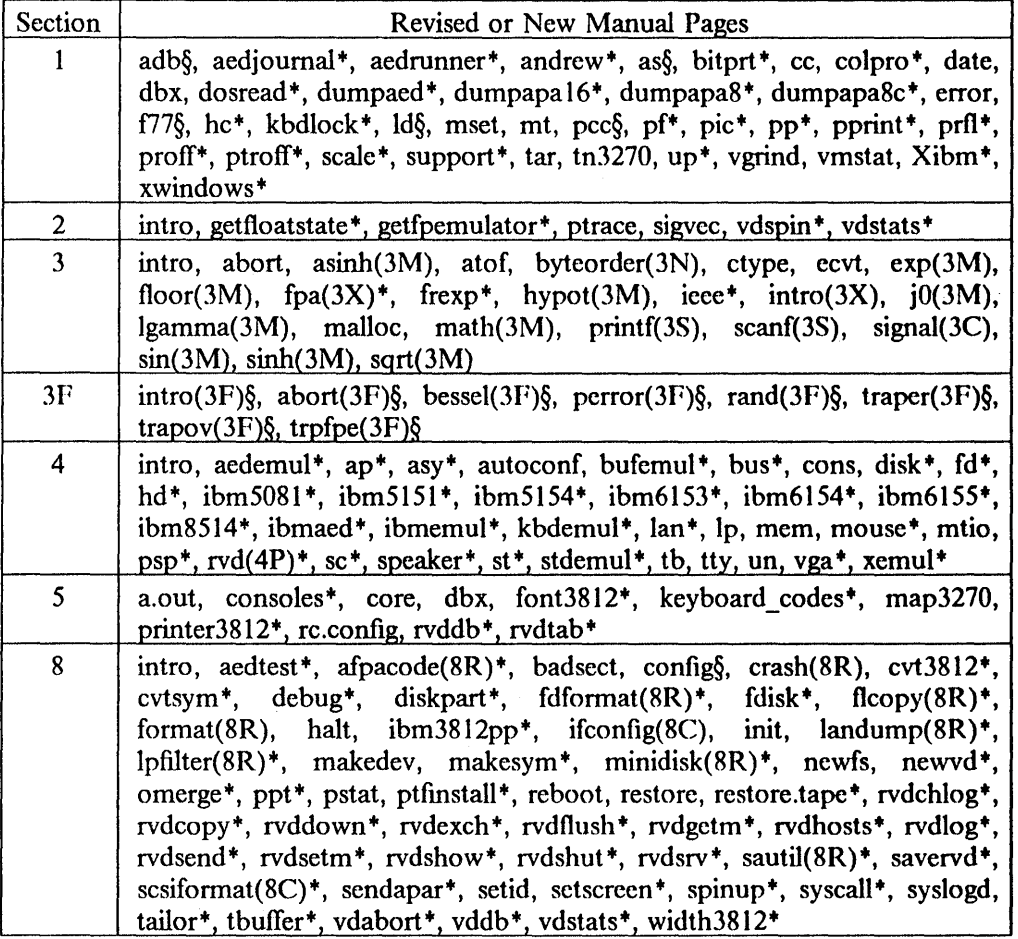

 $\sim$ 

This page intentionally left blank.

 $\bar{\beta}$ 

 $\overline{\phantom{a}}$ 

## **PERMUTED INDEX (REVISED/NEW PAGES)**

 $\sim 30\,$  km  $^{-1}$  and  $\sim$ 

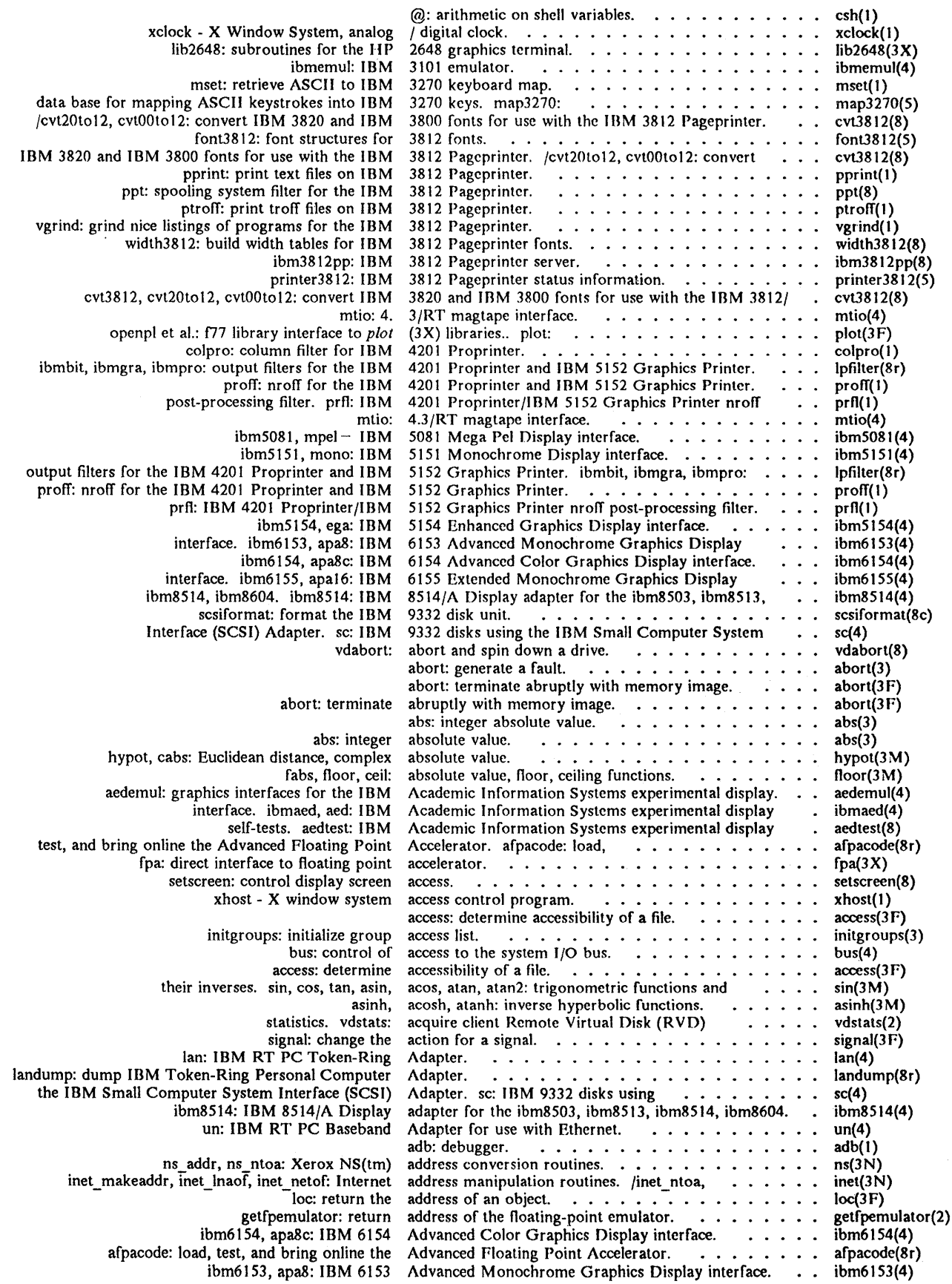

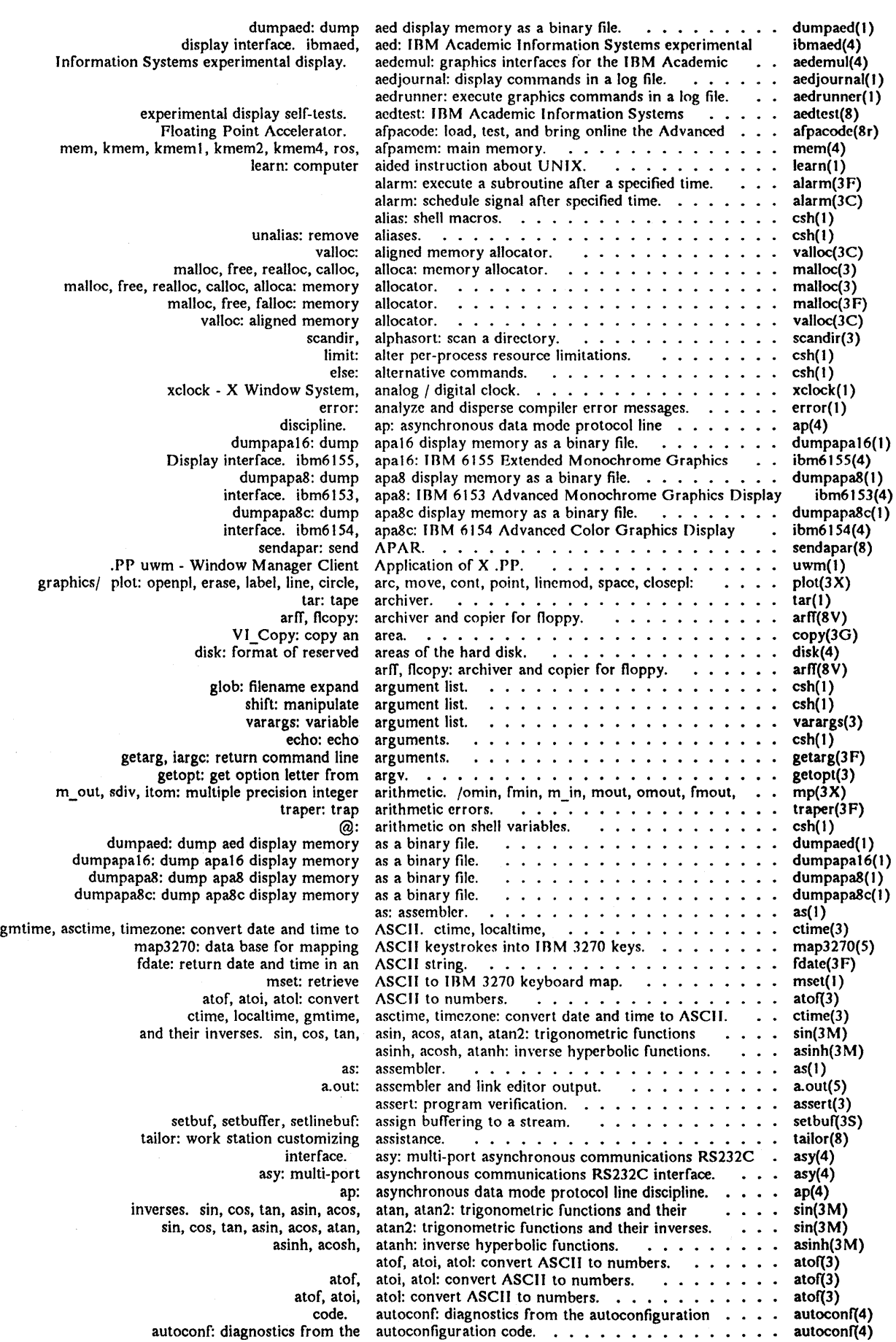

 $\overline{\mathcal{L}}$ 

 $\ddot{\phantom{1}}$ 

xload - X window system load bg: place job in wait: wait for badsect: create files to contain keys. map3270: data vddb: Remote Virtual Disk (RVD) data fetch, store, delete, firstkey, nextkey: data dbm nextkey, dbm error, dbm clearerr: data un: IBM RT PC xcalc: X bcopy, operations. file. VI\_Login, VI\_Logout: jO, jl, jn, yO, yt, yn: random, drandm, irandm: changing/ random, srandom, initstate, setstate: dumpaed: dump aed display memory as a dumpapat6: dump apa16 display memory as a dumpapaB: dump apaB display memory as a dumpapaSc: dump apaBc display memory as a fread, fwrite: buffered bcopy, bcmp, bzero, ffs: functions. bitprt: capture the image on a bitmap: scale: resize a print it on an IBM printer. bit: and, or, xor, not, rshift, lshift fdisk: reboot: switch: multi-way command fg: Accelerator. afpacode: load, test, and fread, fwrite: stdio: standard tbuffer: streaming tape bufemul: kernel setbuf, setbuffer, setlinebuf: assign config: width<sub>3812</sub>: bus: control of access to the system I/O ntohs: convert values between host and network bcopy, bcmp, bzero, ffs: bit and swab: swap bcopy, bcmp, cc: default he: High pcc: pcc-based Xlib: intro: introduction to hypot, diskpart: xcalc: X based scientific syscall: system getuid, getgid: get user or group 10 of the malloc, free, realloc, siginterrupt: allow signals to interrupt system VI\_Login, VI\_Logout: begin logging subroutine intro: introduction to system on an IBM printer. bitprt: XMenu - X Deck of default: statistics. rvdlog: fabs, floor, average display. •....•.. xload(t) background. ....••••• csh( t) background processes to complete.  $\dots \dots \dots \dots$  csh(1) bad sectors.  $\dots \dots \dots \dots \dots \dots \dots$  badsect(8) bad sectors. ....••.••• badsect(8) bad sect: create files to contain bad sectors.  $\ldots \ldots$  badsect(8) base for mapping ASCII keystrokes into IBM 3270 . map3270(5) base manager.  $\ldots$ ,  $\ldots$ ,  $\ldots$ base subroutines. /dbm\_delete, dbm\_firstkey, . . . . . ndbm(3)<br>Baseband Adapter for use with Ethernet. . . . . . . . un(4) Baseband Adapter for use with Ethernet.  $\dots$   $\dots$   $\dots$   $\dots$   $\dots$ based scientific calculator. . . . . . . . . . . . . . . xcalc(1) bcmp, bzero, ffs: bit and byte string operations. . . . . bstring(3) bcmp, bzero, ffs: bit and byte string operations.  $\ldots$  bstring(3) bcopy, bcmp, bzero, ffs: bit and byte string  $\ldots \ldots$  bstring(3) begin logging subroutine calls and close a  $log$   $\dots$   $\dots$   $log(3\tilde{G})$ <br>Bessel functions.  $\dots$   $\dots$   $\dots$   $\dots$   $\dots$   $\dots$   $\ldots$   $\ldots$   $log(3M)$ Bessel functions.  $\dots \dots \dots \dots \dots \dots \dots$  j0(3M)<br>bessel functions: of two kinds for integer orders.  $\dots$  bessel(3F) bessel functions: of two kinds for integer orders. . . . . bessel(3F)<br>better random number generator. . . . . . . . . . . . random(3F) better random number generator; routines for  $\ldots$  random(3) bg: place job in background.  $\ldots$   $\ldots$   $\ldots$   $\ldots$   $\ldots$  csh(1) bg: place job in background.<br>  $\begin{array}{ccc} \n\vdots & \n\vdots & \n\vdots & \n\end{array}$ <br>  $\begin{array}{ccc} \n\vdots & \n\vdots & \n\vdots & \n\vdots & \n\end{array}$ binary file.  $\dots$ ,  $\dots$ ,  $\dots$ ,  $\dots$ ,  $\dots$ ,  $\dots$ ,  $\dots$ ,  $\vdots$  dumpacd(1) binary file.  $\dots$ ,  $\dots$ ,  $\dots$ ,  $\dots$ ,  $\dots$ ,  $\dots$ ,  $\dots$ ,  $\dots$ ,  $\vdots$ binary file.  $\dots \dots \dots \dots \dots \dots \dots \dots$  dumpapal6(1) binary file.  $\dots \dots \dots \dots \dots \dots \dots \dots$  dumpapa8(1) binary file.  $\dots \dots \dots \dots \dots \dots \dots \dots$  dumpapa8(1) binary file.  $\dots \dots \dots \dots \dots \dots \dots \dots$  dumpapa8(1) binary for the contract of the contract the contract of the contract of the contract of the contract of the co<br>Between the contract of the contract of the contract of the contract of the contract of the contract of the co binary input/output.  $\ldots$ ,  $\ldots$ ,  $\ldots$ ,  $\ldots$ ,  $\ldots$ ,  $\text{freq}(3S)$ <br>bit and byte string operations.  $\ldots$ ,  $\ldots$ ,  $\ldots$ ,  $\ldots$ , bstring(3) bit and byte string operations.  $\dots \dots \dots \dots$  bstring<br>bit: and, or, xor, not, rshift, lshift bitwise  $\dots \dots$  bit(3F) bit: and, or, xor, not, rshift, Ishift bitwise  $\ldots \ldots$ bitmap: bitmap editor for X window system.  $\ldots$   $\ldots$  bitmap(1) bitmap display and print it on an IBM printer.  $\ldots$   $\ldots$  bitprt(1) bitmap display and print it on an IBM printer.  $\dots$ . bitmap editor for X window system.  $\cdots$   $\cdots$   $\cdots$  bitmap(1) bitmap image. bitprt: capture the image on a bitmap display and  $\ldots$  bitprt(1) bitwise functions.  $\ldots$   $\ldots$   $\ldots$   $\ldots$  bit(3F) boot record partition table maintenance utility.  $\ldots$  fdisk(8) bootstrapping procedures. . . . . . . . . . . . . . reboot(8) branch.  $\dots \dots \dots \dots \dots \dots \dots \dots \dots \dots \dots$  csh(1)<br>break: exit while/foreach loop.  $\dots \dots \dots \dots \dots \dots \dots \dots$  csh(1) break: exit while/foreach loop. . . . . . . . . . . . . breaksw: exit from switch.  $\ldots$  . . . . . . . . . . . . csh(1)<br>bring job into foreground. . . . . . . . . . . . . . csh(1) bring job into foreground.  $\ldots \ldots \ldots \ldots$  csh(1) bring online the Advanced Floating Point  $\cdots$   $\cdots$  afpacode(8r) bufemul: kernel buffering emulator.  $\ldots$ .  $\ldots$ . bufemul(4)<br>buffered binary input/output.  $\ldots$ .  $\ldots$ .  $\ldots$ . fread(3S) buffered binary input/output. . . . . . . . . . . . fread(3S)<br>buffered input/output package. . . . . . . . . . . stdio(3S) buffered input/output package.  $\ldots$ ........ stdio(3S) buffered read.  $\ldots \ldots \ldots \ldots \ldots \ldots \ldots$  tbuffer(8) buffering emulator.  $\cdots$ ,  $\cdots$ ,  $\cdots$ ,  $\cdots$ ,  $\cdots$ , bufemul(4) buffering to a stream.  $\ldots \ldots \ldots \ldots \ldots$  setbuf(3S) build system configuration files. config(8) build width tables for IBM 3812 Pageprinter fonts. width3812(8) bus. .••.•••••.•••.••. bus(4) bus: control of access to the system  $I/O$  bus.  $\ldots$   $\ldots$  bus(4) byte order. htonl, htons, ntohl,  $\ldots$ ,  $\ldots$ ,  $\ldots$ , byteorder(3N) byte string operations.  $\ldots$ ,  $\ldots$ ,  $\ldots$ ,  $\ldots$ , bstring(3) byte order. htonl, htons, ntohl,  $\ldots$ ,  $\ldots$ ,  $\ldots$ , byteorder(3) bytes.  $\ldots$ ,  $\ldots$ ,  $\ldots$ ,  $\ldots$ ,  $\ldots$ ,  $\ldots$ ,  $\ldots$ ,  $\ldots$ ,  $\ldots$ ,  $\ldots$ ,  $\ldots$ ,  $\ldots$ ,  $\ldots$ ,  $\ldots$ ,  $\ldots$ ,  $\ldots$ ,  $\ldots$ ,  $\ldots$ ,  $\ldots$ ,  $\ldots$ ,  $\ldots$ , bzero, ffs: bit and byte string operations.  $\dots \dots$  bstring(3) C compiler. cc(l) C compiler.  $\ldots \ldots \ldots \ldots \ldots \ldots \ldots \ldots \ldots \ldots$  cc(1)<br>C compiler.  $\ldots \ldots \ldots \ldots \ldots \ldots \ldots \ldots \ldots \ldots \ldots \ldots$ C compiler.  $\cdots$ ,  $\cdots$ ,  $\cdots$ ,  $\cdots$ ,  $\cdots$ ,  $\cdots$ ,  $\cdots$ ,  $\cdots$ ,  $\cdots$ ,  $\cdots$ ,  $\cdots$ ,  $\cdots$ ,  $\cdots$ ,  $\cdots$ ,  $\cdots$ ,  $\cdots$ ,  $\cdots$ ,  $\cdots$ C Language X Window System Interface Library. Xlib(3X) C library functions. ...•••.•••.•• intro(3) cabs: Euclidean distance, complex absolute value.  $\dots$  hypot(3M) calculate default disk partition sizes.  $\dots$  .  $\dots$  .  $\dots$  diskpart(8) calculate default disk partition sizes.  $\ldots \ldots \ldots$ calculator.  $\dots$ ,  $\dots$ , call interface program. ....• syscall(8) caller. •..••..•••••• getuid(3F) calloc, alloca: memory allocator.  $\dots \dots \dots \dots$  malloc(3) calls.  $\dots \dots \dots \dots \dots \dots \dots \dots \dots$  siginterrupt(3) calls and close a log file.  $\dots \dots \dots \dots \dots \dots \dots \dots \log(3G)$ calls and close a log file. •.••• log(30) calls and error numbers. capture the image on a bitmap display and print it  $\cdots$  bitprt(1) cards Menu System. cards Menu System.  $\ldots \ldots \ldots \ldots \ldots \ldots$  XMenu(3X) case: selector in switch.  $\ldots \ldots \ldots \ldots \ldots \ldots \ldots$  csh(1) case: selector in switch.  $\dots \dots \dots \dots \dots \dots \dots$  csh(1)<br>catchall clause in switch.  $\dots \dots \dots \dots \dots \dots \dots$  csh(1)<br>cause Remote Virtual Disk (RVD) server to log  $\dots$  rvdlog(8) cause Remote Virtual Disk (RVD) server to log rvdlog(8) cbrt, sqrt: cube root, square root. ••••• sqrt(3M) cc: default C compiler. •.••••••• cc(l) cd: change directory. .•••.•.••••••• csh(l) ceil: absolute value, floor, ceiling functions.  $\ldots \ldots$ . floor(3M)

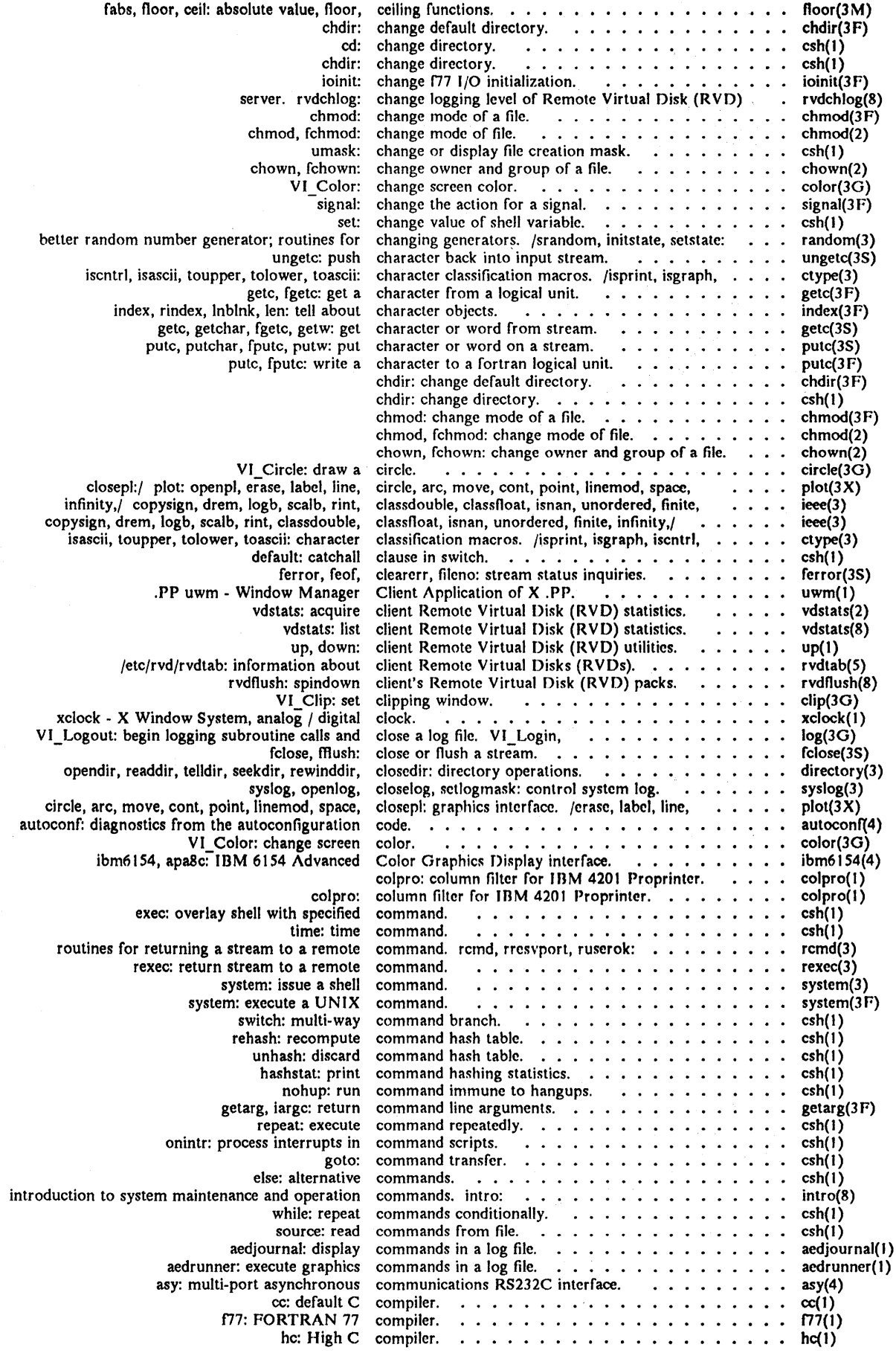

 $\bar{\mathfrak{l}}$ 

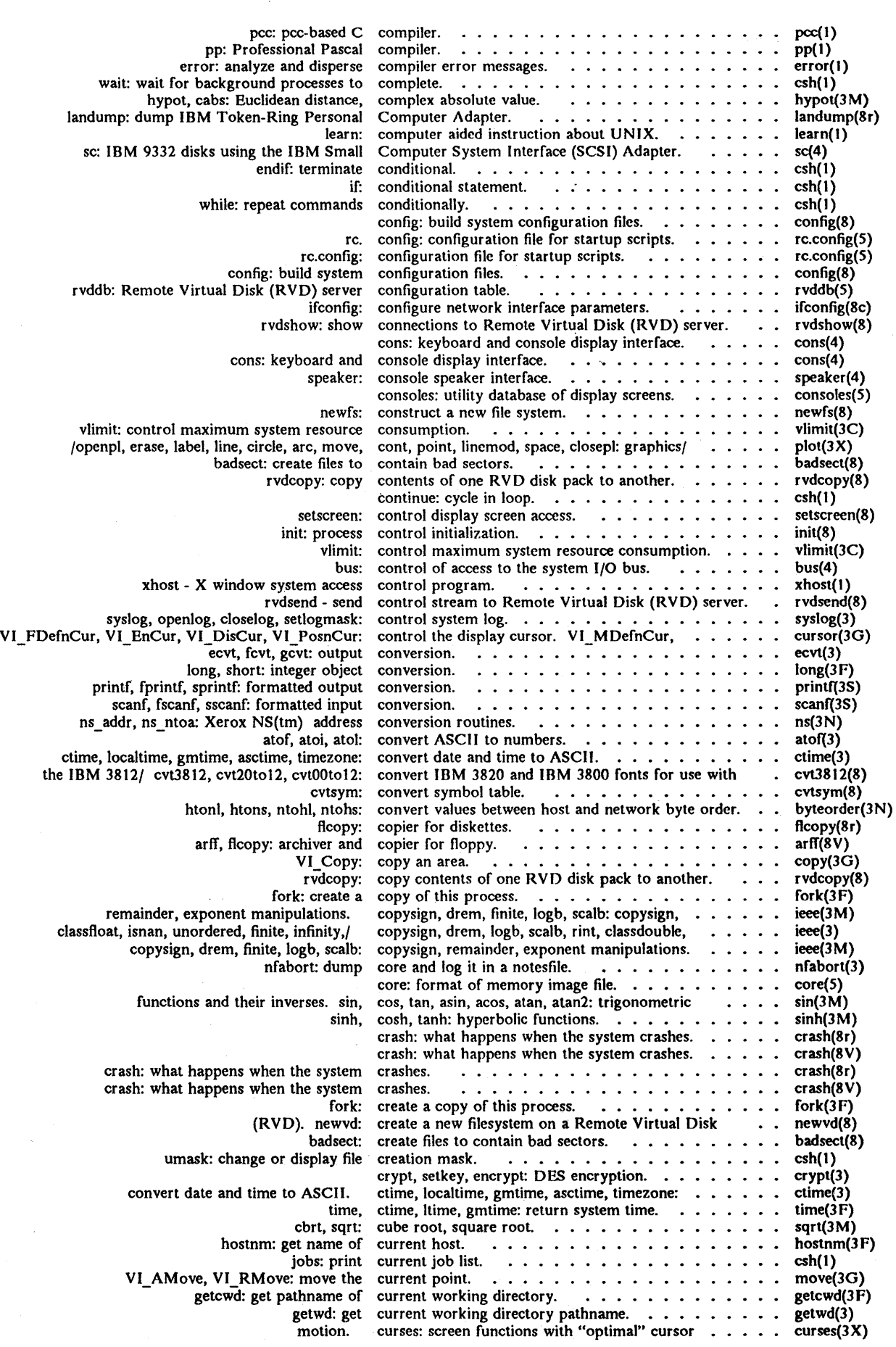

 $\hat{\mathcal{A}}$ 

 $\sim 10^7$ 

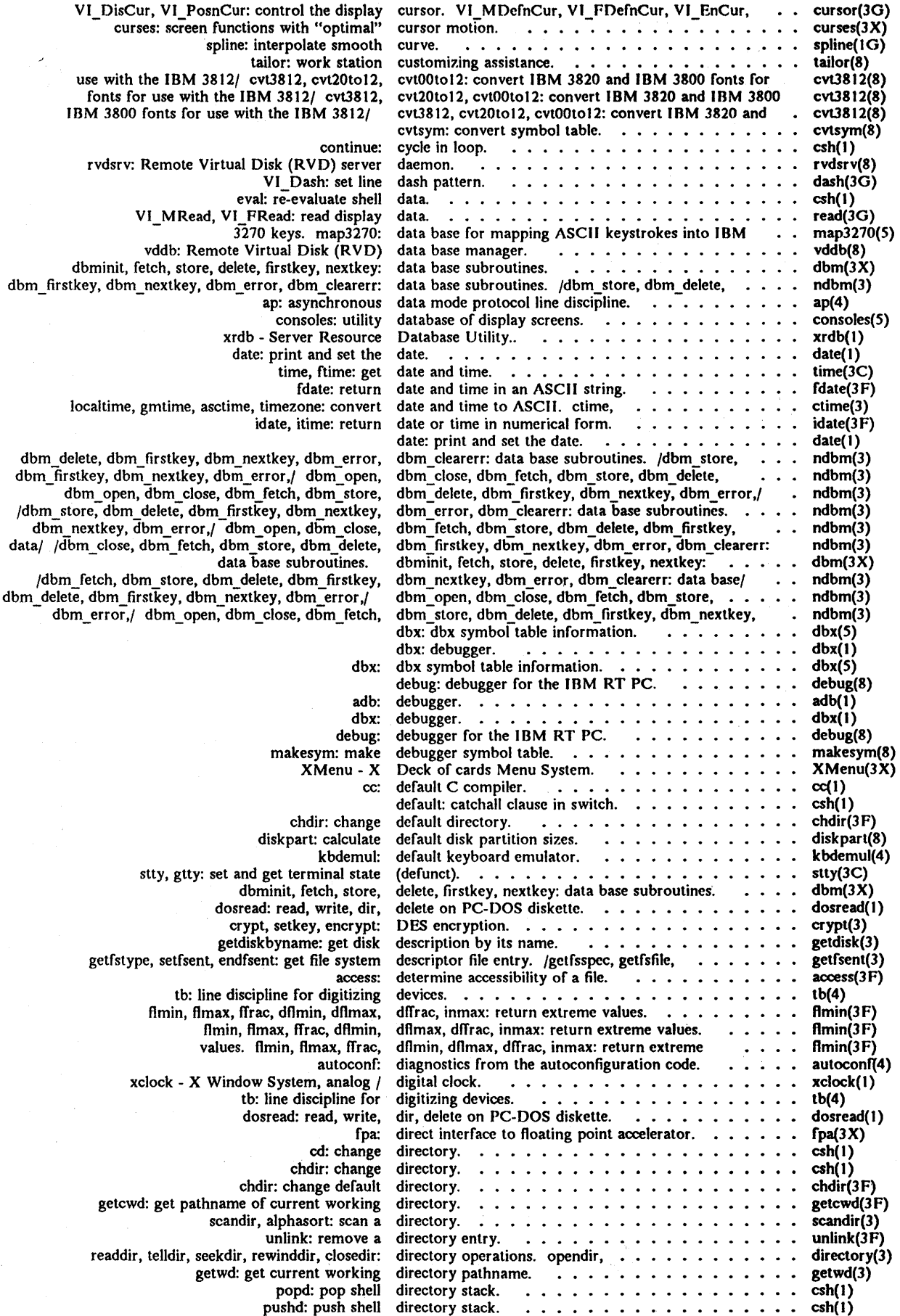

 $\overline{\mathcal{L}}$ 

 $\hat{\boldsymbol{\theta}}$ 

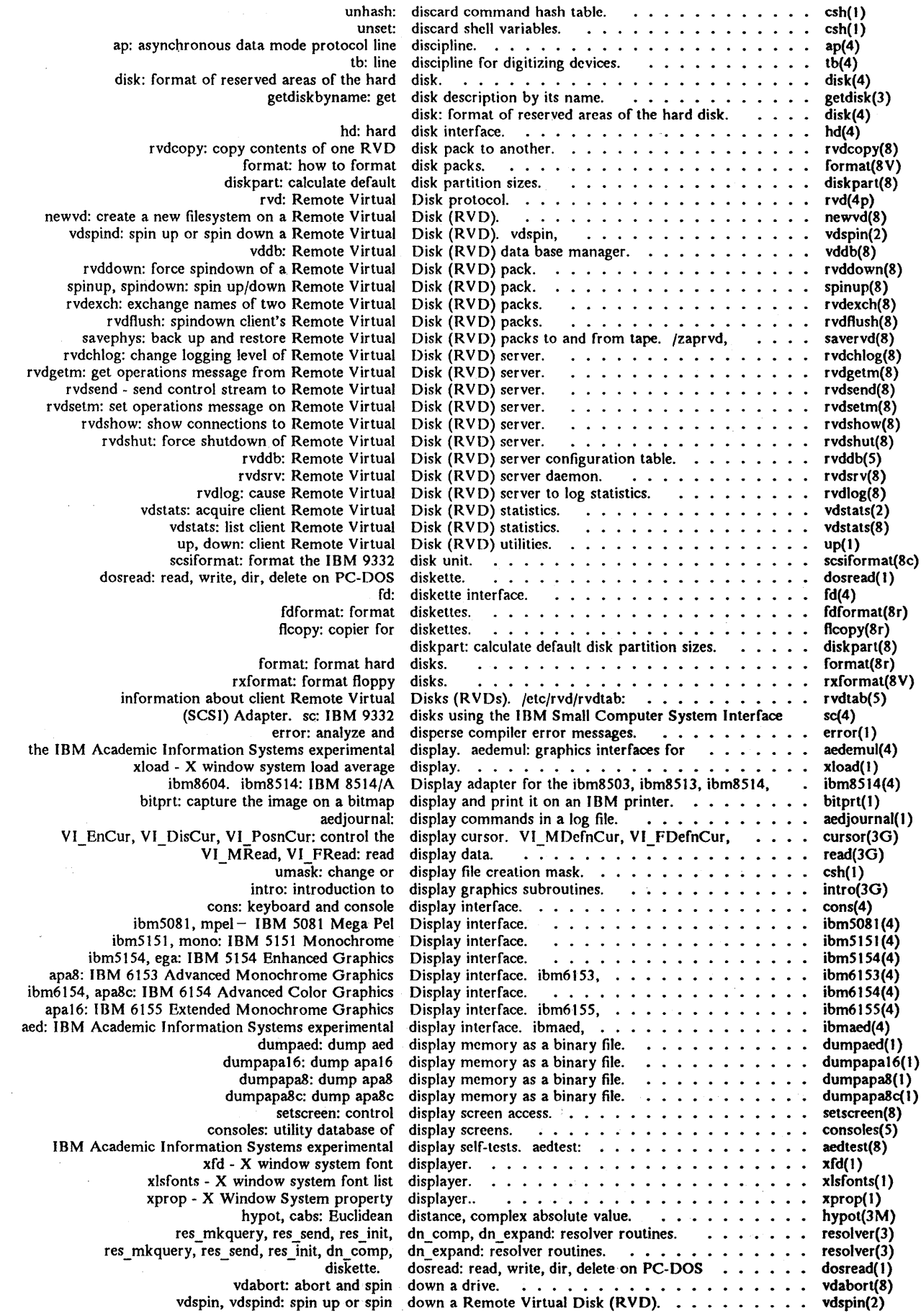

 $\sim$ 

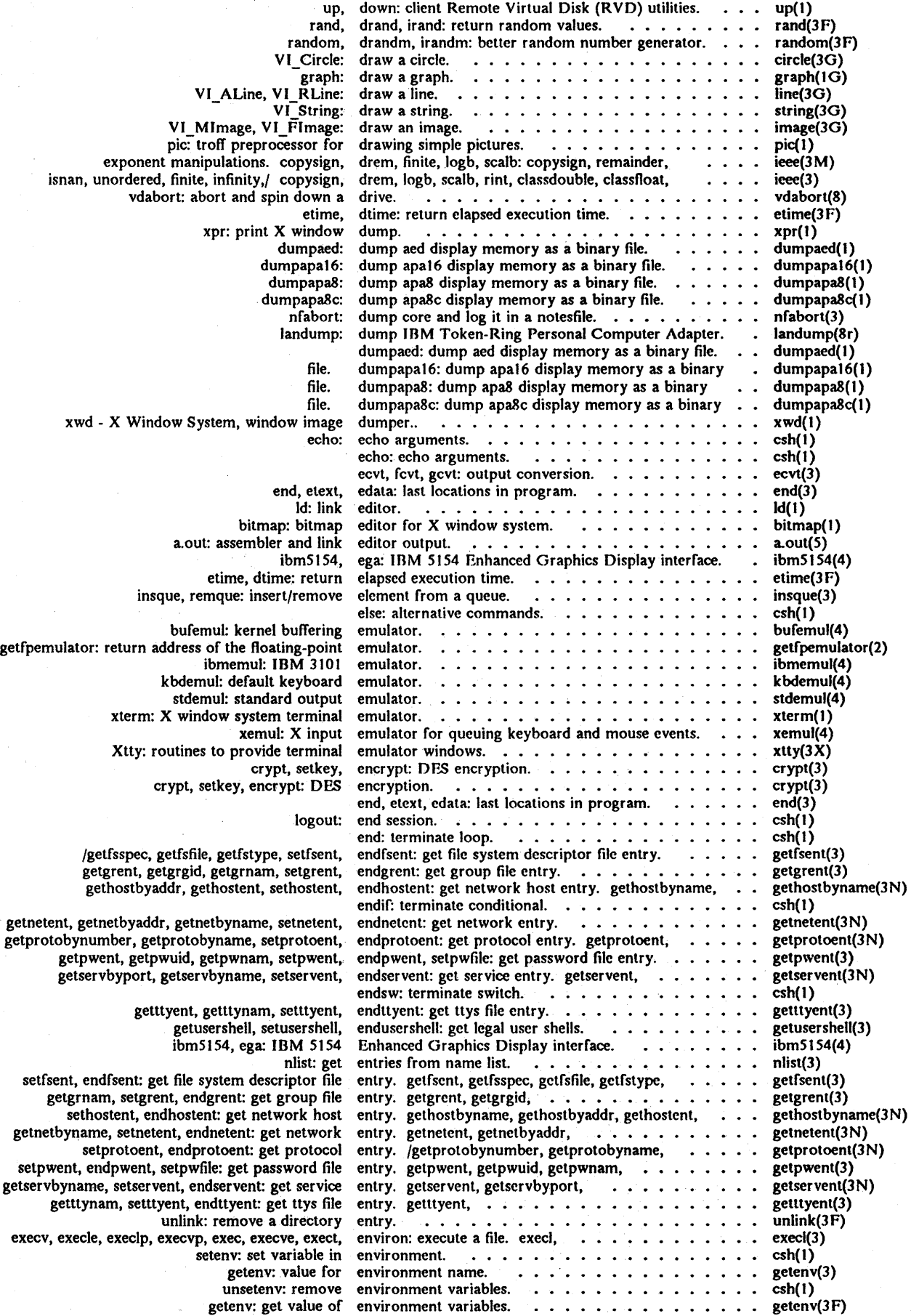

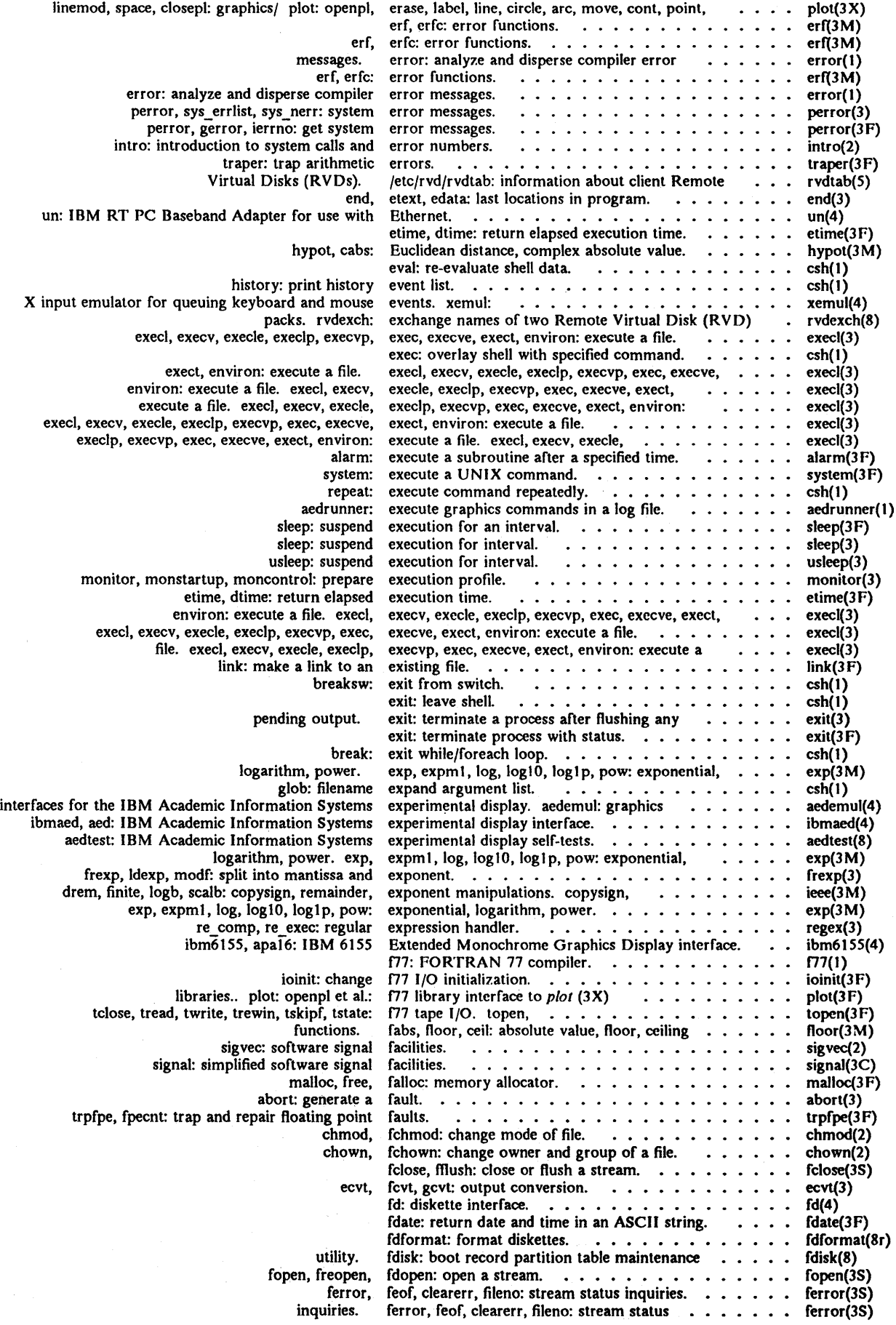

 $\bar{\beta}$ 

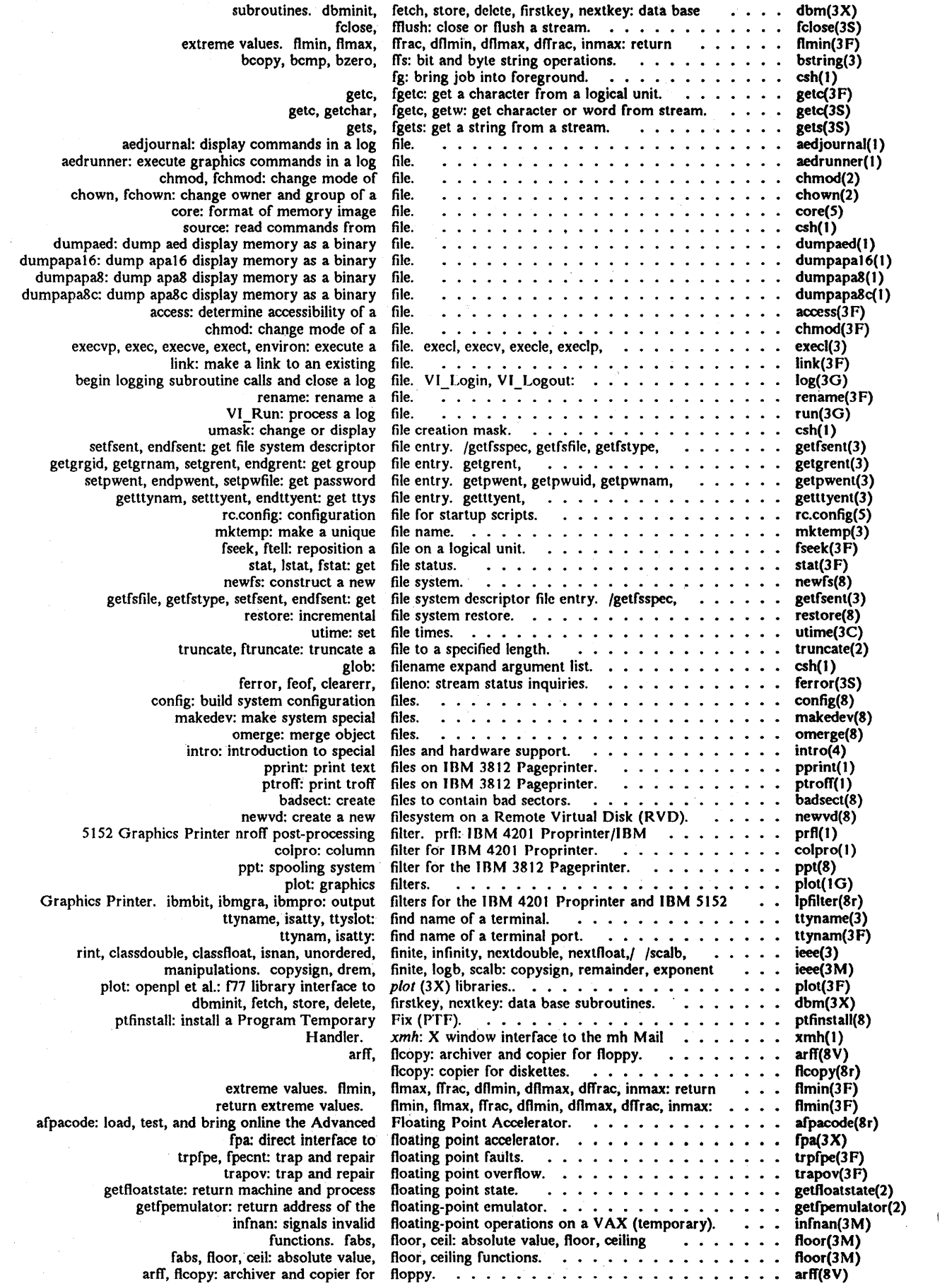

### *Permuted Index (Revised/New)*

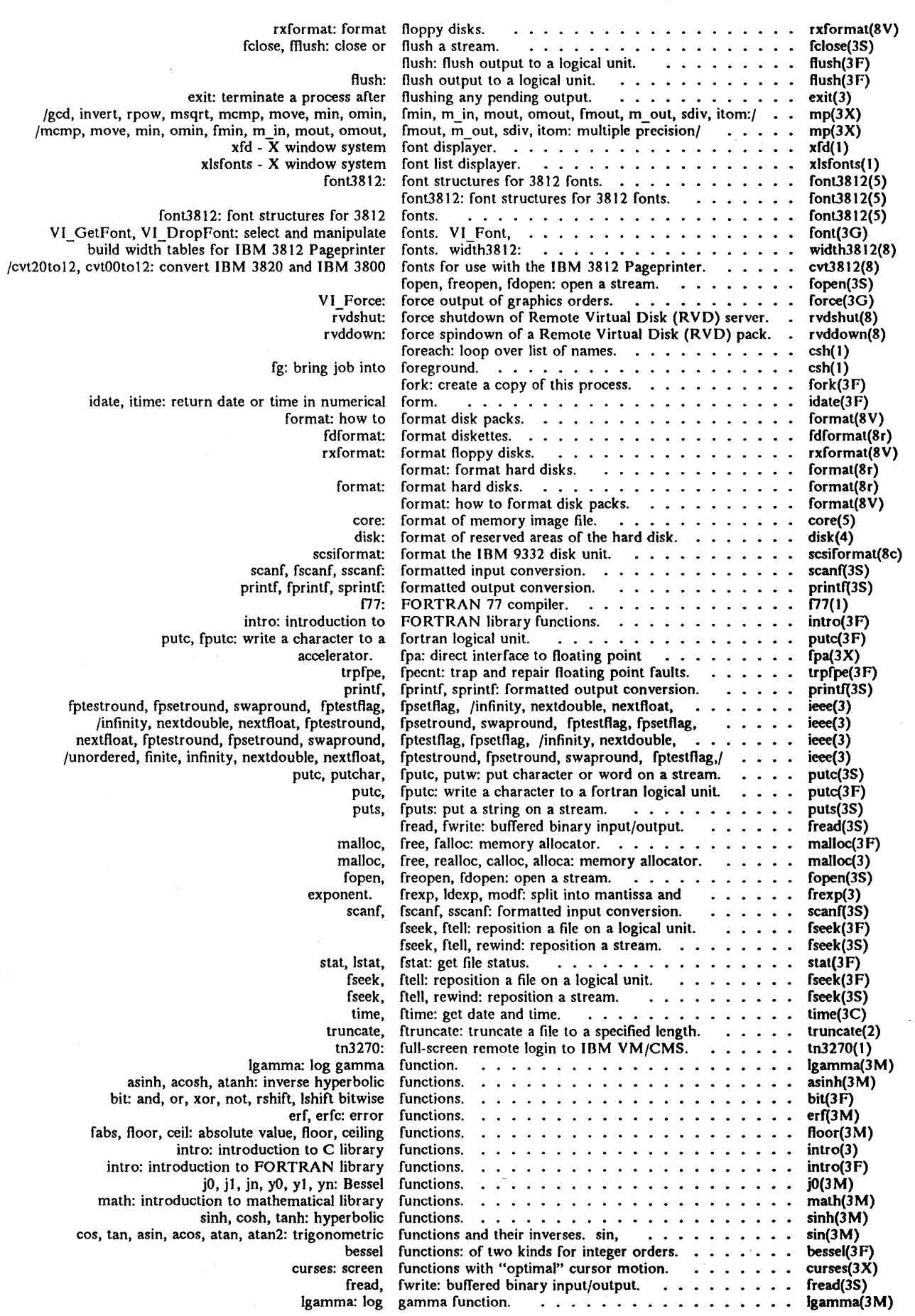

 $\overline{\phantom{a}}$ 

 $\bar{\star}$ 

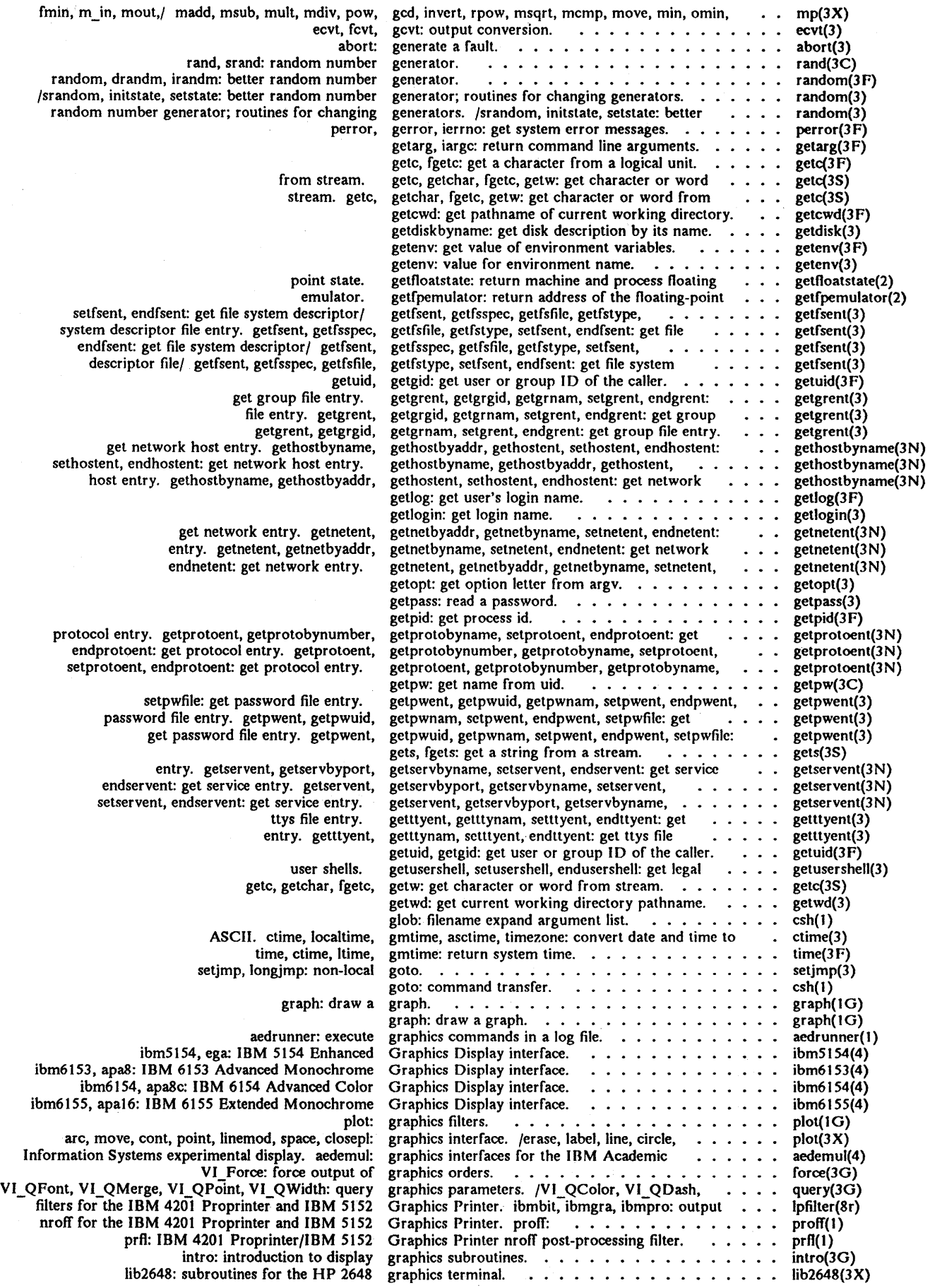

 $\bar{A}$ 

 $\sim$ 

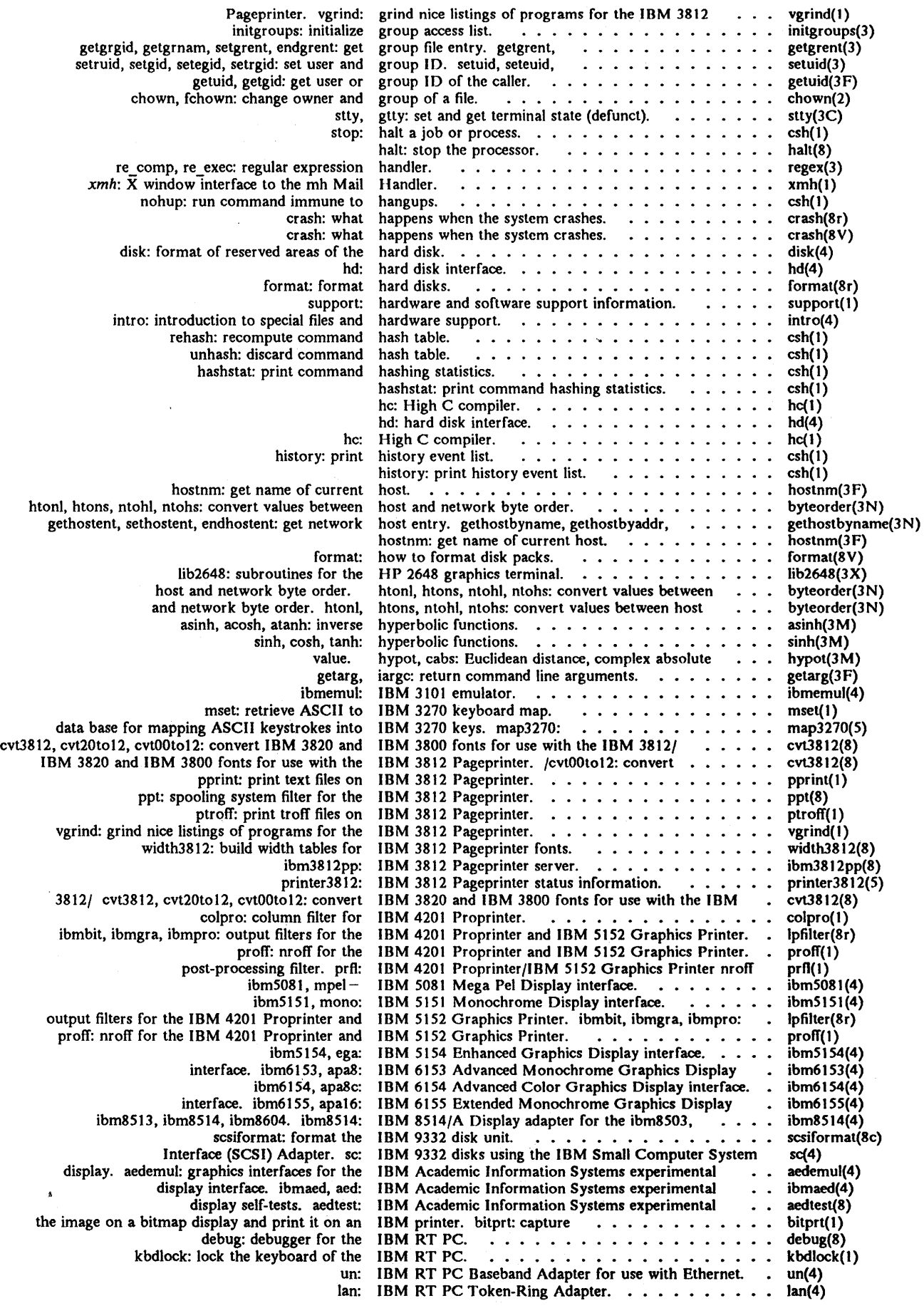

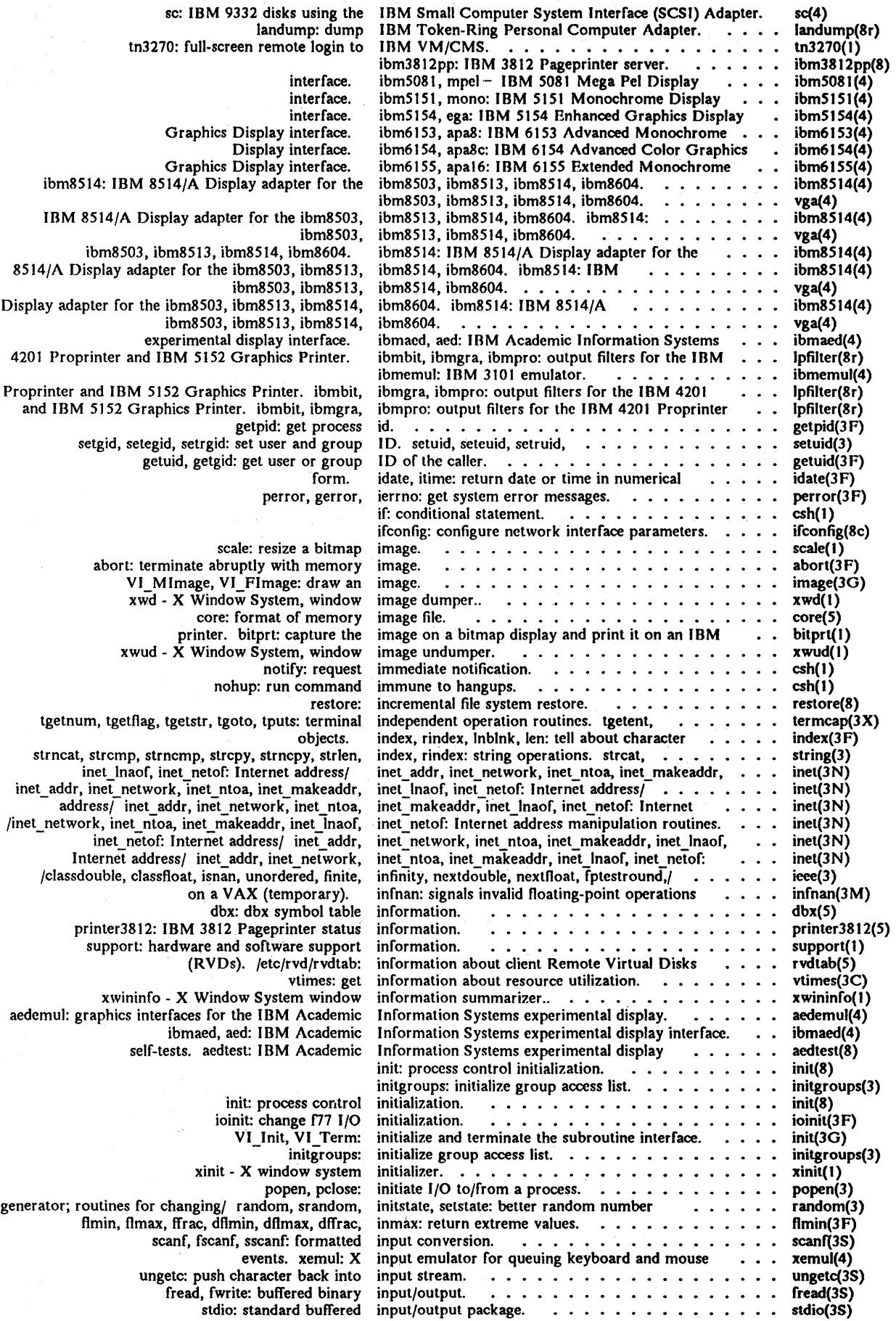

 $\overline{\mathscr{E}}$ 

 $\mathcal{A}$ 

ferror, feof, clearerr, fileno: stream status inquiries. ferror(3S) inquiries. . .............•...•. insque, remque: insert/remove element from a queue.  $\cdots$ ....... insque(3) insque(3) insque, remque: insert/remove element from a queue. . . install a Program Temporary Fix (PTF). ptfinstall(8) ptfinstall: install system from tape or over network. . . . . . . . restore.tape(8) restore. tape, restore. net: learn: computer aided instruction about UNIX. . . . . . . . . . . . . . . .  $learn(1)$ <br>asy(4) interface. . .... asy(4) asy: multi-port asynchronous communications RS232C cons: keyboard and console display interface. . . . . . . . . . . . . . . . . . . • • • • • cons(4) fd: diskette interface. fd(4) hd: hard disk  $hd(4)$ interface. ibm5081, mpel- IBM 5081 Mega Pel Display ibm5081(4) interface. ibm5151, mono: IBM 5151 Monochrome Display ibmSlSI(4) interface. ibm5154, ega: IBM 5154 Enhanced Graphics Display ibm5154(4)<br>ibm6153(4) interface. apaB: IBM 6153 Advanced Monochrome Graphics Display interface. ibm6153, . . . . . . . . . . . . . . . . . . ibm6153(4)<br>interface. . . . . . . . . . . . . . . ibm6154(4) apaBc: IBM 6154 Advanced Color Graphics Display . . • . . • . • • • ibm61S4(4) interface. ibm6154, IBM 6155 Extended Monochrome Graphics Display ibm61SS(4) interface. ibm6155, apal6: Academic Information Systems experimental display ibmaed(4) interface. ibmaed, aed: IBM mouse: mouse mouse(4)<br>mtio(4) interface. interface. . .••.. . • • • . mtio(4) mtio: 4.3/RT magtape psp: planar serial port RS232C interface.  $psp(4)$ speaker: console speaker interface. speaker (4) st: streaming-tape interface. . . . . . . . . . . . . . . . . . . st(4) interface. VI\_lnit, tty: general terminal interface.  $tty(4)$ VI Term: initialize and terminate the subroutine init(3G) interface. /erase, label, line, circle, arc, move, . . . . plot{3X) cont, point, linemod, space, closepl: graphics Interface Library.<br>
Interface parameters.<br>
interface parameters.<br>
interface parameters. Xlib: C Language X Window System Xlib(3X) ifconfig: configure network ifconfig(8c) syscall(8) syscall: system call interface program. . . . . . . . . . . . . . . IBM 9332 disks using the IBM Small Computer System Interface (SCSI) Adapter. sc: sc(4) plot: openpl et al.: f77 library plot(3F) interface to *plot* (3X) libraries .. interface to floating point accelerator. . . . . . . . . fpa: direct  $fpa(3X)$ xmh: X window interface to the mh Mail Handler. . . . . . . . . . xmh(l) nfcomment: a user interface to the notesfile system.  $\ldots$  .  $\ldots$ nfcomment(3)<br>aedemul(4) experimental display. aedemul: graphics interfaces for the IBM Academic Information Systems /inet\_ntoa, inet\_makeaddr, inet\_lnaof, inet\_netof:<br>spline: Internet address manipulation routines. . . . . . . . . inet(3N) spline(IG) interpolate smooth curve. . . • • • • interrupt system calls. ...•• siginterrupt: allow signals to siginterrupt(3) onintr: process  $csh(1)$ interrupts in command scripts. intro(3) intro: introduction to C library functions. intro: introduction to display graphics subroutines. . . . . . . intro(3G) introduction to FORTRAN library functions. intro(3F) intro: math: introduction to mathematical library functions. math(3M) intro: introduction to special files and hardware support.  $intro(4)$ introduction to system calls and error numbers. intro(2) intro: commands. intro: introduction to system maintenance and operation intro(8) (temporary). infnan: signals invalid floating-point operations on a  $VAX$   $\cdots$ inverse hyperbolic functions. ....••••. asinh(JM)  $infnan(3M)$ <br>asinh $(3M)$ asinh, acosh, atanh: inverse hyperbolic functions.<br>inverses. sin, cos, tan, asin, acos, .............. atan, atan2: trigonometric functions and their  $sin(3M)$ m\_in, mout,/ madd, msub, mult, mdiv, pow, gcd, invert, rpow, msqrt, mcmp, move, min, omin, fmin,  $mp(3X)$ I/O. topen, tclose, . • . . . I/O bus. . .........•. tread, twrite, trewin, tskipf, tstate: f77 tape topen(3F) bus: control of access to the system bus(4) ioinit: change f77 ioinit(JF) I/O initialization. popen, pclose: initiate popen(3) I/O to/from a process. ioinit: change f77 I/O initialization. . . . . . . . . . . . ioinit(3F) rand, drand, irand: return random values. rand(3F) irandm: better random number generator. . . . . . . . random, drandm, random(3F) isalpha, isupper, islower, isdigit, isxdigit, isalnum, isspace, ispunct, isprint, isgraph,/ ctype(3) isalnum, isspace, ispunct, isprint, isgraph,/ isalpha, isupper, islower, isdigit, isxdigit,  $\ldots \ldots$  ctype(3) /isspace, ispunct, isprint, isgraph, iscntrl, isascii, toupper, tolower, toascii: character/  $ctype(3)$ isatty: find name of a terminal port. . . . . . . . . . ttynam, ttynam(3F) isatty, ttyslot: find name of a terminal. ttyname(3) ttyname, /isalnum, isspace, ispunct, isprint, isgraph, iscntrl, isascii, toupper, tolower, toascii:/ clype(3) isprint, isgraph,/ isalpha, isupper, islower, isdigit, isxdigit, isalnum, isspace, ispunct, • • • • • • ctype(3) /isxdigit, isalnum, isspace, ispunct, isprint, isgraph, iscntrl, isascii, toupper, tolower ,/ • • • • • • • Clype(3) ispunct, isprint, isgraph,/ isalpha, isupper, islowcr, isdigit, isxdigit, isalnum, isspace. ctype(3) /drem, 10gb, scalb, rint, classdouble, classfloat, isnan, unordered, finite, infinity, nextdouble,/ ieee(3) /isdigit, isxdigit, isalnum, isspace, ispunct, isprint, isgraph, iscntrl, isascii, toupper./ ctype(3) /islower, isdigit, isxdigit, isalnum, isspace, ispunct, isprint, isgraph, iscntrl, isascii,/ ctype(3) isspace, ispunct, isprint, isgraph, iscntrl,/<br>issue a shell command. /isupper, islower, isdigit, isxdigit, isalnum, ctype(3) system: system(3) isspace, ispunct, isprint, isgraph,/ isalpha, isupper, islower, isdigit, isxdigit, isalnum, ctype(J) isgraph,/ isalpha, isupper, islower, isdigit, isxdigit, isalnum, isspace, ispunct, isprint, ctype(J) idate, itime: return date or time in numerical form. idate(3F) omin, fmin, m\_in, mout, omout, fmout, m\_out, sdiv, itom: mUltiple precision integer arithmetic. /min,  $mp(3X)$ j0, j1, jn, y0, y1, yn: Bessel functions.  $\cdots$ ..... jO{3M) j0, j1, jn, y0, y1, yn: Bessel functions.  $\ldots$   $\ldots$   $\ldots$   $\ldots$  jO(3M)

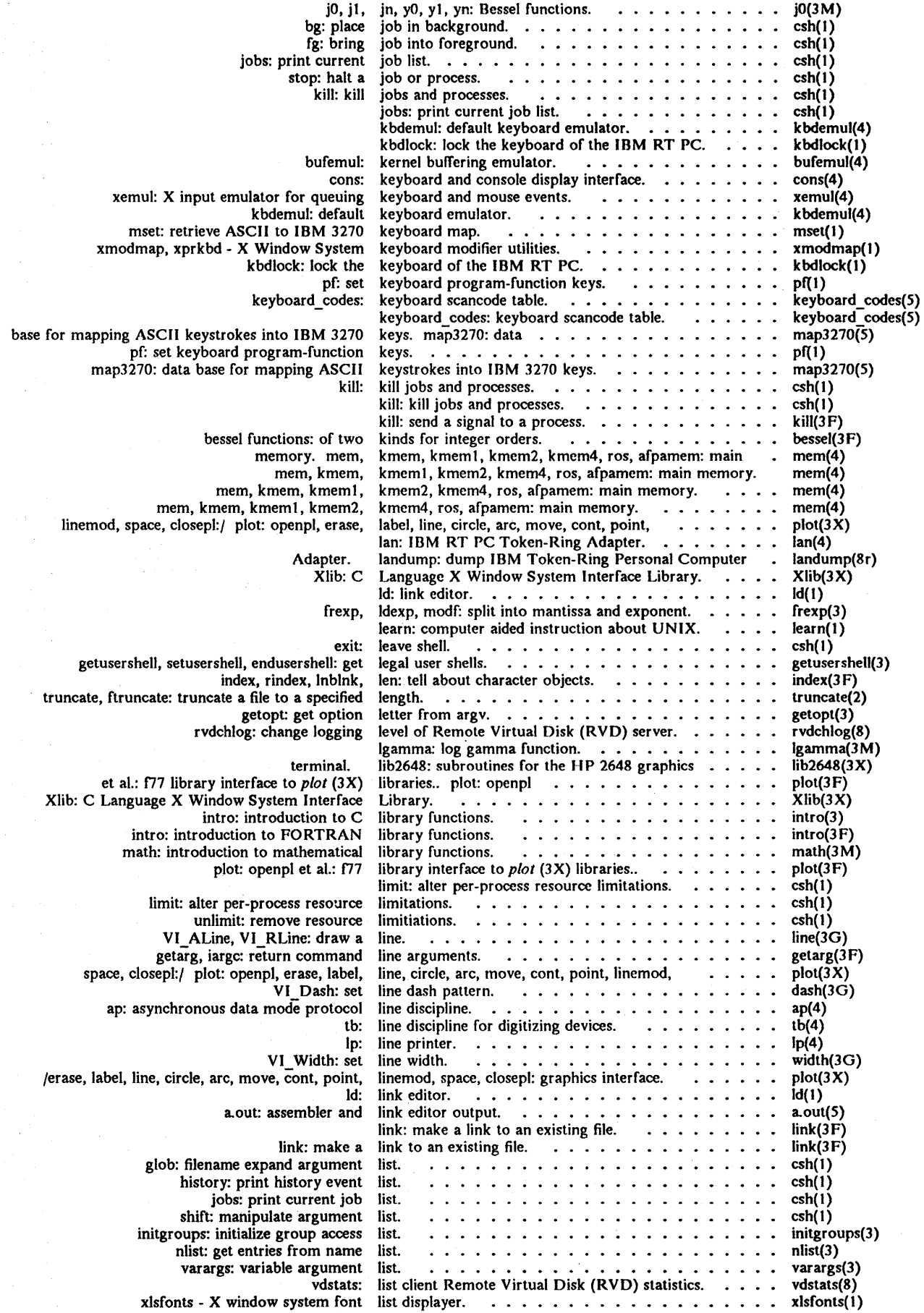

 $\mathcal{S}^{\text{max}}_{\text{max}}$ 

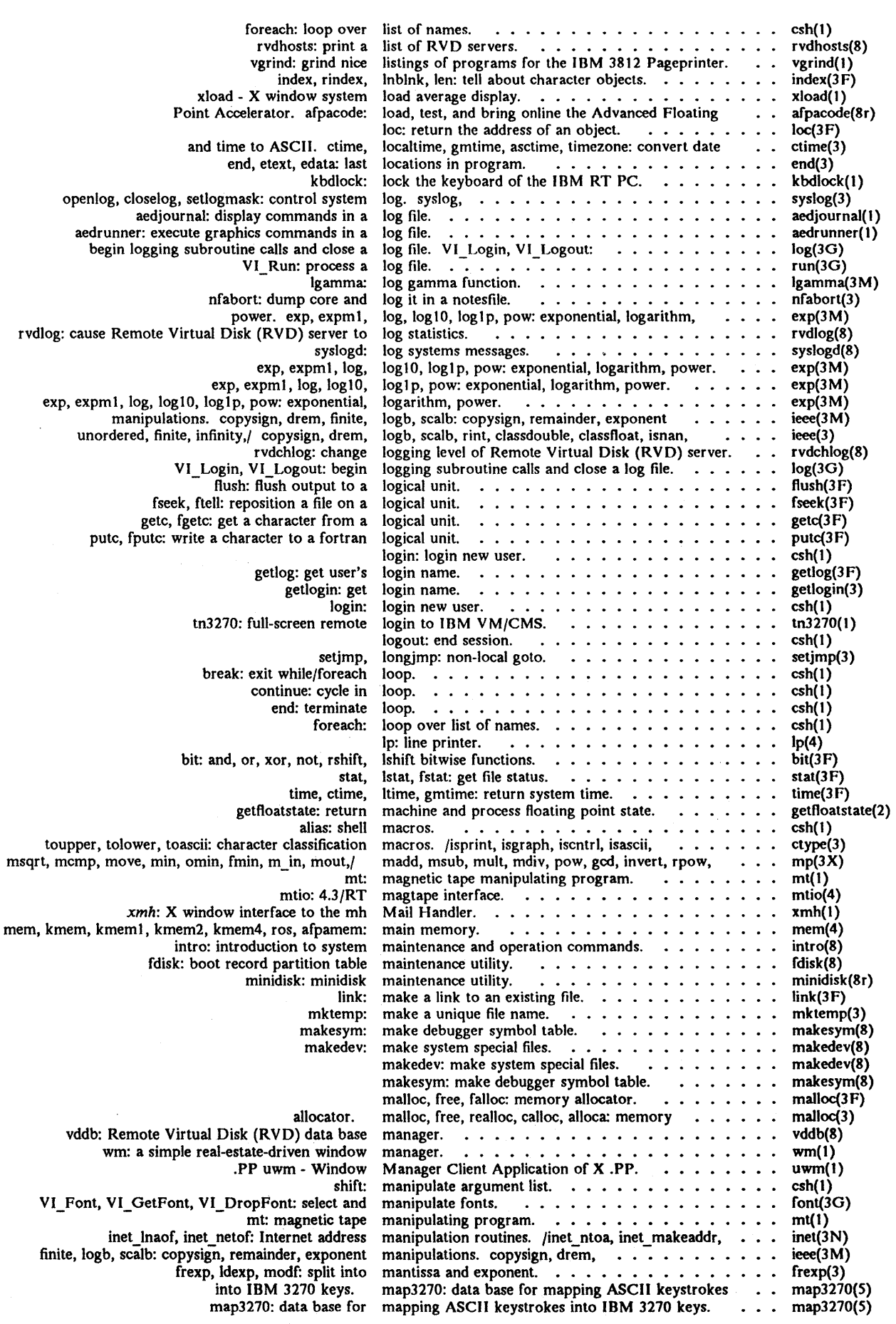

 $\bar{z}$ 

J.

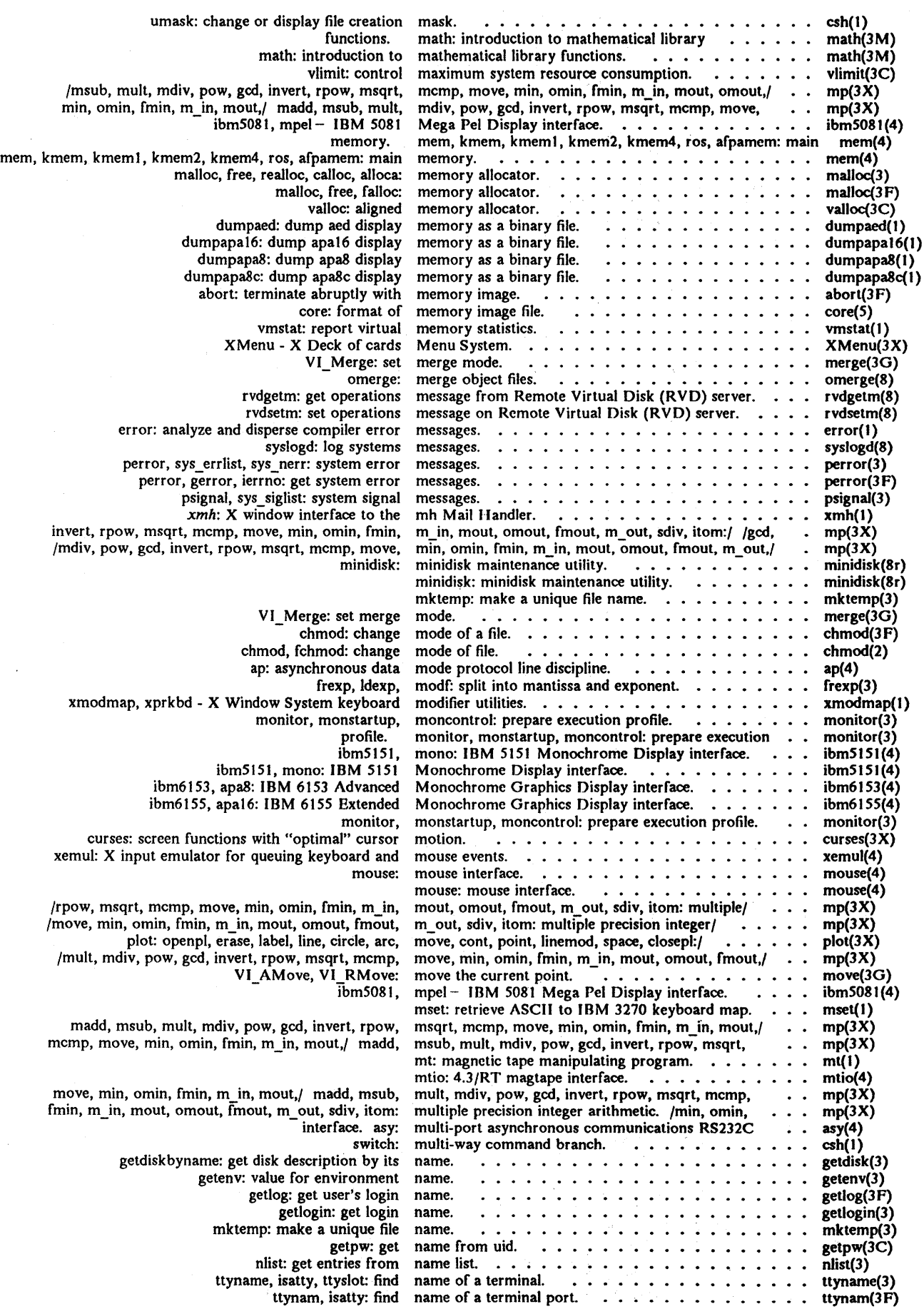

 $\mathcal{L}$ 

 $\omega \sim 1$ 

 $\bar{\alpha}$ 

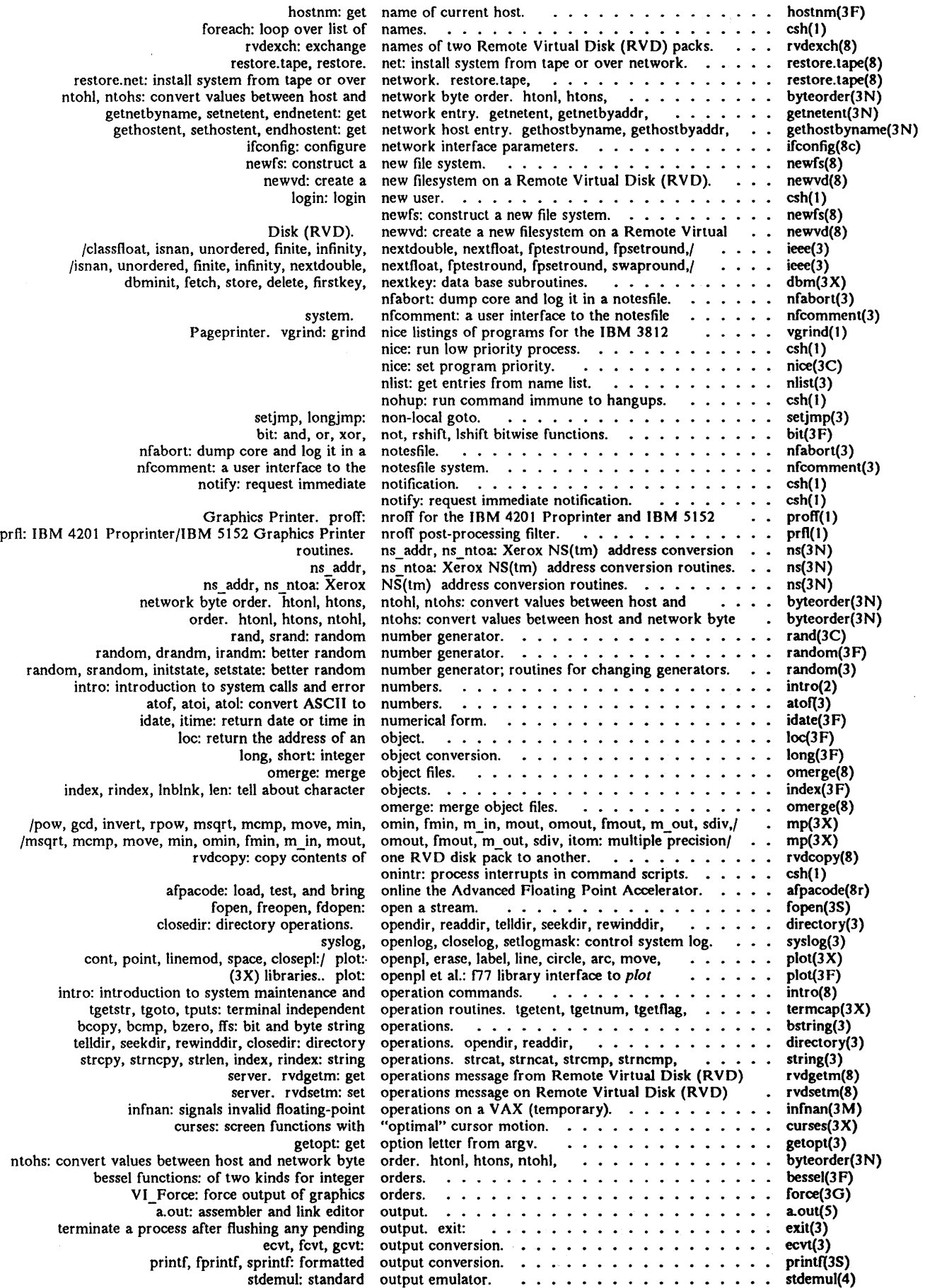

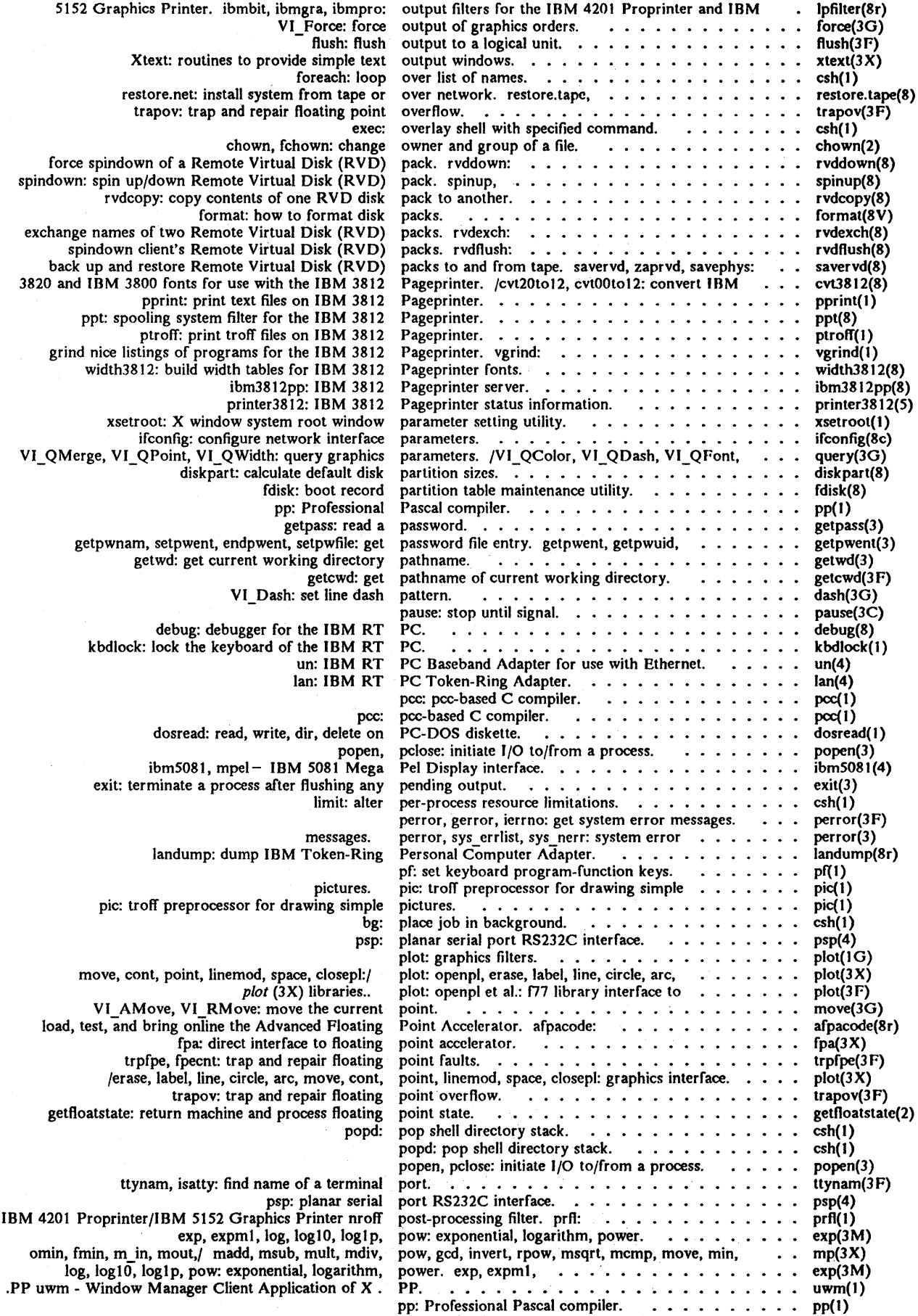

 $\mathbf{PP}$ . Pageprinter. mout, omout, fmout, m\_out, sdiv, itom: multiple monitor, monstartup, moncontrol: pic: troff nroff post-processing filter. rvdhosts: date: hashstat: jobs: history: bitprt: capture the image on a bitmap display and pstat: pprint: ptroff: xpr: image on a bitmap display and print it on an IBM Ip: line for the IBM 4201 Proprinter and IBM 5152 Graphics for the IBM 4201 Proprinter and IBM 5152 Graphics prfi: IBM 4201 Proprinter/IBM 5152 Graphics information. conversion. nice: set program nice: run low reboot: bootstrapping nice: run low priority stop: halt a job or fork: create a copy of this kill: send a signal to a popen, pelose: initiate I/O to/from a VI\_Run: exit: terminate a init: getfioatstate: return machine and getpid: get onintr: times: get wait: wait for a ptrace: exit: terminate kill: kill jobs and wait: wait for background halt: stop the pp: 5152 Graphics Printer. monitor, monstartup, moncontrol: prepare execution mt: magnetic tape manipulating syscall: system call interface end, etext, edata: last locations in xhost - X window system access control xset - X window system user setup nice: set ptfinstall: install a assert: pf: set keyboard vgrind: grind nice listings of xprop - X Window System colpro: column filter for IBM 4201 ibmgra, ibmpro: output filters for the IBM 4201 proff: nroff for the IBM 4201 post-processing filter. prfi: IBM 4201 rvd: Remote Virtual Disk getprotobyname, setprotoent, endprotoent: get ap: asynchronous data mode Xtext: routines to Xtty: routines to ptfinstall: install a Program Temporary Fix ungetc: PP uwm - Window Manager Client Application of  $X$  (uwm(1) pprint: print text files on IBM 3812 Pageprinter. . . . . . pprint(1) pprint: print text files on IBM 3812 Pageprinter. . . . . pprint( ppt: spooling system filter for the IBM 3812 ppt: spooling system filter for the IBM 3812  $\ldots$ , ppt(8)<br>precision integer arithmetic. /omin, fmin, m\_in,  $\ldots$ , mp(3X) precision integer arithmetic. /omin, fmin, m\_in,  $\dots$ , mp(3X)<br>prepare execution profile.  $\dots$ ,  $\dots$ ,  $\dots$ ,  $\dots$ , monitor(3) precision integer arithmetic. /omin, fmin, m\_in, . . . . . mp(3X)<br>prepare execution profile. . . . . . . . . . . . . . . monitor(3)<br>preprocessor for drawing simple pictures. . . . . . . . pic(1) prn: IBM 4201 Proprinter/IBM 5152 Graphics Printer . prn(1)<br>print a list of RVD servers. . . . . . . . . . . . . . . rvdhosts(8) print a list of RVD servers.  $\dots \dots \dots \dots$ print and set the date.  $\dots \dots \dots \dots \dots$  date(1)<br>print command hashing statistics.  $\dots \dots \dots \dots$  csh(1) print command hashing statistics.  $\ldots$  . . . . . . . . print current job list.  $\ldots \ldots \ldots \ldots \ldots \ldots$   $\operatorname{csh}(1)$ print history event list.  $\ldots$  . . . . . . . . . . . . .  $\operatorname{csh}(1)$ print it on an IBM printer. . . . . . . . . . . . . . bitprt(1) print system facts.  $\dots \dots \dots \dots \dots \dots$  pstat(8) print text files on IBM 3812 Pageprinter. . . . . . . . pprint(1) print troff files on IBM 3812 Pageprinter. . . . . . . . ptroff(1) print troff files on IBM 3812 Pageprinter.  $\dots \dots$ print X window dump.  $\dots \dots \dots \dots \dots \dots \dots$  xpr(1)<br>printer. bitprt: capture the  $\dots \dots \dots \dots \dots$  bitprt(1) printer. bitprt: capture the  $\cdots$   $\cdots$   $\cdots$   $\cdots$   $\cdots$   $\cdots$  bitpr printer. printer. • . . . . . . • . . . • . • • • Ip(4) Printer. ibm bit, ibmgra, ibmpro~ output filters Ipfilter(8r) Printer. profT: nrofT ....•••••• proff( 1 ) Printer nroff post-processing filter.  $\dots \dots \dots$  prfl(1)<br>printer3812: IBM 3812 Pageprinter status  $\dots \dots$  printer3812(5) printer3812: IBM 3812 Pageprinter status . . . . . . printer381<br>printf, fprintf, sprintf: formatted output . . . . . . . . printf(3S) printf, fprintf, sprintf: formatted output  $\dots\dots\dots$ priority.  $\ldots$  . . . . . . . . . . . . . . . . . . nice(3C) priority process.  $\ldots$  . . . . . . . . . . . . . . . . csh(1) procedures. reboot(8) process.  $\ldots \ldots \ldots \ldots \ldots \ldots \ldots \ldots \ldots$  csh(1)<br>process.  $\ldots \ldots \ldots \ldots \ldots \ldots \ldots \ldots$  csh(1) process. • • • • . • csh( 1 ) process. . • • • . fork (3 F) process. • • • • • • ki1l(3F) process. . • . • . popen(3) process a log file.  $\ldots \ldots \ldots \ldots \ldots \ldots \ldots \ldots$  run(3G) process after flushing any pending output.  $\cdots$  . . . . exit(3) process control initialization.  $\dots \dots \dots \dots \dots$  init(8) process control initialization.<br>
process floating point state.<br>
process id.<br>  $\cdots$ <br>  $\cdots$ process interrupts in command scripts.  $\dots \dots \dots$  csh(1)<br>process times.  $\dots \dots \dots \dots \dots \dots \dots \dots$  times(3C) process times.  $\ldots$  . . . . . . . . . . . . . . . . . times(3C) process to terminate.  $\ldots \ldots \ldots \ldots \ldots$  wait(3F) process trace.  $\ldots \ldots \ldots \ldots \ldots \ldots$  ptrace(2) process with status. ...•• exit(3 F) processes.  $\dots \dots \dots \dots \dots$ processes to complete.  $\dots \dots \dots \dots \dots \dots$  csh(1)<br>processor.  $\dots \dots \dots \dots \dots \dots \dots$  halt(8) processor. •.••. halt(8) Professional Pascal compiler. pp(l) proff: nrofT for the IBM 4201 Proprinter and IBM proff(l) profile. . • • • • monitor(3) program.  $\dots \dots \dots \dots \dots \dots \dots \dots$  mt(1) program.  $\dots \dots \dots \dots \dots \dots \dots \dots$  syscall(8)<br>program.  $\dots \dots \dots \dots \dots \dots \dots \dots$  end(3) program.  $\dots \dots \dots \dots \dots \dots \dots$ program.  $\ldots$ ,  $\ldots$ ,  $\ldots$ ,  $\ldots$ ,  $\ldots$ ,  $\ldots$ ,  $\ldots$ ,  $\ldots$ program.  $\ldots$   $\ldots$   $\ldots$   $\ldots$   $\ldots$   $\ldots$   $\ldots$   $\ldots$   $\ldots$   $\ldots$   $\ldots$ program priority.  $\ldots \ldots \ldots \ldots \ldots \ldots$  nice(3C) Program Temporary Fix (PTF).  $\dots \dots \dots \dots$  ptfinstall(8) program verification. .• . • • • assert(3) program-function keys. •..•. pI'{ 1) programs for the IBM 3812 Pageprinter. vgrind(t) property displayer.. ••..•...• xprop( 1) Proprintcr. •••..•.•.•.•• colpro(l) Proprinter and IBM 5152 Graphics Printer. ibmbit, . . Proprinter and IBM 5152 Graphics Printer. . . . . . . proff(1) Proprinter/IBM 5152 Graphics Printer nroff  $\cdots$ , prfl(1) protocol. .•.••••..••••.••• rvd(4p) protocol entry. getprotoent, getprotobynumber,  $\dots$ . protocol line discipline.  $\dots \dots \dots \dots \dots \dots \dots$  ap(4)<br>provide simple text output windows.  $\dots \dots \dots \dots \dots$  xtext(3X) provide simple text output windows.  $\dots \dots \dots$ provide terminal emulator windows.  $\dots \dots \dots$  xtty(3X)<br>psignal, sys\_siglist: system signal messages.  $\dots \dots$  psignal(3) psignal, sys\_siglist: system signal messages.  $\dots \dots$ psp: planar serial port RS232C interface. . . . . . . . psp(4) psp: planar serial port RS232C interface. . . . . . . . . psp(4)<br>pstat: print system facts. . . . . . . . . . . . . . . . . . pstat(8) (PTF). ••••••••••••••••• ptfinstaJl(8) ptfinstall: install a Program Temporary Fix (PTF). ptfinstaJl(8) ptrace: process trace. . . . . . . . . . . . . . . . . . ptrace(2) ptroff: print troff files on IBM 3812 Pageprinter. . . . . ptroff(1) ptroff: print troff files on IBM 3812 Pageprinter. . . . push character back into input stream. . . . . . . . ungetc(3S)

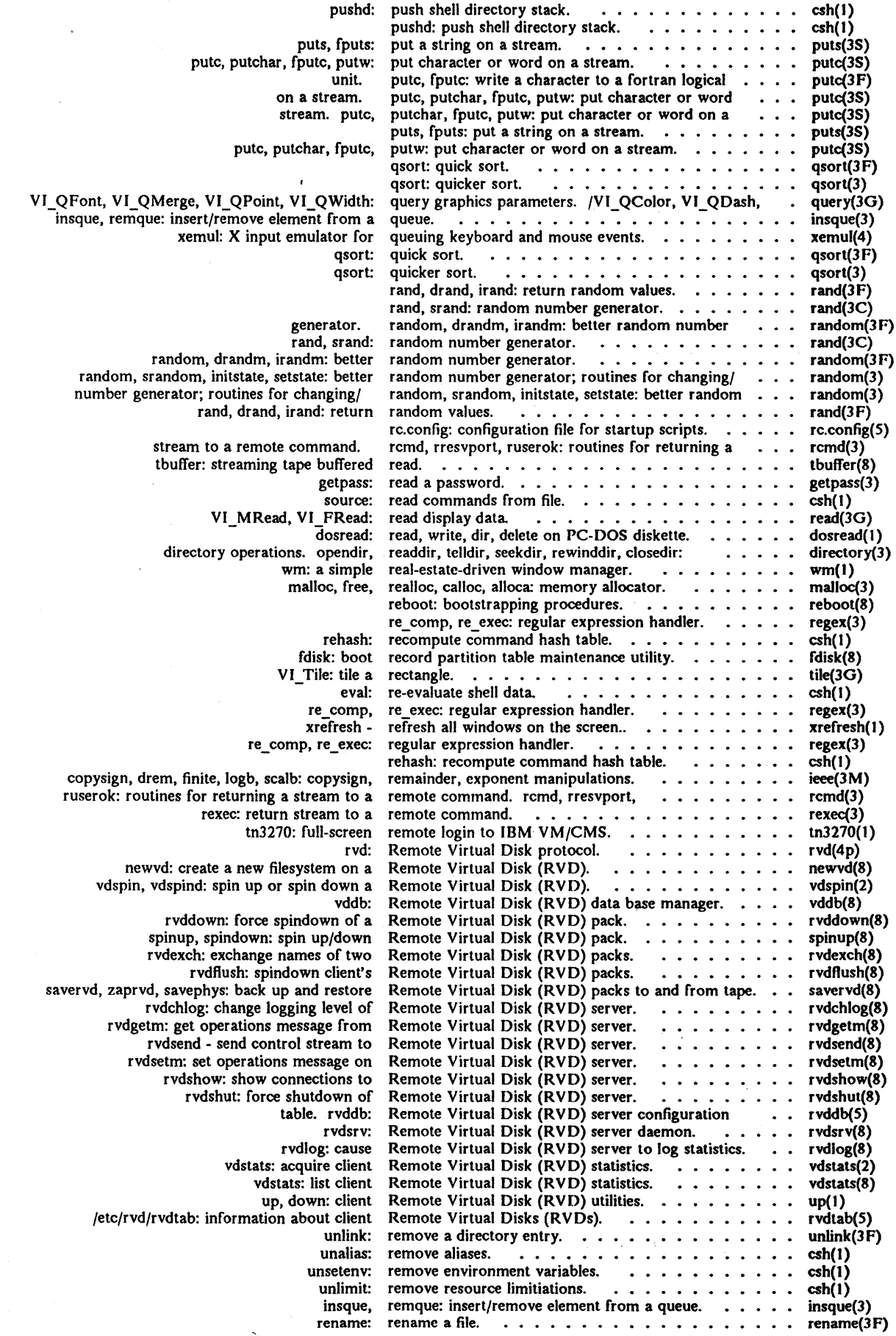

 $\mathcal{I}$ 

 $\ddot{\phantom{a}}$ 

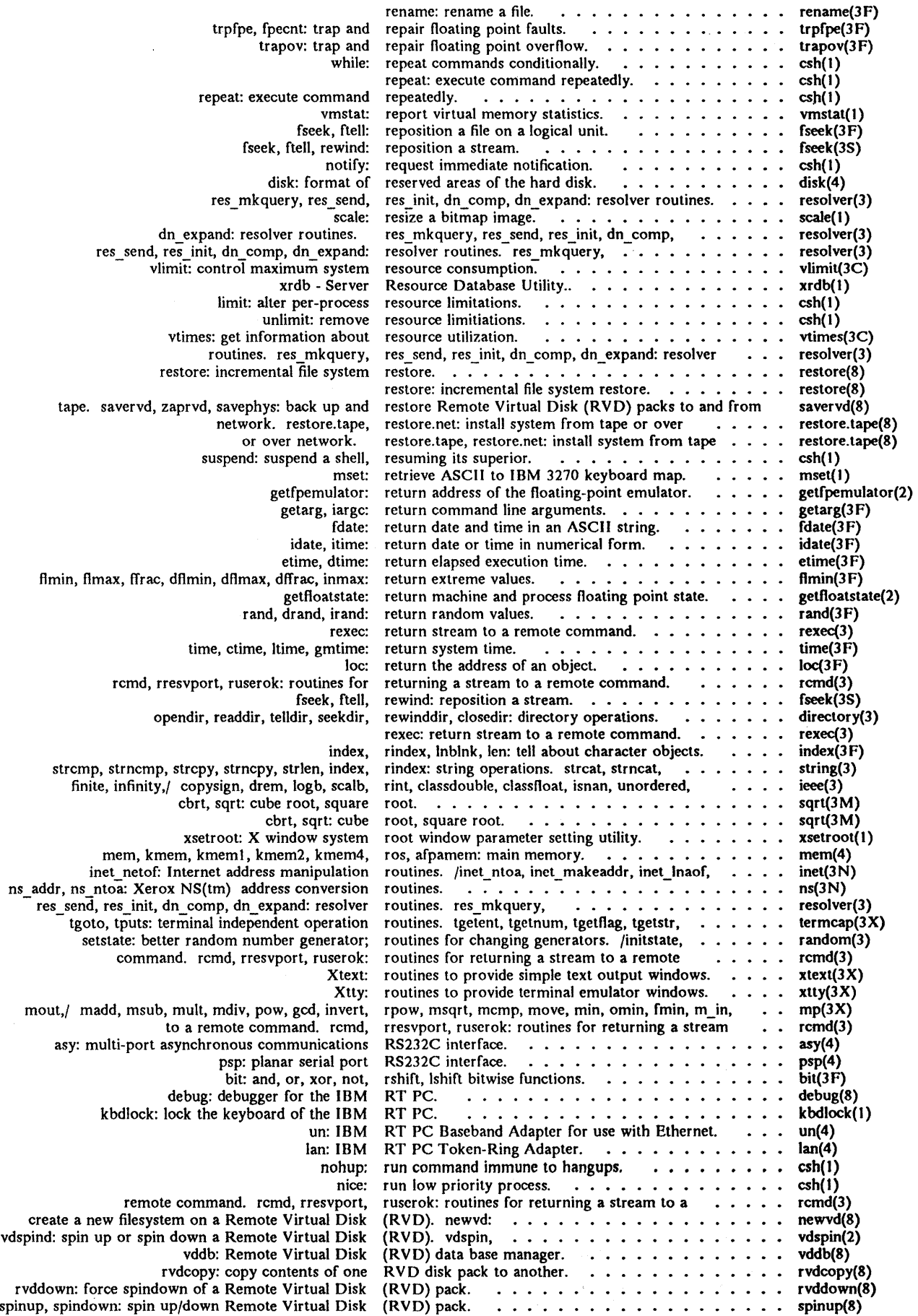

 $\bar{\mathcal{A}}$ 

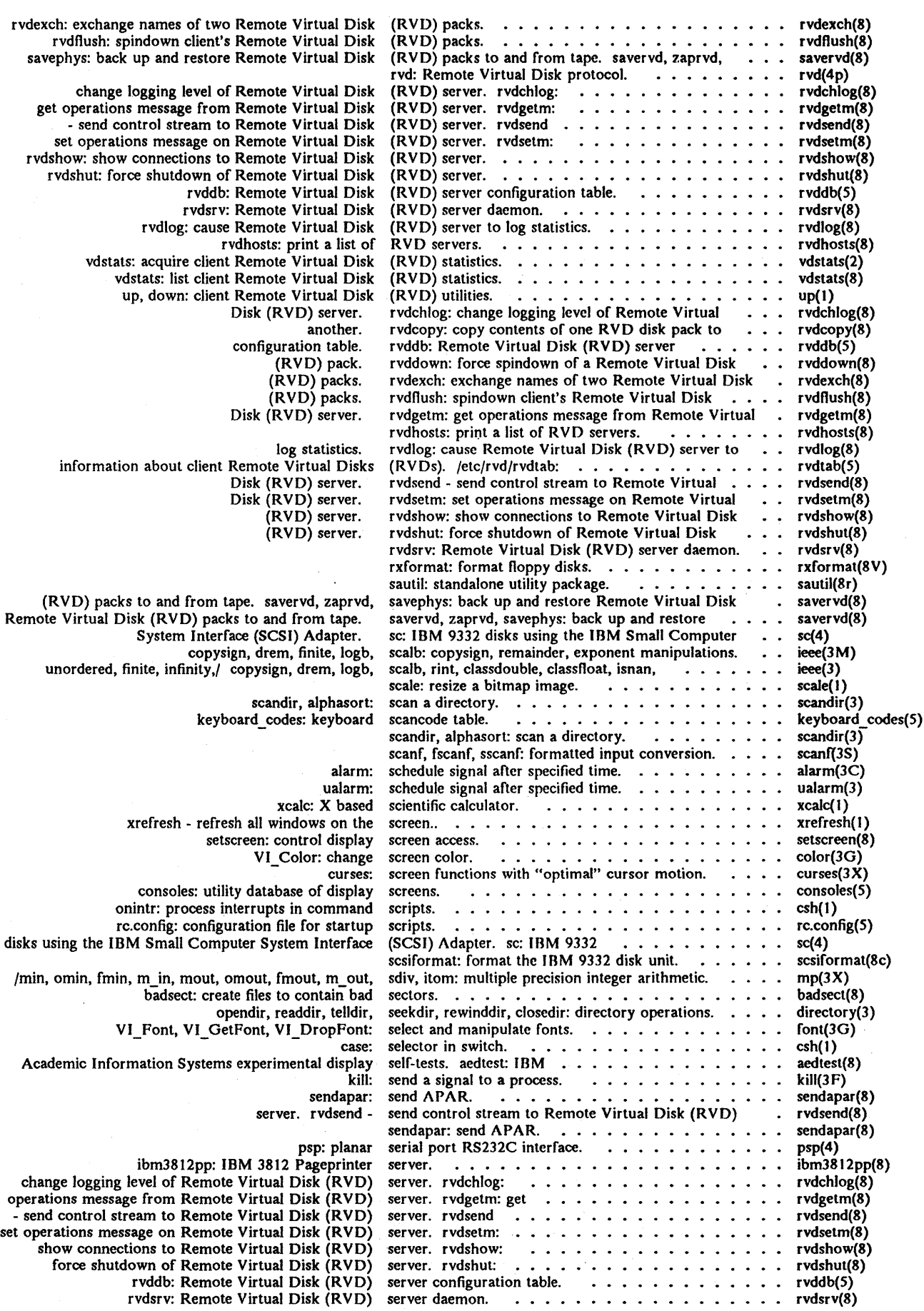

- 24 - December 1987 IBM Academic Operating System 4.3

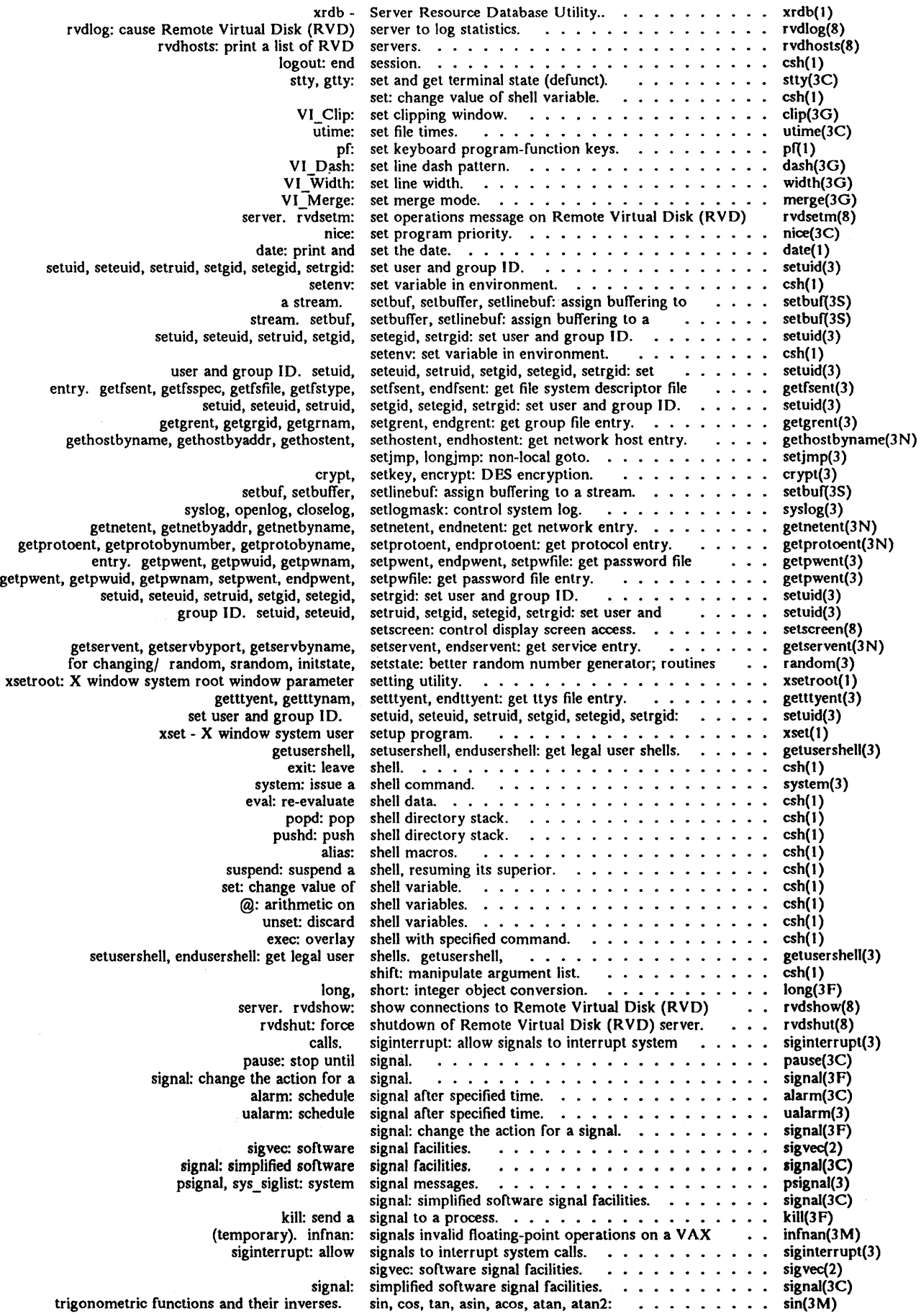

December 1987

 $\Delta$ 

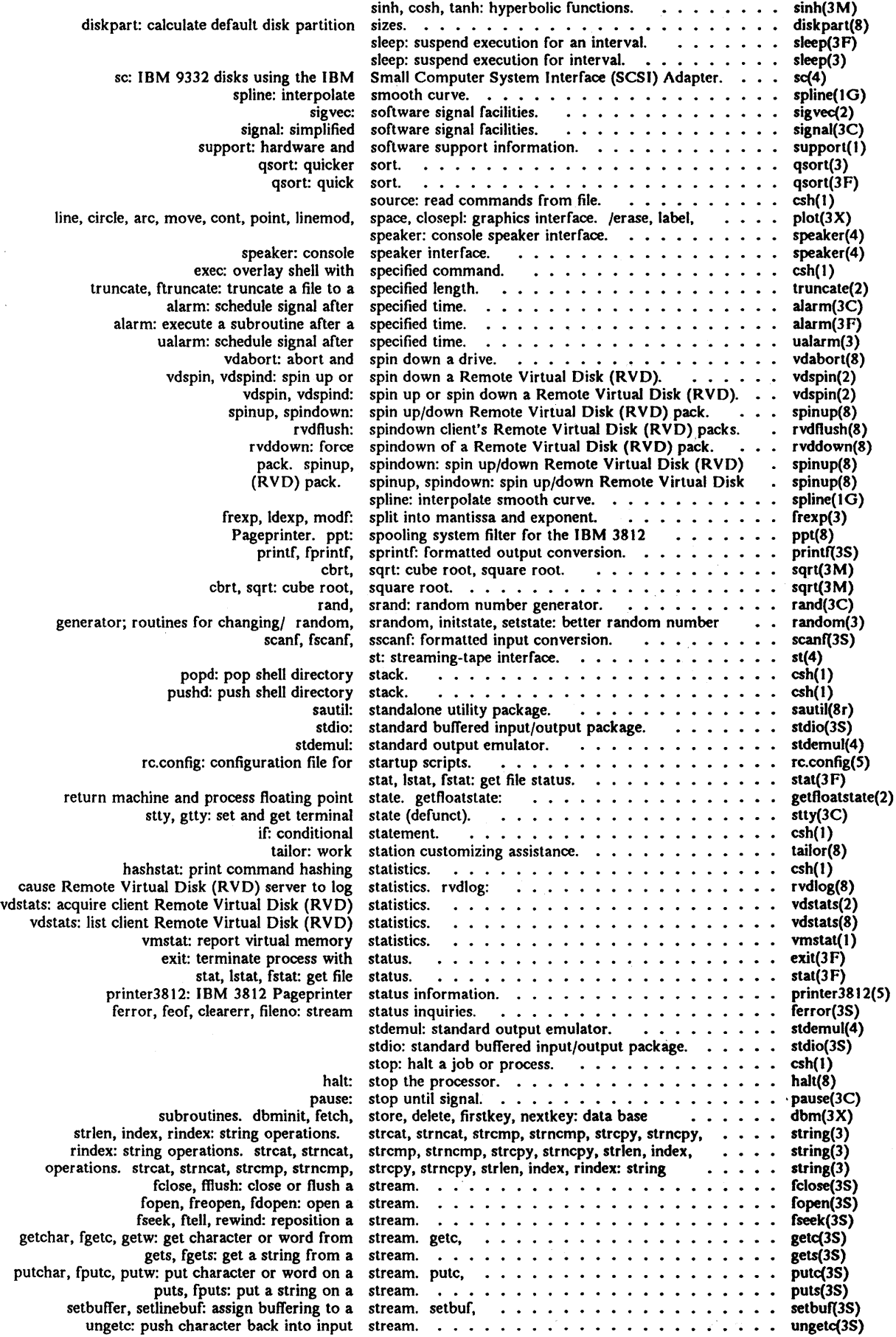

 $\overline{\mathcal{L}}$ 

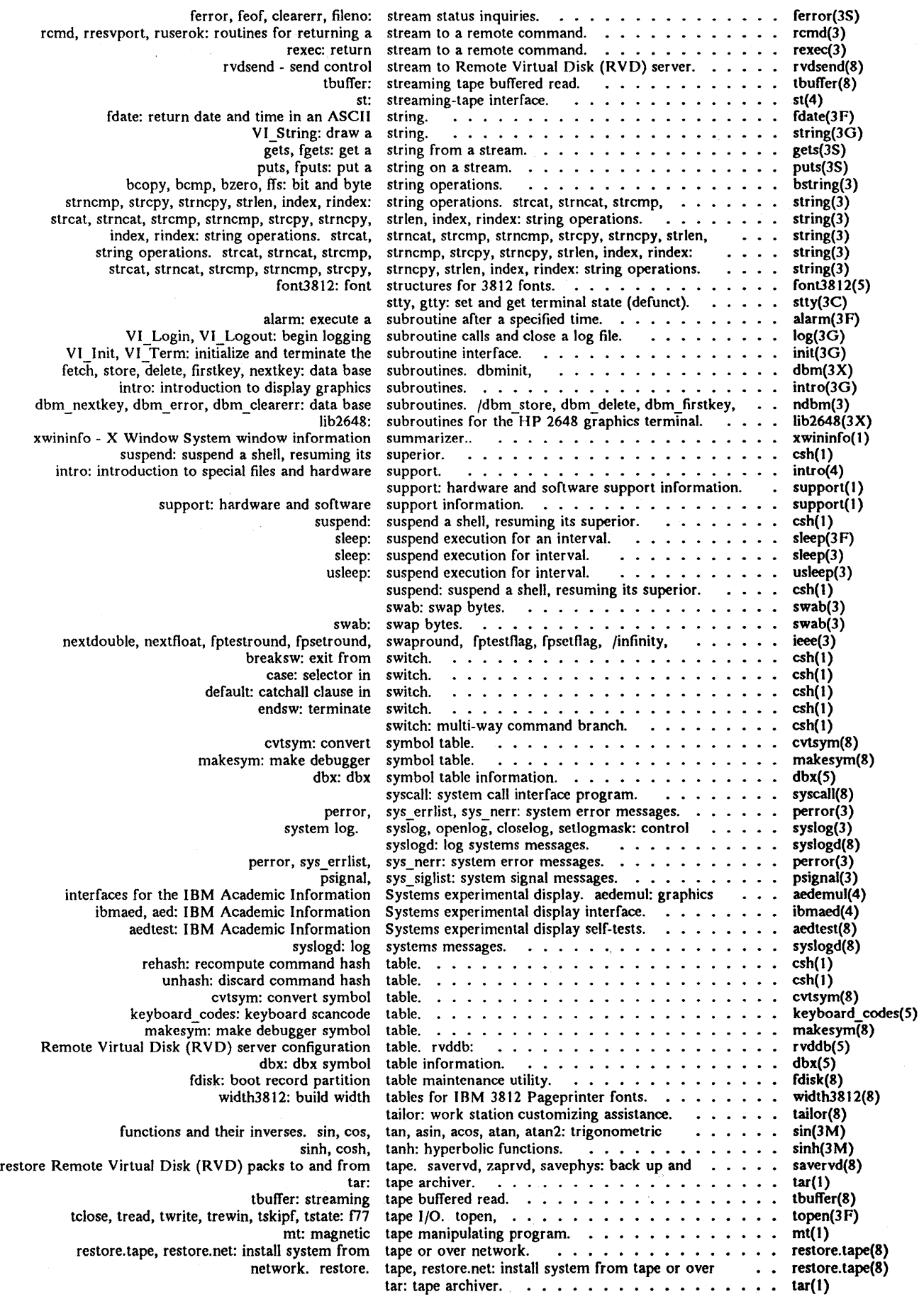

 $\ddot{\phantom{a}}$ 

 $\lambda$ 

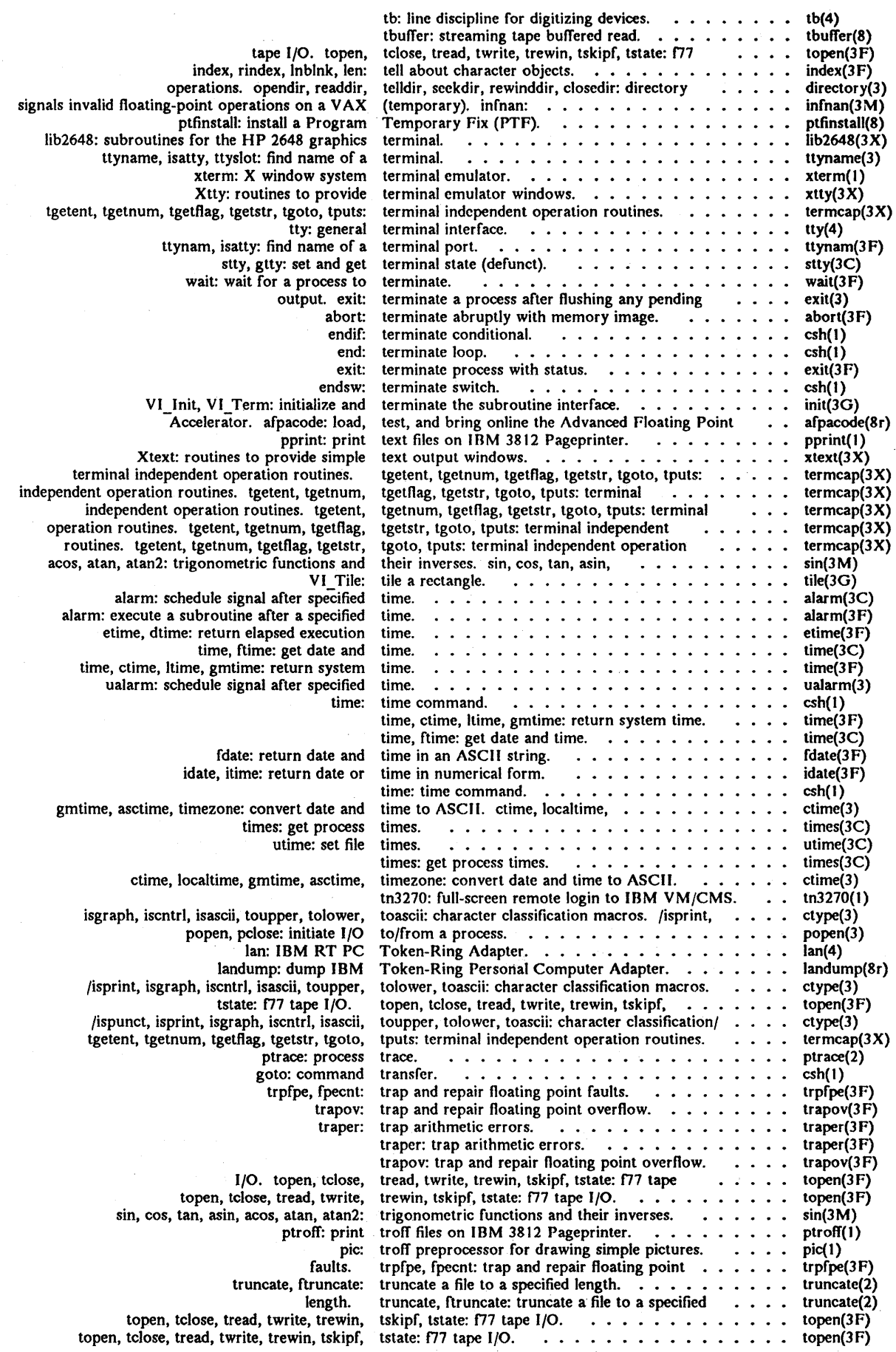

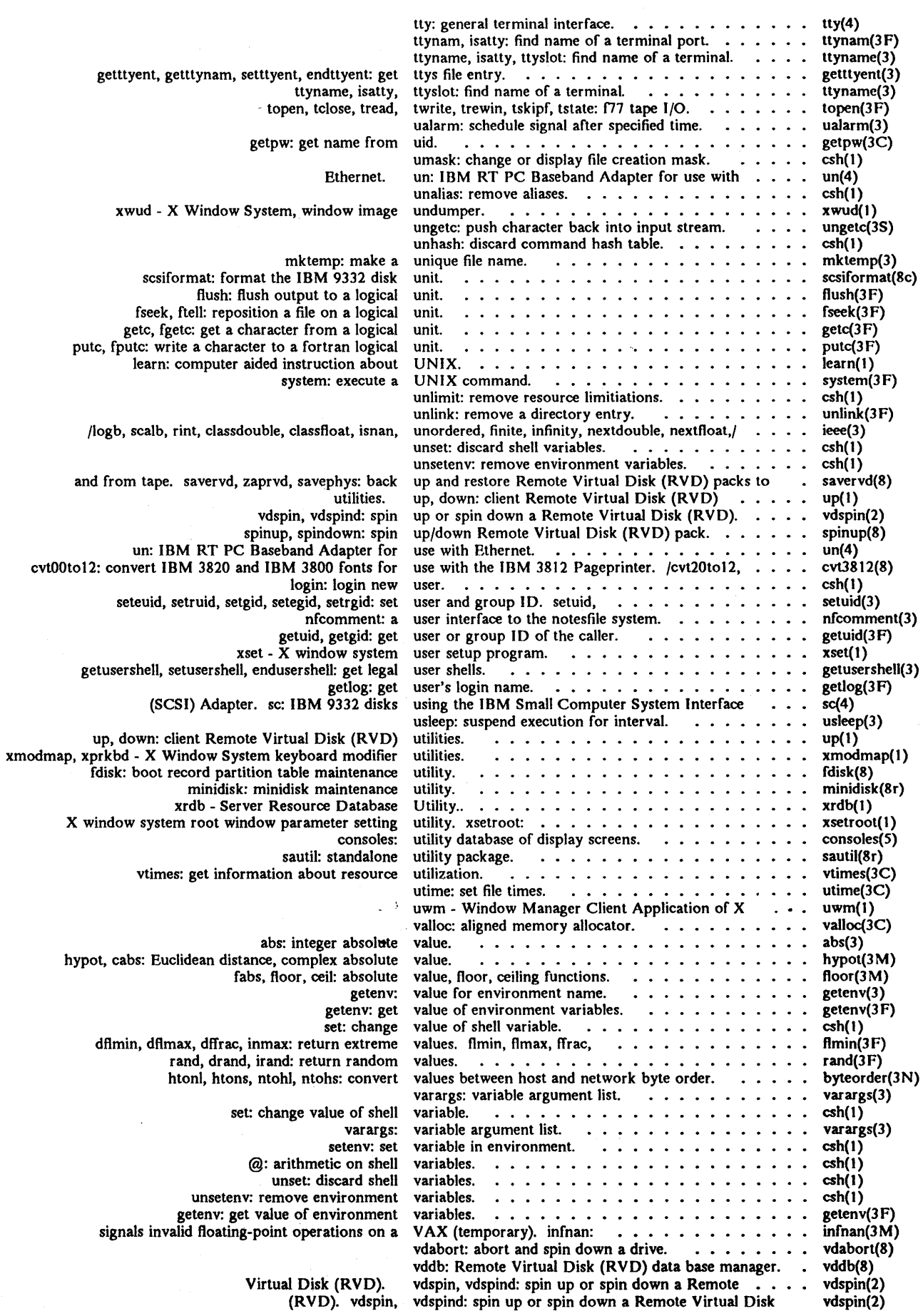

IBM Academic Operating System 4.3

December 1987 - 29 -

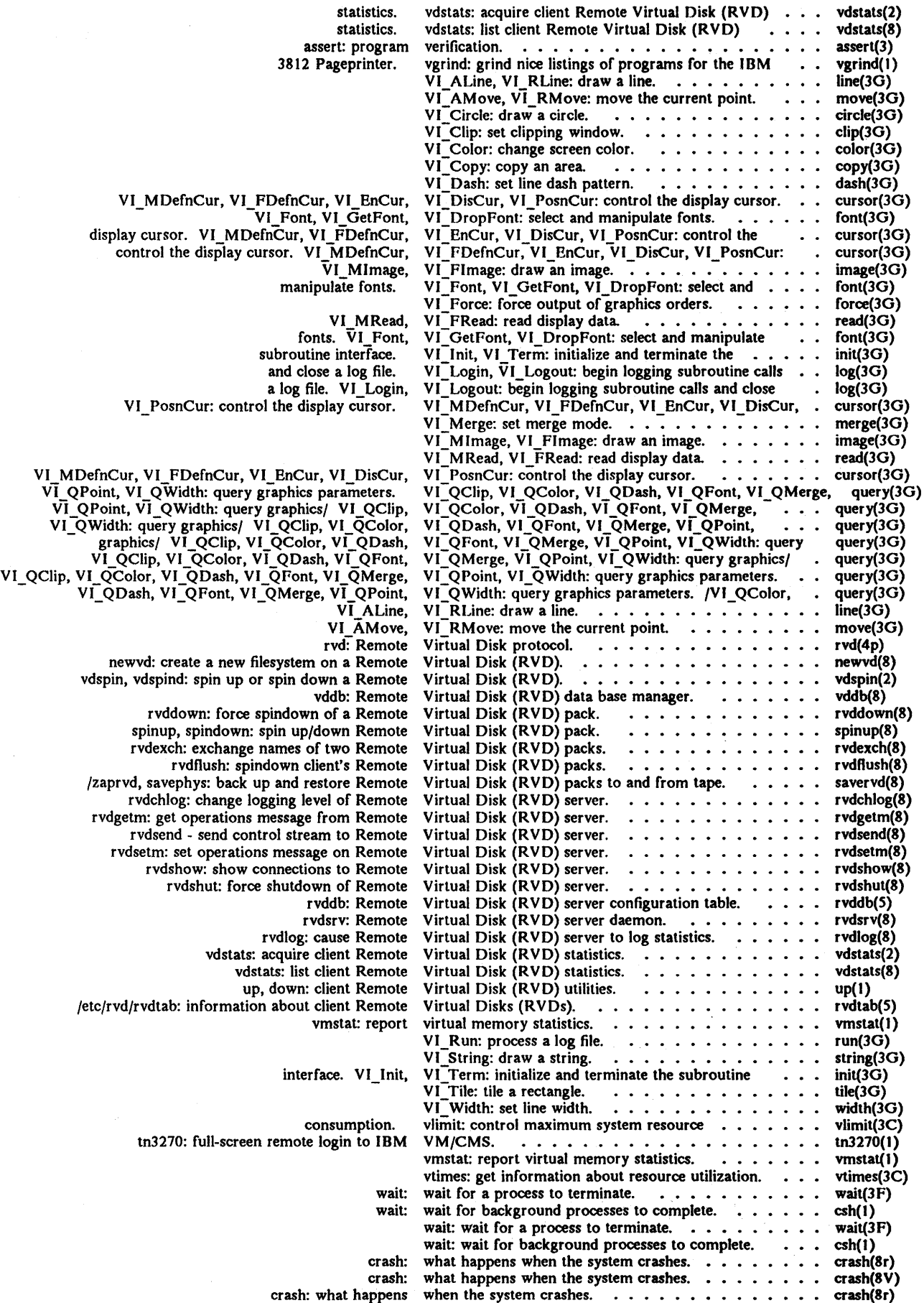

 $\overline{\mathcal{L}}$ 

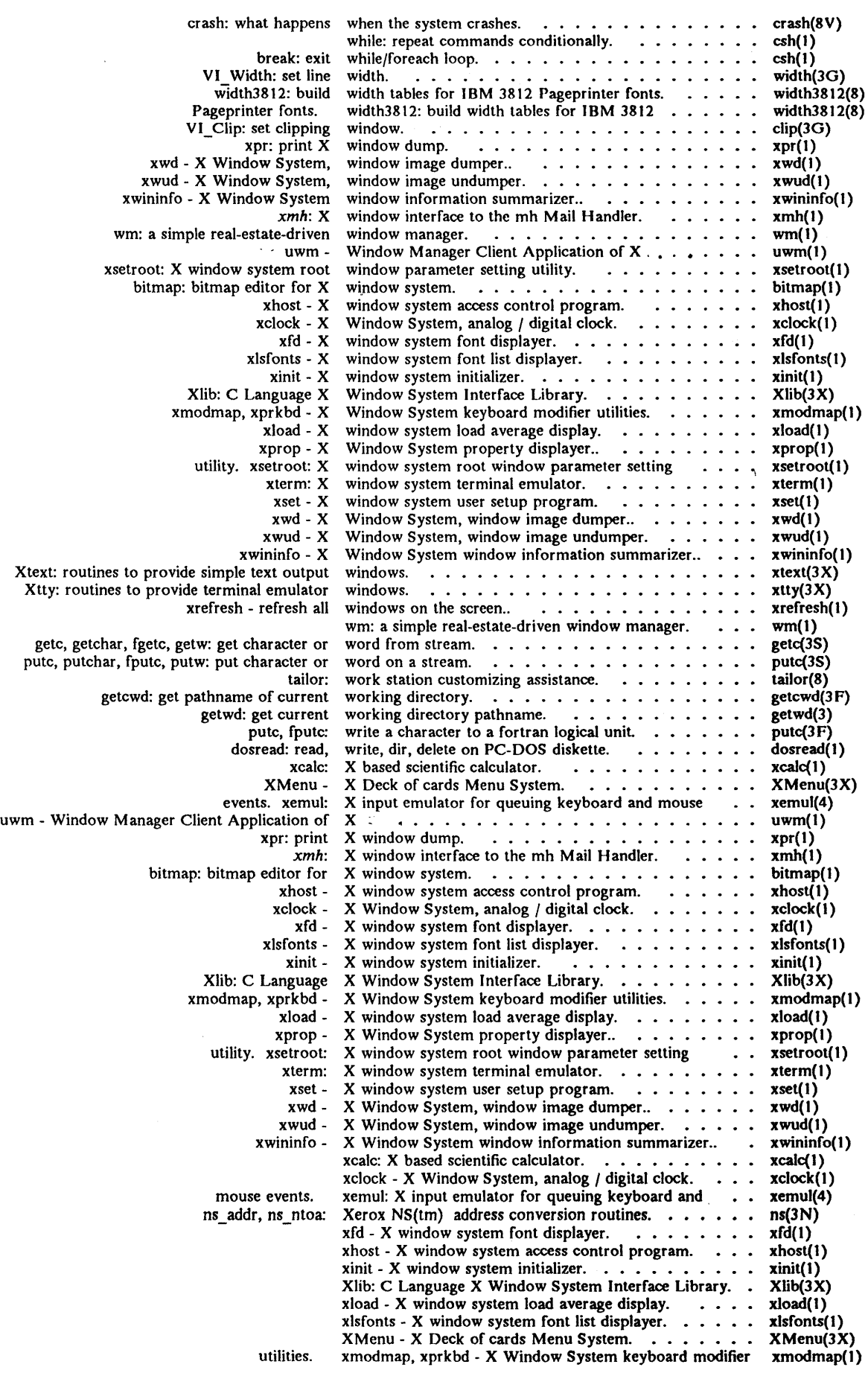

 $\sim 10^{-10}$ 

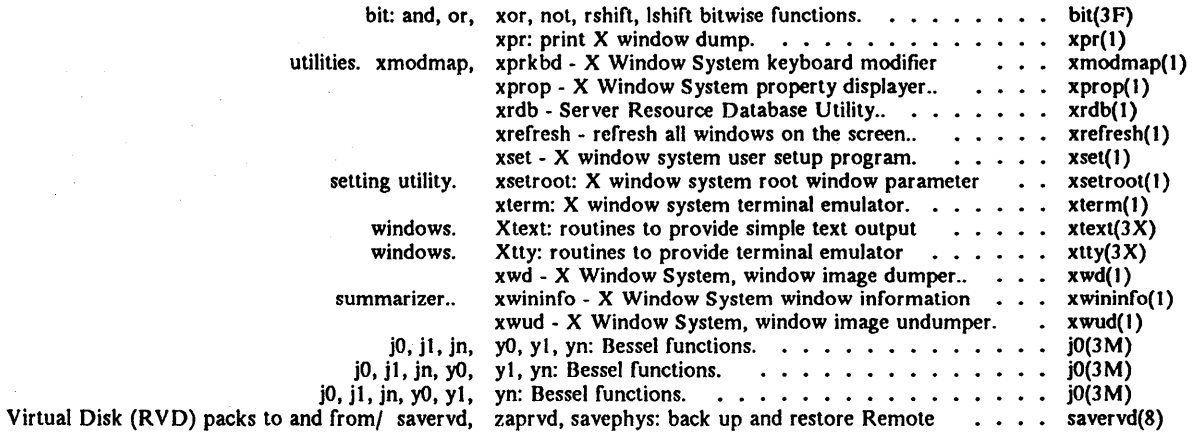

## Section l. Commands and Application Programs

This section describes publicly-accessible commands of general utility. Man pages found in IBM/4.3, but not in 4.3BSD, are marked with an asterisk  $(*)$ . Man pages marked with a section symbol (§) are at a level earlier than 4.3BSD.

- adb§ ld§
- aedjoumal· mset
- aedrunner· mt
- andrew\*  $\mathsf{pcc}\S$
- 
- bitprt+ pic·
- 
- colpro\* pprint\*
- date  $prfl^*$
- 
- 
- dumpaed\* scale\*
- dumpapa16\* support·
- dumpapa8\* tar
- dumpapa8c\* tn3270
- error  $\psi^*$
- 
- 
- kbdlock\* Xibm\*
- 
- 
- 
- 
- as $\S$  pf\*
	-
- cc  $pp^*$ 
	-
	-
- dbx proff\*
- dosread\* ptroff\*
	-
	-
	-
	-
	-
- f77§ vgrind
- hc\* vmstat
	-
	- xwindows<sup>\*</sup>

December 1987
$\overline{\mathcal{L}}$ 

 $adb - debugger$ 

## **SYNOPSIS**

 $\text{adb } [-w] [-k] [-Idir]$  [objfil  $\lceil \text{confil } \rceil$ ]

## **DESCRIPTION**

*Adb* is a general-purpose debugging program. It may be used to examine files and to provide a controlled environment for the execution of programs.

*Objfil* is normally an executable program file, preferably containing a symbol table; if not, the symbolic features of *adb* cannot be used, although the file can still be examined. The default for *objfil* is a.out. *Corfil* is assumed to be a core image file produced after executing *objfil;* the default for *corfil* is core.

Requests to *adb* are read from the standard input and responses are to the standard output. If the - w flag is present, both *objfil* and *corfil* are created, if needed, and opened for reading and writing so that fIles can be modified using *adb.* 

The - k option makes *adb* do kernel memory mapping; it should be used when *corefil* is a crash dump or */dev/mem.* 

The  $-I$  option specifies a directory where files to be read with  $\zeta < \sigma$   $\zeta < \zeta$  are sought; the default is */usr/lib/adb.* 

*Adb* ignores QUIT; INTERRUPT causes *adb* to stop processing the current command and await a new command.

In general, requests to *adb* are of the form:

[ *address]* [, *count] [command]* [;]

If *address* is present, *dot* is set to *address.* Initially, *dot* is set to O. For most commands, *count*  specifies how many times the command executes. The default *count* is I. *A ddress* and *count* are expressions. The interpretation of an address depends on the context in which it is used. If a subprocess is being debugged, addresses are interpreted in the usual way in the address space of the subprocess. If the operating system is being debugged -- either post-mortem or using the special file */dev/mem* to examine or modify memory interactively -- the maps are set to map the kernel virtual addresses which start at OxeOOOOOOO on the IBM RT PC.

### **EXPRESSIONS**

- The value of *dot.*   $\ddot{\phantom{a}}$
- + The value of *dot* incremented by the current increment.
- $^{\prime}$ The value of *dot* decremented by the current increment.
- ,, The last *address* typed.
- *integer*  A number. The prefixes 00 and 00 ("zero oh") force interpretation in octal radix; the prefixes Ot and OT force interpretation in decimal radix; the prefixes Ox and OX force interpretation in hexadecimal radix. Thus  $0.020 = 0.016 = 0.010 = 0.016$  in Theorem. appears, the *default radix* is used (see the \$d command). The default radix is initially hexadecimal. The hexadecimal digits are 0123456789abcdefABCDEF with the obvious values. Note that a hexadecimal number whose leading digit is alphabetic must have a Ox (or OX) prefix or a leading zero, even if the default radix is hexadecimal.

### *integer .fraction*

A 32-bit floating point number.

, *cccc'* The ASCII value of up to 4 characters. \ may be used to escape a '.

< *name* 

The value of *name,* which is either a variable name or a register name. *Adb* maintains several variables (see "Variables") named by single letters or digits. If *name* is a register name, the value of the register is obtained from the system header in *corfi!.* Register names are those printed by the \$r command.

*symbol* A *symbol* is a sequence of upper or lower-case letters, underscores and digits, not starting with a digit. The backslash character ("\") may be used to escape other characters. The value of the *symbol* is taken from the symbol table in *objfil.* If *symbol* is not defined, *adb*  searches for *\_.symbol,* the internal name of the entry point of the C function *symbol.* If *\_.symbol* is not defined, *adb* searches for *\_,r;ymbol,* the internal name of the C variable *symbol* or the data area of the C function *symbol.* 

*routine .name* 

The address of the variableiable *name* in the specified C routine. Both *routine* and *name*  are *symbols.* If *name* is omitted, the value is the address of the most recently started C stack frame corresponding to *routine* (see "Bugs").

*(exp)* The value of the expression *exp.* 

#### Monadic operators

- \**exp*  $\sim$  The contents of the location addressed by *exp* in *corfil.*
- *@exp* The contents of the location addressed by *exp* in *objfil.*
- *- exp* Integer negation.
- *- exp* Bitwise complement.
- *#exp* Logical negation.

Dyadic operators are left-associative and are less binding than monadic operators.

- $eI + e2$  Integer addition.
- *el- e2* Integer subtraction.
- *el·e2* Integer multiplication.
- *el%e2* Integer division.
- *el &e2* Bitwise conjunction.
- *elle2* Bitwise disjunction.
- *el#e2 EI* rounded up to the next multiple of *e2.*

## **COMMANDS**

Most commands consist of a verb followed by a modifier or list of modifiers. (The commands "?" and " $\mu$ " may be followed by "\*"; see "Addresses" for further details.) The following verbs are available:

- *?f* Locations starting at *address* in *objfil* are printed according to the fonnat *f. Dot* is incremented by the sum of the increments for each format letter (q.v.).
- *If* Locations starting at *address* in *corfU* arc printed aecording to the fonnat *f* and *dot* is incremented as for "?".
- $=f$  The value of *address* itself is printed in the styles shown by the format f. (For i, format "?" is printed for the parts of the instruction that refer to subsequent words.)

A *format* consists of one or more characters specifying a style of printing. Each fonnat character may be preceded by a decimal integer that is a repeat count for the format character. While stepping through a format, *dot* is incremented by the amount given for each format letter. If no format is given, the last format is used. The format letters available are as follows:

- o 2 Print 2 bytes in octal. All octal numbers output by *adb* are preceded by O.
- O 4 Print 4 bytes in octal.<br>q 2 Print in signed octal.
- Print in signed octal.
- Q 4 Print long signed octal.
- d 2 Print in decimal.
- D 4 Print long decimal.
- x 2 Print 2 bytes in hexadecimal.
- X 4 Print 4 bytes in hexadecimal.
- u 2 Print as an unsigned decimal number.
- U 4 Print long unsigned decimal.
- f 4 Print the 32-bit value as a floating-point number.
- F 8 Print double floating point.
- b 1 Print the addressed byte in octal.
- c I Print the addressed character.
- C 1 Print the addressed character using the standard escape convention where control characters are printed as  $\gamma X$  and the delete character is printed as  $\gamma$ .
- s *n* Print the addressed characters until a zero character is reached.
- S  $n$  Print a string using the  $\gamma X$  escape convention (*n* is the length of the string including its zero terminator). See C above.
- Y 4 Print 4 bytes in date fonnat (see *ctime(3)).*
- i n Print as machine instructions ( $n$  is the number of bytes occupied by the instruction). This style of printing causes variables 1 and 2 to be set to the offset parts of the source and destination, respectively.
- a 0 Print the value of *dot* in symbolic fonn. Symbols are checked to ensure that they have the types shown below.
	- local or global data symbol
	- ? local or global text symbol
	- local or global absolute symbol  $=$
- p 4 Print the addressed value in symbolic form using the same rules for symbol lookup as a.
- t 0 Tabs to the next appropriate tab stop when preceded by an integer. For example, 8t moves to the next eight-space tab stop.
- r 0 Print a space.
- n 0 Print a newline.
- $\sum_{\lambda}$  ..." 0 Print the enclosed string.
- *Dot* is decremented by the current increment. Nothing is printed.
- + *Dot* is incremented by 1. Nothing is printed.
- *Dot* is decremented by I. Nothing is printed.

newline

Repeat the previous command with a *count* of 1.

[? 1]1 *value mask* 

Words starting at *dot* are masked with *mask* and compared with *value* until a match is found. If L is used then the match is for 4 bytes at a time instead of 2. If no match is found, *dot* is unchanged; otherwise, *dot* is set to the matched location. If *mask* is omitted,  $-1$  is used.

[? Ilw *value* ...

Write the 2-byte *value* into the addressed location. If the command is W, write 4 bytes. Odd addresses are not allowed when writing to the subprocess address space.

## *[?/1m bl el/I[?/1*

New values for *(bl, el, fl)* are recorded. If fewer than three expressions are given, the remaining map parameters are left unchanged. If the "?" or " $\prime$ " is followed by "\*", the second segment  $(b2, e2, 12)$  of the mapping is changed. If the list is terminated by "?" or "/", the file *(objfil or corfil, respectively)* is used for later requests. (Thus, for example, "/m?" will cause "/" to refer to *objfil.*)

> *name /Jot* is assigned to the variable or register named.

A shell (/bin/sh) is called to read the rest of the line following "!".

### \$ *modifier*

ţ

Miscellaneous commands. The available *modifiers* are:

- $\leq f$  Read commands from the file f. If this command is executed in a file, further commands in the file are not seen. If  $f$  is omitted, the current input stream is terminated. If a *count* is given, and is zero, the command will be ignored. The value of the count will be placed in variable 9 before the first command in  $f$  is executed.
- $\leq$   $\leq$  Similar to  $\leq$  except it can be used in a file of commands without causing the file to be closed. Variable 9 is saved during the execution of this command, and restored when it completes. There is a (small) finite limit to the number of  $\leq$ files that can be open at once.
- $\geq f$  Append output to the file f which is created if it does not exist. If f is omitted, output is returned to the terminal.

? Print process id, the signal that caused stoppage or termination, as well as the registers as Sr. This is the default if *modifier* is omitted.

- r Print the general registers and the instruction addressed by pc. *Dot* is set to pc. *n*\$r prints register *n* only. *n*, *c*\$r prints registers  $n + c - 1$ , ..., *n*.
- f Print the floating point registers in hexadecimal and decimal. Register pairs are also formatted as doubles.
- b Print all breakpoints and their associated counts and commands.
- c Backtrace the call stack, starting either at *address* (if *address* is given), or at the most recently activated frame (if *address* is not given). If *count* is given, only the first *count* frames are printed.
- C Like c; additionally print the auto area or the last 64 words of it, if it is large. The last word printed corresponds to the first auto allocated by the C compiler.
- d Set the default radix to *addres.r* and report the new value. Note that *address* is interpreted in the (old) current radix. Thus "IO\$d" never changes the default radix. To make decimal the default radix, use "0t10\$d".
- e The names and values of external variables are printed.
- w Set the page width for output to *address* (default 80).
- s Set the limit for symbol matches to *address* (default 255).
- o All integers input are regarded as octal.
- q Exit from *adb.*
- v Print all non-zero variables in octal.
- m Print the address map.
- p (Kernel debugging) Change the current kernel memory mapping to map the designated user structure to the address given by the symbol \_ *u.* The *address*  argument is the address of the user's user page table entries.

### : *modifier*

Manage a subprocess. Available modifiers are:

bc Set breakpoint at *address.* The breakpoint is executed *count* - I times before causing a stop. Each time the breakpoint is encountered the command c is executed. If this command is omitted or sets *dot* to zero, the breakpoint causes a stop.

- d Delete breakpoint at *address.*
- r Run *objjil* as a subprocess. If *address* is given explicitly, the program is entered at this point; otherwise the program is entered at its standard entry point. *Count*  specifies how many breakpoints are to be ignored before stopping. Arguments to the subprocess may be supplied on the same line as the command. An argument starting with  $\leq$  or  $\geq$  causes the standard input or output to be established for the command.
- *cs* The subprocess is continued with signal *s* (see *sigvec(2)).* If *address* is given, the subprocess is continued at this address. If no signal is specified, the signal that caused the subprocess to stop is sent. Breakpoint skipping is the same as for r.
- ss As for c, except that the subprocess is single-stepped *count* times. If there is no current subprocess, *objjil* is run as a subprocess as for r. Here no signal can be sent; the remainder of the line is treated as arguments to the subprocess.
- k The current subprocess, if any, is terminated.

### VARIABLES

*Adb* provides several variables. Named variables are set initially by *adb* but are not used subsequently. Numbered variables are reserved for communication as follows:

- o The last value printed.
- 1 The last offset part of an instruction source.<br>2 The previous value of variable 1.
- 2 The previous value of variable 1.<br>9 The count on the last  $\frac{1}{2} <$  or  $\frac{1}{2} <$
- The count on the last  $\frac{1}{2} < \frac{1}{2}$  or  $\frac{1}{2} < \frac{1}{2}$  command.

On entry, the following are set from the system header in the *corjil.* If *corfU* does not appear to be a core fIle, these values are set from *objjil.* 

- b The base address of the data segment.
- d The data segment size.
- e The entry point.
- m The "magic number" (0407, 0410 or 0413) (see *a.out(S)).*
- s The stack segment size.
- t The text segment size.

### ADDRESSES

The address in a file associated with a written address is determined by a mapping associated with that fIle. Two triples, *(bl, el, /1)* and *(b2, e2,* [2), represent each mapping, and the *file address*  corresponding to a written *address* is calculated as follows.

 $b$ *l*  $\le$  *address*  $\le$  *el* = > *file address* = *address* + *fl* - *bl*, otherwise,

 $b2 \leq$  *address*  $\leq$   $e2 =$   $>$  *file address*  $=$  *address*  $+$   $f2 - b2$ ,

otherwise, the requested *address* is not legal. Sometimes (e.g. for programs with separated I and D space) the two segments for a file may overlap. If a ? or  $\prime$  is followed by an \* then only the second triple is used.

The initial setting of both mappings is suitable for normal a.out and core files. If either file is not of the kind expected then, for that file, *bl* is set to 0, *el* is set to the maximum file size and */1* is set to 0; in this way the whole file can be examined with no address translation.

FILES

a.out core

### SEE ALSO

 $cc(1)$ , dbx(1), ptrace(2), a.out(5), core(5)

"Using ADB to Debug the Kernel", by S. Leffler and W. Joy, in the *UNIX System Manager's Manual* 

"IBM/4.3 Linkage Convention" in Volume II, Supplementary Documents

### DIAGNOSTICS

"Adb" is printed when there is no current command or format. *Adb* complains about inaccessible files, syntax errors, abnormal termination of commands, etc. Exit status is 0, unless the last command failed or returned nonzero status.

### **BUGS**

Since no shell is invoked to interpret the arguments of the :r command, the customary wild-card and variable expansions cannot occur.

The Sc and SC commands print incorrect values for arguments of class register. Backtracing may fail entirely or print erroneous values if execution of the most recently called function has not proceeded past prolog code (e.g. when a breakpoint stops execution on an entry point). Single step a few times, and reissue the Sc or SC.

Postmortetn stack backtraces on a *corfU* require an *objfil* also.

The SC command lists the values of automatic variables, but does not display their names; the symbol table does not currently contain the names of automatic variables. The absence of automatic-variable names in the symbol table also means that expressions of the form "routine.name" are not supported.

The *adb* scripts in */usr/lib/adb* for kernel debugging probably do not work.

Setting of variables I and 2 is not implemented for i format.

#### **NOTE**

Because of the asynchronous nature of loads and stores on a machine with an Advanced Processor Card, the CPU may have executed one or more instructions beyond the one that causes a program check. This means that the iar will be pointing to the instruction that would have been executed had the program check not occurred, and not the instruction that caused the program check. The \$r (or \$) command will display the actual exception packets, if any, in pseudoinstruction form. This may aid in locating the actual source of the error. See the *IBM RT PC Hardware Technical Reference, Volume I,* SV21-R024, for more information on exception packets.

 $\alpha$  aedjournal - display commands in a log file

**SYNOPSIS** 

# aedjournal file

# DESCRIPTION

Although there is no debugging facility as such supplied with the C subroutine interface to the display, you can use *VI\_Login* and *VI\_Logout* (see *log(3G))* with *aedjournal* to help follow your application program's actions. *Aedjournal* deciphers a file produced by *VI Login* and reports to standard output all orders passed to the display. Standard output may be redirected as usual. You may inspect this output to discover unintended results.

Beware of the length of logged files. It is easy to generate thousands of display orders for a seemingly simple picture; thus, try to log the smallest group of orders likely to contain the bug. The log routines may be called several times in one application to produce several files of orders, requiring only that each call to *VI\_Login* provide a distinct file name.

# **NOTE**

*Aedjournal* applies only to the IBM Academic Information Systems experimental display.

### SEE ALSO

aedrunner(1), init(3G),  $log(3G)$ , ibmaed(4)

 $\mathcal{C}=\sum_{i=1}^n\mathcal{C}_i\mathcal{C}_i$ 

 $\bar{z}$ 

 $\alpha$  aedrunner – execute graphics commands in a log file

#### SYNOPSIS

aedrunner file ...

## **DESCRIPTION**

*Aedrunner* executes the logged orders contained in the specified file, which must have been created with *VI\_Login* and *VI\_Logout* (see *log(3G)). Aedrunner* terminates upon discovery of any error or inconsistency in the file. All additional files which were needed when the log file was constructed must be available in the current directory. Such files are any font, image, or cursor definition files you may have used. Images, cursors, or tiles defined from memory are handled by the log routines and do not require regeneration.

# NOTE

*Aedrunner* applies only to the IBM Academic Information Systems experimental display.

### FILES

/usr/lib/aed/whim.aed /usr/lib/aed/pcfont.fnt /dev/aed /dev/console

# SEE ALSO

aedjournal(1),  $init(3G)$ ,  $log(3G)$ ,  $ibmaed(4)$ 

## BUGS

If the log file is corrupt in any way, *aedrunner* merely terminates. Use *aedjournal* to examine the file.

andrew - start Xibm, cwm, console, and typescript

## SYNOPSIS

andrew *[server] [display ... ]* 

# **DESCRIPTION**

This is a shell script to be used in conjunction with "The IBM Andrew Toolkit User's Guide" by anyone who wants to learn how the Andrew File System works.

To use it, set the following environment variables:

DISPLAY :0 CLASSPATH /usr/andrew/dlib/be2 BE2WM xlI

and copy two files, preferences and .Xdefaults, from /usr/guest/guest/andrew to your home directory.

Specifically, *andrew* starts up the *Xibm* server, *cwm* window manager, and two *andrew* applications, *console* and *typescript*, on the specified server and display.

*Server* is the server to uniquely identify a particular server. It consists of a colon followed by one digit in the range of 0-7; for example, :0. If no server is specified, 0 is used.

The following displays are recognized:

8514 The IBM 8514 PS/2 Color Graphics Display Adapter 8514/A

vga The IBM Video Graphics Array (VGA) Display

mpel The IBM 5081 Display with MegaPel adapter

ega The IBM 5154 Enhanced Color Display with adapter

apa16 The IBM 6155 Extended Monochrome Graphics Display

aed The IBM Academic Information Systems Experimental Display

If no display is specified, *andrew* starts on the first available display chosen from the list above, searching from top to bottom.

## EXAMPLES

andrew andrew vga 8514 andrew mpel

#### VARIABLES

If no server number is supplied on the command line, *andrew* looks for the environment variable DISPLAY and, if it is defined, uses it for server. If a server number is given on the command line, it overrides the value defined in the DISPLAY variable in the shell environment.

# FILES

/usr/guest/guest/andrew/andrew /usr /guest/ guest/andrew/preferences /usr/guest/guest/andrew/.Xdefaults

## SEE ALSO

cmenu(1),  $cwm(1)$ ,  $Xibm(1)$ "The Andrew Toolkit User's Guide"

 $\downarrow$ 

 $\mathbf{\mathcal{L}}$ 

 $\hat{\boldsymbol{\epsilon}}$ 

 $\hat{\Delta}$ 

 $as - assembler$ 

## SYNOPSIS

as  $[-L]$   $[-V]$   $[-W]$   $[-R]$   $[-D]$   $[-T]$   $[-t$  directory  $]$   $[-o$  objfile  $]$   $[name ...]$ 

# **DESCRIPTION**

*As* assembles the named files, or the standard input if no file name is specified. The available flags are:

- $-L$  Save defined labels beginning with an "L", which are normally discarded to save space in the resultant symbol table. The compilers generate such temporary labels.
- $-V$  Use virtual memory rather than a temporary file for the interpass temporary file.
- $-W$  Turn off all warning error reporting.
- $-R$  Make initialized data segments read-only by concatenating them to the text segments. This obviates the need to run editor scripts on assembly code to make initialized data read-only and shared.
- $-D$  Print assembler debugging information and dump the symbol table, provided the assembler has been compiled with DEBUG defined.
- $-T$  Print the token file, provided the assembler has been compiled with DEBUG defined.
- $-t$  Specify a directory to receive the temporary file other than the default  $\ell m p$ , provided the  $-V$  flag is not set.
- <sup>0</sup>Place the output of the assembly in the file *objfile;* if that is omitted, *a.out* is used.

All undefined symbols in the assembly are treated as global. Flags  $-J$  and  $-d$  are ignored.

## FILES

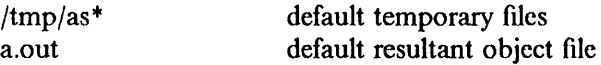

## SEE ALSO

 $adb(1), dbx(1), ld(1), nm(1), a.out(5)$ "Assembler Reference Manual for IBM/4.3" in Volume II, Supplementary Documents

bitprt  $-$  capture the image on a bitmap display and print it on an IBM printer

## SYNOPSIS

bitprt display  $[-t]$   $[-Px$ x $]$   $[-Lparms]$ 

# **DESCRIPTION**

*Bitprt* captures a "snapshot" of the image on a *display* device (specified as indicated below), and routes it to a printer (IBM 5152 Graphics Printer, IBM 4201 Proprinter, or IBM 3812 Pageprinter) or to standard output.

A *display* is one of the following:

- a selects the IBM Academic Information Systems experimental display;
- $-8$  selects the apa8 (IBM 6153 Advanced Monochrome Graphics Display);
- $-8c$  selects the apa8c (IBM 6154 Advanced Color Graphics Display);
- -16 selects the apa16 (IBM 6155 Extended Monochrome Graphics Display).

Options are:

- $-t$  send output to standard output.
- *- Pxx* send output to printer *xx* which corresponds to an entry in */etc/printcap.* The default is taken from the PRINTER environment variable, if it exists; otherwise Ip is used.
- *-Lparms*

pass parameter *parms* to */pr(I).* This may be a single parameter (e.g., -L-h) or a string (e.g., -L"-h -r -m").

### **NOTES**

The following printers are supported: IBM 3812 Pageprinter IBM 4201 Proprinter IBM 5152 Graphics Printer

*Bitprt* is not supported on the IBM 6152 Academic System.

## FILES

/etc/printcap /dev/bus /dev/lp

# SEE ALSO

dumpaed(I), dumpapa16(1), dumpapa8(1), dumpapa8c(I), lpr(l), scale(l), ibm6153(4), ibm6154(4), ibm6155(4), ibmaed(4), Ip(4), IpfIlter(8R)

## BUGS

Only the first color plane for the IBM 6154 Advanced Color Graphics display is captured.

 $\bar{a}$ 

 $\epsilon = -\sqrt{2}$ 

 $\sim 1$ 

 $\sim$ 

 $\overline{\phantom{a}}$ 

ng is

cc - default C compiler

## SYNOPSIS

cc [ option ] ... file ...

# DESCRIPTION

As shipped, ee is a symbolic link to / *bin/he.* Your system administrator can change this link to */bin/pee,* if you require *pee* to be the default C compiler.

Note: If you wish to leave *he* as the default compiler but object to the increased number of warning messages, you can install the following script in */bin/ee:* 

 $\mathcal{L}$ 

 $/bin / sh$ 

exec /bin/hc -w " $\omega$ "

## FILES

/bin/cc /bin/hc /bin/pcc

## SEE ALSO

 $hc(1)$ ,  $pcc(1)$ 

 $\ddot{\phantom{a}}$ 

 $\mathcal{L}_{\mathbf{z}}$  ,  $\mathcal{L}_{\mathbf{z}}$ 

 $\Delta \sim 0.5$ 

 $color -$  column filter for IBM 4201 Proprinter

**SYNOPSIS** 

colpro  $[-bh]$ 

## **DESCRIPTION**

*Colpro* reads the standard input and writes the standard output. It perfonns the line overlays implied by reverse line feeds  $(**Esc** > -7$  in ASCII) and by forward and reverse half line feeds ( < Esc> -9 and < Esc> -8). *Colpro* is particularly useful for filtering multiple-column output made with the '.rt' command of *nroff* and output resulting from use of the *tbl(1)* preprocessor. *Colpro* is intended for use with *prfl(l).* 

Although *colpro* accepts half line motions in its input, it nonnally does not emit them on output. Instead, text appearing between lines is moved to the next lower full line boundary. This treatment can be suppressed by the  $-f$  (fine) option. In this case the output from *colpro* may contain forward half line feeds  $\leq$  Esc $\geq$ -9, but will still never contain either kind of reverse line motion.

If the - b option is given, *colpro* assumes the output device in use is not capable of backspacing. In this case, if several characters are to appear in the same place, only the last one read will be taken.

*Colpro* may also be used with the IBM 5152 Graphics Printer. Note that even though the graphics printer cannot back up, the -b option should not be used since backspaces tell the post filter to use underlining.

 $\leq$  Esc  $>$  sequences are treated according to one of three rules:

1)  $\leq$  Esc  $\geq$  -7,8,9 are line positioning commands and are treated as above.

 $2)$  < Esc > -Ax sequences are assumed to be printer control sequences (initialize printer, start bold, stop bold, etc.). These are echoed to standard output and are treated as if they have "0" width.

3) All other < Esc> sequences are assumed to be 3 characters long (i.e.  $\leq$  Esc $>$  cl c2), and are echoed to standard output as is (even if one of the characters is a control character). The filter assumes the three-character escape sequence specifies a single printable character.

If the - h option is given, *colpro* converts white space to tabs to shorten printing time.

No control characters are passed to the output except space, backspace, tab, return, newline,  $\text{Esc}$  > (033) followed by any 2 characters (except 7,8 or 9) and VT (013). This last character is an alternate fonn of full reverse line feed, for compatibility with some other hardware conventions. All other non-printing characters are ignored.

*Colpro* is provided primarily for use by *projJ.* 

# SEE ALSO

 $col(1)$ ,  $nreff(1)$ ,  $prf(1)$ ,  $prof(1)$ ,  $tol(1)$ ,  $treff(1)$ 

### BUGS

*Colpro* cannot back up more than 128 lines.

Line length is limited to 800 characters, including backspaces.

*Colpro* cannot handle more than 127 unique escape sequences in any 128 contiguous lines of printed text (excluding  $\leq$  Esc  $\geq$  -7,8,9).

 $\langle$ 

 $\overline{1}$ 

 $\mathbf{1}$ 

NAME

 $date$  - print and set the date

## SYNOPSIS

date [ -n ] [ -u ] [ *yymmddhhmm* [ . *ss* ] ]

## DESCRIPTION

If no arguments are given, the current date and time are printed. Providing an argument will set the desired date. Only the superuser can set the date. The -u flag is used to display or set the date in GMT (universal) time. *Yy* represents the last two digits of the year; the first *mm* is the month number; *dd* is the day number; *hh* is the hour number (24 hour system); the second *mm* is the minute number; *.ss* is optional and represents the seconds. For example:

## date 8506131627

sets the date to June 13 1985, 4:27 PM. The year, month and day may be omitted; the default values will be the current ones. The system operates in GMT. *Date* takes care of the conversion to and from local standard and daylight-saving time.

If *timed(8)* is running to synchronize the clocks of machines in a local area network, *date* sets the time globally on all those machines unless the  $-$ n option is given.

### FILES

/usr/adm/wtmp to record time-setting. In /usr/adm/messages, *date* records the name of the user setting the time.

## SEE ALSO

gettimeofday(2), utmp(5), timed(8),

*TSP: The Time Synchronization Protocolfor UNIX 4.3BSD,* R. Gusella and S. Zatti

# DIAGNOSTICS

Exit status is 0 on success, I on complete failure to set the date, and 2 on successfully setting the local date but failing globally.

'You are not superuser: date not set' if you try to change the date but are not the super-user. Occasionally, when *timed* synchronizes the time on many hosts, the setting of a new time value may require more than a few seconds. On these occasions, *date* prints: 'Network time being set'. The message 'Communication error with timed' occurs when the communication between *date*  and *timed* fails.

 $dbx - debugger$ 

# SYNOPSIS

dbx [ - r ] [ - i ] [ - I *dir* ] [ - c *file]* [ *objfile* [ *coredump* ])

# **DESCRIPTION**

*Dbx* is a tool for source level debugging and execution of programs. The *objfile* is an object file produced by a compiler with the appropriate flag (usually  $-g$ ) specified to produce symbol information in the object file. Currently,  $f(7)(1)$ ,  $hc(1)$ ,  $pc(1)$ , and  $pp(1)$  produce the appropriate source information. The assembler-machine level facilities of *dbx* can be used on any program.

The object file contains a symbol table that includes the name of the all the source files translated by the compiler to create it. These files can be perused while using dbx.

If a file named "core" exists in the current directory or a *coredump* file is specified, *dbx* can be used to examine the state of the program when it faulted.

If the file ".dbxinit" exists in the current directory then the debugger commands in it are executed. *Dbx* also checks for a ".dbxinit" in the user's home directory if there isn't one in the current directory.

The command line options and their meanings are:

- r Execute *objfile* immediately. If execution terminates successfully *dbx* exits. Otherwise *dbx* reports the reason and the user is offered the option of continuing with *dbx* or quitting. *Dbx* will read from "/dev/tty" when  $-{\bf r}$  is specified and standard input is not a terminal.
- i Force *dbx* to act as though standard input is a terminal.
- I *dir* Add *dir* to the list of directories that are searched when looking for a source file. Normally *dbx* looks for source files in the current directory and in the directory where *objfile*  is located. The directory search path can also be set with the use command.
- c *file* Execute the *dbx* commands in the *file* before reading from standard input.

Unless - r is specified, *dbx* just prompts and waits for a command.

## Execution and Tracing Commands

run *[args]* [< *filename]* [> *filename]* 

rerun *[args]* [< *filename]* [> *filename]* 

Start executing *objfile,* passing *args* as command line arguments; < or > can be used to redirect input or output in a shell-like manner. When rerun is used without any arguments the previous argument list is passed to the program; otherwise it is identical to run. If *objfile* has been written since the last time the symbolic information was read in, *dbx*  will read in the new information.

trace [in *procedure/function]* [if *condition]* 

trace *source-line-number* [if *condition]* 

trace *procedure/function* [in *procedure/function)* [if *condition]* 

trace *expression* at *source-line-number* [if *condition]* 

trace *variable* [in *procedure/function]* (if *condition)* 

Have tracing information printed when the program is executed. A number is associated with the command so that tracing can be turned off with the delete command.

 $\mathbf{1}$ 

The first argument describes what is to be traced. If it is a *source-line-number,* then the line is printed immediately prior to being executed. Source line numbers in a file other than the current one must be preceded by the name of the file in quotes and a colon, e.g. "mumble.p":17.

If the argument is a procedure or function name then every time it is called, information is printed telling what routine called it, from what source line it was called, and what parameters were passed to it. In addition, its return is noted, and if it's a function then the value it is returning is also printed.

If the argument is an *expression* with an at clause then the value of the expression is printed whenever the identified source line is reached.

If the argument is a variable then the name and value of the variable is printed whenever it changes. Execution is substantially slower during this form of tracing.

If no argument is specified then all source lines are printed before they are executed. Execution is substantially slower during this form of tracing.

The clause "in *procedure/function"* restricts tracing information to be printed only while executing inside the given procedure or function.

*Condition* is a boolean expression and is evaluated prior to printing the tracing information; if it is false then the information is not printed.

stop if *condition* 

stop at *source-line-number* [if *condition]* 

stop in *procedure/function* [if *condition)* 

stop *variable* [if *condition)* 

Stop execution when the given line is reached, procedure or function called, variable changed, or condition true.

status [> *filename)* 

Print out the currently active trace and stop commands.

delete *command-number* ...

The traces or stops corresponding to the given numbers are removed. The numbers associated with traces and stops are printed by the status command.

catch *signal-number*  catch *signal-name*  ignore *signal-number* 

ignore *signal-name* 

Start or stop trapping a signal before it is sent to the program. This is useful when a program being debugged handles signals such as interrupts. A signal may be specified by number or by a name (e.g., SIGINT). Signal names are case insensitive and the "SIG" prefix is optional. By default all signals are trapped except SIGCONT, SIGCHILD, SIGALRM and SIGKILL.

cont

#### cont *Signal-number*

cont *signal-name* 

Continue execution from where it stopped. If a signal is specified, the process continues as though it received the signal. Otherwise, the process is continued as though it had not been stopped.

Execution cannot be continued if the process has "finished", that is, called the standard procedure "exit". *Dbx* does not allow the process to exit, thereby letting the user examine the program state.

- step Execute one source line.
- next Execute up to the next source line. The difference between this and step is that if the line contains a call to a procedure or function the step command will stop at the beginning of that block, while the next command will not.
- return *(procedure]*

Continue until a return to *procedure* is executed, or until the current procedure returns if none is specified.

call *procedure (parameters)* 

Execute the object code associated with the named procedure or function.

## Printing Variables and Expressions

Names are resolved first using the static scope of the current function, then using the dynamic scope if the name is not defined in the static scope. If static and dynamic searches do not yield a result, an arbitrary symbol is chosen and the message "[using *qualified name)"* is printed. The name resolution procedure may be overridden by qualifying an identifier with a block name, e.g., *"module.variable".* For C, source files are treated as modules named by the file name without ".c".

Expressions are specified with an approximately common subset of C and Pascal syntax. Indirection can be denoted using either a prefix "\*" or a postfix "^" and array expressions are subscripted by brackets (" $\vert$  ]"). The field reference operator (".") can be used with pointers as well as structures, unions, and records, making the C operator "->" unnecessary (although it is supported).

Types of expressions are checked; the type of an expression may be overridden by using *"typename(expression)".* When there is no corresponding named type the special constructs "&type*name*" and "\$\$tag-name" can be used to represent a pointer to a named type or C structure tag.

#### assign *variable* = *expression*

Assign the value of the expression to the variable.

## dump *(procedure]* [> *filename]*

Print the names and values of variables in the given procedure, or the current one if none is specified. If the procedure given is ".", then the all active variables are dumped.

### print *expression* [, *expression* ... ]

Print out the values of the expressions.

### whatis *name*

Print the declaration of the given name, which may be qualified with block names as above.

#### which *identifier*

Print the full qualification of the given identifier, i.e. the outer blocks that the identifier is associated with.

up *[count]* 

down *[count]* 

Move the current function, which is used for resolving names, up or down the stack *count*  levels. The default *count* is 1.

where Print out a list of the active procedures and functions.

whereis *identifier* 

Print the full qualification of all the symbols whose name matches the given identifier. The order in which the symbols are printed is not meaningful.

Accessing Source Files

# */ regular expression[/]*

*?regular expression[?]* 

Search forward or backward in the current source file for the given pattern.

### edit *[filename]*

edit *procedure/function-name* 

Invoke an editor on *filename* or the current source file if none is specified. If a *procedure* or *function* name is specified, the editor is invoked on the file that contains it. Which editor is invoked by default depends on the installation. The default can be overridden by setting the environment variable EDITOR to the name of the desired editor.

### file *[filename]*

Change the current source file name to *filename.* If none is specified then the current source file name is printed.

### func *[procedure/function]*

Change the current function. If none is specified then print the current function. Changing the current function implicitly changes the current source file to the one that contains the function; it also changes the current scope used for name resolution.

## list *[source-line-number* [, *source-line-number]]*

list *procedure/function* 

List the lines in the current source file from the first line number to the second inclusive. If no lines are specified, the next 10 lines are listed. If the name of a procedure or function is given lines  $n-k$  to  $n+k$  are listed where *n* is the first statement in the procedure or function and *k* is defined by \$listwindow.

### use directory-list

Set the list of directories to be searched when looking for source files.

## Command Aliases and Variables

alias

alias *name name* 

alias *name "string"* 

alias *name (parameters) "string"* 

When commands are processed, *dbx* first checks to see if the word is an alias for either a command or a string. If it is an alias, then *dbx* treats the input as though the corresponding string (with values substituted for any parameters) had been entered. For example, to define an alias "rr" for the command "rerun", one can say:

alias rr rerun

To define an alias called "b" that sets a stop at a particular line one can say:

## alias  $b(x)$  "stop at  $x$ "

Subsequently, the command " $b(12)$ " will expand to "stop at 12". Alias with no arguments prints the alias definition list.

set *name* [= *expression]* 

The set command defines values for debugger variables. The names of these variables cannot conflict with names in the program being debugged, and are expanded to the corresponding expression within other commands. The following variables have a special meaning:

## *<u>\$frame</u>*

Setting this variable to an address causes *dbx* to use the stack frame pointed to by the address for doing stack traces and accessing local variables.

**Shexchars** \$hexints *<u>Shexoffsets</u>* 

### *<u>Shexstrings</u>*

When set, *dbx* prints characters, integers, offsets from registers, or character pointers respectively in hexadecimal.

## *<u>Slistwindow</u>*

The value of this variable specifies the number of lines to list around a function or when the list command is given without any parameters. Its default value is 10.

\$mapaddrs

Setting (unsetting) this variable causes *dbx* to start (stop) mapping addresses. As with "\$frame", this is useful for kernel debugging.

#### \$unsafecall

### *<u>Sunsafeassign</u>*

When "\$unsafecall" is set, strict type checking is turned off for arguments to subroutine or function calls *(e.g.* in the call statement). When "\$unsafeassign" is set, strict type checking between the two sides of an assign statement is turned off. These variables should be used only with great care, because they severely limit *dbx's* usefulness for detecting errors.

## unalias *name*

Remove the alias with the given name.

## unset *name*

Delete the debugger variable associated with *name.* 

## Machine Level Commands

```
tracei [address] [if condJ 
tracei [variable] [at address] [if condJ 
stopi [address] [if condJ 
stopi [at] [address] [if condJ
```
# Tum on tracing or set a stop using a machine instruction address.

stepi

j.

nexti Single step as in step or next, but do a single instruction rather than source line.

## *address ,address/ [mode]*

*address* / *[count] [mode]* 

Print the contents of memory starting at the frrst *address* and continuing up to the second *address* or until *count* items are printed. If the address is ".", the address following the one printed most recently is used. The *mode* specifies how memory is to be printed; if it is omitted the previous mode specified is used. The initial mode is "X". The following modes are supported:

- i print the machine instruction
- d print a short word in decimal
- $\mathbf{D}$  print a long word in decimal
- o print a short word in octal
- O print a long word in octal<br> $x$  print a short word in hexa
- print a short word in hexadecimal
- X print a long word in hexadecimal
- b print a byte in octal
- c print a byte as a character
- s print a string of characters terminated by a null byte
- f print a single precision real number
- g print a double precision real number

Symbolic addresses are specified by preceding the name with an "&". Registers are denoted by "\$rN" where N is the number of the register. Addresses may be expressions made up of other addresses and the operators "+", "-", and indirection (unary "+").

### Miscellaneous Commands

help Print out a synopsis of *dbx* commands.

quit Exit *dbx.* 

sh *command-line* 

Pass the command line to the shell for execution. The SHELL environment variable determines which shell is used.

source *filename* 

Read *dbx* commands from the given *filename.* 

## FILES

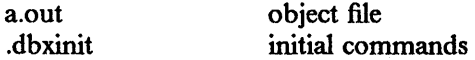

#### SEE ALSO

f77(1), hc(1), pcc(1), pp(1)

#### **COMMENTS**

*Dbx* suffers from the same "multiple include" malady as did *sdb.* If you have a program consisting of a number of object files and each is built from source files that include header files, the symbolic information for the header files is replicated in each object file. Since about one debugger start-up is done for each link, having the linker  $(id)$  re-organize the symbol information would not save much time, though it would reduce some of the disk space used.

This problem is an artifact of the unrestricted semantics of #include's in C; for example, an include file can contain static declarations that are separate entities for each file in which they are  $~\blacksquare~$ 

1

Some problems remain with the support for individual languages. Fortran problems include: inability to assign to logical, logical\*2, complex and double complex variables; inability to represent parameter constants which are not type integer or real; peculiar representation for the values of dummy procedures (the value shown for a dummy procedure is actually the first few bytes of the procedure text; to find the location of the procedure, use "&" to take the address of the variable).

The kernel debugging option -k is not implemented.

 $\frac{1}{2}$ 

 $\ddot{\phantom{a}}$ 

 $\zeta(\omega)$  ,  $\zeta$ 

 $d$ osread – read, write, dir, delete on PC-DOS diskette

SYNOPSIS

```
dosread [ -xdtw)[ -v] [ - R ] [ - a) [ - 1)[ - r floppyJ[ - ppart)[ - Tinfo )[ pattern) ... 
doswrite [-x]^{\text{dim}(x)} - x] = -x - 1 - x + 1 - x + 1 c [-x]^{\text{dim}(x)} - x + 1 - x + 1 - x + 1 files ...
dosdir ( - xdtw ] [ - v ] [ - R ) ( - a ) [ - r floppy] [ - Ppart ) [ pattern) ... 
dosdel [ - xdtw ] [ - v ] [ - a ] [ - r floppy) [ - Ppart ) [ pattern] ...
```
## **DESCRIPTION**

*Dosread* allows manipulation of diskettes or fixed disks in IBM PC-DOS format. Several switches control its actions:

- x extract files (default, if invoked with a name of *dosread).* All the files that match *pattern*  are extracted from the diskette. The pattern can contain pattern-match characters  $(*, ?,$ [...]) which should be enclosed in quotation marks to prevent the shell from expanding them prematurely. If no pattern is specified, all files are used.
- d deletes files (default, if invoked with a name of *dosdel).* All files that match *pattern* are deleted from the diskette. *'Pattern* is treated as for *dosread.*
- t table of contents (default, if invoked with a name of *dosdir).* The table of contents of the diskette is printed. *Pattern* is treated as for *dosread.*
- w writes files (default, if invoked with a name of *doswrite).* All the files specified by *files* are written onto the diskette. Note that any pattern characters should NOT be enclosed in quotation marks (e.g.  $*$ .c is acceptable, but " $*$ .c" is not).
- v requests a more verbose printout. For *dosread, doswrite* and *dosdel,* this involves printing a short line giving the action taken. In *dosdir,* it causes more verbose output (similar to the *dir* command in PC-DOS) to be printed.
- a causes files to be treated as ASCII. With *dosread,* this removes the CR in CR/LF sequences and treats *1\* Z as an end-of-file indication. With *doswrite,* it inserts a CR before LF and appends a  $\gamma Z$  to the end of the file.
- f specifies that the following argument contain the name of the file containing the PC-DOS file system, instead of the default diskette drive.
- *- isize* specifies that the diskette be initialized. *Size* is the size of the diskette (either 360 or 1200) in units of 1024 bytes. If no *size* is specified, then the size is determined heuristically.
- $-I$  ignores information in the boot sector and determines diskette type solely from FAT type code.
- $-b$  specifies that an RT PC boot block is to be written into block zero of the diskette. The ROS IPL procedure attempts to load the first file on the diskette. This file must occupy contiguous blocks. To insure this, specify the -i option and the file in the same *doswrite*  command as the -b option. The file must be in self-relocating a.out format. If the  $-\mathbf{b}$ option is not specified when a diskette is initialized, a PC/DOS boot block will be installed (if it exists) from the file */usr/mdec/fd·pcdosboot* where • is the size of the diskette in K byte units.

*-Ppart* 

specifies that *floppy* is to be treated as a PC-DOS fixed disk with a PC-DOS partition table. If *part* is specified, then that partition is used; otherwise, the active partition is used.

- R recursively processes any PC-DOS subdirectories encountered.

*-Tinfo* 

þ

allows specification of new diskette parameters *(info* values are specified as a comma-

separated list), and are: fat\_type, fat\_size, sectors, heads, dir\_sectors, cluster\_size, tracks, size, and fat\_copes. Each may be specified as either a decimal or hex (with leading Ox) constant. The *info* items and order may change in a later version of *dosread.* 

## BUGS

*Doswrite* and *dosdel* still do not process subdirectories.

*Dosread* does not handle 16-bit FAT entries.

## FILES

/dev/fdO for the default case -- the diskette drive (360k or 1.2Mb) /usr/mdec/fd+dosboot -- for the various boot blocks

## SEE ALSO

*Disk Operating System Version 3.00 Technical Reference, 6322677* 

 $d$ umpaed  $-d$ ump aed display memory as a binary file

#### SYNOPSIS

### **dumpaed**

# **DESCRIPTION**

*Dumpaed* copies the contents of the *aed* display memory to the standard output for redirection to a binary file or for processing as a bitmap image.

The output consists of a two-integer header (horizontal image size in pixels; vertical image size in pixels) followed by the image itself in left-to-right, top-to-bottom order, (horizontal pixels  $/ 8$ ) bytes per scanline. For the *aed,* the horizontal size is 1024; the vertical size is 800. .

*Dumpaed* uses the *whim.aed* microcode and subroutine calls from the aed subroutine library to do its work. If *whim.aed* is not loaded when *dumpaed* is invoked, */dev/aed* will be opened and *whim.aed* loaded, resulting in a glass tty microcode reload when *dumpaed* completes. (See *ibmaed*(4)).

*Dumpaed* is provided primarily for use by *bitprt(* 1).

## **NOTES**

*Dumpaed* applies only to the IBM Academic Information Systems experimental display.

## FILES

/dev/aed /dev/bus /usr /lib/aed/whim.aed

## SEE ALSO

bitprt(1),  $lpr(1)$ , scale(1), ibmaed(4),  $lpr(4)$ ,  $lpr(l)$ 

"The C Subroutine Interface for the IBM Academic Information Systems Experimental Display" in Volume II, Supplementary Documents

# **BUGS**

Reloading of the glass tty microcode causes the *aed* screen to be cleared.

 $dumpapal6 - dumpapal6 display$  memory as a binary file

#### SYNOPSIS

## dumpapa16

## DESCRIPTION

*Dumpapa16* copies the contents of the *apa16* display memory to the standard output for redirection to a binary file or for processing as a bitmap image.

The output consists of a two-integer header (horizontal image size in pixels; vertical image size in pixels) followed by the image itself in left-to-right, top-to-bottom order, (horizontal pixels  $/ 8$ ) bytes per scanline. For the *apaJ6* the horizontal size is 1024; the vertical size is 768.

Before any image dumping is begun, */dev/apaJ6* is opened to be sure the device is present.

*DumpapaJ6* is provided primarily for use by *hitprt(l).* 

## FILES

/dev/apa16 /dev/bus

#### SEE ALSO

 $bitprt(1), lpr(1), scale(1), ibm6155(4), lp(4), lpfilter(8R)$ 

#### BUGS

If the *apa/6* was in glass-tty mode, the screen is cleared when *dumpapa/6* completes.
$\mathbf{I}$ 

 $\overline{\mathcal{L}}$ 

 $d$ umpapa $8 -$  dump apa $8$  display memory as a binary file

### **SYNOPSIS**

# **dumpapa8**

### **DESCRIPTION**

*Dumpapa8* copies the contents of the *apa8* display memory to the standard output for redirection to a binary file or for processing as a bitmap image.

The output consists of a two-integer header (horizontal image size in pixels; vertical image size in pixels) followed by the image itself in left-to-right, top-to-bottom order, (horizontal pixels  $/ 8$ ) bytes per scanline. For the *apa8* the horizontal size is 720; the vertical size is 512.

Before any image dumping is begun, */dev/apa8* is opened to be sure the device is present.

*Dumpapa8* is provided primarily for use by *bitprt(* I).

### FILES

/dev/apa8 /dev/bus

### SEE ALSO

bitprt(I), Ipr(I), scale(I), ibm6153(4), Ip(4), Ipfilter(8R)

#### BUGS

If the *apa8* was in glass-tty mode, the screen is cleared when *dumpapa8* completes.

 $dumpapa8c - dumpapa8c displayb> displaymemory as a binary file$ 

### **SYNOPSIS**

### dumpapa8c

### DESCRIPTION

*Dumpapa8c* copies the contents of the *apa8c* display memory to the standard output for redirection to a binary file or for processing as a bitmap image.

The output consists of a two-integer header (horizontal image size in pixels; vertical image size in pixels) followed by the image itself in left-to-right, top-to-bottom order, (horizontal pixels  $/ 8$ ) bytes per scanline. For the *apa8c* the horizontal size is 720; the vertical size is 512.

Before any image dumping is begun,  $/dev/ap$ a8c is opened to be sure the device is present.

*Dumpapa8c* is provided primarily for use by *bitprt(I).* 

#### FILES

/dev/apa8c /dev/bus

### SEE ALSO

bitprt(l), Ipr(I), scale(I), ibm6154(4), Ip(4), Ipfilter(8R)

### BUGS

Hardware limitations allow dumping only one display plane at a time, as controlled by the display adapter's Color Plane Select Register. *Dumpapa8c* assumes it was set correctly.

If the *apa8c* was in glass-tty mode, the screen is cleared when *dumpapa8c* completes.

 $\mathcal{A}_1$  , and  $\mathcal{A}_2$  , and  $\mathcal{A}_3$  , and  $\mathcal{A}_4$ 

1

 $error - analyze$  and disperse compiler error messages

#### SYNOPSIS

error  $[-n]$   $[-s]$   $[-q]$   $[-v]$   $[-t$  suffix is  $[-t]$  ignorefile  $[$  [ name ]

#### **DESCRIPTION**

*Error* analyzes and optionally disperses the diagnostic error messages produced by a number of compilers and language processors to the source file and line where the errors occurred. It can replace the painful, traditional methods of scribbling abbreviations of errors on paper, and permits error messages and source code to be viewed simultaneously without machinations of multiple windows in a screen editor.

*Error* looks at the error messages, either from the specified file *name* or from the standard input, and attempts to determine which language processor produced each error message, determines the source file and line number to which the error message refers, determines if the error message is to be ignored or not, and inserts the (possibly slightly modified) error message into the source file as a comment on the line preceding the line to which the error message refers. Error messages which can't be categorized by language processor or content are not inserted into any file, but are sent to the standard output. *Error* touches source files only after all input has been read. By specifying the  $-q$  query option, the user is asked to confirm any potentially dangerous (such as touching a file) or verbose action. Otherwise *error* proceeds on its merry business. If the -t touch option and associated suffix list is given, *error* will restrict itself to touch only those files with suffices in the suffix list. Error also can be asked (by specifying  $-v$ ) to invoke  $vi(1)$  on the files in which error messages were inserted; this obviates the need to remember the names of the files with errors.

*Error* is intended to be run with its standard input connected via a pipe to the error message source. Some language processors put error messages on their standard error file; others put their messages on the standard output. Hence, both error sources should be piped together into *error.*  For example, when using the *csh* syntax,

make  $-s$  lint  $\&$  error  $-q -v$ 

will analyze all the error messages produced by whatever programs *make* runs when making lint.

*Error* knows about the error messages produced by: *as, cc, ccom, cpp,* [17, *hc, hccom, ld, lint. make, pc, pcc, pi, pp, ppcom,* and *DEC Western Research Modula-2. Error* knows a standard format for error messages produced by the language processors, so is sensitive to changes in these formats. Some error messages refer to more than one line in more than one file; *error* will duplicate the error message and insert it at all of the places referenced.

*Error* will do one of six things with error messages.

*synchronize* 

Some language processors produce short errors describing which file it is processing. *Error* uses these to determine the file name for languages that don't include the file name in each error message. These synchronization messages are consumed entirely by *error.* 

- *discard* Error messages from *lint* that refer to one of the two *lint* libraries, */usr/lib/llib-lc* and */usr/lib/llib-port* are discarded, to prevent accidently touching these libraries. Again, these error messages are consumed entirely by *error.*
- *nullify* Error messages from *lint* can be nullified if they refer to a specific function, which is known to generate diagnostics which are not interesting. Nullified error messages are not inserted into the source file, but are written to the standard output. The names of functions to ignore are taken from either the file named *.errorrc* in the users's home directory, or from the file named by the  $-I$  option. If the file does not exist, no error messages are nullified. If the file does exist, there must be one function name per line.

### *not file specific*

Error messages that can't be intuited are grouped together, and written to the standard output before any files are touched. They will not be inserted into any source file.

*file specific* 

Error message that refer to a specific file, but to no specific line, are written to the standard output when that file is touched.

*true errors* Error messages that can be intuited are candidates for insertion into the file to which they refer.

Only true error messages are candidates for inserting into the file they refer to. Other error messages are consumed entirely by *error* or are written to the standard output. *Error* inserts the error messages into the source file on the line preceding the line the language processor found in error. Each error message is turned into a one line comment for the language, and is internally flagged with the string " $\# \# \#$ " at the beginning of the error, and "%%%" at the end of the error. This makes pattern searching for errors easier with an editor, and allows the messages to be easily removed. In addition, each error message contains the source line number for the line the message refers to. A reasonably formatted source program can be recompiled with the error messages still in it, without having the error messages themselves cause future errors. For poorly formatted source programs in free format languages, such as C or Pascal, it is possible to insert a comment into another comment, which can wreak havoc with a future compilation. To avoid this, programs with comments and source on the same line should be formatted so that language statements appear before comments.

Options available with *error* are:

- n Do *not* touch any files; all error messages are sent to the standard output.
- q The user is *queried* whether s/he wants to touch the file. A "y" or "n" to the question is necessary to continue. Absence of the  $-q$  option implies that all referenced files (except those referring to discarded error messages) are to be touched.
- $-v$  After all files have been touched, overlay the visual editor *vi* with it set up to edit all files touched, and positioned in the fIrst touched file at the fIrst error. If *vi* can't be found, try *ex*  or *ed* from standard places.
- $-t$  Take the following argument as a suffix list. Files whose suffixes do not appear in the suffix list are not touched. The suffix list is dot separated, and "\*" wildcards work. Thus the suffix list:

".c.y.foo\*.h"

allows *error* to touch files ending with ".c", ".y", ".foo\*" and ".h".

- s Print out *statistics* regarding the error categorization. Not too useful.

*Error* catches interrupt and terminate signals, and if in the insertion phase, will orderly terminate what it is doing.

#### FILES

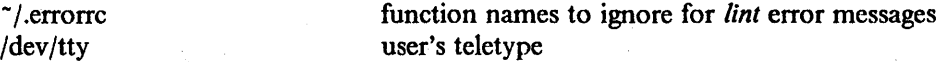

#### BUGS

Opens the teletype directly to do user querying.

Source files with links make a new copy of the file with only one link to it.

Changing a language processor's format of error messages may cause *error* to not understand the error message.

*Error*, since it is purely mechanical, will not filter out subsequent errors caused by 'floodgating' initiated by one syntactically trivial error. Humans are still much better at discarding these related errors.

Pascal error messages belong after the lines affected *(error* puts them before). The alignment of the 'I' marking the point of error is also disturbed by *error.* 

*Error* was designed for work on CRT's at reasonably high speed. It is less pleasant on slow speed terminals, and has never been used on hardcopy terminals.

Error messages referring to the same source line are not guaranteed to be inserted in the same order in which they are produced by the compiler.

 $\mathcal{A}^{\prime}$ 

 $\overline{\mathcal{L}}$ 

 $\hat{\gamma}$ 

and provided a state of the

 $\bar{\mathcal{A}}$ 

 $f77 - FORTRAN 77 compiler$ 

**SYNOPSIS** 

 $f77$  [ option ] ... file ...

# **DESCRIPTION**

NOTE: *F77* is at the 4.2BSO level. It supports the 4.2BSO level run time functions. See *intro(3f)* for lists of supported 4.2BSD functions and unsupported 4.3BSO functions.

*F77* is the FORTRAN 77 compiler. It accepts several types of arguments:

Arguments with names ending in .f are taken to be FORTRAN 77 source programs; they. are compiled, and each object program is left on the file in the current directory having a name that of the source, with .0 substituted for .f.

Arguments with names ending in .F are also taken to be FORTRAN 77 source programs; these are processed by the C preprocessor before being compiled by  $f77$ .

Arguments with names ending in .r or .e are taken to be Ratfor or EFL source programs respectively; these are first transformed by the appropriate preprocessor, then compiled by f77.

Arguments with names ending in .c or .s arc taken to be C or assembly source programs and are compiled or assembled, producing a .o file.

The following options have the same meaning as in  $cc(1)$ . See  $dd(1)$  for load-time options.

- $-c$  Suppress loading and produce .o files for each source file.
- g Have the compiler produce additional symbol table information for *dbx(* 1). Also pass the  $-\lg$  flag to  $ld(1)$ .
- $-$ o output

Name the final output file *output* instead of a.out.

- p Prepare object files for profiling, see *prof*(1).
- $-pg$  Causes the compiler to produce counting code in the manner of  $-p$ , but invokes a runtime recording mechanism that keeps more extensive statistics and produces a *gmon.out*  file at normal termination. An execution profile can then be generated by use of *gprof(* I).
- w Suppress all warning messages. If the option is "-w66", only FORTRAN 66 compatibility warnings are suppressed.
- *-Dname=def*
- *-Dname*

Define the *name* to the C preprocessor, as if by "#define". If no definition is given, the name is defined as I. ( .F suffix files only).

- Idir "#include" files with names not beginning in "/" are always sought first in the directory of the *file* argument, then in directories named in  $-I$  options, then in directories on a standard list. ( .F suffix files only).
- $-\mathbf{O}$  Invoke an object-code optimizer.
- $-S$  Compile the named programs, and leave the assembler-language output on corresponding files suffixed .s. (No.o is created.).

The following options are peculiar to  $f77$ .

- $-i2$  On machines which support short integers, make the default integer constants and variables short.  $(-i4)$  is the standard value of this option). All logical quantities will be short.
- m Apply the M4 preprocessor to each .r file before transfonning it with the Ratfor or EFL preprocessor.

 $-$  onctrip

- Compile DO loops that are perfonned at least once if reached. (FORTRAN 77 DO loops are not performed at all if the upper limit is smaller than the lower limit.)
- $-u$  Make the default type of variables "undefined" rather than using the default FORTRAN rules.
- $-v$  Print the version number of the compiler, and the name of each pass as it executes.
- $-C$  Compile code to check that subscripts are within declared array bounds.
- $-F$  Apply the C, EFL, or Ratfor preprocessors to relevant files, put the result in the file with the suffix changed to .f, but do not compile.
- $-Ex$  Use the string x as an EFL option in processing .e files.
- $-Rx$  Use the string x as a Ratfor option in processing r files.
- $-Nq$ xscn $|nnn$

Make static tables in the compiler bigger. The compiler will complain if it overflows its tables and suggest you apply one or more of these flags. These flags have the following meanings:

- q Maximum number of equivalenced variables. Default is 150.
- x Maximum number of external names (common block names, subroutine and function names). Default is 200.
- s Maximum number of statement numbers. Default is 401.
- e Maximum depth of nesting for control statements (e.g. DO loops). Default is 20.
- n Maximum number of identifiers. Default is 1009.
- $-U$  Do not convert upper case letters to lower case. The default is to convert FORTRAN programs to lower case except within character string constants.

Other arguments are taken to be either loader option arguments, or F77-compatible object programs, typically produced by an earlier run, or perhaps libraries of F77-compatible routines. These programs, together with the results of any compilations specified, are loaded (in the order given) to produce an executable program with name a.out.

#### FILES

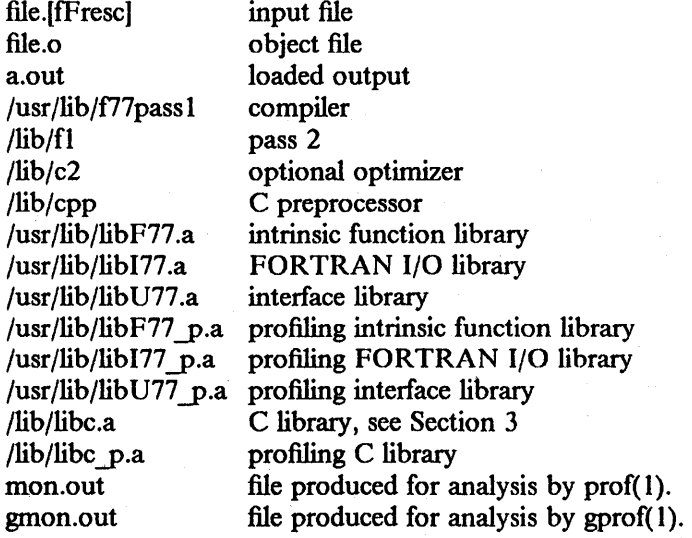

### SEE ALSO

S. I. Feldman, P. J. Weinberger, *A Portable FORTRAN* 77 *Compiler*  D. L. Wasley, *Introduction to the fl7 110 Library*   $cc(1)$ , efl(1),  $gprof(1)$ ,  $ld(1)$ ,  $prof(1)$ ,  $raffor(1)$ 

### DIAGNOSTICS

The diagnostics produced by *f*77 itself are intended to be self-explanatory. Occasional messages may be produced by the loader.

# BUGS

 $\chi$ 

 $\,$   $\,$ 

Floating point expressions are evaluated using IEEE 754 double-precision arithmetic with default rounding and exception handling. There is presently no support for setting or interrogating rounding and exception modes or exception flags.

 $\mathbf{I}$ 

 $hc - High C complex$ 

SYNOPSIS

he [ *option* ] ... *file* ...

# **DESCRIPTION**

*He* accepts several types of arguments:

Arguments with names ending in ".c" are taken to be C source programs; they are compiled, and each object program is left with a corresponding file name ending in ".o". The ".o" file is normally deleted, however, if a single C program is compiled and loaded at one time.

In the same way, arguments with names ending in ".s" are taken to be assembly source programs and are assembled, producing a ".0" file.

The following options are interpreted by hc. See  $ld(1)$  for load-time options. (By convention, options applicable only to High C are prefixed with an H.)

- $-c$  Suppress the loading phase of the compilation, and force an object file to be produced even if only one program is compiled.
- $-g$  Have the compiler produce additional symbol-table information for  $dbx(1)$ . Also pass the  $-\lg$  flag to  $ld(1)$ . This flag turns off certain optimizations that complicate debugging by rearranging code. Use the  $-**O**$  flag in conjunction with  $-\mathbf{g}$  if you wish all normal optimizations to be included.
- $-w$  Suppress warning diagnostics.
- $-p$  Arrange for the compiler to produce code that counts the number of times each routine is called during execution. If loading takes place, search the profiling library */usr/lib/libe y.a* in lieu of the standard C library */lib/libe.a.* Also replace the standard startup routine by one that automatically calls *monitor(3)* at the start and arranges to write out a *mon.out* file at normal termination of execution of the object program. An execution profile can then be generated by use of *prof(* I).
- $-pg$  Like  $-p$ , but invoke a run-time recording mechanism that keeps more extensive statistics and produces a *gmon.out* file at normal tennination. An execution profile can then be generated by use of *gprof(l).*
- $-\sigma$  Perform all optimizations supported by the compiler. This is the default unless  $-\mathbf{g}$  is specified. Therefore, this option has meaning only when used in conjunction with  $-g$ .
- R Pass this flag on to *as,* making initialized variables shared and read-only.
- -S Compile the named C programs, and leave the assembler-language output on corresponding files suffixed ".s". *lie* normally generates an object module directly, i.e. without producing an intermediate assembler source file. If the  $-Hasm$  flag is also specified, the ".s" file is annotated.
- $-M$  Run only the cpp macro preprocessor on the named C programs, requesting it to generate Makefile dependencies and send the result to the standard output.
- $-E$  Run only the cpp macro preprocessor on the named C programs, and send the result to the standard output.
- $-C$  Prevent the cpp macro preprocessor from removing comments.

*-0 output* 

Name the final output file *output.* If this option is used, the file a.out will be left undisturbed.

- *-Dname=def*
- *-Dname*

Define *name* to the preprocessor, as if by "#define". If no definition is given, *name* is defined as 1 (one).

```
-Uname
```
Remove any initial definition of *name.* 

- *- Idir* "#inc1ude" files that do not have names beginning in "I" are always sought frrst in the directory of the *file* argument, then in directories named in  $-I$  options, and finally in directories on a standard list.
- $-Ldir$  Library archives are sought first in directories named in  $-L$  options, then in directories on a standard list.

*- Bstring* 

Find substitute compiler executables in the fIles named *string* with the suffixes "cpp" and "hccom." If *string* is empty, it defaults to */usr/e/o.* 

- $-\mathbf{v}$  Display each subprocess being executed on standard error.
- $-mx$  Compile using some machine-dependent options. Currently available options are:
	- rna Support use of *alloea(3)* by the compiled function. *Altoea* places some constraints on compiled code, making it slightly less efficient. Only the individual functions that call *alloca* need be compiled with  $-ma$ .
	- ms Forces the compiler to put out minimum-size floating point data blocks. (Normally they are generously padded.) This guarantees that the size of objects will remain approximate to that of previous releases, at a small cost in performance. See "IBM/4.3 Linkage Convention" in Volume II, Supplementary Documents, for more information.

-Hasm

Produce a pseudo-assembler listing of the generated code on standard output, annotated with lines from the main source file. These lines appear as comments immediately preceding the corresponding assembly instructions. If the  $-S$  option is also specified, the generated ".s" fue is annotated with lines from the source file and no listing is written to standard output.

 $-$  Hcpp

Invoke the cpp macro preprocessor on the source file prior to compiling. This is the default. The contract of the contract of the contract of the contract of the contract of the contract of the contract of the contract of the contract of the contract of the contract of the contract of the contract of the c

-Hnocpp

Use *he's* ANSI-conforming macro preprocessor instead of cpp.

 $-$  Hlines =  $n$ 

Cause a page-eject to occur after every *n* lines written to standard output. The default is 60. This option is used in conjunction with the  $-$  Hlist and  $-$  Hasm options. If *n* is 0, no page-ejects are emitted.

- Hlist Produce a source listing on standard output.

- Hon = *toggle*
- Hoff= *toggle*

Turn *toggle* on or off. (See Compiler Toggles in the "High C Programmer's Guide" for a description of the compiler toggles.)

- -Hppo
- *-Hppo=file*

Run only *hc's* ANSI-conforming macro preprocessor. The result is sent to standard

output or *file*, if specified. This flag is analogous to  $-E$ .

### - Hvolatile

Force compiler to read from memory on all pointer dereferences. This is necessary only when pointers are used as addresses whose contents are "volatile" (can change via external forces).

 $-H+w$ 

Issue all warnings.

Other arguments are taken to be either loader option arguments or C-compatible object programs typically produced by an earlier *he* or *pee* run, or perhaps libraries of C-compatible routines. These programs, together with the results of any compilations specified, are loaded (in the order given) to produce an executable file named a.out.

#### FILES

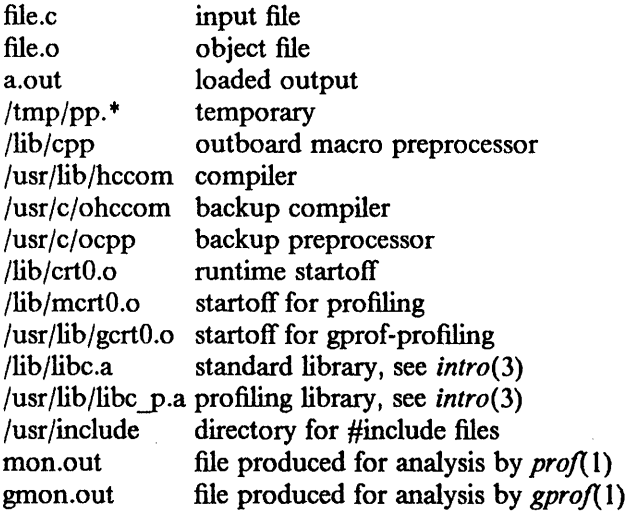

# SEE ALSO

B. W. Kernighan and D. M. Ritchie, *The* C *Programming Language,* Prentice-Hall, 1978

B. W. Kernighan, *Programming in C-a tutorial* 

D. M. Ritchie, C *Reference Manual* 

"IBM/4.3 Linkage Convention" in Volume II, Supplementary Documents

"High C Programmer's Guide" in Appendix C

*High* C *Language Extensions Manual with Rationale and Tutorials,* from MetaWare Incorporated. "Recompiling with High C" in Volume II, Supplementary Documents

adb(1), as(1), cc(1),  $\frac{dx}{1}$ , gprof(1),  $\frac{1}{d(1)}$ , pcc(1), prof(1), malloc(3), monitor(3)

# DIAGNOSTICS

 $\mathfrak{f}$ 

The diagnostics produced by *he* are intended to be self-explanatory. Occasional messages may be produced by the assembler or loader.

 $\overline{1}$ 

1

 $\hat{\mathcal{A}}$ 

kbdlock  $-$  lock the keyboard of the IBM RT PC

### SYNOPSIS

kbdlock [ bootdev ] [ off]

# DESCRIPTION

*Kbdlock* turns off console keyboard scanning and forces the system to boot from *bootdev* if rebooted. The keyboard scanning continues to be disabled over a reboot. Legal values for *bootdev* are {hd,fd}[O-3], *hd* for hard disks, *fd* for diskette drives. The default is hdO. Once *kbdlock* is executed, the console keyboard scanning can be enabled by either turning the keylock on the front cover off and on, or executing the command *kbdlock off.* This re-enables keyboard scanning and restores the boot order to its original condition.

*Kbdlock* does not affect the operations of the mouse, speaker or serial lines, or the ability of the system to reboot.

*Kbdlock* is a software alternative to physically locking the machine. It allows the machine to be rebooted; physical locking does not allow rebooting.

# **NOTES**

*Kbdlock* is not supported on the IBM 6152 Academic System.

# SEE ALSO

kbdemul(4)

 $\bar{z}$ 

 $\bar{\xi}$ 

 $\left\{ \begin{array}{c} 1 \\ 1 \end{array} \right.$ 

 $ld - link$  editor

### **SYNOPSIS**

 $Id$  [ option ] ... file ...

# **DESCRIPTION**

*Ld* combines several object programs into one, resolves external references, and searches libraries. In the simplest case, several object *files* are given, and *ld* combines them, producing an object module that can either be executed or become the input for a further *ld* run. (In the latter case, the  $-r$  option must be given to preserve the relocation bits.) The output of *ld* is normally placed in a.out. This file is made executable only if no errors occurred during the load.

The argument routines are concatenated in the order specified. The entry point of the output is the beginning of the first routine (unless the  $-e$  option is specified).

If any argument is a library, it is searched exactly once at the point it is encountered in the argument list. Only those routines defining an unresolved external reference are loaded. If a routine from a library references another routine in the library, and the library has not been processed by *ranlib*(1), the referenced routine must appear after the referencing routine in the library. Thus the order of programs within libraries may be important. The frrst member of a library should be a file named "\_\_.SYMDEF", which is understood to be a dictionary for the library as produced by *ranlib*(1); the dictionary is searched iteratively to satisfy as many references as possible.

The symbols " etext", "\_edata" and "\_end" ("etext", "edata" and "end" in C) are reserved and, if referenced, set to the first location above the program, the first location above initialized data, and the first location above all data respectively. It is erroneous to defme these symbols.

Ld looks for ".oVncs" in the symbol table of each file, and prints an error report if it is present in some, but not in all, files. (This is a transition aid for installations with pre-release .0 files.)

 $Ld$  may use trampoline code when the object module contains more than  $2^{20}$  bytes of text. See "4.3/RT Linkage Convention".

Ld understands several options. Except for  $-1$ , they should appear before the file names.

- $-A$  This option specifies incremental loading; i.e. linking is to be done in a manner so that the resulting object may be read into an already executable program. The next argument is the name of a file whose symbol table will be taken as a basis on which to define additional symbols. Only newly linked material will be entered into the text and data portions of a.out, but the new symbol table will reflect every symbol defmed before and after the incremental load. This argument must appear before any other object file in the argument list. The  $-T$  option may be used as well, and will be taken to mean that the newly linked segment will begin at the corresponding address (which must be a multiple of  $pagesize(1)$ . The default value is the old value of end.
- $-D$  Take the next argument as a hexadecimal number and pad the data segment with zero bytes to the stated length.
- $-d$  Force definition of common storage even if the  $-r$  flag is present.
- $-e$  The following argument is taken to be the symbolic name of the entry point of the loaded program; location 0 is the default.
- $-K$  Relocate the data segment of  $-n$  and  $-z$  formats relative to 0; otherwise, it will be relocated to OxIOOOOOOO. This is used when linking the kernel.
- *- Ldir* Add *dir* to the list of directories in which libraries are searched for. Directories specified with  $-L$  are searched before the standard directories.
- $-1x$  This option is an abbreviation for a library named /lib/libx.a, /usr/lib/libx.a, or /usr/local/lib/libx.a, whichever is found first. A library is searched when its name is

encountered, so the placement of  $a - I$  is significant.

- $-M$  Produce a primitive load map, listing the names of the files to be loaded.  $A MM$ option indicates, along with each name listed, whether either of the symbols ".oVocs" or ".oVncs" was found in the file, and suppresses the mixed ocs/ncs diagnostic.
- $-N$  Do not make the text portion read-only or sharable. (Use "magic number" 0407. Magic numbers are explained in *a.out*(5).)
- $-n$  Arrange (by giving the output file a 0410 "magic number") that when the output file is executed, the text portion will be read-only and shared among all users executing the file. This involves moving the data areas to OxIOOOOOOO.
- 0 The *name* argument after <sup>0</sup>is used as the name of the *ld* output fIle, instead of a.out.
- r Generate relocation bits in the output file so that it can be the subject of another *ld* run. This flag also prevents final definitions from being given to common symbols, and suppresses the undefined symbol diagnostics.
- S *Strip* the output by removing all symbols except locals and globals.
- s *Strip* the output, that is, remove the symbol table and relocation bits to save space (but impair the usefulness of the debuggers). This information can also be removed by *strip( I).*
- $-T$  The next argument is a hexadecimal number that sets the text segment origin. The default origin is 0.
- $-t$  Trace. Print the name of each file as it is processed.
- $-u$  Take the following argument as a symbol and enter it as undefined in the symbol table. This is useful for loading wholly from a library, since initially the symbol table is empty and an unresolved reference is needed to force the loading of the frrst routine.
- $-X$  Save local symbols except for those having names beginning with "L".
- $-x$  Do not preserve local (non-.globl) symbols in the output symbol table; enter only external symbols. This option saves some space in the output file.
- $-$  ysym Show each file in which *sym* appears, its type and whether the file defines or references it. Many such options may be given to trace many symbols. (It is usually necessary to begin sym with "\_", as external C, FORTRAN and Pascal variables begin with underscores.)
- -z Arrange for the process to be loaded on demand from the resulting executable file (0413 format) rather than preloaded. This is the default; it results in a *pagesize(l)-byte* header on the output file followed by a text and data segment, the size of each being a multiple of *pagesize* bytes (being padded out with nulls in the file if necessary). With this format, the first few BSS segment symbols may actually appear (from the output of *size*(1)) to live in the data segment; this avoids wasting the space resulting from data segment size roundup. *Ld* places the first byte of data at Ox 10000000.

#### FILES

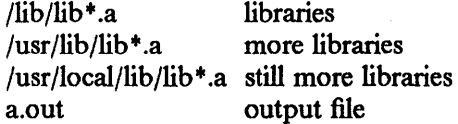

#### SEE ALSO

as(1), ar(1), cc(1), ranlib(1) "4.3/RT Linkage Convention" in Volume II, Supplementary Documents

### DIAGNOSTICS

file.o: Mixed use of old and new calling sequences.

file.o: No NCS flag present. The symbol table of the indicated file does not contain the symbol ".oVncs".

BUGS

There is no way to force data to be page-aligned.

 $\bar{z}$ 

 $\mathcal{L}$ 

 $\sim$ 

 $\mathcal{L}$ 

 $\ddot{\phantom{a}}$ 

 $learn$  - computer aided instruction about UNIX

### **SYNOPSIS**

learn  $[-$  directory  $]$  [ subject [ lesson ] ]

# **DESCRIPTION**

*Learn* gives Computer Aided Instruction courses and practice in the use of the UNIX operating system, the C Shell, and the Berkeley text editors. To get started, simply type learn. If you used *learn* before and left your last session without completing a subject, the program will use information in \$HOME/.learnrc to start you up in the same place you left off. Your frrst time through, *learn* asks questions to find out what you want to do. Some questions may be bypassed by naming a *subject,* and more yet by naming a *lesson* . You may enter the *lesson* as a number that *learn*  gave you in a previous session. If you do not know the lesson number, you may enter the *lesson*  as a word, and *learn* will look for the first lesson containing it. If the *lesson* is "-", *learn*  prompts for each lesson; this is useful for debugging.

The *subjects* presently handled are

files editor VI morefiles macros eqn C

There are a few special commands. The command "bye" terminates a *learn* session and "where" tells you of your progress, with "where m" telling you more. The command "again" re-displays the text of the lesson and "again *lesson"* lets you review *lesson.* There is no way for *learn* to tell you the answers it expects in English, however, the command "hint" prints the last part of the lesson script used to evaluate a response, while "hint m" prints the whole lesson script. This is useful for debugging lessons and might possibly give you an idea about what it expects.

The  $-$  *directory* option allows one to exercise a script in a nonstandard place.

### FILES

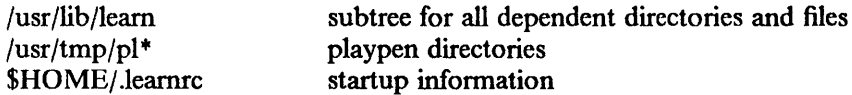

#### SEE ALSO

 $\operatorname{csh}(1)$ ,  $\operatorname{ex}(1)$ B. W. Kernighan and M. E. Lesk, *LEARN* - *Computer-Aided Instruction on UNIX* 

#### BUGS

The main strength of *learn,* that it asks the student to use the operating system while learning, also makes possible baftling mistakes. It is helpful, especially for nonprogrammers, to have an experienced user near at hand during the first sessions.

Occasionally lessons are incorrect, sometimes because the local version of a command operates in a non-standard way. Occasionally a lesson script does not recognize all the different correct responses, in which case the "hint" command may be useful. Such lessons may be skipped with the "skip" command, but it takes some sophistication to recognize the situation.

To find a *lesson* given as a word, *learn* does a simple *fgrep(l)* through the lessons. It is unclear whether this sort of subject-indexing is better than none.

Spawning a new shell is required for each of many user and internal functions.

 $\bar{\zeta}_k$ 

 $\mathbb{R}^n$ 

 $mset$  - retrieve ASCII to IBM 3270 keyboard map

#### SYNOPSIS

mset [-picky] [-shell] [keyboardname]

### **DESCRIPTION**

*Mset* retrieves mapping information for the ASCII keyboard to IBM 3270 terminal special functions. Normally, these mappings are found in */etc/map3270* (see *map3270(5)).* This infonnation is used by the *tn3270* command (see *tn3270(1)).* 

The default *mset* output can be used to store the mapping information in the process environment in order to avoid scanning */etc/map3270* each time *tn3270* is invoked. To do this, place the following command in your *.login* file:

set noglob; setenv MAP3270 '" mset' "; unset noglob

If the *keyboardname* argument is not supplied, *mset* attempts to determine the name of the keyboard the user is using, by checking the KEYBD environment variable. If the KEYBO environment variable is not set, then *mset* uses the user's tenninal type from the environment variable TERM as the keyboard name. Normally, *mset* then uses the file */etc/map3270* to find the keyboard mapping for that terminal. However, if the environment variable MAP3270 exists and contains the entry for the specified keyboard, then that definition is used. If the value of MAP3270 begins with a slash  $('')$  then it is assumed to be the full pathname of an alternate mapping file and that file is searched first. In any case, if the mapping for the keyboard is not found in the environment, nor in an alternate map file, nor in the standard map fIle, then the same search is performed for an entry for a keyboard with the name unknown. If that search also fails, then a default mapping is used.

The arguments to *mset* are:

- -picky When processing the various map3270 entries (for the user's keyboard, and all those encountered before the one for the user's keyboard), *mset* normally will not complain about entries for unknown functions (like "PFX I "); the *-picky* argument causes *mset*  to issue warning messages about these unknown entries.
- -shell If the map3270 entry is longer than the shell's 1024 environmental variable length limit, the default *mset* output cannot be used to store the mapping information in the process environment to avoid scanning */etc/map3270* each time *tn3270* is invoked. The *-shell*  argument causes *mset* to generate shell commands to set the environmental variables MAP3270, MAP3270A, and so on, breaking up the entry to fit within the shell environmental variable length limit. To set these variables, place the following command in your *.login* file:

mset -shell  $>$  tmp; source tmp; /bin/rm tmp

#### keyboardname

When searching for the map3270 entry that matches the user's keyboard, *mset* will use *keyboardname* instead of determining the keyboard name from the KEYBO or TERM environmental variables.

#### FILES

/etc/map3270 keyboard mapping for known keyboards

#### SEE ALSO

tn3270(1), map3270(5)

 $\mathbf{1}$ 

 $\bar{\psi}$ 

 $mt$  – magnetic tape manipulating program

### SYNOPSIS

mt [ - f *tapename* ] *command* [ *count* ]

### **DESCRIPTION**

Mt is used to give commands to a magnetic tape drive. If a tape name is not specified, the environment variable TAPE is used; if TAPE does not exist, *mt* uses the device */dev/rmtl2.*  Note that *tapename* must reference a raw (not block) tape device. By default *mt* perfonns the requested operation once. Operations may be perfonned mUltiple times by specifying *count.* 

The available commands are listed below. Only as many characters as are required to uniquely identify a command need be specified.

### eof, weof

Write *count* end-of-file marks at the current position on the tape.

fsf Forward space *count* files.

fsr Forward space *count* records.

bsf Back space *count* files.

bsr Back space *count* records.

rewind Rewind the tape. *(Count* is ignored.)

#### offline, rewoffl

Rewind the tape and place the tape unit off-line. *(Count* is ignored.)

status Print status information about the tape unit.

#### retension

Retension the tape by spacing forward to the end and then rewinding. It is recommended that new tape be retensioned before use. *(Count* is ignored.)

erase Erase the entire tape. This automatically retensions it. ( *Count* is ignored.)

*Mt* returns a 0 exit status if an operation was successful, 1 if a command was unrecognized, and 2 if an operation failed.

#### FILES

/dev/nrstO /dev/rstO Raw streaming tape interface with no rewind Raw streaming tape interface with built-in rewind

#### SEE ALSO

 $dd(1)$ , ioctl $(2)$ , mtio $(4)$ , environ $(7)$ , st $(4)$ 

### BUGS

The streaming tape hardware can back up, but only at a snail's pace. For this reason, *bsf* is not implemented, and *bsr* should be used only with very small counts.

The default device *(/dev/rmtI2)* is inappropriate for the RT pc.

 $\overline{\mathcal{L}}$ 

J.

÷.

pcc - pcc-based C compiler

#### SYNOPSIS

pee [ *option]* ... *file* ...

### DESCRIPTION

*Pcc* accepts several types of arguments:

Arguments with names ending in ".c" are taken to be C source programs; they are compiled, and each object program is left with a corresponding file name ending in ".o". The ".o" file is normally deleted, however, if a single C program is compiled and loaded at one time.

In the same way, arguments with names ending in ".s" are taken to be assembly source programs and are assembled, producing a ".o" file.

The following options are interpreted by *pcc.* See *ld(* I) for load-time options.

- $-c$  Suppress the loading phase of the compilation, and force an object file to be produced even if only one program is compiled.
- $-g$  Have the compiler produce additional symbol-table information for  $dbx(1)$ . Also pass the  $-\lg$  flag to  $ld(1)$ .
- $-w$  Suppress warning diagnostics.
- $-p$  Arrange for the compiler to produce code that counts the number of times each routine is called during execution. If loading takes place, search the profiling library */usr/lib/libc p.a* in lieu of the standard C library */lib/libc.a.* Also replace the standard startup routine by one that automatically calls *monitor(3)* at the start and arranges to write out a *mon.out* file at normal termination of execution of the object program. An execution profile can then be generated by use of *prof(I).*
- $-pg$  Like  $-p$ , but invoke a run-time recording mechanism that keeps more extensive statistics and produces a *gmon.out* file at normal termination. An execution profile can then be generated by use of *gprof(l).*
- 0 Invoke an object-code improver. The following flags specify that only certain optimizations are to be performed:
	- Ob Do baIr optimizations.
	- $-oj$  Do jump optimizations.
	- 01 Do load optimizations.
	- $-$  On When used with the  $-S$  flag, compiler output containing optimizer directives is produced; otherwise it specifics that no optimizations are to be performed.
	- Or Do register variable optimizations.
	- Om Do move register optimizations.
	- $-\alpha x$  Do miscellaneous optimizations.

The following flags may be specified for debugging the optimizer.

- $-$  Ot Turn on tracing.
- $-$  Od Turn on debugging.
- $-\cos$  Show modifications resulting from optimization in the output file.
- R Pass this flag on to *as,* making initialized variables shared and read-only.
- S Compile the named C programs, and leave the assembler-language output on corresponding files suffixed ".s".

 $\mathbf{1}$ 

- $-M$  Run only the macro preprocessor on the named C programs, requesting it to generate Makefile dependencies and send the result to the standard output.
- $-E$  Run only the macro preprocessor on the named C programs, and send the result to the standard output.
- $-C$  prevent the macro preprocessor from removing comments.

*-0 output* 

- Name the final output file *output.* If this option is used, the file a.out will be left undisturbed.
- *-Dname=def*
- *-Dname*

Define *name* to the preprocessor, as if by "#define". If no definition is given, *name* is defined as I (one).

*-Uname* 

Remove any initial definition of *name.* 

- -Idir "#include" files that do not have names beginning in "/" are always sought first in the directory of the *file* argument, then in directories named in  $-I$  options, and finally in directories on a standard list.
- $-Ldir$  Library archives are sought first in directories named in  $-L$  options, then in directories on a standard list.
- *- Ostring*

Find substitute compiler passes in the files named *string* with the suffixes "cpp," "ccom," and "c2". If *string* is empty, it defaults to */usr/c/o.* 

 $-$ t[p012]

Find only the designated compiler passes in the files whose names are constructed by a  $-B$  option. In the absence of a  $-B$  option, the *string* is taken to be /*usr*/c/.

- $-v$  Pcc debugging flag. Displays the programs being called and their arguments on standard error.
- $-mx$  Compile using some machine-dependent options. Currently available options are:
	- ma Support use of *alloca(3)* by the compiled function. *Alloca* places some constraints on compiled code, making it slightly less efficient. Only the individual functions that call *alloca* need be compiled with  $-ma$ .
	- -ms Forces the compiler to put out minimum-size floating point data blocks. (Normally they are generously padded.) This guarantees that the size of objects will remain approximate to that of previous releases, at the expense of performance. See "IBM/4.3 Linkage Convention" in Volume II, Supplementary Documents, for more information.

Several compiler debugging flags are also available. A flag may be repeated, to obtain more voluminous output. Usually repetitions beyond the fIfth have no effect.

- xl Include the source line numbers as comments in the assembler output.
- $-xd$  Ddebug flag for debugging the first pass of the compiler.
- $-xi$  Idebug flag for debugging the first pass of the compiler.
- $-xb$  Bdebug flag for debugging the first pass of the compiler.
- $x t$  Tdebug flag for debugging the first pass of the compiler.
- $-xe$  Edebug flag for debugging the first pass of the compiler.
- $-xx$  Xdebug flag for debugging the first pass of the compiler.
- $-xp$  Expression flag for debugging the second pass of the compiler.
- xo Orders flag for debugging the second pass of the compiler.
- $-$  xr Register allocation flag for debugging the second pass of the compiler.
- xa Rallo flag for debugging the second pass of the compiler.
- $-xv$  Vdebug flag for debugging the second pass of the compiler.
- $-xc$  Ttype calls flag for debugging the second pass of the compiler.
- xs Shapes flag for debugging the second pass of the compiler.
- xu Sethi-Ullman flag for debugging the second pass of the compiler.
- xm General machine-dependent flag for debugging the second pass of the compiler.

The flags -f and -Hxxx are not supported (-Hxxx is supported by *hc*(1) only); specifying these flags will cause a warning message, though compilation will continue.

Other arguments are taken to be either loader option arguments or C-compatible object programs typically produced by an earlier *pee* or *he* run, or perhaps libraries of C-compatible routines. These programs, together with the results of any compilations specified, are loaded (in the order given) to produce an executable file named a.out.

#### FILES

file. C in put files and file.

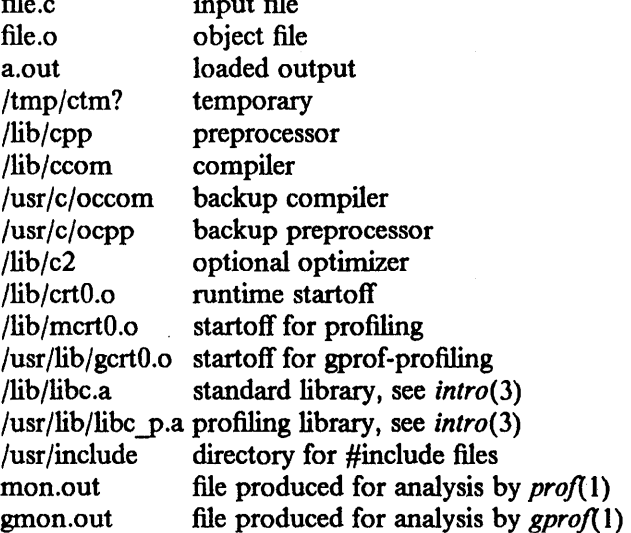

### SEE ALSO

B. W. Kernighan and D. M. Ritchie, *The* C *Programming Language,* Prentice-Hall, 1978

B. W. Kernighan, *Programming in C-a tutorial* 

D. M. Ritchie, C *Reference Manual* 

"IBM/4.3 Linkage Conventions" in Volume II, Supplementary Documents

 $adb(1)$ , as(1), cc(1), dbx(1), gprof(1), hc(1), ld(1), prof(1), malloc(3), monitor(3)

# DIAGNOSTICS

The diagnostics produced by *pee* are intended to be self-explanatory. Occasional messages may be produced by the assembler or loader.

# BUGS

The load, register-variable and balr optimizations contain bugs.

Currently, only jump and move-register optimizations are enabled.

Certain simple expressions, particularly constant expressions used as initializers, may be reported to be too complex. Rewrite the expression, or decompose it into two expressions.

The value resulting from an assignment to a *char* or *short* is not truncated to the width of the *Ivalue.* This affects only assignment subexpressions contained within larger expressions. Thus:

 $int3 = char2 = -1$ sets *char2* to 255 and *int3* to -1.

Multiple assignment of *structs* or unions causes a compiler error. Rewrite:

 $struct3 = struct2 = struct1$ 

as two assignment statements.

Frame size (space occupied by auto variables) is limited to 32K.

 $Hc(1)$  has none of these restrictions; consider using it as an alternative to pcc.

 $\overline{\mathcal{N}}$ 

 $pf - set$  keyboard program-function keys

# **SYNOPSIS**

pf  $[-f \text{ codes } | -d ] [-S] [-z] [-r] [-e \text{ command } |$  file ...

# **DESCRIPTION**

Pf redefines keys on the IBM RT PC or IBM 6152 Academic System keyboard. It can be called interactively or it can be invoked from a script, such as from *.login* or *.profile* during login processing. Options and *files* can be interspersed on the command line and are processed in the order encountered. If no *jiles* or -e options are specified, input is from standard input. The following options are available:

- -e Take the next argument as a *pf* command. This is the usual way of doing quick defmitions from the keyboard or a shell script.
- $-d$  Print debugging messages.
- f Take the following argument as the *codes* file instead of the default */usr/lib/keyboard\_codes* (see *keyboard\_codes(5».* This file contains the mapping of scan codes to key names.
- S Replace the standard set of keyboard definitions with the current set (see *kbdemul*(4)). This can be done only by the super-user.
- r Reset the current keyboard definitions to the standard definitions.
- $-z$  Clear the current keyboard string definitions. This is useful for clearing out old definitions to make room for a new set.

### **COMMANDS**

The following commands can be issued interactively or from a file (e.g., during *.login* processing). *Pf* ignores empty lines and lines that begin with #.

help Print a short help message.

# display *name*

print *name* 

Display the current definitions associated with *name* . *Name* is either a single scan code or the word all. A scan code consists of an optional prefix followed by a *scan-number*  (decimal) or by the symbol on the appropriate keycap. The prefixes are shift-, control- (or various synonyms), alt-, or action-. For example, alt-a specifies the a1t shift of the a key.

set *name* = *string* 

Specify a new definition for *name. String* may use "\" and "^" to specify special characters that would otherwise be difficult to enter (or would take effect immediately). The "\" can be followed by the standard C character escapes. The "<sup>1</sup>" specifies a control character. *String* is terminated by the end of the line.

- reset Reset the keyboard definitions to the standard definitions.
- sstd Set the standard definitions from the current definitions. This may only be done by the super-user.

safe on

safe yes

Turn on *safe* mode. In *safe* mode, it is not possible to redefine normal alphabetic characters and the  $\leq$  Enter  $>$  key.

safe off

safe no Turn off *safe* mode. In *unsafe* mode, it is possible to redefine any key on the keyboard.

# click off'

click no

Tum off all keyboard clicks (silent keystrokes). Not supported for the IBM 6152 Academic System.

### click hard

# click on

click yes

Tum on hardware keyboard clicks (default). The hardware click is a short, sharp click. Not supported for the IBM 6152 Academic System.

click soft

Tum on software keyboard clicks. The software click is entirely independent of the hardware click. It has a different tone and duration. Not supported for the IBM 6152 Academic System.

click both

Tum on both hardware and software clicks. Not supported for the IBM 6152 Academic System.

click? Print the current keyboard click mode. Not supported for the IBM 6152 Academic System.

end Terminate pf.

quit Terminate pf.

#### **NOTES**

It is possible to redefIne a key to have a *meta* or *shift* function. In this case, *string* is the name of the *meta* function enclosed in braces. For example, the command line:

set alt-page-up =  ${FN\_SWITCH}$ 

causes the  $\leq$  Alt  $\geq$  key plus the  $\leq$  Page-Up  $\geq$  key to switch the console output to the next screen (the FN\_SWITCH function). For more details on the available functions, see *kbdemul(4).* If it is necessary to generate a string that is the name of a function key inside braces, then the backslash octal escape for the left brace  $(\173)$  can be used.

*Pf* defaults to *safe* mode when invoked with input from a terminal; otherwise it operates in *unsafe mode.* To override this, issue the command safe off.

It is possible to use *pfto* reorganize the keyboard into different key layouts; in this case, move the key caps' and change the */usr/lib/ keyboard\_codes* file.

*Pf* can only be used if *kbdemul*(4) is the input emulator.

### EXAMPLES

The following *pf* command defmes the *Alt* shift of the *b* key to generate a Ctrl-Z (""Z") and then issue the "bg" csh command, to put the currently-running process in the background:

set alt-b =  $^{\circ}Zbg^{\prime}M$ 

The following remaps keys at each login. In *.login,* place the line:

if ('tty' =  $=$  /dev/console) pf  $\tilde{\phantom{a}}$  /.login.kbd

and create the file *.login.kbd:* 

# reset to standard, put caps-lock  $#$  and control in convenient places, # define control-' and alt-b. reset

```
set caps-loek= {FN_CONTROL} 
set ctrl = {FN_CAPS_LOCK}set control-' = ^{\sim}M^{\sim}Z^{\sim}M
set alt-b = ^{\wedge}Zbg^{\wedge}Mclick off
```
To turn key click off:

pf -e "click off"

Click off is not supported for the IBM 6152 Academic System.

### FILES

/usr/lib/keyboard \_codes defines the standard scancode bindings.

### DIAGNOSTICS

Diagnostics are intended to be self-explanatory, except for messages of the fonn:

ioetl KBD type reason

which indicate the given *ioctl* failed for the given reason.

### SEE ALSO

cons(4), kbdemul(4), keyboard\_codes(5)

#### BUGS

*PI* does not reorganize the string definitions when the string area is full.
$\overline{1}$ 

pic - troff preprocessor for drawing simple pictures

## **SYNOPSIS**

pic  $[-Tt]$  [ files ]

## **DESCRIPTION**

*Pic* is a *troff*(1) preprocessor for drawing simple figures on a typesetter. The basic objects are *box*, *line, arrow, circle, ellipse, arc,* and text.

The optional argument - Tt specifies typesetter *t*; currently supported typesetters are 3812 (the default for the IBM 3812 Pageprinter).

## SEE ALSO

B.W. Kernighan, *PIC* - *A Graphics Language for Typesetting* 

 $\bullet$ 

pp - Professional Pascal compiler

**SYNOPSIS** 

pp [ option ] ... file ...

## DESCRIPTION

*Pp* accepts several types of arguments:

Arguments with names ending in ".p" are taken to be Pascal source programs; they are compiled, and each object program is left with a corresponding file name ending in " $\cdot$ o". The ".o" file is normally deleted, however, if a single Pascal program is compiled and loaded at one time.

In the same way, arguments with names ending in ".s" are taken to be assembly source programs and are assembled, producing ".o" files.

Also, arguments ending in " $c$ " are taken to be C source modules and are compiled with High C. (See  $hc(1)$ .)

The following options are interpreted by *pp.* See  $ld(1)$  for load-time options. (By convention, options applicable only to Professional Pascal and High C are prefixed with an H.)

- $-c$  Suppress the loading phase of the compilation, and force an object file to be produced even if only one program is compiled.
- $-g$  Have the compiler produce additional symbol-table information for  $dbx(1)$ . Also pass the  $-$  Ig flag to  $ld(1)$ . This flag turns off certain optimizations that complicate debugging by rearranging code. Use the  $-\mathbf{O}$  flag in conjunction with  $-\mathbf{g}$  if you wish all normal optimization to be included.
- $-w$  Suppress warning diagnostics.
- p Arrange for the compiler to produce code that counts the number of times each routine is called during execution. If loading takes place, search the profiling library */usr/lib/libcy.a* in lieu of the standard C library */lib/libc.a.* Also replace the standard startup routine by one that automatically calls *monitor(3)* at the start and arranges to write out a *mon.out* file at normal termination of execution of the object program. An execution profile can then be generated by use of *prof{* I).
- $-pg$  Like  $-p$ , but invoke a run-time recording mechanism that keeps more extensive statistics and produces a *gmon.out* file at normal termination. An execution profile can then be generated by use of *gprof{I).*
- $-Q$  Perform all optimizations supported by the compiler. This is the default unless  $-q$  is specified. Therefore, this option has meaning only when used in conjunction with  $-g$ .
- S Compile the named Pascal and C programs, and leave the assembler-language output on corresponding files suffixed ".s". *Pp* normally generates an object module directly, i.e. without producing an intermediate assembler source file. If the  $-Hasm$  flag is also specified, the ".s" file is annotated.
- $-M$  Run only the macro preprocessor on the named Pascal and C programs, requesting it to generate Makeflle dependencies and send the result to the standard output.
- E Run only the outboard macro preprocessor on the named Pascal and C programs, and send the result to the standard output.
- $-C$  prevent the macro preprocessor from removing comments.

*-0 output* 

Name the final output file *output.* If this option is used, the flle a.out will be left undisturbed.

 $\mathbf{I}$ 

*-Dname=def* 

*-Dname* 

Define *name* to the preprocessor, as if by "#dcfine". If no definition is given, *name* is defined as 1.

*-Uname* 

Remove any initial defmition of *name.* 

- $-$  Idir "#include" files that do not have names beginning in "/" are always sought first in the directory of the *file* argument, then in directories named in  $-I$  options, and finally in directories on a standard list.
- $-Ldir$  Library archives are sought first in directories named in  $-L$  options, then in directories on a standard list.

 $-$  Bstring

Find substitute compiler passes in the files named *string* with the suffixes "cpp" and "ppcom".

- $-v$  Displays each subprocess being executed on stderr.
- Hansi Accept only programs conforming to the ANSI Pascal standard.
- Hasm Produce a pseudo-assembler listing of the generated code on standard output, annotated with lines from the main source file. These lines appear as comments immediately preceding the corresponding assembly instructions. If the  $-S$  option is also specified, the generated ".s" fIle is annotated with lines from the source file and no listing is written to standard output.
- -Hcheap

Use C heap manager (malloc) instead of the Pascal heap manager.

- Hcpp Invoke the outboard C macro preprocessor on the source fIles prior to compiling. This is the default.

.,- Hnocpp

Suppress invocation of the outboard C macro preprocessor.

 $-$ Hlines =  $n$ 

Cause a page-eject to occur after every *n* lines written to standard output. The default is 60. This option is used in conjunction with the  $-Hlist$  and  $-Hasm$  options. If n is 0, no page-ejects are emitted.

- Hlist Produce a source listing on standard output.
- Hon = *toggle*
- Hoff= *toggle*

Turn *toggle* on or off. See Compiler Toggles in the Programmer's Guide for a description of the compiler toggles.

Other arguments are taken to be either loader option arguments or object programs typically produced by an earlier pp run, or perhaps archive libraries of routines. These programs, together with the results of any compilations specified, are loaded (in the order given) to produce an executable program named a.out.

FILES

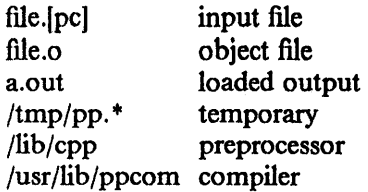

/lib/crtO.o runtime startoff startoff for profiling /usr/lib/gcrtO.o startoff for gprof-profiling /lib/libc.a standard library, see *intro(3)*  /usr/lib/libcy.a profiling library, see *intro(3)*  /usr/lib/pp/includeStandard PP include files /usr/lib/pp/libpp.aPascal library /usr/lib/pp/cheap.oHeap allocation /usr/lib/pp/pheap.oHeap allocation /usr/lib/pp/ppansi.stANSI standard scan tables /usr/lib/pp/ppansi.ptANSI standard parse tables /usr/include directory for #include files mon.out file produced for analysis by *prof{* I) gmon.out file produced for analysis by *gprof{* I)

#### SEE ALSO

"IBM/4.3 Linkage Convention" in Volume II, Supplementary Documents MetaWare *Professional Pascal Documentation Set* (one set shipped free with each license), adb(1), as(1), dbx(1),  $gprof(1)$ , hc(1), ld(1), prof(1), monitor(3)

#### DIAGNOSTICS

The diagnostics produced by *pp* itself are intended to be self-explanatory. Occasional messages may be produced by the assembler or loader.

 $\hat{E}_{\rm{eff}}$ 

pprint  $-$  print text files on IBM 3812 Pageprinter

#### SYNOPSIS

pprint [ options ] [ files ]

## DESCRIPTION

*Pprint* filters input through *pr* and sends the resulting output to an IBM 3812 Pageprinter. If no files are specified, *pprint* reads the standard input.

*Pprint* accepts a number of options which control job parameters, page layout, font selection, and input filtering. Some flags accept optional arguments which must be immediately adjacent to the corresponding flag. Keywords (printed in boldface, below) may be abbreviated to any unique prefix (e.g. p for portrait).

The following options are recognized:

- $-2$  Print two logical pages per physical sheet ("two-up").
- $-5152$  Print file using emulation of PC graphics printer. Flags 2, c, f, i, l, L, O, R, w, and W are ignored.
- cn Print *n* copies of each page of the document. Copies are not collated.
- *- e[where)[,leve4*

Report errors to *where. Where* may be one of mail(default), message, or trailer. *Level*  selects the severity threshold for error reports. *Level* may be one of none(default), error(errors only), warning(wamings and errors), or all(wamings, errors and informational messages). (Fatal errors and internal errors are always reported.)

*- Vont* Print the document in font *font.* The available fonts and code page tables are listed in "The IBM 3812 Pageprinter." Give the font name and size, and code page table if different from *fcp.* For example:

pprint -fPRESTIGE.9 filea pprint -fCourier.B.10.acp filea

will print *filea* using the fonts PRESTIGE 9 (with the codepage *fcp* ) and Courier Bold 10 (with the codepage *acp)* respectively.

*-hheader* 

Use *header* as the page header for *pr.* 

- *- in* Indent document by prepending *n* blanks to each line.
- $-J$  Suppress printing of the job header page.
- $-1n$  Adjust interline spacing to print *n* lines per page.
- *- L[orientation]*

Set page orientation (default portrait). *Orientation* may be one of portrait, inverted, left, right, or landscape; the default is right. Landscape orientations (left and right) default to a page width of 152 columns.

*-mmessage* 

Print *message* on the job header page.

*- n[filter]* 

Override the default input filter *pr(l).* The default for *filter* is *cat(l).* 

*-O[width]* 

Outline pages. Optional *width* selects width of border in pels (default 3).

*- Pprinter* 

 $\Big)$ 

Print this file on *printer* (default pp).

 $\mathbf{1}$ 

- $-parg$  Pass *arg* to the input filter. This may be a single parameter (e.g.  $-p-h$ ) or a string (e.g.  $-p$  "-h-f-m").
- $-R[n]$  Print page rules every *n* lines (default 2).
- *- t(filter]*

Override the default output filter *lpr(* 1). The default for *filter* is *cal(* I).

- $-v$  Send file containing Page Map Primitive (PMP) commands to output filter ( $lpr(1)$ ). Flags 2, c, f, i, I, L, 0, R, w, and Ware ignored. PMP is described in the *IBM 3812 Page printer Programming Reference.*
- $-wn$  Set the line width to *n* columns. A line width of more than 80 columns defaults to right landscape orientation.
- $-W$  Wrap long lines. Multiple occurrences of  $-W$  toggle between wrap and truncate.

FILES

/usr /lib/font/dev38I 2/fonts/ \* .dat /usr/lib/font/dev3812/fonts/\*.\*cp /usr /adm/lpd-errs Font descriptions

Font codepage descriptions Error message file (site dependent)

#### SEE ALSO

font3812(5), width3812(8) *IBM 3812 Pageprinler Programming Reference,* S544-3268 "The IBM 3812 Pageprinter" in Volume II, Supplementary Documents

#### BUGS

The only setting of *where* that is implemented for the -e flag is mail.

prfl - IBM 4201 Proprinter/IBM 5152 Graphics Printer nroff post-processing filter

SYNOPSIS

prfl  $[-g]$ 

## **DESCRIPTION**

*Prfl* is a post-processing filter to convert the intermediate output of *nroff*(1) and *colpro*(1) to the IBM 4201 Proprinter control sequences and characters. In particular, the filter does the following:

- 1. Converts strings of the form  $\langle$  bs  $\rangle$  < char  $\rangle$   $\langle$  bs  $\rangle$  < char  $\rangle$  to  $\langle$  start underlining  $\rangle$  $\langle$  char  $>$   $\langle$  char  $>$   $\langle$  stop underlining  $>$ .
- 2. Converts sequences of the form  $\leq$  Esc  $\geq$  Ax to IBM 4201 Proprinter nonprinting control commands.
- 3. Convert sequences of the form  $\leq$  Esc $>$  [B,C]? to a set of sequences to download special characters. If the -g option is specified, these characters are printed in graphics mode.
- 4. Convert sequences of the form  $\leq$  Esc  $>$  Dx to  $x + 130$  (nroff cannot send codes over 127).
- 5. Convert sequences of the form  $\leq$  Esc $\geq$  Ex to print the code x using the all-characters font.
- 6. Convert sequences of the form  $\leq$  Esc  $\geq$  Fx to print the code  $x + 130$  using the all-characters font.
- 7. Convert  $\leq$  Esc  $>$  9 to  $\leq$  1/2 space linefeed  $\geq$ .

The  $-g$  option uses only those escape sequences understood by the IBM 5152 Graphics Printer.

*Prfl* is provided primarily for use by *proff*(1).

#### SEE ALSO

colpro(l), nroff(l), proff(1), Ipfilter(8R) *IBM 4201 Proprinter Guide to Operations, PN6328945 IBM Personal Computer Hardware Reference Library Guide to Operations,* 1502490

 $\mathbf{1}$ 

proff  $-$  nroff for the IBM 4201 Proprinter and IBM 5152 Graphics Printer

## SYNOPSIS

proff  $[-g][-t][-Pxx][-L\text{params}][\text{nrof}$ -options  $[[\text{files} ...]]$ 

## **DESCRIPTION**

*Proff* formats text in the named *files* for the IBM 4201 Proprinter (default) and the IBM 5152 Graphics Printer. See also *nroff*(1).

If no *file* argument is present, the standard input is read. An argument consisting of a single minus (-) is taken to be a file name corresponding to standard input.

Options are:

 $-g$  produce output for the IBM 5152 Graphics Printer

 $-t$  send output to standard output.

*- Pxx* send output to printer *xx* which corresponds to an entry in */etc/printcap.* The default is taken from the PRINTER environment variable, if it exists; otherwise **Ip** is used.

*- IJparms* 

pass parameter *parms* to  $lpr(1)$ . This may be a single parameter (e.g.,  $-L-h$ ) or a string (e.g., -L"-h -r -m").

All other options are passed to *nroff.* 

## FILES

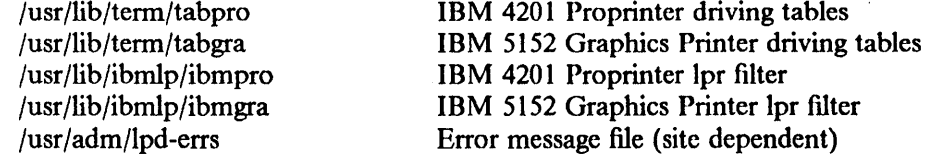

#### SEE ALSO

 $\text{colpro}(1)$ , eqn $(1)$ ,  $\text{lpr}(1)$ ,  $\text{nroff}(1)$ ,  $\text{prfl}(1)$ ,  $\text{th}(1)$ ,  $\text{lpfilter}(8R)$ 

J. F. Ossanna, "NROFF/TROFF User's Manual" in *UNIX User's Supplementary Documents*  B. W. Kernighan, "A TROFF Tutorial" in *UNIX User's Supplementary Documents* 

 $\overline{\mathcal{L}}$ 

 $\sim 10^{-11}$ 

÷.

ptroff - print troff files on IBM 3812 Pageprinter

#### SYNOPSIS

ptroff [ options ] [ fIles ]

#### DESCRIPTION

*Ptroff* prints troff source files on an IBM 3812 Pageprinter using */usr/ibm/troff.* If no files are specified, *ptroJf* reads the standard input.

*Ptroff* accepts a number of options which control job parameters, page layout, font selection, and input filtering; some flags are passed through to */usr/ibm/troff*. Some flags accept optional arguments, which must be immediately adjacent to the corresponding flag. Keywords (printed in boldface, below) may be abbreviated to any unique prefix (e.g. **ma** for **mail**).

The flags - [Faimnoqr] are passed to /usr/ibm/troff, and are documented elsewhere. The following flags are recognized by *ptroJf:* 

- $-cn$  Print *n* copies of each page of the document. Copies are not collated.
- *-* e[where][,leve~

Report errors to *where. Where* may be one of mail(default), message, or trailer. *Level*  selects the severity threshold for error reports. *Level* may be one of none(default), error(errors only), warning(warnings and errors), or all(warnings, errors, and informational messages).

- E Run actual *troff* job "elsewhere". Usually run on the print server.

*-hheader* 

Use *header* as the file name on the job header page.

 $-J$  Suppress printing of the job header page.

- L[ *orientation]* 

Set page orientation (default portrait). *Orientation* may be one of portrait, inverted, left, or right. The default for *orientation* is right. Left and right are landscape orientations.

*-Mmessage* 

Print *message* on the job header page.

*- Pprinter* 

Send output to *printer.* 

 $-t$  Print the output of ditroff on the standard output. Do not send output to printer.

#### **NOTES**

The output of the -t command is an intermediate language produced by troff; it is not a text approximation of troff output.

## BUGS

The only setting of *where* for the  $-e$  flag that is implemented is **mail**.

The  $-E$  flag is not fully implemented.

The  $-L$  flag is not fully implemented.

#### FILES

/usr/lib/font/dev3812/fonts/\*.dat /usr/lib/font/dev3812/fonts/+. +cp Font descriptions Pont codepage descriptions

#### SEE ALSO

font3812(5), width3812(8),

"The IBM 3812 Pageprinter" in Volume II, Supplementary Documents

 $\ddot{\phantom{a}}$ 

 $scale - resistance$  a bitmap image

## SYNOPSIS

scale  $[-xmmm]$   $[-ynm]$   $[-b]$   $[-w]$ 

## **DESCRIPTION**

*Scale* reads a bitmap image file from the standard input, expands or contracts it to a specified size, and writes it to the standard output. The option  $-xmmm$  specifies an x-axis (horizontal) size of mmm pixels, and  $-$ ynnn specifies a y-axis (vertical) size of nnn scanlines. No scaling is done in a particular direction if the corresponding option is omitted.

The -b and -w options influence the x-axis compression algorithm to preserve black or white details respectively. They can be used singularly or together; which choice is appropriate is an esthetic judgment that depends on the nature of the image.

*Scale* is normally used by *bitprt(* 1). A typical use would be

dumpaed | scale  $-x700 - b - w$  | lpr  $-P$ lp  $-h - v$ 

## SEE ALSO

bitprt(1), dumpaed(1), dumpapa16(1), dumpapa8(1), dumpapa8c(1),  $lpr(1)$ ,  $lpr(4)$ ,  $lpr(l)$ 

#### BUGS

*Scale* truncates the specified x-size to the nearest multiple of 8.

Options  $-\mathbf{b}$  and  $-\mathbf{w}$  have no effect in the vertical direction (y-axis).

 $\overline{\mathcal{L}}$ 

 $support - hardware$  and software support information

## SYNOPSIS

support

 $\mathcal{A}$ 

## DESCRIPTION

Support tells the user how to obtain information about IBM RT PC hardware and software support.

 $\bar{z}$ 

 $\bar{\gamma}$ 

 $\hat{\boldsymbol{\beta}}$ 

 $\sim$ 

 $\downarrow$ 

 $\sim$ 

 $\sim$ 

 $tar - tape$  archiver

## SYNOPSIS

tar [ key ) [ name ... )

## **DESCRIPTION**

*Tar* saves and restores multiple files on a single flle (usually a magnetic tape, but it can be any file). *Tar's* actions are controlled by the *key* argument. The *key* is a string of characters containing at most one function letter and possibly one or more function modifiers. Other arguments to *tar* are file or directory names specifying which files to dump or restore. In all cases, appearance of a directory name refers to the files and (recursively) subdirectories of that directory.

The function portion of the key is specified by one of the following letters:

- r The named files are written on the end of the tape. The c function implies this.
- x The named files are extracted from the tape. If the named file matches a directory whose contents had been written onto the tape, this directory is (recursively) extracted. The owner, modification time, and mode are restored (if possible). If no file argument is given, the entire content of the tape is extracted. Note that if multiple entries specifying the same fIle are on the tape, the last one overwrites all earlier.
- t The names of the specified files are listed each time they occur on the tape. If no file argument is given, all of the names on the tape are listed.
- u The named files are added to the tape if either they are not already there or have been modifled since last put on the tape.
- c Create a new tape; writing begins on the beginning of the tape instead of after the last file. This command implies r.

The following characters may be used in addition to the letter which selects the function desired.

o On output, tar normally places information specifying owner and modes of directories in the archive. Former versions of tar, when encountering this information will give error message of the form

" < name> /: cannot create".

This modifler will suppress the directory information.

- p This modifier says to restore files to their original modes, ignoring the present  $umask(2)$ . Setuid and sticky information will also be restored to the super-user.
- $0, ..., 9$ This modifler selects an alternate drive on which the tape is mounted. The default is drive 0 at 1600 bpi, which is normally  $dev/rmt8$ .
- v Normally *tar* does its work silently. The v (verbose) option makes *tar* print the name of each file it treats preceded by the function letter. With the t function, the verbose option gives more information about the tape entries than just their names.
- w *Tar* prints the action to be taken followed by file name, then wait for user confirmation. If a word beginning with 'y' is given, the action is done. Any other input means don't do it.
- f *Tar* uses the next argument as the name of the archive instead of /dev/rmt? If the name of the file is ' $-$ ', tar writes to standard output or reads from standard input, whichever is appropriate. Thus, *tar* can be used as the head or tail of a filter chain. *Tar* can also be used to move hierarchies with the command

cd fromdir; tar cf - .  $|$  (cd todir; tar xf -)

b *Tar* uses the next argument as the blocking factor for tape records. The default is 20 (the maximum). This option should only be used with raw magnetic tape archives (See f above). The block size is determined automatically when reading tapes (key letters

 $\mathbf{1}$ 

 $\mathbf{I}$ 

'x' and 't').

- tells *tar* to complain if it cannot resolve all of the links to the files dumped. If this is not specified, no error messages are printed.
- m tells *tar* not to restore the modification times. The modification time will be the time of extraction.
- h Force *tar* to follow symbolic links as if they were normal files or directories. Normally, *tar* does not follow symbolic links.
- B Forces input and output blocking to 20 blocks per record. This option was added so that *tar* can work across a communications channel where the blocking may not be maintained.
- C If a file name is preceded by  $-C$ , then *tar* will perform a *chdir(2)* to that file name. This allows multiple directories not related by a close common parent to be archived using short relative path names. For example, to archive files from /usr/include and from /etc, one might use

tar c -C /usr include -C / etc

Previous restrictions dealing with *tar's* inability to properly handle blocked archives have been lifted.

#### FILES

/dev/rmt? /tmp/tar·

#### SEE ALSO

 $tar(5)$ 

#### DIAGNOSTICS

Complaints about bad key characters and tape read/write errors. Complaints if enough memory is not available to hold the link tables.

#### BUGS

There is no way to ask for the  $n$ -th occurrence of a file.

Tape errors are handled ungracefully.

The u option can be slow.

The current limit on file name length is 100 characters.

There is no way selectively to follow symbolic links.

When extracting tapes created with the r or u options, directory modification times may not be set correctly.

 $tn3270 - full\text{-}screen$  remote login to IBM VM/CMS

#### SYNOPSIS

tn3270 [-d] [-n filename] [-t commandname] [sysname [port]]

## **DESCRIPTION**

*Tn3270* permits a full-screen, full-duplex connection from a machine running a UNIX operating system to an IBM (or compatible) machine. *Tn3270* gives the appearance of being logged in to the remote machine from an IBM 3270 terminal. Of course, you must have an account on the machine to which you connect in order to log in. *Tn3270* looks to the user in many respects like the Yale ASCII Terminal Communication System II. *Tn3270* is actually a modification of the Arpanet TELNET user interface (see *telnet(* I)) which will, in certain circumstances, interpret and generate raw 3270 control streams.

The flags to *tn3270* are as follows:

- -d Turn on socket-level tracing (for super-user only)
- -n filename

Specify a file to receive network trace data output (from commands "toggle netdata" and "toggle options", see *telnet*( $1c$ ); the default is for output to be directed to the standard error file.

-t commandname

Specify a command to process IBM 4994 style transparent mode data received from the remote IBM machine.

- sysname The name of the remote system. If the remote name is NOT specified, the user will be prompted for a command (see below).
- port The port to connect to on the remote system. Normally, *tn3270* attempts to connect to the standard TELNET port (port 23) on the remote machine.

When *tn3270* first connects to the remote system, it will negotiate to go into 3270 mode. Part of this negotiation involves telling the remote system what model 3270 it is emulating. In all cases, *tn3270* emulates a 3278 terminal. To decide which specific model, *tn3270* looks at the number of lines and columns on the actual terminal (as defined in the TERM environment variable; see *termcap*(5)). The terminal (or window in which tn3270 is running, on multiple window systems) must have at least 80 columns and 24 lines, or *tn3270* will not go into emulation mode. If the terminal does have at least 80 columns and at least 24 lines, the following table describes the emulation:

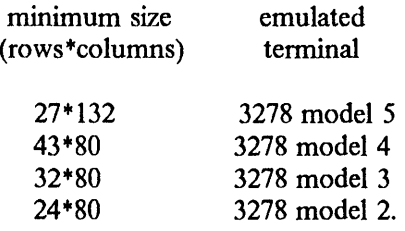

Emulation of the 3270 terminal is done in the process. This emulation involves mapping 3270 style commands from the host into appropriate sequences to control the user's terminal screen. *Tn3270* uses *curses(3x)* and the */etc/termcap* file to do this. The emulation also involves simulating the special 3270 keyboard keys (program function keys, etc.) by mapping sequences of keystrokes from the ASCII keyboard into appropriate 3270 control strings. This mapping is tenninal dependent and is specified in a description file, /etc/map3270, (see map3270(5)) or in an environment variable *MAP3270* (and, if necessary, *MAP3270A, MAP3270B,* and so on - see  $mset(1)$ ). Any special function keys on the ASCII keyboard are used whenever possible. If an entry for the user's terminal is not found, *tn3270* looks for an entry for the terminal type unknown. If this is not found, *tn3270* uses a default keyboard mapping (see *map3270(5».* 

The first character of each special keyboard mapping sequence is either an ASCII escape (ESC), a control character, or an ASCII delete (DEL). If the user types an unrecognized function key sequence, *tn3270* sends an ASCII bell (BEL), or a visual bell if defined in the user's termeap entry, to the user's terminal and nothing is sent to the IBM host.

If *tn3270* is invoked without specifying a remote host system name, it enters local command mode, indicated by the prompt "tn3270 > ". In this mode, *tn3270* accepts and executes all the commands of *telnet(* I), plus one additional command, *transcom,* used to specify a command for IBM 4994-style transparent mode processing.

*Tn3270* command mode may also be entered, after connecting to a host, by typing a special escape sequence. If *tn3270* has succeeded in negotiating 3270 mode with the remote host, the escape sequence will be as defined by the map3270 (see *map3270(5)* entry for the user's terminal type (typically control-C); otherwise the escape sequence will initially be set to the single character '<sup>'</sup>'' (control right square bracket).

While in command mode, any host login session is still alive but temporarily suspended. The host login session may be resumed by entering an empty line (press the RETURN key) in response to the command prompt. A session may be terminated by logging off the foreign host, or by typing "quit" or "close" while in local command mode.

#### FILES

/etc/tenncap /etc/map3270

#### **NOTES**

The IBM 4994 style transparent mode command is invoked when *tn3270* receives IBM 4994 style transparent output from the remote host. Output and input pipes are created for communication between the two processes. The pipes are closed when a 3270 clear command is received from the remote hosts, signalling the end of transparent mode output. Transparent mode is necessary for sending ASCII control characters over the 3270 terminal connection; ASCII graphics tenninal support is accomplished this way. Developers of *transcom* commands should note that the *Iranscom* stdin pipe end will be in CBREAK mode, with ECHO and CRMOD turned off.

#### SEE ALSO

mset(l), telnet(l), curses(3x), termcap(3x), tenncap(5), map3270(5), *Yale ASCII Terminal Communication System II Program Description/Operator's Manual* (IBM SB30-1911)

#### BUGS

Tn3270 is slow and uses system resources prodigiously.

Not all 3270 functions are supported, nor all Yale enhancements.

Error conditions (attempting to enter data in a protected field, for example) should cause a message to be sent to the user's terminal instead of just ringing a bell.

up, down  $-$  client Remote Virtual Disk (RVD) utilities

## **SYNOPSIS**

```
up [-adfrtxv ] [-Rn ] [-Tn ] [ name ... ] [-p passwd ]up [-ftv] [-Rn] [-Tn] -c pack driveno server mode mount-directory [passwd]
down [-\text{adrtxv}][\text{name}...]
```
## **DESCRIPTION**

The *up* utility spins up and mounts RVD packs; the *down* utility unmounts and spins them down.

By default, *up* spins up and mounts packs based on information stored in the */etc/rvd/rvdtab* file. You can also use *up* to spin up and mount packs that are not specified in */etc/rvd/rvdtab.* See the  $-c$  option described below.

When *up* spins up a pack in exclusive mode, the utility automatically checks the pack's file system with the Unix file system checker *fsck. up* will skip this file system check if you use the  $-f$ option described below.

The options to *up* are as follows:

- a *up* tries to spin up every pack specified in */etc/rvd/rvdtab.*
- $-c$  Lets you specify an arbitrary rydtab-style line to  $up$ . This is useful for spinning up and mounting a "one-time" pack that is not specified in */etc/rvd/rvdtab.* Note that all fields must be specified, except the password field which you will want to specify only if you are using *up* in a shell script. If you are using *up* as a command to the shell, don't specify the password on the command line. *up* will prompt you for it after you enter the command.
- d *up* tries to spin up every default pack specified in */etc/rvd/rvdtab* . Default packs are marked by either a  $*$  or %.
- $-f$  *up* skips the file system check on all selected packs spunup in exclusive mode  $(-x)$ . Normally, all packs spunup in exclusive mode are checked and a failure results in the pack being not mounted and spundown.
- t *up* processes the selected packs, then produces a listing of the approximate state of the client RVD system.
- $-r, -x$

*up* spins up all selected packs in the given mode, overriding the default mode specified in */etc/rvd/rvdtab.* The */etc/rvd/rvdtab* entry must "allow" the given mode in order to be selected. Any number of these can be specified, but only the last one specified takes effect.

- v Verbose mode. *up* displays a status message after processing each pack.
- $-R#$  Retry count, where # specifies the number of times *up* will retry a pack that fails to spin up the first time. Those entries marked with a + will be retried if a failure occurred and some other pack was not spunup on the drive. If you use the  $-R$  option without providing a specific #, *up* will retry the pack an infinite number of times. If you provide a numerical argument, *up* will try to process the pack that number of times before giving up.
- $-T\#$  Time interval for retries, where # specifies the number of seconds between retry attempts. If you do not provide a specific #, up will retry the pack every 60 seconds.

The *name* arguments refer to pack names found in */etc/rvd/rvdtab.* The pack name may be of the form "host:pack" where either "host:" or "pack" may be null. *Up* selects those entries in */etc/rvd/rvdtab* that match as much of the pack name as specified.

 $\mathbf{1}$ 

If the pack you want to spin up requires a password, you will be prompted to supply it. For those of you who write shell scripts that use the  $up$  command, the  $-p$  option lets you specify pack passwords in command lines. Use it as follows:

up packname -p passwd

where *packname* specifies the rvd pack, and *password* specifies the pack's passwd.

The options to *down* are as follows:

- a *down* tries to process every pack specified in */etc/rvd/rvdtab.* 

- d *down* tries to process every default pack specified in */etc/rvd/rvdtab.* 

- t *down processes the selected packs, then* produces a listing of the approximate state of the client RVD system.

 $-r, -x$ 

Only one of these can be specified (as for *up* above).

The remaining arguments are pack names (as for *up* above).

#### DIAGNOSTICS

Intended to be self-explanatory.

Each server involved in an invocation of *up* is queried (by *rvdgetm(8))* for an "RVD message of the day" (of sorts). These are displayed as each RVD server host is contacted to spinup a disk.

#### FILES

/etc/rvd/rvdtab RVD client database

#### SEE ALSO

rvdtab(5), mtab(5), fsck(8), rvdgetm(8)

"The Remote Virtual Disk System" in Volume II, Supplementary Documents

vgrind  $-$  grind nice listings of programs for the IBM 3812 Pageprinter

## SYNOPSIS

vgrind [ - f ] [ - ] [ - t ] [ - n ] [ - x 1 [ - sn ) [ - h header) [ - d file ) [ *-Ilanguage* J name ...

## DESCRIPTION

(Note: Vgrind requires ptroff, a function of ditroff (device-independent troff), an optional, licensed feature of IBM Academic Information Systems 4.3.)

*Vgrind* formats the program sources which are arguments in a nice style using *ptroff*(1). Comments are placed in *italics,* keywords **in bold** face, and the name of the current function is listed down the margin of each page as it is encountered.

*Vgrind* runs in two basic modes, fIlter mode or regular mode. In filter mode, *vgrind* acts as a filter in a manner similar to  $tbl(1)$ . The standard input is passed directly to the standard output except for lines bracketed by the *troff-like* macros:

.vS - starts processing

.vE - ends processing

These lines are formatted as described above. The output from this fllter can be passed to *ptroff*  for output. There need be no particular ordering with *eqn(1)* or *tbl(1).* 

In regular mode, *vgrind* accepts input fIles, processes them, and passes them to *ptrojJ(* I) for output.

In both modes, *vgrind* passes any lines beginning with a decimal point without conversion.

The options are:

- $-f$  forces filter mode
- forces input to be taken from standard input (default if  $-f$  is specified) —
- t similar to the same option in *ptroff* causing formatted text to go to the standard output
- $-n$  forces no keyword bolding
- $-x$  outputs the index file in a "pretty" format. The index file itself is produced whenever *vgrind* is run with a file called *index* in the current directory. The index of function definitions can then be run off by giving *vgrind* the  $-x$  option and the file *index* as argument.
- s specifies a point size to use on output (exactly the same as the argument of a .ps)
- $-h$  specifies a particular header to put on every output page (default is the file name)
- d specifies an alternate language definitions file (default is */usr/lib/vgrindefs)*
- $-I$  specifies the language to use. Currently known are PASCAL ( $-i$ p), MODEL ( $-i$ m), C  $(-\text{lc} \text{ or the default}), \text{CSH } (-\text{lsh}), \text{ SHELL } (-\text{lsh}), \text{RATFOR } (-\text{lr}), \text{and } \text{ICON } (-\text{lr}).$

## FILES

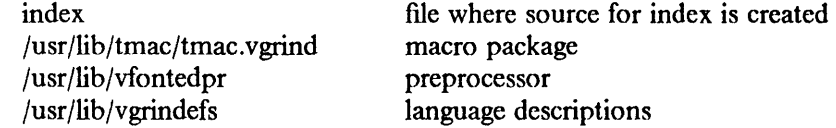

#### SEE ALSO

ptroff( $1$ ),  $vlp(1)$ , vgrindefs( $5$ )

#### BUGS

Vfontedpr assumes a certain programming style is followed:

For  $C -$  function names can be preceded on a line only by spaces, tabs, or an asterisk. The parenthesized arguments must also be on the same line.

For PASCAL - function names need to appear on the same line as the keywords *function* or *procedure.* 

For MODEL - function names need to appear on the same line as the keywords *is beginproc.* 

If these conventions are not followed, the indexing and marginal function name comment mechanisms will fail.

More generally, arbitrary fonnatting styles for programs do not look good. The use of spaces to align source code fails miserably; if you plan to *vgrind* your program, you should use tabs. This is somewhat inevitable since the font used by *vgrind* is variable width.

The mechanism of ctags in recognizing functions should be used here.

Filter mode does not work in documents using the  $-me$  or  $-ms$  macros.

 $v$ mstat – report virtual memory statistics

#### SYNOPSIS

vmstat [ - fsi ] [ *drives* ] [ *interval* [ *count* ] ]

#### DESCRIPTION

*Vmstat* delves into the system and normally reports certain statistics kept about process, virtual memory, disk, trap and cpu activity. If given  $a - f$  argument, it instead reports on the number of *forks* and *vforks* since system startup and the number of pages of virtual memory involved in each kind of fork. If given a  $-s$  argument, it instead prints the contents of the *sum* structure, giving the total number of several kinds of paging related events which have occurred since boot. If given a - i argument, it instead reports on the number of *interrupts* taken by each device since system startup.

If none of these options are given, *vmstat* will report in the first line a summary of the virtual memory activity since the system has been booted. If *interval* is specified, then successive lines are summaries over the last *interval* seconds. "vmstat 5" will print what the system is doing every five seconds; this is a good choice of printing interval since this is how often some of the statistics are sampled in the system; others vary every second, running the output for a while will make it apparent which are recomputed every second. If a *count* is given, the statistics are repeated *count*  times. The format fields are:

Procs: information about numbers of processes in various states.

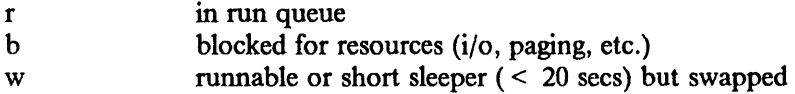

Memory: information about the usage of virtual and real memory. Virtual pages are considered active if they belong to processes which are running or have run in the last 20 seconds. A "page" here is *pagesize(* 1) bytes.

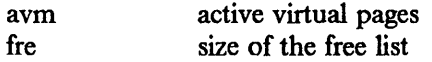

Page: information about page faults and paging activity. These are averaged each five seconds, and given in units per second.

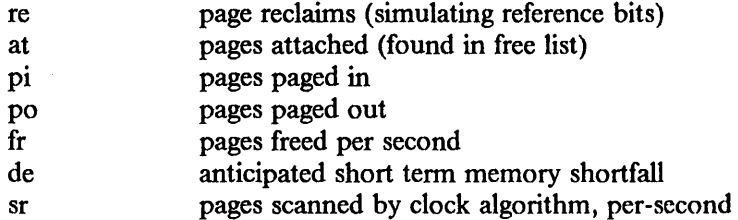

hd: Disk operations per second (this field is system dependent). Typically paging is split across several of the available drives. The number under each of these is the unit number.

Faults: trap/interrupt rate averages per second over last 5 seconds.

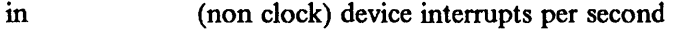

- sy system calls per second
- cs cpu context switch rate (switches/sec)

Cpu: breakdown of percentage usage of CPU time

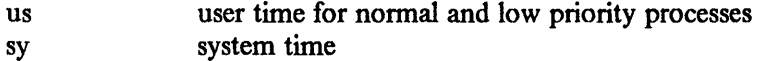

 $\mathbf{1}$ 

id cpu idle

To force *vmstat* to display specific drives, their names may be supplied on the command line.

FILES

/dev/kmem, /vmunix

SEE ALSO

*systat(1), iostat(l)* 

The sections starting with Section 7.9, "Monitoring System Performance" in "Installing and Operating 4.3/RT," in Volume II, Supplementary Documents.

Xibm - X Window System (version 11) Server for IBM equipment

#### SYNOPSIS

## Xibm *[options]*

## **DESCRIPTION**

X is a network-transparent windowing system developed at MIT which runs under several operating systems and environments. Xibm is an X server based on the MIT sample server described in *xwindows(* 1).

A script interface for Xibm, which starts the server, provides a window manager, and opens some windows, is provided by *xwindows(l).* 

Only options and functions specific to IBM X servers are described here. For complete information on the X server, see *xwindows(l).* 

Xibm is a multi-screen server. One server can manipulate one or several screens simultaneously. Alternatively, you can invoke a different instantiation of the server for each screen (thereby rendering "screen" and "display" equivalent; remember that in X parlance, "display" means server and "screen" means physical device).

A multi-screen server will move the cursor from screen to screen by moving off the edge of one screen onto the edge of the logical next screen. Logical ordering of screens is controllable with command line options (see below).

## OPTIONS

Options understood by X and documented 10 *xwindows(* I) are not described here. Options specific to Xibm are:

- -pckcys Reverses the interpretation of the CAPS-LOCK and CTRL keys, to emulate the key positions on a PC keyboard.
- -rtkcys Default. Interprets CAPS-LOCK and CTRL as dermed on the IBM RT PC keyboard.
- -wrapx Allows the cursor to wrap from the extreme rightmost position of the rightmost screen to the leftmost position of the leftmost screen. Without this option, the cursor is blocked at the extreme left of the leftmost screen, and at the extreme right of the rightmost screen.
- . -wrapy Allows the cursor to wrap from the top position of the highest screen to the bottom position of the lowest screen. Without this option, the cursor is blocked at the top of the top screen, and at the bottom of the bottom screen.
- -wrap Specifies both -wrapx and -wrapy.
- -8514 Instructs the server to use the IBM 8514/A polychrome adapter and attached display, if installed. For use on a machine with an  $8514/\Lambda$  installed, this is the default.
- -vga Instructs the server to use the PS/2 planar Video Graphics Array polychrome display controller with its attached display, if installed.
- -mpel Instructs the server to use the IBM Megapel color adapter and attached 5081 display, if installed. For IBM RT PC machines with this device installed, this is the default.
- -ega Instructs the server to use the IBM 5154 and Enhanced Color Display, if installed.
- -apal6 Instructs the server to use the IBM 6155 Extended Monochrome Graphics Display, if installed.
- -aed Instructs the server to use the IBM Academic Information Systems experimental display, if installed. This display is not generally available.

## ORDERING SCREENS

If the Xibm command is entered without requesting a particular screen, the first screen found from the following list will be used:

8514 vga mpel ega apa16 aed

If screens are specified, then the screens will be logically ordered, from left to right, in the order they are specified on the command line. For example:

Xibm -apa 16 -mpel

will start *Xibm* on two screens with :0.0 on the 6155 in the logical left position, and :0.1 on the 5081 in the logical right position. The cursor will hop from the right edge of the 6155 to the left edge of the 5081, and vice versa. For explanation of the terminology ":X.Y", see *xwindows*(1).

## SCREEN CHARACTERISTICS

The 8514 is 1024x768 pixels, 256 or 16 displayable colors (depending on installed memory option) from a palette of 265K possible colors. With a greyscale display attached, only 64 distinct shades of grey can be displayed. IS-inch color (8514) or 16-inch grey scale (8604) displays are supported.

The VGA is 640x480 pixels, with 16 displayable colors or greys from a palette of 256K possible colors or 64 possible greys. 13-inch color (8513) or greyscale (8503) are supported.

The 5081 is 1024x1024 pixels with 256 displayable colors from a palette of 4096 possible colors. The 5081 is supported in both 16- and 19-inch models.

The 5154 is 640x480 pixels, with 16 colors, from a palette of 64 possible colors.

The 6155 is 1024x768 pixels, monochrome.

The IBM Academic Information Systems experimental display is I024x800, monochrome.

## SEE ALSO

uwm(1),  $xinit(1)$ ,  $xwindows(1)$ ,  $intro(3X)$ ,  $X(8C)$ The X Window System (Scheifler, Gettys, July 1986)

#### BUGS

Moving windows from screen to screen is not supported.

Starting two servers on the same screen can lead to interesting and unpredictable results.

xwindows - start Xibm, uwm window manager, two xterms, and xclock

#### SYNOPSIS

xwindows *[:number] [screen* ... ] [-w *window-manager]* [-fn *fontname]* [-pckeys]

## **DESCRIPTION**

*Xwindows* is a shell script that starts up the *Xibm* server, *uwm,* two *xterms,* and an *xclock* on the specified screen. Before using *xwindows*, make sure you have copied **/usr/lib/X11/uwm/.uwmrc** into your home directory; *uwm* will it need for its menus, etc.

*Number* is an integer in the range 0-7 inclusive indicating the display number; for example, :0. If no number is given the shell variable DISPLAY is used. A number given on the command line, however, will override a DISPLAY variable defined in the shell environment.

The following screens are recognized:

-8514 The IBM 8514 PS/2 Color Display (IBM 8514/A Adapter required)

-vga The IBM Video Graphics Array (VGA) Display

-mpe) The IBM 5081 Display with MegaPel adapter

-ega The IBM 5154 Enhanced Color Display with adapter

-apa16 The IBM 6155 Extended Monochrome Graphics Display with adapter

-aed The IBM Academic Information Systems Experimental Display

If no screens are specified the server will start on the first available screen chosen from the above list. The search order is from top to bottom of the list.

The following options are each recognized as a separate argument:

-w *Xwindows* uses the next argument as the window manager instead of *uwm.* 

-fn *Xwindows* uses the next argument as the name of the font instead of the default font.

-pckeys This modifier causes the < Caps Lock> and < Ctrl > keys to be switched while *xwindows* is being run to make their positions more familiar to touch typists.

#### EXAMPLES

xwindows xwindows :0 -8514 xwindows :1 -vga -fn fixed -pckeys

#### FILES

/ibm/acis/usr/guest/guest/xwindows /ibm/acis/usr/guest/guest/src/\*.c /ibm/acis/usr/guest/guest/lib/· /ibm/acis/usr/guest/guest/ .uwmrc /ibm/acis/usr/guest/guest/help/·

xwindows executable file source for executables used by uwm menus executables used by uwm menus read by uwm when it starts up help scripts used by uwm

#### SEE ALSO

andrew(1), uwm(I), Xibm(I), xinit(l)

"The X Windowing System" in IBM Academic Operating System 4.3, Volume II

 $\overline{\mathcal{L}}$ 

**6'-** .'.

# Section 2. System Calls

This section describes system calls. Man pages found in IBM/4.3, but not in 4.3BSD, are marked with an asterisk  $(*)$ .

- $\bullet$  intro
- getfioatstate +
- getfpemulator+
- ptrace
- sigvec
- vdspin+
- vdstats+

 $\bar{\mathcal{A}}$ 

 $\sim$ 

This page intentionally left blank.

÷.

 $\bar{z}$ 

 $\text{intro} - \text{introduction}$  to system calls and error numbers

SYNOPSIS

 $\#$ include < sys/errno.h >

#### DESCRIPTION

This section describes all of the system calls. Most of these calls have one or more error returns. An error condition is indicated by an otherwise impossible return value. This is almost always  $-1$ ; the individual descriptions specify the details.

As with normal arguments, all return codes and values from functions are of type integer unless otherwise noted. An error number is also made available in the external variable *ermo,* which is not cleared on successful calls. Thus *errno* should be tested only after an error has occurred.

The following is a complete list of the errors and their names as given in < *sys/ermo.h* >.

- o Error 0 Unused.
- EPERM Not owner

Typically this error indicates an attempt to modify a file in some way forbidden except to its owner or super-user. It is also returned for attempts by ordinary users to do things allowed only to the super-user.

2 ENOENT No such file or directory

This error occurs when a file name is specified and the file should exist but doesn't, or when one of the directories in a path name does not exist.

3 ESRCH No such process

The process whose number was given to *kill* and *ptrace* does not exist, or is already dead.

4 EINTR Interrupted system call

An asynchronous signal (such as interrupt or quit), which the user has elected to catch, occurred during a system call. If execution is resumed after processing the signal, it will appear as if the interrupted system call returned this error condition.

S EIO I/O error

Some physical I/O error occurred during a *read* or *write.* This error may in some cases occur on a call following the one to which it actually applies.

6 ENXIO No such device or address

110 on a special file refers to a subdevice which does not exist, or beyond the limits of the device. It may also occur when, for example, an illegal tape drive unit number is selected or a disk pack is not loaded on a drive.

7 E2BIG Arg list too long

An argument list longer than 20480 bytes is presented to *execve.* 

8 ENOEXEC Exec format error

A request is made to execute a file which, although it has the appropriate 'pennissions, does not start with a valid magic number, see *a.out(S).* 

9 EBADF Bad file number

Either a file descriptor refers to no open file, or a read (resp. write) request is made to a file which is open only for writing (resp. reading).

- 10 ECHILD No children *Wait* and the process has no living or unwaited-for children.
- II EAGAIN No more processes

In a *fork,* the system's process table is full or the user is not allowed to create any more processes.

 $\mathbf{1}$
## 12 ENOMEM Not enough core

During an *execve* or *break,* a program asks for more core or swap space than the system is able to supply. A lack of swap space is normally a temporary condition, however a lack of core is not a temporary condition; the maximum size of the text, data, and stack segments is a system parameter.

13 EACCES Permission denied

An attempt was made to access a file in a way forbidden by the protection system.

14 EFAULT Bad address

The system encountered a hardware fault in attempting to access the arguments of a system call.

15 ENOTBLK Block device required

A plain HIe was mentioned where a block device was required, e.g. in *mount.* 

16 EBUSY Mount device busy

An attempt to mount a device that was already mounted or an attempt was made to dismount a device on which there is an active file directory . (open file, current directory, mounted-on file, active text segment).

17 EEXIST File exists

An existing file was mentioned in an inappropriate context, e.g. *link.* 

18 EXDEV Cross-device link

A hard link to a file on another device was attempted.

19 ENODEV No such device

An attempt was made to apply an inappropriate system call to a device; e.g. read a writeonly device.

20 ENOTDIR Not a directory A non-directory was specified where a directory is required, for example in a path name or as an argument to *ehdir.* 

#### 21 EISDIR Is a directory

An attempt to write on a directory.

22 EINVAL Invalid argument

Some invalid argument: dismounting a non-mounted device, mentioning an unknown signal in *signal,* reading or writing a file for which *.teek* has generated a negative pointer. Also set by math functions, see *intro(3).* 

- 23 ENFILE File table overflow The system's table of open flIes is full, and temporarily no more *opens* can be accepted.
- 24 EMFILE Too many open files Customary configuration limit is 20 per process.
- 25 ENOTTY Not a typewriter

The file mentioned in an *iocil* is not a terminal or one of the other devices to which these calls apply.

26 ETXTBSY Text file busy

An attempt to execute a pure-procedure program which is currently open for writing (or reading!). Also an attempt to open for writing a pure-procedure program that is being executed.

27 EFBIG File too large

The size of a file exceeded the maximum (about  $10^9$  bytes).

- 28 ENOSPC No space left on device During a *write* to an ordinary fIle, there is no free space left on the device.
- 29 ESPIPE Illegal seek An *lseek* was issued to a pipe. This error may also be issued for other non-seekable devices.
- 30 EROFS Read-only file system

An attempt to modify a file or directory was made on a device mounted read-only.

31 EMLINK Too many links

An attempt to make more than 32767 hard links to a file.

- 32 EPIPE Broken pipe A write on a pipe or socket for which there is no process to read the data. This condition normally generates a signal; the error is returned if the signal is ignored.
- 33 EDOM Math argument The argument of a function in the math package (3M) is out of the domain of the function.
- 34 ERANGE Result too large The value of a function in the math package (3M) is unrepresentable within machine precision.
- 35 EWOULDBLOCK Operation would block An operation which would cause a process to block was attempted on a object in nonblocking mode (see *ioctl (2».*
- 36 EINPROGRESS Operation now in progress An operation which takes a long time to complete (such as a *connect* (2)) was attempted on a non-blocking object (see *ioctl (2».*
- 37 EALREADY Operation already in progress An operation was attempted on a non-blocking object which already had an operation in progress.
- 38 ENOTSOCK Socket operation on non-socket Self-explanatory.
- 39 EDESTADDRREQ Destination address required A required address was omitted from an operation on a socket.
- 40 EMSGSIZE Message too long A message sent on a socket was larger than the internal message buffer.
- 41 EPROTOTYPE Protocol wrong type for socket A protocol was specified which does not support the semantics of the socket type requested. For example you cannot use the ARPA Internet lJDP protocol with type SOCK STREAM.
- 42 ENOPROTOOPT Bad protocol option A bad option was specified in a *getsockopt(2)* or *.retsockopt(2)* call.
- 43 EPROTONOSUPPORT Protocol not supported The protocol has not been configured into the system or no implementation for it exists.
- 44 ESOCKTNOSUPPORT Socket type not supported The support for the socket type has not been configured into the system or no implementation for it exists.
- 45 EOPNOTSUPP Operation not supported on socket For example, trying to *open* a socket.

46 EPPNOSUPPORT Protocol family not supported

The protocol family has not been configured into the system or no implementation for it exists.

47 EAFNOSUPPORT Address family not supported by protocol family

An address incompatible with the requested protocol was used. For example, you shouldn't necessarily expect to be able to use PUP Internet addresses with ARPA Internet protocols.

- 48 EADDRINUSE Address already in use Only one usage of each address is normally permitted.
- 49 EADDRNOTAVAIL Can't assign requested address Normally results from an attempt to create a socket with an address not on this machine.
- 50 ENETDOWN Network is down A socket operation encountered a dead network.
- 51 ENETUNREACH Network is unreachable A socket operation was attempted to an unreachable network.
- 52 ENETRESET Network dropped connection on reset The host you were connected to crashed and rebooted.
- 53 ECONNABORTED Software caused connection abort A connection abort was caused internal to your host machine.

## 54 ECONNRESET Connection reset by peer

A connection was forcibly closed by a peer. This normally results from the peer executing a *shutdown* (2) call.

- 55 ENOBUFS No buffer space available An operation on a socket or pipe was not performed because the system lacked sufficient buffer space.
- 56 EISCONN Socket is already connected

A *connect* request was made on an already connected socket; or, a *sendto* or *sendmsg*  request on a connected socket specified a destination other than the connected party.

- 57 ENOTCONN Socket is not connected An request to send or receive data was disallowed because the socket is not connected.
- 58 ESHUTDOWN Can't send after socket shutdown

A request to send data was disallowed because the socket had already been shut down with a previous *shutdown(2)* call.

- *59 unused*
- 60 ETIMEDO UT Connection timed out A *connect* request failed because the connected party did not properly respond after a period of time. (The timeout period is dependent on the communication protocol.)
- 61 ECONNREFUSED Connection refused

No connection could be made because the target machine actively refused it. This usually results from trying to connect to a service which is inactive on the foreign host.

- 62 ELOOP Too many levels of symbolic links A path name lookup involved more than 8 symbolic links.
- 63 ENAMETOOLONG File name too long

A component of a path name exceeded 255 characters, or an entire path name exceeded 1023 characters.

64 ENOTEMPTY Directory not empty

A directory with entries other than "." and ".." was supplied to a remove directory or rename call.

## 70 EVDBAD RVD-related disk error

The drive does not exist, the access mode is bad, or the drive is already spun up.

## DEFINITIONS

Process ID

Each active process in the system is uniquely identified by a positive integer called a process ID. The range of this ID is from 0 to {PROC\_MAX}.

Parent process ID

A new process is created by a currently active process; see *fork(2).* The parent process ID of a process is the process ID of its creator.

Process Group ID

Each active process is a member of a process group that is identified by a positive integer called the process group ID. This is the process ID of the group leader. This grouping permits the signalling of related processes (see *killpg(2))* and the job control mechanisms of *csh(l).* 

#### Tty Group ID

Each active process can be a member of a terminal group that is identified by a positive integer called the tty group ID. This grouping is used to arbitrate between multiple jobs contending for the same terminal; see  $csh(1)$ , and  $tty(4)$ .

## Real User ID and Real Group ID

Each user on the system is identified by a positive integer termed the real user ID.

Each user is also a member of one or more groups. One of these groups is distinguished from others and used in implementing accounting facilities. The positive integer corresponding to this distinguished group is termed the real group ID.

All processes have a real user ID and real group ID. These are initialized from the equivalent attributes of the process which created it.

Effective User Id, Effective Group Id, and Access Groups

Access to system resources is governed by three values: the effective user ID, the effective group ID, and the group access list.

The effective user ID and effective group ID are initially the process's real user ID and real group ID respectively. Either may be modified through execution of a set-user-ID or setgroup-ID file (possibly by one its ancestors); see *execve(2).* 

The group access list is an additional set of group IO's used only in determining resource accessibility. Access checks are performed as described below in "File Access Permissions".

Super-user

A process is recognized as a *super-user* process and is granted special privileges if its effective user ID is O.

Special Processes

The processes with a process ID's of 0, 1, and 2 are special. Process 0 is the scheduler. Process 1 is the initialization process *init,* and is the ancestor of every other process in the system. It is used to control the process structure. Process 2 is the paging daemon.

**Descriptor** 

An integer assigned by the system when a file is referenced by *open(2), dup(2),* or *pipe(2)* or a socket is referenced by *socket(2)* or *socketpair(2)* which uniquely identifies an access path to that file or socket from a given process or any of its children.

## File Name

Names consisting of up to {FILENAME\_MAX} characters may be used to name an ordinary file, special file, or directory.

These characters may be selected from the set of all ASCII character excluding 0 (null) and the ASCII code for / (slash). (The parity bit, bit 8, must be 0.)

Note that it is generally unwise to use  $*$ , ?,  $[$  or  $]$  as part of file names because of the special meaning attached to these characters by the shell.

Path Name

A path name is a null-terminated character string starting with an optional slash (/), followed by zero or more directory names separated by slashes, optionally followed by a file name. The total length of a path name must be less than {PATHNAME\_MAX} characters.

If a path name begins with a slash, the path search begins at the *root* directory. Otherwise, the search begins from the current working directory. A slash by itself names the root directory. A null pathname refers to the current directory.

**Directory** 

A directory is a special type of file which contains entries which are references to other files. Directory entries are called links. By convention, a directory contains at least two links, . and .. , referred to as *dot* and *dot-dot* respectively. Dot refers to the directory itself and dotdot refers to its parent directory.

#### Root Directory and Current Working Directory

Each process has associated with it a concept of a root directory and a current working directory for the purpose of resolving path name searches. A process's root directory need not be the root directory of the root file system.

File Access Permissions

Every fIle in the file system has a set of access permissions. These permissions are used in determining whether a process may perform a requested operation on the file (such as opening a file for writing). Access permissions are established at the time a file is created. They may be changed at some later time through the *chmod(2)* call.

File access is broken down according to whether a file may be: read, written, or executed. Directory files use the execute permission to control if the directory may be searched.

File access permissions are interpreted by the system as they apply to three different classes of users: the owner of the file, those users in the file's group, anyone else. Every file has an independent set of access permissions for each of these classes. When an access check is made, the system decides if permission should be granted by checking the access infonnation applicable to the caller.

Read, write, and execute/search permissions on a file are granted to a process if:

The process's effective user ID is that of the super-user.

The process's effective user ID matches the user ID of the owner of the file and the owner pennissions allow the access.

The process's effective user ID does not match the user ID of the owner of the file, and either the process's effective group ID matches. the group ID *ot* the fIle, or the group ID of the file is in the process's group access list, and the group permissions allow the access.

Neither the effective user ID nor effective group ID and group access list of the process match the corresponding user ID and group ID of the file, but the permissions for "other users" allow access.

Otherwise, permission is denied.

Sockets and Address Families

A socket is an endpoint for communication between processes. Each socket has queues for sending and receiving data.

Sockets are typed according to their communications properties. These properties include whether messages sent and received at a socket require the name of the partner, whether communication is reliable, the format used in naming message recipients, etc.

Each instance of the system supports some collection of socket types; consult sockel(2) for more information about the types available and their properties.

Each instance of the system supports some number of sets of communications protocols. Each protocol set supports addresses of a certain format. An Address Family is the set of addresses for a specific group of protocols. Each socket has an address chosen from the address family in which the socket was created.

#### SEE ALSO

 $intro(3)$ ,  $perror(3)$ 

This page intentionally left blank.

 $\ddot{\phantom{a}}$ 

цí.

 $\alpha$ 

à.

 $getfloat state - return machine and process floating point state$ 

#### **SYNOPSIS**

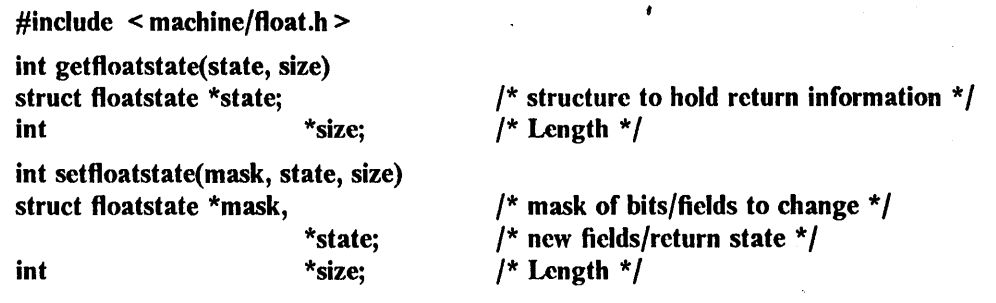

# int whichfpa();

# DESCRIPTION

*Getjloatstate* can be used to detennine what floating point hardware exists on the machine, as well as what floating point hardware the current (invoking) process is using.

 $\lambda$ 

On input, *size* contains the length of the *floatstate* structure. On output, *size* contains the length of the returned structure.

*Setjloatstate* is used to change the floating point state. A user process may use *setjioatstate* to release any resources allocated to that process. In addition, the *superuser* may use *setjioatstate* to change the effective configuration of the actual hardware. This latter use is most useful when loading the *Advanced Floating Point Adapter* card. *Setjloatstate* returns, after processing, the new state in the *Jloatstate* structure pointed to by the *state* argument. In addition, the size of the returned *floats tate* structure is returned in the integer pointed to by the *size* argument.

*Whichfpa* returns a value indicating what floating point hardware the current (invoking) process is using. The returned values are FLOAT\_MC881, FLOAT\_FPA, FLOAT\_AFPA, and FLOAT EMUL.

The include file < *machine*/*float.h* > contains the definition of the *floatstate* structure, as well as definitions of the bits used to specify the hardware. Currently, the definitions are as follows:

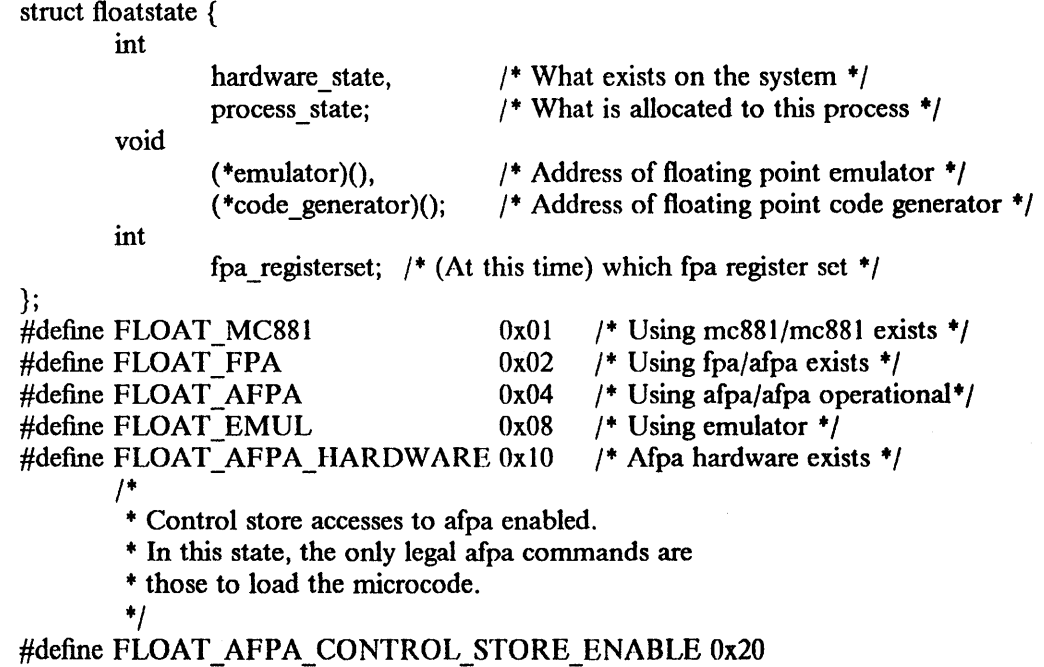

 $\mathbf{I}$ 

#### **NOTES**

The following macros, which are defined in  $\leq$  *machine* (*float.h* >, are for querying the floating point state information. Each of these takes an integer parameter.

float has  $881 (x)$ float has fpa $(x)$ float has  $afpa(x)$ float has fpa or afpa $(x)$ float has  $emu(x)$ 

#### RETURN VALUE

If the calls succeed, a value of 0 is returned. If an error occurs, the value  $-1$  is returned, and a more precise error code is placed in the global variable *errno*.

#### ERRORS

The possible errors are:

[EFAULT] The *state* parameter or *size* parameter specified a bad address.

[EINVAL) The *size* parameter pointed to a location which contained an unknown value.

## SEE ALSO

getfpemulator(2)

"Floating Point Arithmetic" in Volume II, Supplementary Documents

#### BUGS

*Setfloatstate* disallows some changes in the floating point state silently, with no changes to *errno*. The only way to be sure that the new floating point state is what was desired is to interrogate the state returned in the *floatstate* structure pointed to by the *state* argument.

*Setfloatstate* allows the superuser to acquire a specific AFPA register set, even if the floating point state of the system is such that the system would not normally allow use of the floating point hardware. If the process loses the register set (for example, by a debugger looking at the contents of the registers), accesses to the register may be lost.

getfpemulator  $-$  return address of the floating-point emulator

## SYNOPSIS

#include < syscall.h >  $\#$ include < sys/types.h > (caddr\_t) syscall (SYS\_getfpemulator)

## DESCRIPTION

*Getfpemulator* can be used to determine the address of the floating-point emulator in the kernel, and whether a Floating Point Accelerator (FPA) card is present. The result is a function pointer to the floating-point emulator if no FPA is present; otherwise, a pointer to 0.

## SEE ALSO

"IBM/4.3 Linkage Convention" in Volume II, Supplementary Documents

This page intentionally left blank.

 $\label{eq:2.1} \mathcal{L}(\mathbf{A}) = \mathcal{L}(\mathbf{A}) = \mathcal{L}(\mathbf{A}) = \mathcal{L}(\mathbf{A}) = \mathcal{L}(\mathbf{A})$ 

 $\sim 0.1$  .

 $\mathcal{L}(\mathcal{A})$  , and  $\mathcal{L}(\mathcal{A})$ 

ΥW.

 $ptrace - process trace$ 

## SYNOPSIS

 $\#$ include < signal.h >  $\#$ include < sys/ptrace.h >

ptrace(request, pid, addr, data) int request, pid, \*addr, data;

## **DESCRIPTION**

*Ptrace* provides a means by which a parent process may control the execution of a child process, and examine and change its core image. Its primary use is for the implementation of breakpoint debugging. There are four arguments whose interpretation depends on a *request* argument. Generally, *pid* is the process ID of the traced process, which must be a child (no more distant descendant) of the tracing process. A process being traced behaves normally until it encounters some signal whether internally generated like "illegal instruction" or externally generated like "interrupt". See *sigvec(2)* for the list. Then the traced process enters a stopped state and its parent is notified via *wait(2).* When the child is in the stopped state, its core image can be examined and modified using *ptrace.* If desired, another *ptrace* request can then cause the child either to terminate or to continue, possibly ignoring the signal.

The value of the *request* argument determines the precise action of the call:

PT TRACE ME<br>This request is the only one used by the child process; it declares that the process is to be traced by its parent. All the other arguments are ignored. Peculiar results will ensue if the parent does not expect to trace the child.

## PT\_READ\_I,PT\_READ\_D

The 32-bit word in the child process's address space at *addr* is returned. If I and D space are separated (e.g. historically on a pdp-ll), request PT\_READ\_I indicates I space, PT\_READ\_D D space. *Addr* must be word-aligned. The child must be stopped. The input *data* is ignored.

## PT READ U

The word of the system's per-process data area corresponding to *addr* is returned. *Addr*  must be word-aligned and less than NBPG"'UPAGES (currently 6114). This space contains the registers and other information about the process; its layout corresponds to kernel stack, followed by the *user* structure in the system. Note that on the IBM RT PC the stack is below the *user* structure rather than above it (in order to better detect a kernel stack overflow). The process's registers can be located by first reading *u\_anJ* from the *wer* structure and performing the appropriate calculation.

## PT\_WRITE\_I,PT\_WRITE\_D

The given *data* is written at the word in the process's address space corresponding to *addr,*  which must be word-aligned. No useful value is returned. If I and D space are separated, request PT\_WRITE\_I indicates I space, PT\_WRITE\_D D\_ space. Attempts to write in pure procedure fail if another process is executing the same file.

## PT WRITE U

The process's system data is written, as it is read with request PT READ U. Only a few locations can be written in this way: the general registers, the multiply quotient register, and certain bits of the Interrupt Control and Status register.

## PT\_CONTINUE

The *data* argument is taken as a signal number and the child's execution continues at location *addr* as if it had incurred that signal. Normally the signal number will be either 0 to indicate that the signal that caused the stop should be ignored, or that value fetched out of the process's image indicating which signal caused the stop. If *addr* is (int ·)1 then execution continues from where it stopped.

#### PT KILL

The traced process terminates.

PT STEP

Execution continues as in request PT CONTINUE; however, as soon as possible after execution of at least one instruction, execution stops again. The signal number from the stop is SIGTRAP. (On the IBM RT PC, the level 0 interrupt request is used and just one instruction is executed.) This is part of the mechanism for implementing breakpoints.

PT\_READ\_F<br>The *addr* argument is taken as a floating point register number and the contents of that register are returned. The register number must be in the range supported by the actual floating point hardware (or emulator) in use by the traced process.

PT\_WRITE\_F<br>The given *data* are written into the floating point register corresponding to *addr* (0...15).

As indicated, these calls (except for request PT TRACE ME) can be used only when the subject process has stopped. The *wait* call is used to determine when a process stops; in such a case the "termination" status returned by *wait* has the value 0177 to indicate stoppage rather than genuine termination.

To forestall possible fraud, *ptrace* inhibits the set-user-id and set-group-id facilities on subsequent *execve(2)* calls. If a traced process calls *execve,* it will stop before executing the first instruction of the new image showing signal SIGTRAP.

### RETURN VALUE

**EINVALLE** 

The call succeeds if the returned value is not  $-1$  and the global variable *errno* is 0. If the call fails then  $a - 1$  is returned and *errno* is set to indicate the error.

#### ERRORS

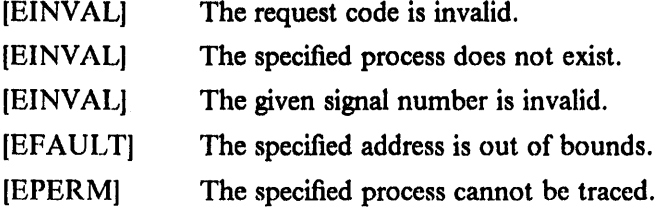

#### SEE ALSO

 $adb(1)$ , sigvec $(2)$ , wait $(2)$ 

#### BUGS

*Ptrace* is unique and arcane; it should be replaced with a special file which can be opened and read and written. The control functions could then be implemented with *iocl/(2)* calls on this file. This would be simpler to understand and have much higher performance.

The request 0 call should be able to specify signals which are to be treated normally and not cause a stop. In this way, for example, programs with simulated floating point (which use "illegal instruction" signals at a very high rate) could be efficiently debugged.

The error indication,  $-1$ , is a legitimate function value; *errno*, see *intro*(2), can be used to disambiguate.

It should be possible to stop a process on occurrence of a system call; in this way a completely controlled environment could be provided.

 $sigvec - software signal facilities$ 

SYNOPSIS

 $\#$ include  $\le$  signal.h  $>$ 

struct sigvec {

```
int 
int 
int 
            (*sv handler)();
            sv_mask; 
            sv_flags;
```
sigvec(sig, vec, ovec) int sig; struct sigvec \*vec, \*ovec;

#### DESCRIPTION

};

The system defines a set of signals that may be delivered to a process. Signal delivery resembles the occurrence of a hardware interrupt: the signal is blocked from further occurrence; the current process context is saved, and a new one is built. A process may specify a *handler* to which a signal is delivered, or specify that a signal is to be *blocked* or *ignored.* A process may also specify that a default action is to be taken by the system when a signal occurs. Nonnally, signal handlers execute on the current stack of the process. This may be changed, on a per-handler basis, so that signals are taken on a special *signal stack.* 

All signals have the same *priority.* Signal routines execute with the signal that caused their invocation *blocked,* but other signals may yet occur. A global *signal mask* defines the set of signals currently blocked from delivery to a process. The signal mask for a process is initialized from that of its parent (nonnally 0). It may be changed with a *sigblock(2)* or *sigsetmask(2)* call, or when a signal is delivered to the process.

When a signal condition arises for a process, the signal is added to a set of signals pending for the process. If the signal is not currently *blocked* by the process, it is delivered to the process. When a signal is delivered, the current state of the process is saved, a new signal mask is calculated (as described below), and the signal handler is invoked. The call to the handler is arranged so that if the signal handling routine returns nonnally the process wi11 resume execution in the context from before the signal's delivery. If the process wishes to resume in a different context, then it must arrange to restore the previous context itself.

When a signal is delivered to a process a new signal mask is installed for the duration of the process' signal handler (or until a *sigblock* or *sigsetmask* call is made). This mask is formed by taking the current signal mask, adding the signal to be delivered, and *or'ing* in the signal mask associated with the handler to be invoked.

*Sigvec* assigns a handler for a specific signal. If *vec* is non-zero, it specifies a handler routine and mask to be used when delivering the specified signal. Further, if the SV ONSTACK bit is set in *sv flags,* the system will deliver the signal to the process on a *signal stack*, specified with *sigstack* (2). If *ovec* is non-zero, the previous handling infonnation for the signal is returned to the user.

The following is a list of all signals with names as defined in the include file  $\le$  *signal.h* >:

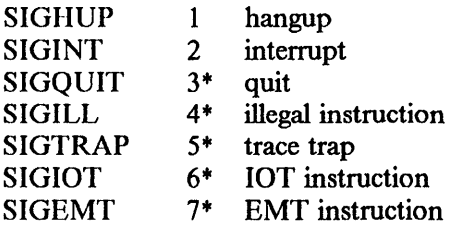

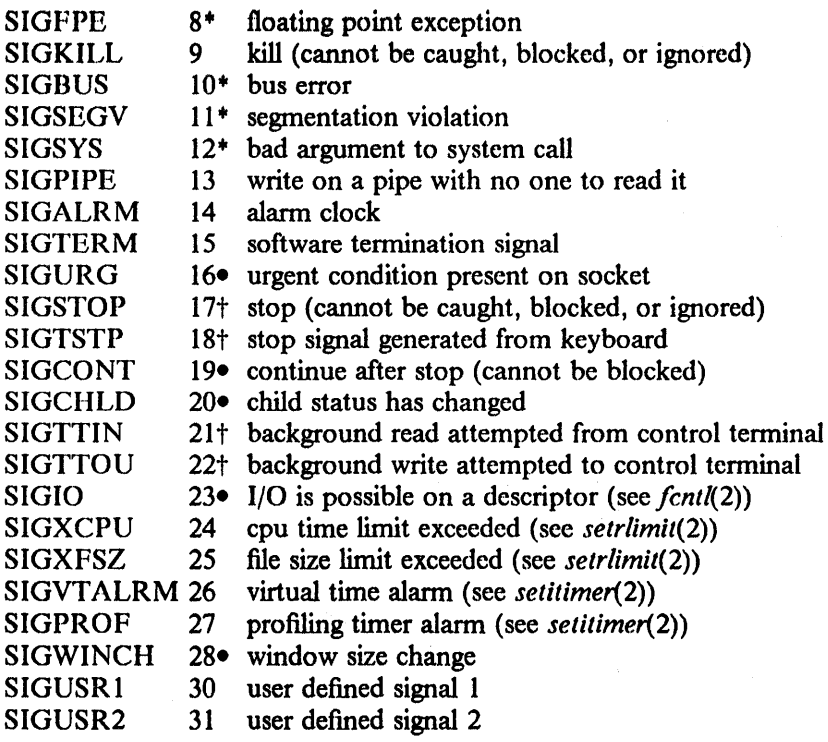

The starred (+) signals in the list above cause a core dump if not caught or ignored.

Once a signal handler is installed, it remains installed until another *sigvee* call is made, or an *execve(2)* is performed. The default action for a signal may be reinstated by setting *sv \_handler* to SIG DFL; this default is termination (with a core image for starred signals) except for signals marked with  $\bullet$  or  $\dagger$ . Signals marked with  $\bullet$  are discarded if the action is SIG DFL; signals marked with  $\dagger$  cause the process to stop. If *sv handler* is SIG IGN the signal is subsequently ignored, and pending instances of the signal are discarded.

If a caught signal occurs during certain system calls, the call is normally restarted. The call can be forced to terminate prematurely with an EINTR error return by setting the SV \_INTERRUPT bit in *sv Jiags.* The affected system calls are *read(2)* or *write(2)* on a slow device (such as a terminal; but not a file) and during a *wait(2).* 

Mter a *fork(2)* or *vfork(2)* the child inherits all signals, the signal mask, the signal stack, and the restart/interrupt flags.

*Execve(2)* resets all caught signals to default action and resets all signals to be caught on the user stack. Ignored signals remain ignored; the signal mask remains the same; signals that interrupt system calls continue to do so.

#### **NOTES**

The mask specified in *vee* is not allowed to block SIGKILL, SIGSTOP, or SIGCONT. This is done silently by the system.

The SV INTERRUPT flag is not available in 4.2BSD, hence it should not be used if backward compatibility is needed.

RETURN VALUE

A zero value means that the call succeeded.  $A - 1$  return value means an error occurred and *errno* is set to show the reason.

#### ERRORS

*Sigvee* fails with no new signal handler installed when one of the following occurs:

[EFAULT] Either *vec* or *ovec* points to memory that is not a valid part of the process address space. [EINVAL] [EINVAL] [EINVAL] *Sig* is not a valid signal number. An attempt is made to ignore or supply a handler for SIGKILL or SIGSTOP. An attempt is made to ignore SIGCONT (by default SIGCONT is ignored).

#### SEE ALSO

kill(1), ptrace(2), kill(2), sigblock(2), sigsetmask(2), sigpause(2), sigstack(2), sigvec(2), setimp(3), siginterrupt $(3)$ , tty $(4)$ 

#### NOTES (IBM RT PC)

The handler routine can be declared:

handler(sig, code, scp) int sig, code; struct sigcontext \*scp;

Here *sig* is the signal number, into which the hardware faults and traps are mapped as defined below. *Code* is a parameter that further defines the signal on SIGILL or SIGFPE; it is zero in all other cases. For SIGILL, *code* is the value of the hardware machine/program check register (mcs  $\pi$ ) at the time of the trap; the code for SIGFPE is as given below. *Scp* is a pointer to the *sigcontext* structure (defined in < *signal.h* », used to restore the context from before the signal. It contains all the context infonnation needed to resume execution at the point that the signal was delivered.

This context includes the general registers (in *sc \_regs[O]* through *sc \_regs[* 15)), the Instruction Adresss Register (IAR) in *sc\_iar,* the Interrupt Status and Condition Code (ICSCS) in *sc\_icscs,*  the Multiply Quotient register (MQ) (in *sc\_regs[l7)),* and if the SC\_EXCEPTION bit is set in *sc flags*, the exception packets that caused the program check that generated in this signal are stored in *sc\_regs.* 

The definitions in the include file  $\leq$  machine/reg.h > ), may be used to examine the exception packets. The value in *sc\_regs[ECR\_* COUNT] is the number of exception packets (zero, one or two), which are in sc regs[EX1 CTL... EX1 RSV] and sc regs[EX2 CTL... EX2 RSV]. Upon return from the signal handler these packets will be re-issued unless the SC\_EXCEPTION bit in *sc Jiags* has been reset.

If the SC\_ONSTACK bit in *sc\_flags* is set the program was executing on the signal stack.

The SIGFPE signal (other than for integer divide) will cause the SC \_FLOATSAVED bit to be set in *sc Jiags* and floating point infonnation to be stored in the region pointed to by *sc Jioatsave,*  the structure of this region is discussed in "Floating Point Arithmetic Linkage" in "4.3/RT Linkage Convention" in Volume II, Supplementary Documents.

The following defines the mapping of hardware traps to signals and codes. The SIGxxx symbols are defined in < *signal.h* >; SIGFPE codes are defined in < *machine/fp.1t* >:

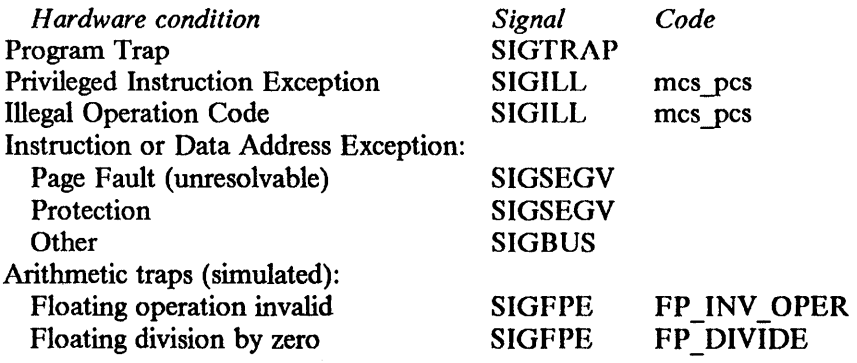

3

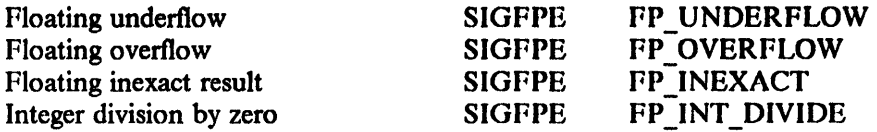

BIJGS

This manual page is confusing.

 $\bar{z}$ 

vdspin, vdspind  $-$  spin up or spin down a Remote Virtual Disk (RVD)

#### **SYNOPSIS**

#include < machincio/vdreg.h >  $\#$ include < netinet/in.h > vdspin(drive, args, mode, server, err\_p) unsigned long drive; struct spinargs \*args;

unsigned long modc; struct sockaddr in \*server: unsigned long \*err\_p; vdspind( drive)

unsigned long drive;

## DESCRIPTION

*V d.spin* will cause an RVD server machine to spin up a virtual disk pack. This pack must already be defined in the R VD configuration of the server machine. After being spun up, the pack is usually mounted on the client system to access its files (see *mount(2)* and *mount(8)*).

*Drive* is a single digit integer denoting the drive number on which to spin up the virtual disk pack. Args stores the pack name (i.e., "usr") and the optional pack password (under the misnomer of "capability") in the *spinargs* structure defined in  $\leq$  machineio/vdreg.h  $\geq$ :

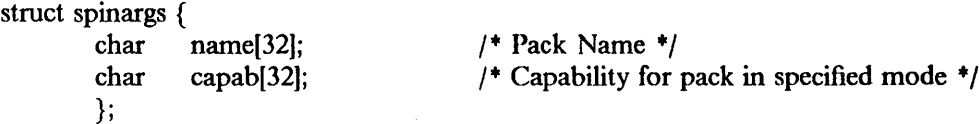

*Mode* is a flag for the opening mode; its legal values are 1 for read-only, 2 for shared read/write, or 4 for exclusive read/write. *Server* is an internet socket address structure. Err *y* is used to return error messages more specific than the system error messages returned (see below).

Warning: While an RVD pack may be spun up in shared mode, this mode is not supported; thus the results of shared access are undetermined (and files might be corrupted).

*V dspind* will spin down a virtual disk pack spun up with *vdspin. Drive* is a single digit integer denoting the drive number to spin down.

Warning: Virtual disk packs should always be unmounted before using *vdspind.* Calling *vdspind*  on a mounted R VD device may cause the client system to hang or crash when an attempt is made to access that device (see *mount(2)* and *mount(8».* 

#### RETURN VALUE

*V dspin:* Upon successful completion, a value of 0 is returned. A value of -1 is returned in the event of failures caused by bad *drive* number, bad *mode,* or an attempt to spin up a virtual disk pack which is already spun up (from this client) on the *server* machine.

*V dspind:* Upon successful completion, a value of 0 is returned. A value of -1 is returned in the event of failures caused by bad *drive* number or a non-existent disk pack.

#### ERRORS

*V dspin* returns user error codes through *err*  $p$ , and one catch-all system error:

[EVDBAD1 The drive does not exist, the access mode is bad, or the drive is already spun up. *V dspind* returns only the following error:

 $\sim$ 

[ENXI01 The disk pack does not exist or is not loaded, or the drive number is invalid.

 $\mathbf{I}$ 

The user error codes returned through *err* p are:

[RVDEND] The drive does not exist. [RVDEBMD] The access mode is bad. [RVDESPN] The drive is already spun up.

## SEE ALSO

down(1),  $up(1)$ , spindown(8), spinup(8)

"The Remote Virtual Disk System" in Volume II, Supplementary Documents

#### BUGS

There are hazards associated with the access modes in *vdspin* and with the use of *vdspind;* see Warnings above.

The error codes are in a state of disarray; to be consistent with *vdspin, vdspind* should return the [EVDBAD] error code in the case of an invalid drive number.

vdstats - acquire client Remote Virtual Disk (RVD) statistics

## SYNOPSIS

 $\#$ include < netinet/in.h > #include < machineio/vdreg.h >

vdstats(stats, drives) struct vd\_stat \*stats; struct vd device drives[];

## **DESCRIPTION**

*V dstats* will acquire statistics about current virtual disk connections of this client. These statistics can be printed by using the *vdstats* utility (see *vdstats(8». Vdstats* works by copying the global kernel variables "vdstat" and "vddinfo" into *stats* and *drives,* respectively. *Stats* is a pointer to a structure with fields for RVD network activity statistics, defined in  $\leq$  *machineio/vdreg.h* >:

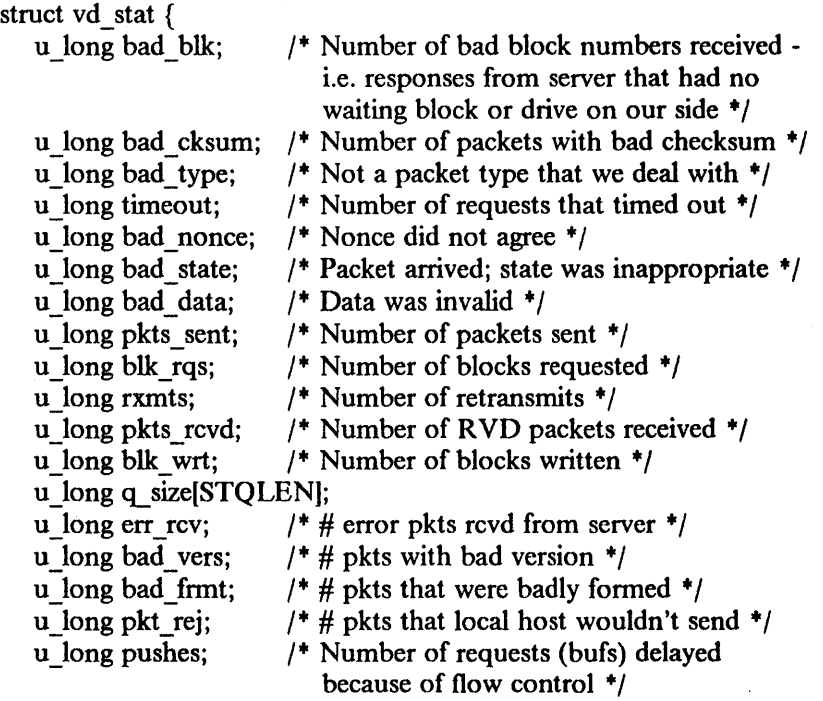

## };

*Drives* is an array of *vd\_device* structures, as defined in < *machineio*/*vdreg.h>*:

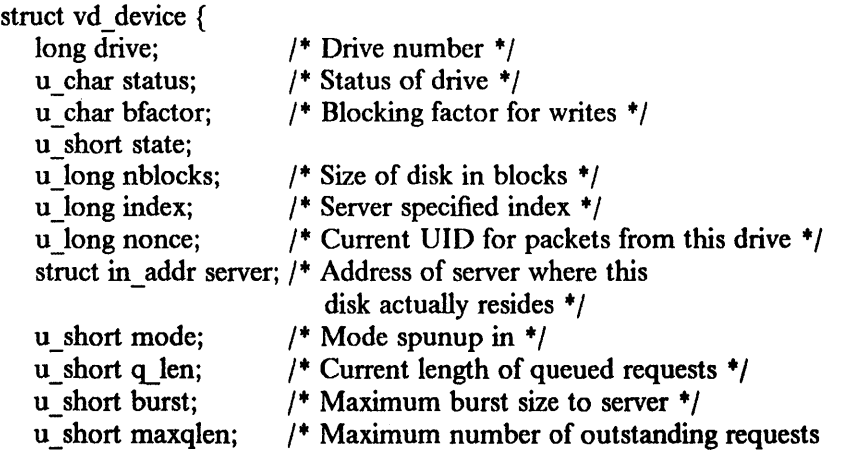

## on this drive  $\frac{+}{ }$

```
u_short reqs_out; /* Current number of outstanding requests */<br>char capability[VDMAXCAPABILITY]; /* Capability for spindown */
char capability[VDMAXCAPABILITY]; /* Capability for spin anne (VDMAXNAME); /* Name for vdstats */
char name[VDMAXNAME];
};
```
## SEE ALSO

vdstats(8)

"The Remote Virtual Disk System" in Volume II, Supplementary Documents

#### BUGS

The meaning of the "status" field in structure *vd \_device* is lost.

State gives the status of the server when last accessed by the client; if there has been no activity with the server, this may become outdated.

There is no way for the user program to know how big the *drives* array should be. Since the maximum number of virtual disks is 10, the user should allocate 10 entries and zero them.

# Section 3. Libraries

This section describes functions in various libraries. The functions are grouped by library. Man pages found in IBM/4.3, but not in 4.3B8D, are marked with an asterisk (+). Man pages marked with a section symbol (§) are at a level earlier than 4.3BSD.

- 
- 
- 
- 
- 
- 
- 
- 
- 
- 
- 
- 
- 
- 
- 
- $lgamma(3M)$   $trpfpe(3F)\$
- intro malloc
- abort math $(3M)$ 
	- asinh(3M) printf(3S)
	- atof scanf(3S)
		-
		-
		- $sinh(3M)$
		-
	- $fpa(3X)^*$  abort(3F)§
	- frexp· bessel(3F)§
		-
	- $\text{iece}^*$  rand(3F)§
	- $\text{intro}(3X)$  traper(3F)§
	- $j0(3M)$  trapov(3F)§
		-

December 1987

- $byteorder(3N)$  signal(3C) ext ext ext ext ext ext ext ext sin(3M)
	-
- $exp(3M)$   $sqrt(3M)$
- floor(3M) intro(3F) $\S$ 
	-
	-
- hypot(3M) perror(3F) $\S$ 
	-
	-
	-

 $\bar{z}$ 

 $\tau$  (  $\alpha$ 

 $\ddot{\phantom{a}}$ 

This page intentionally left blank.

 $\label{eq:2} \frac{1}{\sqrt{2}}\int_{\mathbb{R}^3}\left|\frac{d\mathbf{r}}{d\mathbf{r}}\right|^2\,d\mathbf{r}^2\,d\mathbf{r}^2\right|_{\mathbb{R}^3}\,d\mathbf{r}^2\,d\mathbf{r}^2\,.$ 

 $\bar{\mathcal{A}}$ 

 $\sim$ 

 $\mathcal{A}$ 

 $\mathcal{L}^{\text{max}}_{\text{max}}$  and  $\mathcal{L}^{\text{max}}_{\text{max}}$ 

 $\frac{1}{2}$  and  $\frac{1}{2}$ 

 $\sim 10^7$ 

 $\Delta N_{\rm eff} = 1000$ 

 $\sim$ 

 $\sim$ 

 $\bar{\alpha}$ 

 $\sim$   $_{\rm s}$ 

 $\text{intro}$  - introduction to C library functions

## **DESCRIPTION**

This section describes functions that may be found in various libraries. The library functions are those other than the functions which directly invoke system primitives, described in section 2. Most of these functions are accessible from the C library, *libc,* which is automatically loaded by the C compiler  $cc(1)$ . The link editor  $ld(1)$  searches this library under the '-lc' option. The C library also includes all the functions described in section 2.

A subset of these functions are available from Fortran; they are described separately in *intro(3F).* 

The functions described in this section are grouped into various sections:

- (3) The straight "3" functions are the standard C library functions.
- (3N) These functions constitute the internet network library.
- (3S) These functions constitute the 'standard I/O package', see *stdio(3S)* for more details. Declarations for these functions may be obtained from the include file < *stdio.h* >.
- (3C) These routines are included for compatibility with other systems. In particular, a number of system call interfaces provided in previous releases of 4BSD have been included for source code compatibility. Use of these routines should, for the most part, be avoided. The manual page entry for each compatibility routine indicates the proper interface to use.
- (3M) These functions constitute the math library, *libm.* Functions in the math library (3M) return NAN() or INF when the function is undefined for the given arguments or when the value is not representable. In these cases the external variable *errno* (see *intro(2»* is set to the value EDOM (domain error) or ERANGE (range error); see also the "Bugs" section in *intro(3M).* The values of EDOM and ERANGE are defmed in the include file  $\leq$  *errno.h* >. C programs that wish to use this library need to specify the "-1m" option.
- (3X) These functions constitute minor libraries and other miscellaneous run-time facilities. Most are available only when programming in C. These functions include libraries that provide device independent plotting functions, terminal independent screen management routines for two dimensional non-bitmap display terminals, and functions for managing data bases with inverted indexes. These functions are located in separate libraries indicated in each manual entry.

#### FILES

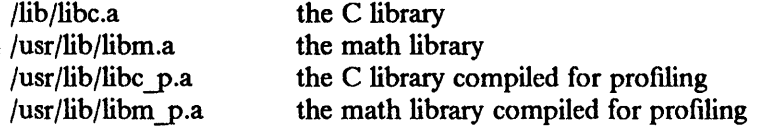

#### SEE ALSO

stdio(3S), math(3M), intro(2),  $cc(1)$ ,  $dd(1)$ , nm(1)

"Floating Point Arithmetic" in Volume II, Supplementary Documents Appendix B, "Graphics Manual Pages" (3G), for functions supporting the Academic Information Systems experimental display.

## INTRO(J)

#### LIST OF FUNCTIONS *Name*

abort abs acos acosh alann alloca arc asctime asin asinh assert atan atanh atan2 atof atoi atol bcmp bcopy bzero cabs calloc cbrt ceil circle clearerr closedir closelog closepl cont copysign cos cosh crypt ctime curses dbminit delete drem ecvt edata encrypt end endfsent endgrent endhostent endnetent endprotoent endpwent endservent environ

*Appears on Page*  abort.3 abs.3 sin.3m asinh.3m alarm.3c malloc.3 plot.3x ctime.3 sin. 3m asinh.3m assert.3x sin. 3m asinh.3m sin.3m atof.3 atof.3 atof.3 bstring.3 bstring.3 bstring.3 hypot.3m malloc.3 sqrt.3m floor. 3m plot.3x ferror.3s directory.3 syslog.3 plot.3x plot.3x ieee.3m sin. 3m sinh. 3m crypt.3 ctime.3 curses.3x dbm.3x dbm.3x ieee. 3m ecvt.3 end.3 crypt. 3 end.3 getfsent.3x getgrent.3 gethostbyname.3n getnetent.3n getprotoent.3n getpwent.3 getservent.3n exec1.3

#### *Description*

generate a fault integer absolute value inverse trigonometric function inverse hyperbolic function schedule signal after specified time memory allocator graphics interface convert date and time to ASCII inverse trigonometric function inverse hyperbolic function program verification inverse trigonometric function inverse hyperbolic function inverse trigonometric function convert ASCII to numbers convert ASCII to numbers convert ASCII to numbers bit and byte string operations bit and byte string operations bit and byte string operations complex absolute value memory allocator cube root integer no less than graphics interface stream status inquiries directory operations control system log graphics interface graphics interface copy sign bit trigonometric function hyperbolic function DES encryption convert date and time to ASCII screen functions with "optimal" cursor motion data base subroutines data base subroutines remainder output conversion last locations in program DES encryption last locations in program get file system descriptor file entry get group file entry get network host entry get network entry get protocol entry get password fIle entry get service entry execute a file

 $\sim$ 

INTRO(3) INTRO(3)

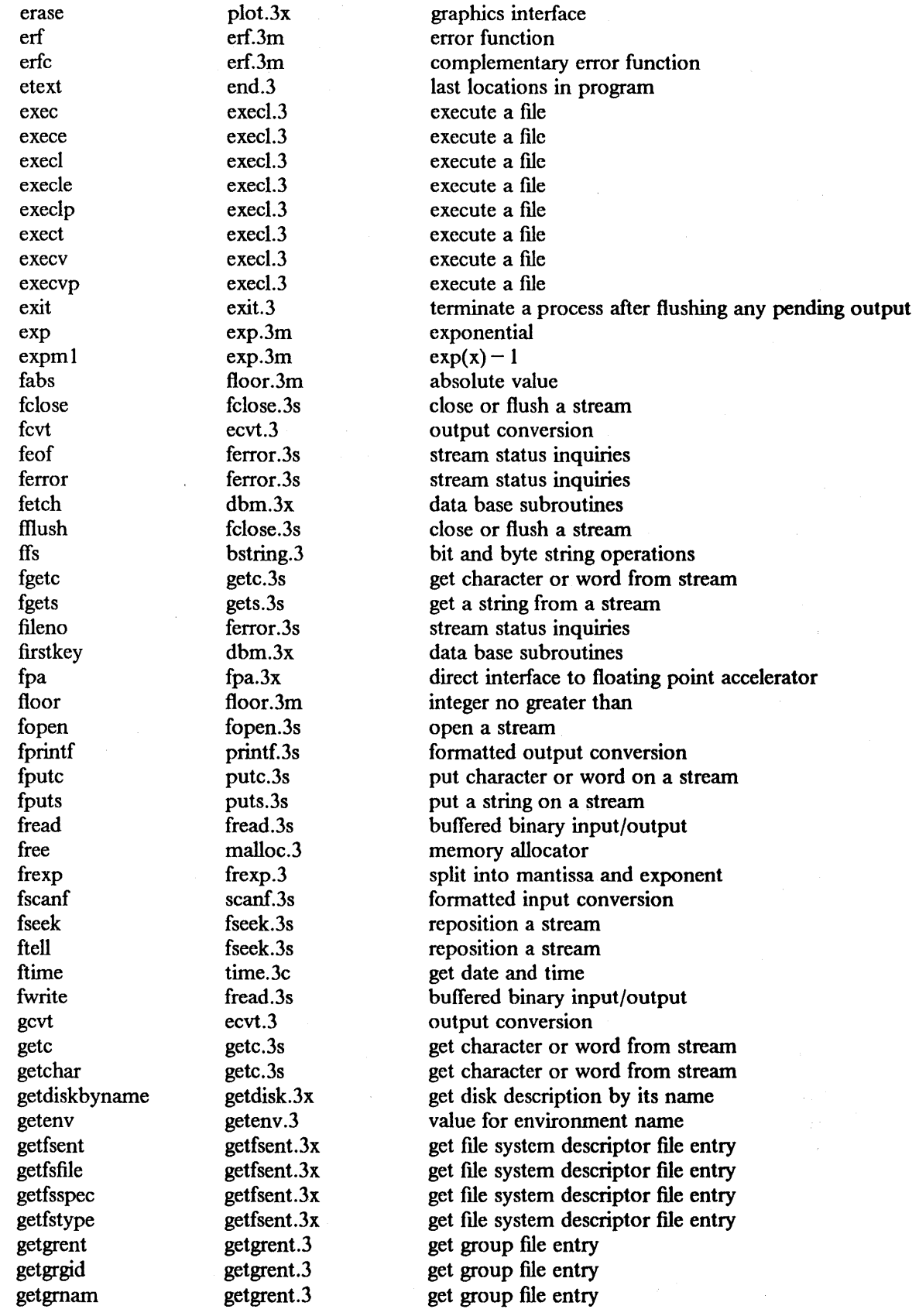

gethostbyaddr gethostbyname gethostent getlogin getnetbyaddr getnetbyname getnetent getpass getprotobyname getprotobynumber getprotoent getpw getpwent getpwnam getpwuid gets getservbyname getservbyport getservent getw getwd gmtime gtty htonl htons hypot index inet addr inet lnaof inet makeaddr inet netof inet network infnan initgroups initstate insque isalnum isalpha isascii isatty iscntrl isdigit islower isprint ispunct isspace isupper jO jl jn label ldexp **lgamma** 

gethostbyname.3n gethostbyname.3n gethostbyname.3n getlogin.3 getnetent.3n getnetent.3n getnetent.3n getpass.3 getprotoent .3n getprotoent.3n getprotoent.3n getpw.3 getpwent.3 getpwent.3 getpwent.3 gets.3s getservent.3n getservent.3n getservent.3n getc.3s getwd.3 ctime.3 stty.3c byteorder .3n byteorder.3n hypot.3m string. 3 inet.3n inet.3n inet.3n inet.3n inet.3n infnan.3m initgroups.3x random. 3 insque.3 ctype.3 ctype.3 ctype.3 ttyname.3 ctype.3 ctype.3· ctype.3 ctype.3 ctype.3 ctype.3 ctype.3 jO.3m jO.3m jO.3m plot.3x frexp.3

Igamma.3m

get network host entry get network host entry get network host entry get login name get network entry get network entry get network entry read a password get protocol entry get protocol entry get protocol entry get name from uid get password file entry get password file entry get password file entry get a string from a stream get service entry get service entry get service entry get character or word from stream get current working directory pathname convert date and time to ASCII set and get terminal state (defunct) convert values between host and network byte order convert values between host and network byte order Euclidean distance string operations Internet address manipulation routines Internet address manipulation routines Internet address manipulation routines Internet address manipulation routines Internet address manipulation routines signals exceptions initialize group access list better random number generator insert/remove element from a queue character classification macros character classification macros character classification macros find name of a terminal character classification macros character classification macros character classification macros character classification macros character classification macros character classification macros character classification macros Bessel function Bessel function Bessel function graphics interface split into mantissa and exponent log gamma function; (formerly gamma. 3m)

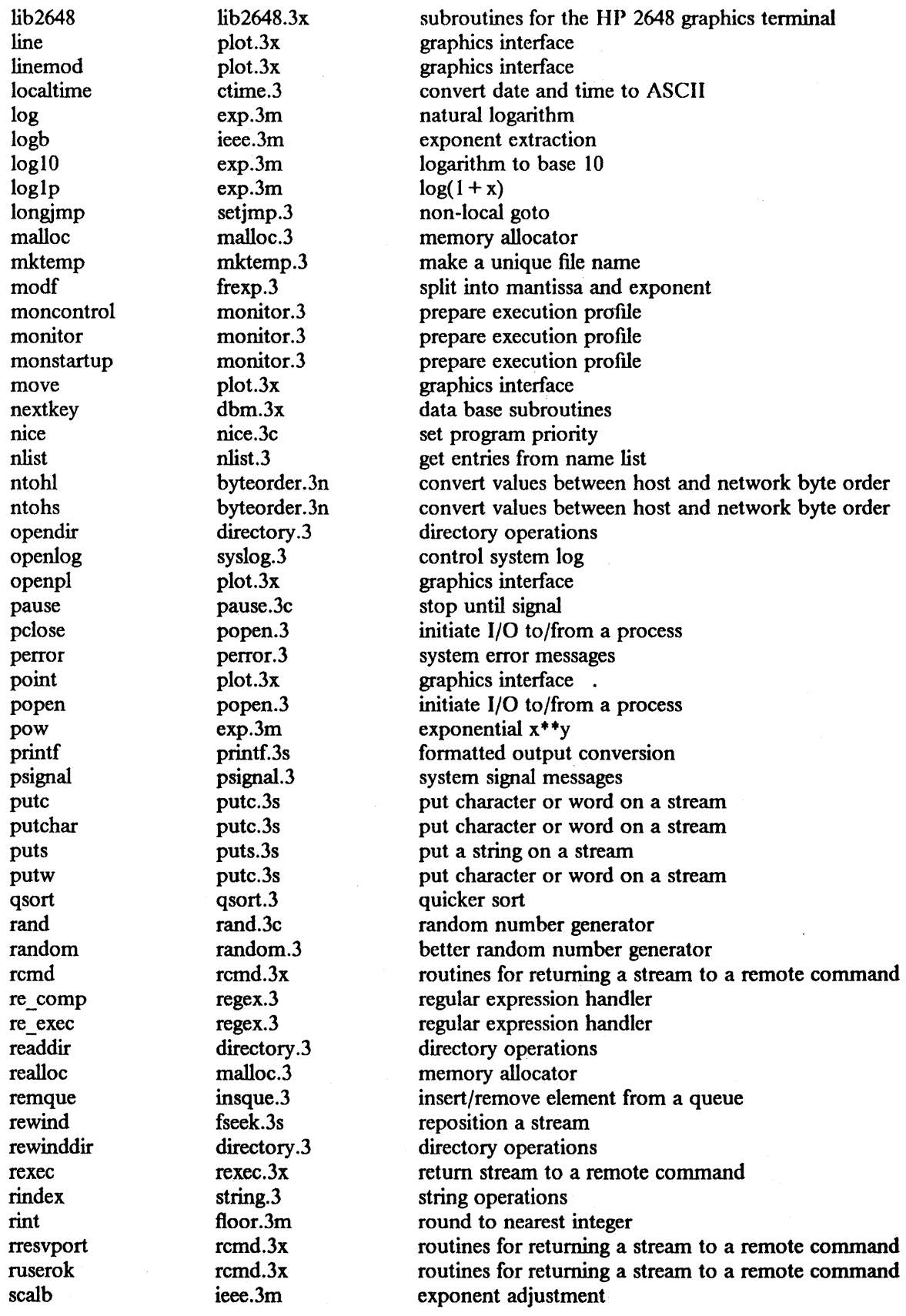

scandir scandir.3 scan a directory<br>scanf scanf.3s formatted input setgrent and the entry set get group file entry<br>sethostent gethostbyname.3n get network host entry setjmp. setjmp.3 non-local goto setkey crypt.3 DES encryption setnetent getnetent.3n get network entry setprotoent getprotoent.3n get protocol entry setservent getservent.3n get service entry space  $plot.3x$  graphics interface sqrt sqrt.3m square root strcat string. 3 string operations strcmp string. 3 string operations strcpy string. 3 string operations strlen string. 3 string operations string string. String operations string operations string string. 3 string operations string string. String operations string operations swab swab.3 swap bytes syslog syslog.3 control system log

scanf scanf.3s formatted input conversion<br>seekdir directory.3 directory operations seekdir directory.3 directory operations<br>setbut setbut.3s assign buffering to a setbuf setbuf.3s assign buffering to a stream<br>setbuffer setbuf.3s assign buffering to a stream setbuffer setbuf.3s assign buffering to a stream<br>setegid setuid.3 set user and group ID set user and group ID seteuid setuid.3 set user and group ID<br>setfsent setfsent.3x get file system descript get file system descriptor file entry set gid setuid.3 set user and group ID<br>set group file entry get network host entry setlinebuf setbuf.3s assign buffering to a stream setpwent getpwent.3 get password file entry<br>setrgid setuid.3 set user and group ID setrgid setuid.3 set user and group ID<br>setruid setuid.3 set user and group ID set user and group ID setstate random. 3 better random number generator setuid setuid.3 set user and group ID<br>signal signal.3 signal signal signal signal signal signal signal signal signal signal signal signal signal signal signal signal signal signal signal signal signal signal signal signal simplified software signal facilities sin sin.3m trigonometric function sinh sinh.3m hyperbolic function sleep sleep. 3 suspend execution for interval sprintf printf.3s formatted output conversion srand rand.3c random number generator srandom random. 3 better random number generator sscanf scanf.3s formatted input conversion stdio intro.3s standard buffered input/output package store dbm.3x data base subroutines stty stty.3c set and get terminal state (defunct) sys\_errlist perror.3 system error messages sys nerr perror.3 system error messages sys\_siglist psignal.3 system signal messages system system. 3 issue a shell command tan sin.3m trigonometric function tanh sinh.3m hyperbolic function telldir directory.3 directory operations tgetent termcap.3x terminal independent operation routines tgetflag termcap.3x terminal independent operation routines

 $\mathcal{L}_{\mathcal{A}}$ 

 $\sim$ 

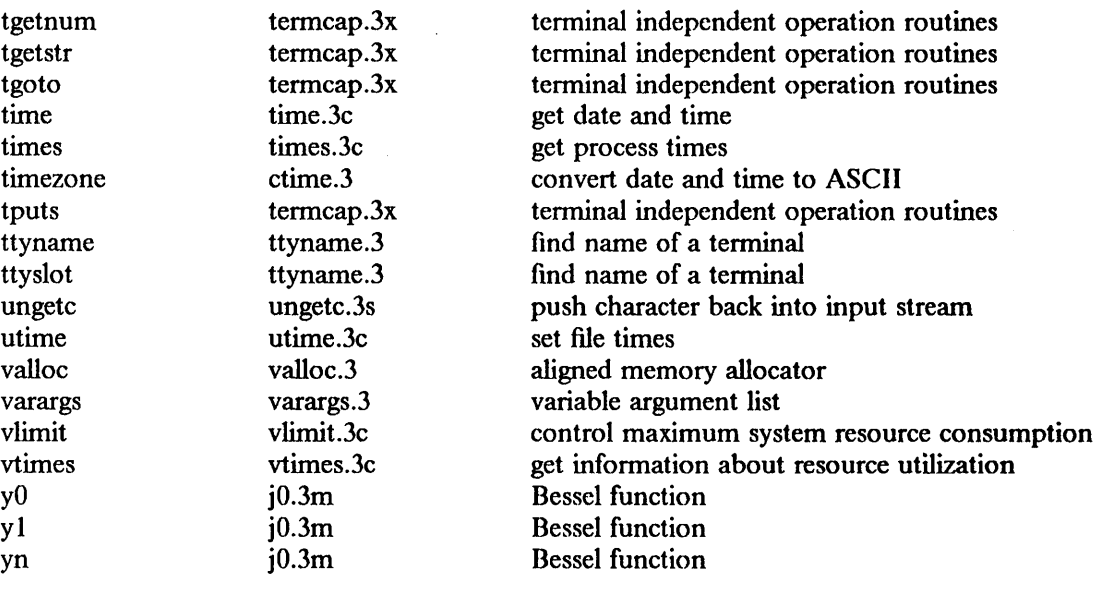

This page intentionally left blank.

 $\bar{z}$ 

 $\bar{\nu}$  .

 $\bar{\psi}$ 

 $\sim$ 

 $abort - generate a fault$ 

SYNOPSIS

 $abort()$ 

## DESCRIPTION

*Abort* executes an instruction which is illegal in user mode. This causes a signal that normally terminates the process with a core dump, which may be used for debugging.

## SEE ALSO

 $adb(1)$ , sigvec $(2)$ , exit $(2)$ 

#### DIAGNOSTICS

Trace/DPT trap (core dumped). (From the shell)

#### BUGS

The abort() function does not flush standard I/O buffers. Use *fflush*(3S).

This page intentionally left blank.

 $\mathcal{C} \cup \{$ 

PRPQs 5799-WZQ/5799-PFF: IBM/4.3

asinh, acosh, atanh  $-$  inverse hyperbolic functions

SYNOPSIS

 $\#$ include  $\leq$  math.h  $>$ double asinh(x) double x; double acosh(x) double x; double atanh(x) double x;

## **DESCRIPTION**

These functions compute the designated inverse hyperbolic functions for real arguments.

## ERRORS (due to roundoff, etc)

These functions inherit much of their error from loglp() described in  $exp(3M)$ .

#### DIAGNOSTICS

*A cO.'lh* returns a *NaN* if the argument is less than 1. *A tanh* returns a *NaN* if the argument has absolute value bigger than 1, and returns  $sign(x)^* \infty$  if it has an absolute value equal to 1.

## SEE ALSO

 $exp(3M)$ , math $(3M)$ 

## AUTHORS

W. Kahan, Kwok-Choi Ng

This page intentionally left blank.

 $\langle \cdot \rangle$ 

 $\sim$ 

 $\sim 10^7$ 

 $\sim$ 

 $\mathbb{Z}^2$ 

 $\sim$ 

 $\sim$   $\sim$ 

**PRPQs** 5799-WZQ/5799-PFF: IBM/4.3

 $\label{eq:2.1} \frac{1}{\sqrt{2\pi}}\int_{0}^{\pi} \frac{1}{\sqrt{2\pi}}\left(\frac{1}{\sqrt{2\pi}}\right)^{2} \frac{1}{\sqrt{2\pi}}\left(\frac{1}{\sqrt{2\pi}}\right)^{2} \frac{1}{\sqrt{2\pi}}\left(\frac{1}{\sqrt{2\pi}}\right)^{2} \frac{1}{\sqrt{2\pi}}\left(\frac{1}{\sqrt{2\pi}}\right)^{2} \frac{1}{\sqrt{2\pi}}\left(\frac{1}{\sqrt{2\pi}}\right)^{2} \frac{1}{\sqrt{2\pi}}\left(\frac{1}{\sqrt{2\pi}}\right)^{$ 

atof, atoi, atol  $-$  convert ASCII to numbers

SYNOPSIS

double atof(nptr) char \*nptr; atoi(nptr) char \*nptr; long atol(nptr) char \*nptr;

## DESCRIPTION

These functions convert a string pointed to by *nptr* to IEEE double, to integer, and to long integer representation, respectively. The first unrecognized character ends the string.

A *tof* recognizes an optional string of spaces, then an optional sign, then a string of digits optionally containing a decimal point, and then an optional "e" or "E" followed by an optionally signed integer. Conversion is rounded, with a worst-case error of 0.513 ulps (units in the last place). Values less than 2.225e-308 in magnitude have denonnal representation. Values greater than 1.7976931348623158e308 in magnitude are represented by a signed infinity. *A tof* also accepts the strings "INF" and "NAN()", ignoring case.

*A toi* and *atol* recognize an optional string of spaces, then an optional sign, and then a string of digits.

SEE ALSO

scanf(3S)
$\sim 10^{-10}$  k

 $\mathcal{L}$ 

htonl, htons, ntohl, ntohs  $-$  convert values between host and network byte order

#### **SYNOPSIS**

 $\#$ include < sys/types.h > #include < netinet/in.h >

 $netlong = **hton**l*(hostlong)*:$ u\_long netlong, hostlong;

 $netshort = **htons(hostshort);**$ u\_ short netshort, hostshort;

 $hostlong = nth(h)(nethong);$ u\_long hostlong, netlong;

 $host short = **ntohs(netshort)**;$ u\_short hostshort, netshort;

## **DESCRIPTION**

These routines convert 16- and 32-bit quantities between network byte order and host byte order. On machines such as the IBM RT PC, these routines are defined as null macros in the include file < *netinet/in.h* > .

These routines are most often used with Internet addresses and ports as returned by *gethostent(3N)* and *getservent(3N).* 

## SEE ALSO

gethostent(3N), getservent(3N)

 $\mathbf{1}$ 

isalpha, isupper, islower, isdigit, isxdigit, isalnum, isspace, ispunct, isprint, isgraph, iscntrl, isascii, toupper, tolower, toascii - character classification macros

## **SYNOPSIS**

 $\#$ include < ctype.h >

isalpha(c)

# $\dddot{\bullet}$  .

## DESCRIPTION

These macros classify ASCII-coded integer values by table lookup. Each is a predicate returning nonzero for true, zero for false. *Isascii* and *toascii* are defmed on all integer values; the rest are defined only where *isascii* is true and on the single non-ASCII value EOF (see *stdio(3S».* 

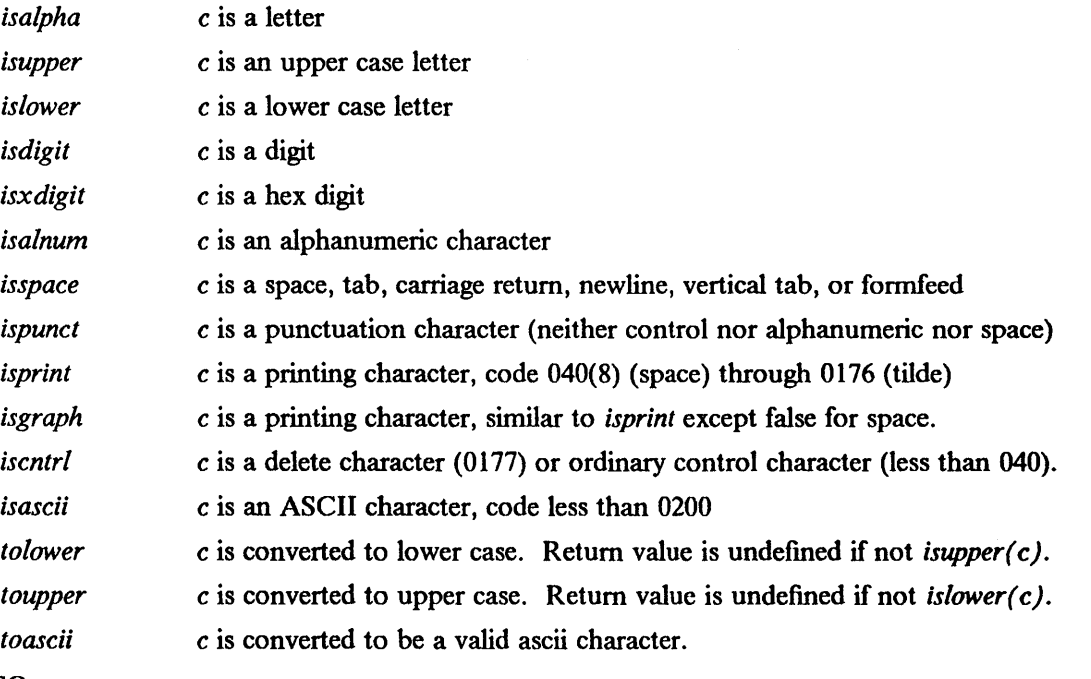

## SEE ALSO

ascii(7)

 $\Delta \sim 10$ 

 $\overline{\phantom{a}}$ 

ecvt, fcvt, gcvt  $-$  output conversion

SYNOPSIS

char \*ecvt(value, ndigit, decpt, sign) double value; int ndigit, \*decpt, \*sign;

char \*fcvt(value, ndigit, deept, sign) double value;

int ndigit, \*deept, \*sign;

char \*gcvt(value, ndigit, but) double value; char \*buf;

 $\#$ include < ieee.h >

int cvtrounding (class) int class;

#### **DESCRIPTION**

*Ecvt* converts *value* to a null-terminated string of up to *ndigit* ASCII digits and returns a pointer thereto. The position of the units digit relative to the beginning of the string is stored indirectly through *decpt* (zero or negative means to the left of the returned digits). If the sign of *value* is negative, the word pointed to by *sign* is set non-zero; otherwise, it is zero. The decimal string is rounded in the position specified by *ndigit* if this represents less than the intrinsic precision of *value* as a type double object; otherwise, the result is one of the decimal strings of no more than 17 digits to which *value* is the closest floating-point approximation.

*Fcvt* is identical to *ecvt*, except that the correct digit has been rounded for FORTRAN F-format output of the number of digits specified by *ndigit.* 

*Gcvt* converts the *value* to a null-terminated ASCII string in *buf* and returns a pointer to *buf.* It attempts to produce *ndigit* significant digits in FORTRAN F-format, if possible, otherwise, in Eformat, ready for printing. Trailing zeros may be suppressed.

If *value* is infinite, the string produced is "INF". If *value* is a NaN (Not-a-Number), the string produced is "NAN()". No distinction is made between signaling and quiet NaNs.

The *cvtrounding()* function determines which of two major classes of rounding is in effect. The first *class* is CVT IEEE, or rounding in accordance with the IEEE standard 754 for binary floating point arithmetic. This gives four modes (defined in  $\le$  icee.h  $\ge$  ):

TONEAREST UPWARD DOWNWARD TOWARDZERO

The particular one of these in effect is governed by the use of the rounding functions (see *ieee*(3)). The default mode is TONEAREST.

The second *class* is CVT\_ROUND (rounding "to roundest"). In this, the roundest of the set of external values which map to the same internal value is chosen, and then rounded to the precision required. This is the default.

#### EXAMPLES

The difference between the IEEE modes and "to roundest" may be shown by several examples:

The internal value 3fb1 eb85 leb8 51ec, to 17 digits, is given as:

0.07000000000000000000007 CVT IEEE, TONEAREST

 $\mathbf{1}$ 

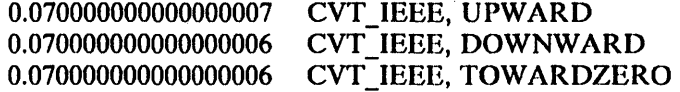

0.070000000000000000 CVT ROUND

The negative of this value, bfb1 eb85 leb8 5lec, to 17 digits, is given as:

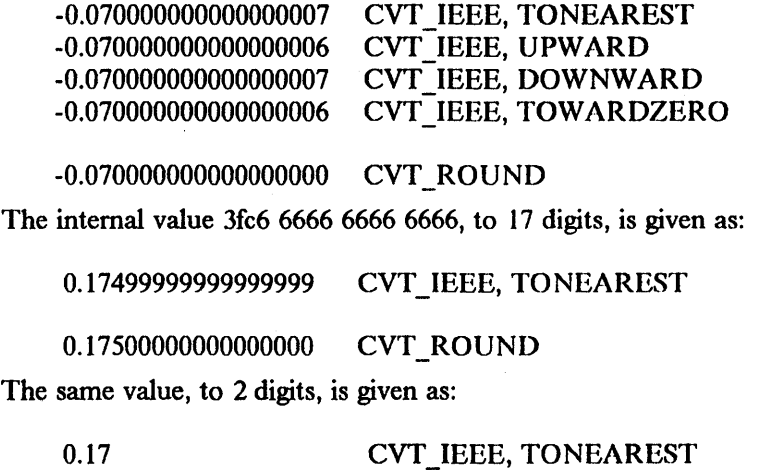

0.18 CVT\_ROUND

#### SEE ALSO

ieee(3), printf(3)

#### BUGS

The return values point to static data, the content of which is overwritten by each call.

 $\mathcal{L}_{\mathcal{L}}$ 

exp, expm1, log, log10, log1p, pow - exponential, logarithm, power

SYNOPSIS

```
\#include \leq math.h >double exp(x) 
double X; 
double expm1(x)double X; 
double log(x) 
double X; 
double log10(x)double X; 
double log 1p(x)double X;
```
double  $pow(x, y)$ double X, y;

#### DESCRIPTION

*Exp* returns the exponential function of *x.* 

*Expm1* returns  $exp(x) - 1$  accurately (even if x is close to 0).

*Log* returns the natural logarithm of *x.* 

*Log 10* returns the base *10* logarithm of  $x$ .

*Loglp* returns  $log(1+x)$  accurately (even if x is close to 0).

*Pow* returns *xY.* 

#### **NOTES**

*Pow* defines  $x^0 = I$  for all x, including *zero*,  $\infty$  and *NaN*. Previous implementations of *pow* may have defined  $x^0$  to be *undefined* in some or all of those cases. The reasons for setting  $x^0 = I$  in all cases are these:

- (1) Any program that already tests whether x is 0 (or  $\infty$  or *NaN*) before computing  $x^0$  will be indifferent to whether  $0^0 = I$  or not. Any program that expects  $0^0$  to be invalid is dubious anyway since that expression's meaning and, if valid, its consequences vary from one computer system to another.
- (2) Some Algebra texts (e.g. Sigler's) define  $x^0 = I$  for all x, including  $x = 0$ . This is compatible with the convention for polynomials that accepts  $p(x) = a_0 * x^0 + a_1 * x^1 + ... + a_n * x^n$ and evaluates  $p(0) = a_0$  rather than reject  $a_0^{\dagger} 0^0$  as invalid.
- (3) Analysts will accept  $0^0 = I$  despite that  $x^y$  can approach anything or nothing as x and y approach *zero* independently. The reason for setting  $0^0 = I$  anyway is this: If  $x(z)$  and  $y(z)$  are *any* functions analytic (expressible as power series) in *z* at  $z = 0$ , and if  $x(0) = y(0) = 0$ , then  $x(z)^{y(z)} \to l$  as  $z \to 0$ .
- (4) If  $0^0 = 1$ , then  $\infty^0 = 1/0^0 = 1$  too, and then  $N a N^0 = 1$  because  $x^0 = 1$  for all finite and infinite *x.*

#### DIAGNOSTICS

*Exp, expml* and *pow* return a *NaN* when the correct value would overflow; *ermo* is set to ERANGE. *Pow* returns a *NaN* and sets *errno* to EDOM when the first argument is negative and the second is non-integral.

*Log* returns a *NaN* when *x* is negative and  $-\infty$  when *x* is zero; *errno* is set to EDOM.

ERRORS

*Exp, log, expm* and *loglp* are accurate to within an *ulp* and *loglO* to within about 2 *u/ps;* an *ulp* is one *Unit* in the Last Place. The error in *pow* is below about 2 *u/ps* when its magnitude is moderate, but increases as *pow* approaches the over/underflow thresholds until as many bits could be lost as are occupied by the floating-point fonnat's exponent field (II bits for double precision). No such drastic loss has been exposed by testing; the worst errors observed have been below 300 *ulps.* Moderate values of *pow* are accurate enough that *pow(integer,intcger)* is exact until it is bigger than  $2$ \*\*53.

#### SEE ALSO

math(3M)

#### AUTHORS

Kwok-Choi Ng, W. Kahan

 $\overline{1}$ 

fabs, floor, ceil  $-$  absolute value, floor, ceiling functions

J.

SYNOPSIS

 $\#$ include < math.h >

 $\mathbf{r}$ 

```
double floor(x) 
double X; 
double ceil(x)double X; 
double fabs(x) 
double X;
```
## DESCRIPTION

*Fabs* returns the absolute value  $|x|$ .

*Floor* returns the largest integer not greater than *x.* 

*Ceil* returns the smallest integer not less than *x.* 

#### SEE ALSO

abs(3), ieee(3M), math(3M)

 $\sim$ 

 $\sim$ 

 $\sim$ 

 $\sim$ 

 $\sim$ 

 $\mathcal{A}$ 

 $fpa$  - direct interface to floating point accelerator

### DESCRIPTION

This library is no longer required for 4.3/RT floating point support. However, it is provided in this release to provide compatibility with previous releases and to enable an orderly conversion to the new support. Users are encouraged to recompile all floating point programs. 4.3/RT floating point support has been enhanced so that it will use the fastest floating point hardware available (unless use of the FPA environment variable specifies otherwise). Por more information, see the two articles mentioned below.

For those systems where users have many Makefiles, scripts, and so forth, that depend on the -Ifpa flag, the system administrator can install a dummy library to satisfy the loader. A dummy library is provided for this purpose in */usr/src/old//pa.* 

#### SEE ALSO

"IBM/4.3 Linkage Convention" in Volume II, Supplementary Documents "Floating Point Arithmetic" in Volume II, Supplementary Documents

 $\sim 10^{-1}$  m  $^{-1}$ 

 $\mathcal{L}^{\mathcal{L}}$ 

 $\sim$ 

 $\ddot{\phantom{1}}$ 

frexp, Idexp, mod $f -$  split into mantissa and exponent

#### SYNOPSIS

double frexp(value, eptr) double value; int \*eptr;

double Idexp(value, exp) double value, exp;

double modf(value, iptr) double value, \*iptr;

#### DESCRIPTION

*Frexp* returns the mantissa of *value* as a double quantity, *x,* of magnitude less than 1; *x* is less than 0.5 only if *value* is denormal. *Frexp* also stores in *\*eptr* an integer *n* such that *value* =  $x * 2^n$ .

*Ldexp* returns the quantity *value*  $e^{i2x}$  by calling *scalb* with the same arguments.

*Modf* returns the fractional part of *value* and stores the integer part in \*iptr.

## DIAGNOSTICS

*Frexp* returns *sign(x)* \* 0.5 and stores 50000 in *\*eptr* when *x* is infinite; it returns a *NaN* and stores 0 in *\*eptr* when x is a *NaN*, and returns 0 and stores 0 in *\*eptr* when x is 0.

*Ldexp* sets *errno* to ERANGE on overflow or underflow.

*Modf* returns 0 and stores x in *\*iptr* when x is infinite; it returns x and stores x in *\*iptr* when x is a *NaN.* 

## SEE ALSO

ieee(3)

 $\bar{z}$ 

 $\mathcal{L}^{\mathcal{L}}$  $\ddot{\phantom{a}}$   $\ddot{\phantom{a}}$ 

**PRPQs** 5799-WZQ/5799-PFF: IBM/4.3

 $\ddot{\phantom{a}}$ 

 $1$ gamma  $-$  log gamma function

**SYNOPSIS** 

 $\#$ include  $\leq$  math.h  $>$ 

double Igamma(x) double X;

#### **DESCRIPTION**

Lgamma returns  $\ln |\Gamma(x)|$  where  $\Gamma(x) = \int_0^\infty t^{x-1} e^{-t} dt$  for  $x > 0$  and  $\Gamma(x) = \frac{1}{\pi} \sqrt{\Gamma(1-x) \sin(\pi x)}$  for  $x < 1$ .

The sign of  $\Gamma(x)$  is returned in the external integer *signgam*. Do not use the expression  $g = exp(lqamma(x))$ \*signgam

to compute  $g = \Gamma(x)$ . Instead, use a sequence of statements such as

 $1g = 1gamma(x)$ ;

 $g = \exp(\lg) * \text{signgam};$ 

 $g = (g = exp(lqamma(x)), g * signgam)$ ;

because only after *lgamma* has returned can the value of *signgam* be relied on. Note, too, that evaluation of  $\Gamma(x)$  must overflow when x is large enough, underflow when  $-x$  is large enough, and divide by zero when *x* is a nonpositive integer.

#### **NOTES**

In 4.2BSD and earlier systems, the log gamma function is named *gamma*. The name has been changed to *lgamma* to correspond to mathematical reality.

The original C's gamma probably delivered  $\ln(\Gamma(|x|))$ . Later, the program gamma was changed to cope with negative arguments *x* in a more conventional way, but the documentation did not reflect that change correctly. The most recent change corrects inaccurate values when *x* is almost a negative integer, and lets  $\Gamma(x)$  be computed without conditional expressions. Programmers should not assume that *lgamma* has settled down.

Programmers who have to use the name *gamma* in its former sense, for what is now *lgamma*, can add the following program to their others:

```
\#include \leq math.h >double gamma(x) 
double X; 
{ 
        return (lgamma(x));}
```
#### DIAGNOSTICS

For nonpositive integral arguments, *Igamma* returns  $\infty$  and *errno* is set to EDOM. For huge arguments, underflow or overflow may be signaled.

#### SEE ALSO

math(3M)

 $\mathcal{L}^{\text{max}}_{\text{max}}$  ,  $\mathcal{L}^{\text{max}}_{\text{max}}$ 

 $\bar{\beta}$ 

 $\ddot{\phantom{0}}$ 

 $\bar{\tau}$ 

 $\overline{\mathbf{r}}$ 

 $\mathcal{L}$ 

 $\sim$ 

 $\bar{\lambda}$ 

hypot, cabs - Euclidean distance, complex absolute value

### SYNOPSIS

 $\#$ include  $\leq$  math.h  $>$ 

double hypot(x, y) double x, y; double cabs(z) struct { double x, y;} z;

## DESCRIPTION

*Hypot(x,y)* and *cabs(x,y)* return *sqrt(x\*x+y\*y)* computed in such a way that underflow will not happen, and overflow occurs only if the fmal result deserves it.

 $h$ *vpot*( $\infty$ , $v$ ) =  $h$ *vpot*( $v$ , $\infty$ ) =  $+$   $\infty$  for all *v* including *NaN*.

#### **NOTES**

As might be expected, *hypot(v,NaN)* and *hypot(NaN,v)* are *NaN* for all finite *v.* Programmers might be surprised at first to discover that  $hypot + \infty$ ,  $NaN = +\infty$ . This is intentional; it happens because  $hypot(\infty, v) = +\infty$  for all *v*, finite or infinite. Hence  $hypot(\infty, v)$  is independent of *v. NaN* is designed to disappear when it turns out to be irrelevant, as it does in  $hypot(\infty, NaN)$ .

#### ERRORS (due to roundoff, etc.)

Below 0.97 *ulps.* Consequently *hypot(5.0,12.0)* = 13.0 exactly; in general, *hypot* and *cabs* return an integer whenever an integer might be expected.

#### SEE ALSO

math(3M), sqrt(3M)

#### AUTHOR

W. Kahan

 $\sim 10^{-1}$ 

 $\overline{1}$ 

 $\hat{\mathcal{A}}$ 

PRPQs 5799-WZQ/5799-PFF: IBM/4.3

 $\sim$ 

 $\mathcal{L}^{\text{max}}_{\text{max}}$  with  $\mathcal{L}^{\text{max}}_{\text{max}}$ 

 $\lambda$ 

copysign, drem, 10gb, scalb, rint, classdouble, classfloat, isnan, unordered, fmite, infinity, nextdouble, nextfloat, fptestround, fpsetround, swapround, fptestfiag, fpsetflag, fpclrflag, swapfpflag, fptesttrap, fpsettrap, fpclrtrap, swapfptrap  $-$  ieee arithmetic support functions

SYNOPSIS

#include < ieee.h > double copysign(x, y) double x, y; double drem(x, y) double x, y; double logb(x) double X; double scalb(x, n) double X; int n; double rint(x) double X; NUMCLASS classdouble(x) double X; NUMCLASS classfloat(x) double X; int isnan(x) double X; int unordered $(x, y)$ double x, y; int finite(x) double X; double infinity(); double nextdouble(x, y) double x, y; float nextfloat(x, y) double x, y; ROUNDDIR fptestround(); void fpsetround(r) ROUNDDIR r; ROUNDDIR swapround(r) ROUNDDIR r; FPEXCEPTION fptestflag(); void fpsetflag (m) FPEXCEPTION m; void fpclrflag(m) FPEXCEPTION m; FPEXCEPTION swapfpflag(m, e) FPEXCEPTION m, e;

#### FPEXCEPTION fptesttrap();

void fpsettrap(m) FPEXCEPTION m;

void fpclrtrap(m) FPEXCEPTION m;

FPEXCEPTION swapfptrap(m, e) FPEXCEPTION m, e;

#### **DESCRIPTION**

These functions are necessary for, or recommended by, the IEEE standard 754 for binary floating-point arithmetic. They observe the rounding mode and set exception flags as appropriate.

*Copysign* returns *x* with the sign of *y.* 

*Drem* returns *r* when  $\nu$  is not equal to 0; the remainder *r* is defined by the mathematical relation

 $r = x - y^*n$ 

where *n* is the integer nearest the exact value  $x/y$ ; whenever  $|n-x/y| = 1/2$ , then *n* is even. Consequently the remainder is computed exactly and  $|r| \le |y|/2$ . But *drem(x,0)* is exceptional; see below under "Diagnostics".

*Logb* returns the exponent of *x,* a signed integer represented as a double precision number. Here the exponent of *x* is defined to be the integer *n* such that  $1 \leq x/(2^n) < 2$  unless  $x = 0$  or  $|x|$  $= \infty$  or *x* lies between 0 and the Underflow Threshold; see "Bugs". If the magnitude of *x* is  $\infty$ , *logb* returns  $\infty$ .

*Scalb* returns  $x^*(2^n)$ , for integer values *n* without computing  $2^n$ .

*Rint* returns *x* rounded to an integral value, according to the current rounding mode. In the default rounding mode, round-to-nearest,  $\text{rint}(x)$  is the integer nearest x with the additional stipulation that  $\left| \frac{rint(x) - x}{-1} \right| = 1/2$ , then *rint(x)* is even. Other rounding modes can make *rint* act like *floor,* or like *ceil,* or round toward zero.

*Classdouble* and *classfloat* return the numerical class of *x,* which is either signaling NaN (SNAN), quiet NaN (QNAN), infinity (INFINITE), zero (ZERONUM), denormal (DENORMALNUM), or normal (NORMALNUM).

*Isnan* returns a value of 1 if *x* is a NaN (not-a-number); otherwise, it returns 0.

*Unordered* returns a value of 1 if x is unordered with  $\gamma$  (i.e. x or  $\gamma$  is a NaN); otherwise, it returns  $\mathbf{0}$ .

*Finite* returns a value of 1 if  $-\infty < x < \infty$ ; otherwise, it returns 0.

*Infinity* returns the value  $\infty$ .

*Nextdouble* and *nextfloat* return the next representable neighbor of *x* in the direction toward *y.* 

*Fptestround* returns the current rounding mode.

*Fpsetround* sets the rounding mode to *r.* 

*Swapround* sets the rounding mode to *r* and returns the previous rounding mode.

*Fptestflag* returns the current status of all exception flags.

*Fpsetflag* sets the exception flags marked in mask *m .* 

*Fpclrflag* clears the exception flags marked in mask *m .* 

*Swapfpflag* sets each exception flag marked in mask *m* to the corresponding setting  $(1 = set,$  $0 =$  clear) in e, and returns the previous status of each flag. If the mask is 0, no flag is changed and the current status of each flag marked in e is returned.

*Fptesttrap* returns the current setting of all exception traps.

*Fpsettrap* enables traps for the exceptions marked in mask *m .* 

*Fpclrtrap* disables traps for the exceptions marked in mask *m .* 

*Swapfptrap* sets each exception trap marked in the mask *m* to the corresponding setting  $(1 =$ enables,  $0 =$  disables) in *e*, and returns the previous setting of each exception trap. If the mask is  $0$ , no exception trap is changed and the current setting of each exception trap marked in  $e$ is returned.

 $\langle$  *ieee.h* > has the following form:

/+ + 5799-CGZ (C) COPYRIGHT IBM CORPORATION 1986,1987 + LICENSED MATERIALS - PROPERTY OF IBM + REFER TO COPYRIGHT INSTRUCTIONS FORM NUMBER G120-2083 +/ /\* ieee.h  $*/$ /++++++++++++++++++++++++++.++++++++++++++++++++++++++++++++++ ••••••• + ••• +.+/  $/$ \* types for recommended functions and support routines /++++++++++++++++++++++++++.+++.+.++++++++++++++++++++++++++++++++++++.+ ••• +/ typedef enum {  $/*$  allows user setting and  $*$ TONEAREST,  $/$ \* clearing of rounding mode  $^{\ast}$ UPWARD, DOWNWARD, TOWARDZERO } ROUNDDIR; typedef enum {  $/$ \* every ieee floating point SNAN,  $\prime$ <sup>\*</sup> value is in one and only one \*/ QNAN,  $\prime$ <sup>\*</sup> of these classes \*1 INFINITE, ZERONUM, NORMALNUM, DENORMALNUM } NUMCLASS;  $\#$ define FPINVALID 1 *1+* allows user to set and clear +/ #define FPUNDERFLOW 2  $/$ \* floating point exception flags  $*/$ #defme FPOVERFLOW 4  $/$ \* and traps  $\frac{1}{2}$ #define FPDIVBYZERO 8 #define FPINEXACT 16 #defme FPALLEXCEPTIONS Oxlf typedef short FPEXCEPTION;  $\ell^*$  a sum of particular exceptions  $\ell$ . *1+++++·+++++++++++·++·+++++····++++++·++++++++++++++++*++++++++++++++++++++++, /\* IEEE recommended functions and recommended support routines.  $*$ / /+++++++++++++++++++++++++++++++++++++++++++++++.+ •• +.++.+++++.++++ •••• + •• +., double copysign(), rint(), scalb(), logb(), drem(), nextdouble(), infinity(); float  $nextfloat()$ ;

NUMCLASS classfloat(), classdouble();

 $FPEXCEPTION swapfpflag(), fptestflag();$ void fpsetflag(), fpclrflag(); FPEXCEPTION swapfptrap(), fptesttrap(); void fpsettrap(), fpclrtrap(); ROUNDDIR swapround(), fptestround(); void fpsetround();

*I···········································································1* I· Mode specifiers for conversion (ecvt, fcvt) rounding. • <sup>I</sup> *I···········································································1* 

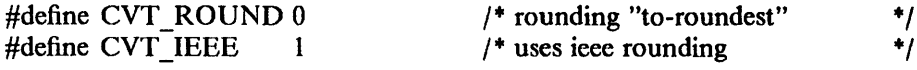

#### DIAGNOSTICS

*Drem* returns a *NaN* when *y* is equal to 0 or *x* is infinite; in both cases an invalid operation exception is raised.

*Logb* returns  $-\infty$  when *x* is equal to 0, and signals the division by zero exception.

*Scalb* sets *errno* to ERANGE on overflow.

#### **NOTES**

The IEEE 754 Standard for Binary Floating Point Arithmetic can be obtained from:

IEEE Standards Office 345 East 47th Street New York, NY 10017

#### BUGS

*Classfloat* will never return SNAN. (All float arguments get converted to double before being passed to a routine; thus, a signaling *NaN,* upon conversion, will become quiet before *classfloat*  receives it.)

IEEE 754 currently specifies that logb(denormalized no.) = *logb(tiniest* normalized no. > 0) but the consensus has changed to the specification in the new IEEE standard 854, namely that  $logb(x)$ satisfy

 $1 \leq \text{scal}(x), -\text{log}(x)) \leq \text{Rad}x$  (Radix = 2 for IEEE 754)

for every x except 0,  $\infty$  and *NaN*. Almost every program that assumes 754's specification will work correctly if *10gb* follows 854's specification instead.

#### SEE ALSO

math(3M)

 $\text{intro} - \text{introduction}$  to miscellaneous library functions

#### **DESCRIPTION**

These functions constitute minor libraries and other miscellaneous run-time facilities. Most are available only when programming in C. The list below includes libraries which provide device independent plotting functions, terminal independent screen management routines for two dimensional non-bitmap display terminals, functions for managing data bases with inverted indexes, and sundry routines used in executing commands on remote machines. The routines *getdiskbyname, rcmd, rresvport, ruserok, and rexec reside in the standard C run-time library "-lc". All other* functions are located in separate libraries indicated in each manual entry.

#### FILES

/lib/libc.a /usr /lib/libdbm.a /usr/lib/libtermcap.a /usr/lib/libcurses.a /usr /lib/lib2648.a /usr /lib/libplot.a /usr/lib/libfpa.a

## LIST OF FUNCTIONS

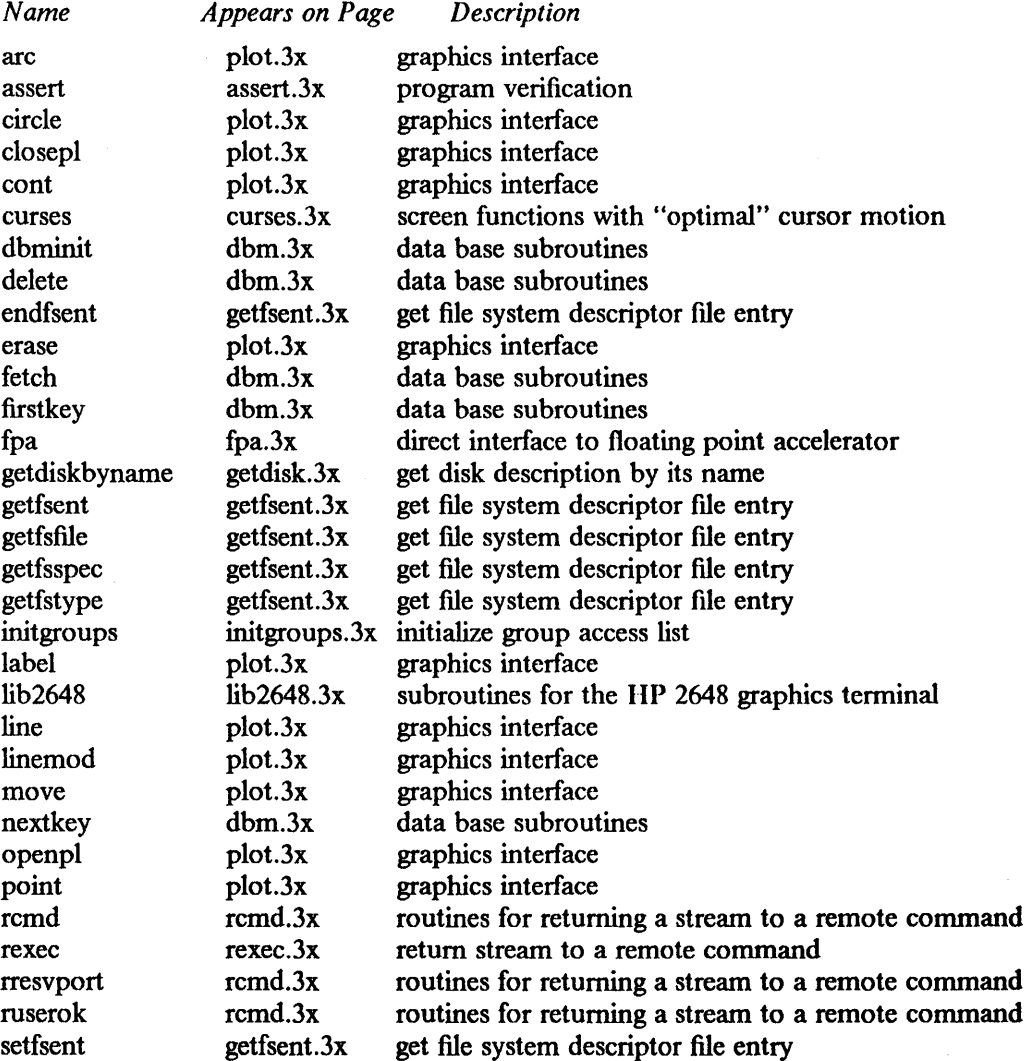

 $\mathbf{1}$ 

 $\bar{\mathcal{A}}$ 

 $\sim 10^7$ 

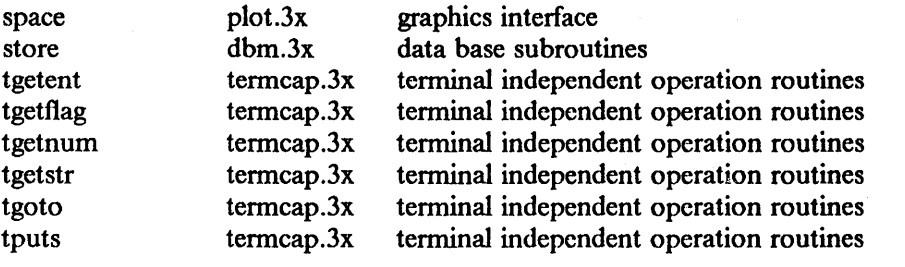

 $\mathbb{E}[\mathbf{g}^{\text{max}}]$ 

2

 $\overline{\mathcal{L}}$ 

j0, j1, jn, y0, y1, yn - Bessel functions

SYNOPSIS

 $\#$ include  $\leq$  math.h  $>$ double  $j0(x)$ double X; double  $i(x)$ double X; double jn(n, x) int n; double X; double  $y0(x)$ double X; double  $y1(x)$ double X; double yn(n, x) int n;

double X;

## DESCRIPTION

These functions calculate Bessel functions of the first and second kinds for real arguments and integer orders.

## SEE ALSO

math(3M)

## DIAGNOSTICS

Negative arguments cause *y0, y1*, and *yn* to return  $-\infty$  and set *errno* to EDOM.

 $\hat{\gamma}$ 

1

 $1$ gamma  $-$  log gamma function

#### SYNOPSIS

 $\#$ include  $\leq$  math.h  $>$ double Igamma(x)

double X;

### **DESCRIPTION**

```
Lgamma returns \ln |\Gamma(x)| where \Gamma(x) = \int_0^\infty t^{x-1} e^{-t} dt for x > 0 and
```

```
\Gamma(x) = \pi/(\Gamma(1-x)\sin(\pi x)) for x < 1.
```
The sign of  $\Gamma(x)$  is returned in the external integer signgam. Do not use the expression  $g = exp(lgamma(x))$  \*signgam

to compute  $g = \Gamma(x)$ . Instead, use a sequence of statements such as

 $1g =$  1gamma(x);

 $g = \exp(\lg)$  \*signgam;

 $g = (g = exp(lqamma(x)), g*signgam);$ 

because only after *lgamma* has returned can the value of *signgam* be relied on. Note, too, that evaluation of  $\Gamma(x)$  must overflow when x is large enough, underflow when  $-x$  is large enough, and divide by zero when *x* is a nonpositive integer.

#### **NOTES**

In 4.2BSD and earlier systems, the log gamma function is named *gamma*. The name has been changed to *lgamma* to correspond to mathematical reality.

The original C's *gamma* probably delivered  $\ln(\Gamma(|x|))$ . Later, the program *gamma* was changed to cope with negative arguments *x* in a more conventional way, but the documentation did not reflect that change correctly. The most recent change corrects inaccurate values when *x* is almost a negative integer, and lets  $\Gamma(x)$  be computed without conditional expressions. Programmers should not assume that *lgamma* has settled down.

Programmers who have to use the name *gamma* in its former sense, for what is now *lgamma*, can add the following program to their others:

```
#include < math.h > 
double gamma(x) 
double X; 
{ 
         return ( \text{lgamma}(x));
}
```
#### DIAGNOSTICS

For nonpositive integral arguments, *lgamma* returns  $\infty$  and *errno* is set to EDOM. For huge arguments, underflow or overflow may be signaled.

## SEE ALSO

math(3M)

 $\sim$   $\epsilon$ 

 $\overline{\mathbf{r}}$ 

 $\sim 10$ 

 $\label{eq:2.1} \mathcal{L}(\mathcal{L}) = \mathcal{L}(\mathcal{L}) \mathcal{L}(\mathcal{L})$ 

الأوار المتهار

 $\sim$ 

malloc, free, realloc, calloc, alloca  $-$  memory allocator

#### SYNOPSIS

char \*malloc(size) unsigned size;

free(ptr) char \*ptr;

char \*realloc(ptr, size) char \*ptr; unsigned size;

char \*calloc(nelern, elsize) unsigned nelern, elsize;

char \*alloca(size) int size;

#### DESCRIPTION

*M alloe* and *free* provide a general-purpose memory allocation package. *M alloe* returns a pointer to a block of at least *size* bytes beginning on a word boundary.

The argument to *free* is a pointer to a block previously allocated by *malloe;* this space is made available for further allocation, but its contents are left undisturbed.

Needless to say, grave disorder will result if the space assigned by *malloe* is overrun or if some random number is handed to *free.* 

*M alloe* maintains multiple lists of free blocks according to size, allocating space from the appropriate list. It calls *sbrk* (see *brk(2))* to get more memory from the system when there is no suitable space already free.

*Realloe* changes the size of the block pointed to by *ptr* to *size* bytes and returns a pointer to the (possibly moved) block. The contents will be unchanged up to the lesser of the new and old sizes.

In order to be compatible with older versions, *realloe* also works if *ptr* points to a block freed since the last call of *malloe, realloe* or *ealloe;* sequences of *free, malloe* and *realloc* were previously used to attempt storage compaction. This procedure is no longer recommended.

*Calloe* allocates space for an array of *nelem* elements of size *elsize.* The space is initialized to zeros.

*Alloea* allocates *size* bytes of space in the stack frame of the caller. This temporary space is automatically freed on return. The functions that call *alloca* must be compiled with the -ma flag (see  $hc(1)$  and  $pcc(1)$ ). Alloca will abort if this is not the case.

Each of the allocation routines returns a pointer to space suitably aligned (after possible pointer coercion) for storage of any type of object. If the space is of *pagesize* or larger, the memory returned will be page-aligned.

#### SEE ALSO

brk(2), pagesize(2)

"IBM/4.3 Linkage Convention" in Volume II, Supplementary Documents, for *alloca* 

#### DIAGNOSTICS

*Mal/oe, realloc* and *calloc* return a null pointer (0) if there is no available memory or if the arena has been detectably corrupted by storing outside the bounds of a block. *M alloc* may be recompiled to check the arena very stringently on every transaction; those sites with a source code license may check the source code to see how this can be done.

 $\mathcal{A}^{\mathcal{A}}$  and

*Alloca* returns a null pointer if an illegal size (less than or equal to 0 bytes) is requested.

BUGS

When *realloc* returns 0, the block pointed to by *plr* may be destroyed.

The current implementation of *malloc* does not always fail gracefully when system memory limits are approached. It may fail to allocate memory when larger free blocks could be broken up, or when limits are exceeded because the size is rounded up. It is optimized for sizes that are powers of two.

*Alloca* is machine dependent; its use is discouraged.

 $math$  - introduction to mathematical library functions

## DESCRIPTION

These functions constitute the math library, *[ibm.* They are automatically loaded as needed by the FORTRAN compiler  $f77(1)$ . The link editor searches this library under the  $-\text{Im}$  option. Declarations for these functions may be obtained from the include file  $\leq$  *math.h>*.

# LIST OF FUNCTIONS

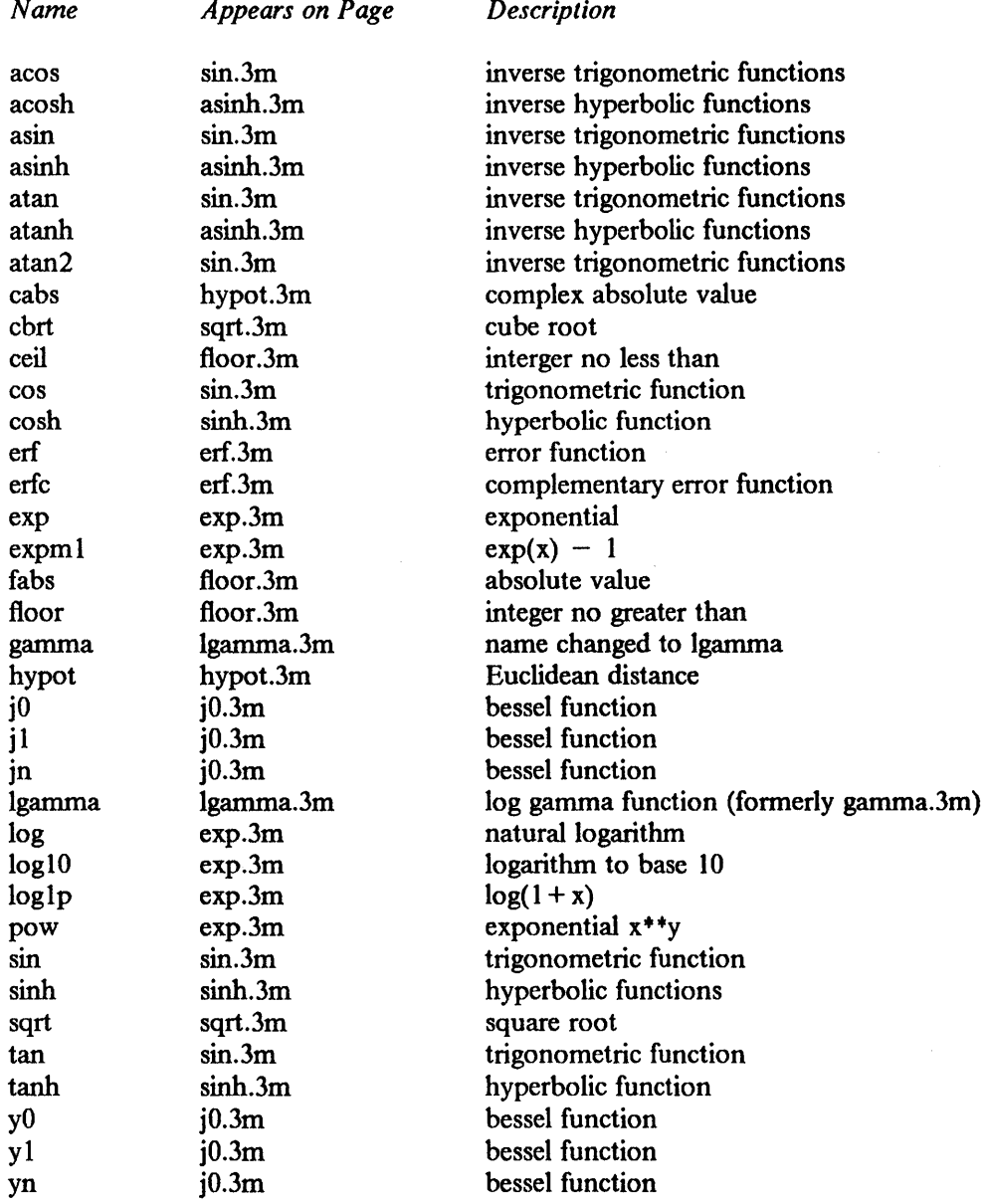

#### BUGS

Functions in the math library should set *errno* when the function is undefined for given arguments or when the function value is not representable; in some cases this is not done. **It** is done, however, for all instances mentioned in the "Diagnostics" sections of 3M man pages.

#### SEE ALSO

"Floating Point Arithmetic" in Volume II, Supplementary Documents.

PRPQs 5799-WZQ/5799-PFF: IBM/4.3

printf, fprintf, sprintf  $-$  formatted output conversion

SYNOPSIS

#include < stdio.h > printf(format  $[$ ,  $\arg$   $]$  ...  $)$ char \*format; fprintf(stream, format  $[$ ,  $\arg$  $]$  ...  $)$ FILE \*stream; char \*format; sprintf(s, format  $\vert$ ,  $\arg$   $\vert$   $\ldots$  ) char \*s, format;

 $\#$ include < varargs.h > \_doprnt(format, args, stream) char \*format; va list \*args; FILE \*stream;

#### DESCRIPTION

*Printf* places output on the standard output stream stdout. *Fprintf* places output on the named output *stream. Sprintf* places "output" in the string *s*, followed by the character '\0'. These routines work by calling the internal routine doprnt, using the variable-length argument facilities of *varargs(3).* 

Each of these functions converts, formats, and prints its arguments under control of the *format.*  The *format* is a character string that contains two types of objects: plain characters, which are simply copied to the output stream, and conversion specifications, each of which causes conversion and printing of the next successive argument to *print[.* 

Each conversion specification is introduced by the character "%". The remainder of the conversion specification includes in the following order

- Zero or more of following flags:
	- a "#" character specifying that the value should be converted to an alternate form. For c, d, s, and u, conversions, this option has no effect. For o conversions, the precision of the number is increased to force the first character of the output string to a zero. For  $x(X)$  conversion, a non-zero result has the string  $Ox(OX)$  prepended to it. For e, E, f, g, and G, conversions, the result will always contain a decimal point, even if no digits follow the point (normally, a decimal point only appears in the results of those conversions if a digit follows the decimal point). For g and G conversions, trailing zeros are not removed from the result as they would otherwise be.
	- a minus sign " $-$ " which specifies left adjustment of the converted value in the indicated field.
	- a blank which specifies that a blank is to precede any non-negative value in d, e, E, f, g, or G conversion.
	- a plus sign "+" which specifies that a "+" is to precede any non-negative value in d, e, E, f, g, or G conversion. A " $+$ " overrides a blank.
- an optional decimal digit string specifying a field width. If the converted value has fewer characters than the field width, it will be blank-padded on the left (or on the right, if the left-adjustment indicator has been given) to make up the field width. (The field width string may begin with an optional zero "0" to specify left-padding with zeroes rather than blanks. This option is ignored for infinity and NaN values.)
- an optional period "." which serves to separate the field width from the next digit string.
- an optional decimal digit string specifying a precision that specifies the number of digits to appear after the decimal point, for e, E, and f conversion; the minimum number of digits to appear for integer conversions; or the maximum number of characters to be printed from a string.
- the character I specifying that a following d, o, x, or u corresponds to a long integer *arg*. Not needed; has no effect.
- an optional character h specifying that a following  $d$ ,  $o$ ,  $x$ ,  $X$  or  $u$  corresponds to a short integer *arg.* Not needed; has no effect.
- a character which indicates the type of conversion to be applied.

A field width or precision may be "\*" instead of a digit string; the next *arg* is an integer supplying the field width or precision. Precisions must be non-negative integer values. A negative *arg* for field width represents both a '-' flag and a field width of *largl.* The maximum field width for both string and numeric conversions is 30,000; the maximum precision specification is 500 for floating-point conversions and 100 for integer conversions.

The conversion characters and their meanings are:

- d,o,x,X The integer *arg* is converted to decimal, octal, or hexadecimal notation, respectively. x uses "abcdef'; X uses "ABCDEF".
- f The float or double *arg* is converted to decimal notation in the style "[-]ddd.ddd" where the number of d's after the decimal point is equal to the precision specification for the argument. If the precision is unspecified, 6 digits are produced; if the precision is explicitly 0, no digits and no decimal point are produced. Infinity prints as INF; NaNs print as  $NAN()$ .
- e,E The float or double *arg* is converted in the style " $[-]d$ .ddde  $\pm$  dd" where there is one digit before the decimal point and the number after is equal to the precision specification for the argument. If the precision is unspecified, six digits are produced. Infinity prints as INF; NaNs print as NAN().
- g,G The float or double value is converted to an f-fonnat string, if appropriate, or an e- or Eformat string, if not. The precision specification (if not specified, 6) designates the number of significant digits. Trailing zeros are stripped. InfInity prints as INF; NaNs print as NAN().
- c The character *arg* is printed.
- s *Arg* is taken to be a string (character pointer) and characters from the string are printed until a null character or until the number of characters indicated by the precision specification is reached; however, if the precision is 0 or unspecified, all characters up to a null or the maximum string field width are printed.
- u The unsigned integer *arg* is converted to decimal and printed (the result will be in the range 0 through MAXUINT, where MAXUINT equals 4294967295).
- 0/0 Print a "0/0"; no argument is converted.

D,O,U Obsolete equivalent to Id,lo,lu.

A nonexistent or small field width does not cause truncation of a field; padding takes place only if the specified field width exceeds the actual width. Characters generated by *printf* are printed by *putc(3S).* 

#### Examples

To print a date and time in the form "Sunday, July 3, 10:02", where *weekday* and *month* are pointers to null-tenninated strings:

printf("%s, %s %d, %02d:%02d", weekday, month, day, hour, min);

To print  $\pi$  to 5 decimals:

printf("pi = %.5f",  $4*atan(1.0)$ );

To print a floating-point value to full precision while minimizing the number of digits: printf ("%.17g", value);

SEE ALSO

ecvt(3), putc(3S), scanf(3S)
This page intentionally left blank.

 $\ddot{\phantom{a}}$ 

 $\overline{\phantom{a}}$ 

PRPQs 5799-WZQ/5799-PFF: IBM/4.3

scanf, fscanf, sscanf  $-$  formatted input conversion

**SYNOPSIS** 

 $\#$ include < stdio.h > scanf(format [, pointer]...) char \*format; fscanf(stream, format  $[$ , pointer $] \ldots$ ) FILE \*stream; char \*format;

sscanf(s, format  $[$ , pointer  $] \ldots$ ) char \*s, \*format:

## DESCRIPTION

 $\left\{ \right.$ 

*Scanf* reads from the standard input stream stdin. *Fscanf* reads from the named input *stream. Sscanf* reads from the character string *s.* Each function reads characters, interprets them according to a fonnat, and stores the results in its arguments. Each expects as arguments a control string *format,* described below, and a set of *pointer* arguments indicating where the converted input should be stored.

The control string usually contains conversion specifications, which are used to direct interpretation of input sequences. The control string may contain:

- 1. Blanks, tabs or newlines, which match optional white space in the input.
- 2. An ordinary character (not %) which must match the next character of the input stream.
- 3. Conversion specifications, consisting of the character %, an optional assignment suppressing character \*, an optional numerical maximum field width, and a conversion character.

A conversion specification directs the conversion of the next input field; the result is placed in the variable pointed to by the corresponding argument, unless assignment suppression was indicated by \*. An input field is defined as a string of non-space characters; it extends to the next inappropriate character or until the field width, if specified, is exhausted.

The conversion character indicates the interpretation of the input field; the corresponding pointer argument must usually be of a restricted type. The following conversion characters are legal:

- 0/0 a single "0/0" is expected in the input at this point; no assignment is done.
- d a decimal integer is expected; the corresponding argument should be an integer pointer.
- o an octal integer is expected; the corresponding argument should be a integer pointer.
- x a hexadecimal integer is expected; the corresponding argument should be an integer pointer.
- s a character string is expected; the corresponding argument should be a character pointer pointing to an array of characters large enough to accept the string and a terminating "\0", which will be added. The input field is terminated by a whitespace character.
- c a character is expected; the corresponding argument should be a character pointer. The normal skip over space characters is suppressed in this case; to read the next non-space character, use "%1s". If a field width is given, the corresponding argument should refer to a character array, and the indicated number of characters is read.
- e,f a floating-point number is expected; the next field is converted accordingly and stored through the corresponding argument, which should be a pointer to a *float.* The input fonnat for floating-point numbers is one of the following: (a) an optionally signed string of digits possibly containing a decimal point, followed by an optional exponent field consisting of an E or e followed by an optionally signed integer; (b) the characters "INF" in upper or lower case optionally preceded by a sign, or (c) the characters "NAN" in upper or lower case fol-

 $\mathbf{I}$ 

lowed by "()" and optionally preceded by a sign.

indicates a string not to be delimited by space characters. The left bracket is followed by a  $\mathbf I$ set of characters and a right bracket; the characters between the brackets defme a set of characters making up the string. If the first character is not circumflex  $( \n\gamma)$ , the input field is all characters until the first character not in the set between the brackets; if the first character after the left bracket is  $\gamma$ , the input field is all characters until the first character which is in the remaining set of characters between the brackets. The corresponding argument must point to a character array.

The conversion characters d, o and x may be capitalized or preceded by I to indicate that a pointer to long rather than to int is in the argument list. Similarly, the conversion characters e and f may be capitalized or preceded by I to indicate a pointer to double rather than to float. The conversion characters d, 0 and x may be preceded by h to indicate a pointer to short rather than to int.

The *scanf* functions return the number of successfully matched and assigned input items. This can be used to decide how many input items were found. The constant EOF is returned upon end of input; note that this is different from 0, which means that no conversion was done; if conversion was intended, it was frustrated by an inappropriate character in the input.

For example, the call

int i; float  $x$ ; char name $[50]$ ; scanf $("%d%f%s", \&i, \&x, name);$ 

with the input line

 $25$   $54.32E-1$  thompson

will assign to *i* the value 25, *x* the value 5.432, and *name* will contain "thompson\0". Or,

int i; float x; char name[50]; scanf("%2d%f%+d%[1234567890]", &i, &x, name);

with input

567890123 56a72

will assign 56 to *i*, 789.0 to *x*, skip "0123", and place the string "56\0" in *name*. The next call to *getchar* will return "a".

#### **NOTE**

When *scanf* returns on a failed conversion, the stream may have been consumed beyond the start of the input field that failed to convert. For example, after scanf("%d",&n) on the input -d, the result of *getchar*() is "d", not "-". After scanf("%1f",&d) on the input -intuitive, the result of *getchar*() is "t", not "-" or "i".

### SEE ALSO

atof(3), getc(3S), printf(3S)

### DIAGNOSTICS

The *scanf* functions return EOF on end of input, and a short count for missing or illegal data items.

### BUGS

The success of literal matches and suppressed assignments is not directly determinable.

 $\frac{1}{2}$ 

 $signal - simplified software signal facilities$ 

### SYNOPSIS

 $\#$ include < signal.h >

 $(*signal(sig, func))()$ int  $(*func()$ ;

# **DESCRIPTION**

*Signal* is a simplified interface to the more general *sigvec(2)* facility.

A signal is generated by some abnormal event begun by a user at a terminal (quit, interrupt, stop), by a program error (bus error, etc.), by request of another program (kill), or when a process is stopped because it wishes to access its control terminal while in the background (see  $tty(4)$ ). Signals are optionally generated when a process resumes after being stopped, when the status of child processes changes, or when input is ready at the control terminal. Most signals cause termination of the receiving process if no action is taken; some signals instead cause the process receiving them to be stopped, or are simply discarded if the process has not requested otherwise. Except for the SIGKILL and SIGSTOP signals, the *signal* call allows signals either to be ignored or to cause an interrupt to a specified location. The following is a list of all signals with names as in the include file  $\leq$  *signal.h* > :

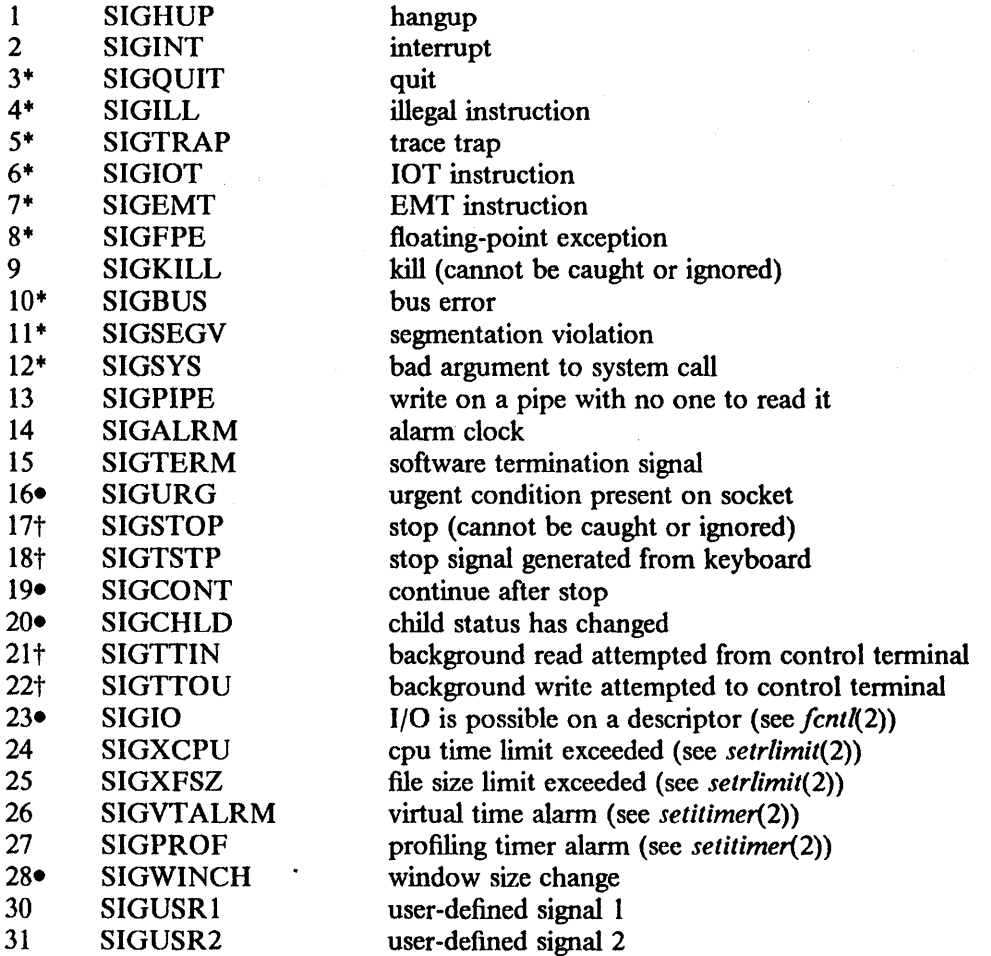

The starred (+) signals in the list above cause a core image if not caught or ignored.

If *func* is SIG DFL, the default action for signal *sig* is reinstated; this default is termination (with a core image for starred signals) except for signals marked with  $\bullet$  or  $\dagger$ . Signals marked with  $\bullet$  are discarded if the action is SIG\_DFL; signals marked with t cause the process to stop. If *June* is SIG IGN, the signal is subsequently ignored and pending instances of the signal are discarded. Otherwise, when the signal occurs further occurrences of the signal are automatically blocked and func is called.

A return from the function unblocks the handled signal and continues the process at the point it was interrupted. Unlike previous signal facilities, the handler *June* remains installed after a signal has been delivered.

If a caught signal occurs during certain system calls, causing the call to terminate prematurely, the call is automatically restarted. In particular this can occur during a *read* or *write(2)* on a slow device (such as a terminal; but not a file) and during a *wait(2).* 

The value of *signal* is the previous (or initial) value of *June* for the particular signal.

After a *Jork(2)* or *vJork(2)* the child inherits all signals. *Execve(2)* resets all caught signals to the default action; ignored signals remain ignored.

### RETURN VALUE

The previous action is returned on a successful call. Otherwise,  $-1$  is returned and *ermo* is set to show the error.

#### ERRORS

*Signal* will fail and no action will take place if one of the following occur:

[EINV ALJ *Sig* is not a valid signal number.

[EINVAL) An attempt is made to ignore or supply a handler for SIGKILL or SIGSTOP.

[EINVAL] An attempt is made to ignore SIGCONT (by default SIGCONT is ignored).

### SEE ALSO

kill(1), ptrace(2), kill(2), sigvec(2), sigblock(2), sigsetmask(2), sigpause(2), sigstack(2), setjmp(3), tty $(4)$ 

### **NOTES**

See "Notes" in *sigvec(2)* for infonnation on declaring the signal handler routine.

 $sin, cos, tan, asin, a cos, atan, atan,  $atan2 - trigonometric functions$  and their inverses$ 

SYNOPSIS

#include  $\leq$  math.h  $>$ double sin(x) double X; double cos(x) double X; double tan(x) double X; double asin(x) double X; double acos(x) double X; double  $atan(x)$ double X;

double atan2(y, x) double y, X;

### DESCRIPTION

*Sin, cos* and *tan* return trigonometric functions of radian arguments.

*Asin* returns the arc sin in the range  $-\pi/2$  to  $\pi/2$ .

*Acos* returns the arc cosine in the range 0 to  $\pi$ .

*Atan* returns the arc tangent of *x* in the range  $-\pi/2$  to  $\pi/2$ .

*Atan2* returns

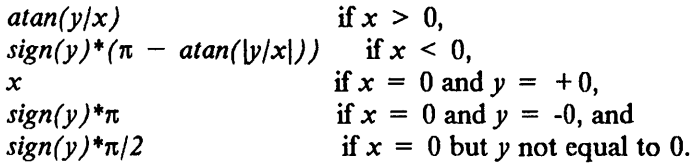

# DIAGNOSTICS

Arguments of magnitude greater than I cause *asin* and *acos* to return a NaN; *errno* is set to EDOM.

# ERRORS (due to roundoff etc.)

Let P stand for the number stored in the computer in place of  $\pi = 3.14159$  26535 89793 23846 26433 .... Let "trig" stand for one of "sin", "cos" or "tan". Then the expression "trig(x)" in a program actually produces an approximation to  $trig(x^* \pi / P)$ , and "atrig(x)" approximates  $(P/\pi)^*$ atrig(x).

P differs from *n* by a fraction of an *ulp;* the difference matters only if the argument *x* is huge, and even then the difference is likely to be swamped by the uncertainty in  $x$ . Besides, every trigonometric identity that does not involve  $\pi$  explicitly is satisfied equally well regardless of whether  $P = \pi$ . For instance,  $sin(x) + cos(x) = 1$  and  $sin(2x) = 2sin(x)cos(x)$  to within a few *ulps* no matter how big  $x$  may be. Therefore the difference between P and  $\pi$  is most unlikely to affect scientific and engineering computations.

# **NOTES**

The three trig functions: *sin, cos,* and *tan* call static routines cos\_C() and sin\_S(). When profiling programs calling the trig functions, use the -a flag for  $proj(1)$  or compile with -pg and use gprof(1). This will give you statistics for the static routines.

# SEE ALSO

hypot(3M), math(3M), sqrt(3M)

AUTHORS

Robert P. Corbett, W. Kahan, Stuart McDonald, Kwok - Choi Ng

 $sinh$ , cosh,  $tanh$  - hyperbolic functions

SYNOPSIS

 $\#$ include < math.h > double sinh(x) double X;

double cosh(x) double X; double tanh(x) double X;

# DESCRIPTION

These functions compute the designated hyperbolic functions for real arguments.

# DIAGNOSTICS

Sinh and cosh return  $\infty$  if the correct value would overflow.

# ERRORS (due to roundoff, etc.)

Below 2.4 *ulps;* an *ulps* is one *Unit* in the Last Place.

### SEE ALSO

math(3M)

# AUTHORS

W. Kahan, Kwok-Choi Ng

This page intentionally left blank.

 $\overline{\mathcal{L}}$ 

 $\sim$ 

 $\bar{z}$ 

 $\mathcal{A}$ 

 $\text{cbt, sqrt} - \text{cube root, square root}$ 

**SYNOPSIS** 

#include < math.h >

double cbrt(x) double X; double sqrt(x) double X;

# DESCRIPTION

*Cbrt* returns the cube root of *x.* 

*Sqrt* returns the square root of *x.* 

# DIAGNOSTICS

*Sqrt* returns a *NaN* when *x* is negative; *errno* is set to EDOM.

### ERRORS (due to roundoff, etc.)

*Cbrt* is accurate to within 0.7 *ulps.* 

Sqrt is correctly rounded in accordance with the rounding mode in force; the error is less than half an *ulp* in the default mode (round-to-nearest). An *ulp* is one *Unit* in the Last Place carried.

# SEE ALSO

math(3M)

# AUTHOR

W. Kahan

 $\mathbf{I}$ 

 $\overline{\phantom{a}}$ 

 $\frac{1}{2}$ 

 $\label{eq:QCD} \gamma_{\mu}(\eta_{\mu})_{\mu} = \gamma_{\mu}(\eta_{\mu})_{\mu} + \lambda \, D_{\mu}(\eta_{\mu})_{\mu} + \epsilon$ 

 $\sigma_{\rm{max}}$  .

 $\lambda = \mu_{\rm{min}}$ 

 $\sim 300$ 

 $\hat{f}$  ,  $\hat{f}$  ,  $\hat{f}$  ,  $\hat{f}$ 

 $\bar{\mathcal{A}}$ 

 $\lambda$ 

 $\sim$ 

 $\sim$ 

# This page intentionally left blank.

医尿病 经成

 $\left\langle \mathcal{F}_{\mathcal{G}}\right\rangle$  for  $\mathcal{F}=\mathcal{F}_{\mathcal{G}}$  ,  $\left\langle \mathcal{F}_{\mathcal{G}}\right\rangle$ 

PRPQs 5799-WZQ/5799-PFF: IBM/4.3

syslog, openlog, closelog, setlogmask  $-$  control system log

SYNOPSIS

 $\#$ include  $\leq$  syslog.h  $>$ 

openlog(idcnt, logopt, facility)

char \*ident;

syslog(priority, message, parameters ... )

char \*message;

closelog()

setlogmask(maskpri)

### DESCRIPTION

*Syslog* arranges to write *message* onto the system log maintained by *syslogd*(8). The message is tagged with *priority*. The message looks like a *printf*(3) string except that %m is replaced by the current error message (collected from *errno).* A trailing newline is added if needed. This message will be read by *syslogd(8)* and written to the system console, log files, or forwarded to *syslogd* on another host as appropriate.

Priorities are encoded as a *facility* and a *level.* The facility describes the part of the system generating the message. The level is selected from an ordered list:

- LOG EMERG A panic condition. This is normally broadcast to all users.
- LOG ALERT A condition that should be corrected immediately, such as a corrupted system database.
- LOG CRIT Critical conditions, e.g., hard device errors.

LOG ERR Errors.

LOG WARNING Waming messages.

- LOG NOTICE Conditions that are not error conditions, but should possibly be handled specially.
- LOG INFO Informational messages.
- LOG DEBUG Messages that contain information normally of use only when debugging a program.

If *syslog* cannot pass the message to *syslogd,* it will attempt to write the message on */dev/console*  if the LOG\_CONS option is set (see below).

If special processing is needed, *openlog* can be called to initialize the log file. The parameter *ident*  is a string that is prepended to every message. *Logopt* is a bit field indicating logging options. Current values for *logopt* are:

LOG PID log the process id with each message: useful for identifying instantiations of daemons. LOG CONS Force writing messages to the console if unable to send it to *syslogd.* This option is safe to use in daemon processes that have no controlling terminal since *syslog* will fork before opening the console. LOG NDELAY Open the connection to *syslogd* immediately. Normally the open is delayed until the first message is logged. Useful for programs that need to manage the order in which file descriptors are allocated. LOG\_NOWAIT Don't wait for children forked to log messages on the console. This option should be used by processes that enable notification of child termination via SIGCHLD, as *syslog* may otherwise block waiting for a child whose

# exit status has already been collected.

The *facility* parameter encodes a default facility to be assigned to all messages that do not have an explicit facility encoded:

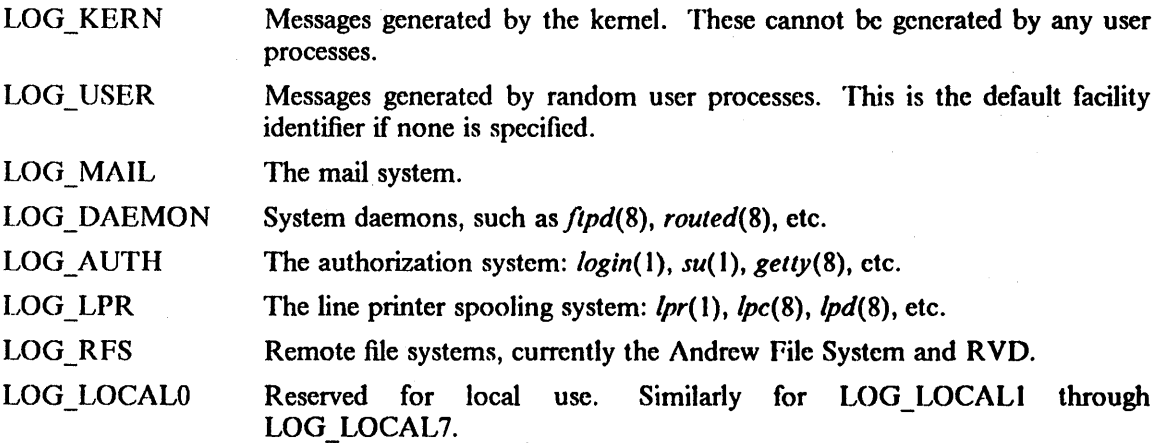

*Closelog* can be used to close the log file.

*Setlogmask* sets the log priority mask to *maskpri* and returns the previous mask. Calls to *syslog* with a priority not set in *maskpri* are rejected. The mask for an individual priority *pri* is calculated by the macro LOG\_MASK(pri); the mask for all priorities up to and including toppri is given by the macro LOG\_ *UPTO(topprz).* The default allows all priorities to be logged.

### EXAMPLES

syslog(LOG\_ALERT, "who: internal error 23");

openlog("ftpd", LOG\_PID, LOG\_DAEMON); setlogmask(LOG\_UPTO(LOG\_ERR)); syslog(LOG\_INFO, "Connection from host %d", CallingHost);

syslog(LOG\_INFO|LOG\_LOCAL2, "foobar error: %m");

# SEE ALSO

 $logger(1)$ , syslogd(8)

intro - introduction to FORTRAN library functions

# **DESCRIPTION**

This section describes the functions in the FORTRAN run time library. These functions provide an interface from [77 programs to the system in the same manner as the C library does for C programs. They are automatically loaded as needed by the Fortran compiler [77( I).

Most of these functions are in libU77.a. Some are in libF77.a or libI77.a. A few intrinsic functions are described for the sake of completeness.

This release supports the  $4.2/RT$  version of  $f77(1)$  and the run time library. It does not support the 4.3BSD level of the compiler. The following sections contain lists of the supported run time functions and of the 4.3BSD run time functions that are not supported.

For efficiency, the SCCS ID strings are not normally included in the *a.out* file. To include them, simply declare

### external f77lid

in any  $f77$  module.

### LIST OF SUPPORTED FUNCTIONS

*Name Appears on Page Description* 

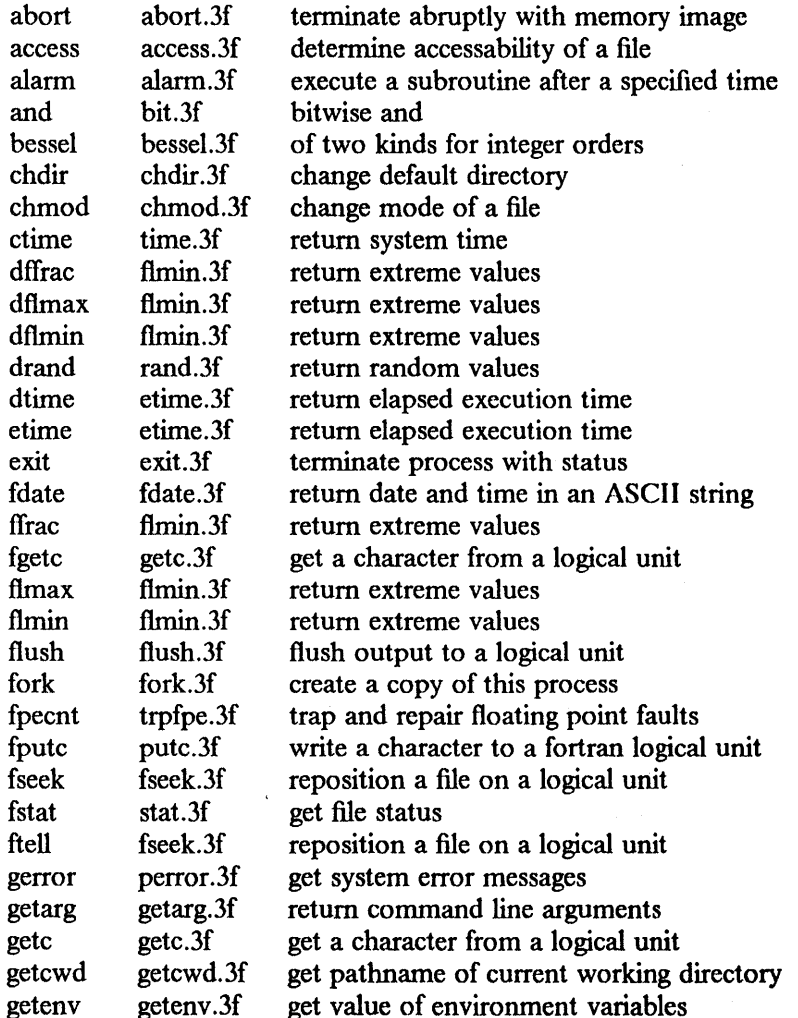

 $\mathbf{1}$ 

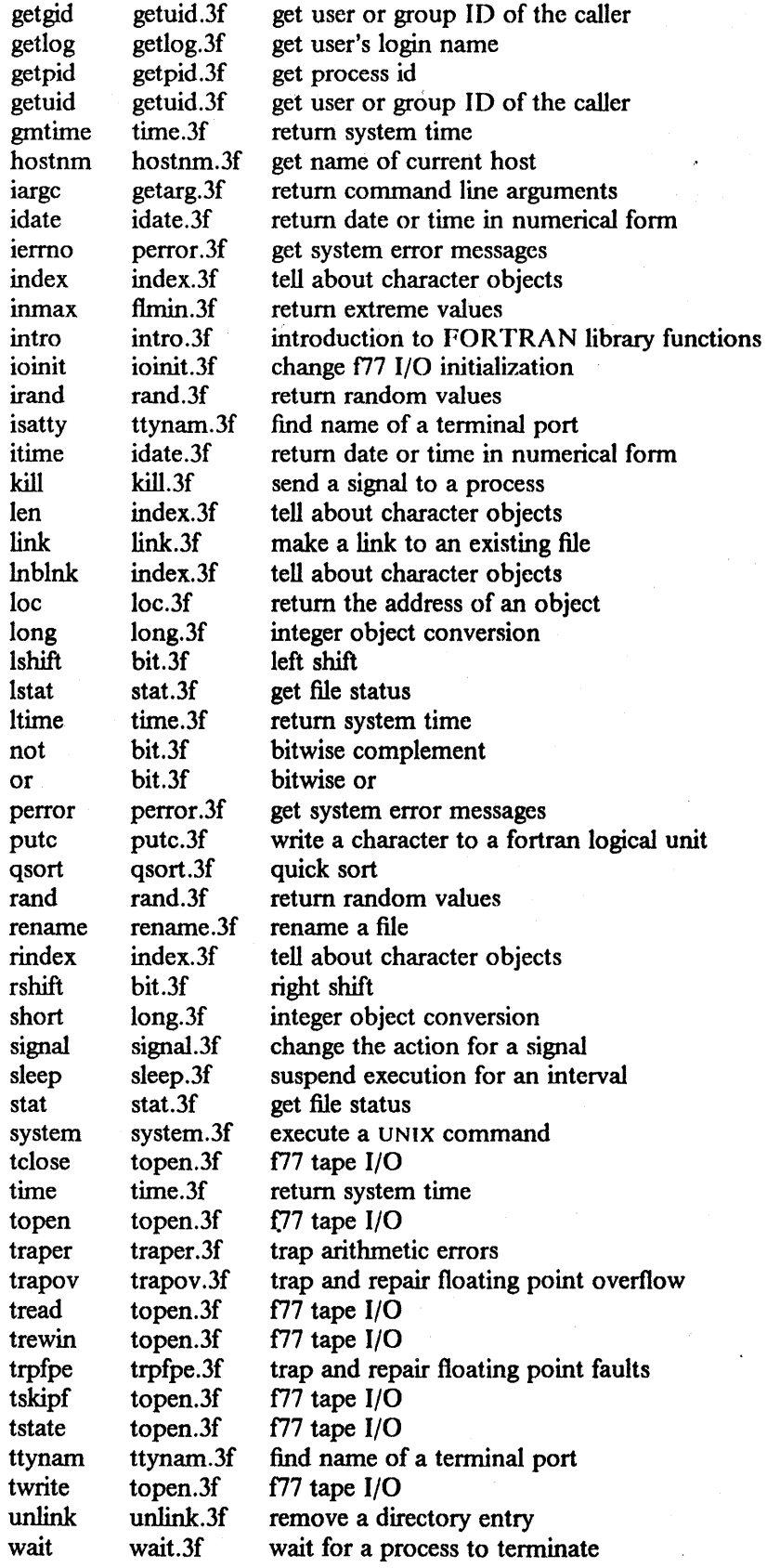

 $\bar{z}$ 

 $\bar{\alpha}$ 

 $\overline{1}$ 

 $\sim 10^{-1}$ 

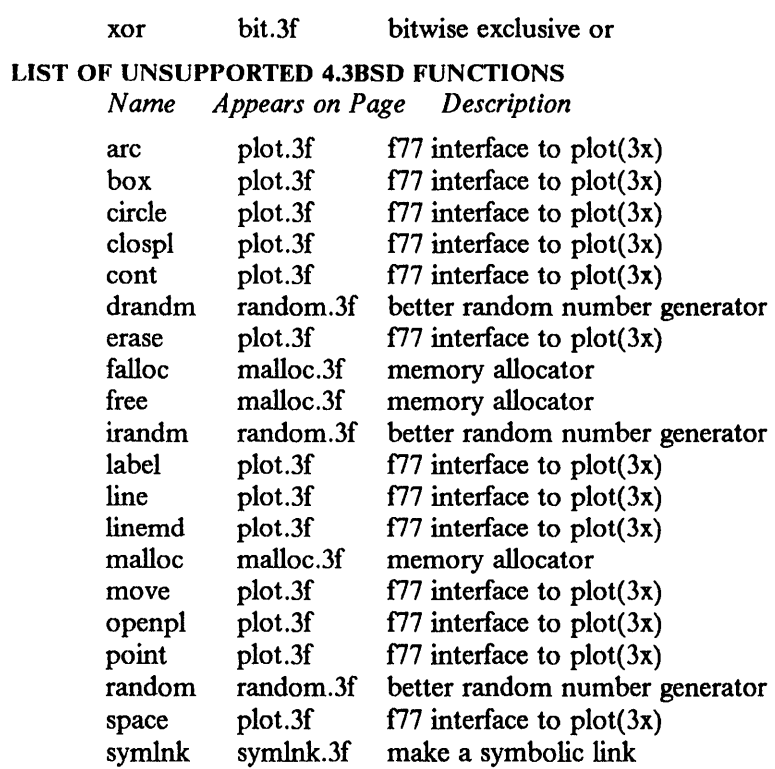

3

This page intentionally left blank.

 $\mathcal{A}=\{1,2,3\}$ 

 $\gamma_{\rm{max}}=2000$ 

 $\hat{\mathcal{A}}$ 

 $\bar{\mathcal{F}}$ 

 $\lambda$ 

 $\sim 10^7$ 

 $\alpha_{\rm{max}}$ 

 $\mathbf{I}$ 

### NAME

abort  $-$  terminate abruptly with memory image

# SYNOPSIS

subroutine abort (string) character\*(\*) string

# DESCRIPTION

*A bart* cleans up the I/O buffers and then aborts producing a *core* fIle in the current directory. If *string* is given, it is written to logical unit 0 preceeded by "abort:".

# FILES

/usr/lib/libF77.a

# SEE ALSO

abort(3)

# BUGS

*String* is ignored on the PDPll.

 $\left\langle \hat{Q}_1 \hat{Q}_1 - \hat{P}_1 \hat{Q}_2 \hat{Q}_3 \right\rangle = \left\langle \hat{Q}_1 - \hat{Q}_2 \hat{Q}_3 \right\rangle + \left\langle \hat{Q}_2 - \hat{Q}_3 \hat{Q}_3 \right\rangle + \left\langle \hat{Q}_1 - \hat{Q}_2 \hat{Q}_3 \hat{Q}_3 \right\rangle + \left\langle \hat{Q}_2 - \hat{Q}_3 \hat{Q}_3 \hat{Q}_3 \hat{Q}_3 \hat{Q}_3 \hat{Q}_3 \hat{Q}_3 \hat{Q}_3 \hat{Q}_3 \hat{Q}_3 \hat{Q}_3 \hat{Q}_3 \hat{Q}_3 \$  $\label{eq:2.1} \begin{split} \mathcal{E}^{(1)}_{\mathcal{A}}&=\mathcal{E}^{(1)}_{\mathcal{A}}\left(\mathcal{A}^{(1)}\right) -\mathcal{E}^{(1)}_{\mathcal{A}}\left(\mathcal{A}^{(1)}\right) =\mathcal{E}^{(1)}_{\mathcal{A}}\left(\mathcal{A}^{(1)}\right)\\ &\leq\mathcal{E}^{(1)}_{\mathcal{A}}\left(\mathcal{A}^{(2)}\right) -\mathcal{E}^{(2)}_{\mathcal{A}}\left(\mathcal{A}^{(1)}\right) =\mathcal{E}^{(1)}_{\mathcal{A}}\left$  $\hat{\mathbf{v}}$  $\langle\cdot\cdot\cdot\rangle$  . Now  $\eta_{\rm max}$  $\label{eq:2} \begin{split} \mathcal{B}_{\mathbf{d}}(t) &\rightarrow 0 \qquad \mathbb{R}^2,\\ \mathcal{F}^{\mathbf{d}}_{\mathbf{d}}(t) &\rightarrow 0 \qquad \mathbb{R}^2, \end{split}$  $\label{eq:2} S_{\alpha\beta}(\lambda)=\lambda_{\alpha\beta}(\lambda_{\alpha\beta}^{\alpha\beta})\lambda_{\alpha\beta}^{\alpha\beta}(\lambda_{\alpha\beta}^{\alpha\beta})\lambda_{\alpha\beta}^{\alpha\beta}(\lambda_{\alpha\beta}^{\alpha\beta})$ a sa kacamatan Ing Kabupatèn Ing Kabupatèn Ing Kabupatèn Ing Kabupatèn Ing Kabupatèn Ing Kabupatèn Ing Kabupatèn<br>Kabupatèn Ing Kabupatèn Ing Kabupatèn Ing Kabupatèn Ing Kabupatèn Ing Kabupatèn Ing Kabupatèn Ing Kabupatèn I  $\label{eq:2} \begin{split} \mathcal{L}_{\text{max}}(\mathbf{r}) = \mathcal{L}_{\text{max}}(\mathbf{r}) \mathcal{L}_{\text{max}}(\mathbf{r}) \\ = \mathcal{L}_{\text{max}}(\mathbf{r}) + \mathcal{L}_{\text{max}}(\mathbf{r}) \mathcal{L}_{\text{max}}(\mathbf{r}) \end{split}$  $\label{eq:2.1} \begin{split} \mathcal{L}_{\text{max}}(\mathbf{r}) = \mathcal{L}_{\text{max}}(\mathbf{r}) \mathcal{L}_{\text{max}}(\mathbf{r}) \,, \end{split}$ 

 $\sim 10^7$ 

# This page intentionally left blank.

PRPQs 5799-WZQ/5799-PFF: IBM/4.3

 $\sim 10^{11}$  km  $^{-1}$ 

 $\label{eq:2.1} \mathcal{L}=\mathbf{E}^{\text{max}}\left(\frac{1}{2}\mathbf{e}^{-\frac{1}{2}\mathbf{e}^{-\frac{1}{2}\mathbf{e}^{-\frac{1}{2}\mathbf{e}^{-\frac{1}{2}\mathbf{e}^{-\frac{1}{2}\mathbf{e}^{-\frac{1}{2}\mathbf{e}^{-\frac{1}{2}\mathbf{e}^{-\frac{1}{2}\mathbf{e}^{-\frac{1}{2}\mathbf{e}^{-\frac{1}{2}\mathbf{e}^{-\frac{1}{2}\mathbf{e}^{-\frac{1}{2}\mathbf{e}^{-\frac{1}{2}\mathbf{e}^{-\frac{1}{2}\mathbf$ 

1

Bessel functions  $-$  of two kinds for integer orders

### SYNOPSIS

function besj $\theta$  (x)

function besj $1(x)$ 

function besjn (n, x)

function besy $0(x)$ 

function besy  $1(x)$ 

function besyn (n, x)

double precision function dbesi $\theta$  (x) double precision x

double precision function dbesi $1(x)$ double precision x

double precision function dbesjn (n, x) double precision x

double precision function dbesy $0(x)$ double precision x

double precision function dbesy  $i(x)$ double precision x

double precision function dbesyn  $(n, x)$ double precision x

### DESCRIPTION

These functions calculate Bessel functions of the first and second kinds for real arguments and integer orders.

# DIAGNOSTICS

Negative arguments cause *besy0, besyl* and *besyn* to return  $-\infty$ . *Errno* is set to EDOM (33).

# FILES

/usr/lib/libF77.a

### SEE ALSO

 $j0(3M)$ , perror $(3F)$ 

 $\mathbf{I}$ 

This page intentionally left blank.

 $\overline{\phantom{a}}$ 

 $\sim 800$ 

 $\mathcal{F}(\mathcal{G}_k, \mathcal{F})$ 

 $\mathbb{Q}^2$  $\bar{\mathcal{A}}$ 

perror, gerror, ierrno  $-$  get system error messages

### SYNOPSIS

subroutine perror (string) character\*(\*) string

subroutine gerror (string) character\*(\*) string

character\*(\*) function gerror()

function ierrno()

### **DESCRIPTION**

*Perror* will write a message to fortran logical unit 0 appropriate to the last detected system error. *String* will be written preceding the standard error message.

*Gerror* returns the system error message in character variable *string. Gerror* may be called either as a subroutine or as a function.

*I errno* will return the error number of the last detected system error. This number is updated only when an error actually occurs. Most routines and I/O statements that might generate such errors return an error code after the call; that value is a more reliable indicator of what caused the error condition.

# FILES

/usr/lib/libU77.a

# SEE ALSO

intro(2), perror(3) D. L. Wasley, *Introduction to the* [17 *I/O Library* 

# BUGS

*String* in the call to *perror* can be no longer than 127 characters.

The length of the string returned by *gerror* is determined by the calling program.

### **NOTES**

 $\left\{ \right.$ 

UNIX system error codes are described in *intro(2).* The f77 I/O error codes and their meanings are:

- 100 "error in format"
- 101 "illegal unit number"
- 102 "formatted io not allowed"
- 103 "unformatted io not allowed"
- 104 "direct io not allowed"
- 105 "sequential io not allowed"
- 106 "can't backspace file"
- 107 "off beginning of record"
- 108 "can't stat file"<br>109 "no \* after repe
- "no \* after repeat count"
- 110 "off end of record"
- 111 "truncation failed"
- 112 "incomprehensible list input"
- 113 "out of free space"
- 114 "unit not connected"
- 115 "read unexpected character"
- 116 "blank logical input field"
- 117 "new' file exists"
- 118 "can't find 'old' file"
- 119 "unknown system error"
- 120 "requires seek ability"
- 121 "illegal argument"

 $\lambda$ 

 $\bar{\omega}$ 

- 122 "negative repeat count"
- 123 "illegal operation for unit"

 $\mathbf{r}$ 

PRPQs 5799-WZQ/5799-PFF: IBM/4.3 July 1987

2

 $\overline{1}$ 

rand, drand, irand  $-$  return random values

# SYNOPSIS

function irand (iflag)

function rand (iflag)

double precision function drand (iflag)

# DESCRIPTION

These functions use *rand*(3C) to generate sequences of random numbers. If *iflag* is "1", the generator is restarted and the first random value is returned. If *iflag* is otherwise non-zero, it is used as a new seed for the random number generator, and the first new random value is returned.

*Irand* returns positive integers in the range 0 through 2147483647. *Rand* and *drand* return values in the range 0. through 1.0.

# FILES

 $\frac{3}{7}$ 

/usr/lib/libF77.a

### SEE ALSO

rand(3C)

This page intentionally left blank.

 $\label{eq:3.1} \mathcal{L}_{\mathcal{M}}(\mathcal{L}_{\mathcal{M}}) = \mathcal{L}_{\mathcal{M}}(\mathcal{L}_{\mathcal{M}}) \times \mathcal{L}_{\mathcal{M}}(\mathcal{L}_{\mathcal{M}}) \times \mathcal{L}_{\mathcal{M}}(\mathcal{L}_{\mathcal{M}}) \times \mathcal{L}_{\mathcal{M}}(\mathcal{L}_{\mathcal{M}})$ 

**这个事实是不是一定是什么?** 

 $\bar{\alpha}$ 

 $\mathcal{L}^{\text{max}}_{\text{max}}$  and  $\mathcal{L}^{\text{max}}_{\text{max}}$ 

 $\sim 10^{11}$  km s  $^{-1}$ 

 $\sim 10^{11}$ 

 $\left($ 

 $traper - trap arithmetic errors$ 

### **SYNOPSIS**

integer function traper (mask)

### DESCRIPTION

NOTE: This routine is a null routine. IEEE default exception handling automatically provides an appropriate return value for exceptional operations. *Fpecount* always returns zero. What follows is the text of the original man page dated 18 July 1983.

NOTE: This routine applies only to the vAX. It is ignored on the PDP11.

Integer overflow and floating point underflow are not normally trapped during execution. This routine enables these traps by setting status bits in the process status word. These bits are reset on entry to a subprogram, and the previous state is restored on return. Therefore, this routine must be called *inside* each subprogram in which these conditions should be trapped. If the condition occurs and trapping is enabled, signal SIGFPE is sent to the process. (See *signa/(3C»* 

The argument has the following meaning:

value meaning

- 0 do not trap either condition<br>1 trap integer overflow only
- 1 trap integer overflow only<br>2 trap floating underflow on
- 2 trap floating underflow only<br>3 trap both the above
- trap both the above

The previous value of these bits is returned.

# FILES

/usr/lib/libF77.a

### SEE ALSO

signal(3C), signal(3F)

 $\mathcal{L}_{\text{max}}$  , we have

 $\alpha\in\mathbb{R}^n$ 

 $\frac{1}{2}\left(\frac{1}{2}\right)^{2}=\frac{1}{2}\left(\frac{1}{2}\right)^{2}=\frac{1}{2}\left(\frac{1}{2}\right)^{2}=\frac{1}{2}\left(\frac{1}{2}\right)^{2}=\frac{1}{2}\left(\frac{1}{2}\right)^{2}=\frac{1}{2}\left(\frac{1}{2}\right)^{2}=\frac{1}{2}\left(\frac{1}{2}\right)^{2}=\frac{1}{2}\left(\frac{1}{2}\right)^{2}=\frac{1}{2}\left(\frac{1}{2}\right)^{2}=\frac{1}{2}\left(\frac{1}{2}\right)^{2}=\frac{1}{2}\left(\frac{1}{2}\right)^{2}$ 

 $\rightarrow$ 

17.00 V.

 $\mathcal{A}=\mathcal{A}=\mathcal{A}$  ,  $\mathcal{A}=\mathcal{A}$  $\mathcal{A}=\mathcal{A}=\mathcal{A}=\mathcal{A}$  .  $\label{eq:1} \mathcal{L}_{\text{max}} = \mathcal{L}_{\text{max}} \left( \mathcal{L}_{\text{max}} \left( \mathcal{L}_{\text{max}} \right) \right) \left( \mathcal{L}_{\text{max}} \right)$  $\mathcal{L}^{\text{c}}\left(\mathcal{A}\right)$  ,  $\mathcal{L}^{\text{c}}$  $\mathcal{L}_{\rm{max}}$ 

 $\sim 10^{11} M_{\odot}$  $\Delta \sim 10^{11}$  km  $\mathcal{L}$  $\lambda$  $\sim$  $\sim 100$ 

> $\bar{\star}$  $\sim$  .  $\sim$   $\sim$  $\gamma_{\rm{in}}=2\pi$  $\frac{1}{2} \left( \frac{1}{2} \right)$  .

# This page intentionally left blank.

PRPQs 5799-WZQ/5799-PFF: IBM/4.3

 $\sim$ 

trapov - trap and repair floating point overflow

### SYNOPSIS

subroutine trapov (numesg, rtnval) double precision rtnval

# **DESCRIPTION**

NOTE: This routine is a null routine. IEEE default exception handling automatically provides an appropriate return value for exceptional operations. *Fpecount* always returns zero. What follows is the text of the original man page dated 18 July 1983.

NOTE: This routine applies only to the older VAX 11/780's. VAX computers made or upgraded since spring 1983 handle errors differently. See *trpfpe(3F)* for the newer error handler. This routine has always been ineffective on the VAX 11/750. It is a null routine on the PDPl!.

This call sets up signal handlers to trap arithmetic exceptions and the use of illegal operands. Trapping arithmetic exceptions allows the user's program to proceed from instances of floating point overflow or divide by zero. The result of such operations will be an illegal floating point value. The subsequent use of the illegal operand will be trapped and the operand replaced by the specified value.

The first *numesg* occurrences of a floating point arithmetic error will cause a message to be written to the standard error file. If the resulting value is used, the value given for *rtnval* will replace the illegal operand generated by the arithmetic error. *Rtnval* must be a double precision value. For example, " $0d0$ " or "dflmax $()$ ".

# FILES

/usr/lib/libF77.a

### SEE ALSO

range(3F), signal(3F), trpfpe(3F)

### BUGS

Other arithmetic exceptions can be trapped but not repaired.

There is no way to distinguish between an integer value of 32768 and the illegal floating point fonn. Therefore such an integer value may get replaced while repairing the use of an illegal operand.

This page intentionally left blank.

 $\overline{\mathcal{L}}$ 

 $\sim$   $^{-1}$ 

 $\mathcal{L}_{\text{max}}$  ,  $\mathcal{L}_{\text{max}}$ 

÷,

trpfpe, fpecnt  $-$  trap and repair floating point faults

**SYNOPSIS** 

subroutine trpfpe (numesg, rtnval) double precision rtnval

integer function fpecnt ()

common /fpeflt/ fperr logical fperr

**DESCRIPTION** 

NOTE: This routine is a null routine. IEEE default exception handling automatically provides an appropriate return value for exceptional operations. *Fpecount* always returns zero. What follows is the text of the original man page dated 26 July 1983.

NOTE: This routine applies only to VAX computers. It is a null routine on the PDP II.

*Trpfpe* sets up a signal handler to trap arithmetic exceptions. If the exception is due to a floating point arithmetic fault, the result of the operation is replaced with the *rtnval* specified. *Rtnval* must be a double precision value. For example, "0d0" or "dflmax()".

The first *numesg* occurrences of a floating point arithmetic error will cause a message to be written to the standard error file. Any exception that can't be repaired will result in the default action, typically an abort with core image.

*Fpecnt* returns the number of faults since the last call to *trpfpe.* 

The logical value in the common block labelled *fpeflt* will be set to .true. each time a fault occurs.

### FILES

/usr/lib/libF77.a

### SEE ALSO

range(3F), signal(3F)

#### BUGS

This routine works only for *faults*, not *traps*. This is primarily due to the VAX architecture.

If the operation involves changing the stack pointer, it can't be repaired. This seldom should be a problem with the f77 compiler, but such an operation might be produced by the optimizer.

The POLY and EMOD opcodes are not dealt with.

 $\mathbf{I}$ 

This page intentionally left blank.

 $\mathbf{1}$ 

 $\sim$ 

# Section 4. Special Files

This section describes special files, related driver functions, and networking support. Man pages found in IBM/4.3, but not in 4.3BSD, are marked with an asterisk (+).

- 
- 
- 
- $a s y^*$   $l a n^*$
- autoconf lp
- 
- 
- cons mtio
- disk\* psp\*
- 
- $hd*$   $sc*$
- 
- $\bullet$  ibm5151\*
- ibm5154\* stdemul\*
- ibm61 53+ tb
- ibm6154\* tty
- ibm6155+ un+
- $ibm8514*$   $vga*$
- intro ibmaed+
	- aedemul+ ibmemul+
	- $ap^*$  kbdemul\*<br>asy\* lan\*
		-
		-
		-
- bust mouse +
	-
	-
	- $fd^*$   $rvd(4P)^*$ <br>hd\*  $sc^*$ 
		-
		-
		-
		-
		-
		-
		-
		-
		- xemul+

December 1987

- bufemul+ mem
	-
	-
	-
	-
	-
- $\frac{1}{2}$  ibm5081\* speaker\*<br>ibm5151\* st\*
	-
	-
	-
	-
	-
	-
	-

 $\bar{\gamma}$ 

 $\ddot{\phantom{1}}$ 

This page intentionally left blank.

 $\,$  (  $\frac{1}{2}$ 

 $\text{intro} - \text{introduction}$  to special files and hardware support

### DESCRIPTION

*Intro(4)* describes the special files, related driver functions, and networking support available in the system. In this part of the manual, the "Synopsis" section of each configurable device gives a sample specification for use in constructing a system description for the *config(8)* program. The "Diagnostics" section lists messages that may appear on the console and in the system-error log as a result of errors in device operation.

This section contains devices that may be configured into the system -- "4" entries -- as well as network-related information ("4N", "4P" and "4F" entries). The networking support is introduced in *intro*(4N).

# IBM RT PC and IBM 6152 Academic System DEVICE SUPPORT

This section describes the hardware supported on the IBM RT PC and on the IBM 6152 Academic System. Software support for the devices comes in two forms. A hardware device can be supported with a character or block *device driver,* or it can be used within the networking subsystem and have a *network interface driver.* Block and character devices are accessed through fIles in the file system of a special type; compare with  $mknod(8)$ . Network interfaces are indirectly accessed through the interprocess communication facilities provided by the system (see *socket(2».* 

A hardware device is identified to the system at configuration time and the appropriate device or network interface driver is then compiled into the system. When the resultant system is booted, the auto configuration facilities in the system probe for the device and, if found, enable the software support for it. If a device does not respond at autoconfiguration time, it is not accessible at any time thereafter. To enable a device that did not autoconfigure, reboot the system.

The autoconfiguration system is described in *autoconf*(4). A list of the supported devices is given below.

# DEVICES

The devices listed below are supported under PRPQ #5799-CGZ for the IBM RT PC; they are indicated by their functional interfaces.

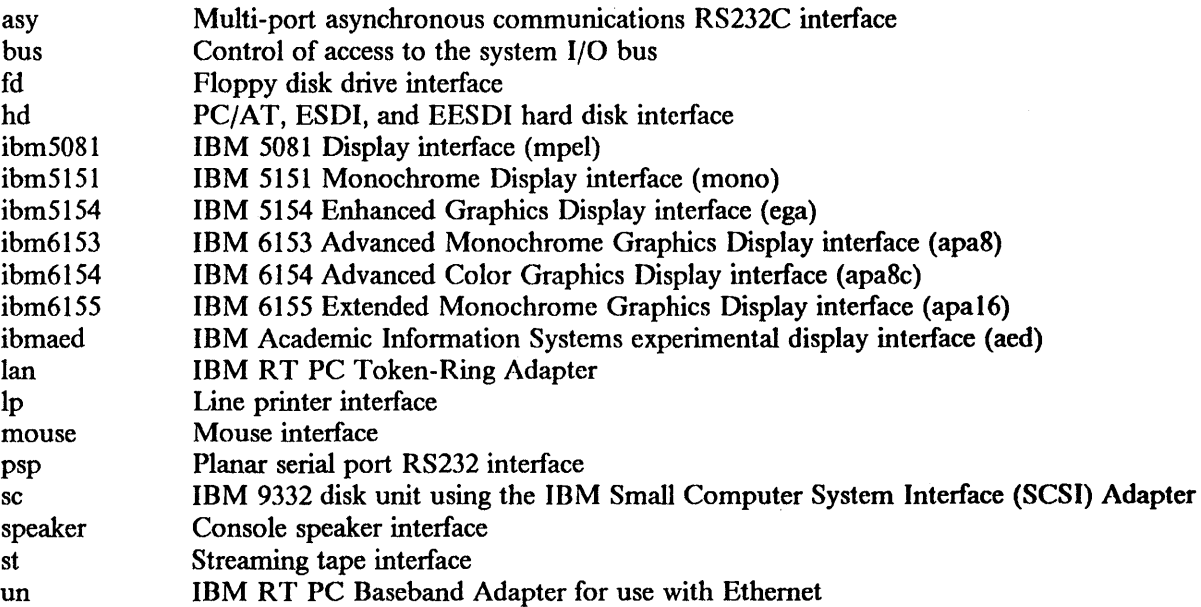

The devices listed below are supported for the IBM 6152 Academic System; they are indicated by their functional interfaces.

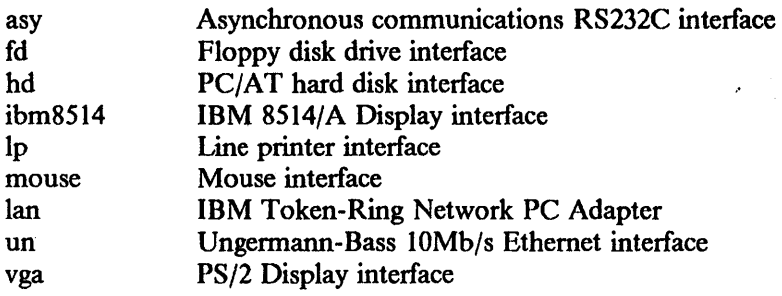

The following emulators provide a unified way for several different (but related) functions to communicate with the operating system kernel. These functions provide operator input, display output, and console buffering.

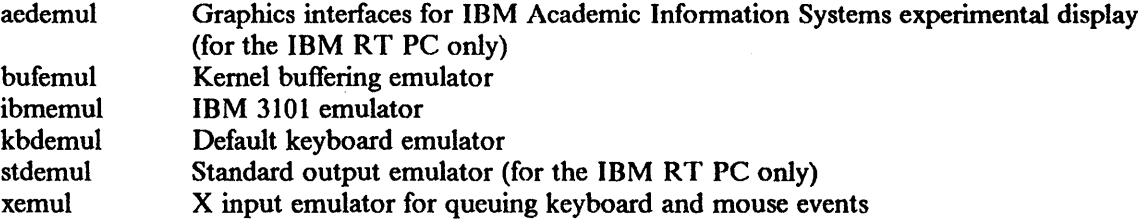

# SEE ALSO

autoconf(4), intro(4N), config(8)

aedemul - graphics interfaces for the IBM Academic Information Systems experimental display

### SYNOPSIS

pseudo-device aed

# DESCRIPTION

*Aedemul* supplies a graphics interface used by *aedlib* (see *intro(3».* Direct user access can be obtained by the following code:

```
#include \lt stdio.h >\#include < sys/ioctl.h >
\#include < sys/aedioctl.h >
#include \leq machinecons/screen conf.h >main()
{ 
} 
       int fd, output emul, bus;
       fd = open (''/dev/acd', O'RDWR);input emul = E AED;
        ioctl (fd, EOSETD, &output_emul); 
        bus = open("/dev/bus", O, RDWR);/* rest of program here *//* get a file descriptor \frac{1}{2}/* change to aed emulator *//* get bus access */
```
Once the above is done, the following system calls are supported by */dev/aed:* 

- close Terminates a process's read/write access to the display's shared RAM and reinstates glass tty mode.
- read Allows read access to the display's control store.
- write Allows write access to the display's control store.
- ioetl (Ioctl's defined in < *sys/aedioctl.h* > ) AEDSEM WHILE, AEDSEM UNTIL, AEDSEM SET WAIT all poll the semaphore, waiting for an event. A specified number of polls occurs before the call returns with a failing (-I) return code. You may alter the default of 250 polls by issuing a AEDSEM\_TIMEOUT request. It is often advisable to reissue the failed call later, allowing the display a little more time. It is up to the programmer to decide how many tries make sense before the display can be assumed to be hung. The following requests are supported:
	- IOCINFO Returns device information.
	- IOCTYPE Returns device type.

AEDGET\_SRAM\_LOC<br>Reports address of display-shared RAM.

AEDRESET Resets the display. The display processor is halted and the program counter is set to O.

AEDSEM READ Reads the display semaphore.
AEDSEM SET Sets display semaphore to a specified value.

- AEDSEM SET WAIT Sets display semaphore to a specified value and waits for it to change, then returns the new value.
- AEDSEM WHILE Polls display semaphore until it is no longer equal to a specified value.
- AEDSEM UNTIL Polls display semaphore until it is equal to a specified value.
- AEDSEM\_TIMEOUT Sets the timeout interval. The default is 250 polls. See AEDSEM\_WIIILE, AEDSEM\_UNTIL, AEDSEM\_SET\_'VAIT. A request to set the timeout to zero returns the current timeout value, leaving it unaffected.
- AEDSTART Resumes display microprogram execution.
- AED BEEP Causes an audible beep.
- AED LEDS Writes a value to the system-unit LEDs. The number written must be a hex number with both digits less than A. For example, "Ox34" displays "34", but "Ox4F" behaves unpredictably. Remember, the system updates the LEDs frequently, so if you want to see your numbers, write them often.
- AEDDELAY Does an I/O delay, using the planar I/O delay register.
- AEDSTATE Returns an integer indicating the state of the display.
- AEDSTOP Stops display microprogram execution.

#### FILES

/dev /console

/dev/aed

#### SEE ALSO

aedjournal(l), aedrunner(l), intro(3G), bus(4), ibmaed(4), tty(4), aedtest(8) "IBM/4.3 Console Emulators", in Volume II, Supplementary Documents

## BUGS

The emulator is valid only for the IBM Academic Information Systems experimental display, not for the other supported *apa* devices.

 $ap - a synchronous data mode protocol line discipline$ 

SYNOPSIS

pseudo-device ap

#### **DESCRIPTION**

The *ap* line discipline is used to communicate with the IBM 3812 Pageprinter through a serial adapter in asynchronous data mode. The *ap* line discipline detects and recovers from line errors, establishes an expedited command path to the printer logically independent from the data path, and returns printer status information to the user. The normal system calls *open(2)*, *close(2)*, *write(2), read(2), and <i>ioctl(2)* are used. There can be only one program at a time using *ap* on a given serial port. The program may consist of more than one process.

To use the *ap* line discipline, *open* the serial port, use *ioell* to set the appropriate speed (typically 19.2 kilobaud) with no parity (set both EVENP and ODDP), and issue the TIOCSETD *ioetl*  with the argument APLDISC. After *ap* has control, the only *ioetl* commands that are valid are APRDCMD, APTEST, APTESTRD, APWRTCMD, TIOCGETD, TIOCSETD, TIOCGETP, TIOCEXCL, and TIOCNXCL.

Data is written to *ap* using *write.* Expedited commands are written using *ioetl.* Only one write operation can be done at a time, whether by *wrile* or by *ioell.* Data is read using *read.*  Expedited commands are read using *ioet!.* If there is pending data or an expedited command to be read, a *write* may write only part of the data. The number of bytes actually written will be returned. If the *read* or *write* returns a -1, and *errno* is set to EIO, then either the line is down, or there is data or an expedited command to be read from the 3812. *loetlis* used to determine the condition that terminated the *write* or caused the EIO.

The *ioetl* calls that apply to *ap* have the form:

```
\#include \leq machineio/apio.h \geq#include < sys/tty.h > 
ioctl( fildes,code,arg) 
struct apioinfo *arg;
```
where:

```
struct apioinfo { 
J; 
        int apstatus; 
        char apcmd; 
                         /* status code */1* expedited command *
```
The *ioet!* codes are:

#### APRDCMD

Read an expedited command from the 3812. This command will block waiting for an expedited command. It will return an EIO if the connection is down, or if there is data to be read from the 3812.

#### APTEST

Return the status of *ap*. It will not read an expedited command. If an expedited command is available to be read, the status field in *arg* is set to APGOTCMD.

## APTESTRD

Return the status of *ap* and return expedited commands. If an expedited command is available to be read, it is read into *arg*. If there is nothing to read, and no status to report, the status field in *arg* is set to APNOINFO.

# APWRTCMD

Send an expedited command to the 3812. *Arg* points to the expedited command.

The status codes are:

#### APDOWN

The 3812 has lost synchronization. The file descriptor for the serial port must be closed and the *ap* line discipline restarted.

#### APGOTDATA

Data has been received from the 3812 and is available to be read from *ap.* 

#### APGOTCMD

An expedited command byte has been received from the 3812. It is stored in *arg* if the *ioctl* was APRDCMD or APTESTRD.

#### APNOINFO

There is no data nor expedited command to be read, and the line is not down. It is returned only for APTEST and APTESTRD.

#### APSYNCING

Synchronization with the 3812 is in process but is not complete.

#### **NOTE**

Expedited commands are described in the *IBM 3812 Pageprinter Programming Reference*, S544-3268.

#### SEE ALSO

 $tty(4)$ 

IBM 3812 Pageprinter Programming Reference, S544-3268

## ERRORS

[EIO) A *read, write,* or *ioctl* encountered a condition that prevented its execution. Issue the APTEST or APTESTRD *ioctl* to determine the condition.

#### [ENOMEM]

This condition is encountered when the TIOCSETD *ioctl* is executed to switch to APLDISC, and the line discipline can not acquire the necessary buffer space.

#### Incomplete write

A *write* that returns a non-negative count less than the count requested indicates an outstanding condition that should be checked with the APTEST or APTESTRD *ioctl.* The returned count indicates the number of bytes successfully written. After clearing the condition, adjust the parameters and continue the *write.* 

asy - multi-port asynchronous communications RS232C interface

SYNOPSIS

For the IBM RT PC: device asy0 at iocc0 csr 0xf0001230 flags 0x01 device asy 1 at iocc0 csr 0xf0002230 flags 0x0f device asy2 at ioccO csr OxfOOO3230 flags OxOf device asy3 at ioccO csr Oxf0004230 flags OxOf device asy4 at ioccO csr OxfOOOO3f8 flags OXOO device asy5 at ioccO csr OxfOOOO2f8 flags OXOO

For the IBM 6152 Academic System: device asy4 at iocc csr 0x000003f8 flags 0xff priority 4

# **DESCRIPTION**

The IBM RT PC multi-port asynchronous communications adapter card provides four serial RS232C ports, asyO through asy3.

The IBM RT PC can support up to four adapters. Four separate I/O address ranges (OxfO001230, OxfO002230, OxfO003230 and OxfO004230) and three separate interrupt levels (IRQ9, IRQlO, IRQll) are reserved for the multiport adapters. Two adapters may share the same interrupt level, but not the same I/O address range.

On the IBM RT PC, this driver also supports the serial line of up to two PC/AT serial/parallel adapters. These adapters must be specified as asy4 and/or asy5 in the *config(8)* file even if you do not have any multi-port adapters configured.

On the IBM 6152 Academic System, this driver supports the planar serial port on the PS/2. This must be specified as **asy4** in the *config*(8) file.

The adapter supports only asynchronous communications, and is fully programmable. Each port behaves as described in  $try(4)$  and may be set to run at any of 16 speeds; see  $try(4)$  for the encoding.

Bit *i* of flags may be set to 1 to specify that the *i*th port should be treated as having carrier initially present. For example, specifying "flags 0x01" in the configuration entry for asyO causes only the line ttyOO to be treated in this way.

# FILES

For the IBM RT PC:

/dev/tty{OO,Ol, ... ,15} for multi-port cards /dev /ttyc[O I] for PC/ AT serial/parallel adapters /dev/ttyd[O-9a-fl (dialups)

For the IBM 6152 Academic System: /dev/ttycO for PS/2 planar serial port

# SEE ALSO

tty $(4)$ 

# DIAGNOSTICS

asy%d: overrun error. Data has been lost because characters are arriving at the adapter faster than the driver can read them.

#### **NOTES**

This driver should also support the IBM RT PC RS422A protocol in so far as the programming interface is the same. However, this has not been tested.

This page intentionally left blank.

Á

 $autoconf - diagnostics from the autoconfiguration code$ 

# DESCRIPTION

When IBM/4.3 loads, it checks the machine on which it runs to locate controllers, drives and other devices, printing its findings on the console. This procedure is driven by a systemconfiguration table processed by *corifig(8)* and compiled into each kernel.

Planar and PC/AT devices on the IBM RT PC are located by checking to see whether their adapter registers respond. If not, the devices are silently ignored. If the control-status register responds, but the device cannot be made to interrupt, a diagnostic warning prints on the console and the device becomes unavailable to the system.

You can build a generic system that picks its root device at boot time as the "best" available device (e.g. hard disks are better than diskettes); the device must be drive 0 to be considered. If such a system is booted with the RB\_ASKNAME option on (see *rebool(2»,* the name of the root device is read from the console terminal at boot time, and any available device may be used.

#### SEE ALSO

 $intro(4)$ ,  $config(8)$ 

# DIAGNOSTICS

%s%d adapter %x IRQ %d CPU level %d. The device %s%d, e.g. asy0, was found "on" at adapter address %x (e.g. OxfOOOI230), at PC/AT IRQ number %d (this is specified as the "priority" on the *config(8)* configuration) and interrupted at CPU level %d. The CPU level will be omitted if the the driver does not attempt to cause an interrupt.

%s%d at%s%d slave %d. A disk, diskette or tape drive that attaches to the indicated adapter was found. For disks, the message will be of the format "hdO at hdcO slave 0"; for diskettes, the format is "fdO at fdcO slave 0"; and for streaming tapes, "stO at stcO slave 0". The slave number pertains to the way in which the drive is jumpered or cabled. The device will be known as, for example, "hdO".

%s%d adapter %x didn't interrupt. The device did not interrupt, probably because it was broken, hung or not the device it was advertised to be.

8259 (%x) IRO %d: no slih/unclaimed Stray Interrupt! level = %d, info = %x. An interrupt was not serviced by any driver.

autoconf: help-interrupt at irq %d and irq %d!. When a device probe routine was attempting to cause an interrupt, interrupts were received at two different IRQs. This can be caused by incorrect hardware switch or jumper settings.

AUTOCONF. Autoconfiguration is starting.

Null interrupt service routine for IRQ %d. No interrupt service routine was specified in the driver.

Warning: slow memory cards are not supported on APC. Machine checks are likely. Older memory cards cannot be used with the Advanced Processor Card. (This can also be caused by a missing or incorrect jumper on a fast memory card.) (IBM RT PC only)

Warning:  $4MB$  of 8MB memory card unusable  $-4MB$  card recommended. When two 8MB fast memory cards are used on an APC with 4MB of on-card memory, there are 4MB of memory that aren't usable. The first 8MB card can be replaced by a 4MB card. (IBM RT PC only)

Warning: 4MB of 8MB memory card unusable  $-$  exchange card order. Putting an 8MB fast memory card into the first memory slot wastes 4MB of memory. The 8MB card should be exchanged with whatever is in the second memory slot. (IBM RT PC only)

101M EC level different than expected. This indicates a hardware level different than the software expected.

Warning: back-level IOIM - no reply register. The IOIM reply register does not appear to be functioning.

bufemul - kernel buffering emulator

# DESCRIPTION

*Bufemul* is used to handle standard tty-type output to a display currently being used for graphics. *Bufemul* puts this output into a circular buffer which is sent to the display after it has been closed. Opening */dev/aed, /dev/apaI6, /dev/apa8c, /dev/apa8, /dev/ega, /dev/mono, /dev/vga, /dev/ibm8514,* or */dev/mpel* automatically selects this emulator.

*Bufemul* supplies the folowing ioctls define in < *machinecons/ bufemul.h* > :

- BUFSETWIND Set the 128K window on the IBM 6152 Academic System. (See the *IBM 6152 Academic System Technical Reference.) Arg* points to a 24-bit PC memory address. Only addresses used by the VGA display are valid. (IBM 6152 Academic System only.)
- BUFINITVGA Initialize the VGA to one of its modes. *Arg* is the desired mode. See *vga*(4) and *<machinecons/vgaio.h>.* (IBM 6152 Academic System only.)
- BUFINIT8514 Initialize the 8514 to advanced function mode. No arguments are passed. (IBM 6152 Academic System only.)
- BUFDISPINFO *Arg* returns the following information about the display:

BUF IS ATR(arg) True when the CPU is an IBM 6152 Academic System.

BUF IS RTPC(arg) True when the CPU is an IBM RT PC.

BUF \_GET \_ VGA(arg)

Get the type of display connected to the VGA.

# BUF \_GET\_8514(arg)

Get the type of display connected to the IBM 8514/A.  $0 =$  none,  $1 =$  color,  $2 = \text{gray}$ . Valid only the the IBM 6152 Academic System with the IBM *8514/A* installed.

#### BUF GET EGA(arg)

Return the value of the switches on the EGA display. Valid only for the IBM RT PC with an EGA card installed.

#### FILES

For the IBM RT PC: /dev/aed /dev/apaI6 /dev/apa8c /dev/apa8 /dev/ega /dev/mono /dev/mpel

For the IBM 6152 Academic System: /dev/vga /dev/ibm8514

# SEE ALSO

cons(4), ibmemul(4), kbdemul(4), stdemul(4), xemul(4) "IBM/4.3 Console Emulators", in Volume II, Supplementary Documents This page intentionally left blank.

bus  $-$  control of access to the system I/O bus

## DESCRIPTION

*Bus* is a special file that controls a process's access to the I/O space (segment 0xf) of the IBM RT PC or the PCIF map (segment Oxd) on the IBM 6152 Academic System. Its use is usually associated with opening one of the bit-mapped display devices, when the user wants to read from or write to device control registers or display memory.

Unlike /dev/kmem (mem(4)), which restricts memory accesses to reads and writes through a file descriptor, opening */dev/bus* allows the process direct access to the 64KB of *1/0* addresses and the 16MB of memory addresses on the system I/O bus. Closing */dev/bus* removes these access rights.

No other operations on */dev/bus* are provided.

# **NOTES**

On the IBM 6152 Academic System, the I/O addresses are limited to those addresses used by display devices.

#### FILES

/dev/bus

#### SEE ALSO

ibm5081(4), ibm5151(4), ibm6153(4), ibm6154(4), ibm6155(4), ibm8514(4), ibmaed(4), mem(4), vga(4)

#### BUGS

On the IBM RT PC, opening */dev/bus* allows access to all devices on the system I/O bus.

This page intentionally left blank.

b.

cons - keyboard and console display interface

# **DESCRIPTION**

The keyboard and various possible displays combine to provide a terminal-like interface to the system. Internally, these are separate devices which software combines to emulate a normal terminal. See the appropriate manual pages for information about each display and the keyboard.

The keyboard adapter also supports the speaker, which is activated when the ASCII character bel ("G) is sent to the display with software. For additional information on speaker control, see speaker(4).

# Console Device Control

The display devices, */dev/ttyaed, /dev/ttyap/6, /dev/ttyapBc, /dev/uyapa8, /dev/ttyega, /dev/ttymono, /dev/ttympel, /dev/ttyvga,* and */dev/tty8514* are all minor devices under */dev/console,*  and are all capable of displaying console output. Unique to this system is the fact that you may have one or more of these displays on your workstation at a time and anyone can act as a console. With only one keyboard and system mouse, the console driver multiplexes these input devices to the many displays. All of the displays may have simultaneous logins and the user can "hot key" between each display. At first, this "input focus" is on the first device in the above sequence to be found at initialization time. The input focus can be manually switched to the next available display by pressing the default "hot key"  $\leq$  Alt  $>$   $\leq$  Scroll Lock  $>$ . When the input focus is on a display, all keyboard and mouse data are sent to the process(es) that read from that display.

If no other console tty device is open, and only the default input emulator is used (see *kbdemul*(4)), the input focus is set to */dev/console*. In this case, < Alt > < Scroll Lock > only switches which display gets console output. In the case where one or more tty devices are open, or the default input emulator changes, */dev/console* gets no input. It tries to send output to the currently focused device. A user can redirect these console messages to any tty devices with the TIOCCONS ioctl.

To support the many displays and the multiplexing between them, an emulator package was developed to work with the console driver. This package allows different types of emulation on input and output to be written independently of device.

The display devices */dev/aed, /dev/apaI6, /dev/apa8c, /dev/apa8, /dev/ega, /dev/mono, /dev/mpel, /dev/vga,* and */dev/ibm8514* are also minor devices to */dev/console.* They are typically used by window managers and other graphic applications. When the focus is pointed to one of these display devices, the console messages are put in a circular buffer (see *bufemul(4)*) unless redirected with the TIOCCONS ioctl. The buffer is flushed to the screen upon closing the display device.

## Controlled Access to Multiple Console Displays

It can be useful to deny access temporarily to one or more displays. For example, if the monochrome/printer adapter is present, the kernel assumes the presence of the monochrome display -- even if disconnected -- and attempts to initialize it. This can be blocked by modifying the access control bits for each display device (see  $\leq$  *machinecons/consio.h* > ):

CONSDEV \_KERNEL (this device available to kernel) CONSDEV USER (this device available to user)

An ioctl, SCRIOCSETC (screen ioctl: set configuration), sets the desired access rights of a particular device. SCRIOCGETF (screen ioctl: get flags) gets the present state of a particular device:

CONSDEV\_PRESENT(kernel has detected adapter) CONSDEV KERNEL CONSDEV USER CONSDEV \_INIT (device is initialized for console use) CONSDEV \_TTY (console tty device is open) CONSDEV \_ GRA (console graphic device is open)

These ioctls are used by *setscreen(8).* 

# **NOTE**

On the IBM RT PC, the kernel flashes "98" on the LEDs if it cannot find any configured display during initialization, and then proceeds.

# DIAGNOSTICS

None.

# FILES

For the IBM RT PC: /dev/console /dev/aed /dev/apa16 /dev/apa8c /dev/apa8 /dev/ega /dev/mono /dev/mpel

For the IBM 6152 Academic System: /dev/vga /dev/ibm8514

# SEE ALSO

bufemul(4), bus(4), ibm 5081(4), ibm 5151(4), ibm 6153(4), ibm 6154(4), ibm 6155(4), ibm 8514(4), ibmaed(4), ibmemul(4), kbdemul(4), speaker(4), stdemul(4), tty(4), vga(4), xemul(4), setscreen(8) "IBM/4.3 Console Emulators", in Volume II, Supplementary Documents

 $disk$  – format of reserved areas of the hard disk

## SYNOPSIS

 $\#$ include  $\leq$  machineio/hdconfig.h  $\geq$ #include < machine/dkio.h >

# DESCRIPTION

On the IBM 6152 Academic System, the first sector of all fixed disks must have a master fixed disk boot record. The first sector also contains the boot record partition table. This partition table defmes how the disk is divided among up to four partitions. We will refer to each of these partitions as physical partitions, because they are contiguous disk space, aligned on clyinder boundries and are dedicated to a specific operating system.

Logical blocks are numbered beginning at zero and continuing across track and cylinder boundaries to the last block on the disk. Sectors on each track are numbered beginning at 1. The notation "(cylinder,track,sector)" denotes the physical location of a block. Thus, block 0 corresponds to sector (0,0,1).

Cylinder zero of the "c" partition is reserved by IBM for information describing the disk itself, including its geometry and the location of bad sectors. Since building a file system at cylinder zero would destroy this information, the default "a" partition begins at cylinder I. The "c" partition may be used to access this information, but it is inadvisable to build a file system on a "c" partition. On the IBM RT PC, a portion of cylinder zero, beginning at (0,2,9), is reserved for use by hardware test routines during service procedures.

The last few cylinders of the "c" partition are also reserved; on the IBM RT PC, hardware test routines use the last one, and the preceding few cylinders provide the replacement pool for up to 1000 bad sectors. On the IBM 6152 Academic System, these cylinders provide replacement for up to 100 load sectors.

In the following structure definitions, Block n refers to the nth block of the "c " partition. It should be noted that not all of the following structures make sense in the IBM 6152 Academic System environment.

The following structures are included from < *machineio/hdconfig.h* >.

#### Block 0

Block 0 is the hard disk IPL record. It is described by the following structure:

# struct boothdr {

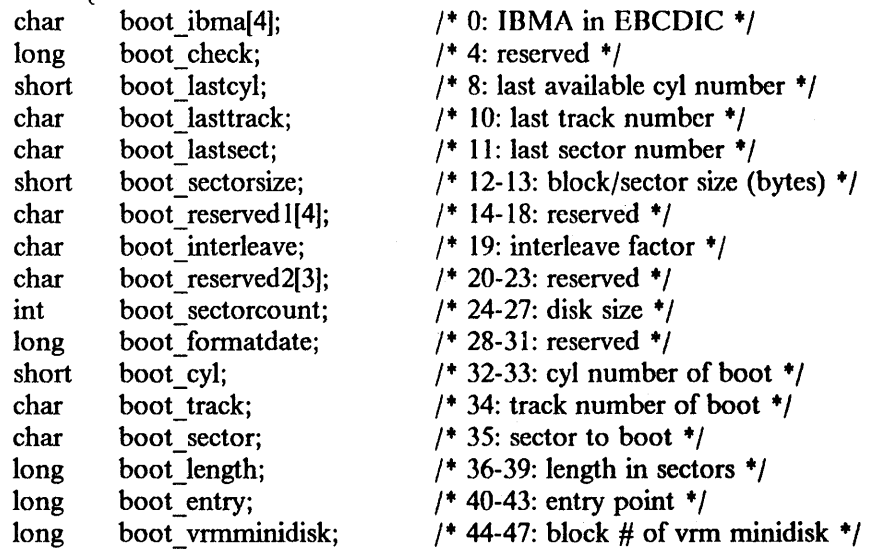

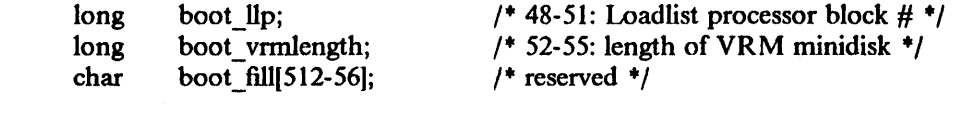

# } ;

# **Block 1**

Block 1 is the manufacturer's configuration sector. It is described by the following structure:

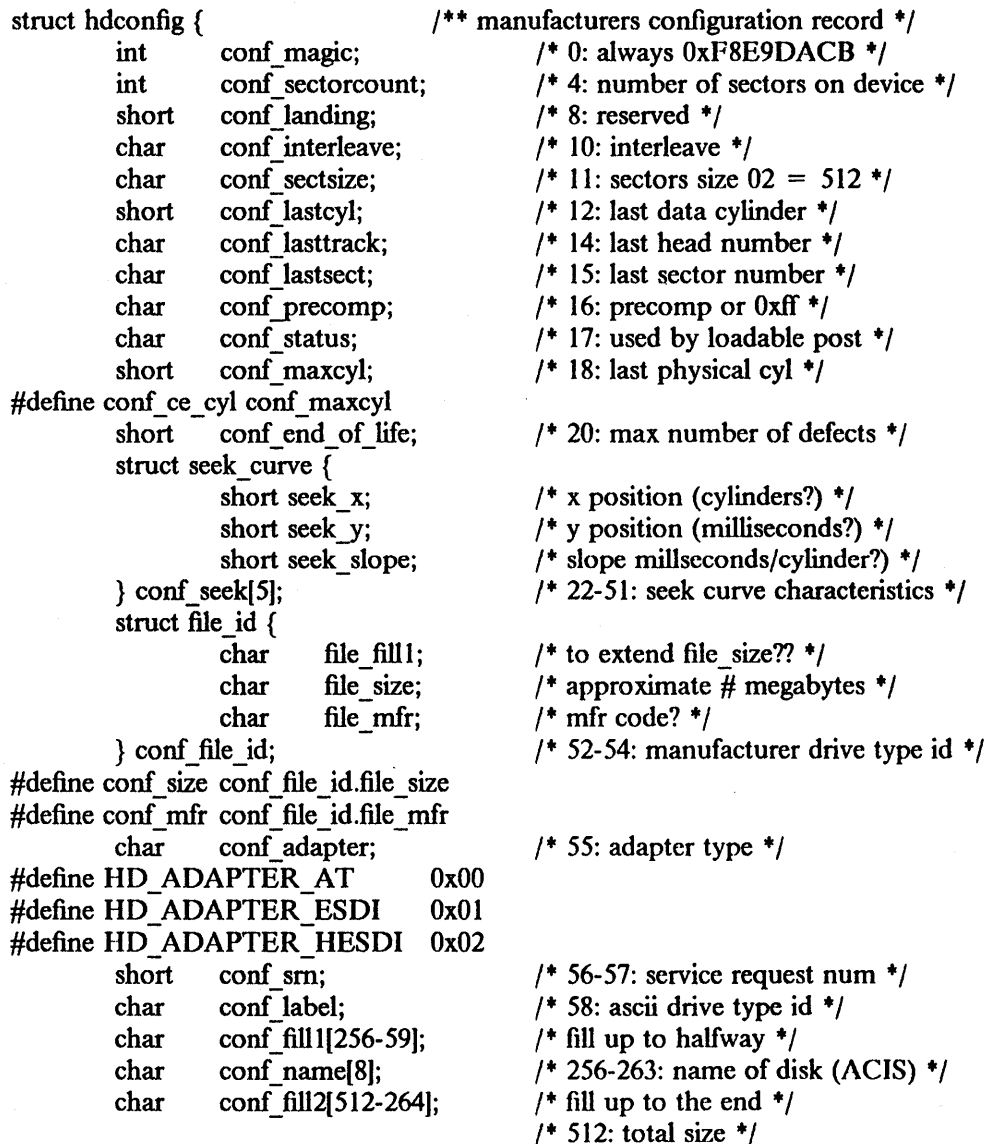

# };

# **Block 8**

Block 8  $(0,0,9)$  is the beginning of the bad-block table. The first 6 bytes contain the word "DEFECT" in ASCII. This is followed by a short integer containing the number of entries in the table. Each entry consists of two longs; the first is the logical block number for the bad block and the second is the logical block number for the replacement block. The following structure may be used to map the bad-block table:

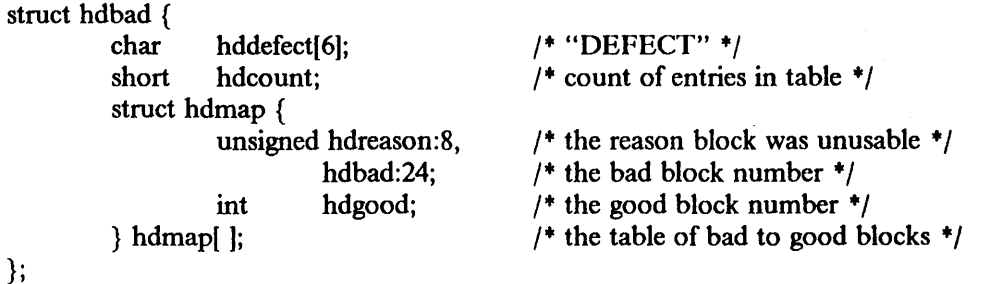

Blocks 3-5, (0, 1, 15-17)

These blocks contain the primary and secondary copies of the VRM minidisk table which can be used to define non-standard 4.3/RT disk partitions. Any minidisk that has a name of the form "hdxy" where "y" is a letter between "a" and "h", will be taken as  $4.3/RT$  partition "y".

In addition, a VRM paging minidisk is always taken as a "b" partition. On the IBM RT PC, if the minidisk table is not valid or if no valid 4.3/RT partitions are found, then the default partitions as given in *disktab(5)* are used. Because of variable size physical partitions on the IBM 6152 Academic System, minidisk information must be intialized and configured before a disk can be used for IBM/4.3. The minidisk directory has the following format:

1+ + the following defines and structures relate to the VRM + minidisk directory  $^{\ast}$ #define ENDLIST -1  $\frac{1}{1 + \text{end of}}$  ist marker  $\frac{1}{1}$ #define START\_BLOCK(sectors)  $((sectors)*4)$  /\* start of allocatable space \*/ struct miniheader { long number; long level; short unused; short lastused; short first; short last; }; long bad block; long bad size; long unused2; long unused3; struct minidisk { /+ number of entries +/ /\* revision level  $\frac{+}{ }$ /+ index of next unused entry +/ /\* index of entry most recently used  $\frac{+}{ }$  $/$ \* first entry \*/ /\* last entry index  $\frac{+}{-}$ /\* first bad block  $*/$ /+ number of bad blocks +/  $/$ \* reserved \*/  $\prime$  reserved  $\prime$ 

```
short previous; 
         short next; 
         char name(4); 
         unsigned :32; 
         long date; 
         short iodn; 
#define nextfree iodn 
         char blocksize; 
\#define BLOCK 512 0
#define BLOCK_I024 1 
#define BLOCK_2048 3 
                                      / 0 link to previous entry \frac{+}{-}/* 2 line to next entry */
                                      /* 4 name of minidisk */
                                      / + 8 + /1+ 12 the date of creation *//* 16 the IODN used */<br>/* hokey way of d
                                                /+ hokey way of doing it! +/ 
                                      /* 18 filesystem block size (bits 0-3) */
```
char type;  $/$  + 19 type flags  $*/$ #define TYPE WRITEVERIFY0x80  $/$ \* verify writes \*/ #define TYPE NOBADBLOCK  $0x40$  /\* no bad block forwarding on this disk \*/ #define TYPE\_PAGE  $0x20$  /\* pageing space \*/ #define TYPE\_FILE  $0x10$  /\* AIX file system \*/ #define TYPE\_AIX 0x08 /\* AIX system minidisk \*/<br>#define TYPE\_PC 0x04 /\* coprocessor dis  $\#$ define TYPE PC 0x04 /\* coprocessor disk \*/ #define TYPE\_VRM  $0x02$  /\* VRM \*/ #define TYPE IPL  $0x01$  /\* IPL'able \*/  $\log$  unused;  $/$   $/$  20  $^*/$ long start;  $/$  24 start block of partition  $*/$ long size;  $/$  + 28 size of partition  $*/$  $/$ \* 32 total length \*/ }; #define ISFREE(disk) ((disk)- $>$ iodn = = 0) #ifdef KERNEL #define MAXDISKS 23 #else #define MAXDISKS 47 #endif KERNEL  $/*$  keep size down for kernel use  $*$  $/$ \* actual minidisk size \*/ #define MINIDISK BLOCK  $\frac{3}{4}$  tarting block number of minidisk  $\frac{4}{5}$ #define MINIDISK BLOCK2(sectors)  $\left(\frac{3}{5} + 14\right)$  /\* starting block number of minidisk copy

#define BLOCK SIZE 512

#define ROUND(a,b)  $(a + b-1)/b^*b$  /\* round up to next unit of  $b^*$ /

struct minidirectory { struct miniheader header; struct minidisk minidisk[MAXDISKS);

};

#### (0,1,18-21) (IBM RT PC EESDIonly)

The hidden defect table starts with sector (0,1,18). This table exists only on hd70e (labelled "E70") disks. Such disks have been formatted so that only 35 of their 36 sectors on each track are available for general use. The 36th sector is used as a replacement block for the last bad block (if any) on the track. This organization means that bad blocks no longer cause time consuming seeks over to the high cylinders of the disk and back again. (Note that more than 1 bad block on a track is a very rare event.)

The frrst 6 bytes of the table contain the word "HIDDEN" in ASCII. This is followed by a short integer containing the number of entries in the table. Each entry consists of the physical cylinder, track, and sector of the hidden bad block. The implied replacement block is the last (36th) sector of the same track as the bad block. The following structure may be used to map the hiddendefect table:

struct hdhid {

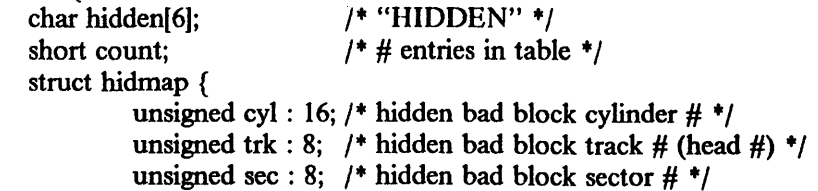

} hidmap[510];

#define IGNORE HID 0xffffffff  $/$ \* deleted hidmap entry \*/

The *hd(4)* , *sc(4)* , *fd(4)* , and *vdfR(4) disk drivers support the DKIOCGPART ioctl(2) which returns the partition size and other optional information. The following structures are included from < machineio/dkio.h* >:

/\* '" *Structures and definitions for disk io control commands* 

 $^{\ast}$ /

} ;

/\* disk io partition (and geometry) information format \*/

 $/$ 

\* *Notes:* 

'" *l.dk\_size may be less than dk\_cyl* + *dk\_track* + *dk\_sector* 

'" *since dk \_size is the usable size (e.g. what you would specify* 

'" *to newfs/mkfs)* 

'" 2. *every thing except dk\_size and dk\_blocksize are optional- if the* 

information isn't known then zero is returned.

'" *3.name should be in domain of types in /etc/disktab.* 

+ *4.start is starting block of this partition (0= start of disk)* 

'" *this could be used by a program to display current disk* 

+ *partitioning in a portable fashion.* 

+/

*#define DK\_MAXNAME* 16 *1+ size of name field* + /

```
struct dkpart {
```
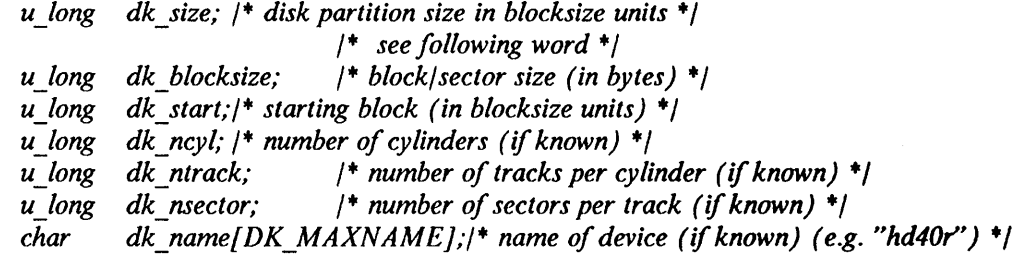

},'

*#define DKIOCGPART \_IOR(d,* 2, *struct dkpart)* /+ *get partition information* +/

The *minidisk(8R)* utility of *sautil(8R)* may be used to create and modify the minidisk directory and 4.3/RT partition table. On the IBM 6152 Academic System, the *fdisk(8R)* utility of *sautil(8R)* may be used to create and modify the master fixed disk boot record partition table.

# SEE ALSO

 $fd(4)$ ,  $hd(4)$ ,  $sc(4)$ ,  $fdisk(8R)$ ,  $format(8R)$ ,  $mindisk(8R)$ ,  $sautil(8R)$ 

"Chapter 12. IBM Predefined Device Driver--Reserved Cylinders on the Fixed Disk" in *IBM RT PC Virtual Resource Manager Technical Reference,* SV21-8013

"Chapter 3. Preparing Your Fixed Disk" in *Disk Operating System Version 3.30,* 80X0667, First Edition (April 1987).

This page intentionally left blank.

 $\sim$   $\sim$ 

 $\label{eq:2.1} \frac{1}{\sqrt{2}}\int_{\mathbb{R}^3}\frac{1}{\sqrt{2}}\left(\frac{1}{\sqrt{2}}\right)^2\frac{1}{\sqrt{2}}\left(\frac{1}{\sqrt{2}}\right)^2\frac{1}{\sqrt{2}}\left(\frac{1}{\sqrt{2}}\right)^2\frac{1}{\sqrt{2}}\left(\frac{1}{\sqrt{2}}\right)^2\frac{1}{\sqrt{2}}\left(\frac{1}{\sqrt{2}}\right)^2\frac{1}{\sqrt{2}}\left(\frac{1}{\sqrt{2}}\right)^2\frac{1}{\sqrt{2}}\left(\frac{1}{\sqrt{2}}\right)^2\frac{1}{\sqrt{$ 

 $\frac{1}{2}$ 

 $\alpha$ 

 $\bar{z}$ 

 $\sim$   $\sim$ 

 $fd - diskette interface$ 

# **SYNOPSIS**

For the IBM RT pc: controller fdc0 at iocc0 csr 0xf00003f2 priority 6 device fdO at fdcO drive 0

For the IBM 6152 Academic System: controller fdcO at ioccO csr OXOOOOO3f2 priority 6 device fdO at fdcO drive 0 device fd1 at fdc0 drive 1

# DESCRIPTION

On the IBM RT PC, *thefd* device provides access to an IBM-PC/AT l.2M diskette drive or an IBM-PC/AT 360k diskette drive through the diskette function of the IBM Personal Computer AT Fixed Disk and Diskette Adapter, the ESDI adapter, or the E-ESDI adapter. The disk drive uses 5.25-inch, double-sided, soft-sectored, and either double-density or high-capacity diskettes.

On the IBM 6152 Academic System, the *fd* device provides access to an System/2 l.4m diskette drive. The disk drive uses 3.5 inch, low or high density diskettes.

System/2 diskettes contain 80 cylinders with 2 tracks (heads) per cylinder. High density diskettes contain 18 sectors per track (2880 total sectors) and low density diskettes contain 9 sectors per track (1440 total sectors). The sector size is 512 bytes for both diskette types.

Standard PC-DOS diskettes (360k) contain 40x2 tracks, each with 9 sectors (for a total of 720 sectors). PC/AT high-capacity diskettes (1.2M) contain 80x2 tracks, each with 15 sectors (for a total of 2400 sectors). The sector size is 512 bytes for both diskette types.

When the device is opened, the density of the diskette currently in the drive is automatically determined. If there is no diskette in the drive, open will fail.

Raw I/O requests must start on a sector boundary, involve an integral number of complete sectors, and not go off the end of the diskette.

# **NOTES**

Even though the storage capacity of diskettes is small, it is possible to make fllesystems on them. For example, the command

% newfs /dev/fd0

makes a filesystem on fd0. (Using *tar*(1) instead of *newfs*(8) gives a more efficient utilization of the available space for file storage.)

A few *ioctl(2)* calls apply to the *fd* devices, and have the form

#include < machineio/fdio.h > ioctl(fildes, code, arg)

int \*arg;

The applicable codes are:

# FDIOC\_FORMAT

Format the diskette at the density specified by the  $arg$  argument ( $0=360k$  or  $1 = 1.2M$  on the IBM RT PC,  $0 = 720K$  or  $1 = 1.4M$  on the IBM 6152 Academic System).

# FDIOC\_GETDENS

Return the density of the diskette ( $0=360k$  or  $1=1.2M$  on the IBM RT PC,  $0 = 720K$  or  $1 = 1.4M$  on the IBM 6152 Academic System).

FDIOC\_RESET Reset the adapter.

1

You can open a drive for formatting using the flag FDO FORMAT. If this flag is set, and the diskette in the drive has not been formatted, the open will successfully complete, but no other operations (except close and iocd) may be performed.

There are older PC-DOS diskette formats that are not supported by *fd(4).* 

#### ERRORS

The following errors may be returned by the driver:

- [ENXIO] Nonexistent drive (on open); offset is too large or not on a sector boundary or byte count is not a multiple of the sector size (on read or write); bad (undefined) ioctl code. Drive not ready; usually because no diskette is in the drive or the drive door is open.
- [EIO] A physical error other than "not ready", probably bad media or unknown format.
- [EBUSYJ Drive is being used to format a diskette (on open); drive is in use by someone else (on fonnat ioctl).
- [EBADF] No write access (on format), or wrong density; the latter can happen only if the diskette is changed without closing the device (i.e. calling *c/ose(2».*

#### FILES

/dev/fd[OIJ /dev/rfd[Ol]

#### SEE ALSO

 $tar(1)$ , fdformat $(8R)$ , flcopy $(8R)$ , mkfs $(8)$ , newfs $(8)$ 

#### DIAGNOSTICS

For the IBM RT PC:

fd%d: hard error, trk = %d, sec = %d, Sr0 = 0x%b, Sr1 = 0x%b, Sr2 = 0x%b, Sr3 = 0x%b,  $Cyl = \%d$ ,  $Sec = \%d$ , Head = %d,  $St = \%d$ , state = %s. An unrecoverable error was encountered. The track and physical sector numbers, the device registers and the extended error status are displayed.

fd%d: state %d (reset). The driver entered an invalid state.

fd%d: timeout. Lost interrupt.

fd%d: write protected. The driver detected a drive containing a write-protected diskette. (On open only.)

fd%d: door open or hardware fault. Autodensity failed because the drive failed to interrupt. (On open only.)

fd%d: bad or unformatted diskette. Autodensity could not read the diskette. (On open only.)

For the IBM 6152 Academic System:

fd%d: hard error, BIOS error =  $0x\%$ b, trk = %d, Sec = %d, Head = %d, state = %s. An unrecoverable error was encountered. The Sytem/2 BIOS error code, track, sector, head and state are displayed.

fd%d: state %d (reset). The driver entered an invalid state.

fd%d: timeout. Lost interrupt.

fd%d: write protected. The driver detected a drive containing a write-protected diskette. (On open only.)

fd %d: door open or hardware fault. Autodensity failed due to an unrecoverable error. (On open only.)

fd%d: pc timeout. The device driver timed out waiting for the PC to accept a command.

BUGS

Diskettes written at 360k on a 1.2M drive are not guaranteed readable by a 360k drive on an IBM PC, PC/XT or PC/AT; they are readable by the l.2M drive on a PC/AT.

This page intentionally left blank.

 $\sim$ 

 $\bar{\mathcal{A}}$ 

 $\bar{z}$ 

 $\Delta$ 

 $\Delta \phi = 0.01$  and  $\Delta \phi$ 

 $hd -$  hard disk interface

SYNOPSIS

For the IBM RT PC: controller hdc0 at iocc0 csr 0xf00001f0 priority? controller hdc1 at iocc0 csr 0xf0000170 priority? disk hdO at hdcO drive 0 disk hd1 at hdc0 drive 1 disk hd2 at hdc ? drive ?

For the IBM 6152 Academic System: controller hdc0 at iocc0 csr 0xffffffff priority 14 disk hdO at hdcO drive 0 disk hd1 at hdc0 drive 1

# DESCRIPTION

On the IBM RT PC, this driver supports the fixed-disk function of the IBM Personal Computer AT Fixed Disk and Diskette Adapter, the Enhanced Small Device Interface Magnetic Media Adapter, and the Extended ESDI Magnetic Media Adapter. The diskette function of the adapter is supported by the  $fd(4)$  driver. The driver supports, at most, three hard disks on each of two adapters (for a total of six hard disks). Physical considerations limit the actual number of disks in a system to one or three, depending upon model. An Extended ESDI adapter will support up to three hard disks; the others are limited to at most two disks.

On the IBM 6152 Academic System, this driver supports System/2 fixed-disk adapters. The driver supports, at most, two hard disks on one adapter.

The "a," "b" and "g" partitions are by convention used for root, swap and user areas respectively. The "c" partition maps the physical area defined as the IBM/4.3 partition which includes disk space allocated for bootstraps and the replacement pool for bad blocks. On the IBM 6152 Academic System, the "h" partition is used to map the entire physical disk. This includes the first sector of the disk and may include areas used by other operating systems. The "h" partition is used by *fdisk(8R)* to access the master boot record partition table.

Files with minor device numbers 0 through 7 refer to partitions of drive 0; minor devices 8 through 15 refer to drive 1, and so on. The standard device names begin with "hd", followed by the drive number and then a letter a-h for partitions 0-7, respectively.

The block files access the disk via the system's normal buffering mechanism and may be read and written without regard to physical disk records. There is also a "raw" intetface that provides for direct transmission between the disk and the user's read or write buffer. The names of the raw files conventionally begin with an extra  $r$ . A single read or write call results in exactly one  $I/O$ operation; therefore, raw I/O is more efficient when many words are transmitted. This is especially true for the System/2, as each I/O operation results in exactly one interrupt and no PIO transfer of the sector buffer is required. On the IBM RT PC, when using an Extended ESDI adapter data is transferred via DMA, even when usingraw I/O. For raw I/O with the older IBM RT PC adapters, each 512-byte block still results in an interrupt and the PIO transfer of the sector buffer in or out of main memory.

In raw I/O, counts should be multiples of 512 bytes (a disk sector). Likewise, *seek(2)* calls should specify multiples of 512 bytes. For performance reasons, the user's buffer should be aligned on a fullword boundary when the raw device is used. Ensuring that the buffer does not cross a page boundary further improves performance.

# DISK SUPPORT ON THE IBM RT PC

The driver reads the configuration record (cylinder 0, track 0, sector 2 using the convention of *disk(4)* to determine the geometry of the disk; this record is originally written by the *format(8R)*  program and is further described in *disk(4).* 

 $\mathbf{1}$ 

The origin and size (in sectors) of the default partitions on each drive are as follows. The character "?" stands for a drive number in the range 0-2.

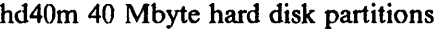

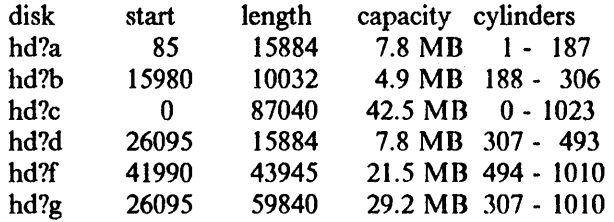

## hd40r 40 Mbyte hard disk partitions

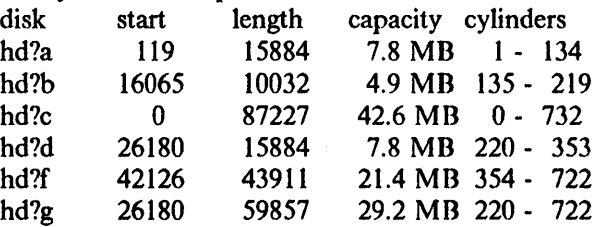

# hd70m 70 MByte hard disk partitions

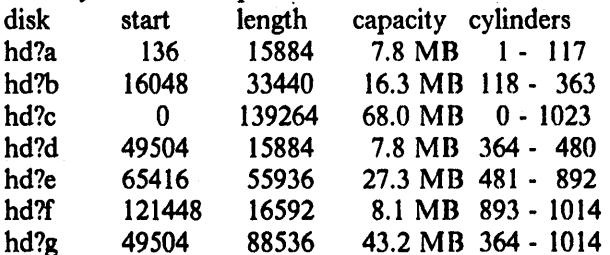

## hd70r 70 MByte hard disk partitions

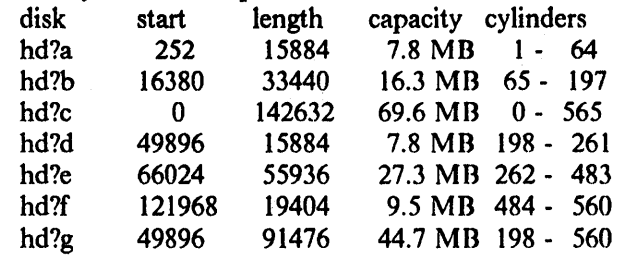

# hd70e 70 MByte hard disk partitions

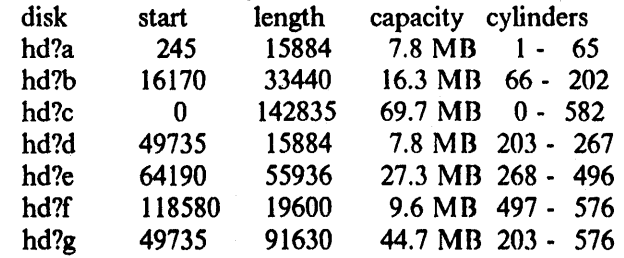

It is unwise for all these special files to be present in one installation, because addresses overlap and protection becomes a sticky matter. The hd?a partition is normally used for the root file system, the hd?b partition as a paging area, and the hd?c partition for access to the entire disk, including boot and configuration information at the start of the disk and bad-block and diagnostic regions at the end of the disk. The safest way of using an entire disk as a single partition is NOT use of the hd?c partition. Instead, the minidisk $(8R)$  standalone utility should be used to define a

partition that starts where the hd?a partition from the appropriate table above would (in other words, with the second cylinder) and ends where the hd?g would. If the hd?c partition is (unwisely) used for a filesystem, the following should be considered: The hd?c partitions cannot be used as file systems with an hd70e disk due to the location of the hidden defect table. Other hdlc and hd2c partitions may be used as a filesystem provided that the bad-block forwarding table is not too large and the bad-block and diagnostic regions are not used. The *newfs(8)* program enforces this restriction. The hdOc partition cannot be used as a filesystem, because the root is normally on hd0a, swap is on hd0b, and */usr* is on hd0g. In addition, the diagnostics write on hdO following the bad-block table.

Standard partition tables are calculated using the *diskpart(8)* program. Non-standard disk partitions may be created using the *minidisk(8R)* menu selection of the *sautil(8R)* standalone utilities.

#### DISK SUPPORT ON THE IBM 6152 ACADEMIC SYSTEM

Disk geometry is provided by PS/2 initialization code at boot time. The number of cylinders per drive, tracks per cylinder (heads) and number of sectors per track is provided as well as the starting cylinder and size of the IBM/4.3 partition.

As the size of any IBM/4.3 physical partition is determined solely by the user at system configuration time, there can be no default partitionings. The partition information must be recorded on the disk itself. For reasons of code compatibility and support of existing disk formats, the VRM minidisk table is used for this purpose. Therefore, any disk with a I8M/4.3 physical partition must have a valid VRM minidisk table defining the existence of partitions.

These disk partitions are created using the *minidisk*(8R) menu selection of the *sautil*(8R) standalone utilities.

#### FILES

/dev/hd[O-2][a-h] /dev /rhd[O-2][a-h] block files raw files

#### SEE ALSO

fd(4), disk(4), diskpart(8), format(8R), minidisk(8R), newfs(8), sautil(8R)

"Chapter 3. Preparing Your Fixed Disk" in *Disk Operating System Version 3.30,* 80X0667. First Edition (April 1987).'

# DIAGNOSTICS

HD: adapter @  $0x\%x$  TIMED OUT  $(0x\%x \& 0x\%x) = 0x\%x$ ). The adapter did not complete an operation in a reasonable length of time. Probable cause: defective adapter.

HD: Hard Disk I/O Error. An unrevoverable error occurred. If appropriate, numerous retry attempts have been made but all failed.

HD: Write Fault. Probable cause: bad drive.

HDINIT: Disk I/O Error CMD =  $0x\%x$ . The adapter reported an error while it was being initialized.

hd%d: %d blocks forwarded to zero - reformat required. Run the *format(8R)* utility.

hdc%d: diagnose =  $0x\%x$  ERROR. Probable cause: defective adapter.

hdc%d: lost interrupt(s). A timer watching the adapter detected no interrupt for an extended period of time while operation(s) were outstanding. Either the hd device driver or the adapter is failing. Recovery is attempted and the operation(s) are retried, which may cause the message to repeat.

hd: hd%d%c bn = %d Status =  $0x\%b.0x\%b$  ErrA =  $0x\%x$  ErrB =  $0x\%x$  (IBM RT PC only) hd: hd%d%c bn = %d Err = 0x%b Status = 0x%b Cyl = %d Hd = %d Scct = %d SCT = %d Generic status messages which follow many of the more specific error messages. The second fonn appears only when the error occurred on an non-DMA operation, including all IBM 6152

Academic System operations. The first fonn is for DMA operations. If known, the specific drive, partition, and block number associated with the error are printed. The block number is relative to the start of the partition. The contents of various adapter registers are displayed.

hd%d: %s; interleave factor is %d to 1 (IBM RT PC)

*hdo/od:* %s type (%d cyl, °/od tracks, *°/od* sectors); interleave factor is °/od to I (18M RT PC)

hd%d: %d mb allocated for IBM/4.3 (IBM 6152 Academic System)

hd%d: %d cylinders %d tracks %d sectors. (IBM 6152 Academic System)

Informational message displayed during autoconfiguration. If the drive type shown is "unknown" then the configuration record may be damaged.

# For the IBM RT PC only:

# HD: BAD INTERRUPT! ADAPTER NOT ACTIVE!

HD: BAD INTERRUPT! NO SUCH DRIVE!

HD: BAD INTERRUPT! DRIVE/QUEUE NOT ACTIVE!

HD: BAD INTERRUPT! INVALID STATUS!

HD: BAD INTERRUPT? UNEXPECTED STATUS!

These messages occur only when operating the EESDI adapter in DMA mode. Probable cause: adapter failure (or hd device driver bug).

HD: DMA CHANNEL ABUSE!!. All the hard disk DMA channels are in "exclusive" use so the hd driver was unable to get a DMA channel.

#### HD: HDXBREL: HELP! xbp = Ox%x NOT AN XBUF!

HD: HDDBUFDEQ: bp  $0x\%x$  not on dp  $0x\%x$  queue!

HD: HDDDEVDEQ: dp 0x%x not on ic 0x%x queue!

These messages "can't happen." Probable cause: bug in hd device driver.

HD: HDDUNGO: dma free map FAILED!!. Probable cause: bug in dma device driver.

HD: OUT OF XBUFS! NHDXBUF = %d. The supply of buffer extensions has been exhausted. NHDXBUF is the number of buffer extensions configured into your kernel.

# HDINT: DISK BUSY!? - INT. SWALLOWED (choke)

# HDINT: NO DRQ (0x%x, 0x%x) - INT. TREATED AS WRITE REQUEST COMPLETE!! HDINT: NO I/O IN PROGRESS!!

HDINT: NO STATUS - INT. IGNORED

# HDINT: NO WRITE IN PROGRESS - INT. SWALLOWED (choke)

These messages occur only when DMA is not bcing used. Probable cause: adapter failure (or hd device driver bug).

hd%d: bad/missing configuration record. No valid configuration record was found at sector I during autoconfiguration. This probably means that the start of the disk has been overwritten. The disk will be unusable until the configuration record has been restored from a backup copy, or rebuilt with *format(8R).* 

hd%d: no bad-block table

Indicates that no bad-block table was found at sector 8 during autoconfiguration. This probably means that the start of the disk had been overwritten and that the disk will not be usable until the bad-block information is restored from a backup image of the disk, or rebuilt by rcfonnatting the entire disk.

hdc%d: ec level  $0x\%x$  microcode level  $0x\%x$  drive bits  $0x\%x$ . Informational message during autoconfiguration. This shows the adapter engineering change level, microcode level, and what drives it thinks are attached to it.

hdc%d: unknown adapter type Ox%x. During autoconfiguration it was noticed that the ROS was unable to identify the type of the specified disk adapter. This may later result in strange behavior.

hdswitch: nothing to start??. Probable cause: bug in hd device driver. panic: hddbadblk. Probable cause: EESDI adapter failure (or hd device driver bug). panic: hddgo bp panic: hddgo channel panic: hddgo dp-  $> b$  actf panic: hddgo ioaddr panic: hddgo len panic: hddgo IcnO panic: hddgo pointers. These panics indicate bugs in the hd device driver. panic: hddstart tcws. Probable cause: bug in dma device driver. panic: hdstrategy b bcount. Probable cause: bug in whatever called the hd device driver.

# For the IBM 6152 Academic System

hd%d%c: soft ecc sn%d. A recoverable ECC error occurred on the specified sector of the specified disk partition. If it happens frequently, the pattern fonned by the sectors where the errors occur should be checked to see if they suggest either a bad head or a bad spot on the disk.

#### BUGS

In raw I/O *read(2)* and *write(2)* truncate file offsets to 512-byte block boundaries, and *write* scribbles zeroes on the tail of incomplete blocks. Thus, in programs likely to access raw devices, *read, write,* and *Iseek(2)* should always deal in 512-byte multiples.

In raw I/O, the buffer must be aligned on a fullword boundary.

DMA and overlapped seeks (and transfers) are done only with the Extended ESDI adapter.

This page intentionally left blank.

 $\Delta_{\rm{H}}$  $\omega_{\rm{eff}}$  .

ibm5081, mpel- IBM 5081 Mega Pel Display interface

#### SYNOPSIS

pseudo-device apasixteen

# DESCRIPTION

The IBM 5081 Mega Pel Display interface is a 16- or 19-inch color CRT. It provides a 256 color out of a 4096 color pallette, all-points-addressable, bit-mapped display with 1,048,576 points on the screen (1024 pixels on each of 1024 displayable lines). A fast raster-operation processor is provided with built-in capability for a wide range of functions, including bit-block transfer, line draw, image copy/merge and image rotate. A graphics queue mechanism with synchronization and controlled branching allows pre-programmed graphics subroutines.

The display adapter is a dual PC/AT card installed in the I/O bus as a sixteen-bit device. The bitmap is not directly addressable. There are 2-641c shared banks at f4cOOOOO and f4cIOOOO used to share fonts and communicate with the microcode.

The display operates as */dev/ttympel* in glass tty (the default) mode and */dev/mpel* in windowmanager mode:

- Glass tty mode initialization consists of the downloading of a character font and the microcode must already be loaded (boot does this). In this mode, the display driver emulates a smart terminal, similar to an IBM 3101, and can be */dev/console.*
- In window-manager mode, a user-level process, such as a window manager, can directly control the display device hardware, loading control programs, issuing graphics orders, etc. When a process opens */dev/mpel,* output intended for */dev/ttympel* is buffered by the kernel until later (see *bufemul(4».* The process must then open */dev/bus* to access the display control memory areas for manipulation by the user program if bit Ox8 is not set in the minor device number. Glass tty mode is reentered when */dev/mpel* is closed. NOTE: The kernel cannot reload the microcode.

## **NOTES**

This adapter can also drive an IBM 5082 projection display.

# ERRORS

The following errors can be returned by the interface:

[ENODEV] Nonexistent display (on open, close, read, write, or ioctl);

Unavailable display (on open): user processes are denied access to this display (see *consoles*(5), *setscreen*(8)).

[EIO] Made an attempt to close a display device that was not open.

# **NOTES**

*Ibm5081* is not supported on the IBM 6152 Academic System.

#### FILES

/dev/mpel /dev/ttympel /dev/console /usr/lrb/mpel microcode files

#### SEE ALSO

bufemul(4), bus(4), cons(4), ibm5151(4), ibm5154(4), ibm6153(4), ibm6154(4), ibmaed(4), ibmemul(4), kbdemul(4), tty(4)

"IBM/4.3 Console Emulators" in Volume II, Supplementary Documents

#### BUGS

Access to the PC/AT I/O and memory busses through */dev/apaJ6,* when bit Ox8 is set in the minor device number, is not limited to the apa16 addresses.

The microcode is over lOOK and cannot be loaded by the kernel.

 $ibm5151$ , mono - IBM 5151 Monochrome Display interface

# **SYNOPSIS**

#### pseudo-device mono

## DESCRIPTION

The monochrome display is a standard IBM Personal Computer AT Monochrome Display and display adapter. The display adapter is accessed through a memory-mapped I/O address space. The display buffer is at address Oxf40bOOOO. Opening */dev/mono* grants direct access to the display buffer and the monochrome registers in the I/O map if bit Ox8 is set in the minor device number. The registers are at the addresses given in the IBM PC/AT Technical Reference Manual, offset by OxfOOOOOOO.

Each character on the display has two bytes in the buffer; one contains the character, the other the attributes. The attributes available are reverse video, intense mode, blink mode and underline mode. These are available through escape sequences sent to the display (see *ibmemul(4».* All other functions are provided through software terminal emulation, including either 24-line (plus status) mode or 25-line mode, forward and reverse scrolling and cursor positioning.

The display is normally controlled by *ibmemul*, and accessed as */dev/ttymono.* (See *cons*(4)). It may also be opened and manipulated as */dev/mono* and */dev/bus* for nonstandard use.

# DIAGNOSTICS

None.

#### FILES

/dev /console /dev /ttymono /dev/mono

## SEE ALSO

bus(4}, cons(4), ibm6153(4), ibm6154(4), ibm6155(4), ibmaed(4), ibmemul(4), kbdemul(4), tty(4) "IBM/4.3 Console Emulators" in Volume II, Supplementary Documents

# BUGS

Access to the PC/AT I/O and memory busses through */dev/mono,* when bit Ox8 is set in the minor device number, is not limited to the mono addresses.

This page intentionally left blank.

 $\sim$ 

 $\sim$ 

 $\sim$ 

 $\label{eq:2.1} \frac{1}{\sqrt{2\pi}}\sum_{i=1}^n\frac{1}{\sqrt{2\pi}}\sum_{i=1}^n\frac{1}{\sqrt{2\pi}}\sum_{i=1}^n\frac{1}{\sqrt{2\pi}}\sum_{i=1}^n\frac{1}{\sqrt{2\pi}}\sum_{i=1}^n\frac{1}{\sqrt{2\pi}}\sum_{i=1}^n\frac{1}{\sqrt{2\pi}}\sum_{i=1}^n\frac{1}{\sqrt{2\pi}}\sum_{i=1}^n\frac{1}{\sqrt{2\pi}}\sum_{i=1}^n\frac{1}{\sqrt{2\pi}}\sum_{i=1}^n\$ 

 $\mathcal{O}(\mathcal{A})$ 

 $\label{eq:3.1} \mathcal{F}(\mathcal{A}_{\mathcal{A}}) = \mathcal{F}(\mathcal{A}_{\mathcal{A}}) = \mathcal{F}(\mathcal{A}_{\mathcal{A}}) = \mathcal{F}(\mathcal{A}_{\mathcal{A}}) = \mathcal{F}(\mathcal{A}_{\mathcal{A}})$ 

 $\sim 10$ 

 $\label{eq:2.1} \mathcal{L}(\mathcal{A}^{\mathcal{A}}_{\mathcal{A}}) = \mathcal{L}(\mathcal{A}^{\mathcal{A}}_{\mathcal{A}}) = \mathcal{L}(\mathcal{A}^{\mathcal{A}}_{\mathcal{A}})$ 

 $\mathcal{L}(\mathbf{z})$  ,  $\mathcal{L}(\mathbf{z})$ 

 $\hat{\mathcal{A}}$ 

 $\mathcal{A}^{\mathcal{A}}$  and  $\mathcal{A}^{\mathcal{A}}$  are  $\mathcal{A}^{\mathcal{A}}$  . The set of  $\mathcal{A}^{\mathcal{A}}$ 

 $\mathcal{L}_{\mathcal{L}}$ 

# ibm5154, ega - IBM 5154 Enhanced Graphics Display interface

#### SYNOPSIS

pseudo-device ega

# DESCRIPTION

The ega is a standard IBM Personal Computer AT Enhanced Graphics Display and display adapter. The display adapter is accessed through a memory-mapped I/O address space. The display buffer is at address Oxf40b8000. Opening */dev/ega* grants direct access to the display buffer and the monochrome registers in the I/O map if bit Ox8 is set in the minor device number. The registers are at the addresses given in Volume II of the IBM RT PC Technical Reference Manual, offset by OxfOOOOOOO.

Each character on the display has two bytes in the buffer; one contains the character, the other· the attributes. The attributes available are eight independently selectable colors for foreground and background, blink mode, and intense mode. There is no underline mode for the ega. These are available through escape sequences sent to the display (see *ibmemul(4».* All other functions are provided through software terminal emulation, including either 24-line (plus status) mode or 25 line mode, forward and reverse scrolling and cursor positioning.

The display is normally controlled by *ibmemul,* and accessed as */dev/ttyega.* (See *cons(4».* It may also be opened and manipulated as */dev/ega* and */dev/bus* for nonstandard use. The default color table for the ega color table is:

0 black 1 blue 2 green 3 cyan 4 red 5 violet 6 yellow 7 white

The ega has eight color table entries which can select from a palette of eight colors.

#### **NOTES**

*Ibm5154* is not supported on the IBM 6152 Academic System.

#### DIAGNOSTICS

None.

#### FILES

/dev /console /dev /ttymono /dev/mono

#### SEE ALSO

bus(4), cons(4), ibm5151(4), ibm6153(4), ibm6154(4), ibm6155(4), ibmaed(4), ibmemul(4), kbdemul $(4)$ , tty $(4)$ 

"IBM/4.3 Console Emulators" in Volume II, Supplementary Documents

# BUGS

Access to the PC/AT I/O and memory busses through */dev/ega,* when bit Ox8 is set in the minor device number, is not limited to the mono addresses.

 $\mathbf{1}$ 

# THE FOLLOWING APPLIES ONLY TO THE IBM 6152 ACADEMIC SYSTEM: SYNOPSIS

# pseudo-device ega

#### DESCRIPTION

The IBM Enhanced Graphics Adapter (EGA) is a graphics controller that supports both color and monochrome direct drive displays in a variety of modes. Support for the IBM PC/AT includes only 80 x 25 alphanumeric modes for the Monochrome Display, the Color Graphics Display and the Enhanced Color Display. The display adapter is accessed through a memorymapped I/O address space. The display buffer is at address OxOOObOOOO for the mono display and at address OxOOOb8000 for the color and enhanced color displays. Opening */dev/ega* grants direct access to the display buffer and the registers in the I/O map. The registers are at the addresses given in the *IBM Technical Reference Options and Adapters* IBM Enhanced Graphics Adapter section, offset by a run-time variable pcif io b. (See George's stuff.)

Each character on the display has two bytes in the buffer; one contains the character, the other the attribute. In mono mode, the attributes available are reverse video, intense mode, blink mode and underline mode. In color or enhanced color mode, the foreground and background colors can be changed. These are available through escape sequences sent to the display (see below). All other functions are provided through software terminal emulation, including foreward and reverse scrolling and cursor positioning.

In mono mode the escape sequences recognized by the display software are from the same termcap entry (in /etc/termcap) as for the ibmSISI (mono) "ibmmono". In color mode the escape sequences are from the termcap entry "ibmega" and are as follows:

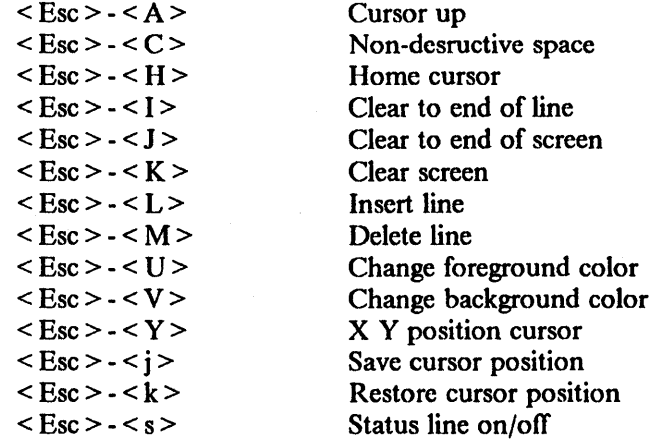

The color support for the Enhanced and Color displays is available from the PC/AT keyboard with two function keys: F3 - change foreground or F4 - change background. The stty option of -ctlecho should be set before executing either of these functions.

# FILES

/dev /console /dev/ega

#### SEE ALSO

stty(l), cons(4), ibm5151(4), kbdemul(4), tty(4) Installation instructions for the "IBM Enhanced Graphics Adapter" in the *IBM Technical Reference Options and Adapters* 

# DIAGNOSTICS

If the switches on the adapter are not set for a supported configuration, the probe for the adapter during autoconf will fail and the screen attached to the adapter will be unavailable to the system.

BUGS

Support should be fully implemented to use the full capabilities of the adapter.

 $\bar{a}$
$\Delta \sim 10^{11}$  km s  $^{-1}$ 

 $\label{eq:2.1} \mathcal{L}(\mathcal{L}^{\text{max}}_{\mathcal{L}}(\mathcal{L}^{\text{max}}_{\mathcal{L}})) \leq \mathcal{L}(\mathcal{L}^{\text{max}}_{\mathcal{L}}(\mathcal{L}^{\text{max}}_{\mathcal{L}}))$ 

 $\sim$ 

دوار المرا

 $\sim$ 

 $\mathcal{A}$ 

 $\sim$ 

 $\bar{\alpha}$ 

 $\sim$ 

## $i$ bm6153, apa $8 -$ IBM 6153 Advanced Monochrome Graphics Display interface

#### **SYNOPSIS**

# pseudo-device apaeight

## DESCRIPTION

The IBM 6153 Advanced Monochrome Graphics Display is a 12-inch CRT with gray-white phosphor, driven at 92 Hz interlaced. It provides a monochrome, all-points-addressable, bitmapped display with 393,216 points on the screen (720 displayable pixels on each of 512 displayable lines). All pixels are directly accessible by the CPU. The display adapter provides hardware assist features including a write mask to protect bit fields within a byte, a barrel shifter to rotate bits within a byte, and a logic unit to combine source bytes before they are written into the bit map.

The display adapter is a single PC/AT card installed in the I/O bus as a sixteen-bit device. The display appears to the system as two separate memory areas: a 128k block of system memory (beginning at Oxf4dOOOOO), and 16 bytes of I/O space (addressed from Oxl60 through OxI6f). The 128k block defines both the visible frame buffer and the hidden, off-screen memory area. For each of the 512 scan lines, the first 90 bytes (720 pixels) are visible; the last 38 bytes (304 pixels) are hidden. The 16 bytes of I/O space access the display adapter's control registers.

There are several different read and write modes plus several different masks and operations described in the IBM RT PC Hardware Technical Reference Volume II, Advanced Monochrome Graphics Display Adapter. Below is the interaction of these modes and user read/writes to display memory. Remember all read and writes are shorts (16 bit values).

#### Definitions:

+addr The "high" byte addressed by the user.

+addr+

The "low" byte addressed by the user. Note this could be either left, right, up, or down from addr depending on the settings of the Increment/Decrement (Address Counter Mode) and X/Y (Address counter Stepping) in the Data Control Register.

syl The "high" byte specified (or read) by the user.

```
sy2
```
The "low" byte specified (or read) by the user.

dml

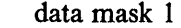

dm2

data mask 2

```
wml
```
wm2

write mask I

write mask 2

dl

internal date register I

internal date register 2

d3

d2

internal date register 3

 $rot(x)$  x is rotated the amount specified by the rotate count in the Data Control Register.

 $\mathbf{1}$ 

 $func(a,b)$ 

The output of the logical function unit operating on a and b. The actual function is specified by the Logical Unit Function Control bits in the Data Control Register.

mode The Memory Mode bits in the Data Control Register.

& 8 bit and.

8 bit or.

ł

8 bit ones compliment.

Modes:

System Read Operation (load half, mode  $=$  = any)  $d1 = *addr$  $d2 = *addr +$  $syl = *addr (only if mode = = 00)$  $sy2 = *addr + (only if mode == 00)$ System Write Operation (store half, mode  $=$  = 00) +addr = (wml & +addr)  $\frac{1}{x}$  (~wml & func(syl & dml,rot(d2) & dm2))  $*addr + = (wm2 & *addr + )|(wm2 & wfunc(sy2 & dm1, rot(d1) & dm2))$ Overlay Write Operation (store half, mode  $=$  = 01)  $*addr = (wml & *addr) | ('wml & func(syl & dml, rot(d2) & dm2))$  $*addr = (wm2 & *addr+) (vw2 & func(sy2 & dm1, rot(d1) & dm2))$  $wm1 = sy1$  $wm2 = sy2$ Adapter Write Operation (store half, mode  $=$  = 10)  $*addr = (wm1 & *addr) | ("wm1 & finc(d3 & dm1, rot(d2) & dm2))$  $*addr = (wm2 & *addr +)('wm2 & func(rot(d2) & dm1, rot(d1) & dm2))$  $d3 = rot(d2)$  $d2 = d1$ Automatic Read/Write Operation (store half, mode  $=$  = 11)  $*addr = (wm1 & *addr) | (*wm1 & func(d3 & dm1, rot(d2) & dm2))$  $*addr = (wm2 & *addr + || (w2 & *fundr - (w2) & *d1)$  $d3 = d2$  $d2 = d1$  $d1 = *addr$ 

The display operates as */dev/ttyapa8* in glass tty (the default) mode and */dev/apa8* in windowmanager mode:

Glass tty mode initialization consists of the downloading of a character font into the adapter card, followed by a cursor home and screen clear. In this mode, the display driver emulates a smart terminal, similar to an IBM 3101, and can be */dev/console.* 

In window-manager mode, a user-level process, such as a window manager, can directly control the display device hardware, loading picture data, accessing display buffers, etc. When a process opens */dev/apa8,* output intended for */dev/ttyapa8* is buffered by the kernel until later (see *bufemul(4».* The process must then open */dev/bus* to access the display and control memory areas for manipulation if bit Ox8 is not set in the minor device number. Glass tty mode is reentered when */dev/apa8* is closed.

DIAGNOSTICS None.

 $\frac{1}{2}$ 

# ERRORS

The following errors can be returned by the interface:

- [ENODEVj Nonexistent display (on open, close, read, write, or ioctl); Unavailable display (on open): user processes are denied access to this display (see *consoles(5), setscreen(8».*
- [EIO) Made an attempt to close a display device that was not open.
- [EBUSY) The display has already been opened by a user process.

## **NOTES**

*Ibm6153* is not supported on the IBM 6152 Academic System.

## FILES

/dev/apa8 /dev /ttyapa8 /dev/console

# SEE ALSO

bufemuI(4) , bus(4), cons(4), ibm5081(4), ibm5151(4), ibm5154(4), ibm6154(4), ibm6155(4), ibm8514(4), ibmaed(4), ibmemul(4), kbdemul(4), tty(4), vga(4) "IBM/4.3 Console Emulators" in Volume II, Supplementary Documents

## BUGS

Access to the PC/AT I/O and memory busses through */dev/apaB,* when bit Ox8 is set in the minor device number, is not limited to the apa8 addresses.

 $\mathfrak{g}$ 

ķ,

## $\mathrm{ibm}6154$ , apa8c - IBM 6154 Advanced Color Graphics Display interface

#### SYNOPSIS

pseudo-device apaeightc

### DESCRIPTION

The IBM 6154 Advanced Color Graphics Display is a 14-inch CRT with a 0.3mm dot-pitch shadow mask, driven at 92 Hz interlaced. It provides a color, all-points-addressable, bit-mapped display with 393,216 points on the screen. The display adapter provides a 256k bit-map translated to 720 displayable pixels on each of 512 displayable lines, 4 bits per pixel. The bit-map is organized as 4 planes (64k per plane). Each pixel can take one of 16 colors selected from a 64-color palette. All pixels are directly accessible by the CPU.

The display adapter provides hardware assist features including a write mask to protect bit fields within a byte, a barrel shifter to rotate bits within a byte, and a logic unit to combine source bytes before they are written into the bit map. In addition, a plane select register and foreground/background register are provided as a means to select individual planes or all planes for update with pre-programmed foreground/background color data. The color palette is provided with a 4-bit to 6-bit lookup memory. Each of the 16 entries contains two bits per primary color (red, red intense, green, green intense, blue, blue intense). The default values for the apa8c color table are:

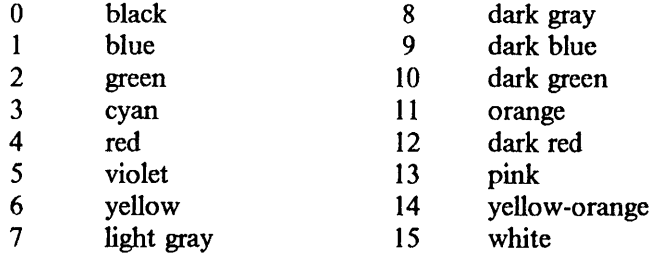

The display adapter is a single PC/AT card installed in the I/O bus as a sixteen-bit device. To be upward-compatible with the IBM 6153, the display appears to the system as two separate memory areas: a 128k block of system memory (beginning at Oxf4d20000), and 16 bytes of I/O space (addressed from Oxl50 through OxI5f). The 128k block defmes both the visible frame buffer and the hidden, off-screen memory area. For each of the 512 scan lines, the first 90 bytes (720 pixels) are visible; the last 38 bytes (304 pixels) are hidden. The 16 bytes of I/O space access the display adapter's control registers.

There are several different read and write modes plus several different masks and operations described in the IBM RT PC Hardware Technical Reference Volume II, Advanced Color Graphics Display Adapter. Below is the interaction of these modes and user read/writes to display memory. Remember all read and writes are shorts (16 bit values).

## Definitions:

+addr The "high" byte addressed by the user.

+addr+

The "low" byte addressed by the user. Note this could be either left, right, up, or down from addr depending on the settings of the Increment/Decrement (Address Counter Mode) and  $X/Y$  (Address counter Stepping) in the Data Control Register.

- syl The "high" byte specified (or read) by the user.
- sy2

The "low" byte specified (or read) by the user.

1

dml

data mask 1 dm2 data mask 2 wml write mask 1 wm2 write mask 2 dl internal date register 1 d2 internal date register 2 d3 internal date register 3  $rot(x)$  x is rotated the amount specified by the rotate count in the Data Control Register.  $func(a,b)$ The output of the logical function unit operating on a and b. The actual function is specified by the Logical Unit Function Control bits in the Data Control Register. mode The Memory Mode bits in the Data Control Register. & 8 bit and. 1 8 bit or. 8 bit ones compliment. Modes: System Read Operation (load half, mode  $=$  = any)  $dl = *addr$  $d2 = *addr +$  $sy1 = *addr$  (only if mode = = 00)  $sy2 = *addr + (only if mode = 00)$ System Write Operation (store half, mode  $=$  = 00) "addr = (wml & "addr) | ("wml & func(syl & dml,rot(d2) & dm2))  $*addr = (wm2 & *addr+) (vw2 & func(sy2 & dm1,rot(d1) & dm2))$ Overlay Write Operation (store half, mode  $=$  = 01)  $*addr = (wm1 & *addr) \mid (*wm1 & *func(sy1 & dm1,rot(d2) & dm2))$  $*addr = (wm2 & *addr + ) (vw2 & func(sy2 & dm1, rot(d1) & dm2))$  $wm1 = sy1$  $wm2 = sy2$ Adapter Write Operation (store half, mode  $=$  = 10)  $*<sub>addr</sub> = (wm1 & *<sub>addr</sub>) | (*wm1 & * (func(d3 & dm1,rot(d2) & dm2))$  $*addr = (wm2 & *addr + [(wm2 & wm2 & wm2c(rod2) & dm1,rot(d1) & dm2))$  $d3 = \text{rot}(d2)$  $d2 = d1$ Automatic Read/Write Operation (store half, mode  $=$  = 11)  $*addr = (wml & *addr) | ("wml & func(d3 & dm1, rot(d2) & dm2))$  $*addr = (wm2 & *addr + )| (*wm2 & func(rot(d2) & dm1, rot(d1) & dm2))$  $d3 = d2$ 

```
PRPQs 5799-WZQ/5799-PFF: IBM/4.3 July 1987 2
```

$$
d2 = d1
$$
  

$$
d1 = *a d
$$

The display operates as */dev/ttyap8c* in glass tty (the default) mode and */dev/apa8c* in windowmanager mode:

- Glass tty mode initialization consists of the downloading of a character font into the adapter card, followed by a cursor home and screen clear. In this mode, the display driver emulates a smart terminal, similar to an IBM 3101, and can be */dev/console.*
- In window-manager mode, a user-level process, such as a window manager, can directly control the display device hardware, loading picture data, accessing display buffers, etc. When a process opens */dev/apa8c*, output intended for */dev/ttyap8c* is buffered by the kernel until later (see *bufemul(4».* The process must then open */dev/bus* to access the display and control memory areas for manipulation if bit Ox8 is not set in the minor device number. Glass tty mode is reentered when */dev/apa8c* is closed.

## DIAGNOSTICS

None.

#### ERRORS

The following errors can be returned by the interface:

[ENODEV] Nonexistent display (on open, close, read, write, or ioctl);

Unavailable display (on open): user processes are denied access to this display (see *consoles(5), setscreen(8».* 

[EIO] Made an attempt to close a display device that was not open.

[EB USY] The display has already been opened by a user process.

#### **NOTES**

*Ibm6154* is not supported on the IBM 6152 Academic System.

#### FILES

/dev/apa8c /dev /ttyap8c /dev /console

## SEE ALSO

bufemul(4), bus(4), cons(4), ibm5081(4), ibm5l51(4), ibm5154(4), ibm6153(4), ibm6155(4), ibm85l4(4), ibmaed(4), ibmemul(4), kbdemul(4), tty(4), vga(4) "IBM/4.3 Console Emulators" in Volume II, Supplementary Documents

#### BUGS

Access to the PC/AT I/O and memory busses through */dev/apa8c,* when bit Ox8 is set in the minor device number, is not limited to the apa8c addresses.

 $\sim$ 

 $\bar{z}$ 

 $\left\{ \right.$ 

# ibm6155, apa16 - IBM 6155 Extended Monochrome Graphics Display interface

#### SYNOPSIS

## pseudo-device apasixteen

#### DESCRIPTION

The IBM 6155 Extended Monochrome Graphics Display is a 15-inch CRT with gray-white phosphor, driven at 60 Hz non-interlaced. It provides a monochrome, all-points-addressable, bitmapped display with 786,432 points on the screen (1024 pixels on each of 768 displayable lines). All pixels are directly accessible by the workstation's CPU. A fast raster-operation processor is provided with built-in capability for bit-block transfer, line draw, image copy/merge and image rotate. A graphics queue mechanism with synchronization and controlled branching allows preprogrammed graphics subroutines. A 48x64-bit hardware cursor provides instant cursor operations without disruption of display data.

The display adapter is a single  $PC/AT$  card installed in the I/O bus as a sixteen-bit device. The display appears to the system as two separate memory areas: a 128k block of system memory, and 20 bytes of I/O space (addressed from 0xd10 through 0xd2f, and 0x6f3). The 128k block defines both the visible frame buffer (addressed from Oxf4d80000 through Oxf4d97ffe) and the hidden, off-screen memory area (addressed from Oxf4d98000 through Oxf4d9fffe). The 20 bytes of I/O space access the display adapter's control registers.

The display operates as */dev/ttyap16* in glass tty (the default) mode and */dev/apa16* in windowmanager mode:

- Glass tty mode initialization consists of the downloading of a character font and certain graphics subroutines into the adapter card, followed by a cursor home and screen clear. In this mode, the display driver emulates a smart terminal, similar to an IBM 3101, and can be / *deY* / *console.*
- In window-manager mode, a user-level process, such as a window manager, can directly control the display device hardware, loading control programs, accessing display buffers, etc. When a process opens */dev/apa16,* output intended for */dev/ttyapI6* is buffered by the kernel until later (see *bufemul(4».* The process must then open */dev/bus* to access the display control memory areas for manipulation by the user program if bit Ox8 is not set in the minor device number. Glass tty mode is reentered when */dev/apai6* is closed.

#### DIAGNOSTICS

None.

#### ERRORS

The following errors can be returned by the interface:

- [ENODEV] Nonexistent display (on open, close, read, write, or ioctl); Unavailable display (on open): user processes are denied access to this display (see *consoles(* 5), *setscreen(* 8».
- [EIO] Made an attempt to close a display device that was not open.
- [EBUSY] The display has already been opened by a user process.

# **NOTES**

*Ibm6155* is not supported on the IBM 6152 Academic System.

## FILES

/dev/apaI6 /dev /ttyap 16 /dev /console

#### SEE ALSO

bufemul(4), bus(4), cons(4), ibm5081(4), ihm5151(4), ihm5154(4), ibm6153(4), ibm6154(4), ibm8514(4), ibmaed(4), ibmemul(4), kbdemul(4), tty(4), vga(4) "IBM/4.3 Console Emulators" in Volume II, Supplementary Documents

# BUGS

Access to the PC/AT I/O and memory busses through */devlapa/6,* when bit Ox8 is set in the minor device number, is not limited to the apal6 addresses.

ibm8514 - IBM *8514/A* Display adapter for the ibm8503, ibm8513, ibm8514, ibm8604

## **SYNOPSIS**

# pseudo-device ibmvbarmmmdxiv

#### DESCRIPTION

The IBM 8514/A display adapter is an optional adapter card for the IBM PS/2. It is capable of driving all displays available for the VGA (see *vga(4».* 

In function mode, the IBM 8514 adapter with the IBM 8514 Display can display 1024 x 768, 256 colors out of a palette of 256,000. Smaller displays provide lower resolutions. In VGA emulation mode, the ibm8514 adapter mirrors what is displayed on the VGA screen.

In window manager mode, *bufemul(* 4) supplies an iocd that initializes the 8514 to advanced function mode. Closing the 8514 reenables VGA emulation mode. There is no documented interface to the 8514 advanced function mode.

There is no glass tty support. Data written to */dev/tty8514* is lost.

## DIAGNOSTICS

None.

# FILES

/dev /console /dev /ttyvga /dev/vga /dev/tty8514 /dev/ibm85 14

## SEE ALSO

bufemul(4), cons(4), ibmemul(4), kbdemul(4), tty(4) "IBM/4.3 Console Emulators" in Volume II, Supplementary Documents

#### BUGS

There is no documented advanced function interface. There is no glass tty support. *(Ibm8514*  uses VGA emulation mode.)

 $i$ bmaed, aed  $-$  IBM Academic Information Systems experimental display interface

#### SYNOPSIS

pseudo-device aed

## DESCRIPTION

The IBM Academic Infonnation Systems experimental display is a monochrome, all-pointsaddressable, bit-mapped display with 819,200 points on the screen. It is driven by an adapter with an on-board processor. The processor executes a microprogram loaded by the host into the display's control store. The microprogram controls the interface between host and display. The host communicates with the microprogram through an area of read/write shared RAM. This memory starts at address Oxf40a4000 and is organized as 4k of 8-bit bytes.

The display operates as */dev/ttyaed* in glass tty mode (the default) and */dev/aed* in windowmanager mode:

- During glass tty mode initialization, the display driver loads the control store with a default microprogram which includes a built-in font. This is followed by a cursor home and screen clear. In glass tty mode, the display driver emulates a smart terminal, similar to an IBM 3101, and can be */dev/console.*
- In window-manager mode, a user-level process, such as a window manager, can load its own microprogram into the display's control store, and read or write to the display's communications memory. When a process opens */dev/aed,* output intended for */dev/ttyaed* is buffered by the kernel until later (see *bufemul(4».* The process must then open */dev/bus* to access the control store and communications memory areas when bit Ox8 is not set in the minor device number. Glass tty mode is reentered when */dev/aed* is closed.

In glass tty mode, the aed microcode will interpret certain escape sequences to control display behavior. The recognized escape sequences are listed below.  $\leq$  Esc  $\geq$  indicates the escape character Oxlb. Home refers to the cursor position in the upper left corner of the display. The notation (n excess Ox20) means character n will be used as a binary value less 0x20. For example, to encode a binary 4, add Ox20. The ASCII character Ox24 is '\$'.

- $\le$  Esc  $\ge$  0 Begin/end stand-out mode. Characters are displayed in reversed color.
- $<$  Esc  $>$  1 Begin/end underline mode. Characters are displayed as underlined.
- $<$ Esc $>2$ Begin/end bold mode. Characters are displayed as bold (thicker than normal).
- $<$  Esc  $>$  3 Begin/end special mode. Enables direct access to the status line, and makes it the last line of the screen. While in special mode, a delete-to-end-of-Iine or deleteto-end-of-screen will replace deleted characters with blanks having the current attributes (underlined, reversed). Placing a character in the lower-right corner will cause a wrap to upper-left corner instead of a scrolling action. This mode provides specialized support to the display driver, and is not intended for normal use. Ending special mode restores normal operation.
- $<$  Esc  $>$  4n Status line processing. Beginning in column (n excess  $0x20$ ), write characters to the status line. Status line processing stops when the right margin is reached or when a null character (binary  $0x00$ ),  $\leq$  Esc $\geq$  @, or carriage return is encountered.
- $\leq$  Esc  $> 8n$ Retrieve the contents of display line (n excess  $0x20$ ). The character string is stored beginning at host memory location Oxf40a4100. Character attributes are stored at location Oxf40a4180.
- < Esc> 9ftd Copy lines from (f excess Ox20) through (t excess Ox20) to the destination area (d excess Ox20). Overlapping copy is not prevented. The order in which *from* and *to*

1

occur controls the direction of the copy. If *from* has a larger value than *to,* the *destination* line will be at the bottom of the copied image. This function is provided in support of the special mode (see above), but may be used independently.

- $<$ Esc  $> A$ Move the cursor up one line (up-arrow).
- $<$ Esc  $>$  B Move the cursor down one line (down-arrow).
- $<$ Esc $>$ C Move the cursor right one character (right-arrow).
- $\le$  Esc  $\ge$  D Move the cursor left one character (left-arrow).
- $<$ Esc $>$ E Erase the status line.
- $<$ Esc $>$ H Move the cursor to home.
- $<$  Esc  $>$  I Delete from current position to end of current line.
- $\le$  Esc  $>$  J Delete from current position to end of display (bottom-right comer). The status line is left intact.
- $<$ Esc  $>$  K Move the cursor to home and erase the display.
- $<$ Esc $>$ L Move the cursor to home and erase the display.
- $<$ Esc > N Insert a line below the current one. Scroll the remaining display lines down.
- $<$ Esc > O Delete the current line. Scroll the remaining display lines up.
- $<$  Esc  $>$  Pc Insert character c at the current position. Shift the remaining characters on the current line to the right.
- $<$ Esc $>$ S Reverse the display color (background and characters).
- $<$  Esc  $>$  Tc Change the hardware tab setting to (c excess Ox30). Acceptable values are binary Oxl through Ox9, represented by the characters 'I' through '9'. When microcode is reloaded, the value is initialized to 8.
- $\leq$  Esc  $>$  Q Delete the character at the current position. Shift the remaining characters on the current line to the left.
- < Esc> Yrc Position the cursor at row (r excess Ox20), column (c excess Ox20).
- $\le$  Esc  $\ge$  @ Terminate status line.

A few of these sequences are useful for entry from the keyboard, including begin/end standout mode, begin/end underline mode, begin/end bold mode, and reverse display color. For example, if the display is accidently left in standout mode, the user may correct it by entering echo  $"$  < Esc > 0".

The aed may also use *ibmemul(* 4), in which case the above escape sequences would be replaced by the *ibmemul* escape codes.

A convenient way to reset all modes (especially useful if the display has become confused by trying to print a binary file) is to enter echo  $>$  /dev/aed.

As stated above, opening */dev/aed* and */dev/bus* will buffer glass tty output and gain access to the display hardware addresses. However, if the output emulator is changed to the aed emulator, support will be available for normal device system calls. See *aedemul*(4).

#### **NOTES**

*Ibmaed* is not supported on the IBM 6152 Academic System.

. FILES

/dev/console /dev/aed /dev/ttyaed

## SEE ALSO

aedemul(4), bus(4), cons(4), ibm5081(4), ibm5151(4), ibm5154(4), ibm6153(4), ibm6154(4), ibm6155(4), ibm8514(4), ibm\_emul(4), kbdemul(4), stdemul(4), tty(4), vga(4), aedtest(8) "IBM/4.3 Console Emulators", in Volume II, Supplementary Documents

# BUGS

Access to the PC/AT I/O and memory busses through */dev/aed,* when bit Ox8 is set in the minor device number, is not limited to the aed addresses.

 $i$ bmemul - IBM 3101 emulator

**SYNOPSIS** 

pseudo-device apasixteen pseudo-device apaeightc pseudo-device apaeight pseudo-device ega pseudo-device mono

# **DESCRIPTION**

*Ibmemul* is an output emulator which interprets a superset of escape sequences recognized by the IBM 3101 ASCII terminal. This emulator is the default emulator for the IBM 5151 Monochrome Display (mono), IBM 5154 Enhanced Graphics display (ega), IBM 6153 Advanced Monochrome Graphics Display (apa8), IBM 6154 Advanced Color Graphics Display (apa8c), and the IBM 6155 Extended Monochrome Graphics Display (apaI6). If none of these devices is configured, *ibmemul* is not included.

Below is a list of the recognized escape sequences:

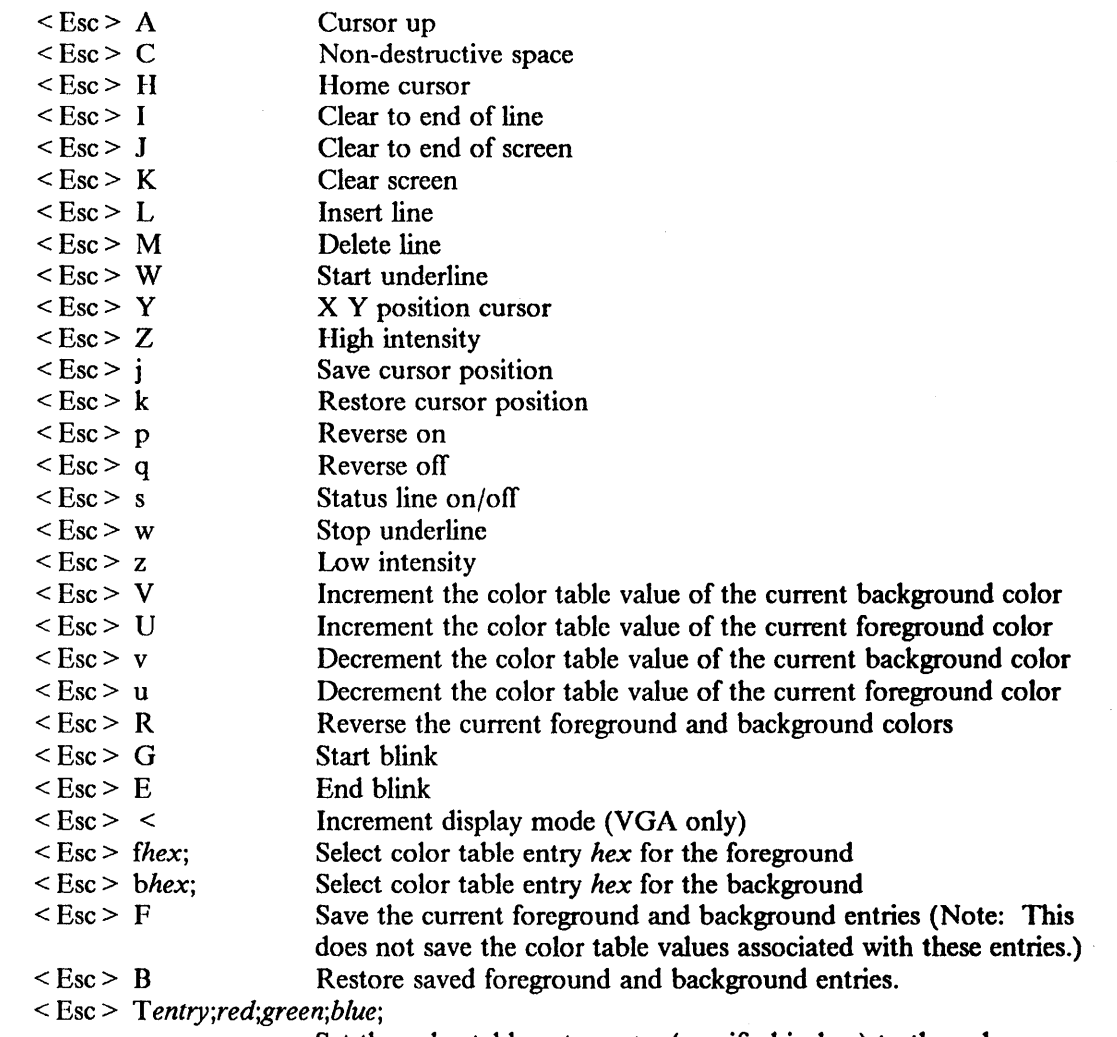

Set the color table entry *entry* (specified in hex) to the color specified by *red, green,* and *blue* (also specified in hex)

Oversize values for color table entries are ignored when specified in the < Esc> T command. Only the significant low order bytes are used for oversize values specified by the  $\leq$  Esc  $>$  f and  $\leq$  Esc  $>$  b commands. All values for red, green, and blue are normalized to the 32-bit hex value (i.e. 1 becomes 10000000, f becomes fOOOOOOO, 3f becomes 3fOOOOOOO, and 001 becomes 00100000). Only the high order bits arc significant (the number of bits depends on the number of colors the display may use.)

Monochrome displays have two color table entries which may not be set to the same color. Thus  $\leq$  Esc  $>$  V,  $\leq$  Esc  $>$  U,  $\leq$  Esc  $>$  v, and  $\leq$  Esc  $>$  u may all be used to toggle the foreground and background colors. The foreground and background may be set to the same color table entry.

To return to *ihmemul* after switching to another emulator, or if the console device you opened does not use *ihmemul* as a default, do the following:

#include  $\leq$  machinecons/screen conf.h  $>$ 

int fd, output emul; char  $*$ console; /\* set to some console device  $*$ /

 $fd = open (console, O, RDWR);$ 

output\_emul = E\_IBMOUTPUT; ioctl(fd,EOSETD,&output\_ ernul);

#### **NOTES**

 $\leq$  Esc  $>$  S and  $\leq$  Esc  $>$   $\leq$  change the screen size. They issue a SIGWINCH to indicate the new screen size.

#### FILES

/dev /console /dev /ttyap 16 /dev/ttyap8c /dev /ttyapa8 /dev/ttyega /dev /ttymono

#### SEE ALSO

cons(4), ibm5151(4), ibm5154(4), ibm6153(4), ibm6154(4), ibm6155(4), ibmaed(4), kbdemul(4), stdemul(4)

"IBM/4.3 Console Emulators" in Volume II, Supplementary Documents

# DIAGNOSTICS

None.

#### BUGS

There are not separate escape sequences to tum the status line on and off.

 $k$ bdemul - default keyboard emulator

# **DESCRIPTION**

The keyboard adapter returns scan codes which the keyboard emulator translates into ASCII characters. This translation is done through table lookup;  $p(f|)$  allows users to change the translation tables so as to redefine the ASCII characters generated by particular keystrokes.

There are two sets of translation tables: a standard set not nonnally changed (see *keyboard\_codes(5)),* and a programmable set the user may freely change as desired (see pf).

In addition to generating ASCII characters, the keyboard emulator interface can invoke special functions (swapping of key definitions, etc.; see below). Most of these special functions are bound to the three keys labeled < Print-Scrcen/SysRq >, < Scroll-Lock>, and < Pause/Break>. The normal use of these keys, together with the four shift or meta-keys, give a total of 15 possible meta functions that can be invoked:

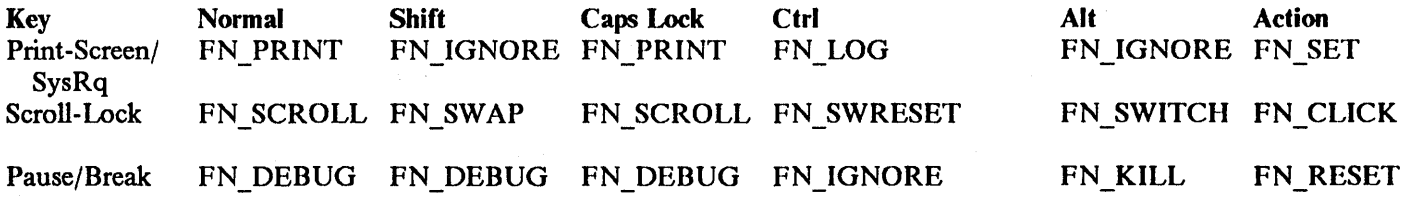

## Keyboard META Functions

FN ACTION

(Usually bound to the  $\leq$  Action  $\geq$  key for the IBM RT/PC, and to the Right Ctrl key for the IBM 6152 Academic System.) Puts the keyboard into action mode. Action mode selects the "Action" set of key values.

#### FN ALT

(Usually bound to  $\leq A$ lt $\geq$ .) Puts the keyboard into alt mode. Alt mode selects the "Alt" set of key values.

#### FN BREAK

Not usually specified by the user; it is invoked when a "make-break" key is released by the user and should only be bound to that single hardware code.

# FN CLICK

(Usually bound to  $\leq$  Action  $\geq$   $\leq$  Scroll/Lock  $\geq$ .) Causes a different "key click" mode to be selected. There are four such modes: no click, hardware click, software click, and both hardware and software click. Not supported for the IBM 6152 Academic System.

# FN DEBUG

- (Usually bound to the < Pause/Break> key.) Invokes the debugger (see *debug(8».* Once in console-debugger mode, a "go" command can be used to continue system operation. On systems without the debugger, the screen still displays DEBUG in the status line; but the debugger will not be entered.

The system-attention sequence  $(<$  Ctrl > - < Alt > - < Scroll Lock >  $>$  can also be used to enter the debugger; use this only if the FN-DEBUG function does not work. On systems without the debugger, the system-attention sequence forces the system to core dump and reboot.

#### FN\_IGNORE

(Usually bound to keys that neither generate characters nor activate meta-functions.) Causes that key to be ignored.

 $\mathbf{1}$ 

#### FN KILL

(Usually bound to < Alt > < Pause/Break>.) Causes a HANGUP signal (see *signa/(2»*  to be sent to the processes currently in the console tenninal process group. It also marks the console terminal as closed. This is sufficient to stop most programs that do not catch or ignore the HANGUP signal. This is analogous to hanging up a dialup line to drop the connection. If the function is invoked again while the console terminal is marked as closed, it generates a KILL signal to all processes in the current process group.

# FN NUM LOCK

(Usually bound to  $\leq$  Num-Lock  $\geq$ .) Puts the keyboard into num-lock mode, and activates the standard translation table. The programmable translation table is reactivated when the FN NUM LOCK function is next generated.

# FN PRINT

(Usually bound to  $\leq$  Print-Screen  $\geq$ .) Causes the current console screen image to be sent to the line printer.

#### FN LOG

(Usually bound to  $\leq$  Ctrl >  $\leq$  Print-Screen > .) Turns hardcopy logging of the screen on and off. Kernel/user logging is independent of debugger logging.

# FN RESET

(Usually bound to  $\leq$  Action  $\geq$   $\leq$  Pause-Break  $\geq$ .) Causes the keyboard definitions to be reset to their standard values. This is also automatically done when the console terminal is closed, in order to ensure that the next user to log in receives a normal keyboard.

FN SWAP

(Usually bound to  $\le$  Shift  $\ge$   $\le$  Scroll-Lock  $\ge$  .) Exchanges the bindings of the next two keys typed. This is particularly useful for swapping the definitions of the  $\leq$  Caps-Lock  $\geq$ key and the  $\leq$  Ctrl  $>$  key.

# FN SHIFT

(Usually bound to the keys labeled  $\le$  Shift  $>$  on either side of the keyboard.) Puts the keyboard into shifted mode.

# FN SWITCH

(Usually bound to  $\leq$  Alt  $\geq$   $\leq$  Scroll-Lock  $\geq$ .) Causes the input focus to be switched to the next available display device (see *cons(4».* 

#### FN SWRESET

(Usually bound to  $\leq$  Ctrl  $>$   $\leq$  Scroll-Lock  $>$  .) Causes the input focus to be switched to the next available display device, and the display to be re-initialized. If necessary, this involves loading microcode; in all cases, the display is cleared and the cursor moved to the top left comer.

#### FN SCROLL

(Usually bound to  $\le$  Scroll-Lock  $\ge$  .) Causes normal output to the console display to be locked out by generating the current XOFF character (see *tty(4».* Output stops, and the Scroll-Lock light on the keyboard comes on. When the Scroll~Lock light is on, pressing the < Scroll Lock> key again generates the current XON character, which causes output to resume and the Scroll Lock to go off. Note that if the console is in RAW mode, the < Scroll Lock> key only generates XOFF characters.

#### FN SET

(Usually bound to  $\leq$  Action  $\geq$  Print-Screen  $\geq$ .) Sets a new value into the keyboard translation table that determines the ASCII characters generated for particular scan codes (see below).

# FN BEEP

(Not usually bound to a key.) Sounds the bell (a beep) when invoked.

FN\_CAPS\_LOCK<br>(Usually bound to < Caps-Lock > or to < Ctrl >.) Puts the keyboard into Caps-Lock mode. The keyboard leaves Caps-Lock mode when the FN\_CAPS\_LOCK function is next generated. Caps-Lock mode selects the "Caps-Lock" set of key values.

## FN CONTROL

(Usually bound to  $\leq$  Ctrl  $\geq$  or to  $\leq$  Caps-Lock  $\geq$ .) Causes the keyboard to go into Control mode. Control mode selects the "Control" set of key values.

## **NOTES**

When the keyboard has more than one mode in effect, the key value selected is that of the highest priority mode. The mode priority ordering is: normal, shift/caps-lock, control, alt, and action (normal being low and action being high).

Using the shift key when the keyboard is in caps-lock mode generates lower case alphabetic characters, and shifts non-alphabetic characters.

When the keyboard is in num-lock mode, i.e the standard translation table is being used, any keyboard definition will only be added to the programmable translation table; it does not change the standard set.

The keyboard adapter also supports the speaker, which is activated when the ASCII character bel (AG) is sent to the display. For additional speaker control information, see *speaker( 4).* 

It is possible to change the association of keyboard functions and the ASCII strings generated by the keyboard driver in two ways: from the keyboard and from within a program. It is convenient to have a set of definitions (or bindings) done every time a user logs on the system; this is best done with the *pf(l)* utility invoked from one's *.Iogin* fIle during login. If this utility is unavailable, or the user wishes to redefine a key temporarily, it may be done from the keyboard. The keyboard procedure is:

- 1. Invoke the FN SET function (normally bound to  $\leq$  Action $\geq$   $\leq$  Print-Screen $\geq$ ). This causes KEY? to be displayed in the status line.
- 2. Enter the keystroke for the key to be set (this includes using the appropriate shift (or meta) key such as  $\le$  Shift >,  $\le$  Alt >,  $\le$  Ctrl >, or  $\le$  Action >). The status line will show DEF when the keystroke has been accepted.
- 3. Enter the definition. It echoes on the status line as it is accepted. Note that control keys are displayed as  $\gamma$ , followed by the appropriate letter.
- 4. Enter the keystroke for the key being set (as for step 2). This completes the definition.

If during definition you decide to cancel the definition being entered, re-invoke the FN SET function.

A few *ioCII(2)* calls apply to the *keyboard* device, */dev/console,* and have the form:

```
\#include < machinecons/kbd emul.h >
struct kbdarg { 
        char kbd scan; \frac{1}{2} /* scan code */
        char kbd index; \frac{1}{2} /* the position to change \frac{1}{2}char kbd_length; \frac{1}{2} /* the length following \frac{1}{2}char kbd_text[KBD_STRING_LENGTH]; \frac{1}{\pi} the text */
        char kbd_end; /* a nullend flag just in case */ 
}; 
ioctl(files, code, arg) 
int *arg; 
or:
```
struct kbdarg \*arg;

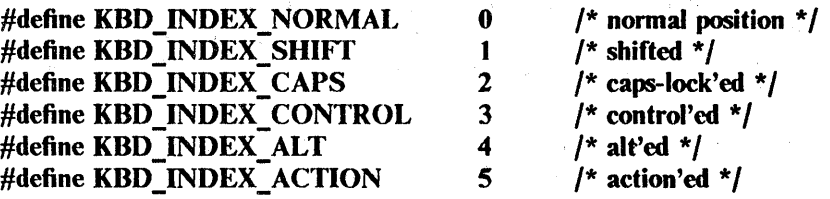

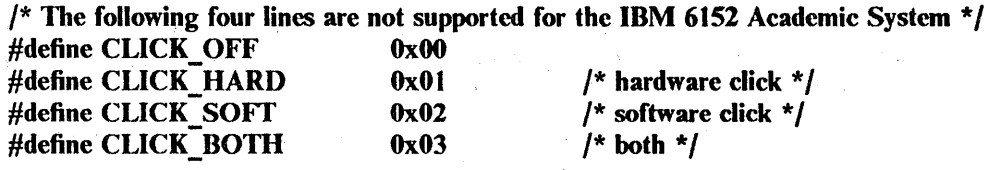

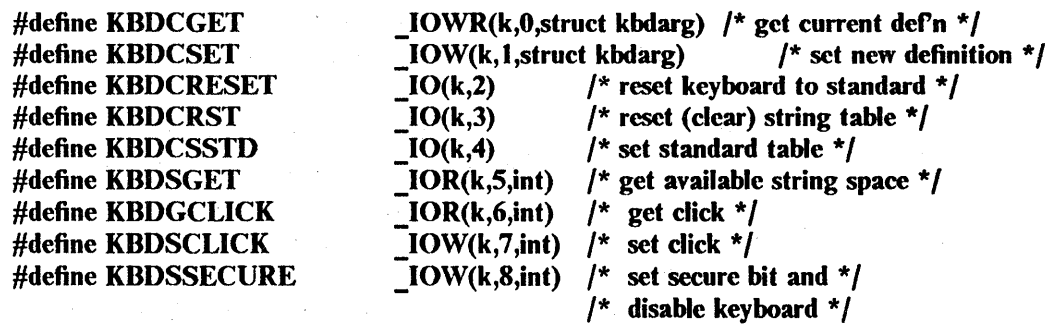

The applicable codes are:

 $\bar{z}$ 

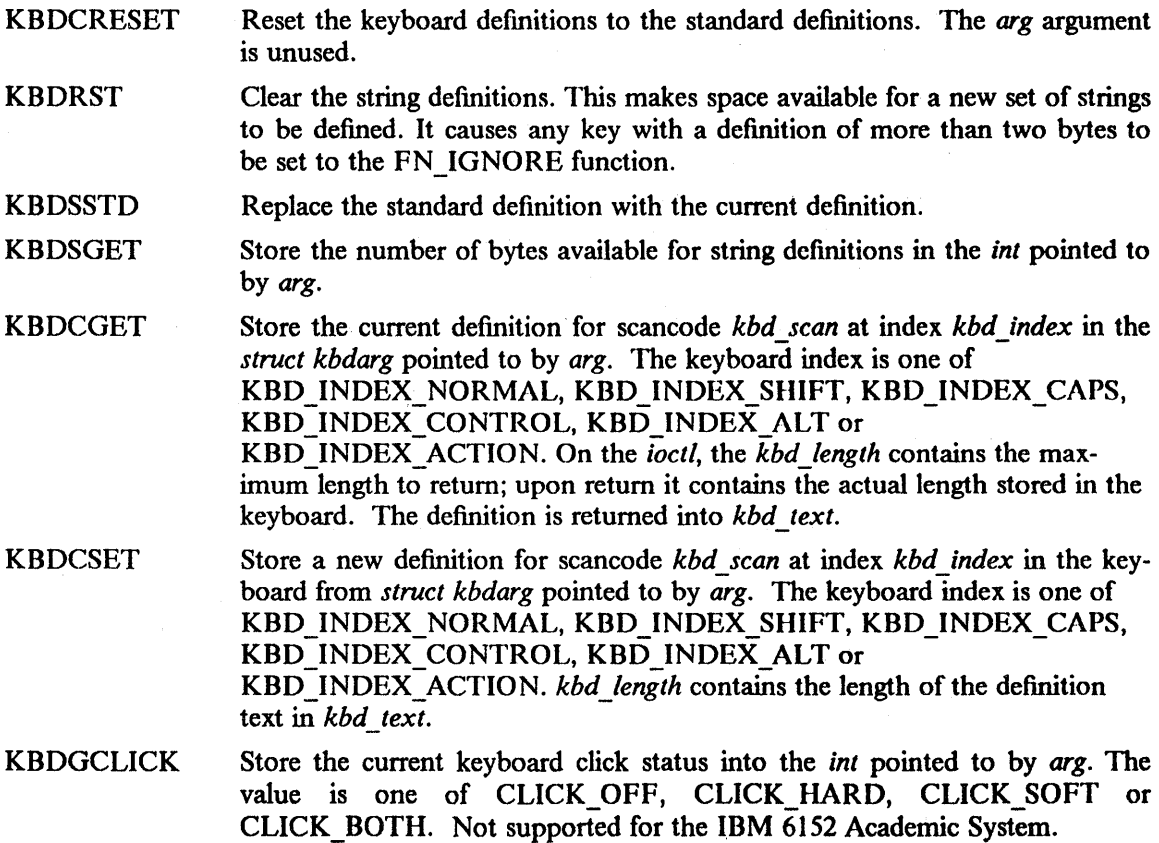

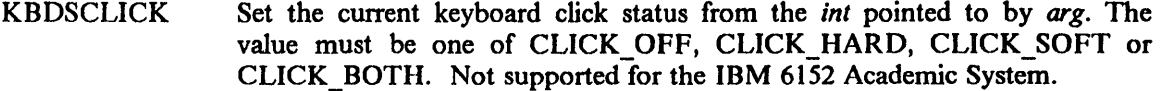

KBDSSECURE Set *arg* as the primary boot device to use on reboot, and disable the keyboard. Definitions for *arg* may be found in the include file < *machine/nvram.h>* and have the legal values of NVR\_FDO, NVR\_FD1, NVR\_FD2, NVR\_FD3, NVR\_HD0, NVR\_HD1, NVR\_HD2, and NVR<sup>-</sup>HD3. If *arg* is zero and the console is secured, KBDSSECURE reenables the keyboard and resets the boot order to its default. The effects of this ioctl may also be removed by locking and then unlocking the keylock on the front panel. Not supported for the IBM 6152 Academic System.

#### ERRORS

The following errors can be returned by the driver:

- [EINVAL] The *kbd\_scan* or *kbd\_index* is invalid.
- [E2BIG] The string being defined exceeds the available space.
- [EPERM] The caller is not the super-user (for the KBDSSTD ioctl).

#### FILES

For the IBM RT PC: /dev/console /dev/ttyaed /dev /ttyap 16 /dev /ttyap8c /dev /ttyapa8 /dev /ttyega /dev /ttymono /dev /ttympel /dev/aed /dev/apaI6 /dev/apa8c /dev/apa8 /dev/ega /dev/mono /dev/mpel For the IBM 6152 Academic System: /dev/tty8514

/dev /ttyvga /dev/vga /dev /ibm8514

## SEE ALSO

pf(l), cons(4), ibm5081(4), ibm5151(4), ibm6153(4), ibm6154(4), ibm6155(4), ibm85 14(4), ibmaed(4), speaker(4), tty(4), vga(4), xemul(4), debug(8), reboot(8)

# DIAGNOSTICS

None.

 $\langle$ 

Ian - IBM RT PC Token-Ring Adapter

**SYNOPSIS** 

For the IBM RT PC: controller lancO at ioccO csr OxfOOOOlcO priority 12 device lanO at lancO drive 0

For the IBM 6152 Academic System:<br>device lan0 at iocc0 csr 0 device lan0 at iocc0 csr 0x00000a20 priority 3<br>device lan1 at iocc0 csr 0x00000a24 priority 10 at iocc0 csr 0x00000a24 priority 10

# **DESCRIPTION**

The *Ian* interface provides access to the IBM local area network, a token-ring, star-wired network accommodating up to 260 attaching devices.

On the IBM RT PC, the hardware has 16k bytes of RAM, of which 4k bytes are used for transmit buffers and 12k for receive buffers. Simultaneous transmission and reception of data are supported. The adapter operates as a DMA bus master. The use of trailers is negotiated with ARP. This negotiation may be disabled on a per-interface basis by setting the This negotiation may be disabled on a per-interface basis by setting the IFF NOTRAILERS flag with an SIOCSIFFLAGS ioctl.

The host's Internet address is specified at boot time with an SIOCSIFADDR ioetl. The *Ian* interface uses the address resolution protocol described in  $\frac{arp(4P)}{p}$  to map dynamically between Internet and token-ring addresses on the local network.

On the IBM 6152 Academic System, the interface has 8K bytes of expansion RAM, of which 3K bytes are used for transmit buffers and 5K for receive buffers. Simultaneous transmission and reception of data are supported.

The *lan* interface uses the address resolution protocol, described in arp(4P), to map dynamically between Internet and token-ring addresses on the local network.

The *Ian* driver uses the new token ring packet format (the bridge and snap options on) as the default configuration.

# DIAGNOSTICS

For the IBM RT PC:

lan%d: address xx:xx:xx:xx:xx:xx The hardware address used to open the adapter is displayed.

lan%d: token ring adapter initialization failure, status =  $0x\%b$ , error code =  $0x\%x$ . An unrecoverable hardware error has occurred during initialization of the adapter.

If status indicates TEST and ERR, the bring-up diagnostic error codes are:

Code

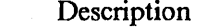

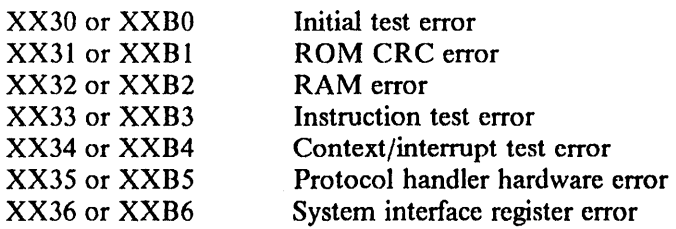

If status indicates INIT and ERR, the initialization error codes are:

 $\mathbf{1}$ 

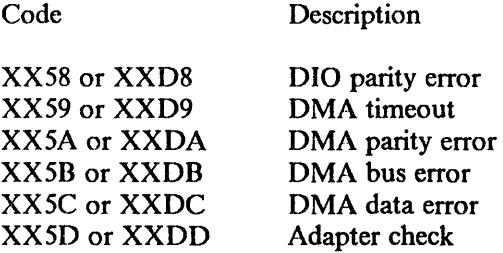

lan%d: dma channel %x. The adapter has not gained exclusive use of the necessary system dma channel. The adapter is unusable.

lan%d: unrecoverable token ring adapter failure, interrupt code =  $0x\%x$ , parm $0 = 0x\%x$ ,  $\text{perm1} = 0 \times \% \times$ ,  $\text{param2} = 0 \times \% \times$ . An unrecoverable adapter error has occurred.

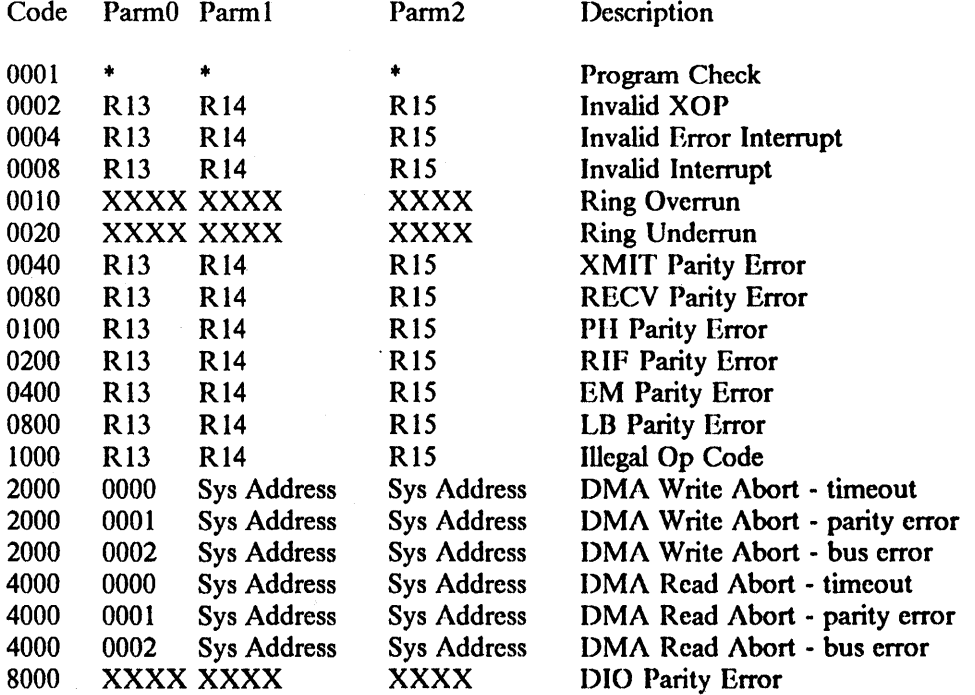

\* -- is an abend code containing information about the program check.

lan%d: single station on network. The adapter can transmit/receive frames only to/from itself. This state is normal for the first station on the ring; however, it also occurs when the adapter is not inserted on the ring.

lan%d: hardware error, adapter removed from ring.

lan%d: beaconing. A break has occurred in the ring betwecn this station and its nearest addressable upstream neighbor. The ring is in an automatic process of being restored.

lan%d: cable failure. The cable connecting the adapter to the ring is either open or shorted. The driver will attempt to reopen the adapter after 60 seconds.

lan%d: removed from network. A remove MAC (Media Access Control) frame was received from an authorized LAN Manager. The adapter is closed and removed from the ring.

lan%d: node address error. An error was detected in the address used in opening the adapter. The adapter remains closed.

lan%d: open err =  $0x\sqrt{2}x$ , function failure. Hardware failure detected during open processing. This may be due to a cable problem. The driver will attempt to reopen the adapter up to 3 times.

lan%d: open err =  $0x\%x$ , receiver exception. A loss of signal has been detected at receiver input. The driver will attempt to reopen the adapter after 60 seconds.

lan%d: open err =  $0x\%x$ , ring failure. The driver will attempt to reopen the adapter after 60 seconds.

lan%d: open err =  $0x\%x$ , ring beaconing. The driver will attempt to reopen the adapter after 60 seconds.

lan%d: open err =  $0x\%x$ , duplicate node address. Two stations on the ring have the same physical address. The adapter remains closed.

lan%d: open err =  $0x\%x$ , timeout. The adapter failed to insert onto the ring within 18 seconds. The driver will attempt to reopen the adapter up to 3 times.

lan%d: open  $err = 0x\%x$ , request parameters. The ring parameter server failed to respond to a request-initialization MAC (Media Access Control) frame. The driver will attempt to reopen the adapter up to 3 times.

lan%d: open  $err = 0x\%x$ , remove received. The adapter remains closed.

lan%d: command reject, internal software error, reject reason =  $0x\%x$ .

lan%d: adapter jammed. The adapter has not cleared the system control block within 5 seconds. The state of the adapter is unknown.

lan%d: can't handle af%d. The interface was handed a message with address formatted in a unsuitable address family; the packet was dropped.

For the IBM 6152 Academic System:

lan%d: adapter check. The adapter has encountered an unrecoverable error and is detached from the ring.

lan%d: adapter error. An unexpected adapter timer interrupt, adapter machine check, adapter deadman timer interrupt, 40-millisecond timer overrun, shared RAM access violation or an illegal operation to an attachment control area register has occurred.

lan%d: ARB new ring status =  $0x\%x$ . The adapter is reporting a new ring status. See "Ring" Status" in the "Technical Reference Token-Ring Network PC Adapter" IBM Personal Computer Hardware Reference Library.

lan%d: can't handle af%d. The interface was handed a message with addresses formatted in an unsuitable address family; the packet was dropped.

SEE ALSO

intro(4N), inet(4F), arp(4P)

 $lp - line$  printer

SYNOPSIS

For the IBM RT PC: device Ip0 at iocc0 csr 0xf00003bc priority 7 device Ip1 at iocc0 csr 0xf0000378 priority 7 device lp2 at iocc0 csr 0xf0000278 priority 5

For the IBM 6152 Academic System: device IpO at ioccO csr OxOOOOO3bc priority 7

# DESCRIPTION

*Lp* provides the interface to the IBM 5152 Graphics Printer and the IBM 4201 Proprinter using the parallel port of the monochrome adapter or PC/AT serial/parallel adapter (for the IBM RT PC), or the plnar parallel port of the PS/2 Model 60. Bytes are sent to the printer as is; the driver does no interpretation. No automatic page-ejects are generated; this can be done by the print spooling system. See "Line Printer Spooler Manual" in *4.3BSD UNIX System Manager's Manual.* 

The IBM 4201 Proprinter switch settings should be as follows:

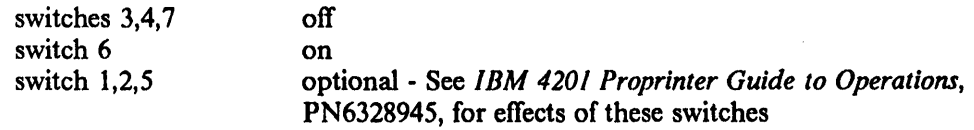

Although a priority must be specified in a configuration entry, the driver does not currently use interrupts on the IBM 6152 Academic System.

The unit number of the printer is specified by the minor device divided by 8. Currently, the low three bits are ignored.

## FILES

/dev/lp[OI2]

## SEE ALSO

 $lpr(1)$ 

Chapter 6 of the *IBM 4201 Proprinter Guide to Operations*, PN6328945

## DIAGNOSTICS

Ip%d: offline.

Ip%d: out of paper.

Ip%d: unknown printer error, status =  $0x\%$ b. The printer did not become ready in 20 seconds, for some reason other than being off-line or out of paper.

 $\mathcal{A}^{\prime}$ 

 $\label{eq:2.1} \begin{split} \mathcal{L}_{\text{max}}(\mathcal{L}_{\text{max}}) = \mathcal{L}_{\text{max}}(\mathcal{L}_{\text{max}}) \end{split}$  to

 $\label{eq:2} \left\langle \left\langle \hat{r} \right\rangle \right\rangle_{\mathcal{H}} = \frac{1}{\left\langle \hat{r} \right\rangle_{\mathcal{H}}} \left\langle \left\langle \hat{r} \right\rangle \right\rangle_{\mathcal{H}} = \frac{1}{\left\langle \hat{r} \right\rangle_{\mathcal{H}}} \left\langle \hat{r} \right\rangle_{\mathcal{H}} = \frac{1}{\left\langle \hat{r} \right\rangle_{\mathcal{H}}}$ 

 $\sim$   $\alpha$ 

 $\mathcal{L}_{\mathcal{A}}$ 

 $\bar{z}$ 

1

NAME

mem, kmem, kmem1, kmem2, kmem4, ros, afpamem  $-$  main memory

# DESCRIPTION

*Mem* is a special file that is an image of the main memory of the computer. It may be used, for example, to examine -- and even to patch -- the system.

Byte addresses in *mem* are interpreted as physical memory addresses. References to non-existent locations cause errors to be returned. The I/O space (segment Oxf) cannot be accessed through this special file.

The file *kmem* is the same as *mem* except that kernel virtual memory, rather than physical memory, is accessed. Although I/O space can be accessed through this file, this use of *kmem* is discouraged, since the width of the access (byte, halfword or fullword) is not controllable by the user.

The special file */dev/bus (bus(4))* can be used to gain direct access to I/O and memory addresses on the system I/O bus.

## For the IBM RT PC only:

The files *kmeml, kmem2,* and *kmem4* are similar to *kmem* except that they guarantee access by bytes, halfwords and fullwords, respectively. They are provided primarily to allow access to the I/O space of the IBM RT PC (segment Oxf), although any valid kernel virtual address may be given. When using a *kmem:x* file, both the user's buffer and the file offset must be aligned on an *x-byte* boundary, and the length must be a multiple of *x* bytes. If these conditions are not met, both *read(2)* and *write(2)* will fail with *errno* set to EINV AL.

Examining and patching device registers is likely to lead to unexpected results when read-only or write-only bits are present.

On the IBM RT PC, the I/O space begins at location 0xf0000000 of *kmem, kmeml, kmem2*, and *kmem4.* The current implementation places per-process data for the current process at virtual address 0x1ffff87c. Since this is subject to change, the use of nlist(3) by programs (and  $nm(1)$  at the command level) to obtain the value of  $\boldsymbol{u}$  from */vmunix* is strongly recommended.

The file *ros* is similar to *mem,* except that it refers to the Read Only Storage on the processor card. There is no *ros* on the IBM 6152 Academic System.

*Afpamem* is used to check, load, and verify the control store of the Advanced Floating Point Adapter (AFPA). This control store consists of 64-bit words; data must be read or written in multiples of 64 bits (eight bytes; two words). The data must be written to, or read from, an address in the user's address space which is word aligned. Control store access to the AFPA must be enabled before *afpamem* access is allowed. Note that the normal user of *afpamem* is *afpacode(8R).* The AFPA is valid only on the IBM RT PC.

#### FILES

/dev/mem /dev/kmem /dev/kmeml /dev/kmem2 /dev/kmem4

For the IBM RT PC only: /dev/ros /dev /afpamem

## SEE ALSO

bus(4), afpacode(8R)

# BUGS

There is no driver to do *lor's* and *low's* to the CPU's I/O bus. Thus it is not possible to access the registers of the memory management unit and the I/O interface modules.

If more than 8M of physical address space is used by memory and DMA is in use, reads of /dev/ros will fail.

 $mouse$  - mouse interface

#### SYNOPSIS

# pseudo-device ms

# DESCRIPTION

The mouse driver provides a low-level interface to the mouse for the IBM RT PC or IBM 6152 Academic System. A *tty(4)-like* interface is provided, in that the kernel uses internal tty protocols for buffering data to read data from the interface. Thus, the system calls *seleet(2)* and *fentl(2)*  relating to non-blocking I/O may be used. Commands are issued to the mouse through the standard *ioetl(2)* mechanism, although none of the terminal-specific *ioetls* apply.

#### Data

The data structures necessary for communicating with the mouse are provided in <*machineio/mouseio.h>*. This file also includes macros for interpreting the mouse stream data, and symbolic names for the commands the mouse understands. This is only valid if the mouse line discipline MSLINEDISC (defined in < *maehineio/mouseio.h* » is used.

Since many applications expect a three-button mouse, a three-button mouse is simulated by indicating a middle button when both buttons are depressed. This means that an application program will never see a data report indicating that both buttons are pressed. There is a small delay in recognizing a single button, in order to allow smooth recognition of both buttons, since one cannot always press both buttons at exactly the same time. In addition, a single button from a middle (double-button) transition will not be reported until both buttons have been released and then the single button pressed.

#### Commands

The commands available to the user through *ioctls* are defined in < *machineio/mouseio.h* > and described below. When in *stream* mode, the driver will disable the mouse before issuing commands which expect responses.

# MSIC STREAM

Sets the mouse in *stream* mode which, when enabled, sends unsolicited data reports. This is the default after the mouse has been opened.

# MSIC REMOTE

Sets the mouse to *remote* mode, where it will send data reports only in response to a MSIC READXY command; no unsolicited data will be sent. Not supported for IBM 6152 Academic System.

## MSIC STATUS

The current mouse status data report, as defmed in < *maehineio/ mouseio.h* >, will be placed in the passed four-byte character pointer. Note that the status report contains the true state of the buttons; a middle button is not simulated.

## MSIC READXY

This will solicit a data report from the mouse even if it hasn't been moved or button conditions have not changed. MSIC\_READXY can be used in either *stream* or *remote*  mode. In *stream* mode, the driver will disable the mouse before performing the read. Not supported for IBM 6152 Academic System.

#### MSIC ENABLE

Enable the mouse to send unsolicited data reports in *stream* mode. This is the default after the mouse has been opened.

## MSIC DISABLE

Prohibits the mouse from sending unsolicited data reports in *stream* mode.

#### MSIC EXP

For the IBM RT/PC, an exponential transform is applied to data reported by the mouse, as follows:

Let  $x$  be the number of counts accumulated in the sample interval. The value reported will be  $sign(x)$  (2") where

$$
N = \frac{\text{abs}(x) \cdot \text{rate}}{\text{resolution}} - 3.
$$

This scaling applies only to mouse-generated reports. Reports generated in response to MSIC\_READXY are always linear.

For the IBM 6152 Academic System, MSCI\_EXP exchanges the scaling factor applied to mouse-generated reports from linear  $(a:T)$  to  $2:1$ :

Let x be the number of counts accumulated in the sample interval. The value reported will be 2x.

## MSIC LINEAR

Set the mouse back to linear scaling, where the value reported is the number of counts. This is the default after the mouse has been opened.

MSIC SAMP

Set the mouse sampling rate. The argument passed in the *ioell* must contain the desired sampling reate in counts per second. Legal values are 10, 20, 40, 60, 80 and 100. These are provided in *< machineio/mouseio.h>* as MS\_RATE\_10, MS\_RATE\_20, ..., MS RATE 100 respectively. The default after the mouse has been opened is MS\_RATE\_IOO.

# MSIC RESL

Set the mouse resolution. The argument passed must contain the the required resolution in counts per inch. Legal resolutions are 25, 50, 100, 200. These are provided in *< maehineio/mouseio.h* > as MS RES 25, MS RES 50, MS RES 100, MS RES 200, respectively. The default after the mouse has been opened is MS RES 100.

The mouse data stream follows to console input focus (see *eons(4».* There are seven mouse devices, one generic mouse *(/dev/mouse)* and one for each supported display *(/dev/msxxx).* If the generic mouse is opened, it takes input from the current input focus. The last four bits of the minor device decide which mouse data stream the process reads  $(0 =$  generic mouse). The upper four bits select the default line discipline used by the mouse.

FILES

For the IBM RT/PC: /dev/mouse /dev/msaed /dev/msapaI6 /dev /msapa8c /dev/msapa8 /dev/msega /dev /msmono

For the IBM 6152 Academic System: /dev/mouse

#### SEE ALSO

 $select(2)$ , tty(4), tb(4)

 $\bar{z}$ 

For the IBM RT/PC:

*IBM RT PC Hardware Technical Reference Manual,* "Keyboard, Locator, Speaker Adapter", section 5, SV21-8021

 $\overline{a}$
$\mathcal{A}$ 

 $\frac{1}{2}$ 

 $\mathcal{A}^{\mathcal{A}}$ 

÷.

 $\sim$ 

 $\bar{\mathcal{A}}$ 

 $\bar{\beta}$ 

 $\bar{\mathcal{A}}$ 

 $\Box$ 

 $\sim$ 

mtio  $-4.3/RT$  magtape interface

# DESCRIPTION

The fIles *stO, rstO, mtO, nrstO* refer to the IBM RT PC streaming tape drive, *sl(4).* The fIle5 *slO*  and *rstO* are rewound when closed; the others are not. When a fIle open for writing is closed, two ends-of-fIle are written.

A standard tape consists of a series of 512 byte records terminated by' an end-of-file. To the extent possible, the system makes it possible, if inefficient, to treat the tape like any other file. Seeks have their usual meaning and it is possible to read or write a byte at a time. Due to hardware limitations, reads and writes cannot be intermingled, and writing always truncates the tape (not just the fIle) at that point.

The *st* files discussed above are useful when it is desired to access the tape in a way compatible with ordinary fIles. When foreign tapes are to be dealt with the "raw" interface is appropriate. The associated files are named *rstO* and *nrstO.* A number of other ioctl operations are available on raw magnetic tape. The following definitions are from < *sys/mlio.h* >:

 $/$ 

'" Structures and definitions for mag tape io control commands  $^{\ast}$ /

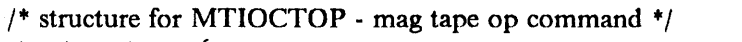

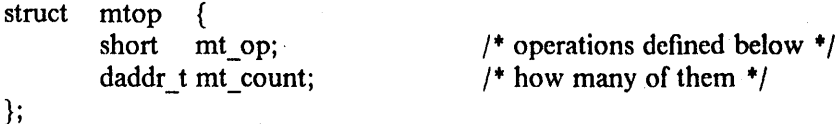

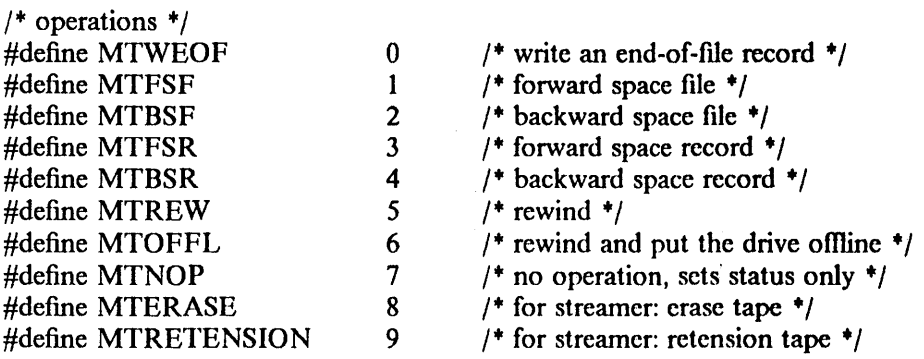

*I'"* structure for MTIOCGET - mag tape get status command +/

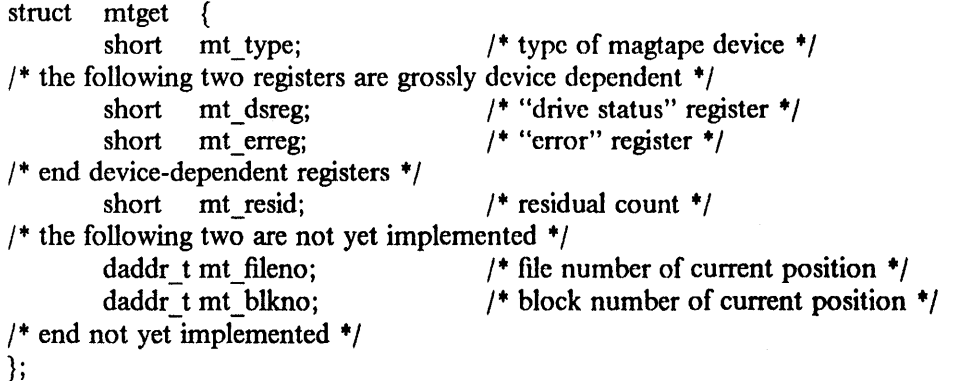

 $\mathcal{P}=\mathcal{Q}$ 

 $\sim$ 

Ź

/'" \* Constants for mt type byte "'/ #define MT ISTS #define MT \_ISHT #defme MT\_ISTM #define MT\_ISMT #define MT ISUT #define MT\_ISCPC #define MT ISAR #define MT \_ISST OxOl Ox02 Ox03 Ox04 Ox05 Ox06 Ox07 Ox08

 $/*$  mag tape io control commands  $*/$ #define MTIOCTOP \_IOW(m, 1, struct mtop) #define MTIOCGET \_IOR(m, 2, struct mtget)

 $/$ \* do a mag tape op \*/<br> $/$ \* get tape status \*/

#ifndef KERNEL #define DEFT APE #endif "/dev/rmt12"

Each *read* or *write* call reads or writes the next record on the tape. In the write case the record has the same length as the buffer given. During a read, the record size is passed back as the number of bytes read, provided it is no greater than the buffer size; if the record is long, an error is indicated. In raw tape I/O seeks are ignored. A zero byte count is returned when a tape mark is read, but another read will fetch the first record of the new tape file.

Note that certain tapes do not have this capability. See the device manual page for details.

FILES

 $/$ dev $/$ {n, } st  $/$ dev $/$ {n,}rst

#### SEE ALSO

mt(1),  $tar(1)$ ,  $tp(1)$ ,  $st(4)$ 

#### BUGS

The status should be returned in a device-independent format.

The default tape doesn't apply to the IBM RT PC.

psp - planar serial port RS232C interface

## **SYNOPSIS**

# device psp0 at iocc0 csr 0xf0008000 flags 0x03 priority 2

# DESCRIPTION

The floor-model IBM RT PC comes with two planar serial ports with full modem control; the desk model does not. Each port behaves as described in  $t\psi(4)$  and may be set to run at any of 16 speeds; see  $tty(4)$  for the encoding.

Bit *i* of flags may be set to I to specify that the *ith* port should be treated as having carrier initially present. For example, specifying "flags 0x01" in the configuration entry for psp0 causes only the line ttysO to be treated in this way.

Note that /*dev*/ttys/ corresponds to the port labeled "S1" and /*dev*/ttys0 corresponds to the port labeled "S2" on the back of the IBM RT PC.

# **NOTES**

*Psp* is not supported on the IBM 6152 Academic System.

## FILES

/dev /ttys[O 1]

## SEE ALSO

tty $(4)$ 

## DIAGNOSTICS

psp%d: overrun error. Data has been lost because characters are arriving at the adapter faster than the driver can read them.

## rvd - Remote Virtual Disk protocol

## DESCRIPTION

R VD is a network service which allows several physical machines to share one physical mass storage device such as a hard disk. The basic concept is to have the machine to which the device is physically attached act as a server to read and write blocks for all the other machines desiring use of the resource.

The server program apportions the physical blocks into "virtual disk packs" based on a table maintained with *vddb(8).* The packs can then be used separately by clients. There are three modes of use: read-only, shared, and exclusive. Exclusive mode is used for read-write access, while read-only mode is as it sounds. Shared mode is not supported under  $4.3/RT$ . If a disk pack is "spun up" in read-only mode, several clients may share the pack and read its information. In exclusive mode, one client has exclusive use of the disk pack.

Packs are "spun up" and "spun down" with the *up* and *down* commands (see *up*(1)). This can be done at reboot time within */etc/rc.local* (see *rc*(8)) or at login time within  $\gamma$ *.login* (see *csh(1)*). Once a pack is spun up, it behaves like a disk physically attached to the local machine (excepting network latency). The client can do anything desired with the pack; both MS-DOS and UNIX operating system file systems have been used on the same physical drive at the same time (on separate packs, of course).

R VD is implemented in two parts: server code and client code. The server code is written as a *user process,* i.e. it does not require any special privileges beyond read/write access to the disks it manages. The server opens a network socket and listens for UDP connections. It also accepts all RVD packets and acts on them. RVD is a protocol different from both UDP and TCP, although similar in nature to the former.

The client code is implemented as a pseudo-device and corresponding device driver in the kernel. It can handle up to 10 remote virtual disks simultaneously, which are associated with the pseudodevices below.

#### FILES

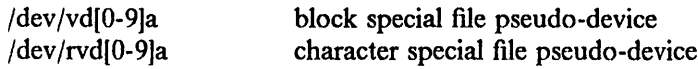

#### SEE ALSO

up(l), rvddb(5), rvdtab(5), rvdflush(8), rvdchlog(8), rvddown(8), rvdexch(8), rvdftush(8), rvdlog(8), rvdsend(8), rvdshow(8), rvdshut(8), rvdsrv(8), savervd(8), spinup(8), vddb(8), vdstats(8) "The Remote Virtual Disk System" in Volume II, Supplementary Documents

 $\vec{Y}$ 

sc - IBM 9332 disks using the IBM Small Computer System Interface (SCSI) Adapter

SYNOPSIS

```
controller \sec\theta at ioc\cos\theta \csc\theta \sin\theta \csc\theta \sin\theta \csc\theta \sin\theta \csc\theta \sin\theta \csc\theta \sin\theta \csc\theta \sin\theta \csc\theta \sin\theta \csc\theta \sin\theta \csc\theta \sin\theta \csc\theta \sin\theta \csc\theta \sin\theta \sin\theta \csc\theta \sin\theta \sincontroller scc1 at iocc0 csr 0x0000952 priority 12
disk scO at sccO drive 0 
disk sc1 at scc0 drive 1
disk sc2 at sccO drive 2 
disk sc3 at scc0 drive 3
disk sc4 at sccO drive 4 
disk scS at sccO drive 5 
disk se6 at seeO drive 6 
disk sc7 at scc1 drive 0
disk sc8 at scc1 drive 1
disk sc9 at scc1 drive 2
disk sc10 at scc1 drive 3disk sc11 at sec1 drive 4
disk sc12 at scc1 drive 5disk sc13 at scc1 drive 6
```
# **DESCRIPTION**

This driver supports the IBM 9332 disk unit, models 200, 220, 400, and 440 connected to an IBM Small Computer System Interface (SCSI) Adapter. The driver can support up to two adapter cards, each driving up to seven IBM 9332 disk units.

Files with minor device numbers 0 through 6 refer to partitions of drive 0; minor devices 7 through 13 refer to drive 1, and so on. The standard device names begin with "sc", followed by the drive number and then a letter a-h for partitions 0-7, respectively. The drive number is the setting of the drive address switch in the back of the disk unit, plus 7 if the disk unit is connected to the second adapter. (See *IBM* 9332 *Disk Unit, Installing,* SA21-9804 for more infonnation.)

The block files access the disk via the system's normal buffering mechanism and may be read and written without regard to physical disk records. There is also a "raw" interface that provides for direct transmission between the disk and the user's read or write buffer. A single read or write call results in exactly one I/O operation; therefore, raw I/O is more efficient when many words are transmitted. The names of the raw files conventionally begin with an extra r.

In raw I/O, counts should be multiples of 512 bytes (a disk sector). Likewise, *seek(2)* calls should specify multiples of 512 bytes. The user's buffer should be aligned on a fullword boundary when the raw device is used.

## DISK SUPPORT

The origin and size (in sectors) of the default partitions on each drive are as follows. The character "?" stands for a hex drive number in the range O-d.

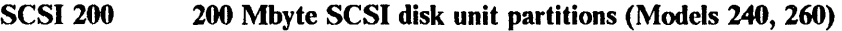

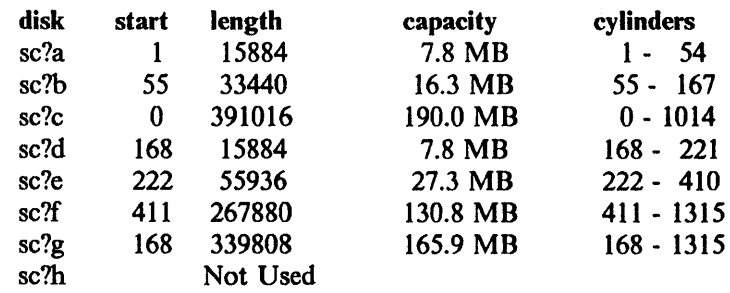

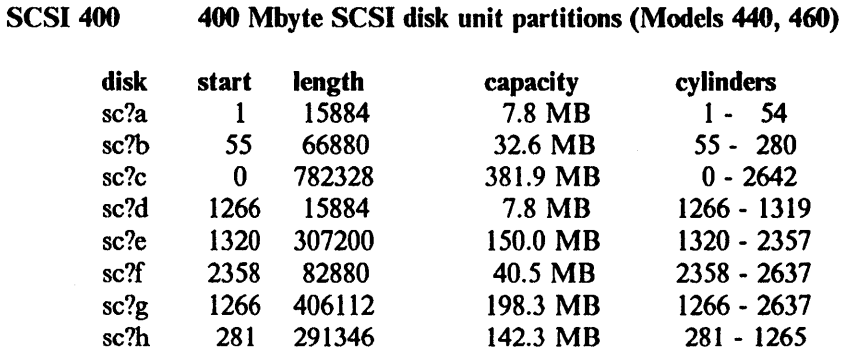

It is unwise for all these special fIles to be present in one installation, because addresses overlap and protection becomes a sticky matter. The sc?a partition can be used for the root file system, the sc?b partition as a paging area, and the sc?c partition for access to the entire disk, including boot and configuration information at the start of the disk and bad-block and diagnostic regions at the end of the disk. The sc?c partition may be used as a filesystem. Standard partition tables are calculated using the *diskpart(8)* program. Non-standard disk partitions may be created using the *minidisk(8R)* utilities.

#### FILES

/dev/sc[O-9a-d][a-h) /dev/rsc[O-9a-d][a-h) block files raw files

#### SEE ALSO

diskpart(8), minidisk(8R), newfs(8)

## DIAGNOSTICS

Sc%d: unexpected condition tag status. The hardware returned an interrupt for a transfer that has not been started.

SC%d: %s condition status (%r) %s. The disk unit returned an error condition code. The types, printed by the first %s, are CHECK, BUSY, INTER, RESCFT, and unknown. %x is the status bits returned by the disk unit, and the last %s is either READ or WRITE for the type of operation.

SC%d: last int tag (%d) (%d) The *sc* detected no interrupt for the operation attached to "tag" after an extended period of time.

OH NO SENSE command didn't work  $(\%)$ !!! Sc tried to do a sense data command to try to recover from an error, but the sense command failed.

During auto configuration, one of the following messages may appear on the console in recognition of the drive type:

sc %d: drive type (440) scsi 400

sc %d: drive type (460) scsi 400

sc %d: drive type (240) scsi 200

sc %d: drive type (260) scsi 200

sc %d: drive type (%s) unknown using scsi 200

After the auto configuration message, the following line is printed:

#### Vid Pid Model RLID ROSPL RAMPL (%s)

*Vid* is the vendor ID of the *sc* device attached (should be IBM). *Pid* is the product ID, 9332. *Model* is the model number (440, 460, 240, 260). *RLID* is the ros level (read-only storage). *ROSPL* is the ros patch level. *RAMPL* is the ram patch level (random access memory).

## BUGS

In raw *1/0 read(2)* and *write(2)* truncate file offsets to 512-byte block boundaries, and *write* scribbles zeroes on the tail of incomplete blocks. Thus, in programs likely to access raw devices, *read, write,* and *Iseek(2)* should always deal in 512-byte multiples.

In raw I/O, the buffer must be aligned on a fullword boundary.

There is no standalone *sc* driver.

You cannot boot from the *sc.* 

You cannot dump a vmcore to the *sc.* 

 $\mathcal{L}^{\mathcal{L}}(\mathcal{L}^{\mathcal{L}})$  is a set of  $\mathcal{L}^{\mathcal{L}}(\mathcal{L}^{\mathcal{L}})$ 

 $\mathcal{A}$ 

 $\mathcal{L}(\mathcal{A})$  and  $\mathcal{L}(\mathcal{A})$ 

 $\mathcal{A}^{\mathcal{A}}$ 

 $\mathcal{L}^{\pm}$ 

 $\bar{\mathcal{A}}$ 

 $\epsilon$  $\sim$ 

 $s$ peaker  $-$  console speaker interface

## **DESCRIPTION**

The speaker driver provides a write-only interface to the console speaker. There are no ioctls. The speaker is controlled by multiple writes of *struct spk blk* defined in < *machineio*/speakerio.h >. Writes of less than *sizeof(struct spk\_blk)* are not accepted.

The *spk blk* structure is defined below:

/\* spk\_blk is how a user level program passes a note to the speaker  $*/$ 

#### struct spk\_blk {

unsigned char volume; unsigned char freqhigh; unsigned char freqlow; unsigned short duration;

};

 $\mathbf{I}$ 

Values written to */dev/speaker* are checked according to the following rules:

1) volume must be 0,1,2, or 3.

2) freqhigh must be a non-negative integer power of two (i.e. a single bit)  $\leq 64$ .

3) freqlow must be  $\geq$  19 if freqhigh = 1, otherwise freqlow  $\geq 120$  (note all characters are unsigned.)

4) duration must be  $\leq$  0x8000.

If the values written do not conform to the above rules, the values are changed to the nearest legal value before processing (for example, writing a volume of 10 gets changed to a volume of 3; writing a freqhigh of 18 gets changed to a freqhigh of 16).

Units for the values are as follows:

a) Volume:  $0$  is off,  $1$  is low,  $2$  is medium,  $3$  is high. Only 0 for off and non-zero for on are recognized by the IBM 6152 Academic System.

b) Freqhigh/Freqlow: To convert a frequency in hertz to freqhigh and freqlow, use the following algorithm:

if (freq  $\leq$  23) {  $b$ .freqhigh = 0; b.freqlow = SPKOLOMIN; } else if (freq  $\lt$  46) {  $b$ .freqhigh = 64;  $b.$  freqlow = (char) ((6000.0 /(float) freq) - 9.31); } else if (freq < 91) {  $b$ .freqhigh = 32;  $b.$  freqlow = (char) ((12000.0 /(float) freq) - 9.37); } else if (freq < 182) {  $b$ .freqhigh = 16;  $b.$ freqlow = (char) ((24000.0 /(float) freq) - 9.48); } else if (freq < 363) {

```
b.freqhigh = 8:
        b. freqlow = (char) ((48000.0 /(float) freq) - 9.71);
} else if (freq < 725) { 
        b.freqhigh = 4;
        b. freqlow = (char) ((96000.0 /(float) freq) - 10.18);
} else if (freq \leq 1433) {
        b.freqhigh = 2;
        b.freqlow = (char) ((192000.0 /(float) freq) - 11.10);
} else if (freq < 12020) { 
        b.freqhigh = 1;
        b.freqlow = (char) ((384000.0 /(float) freq) - 12.95);
} else { 
} 
        b.freqhigh = 0;
   b.freqlow= SPKOLOMIN;
```
c) Duration is in 1/128ths of a second. The IBM 6152 Academic System rounds this to a granularity of *1/18.5ths* of a second.

#### FILES

/dev/speaker

BUGS

It is possible to queue 20 minutes of sound (5 notes with duration  $> 4$  minutes) to the speaker which cannot be stopped (short of resetting the system).

Because of blocking requirements, output cannot generally be redirected to *Idevlspeaker.* It must be sent to a program, such as  $dd(1)$ , that will issue writes in multiples of *sizeof* (*struct spk blk*).

Control over volume is currently unimplemented on the IBM 6152 Academic System.

1

 $st -$  streaming-tape interface

#### SYNOPSIS

# controller stc0 at iocc0 csr 0xf00001e8 priority 12 tape stO at stcO drive 0

# **DESCRIPTION**

The streaming-tape driver provides a QIC 02 (Quarter-Inch Cartridge) tape interface. The device is used to back up data on hard disks. The adapter uses programmed I/O for the 16-bit data transfers to and from its 512-byte sector buffer.

When writing to the tape, the block interface generally gives better performance than the raw interface for transfers smaller than 100 sectors. Note, however, that errors detected when writing to the block interface might not be returned to the program; errors detected when writing to the raw interface are returned.

Writes to the block tape device must be multiples of 2k in length.

When reading the tape, the raw interface gives better performance.

For example, to dump a file system *g*, type:

dump Of /dev/rstO /dev/rhdOg

To restore the filesystme to the current directory, type:

mount /dev/hdOg /mnt cd /mnt restore rvf /dev/rstO

Erase brand-new tapes before use, with the command:

mt -f /dev/rstO erase

## FILES

/dev/nstO /dev/nrstO

#### SEE ALSO

mt(l), tar(l), mtio(4), dump(8), restore(8)

#### DIAGNOSTICS

st%d: write protected. An attempt was made to write on the tape drive while the tape was writeprotected.

st%d: hard error bn%d er = %b. A tape error occurred at block *hn.* Any error is fatal on nonraw tape; when possible, the driver will retry the failed operation several times before reporting the error.

st %d: lost interrupt. A tape operation did not complete within a reasonable time. This can occur if you open the tape door before the tape drive has been closed or stops moving.

BUGS

The streaming tape hardware backspace operation is exceedingly slow. For this reason the backspace-file command has not been implemented.

 $stdemul - standard output emulator$ 

# DESCRIPTION

The standard output emulator outputs raw characters to the display without interpreting special characters (except bel  $(^\wedge \text{G})$ ). This emulator is used for smart displays which do their own emulation (as does the IBM Academic Information Systems experimental display). To select *stdemul*  when it is not a default, use the following C code:

#include  $\lt$  stdio.h  $>$  $\#$ include < machinecons/screen\_config.h >

int fd, output emulator; char \*console;  $/*$  set to some console device\*/

 $fd = open (console, O, RDWR);$ 

output  $emulator = E$  STDOUTPUT; ioctl (fd,EOSETD,&output\_emulator);

#### FILES

/dev /console /dev /ttyaed

#### SEE ALSO

ibmaed(4), ibmemul(4) "IBM/4.3 Console Emulators" in Volume II, Supplementary Documents

 $\bar{z}$ 

 $\bar{z}$ 

 $\pm$ 

 $\ddot{\phantom{a}}$ 

 $\sim 10^7$ 

 $\lambda$ 

 $\hat{\mathcal{A}}$ 

 $tb$  – line discipline for digitizing devices

# SYNOPSIS

pseudo-device tb

# **DESCRIPTION**

This line discipline provides a polled interface to many common digitizing devices (e.g. mouse and tablet) connected to a host. When these devices stream data at high speed, the use of the line discipline is critical in minimizing the number of samples that would otherwise be lost due to buffer exhaustion in the *tty(4)* handler.

The line discipline is enabled by a sequence:

 $\#$ include < sys/ioctl.h >  $\#$ include  $\leq$  sys/tbioctl.h  $>$ int Idisc = TABLDISC, fildes; ... ioctl(fildes, TIOCSETD, &Idisc);

A typical application program then polls the digitizing device by reading a binary data structure which contains: the current  $X$  and  $Y$  positions (in the device coordinate space), up-down status of the buttons or pen stylus, proximity information (when available), and a count of the number of samples received from the input device since it was opened. Refer to the include file for a complete description.

The line discipline supports *ioctl(2)* requests to get/set the operating mode, and to get/set the tablet type and operating mode by *or-ing* the two values together.

The mouse format returned by *tb*(4) is:

```
struct tbmspos { 
       int xpos; /* delta x, positive to the right */int ypos; /* delta y, positive up */
       short status; /* button status */#definc MIDDLE_BUTTON 
#define RIGHT_BUTTON 
#define LEFT_BUTTON 
#define NO_BUTTON 
                             Ox2 
                             Ox4 
                             OXO 
                             OxOV
```
short scount;  $/*$  running count of the number of events reported\*/

```
}
```
SEE ALSO

```
tty(4)
```
DIAGNOSTICS None.

PRPQs 5799-WZQ/5799-PFF: IBM/4.3 July 1987

 $\mathbb{R}^2$ 

 $\sim 10^{-10}$ 

 $\bar{z}$ 

 $\alpha$ 

 $\sim 10^{-1}$ 

 $\mathcal{F}(\mathcal{A})$ 

 $\sim$ 

 $tty$  – general terminal interface

SYNOPSIS

#include  $\le$  sgtty.h  $>$ 

## **DESCRIPTION**

This section describes both a particular special fIle */dev/IlY* and the tenninal drivers used for conversational computing.

# Line Disciplines:

The system provides different *line disciplines* for controlling communications lines. In this version of the system there are five disciplines available for use with terminals:

- old The old (Version 7) terminal driver. This is sometimes used when using the standard shell *sh(l).*
- new The standard Berkeley terminal driver, with features for job control; this must be used when using *csh(l).*
- ap A line discipline used to communicate with the IBM 3812 Pageprinter in asynchronous data mode. It is described in  $ap(4)$ .

tb,mouse

Line disciplines used for the mouse. See *mouse*(4), *tb*(4).

Line discipline switching is accomplished with the TIOCSETD *ioctl*:

```
int Idisc = LDISC; 
ioctl(f, TIOCSETD, &Idisc);
```
where LDISC is OTTYDISC for the standard tty driver and NTTYDISC for the "new" driver. The standard (currently old) tty driver is discipline 0 by convention. Other disciplines may exist for special purposes, such as use of communications lines for network connections. The current line discipline can be obtained with the TIOCGETD *ioctl*. Pending input is discarded when the line discipline is changed.

All of the low-speed asynchronous communications ports can use any of the available line disciplines, no matter what hardware is involved. The remainder of this section discusses the "old" and "new" disciplines.

# The Control Terminal:

When a terminal file is opened, it causes the process to wait until a connection is established. In practice, user programs seldom open these files; they are opened by *gelly(8)* or *rlogind(8C)* and become a user's standard input and output file.

If a process which has no control terminal opens a terminal file, then that tenninal file becomes the control terminal for that process. The control tenninal is thereafter inherited by a child process during a *fork* (2) , even if the control terminal is closed.

The file */dev/tty* is, in each process, a synonym for a *control terminal* associated with that process. It is useful for programs that wish to be sure of writing messages on the terminal no matter how output has been redirected. It can also be used for programs that demand a file name for output, when typed output is desired and it is tiresome to find out which terminal is currently in use.

A process can remove the association it has with its controlling terminal by opening the fIle /dev/tty and issuing an

# ioctl(f, TIOCNOTTY, 0);

This is often desirable in server processes.

## Process Groups:

Command processors such as *esh(* 1) can arbitrate the tenninal between different *jobs* by placing related jobs in a single process group and associating this process group with the terminal. A terminal's associated process group may be set using the TIOCSPGRP *iocll(2):* 

# ioctl(fildes, TIOCSPGRP, &pgrp);

or examined using TIOCGPGRP, which returns the current process group in pgrp. The new terminal driver aids in this arbitration by restricting access to the terminal by processes which are not in the current process group; see "Job Access Control" below.

#### Modes:

The terminal drivers have three major modes, characterized by the amount of processing on the input and output characters:

- cooked The nonnal mode. In this mode lines of input are collected and input editing is done. The edited line is made available when it is completed by a newline, or when the *I* brkc character (normally undefined) or *I eofc* character (normally an EOT, control-D, hereafter  $\sim$ D) is entered. A carriage return is usually made synonymous with newline in this mode, and replaced with a newline whenever it is typed. All driver functions (input editing, interrupt generation, output processing such as delay generation and tab expansion, etc.) are available in this mode.
- CBREAK This mode eliminates the character, word, and line editing input facilities, making the input character available to the user program as it is typed. Flow control, literal-next and interrupt processing are still done in this mode. Output processing is done.
- RAW This mode eliminates all input processing and makes all input characters available as they are typed; no output processing is done either.

The style of input processing can also be very different when the terminal is put in non-blocking I/O mode; see the FNDELA Y flag described in *fenll(2).* In this case a *read(2)* from the control terminal will never block, but rather return an error indication (EWOULDBLOCK) if there is no input available.

A process may also request that a SIGIO signal be sent it whenever input is present and also whenever output queues fall below the low-water mark. To enable this mode the FASYNC flag should be set using fcntl(2).

# Input Editing:

A terminal connected to a UNIX operating system ordinarily operates in full-duplex mode. Characters may be typed at any time, even while output is occurring, and are only lost when the system's character input buffers become completely choked, which is rare, or when the user has accumulated the maximum allowed number of input characters that have not yet been read by some program. Currently this limit is 256 characters. In RAW mode, the terminal driver throws away all input and output without notice when the limit is reached. In CBREAK or cooked mode it refuses to accept any further input and, if in the new line discipline, rings the terminal bell.

Input characters are nonnally accepted in either even or odd parity with the parity bit being stripped off before the character is given to the program. By clearing either the EVEN or ODD bit in the flags word it is possible to have input characters with that parity discarded (see "Summary," below.

In all of the line disciplines, it is possible to simulate terminal input using the TIOCSTI *ioell,*  which takes, as its third argument, the address of a character. The system pretends that this character was typed on the argument terminal, which must be the control terminal except for the super-user. (This call is not in standard Version 7 UNIX operating systems).

Input characters are normally echoed by putting them in an output queue as they arrive. This may be disabled by clearing the ECHO bit in the flags word using the *suy(3C)* call or the TIOCSETN or TIOCSETP *ioctls* (see "Summary," below).

In cooked mode, terminal input is processed in units of lines. A program attempting to read will normally be suspended until an entire line has been received (but see the description of SIGTIIN in "Job Access Control" and of FIONREAD in "Summary," both below.) No matter how many characters are requested in the read call, at most one line will be returned. It is not, however, necessary to read a whole line at once; any number of characters may be requested in a read - even one -- without losing information.

During input, line editing is normally done, with the erase character *sg* erase (by default, DELETE) logically erasing the last character typed and the *sg\_kill* character (default, "U: control-U) logically erasing the entire current input line. These characters never erase beyond the beginning of the current input line or an eof. These characters may be entered literally by preceding them with "\"; the "\" will normally be erased when the character is typed.

The drivers normally treat either a carriage return or a newline character as terminating an input line, replacing the return with a newline and echoing a return and a line feed. If the CRMOD bit is cleared in the local mode word then the processing for carriage return is disabled, and it is simply echoed as a return, and does not terminate cooked mode input.

In the new driver there is a literal-next character (normally  $\sim$ V) which can be typed in both cooked and CBREAK mode preceding *any* character to prevent its special meaning to the tenninal handler. This is to be preferred to the use of "\" escaping erase and kill characters, but "\" is retained with its old function in the new line discipline.

The new terminal driver also provides two other editing characters in normal mode. The worderase character, normally "W, erases the preceding word, but not any spaces before it. For the purposes of "W, a word is defined as a sequence of non-blank characters, with tabs counted as blanks. Finally, the reprint character, normally  $\gamma R$ , retypes the pending input beginning on a new line. Retyping occurs automatically in cooked mode if characters which would normally be erased from the screen are fouled by program output.

## Input echoing and Redisplay:

The terminal driver has several modes (not present in standard UNIX Version 7 operating systems) for handling the echoing of terminal input, controlled by bits in a local mode word.

*Hardcopy terminals.* When a hardcopy terminal is in use, the LPRTERA bit is normally set in the local mode word. Characters which are logically erased are then printed out backwards preceded by " $\mathsf{N}$ " and followed by "/" in this mode.

*CRT terminals.* When a CRT terminal is in use, the LCR TBS bit is normally set in the local mode word. The terminal driver then echoes the proper number of erase characters when input is erased; in the normal case where the erase character is a "H this causes the cursor of the terminal to back up to where it was before the logically erased character was typed. If the input has become fouled due to interspersed asynchronous output, the input is automatically retyped.

*Erasing characters from a CRT.* When a CRT terminal is in use, the LCR TERA bit may be set to cause input to be erased from the screen with a "backspace-space-backspace" sequence when character or word deleting sequences are used. A LCRTKILL bit may be set as well, causing the input to be erased in this manner on line kill sequences as well.

*Echoing of control characters.* If the LCTLECII bit is set in the local state word, then nonprinting (control) characters are normally echoed as  $\gamma$  (for some X) rather than being echoed unmodified; delete is echoed as  $\gamma$ ?.

The normal modes for use on CRT terminals are speed dependent. At speeds less than 1200 baud, the LCRTERA and LCRTKILL processing is painfully slow, and *stty(l)* normally just sets LCRTBS and LCTLECH; at speeds of 1200 baud or greater all of these bits are normally set.  $Stv(1)$  summarizes these option settings and the use of the new terminal driver as "newert."

#### Output Processing:

When one or more characters are written, they are actually transmitted to the terminal as soon as previously-written characters have finished typing. (As noted above, input characters are nonnally echoed by putting them in the output queue as they arrive.) When a process produces characters more rapidly than they can be typed, it will be suspended when its output queue exceeds some limit. When the queue has drained down to some threshold the program is resumed. Even parity is nonnally generated on output. The EOT character is not transmitted in cooked mode to prevent terminals that respond to it from hanging up; programs using RAW or CBREAK mode should be careful.

The terminal drivers provide necessary processing for cooked and CBREAK mode output including delay generation for certain special characters and parity generation. Delays are available after backspaces  $\Delta H$ , form feeds  $\Delta L$ , carriage returns  $\Delta M$ , tabs  $\Delta I$  and newlines  $\Delta J$ . The driver will also optionally expand tabs into spaces, where the tab stops are assumed to be set every eight columns, and optionally convert newlines to carriage returns followed by newline. These functions are controlled by bits in the tty flags word; see "Summary," below.

The terminal drivers provide for mapping between upper and lower case on terminals lacking lower case, and for other special processing on deficient terminals.

Finally, in the new terminal driver, there is a output flush character, normally  $\sim$ O, which sets the LFLUSHO bit in the local mode word, causing subsequent output to be flushed until it is cleared by a program or more input is typed. This character has effect in both cooked and CBREAK modes and causes pending input to be retyped if there is any pending input. An *ioet!* to flush the characters in the input or output queues, TIOCFLUSH, is also available.

#### Upper-case Terminals and Hazeltines:

If the LCASE bit is set in the tty flags, then all upper-case letters are mapped into the corresponding lower-case letter. The upper-case letter may be generated by preceding it by "\". Upper case letters are preceded by a "\" when output. In addition, the following escape for I {} sequences can be generated on output and accepted on input:

use \ ' \ ! \ " \ ( \ )

To deal with Hazeltine terminals, which do not understand that  $\tilde{\ }$  has been made into an ASCII character, the LTILDE bit may be set in the local mode word; in this case the character  $\sim$  will be replaced with the character' on output.

## Flow Control:

There are two characters (the stop character, normally  $\triangle$ S, and the start character, normally  $\triangle$ Q) which cause output to be suspended and resumed respectively. Extra stop characters typed when output is already stopped have no effect, unless the start and stop characters are made the same, in which case output resumes.

A bit in the flags word may be set to put the terminal into TANDEM mode. In this mode the system produces a stop character (default  $\triangle$ S) when the input queue is in danger of overflowing, and a start character (default  $\sim$ O) when the input has drained sufficiently. This mode is useful when the terminal is actually another machine that obeys those conventions.

## Line Control and Breaks:

There are several *ioctl* calls available to control the state of the terminal line. The TIOCSBRK *ioctl* will set the break bit in the hardware interface causing a break condition to exist; this can be cleared (usually after a delay with *s!eep(3»* by TIOCCBRK. Break conditions in the input are reflected as a null character in RAW mode or as the interrupt character in cooked or CBREAK mode. The TIOCCDTR *ioetl* will clear the data terminal ready condition; it can be set again by

# TIOCSDTR.

When the carrier signal from the dataset drops (usually because the user has hung up his terminal) a SIGHUP hangup signal is sent to the processes in the distinguished process group of the tenninal; this usually causes them to. terminate. The SIGHUP can be suppressed by setting the LNOHANG bit in the local state word of the driver. Access to the tenninal by other processes is then normally revoked, so any further reads will fail, and programs that read a tenninal and test for end-of-file on their input will terminate appropriately.

It is possible to ask that the phone line be hung up on the last close with the TIOCHPCL *ioell;*  this is normally done on the outgoing lines and dialups.

# Interrupt Characters:

There are several characters that generate interrupts in cooked and CBREAK mode; all are sent to the processes in the control group of the tenninal, as if a TIOCGPGRP *ioell* were done to get the process group and then a *killpg(2)* system call were done, except that these characters also flush pending input and output when typed at a terminal (similar to TIOCFLUSH). The characters shown here are the defaults; the field names in the structures (given below) are also shown. The characters may be changed.

- $\text{C}$  t intrc (ETX) generates a SIGINT signal. This is the normal way to stop a process which is no longer interesting, or to regain control in an interactive program.
- $\gamma$  t\_quitc (FS) generates a SIGQUIT signal. This is used to cause a program to terminate and produce a core image, if possible, in the file core in the current directory.
- $\gamma Z$  t suspc (EM) generates a SIGTSTP signal, which is used to suspend the current process group.
- $'Y$  t dsuspc (SUB) generates a SIGTSTP signal as  $'Z$  does, but the signal is sent when a program attempts to read the  $\gamma Y$ , rather than when it is typed.

# Job Access Control:

When using the new terminal driver, if a process which is not in the distinguished process group of its control terminal attempts to read from that terminal its process group is sent a SIGTIIN signal. This signal normally causes the members of that process group to stop. If, however, the process is ignoring SIGTTIN, has SIGTTIN blocked, or is in the middle of process creation using *vfork(2)), the read will return*  $-1$  and set *errno* to EIO.

When using the new terminal driver with the LTOSTOP bit set in the local modes, a process is prohibited from writing on its control terminal if it is not in the distinguished process group for that terminal. Processes which are blocking or ignoring SIGTIOU signals or which are in the middle of a *vfork(2)* are excepted and allowed to produce output.

# Terminal/Window Sizes:

In order to accommodate terminals and workstations with variable-sized windows, the tenninal driver provides a mechanism for obtaining and setting the current terminal size. The driver does not use this information internally, but only stores it and provides a uniform access mechanism. When the size is changed, a SIGWINCH signal is sent to the terminal's process group so that knowledgeable programs may detect size changes. This facility was added in 4.3BSD and is not available in earlier versions of the system.

# Summary of Modes:

Unfortunately, due to the evolution of the terminal driver, there are 4 different structures which contain various portions of the driver data. The first of these (settyb) contains that part of the information largely common between Version 6 and Version 7 UNIX operating systems. The second contains additional control characters added in Version 7. The third is a word of local state added in 4BSD, and the fourth is another structure of special characters added for the new

driver. In the future a single structure may be made available to programs which need to access all this information; most programs need not concern themselves with all this state.

# Basic modes: sgtty.

The basic *ioctls* use the structure defined in  $\langle s g t t y.h \rangle$ :

struct sgttyb {

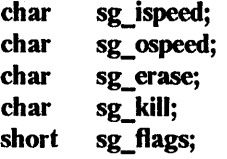

};

The *sg\_ispeed* and *sg\_ospeed* fields describe the input and output speeds of the device according to the following table, which corresponds to the DEC DB-II interface. If other hardware is used, impossible speed changes are ignored. Symbolic values in the table are as defined in  $\leq$  *sgtty.h* >.

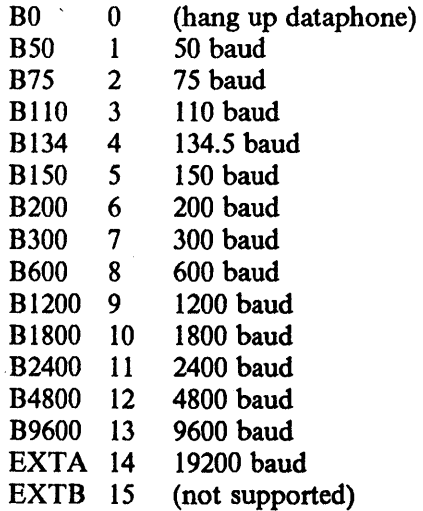

Code conversion and line control required for IBM 2741s (134.5 baud) must be implemented by the user's program. The half-duplex line discipline required for the 202 dataset (1200 baud) is not supplied; full-duplex 212 datasets work fine.

The *sg\_ erase* and *sg\_ kill* fields of the argument structure specify the erase and kill characters respectively. (Defaults are DELETE and  $\sim$ U.)

The *sg\_flags* field of the argument structure contains several bits that determine the system's treatment of the terminal:

 $\ddot{\phantom{a}}$ 

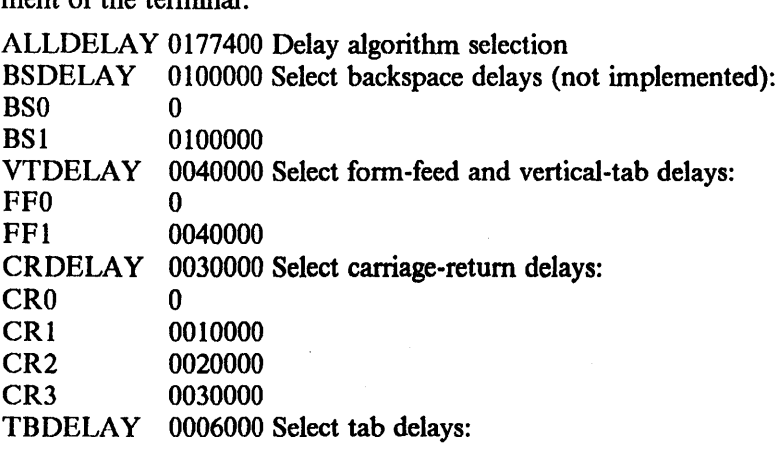

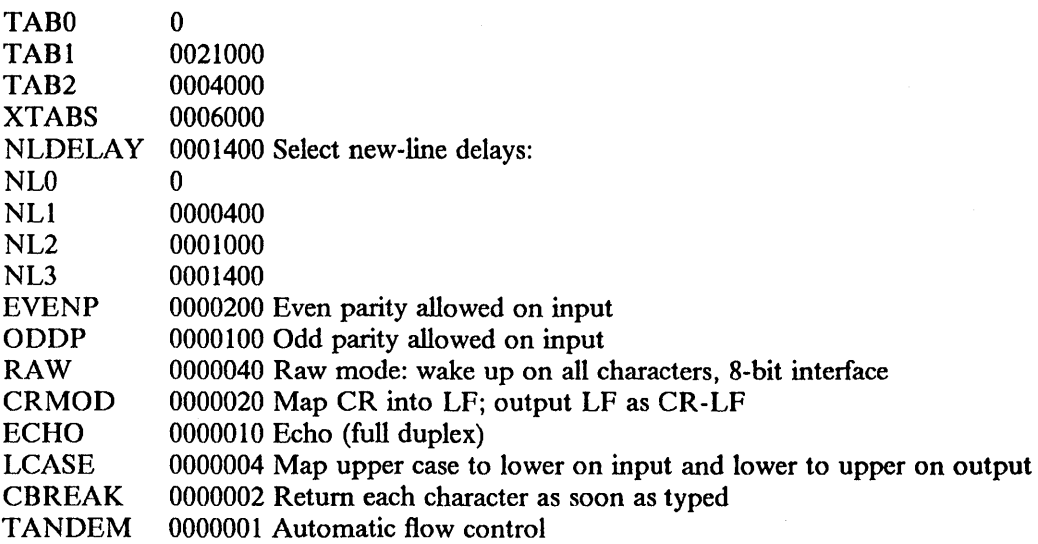

The delay bits specify how long transmission stops to allow for mechanical or other movement when certain characters are sent to the terminal. In all cases a value of 0 indicates no delay.

Backspace delays are currently ignored but might be used for Terminet 300s.

If a form-feed/vertical tab delay is specified, it lasts for about two seconds.

Carriage-return delay type I lasts about .08 seconds and is suitable for the Terminet 300. Delay type 2 lasts about .16 seconds and is suitable for the VT05 and the TI 700. Delay type 3 is suitable for the concept-l00 and pads lines to be at least 9 characters at 9600 baud.

New-line delay type I is dependent on the current column and is tuned for Teletype model 37's. Type 2 is useful for the VT05 and is about .10 seconds. Type 3 is unimplemented and is O.

Tab delay type 1 is dependent on the amount of movement and is tuned to the Teletype model 37. Type 3, called XTABS, is not a delay at all but causes tabs to be replaced by the appropriate number of spaces on output.

The flags for even and odd parity control parity checking on input and generation on output in cooked and CBREAK mode (unless LPASS8 is enabled, see below). Even parity is generated on output unless ODDP is set and EVENP is clear, in which case odd parity is generated. Input characters with the wrong parity, as detennined by EVENP and ODDP, are ignored in cooked and CBREAK mode.

RAW disables all processing save output flushing with LFLUSHO; full 8 bits of input are given as soon as it is available; all 8 bits are passed on output. A break condition in the input is reported as a null character. If the input queue overflows in raw mode all data in the input and output queues are discarded; this applies to both new and old drivers.

CRMOD causes input carriage returns to be turned into new-lines, and output and echoed newlines to be output as a carriage return followed by a line feed.

CBREAK is a sort of half-cooked (rare?) mode. Programs can read each character as soon as typed, instead of waiting for a full line; all processing is done except the input editing: character and word erase and line kill, input reprint, and the special treatment of \ and EOT are disabled.

TANDEM mode causes the system to produce a stop character (default "S) whenever the input queue is in danger of overflowing, and a start character (default  $\sim Q$ ) when the input queue has drained sufficiently. It is useful for flow control when the 'terminal' is really another computer which understands the conventions.

Note: The same "stop" and "start" characters are used for both directions of flow control; the *t stope* character is accepted on input as the character that stops output and is produced on output as the character to stop input, and the *l\_starte* character is accepted on input as the character that restarts output and is produced on output as the character to restart input.

# Basic ioctls

A large number of *ioetl(2)* calls apply to terminals. Some have the general form:

 $\#$ include < sgtty.h >

# ioctl(fildes, code, arg) struct sgttyb \*arg;

The applicable codes are:

TIOCGETP Fetch the basic parameters associated with the terminal, and store in the pointed-to *sgttyb* structure.

TIOCSETP Set the parameters according to the pointed-to *sgttyb* structure. The interface delays until output is quiescent, then throws away any unread characters, before changing the modes.

TIOCSETN Set the parameters like TIOCSETP but do not delay or flush input. Input is not preserved, however, when changing to or from RAW.

With the following codes *arg* is ignored.

TIOCEXCL Set "exclusive-use" mode: no further opens are permitted until the file has been closed.

TIOCNXCL Tum off "exclusive-use" mode.

TIOCHPCL When the file is closed for the last time, hang up the terminal. This is· useful when the line is associated with an ACU used to place outgoing calls.

With the following codes *arg* is a pointer to an int.

- TIOCGETD *arg* is a pointer to an int into which is placed the current line discipline number.
- TIOCSETD *arg* is a pointer to an int whose value becomes the current line discipline number.
- TIOCFLUSH If the int pointed to by *arg* has a zero value, all characters waiting in input or output queues are flushed. Otherwise, the value of the int is for the FREAD and FWRITE bits defined in  $\langle$  sys/file.h >; if the FREAD bit is set, all characters waiting in input queues are flushed, and if the FWRITE bit is set, all characters waiting in output queues are flushed.

The remaining calls are not available in vanilla Version 7 UNIX operating systems. In cases where arguments are required, they are described; *arg* should otherwise be given as O.

- TIOCSTI the argument points to a character which the system pretends had been typed on the terminal.
- TIOCSBRK the break bit is set in the terminal.
- TIOCCBRK the break bit is cleared.
- TIOCSDTR data terminal ready is set.
- TIOCCDTR data tenninal ready is cleared.
- **TIOCSTOP** output is stopped as if the "stop" character had been typed.
- TIOCSTART output is restarted as if the "start" character had been typed.

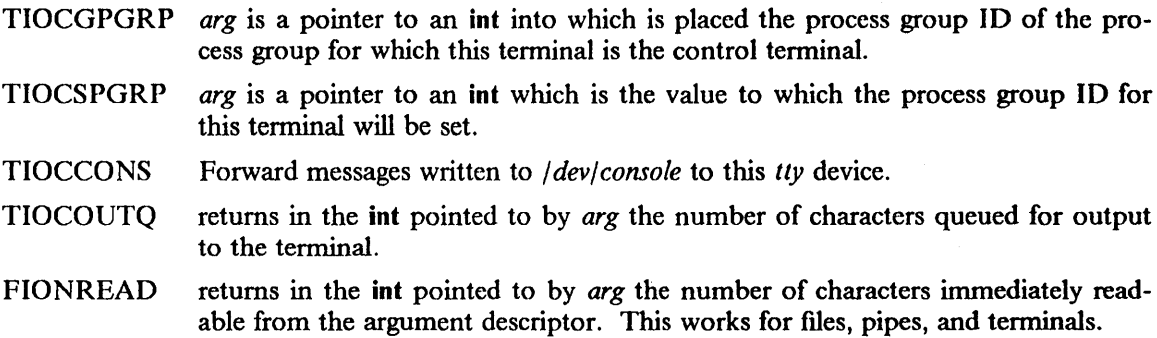

# **Tchars**

The second structure associated with each tenninal specifies characters that are special in both the old and new terminal interfaces: The following structure is defined in  $\leq$  *sys/ioctl.h* >, which is automatically included in  $\leq$  *sgtty.h>* :

# struct tchars {

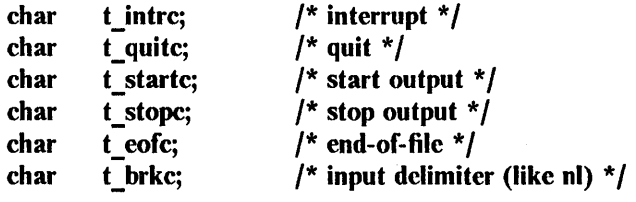

};

The default values for these characters are  $\alpha C$ ,  $\gamma$ ,  $\alpha Q$ ,  $\alpha S$ ,  $\alpha D$ , and 0xff. A character value of 0xff eliminates the effect of that character. The *t\_brkc* character, by default Oxff, acts like a new-line in that it terminates a 'line,' is echoed, and is passed to the program. The 'stop' and 'start' characters may be the same, to produce a toggle effect. It is probably counterproductive to make other special characters (including erase and kill) identical. The applicable *ioctl* calls are:

## TIOCGETC

Get the special characters and put them in the specified structure.

TIOCSETC Set the special characters to those given in the structure.

# Local mode

The third structure associated with each tenninal is a local mode word. The bits of the local mode word are:

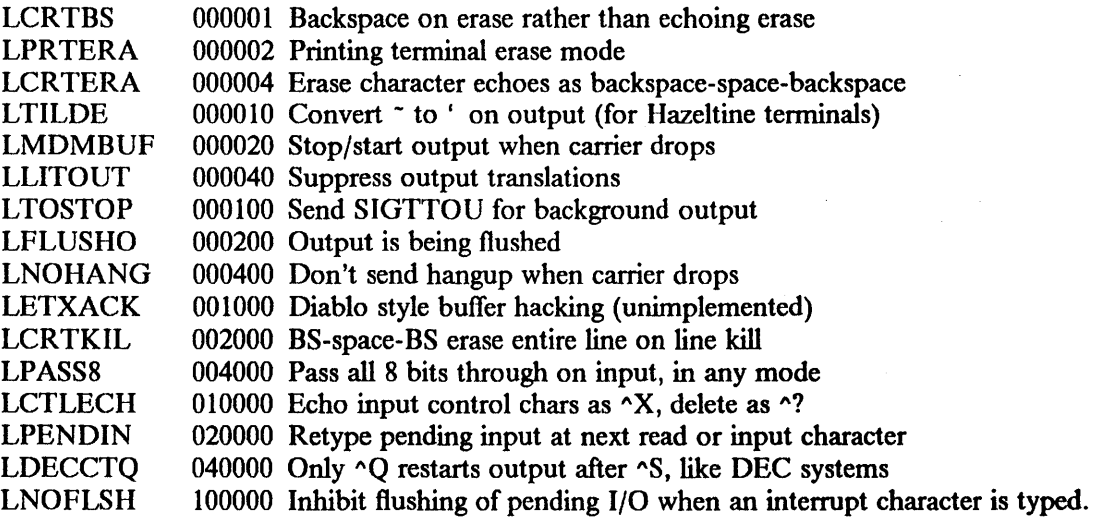

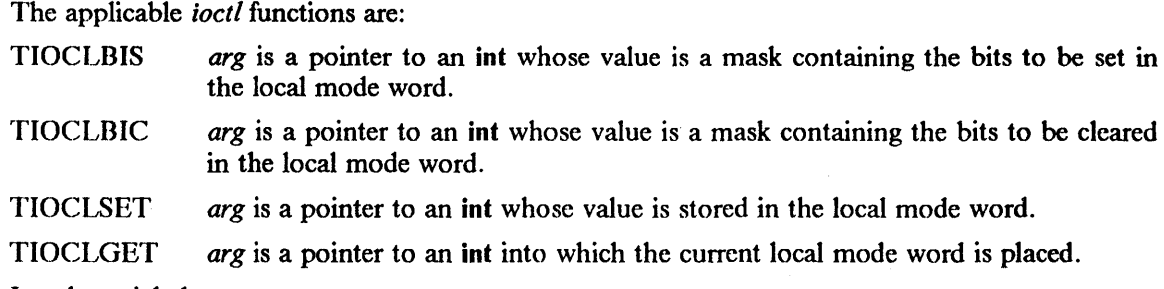

#### Local special chars

The final control structure associated with each terminal is the *ltchars* structure which defines control characters for the new terminal driver. Its structure is:

#### struct Itchars {

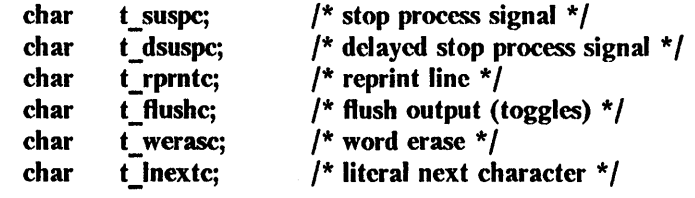

};

The default values for these characters are  $\gamma Z$ ,  $\gamma Y$ ,  $\gamma R$ ,  $\gamma O$ ,  $\gamma W$ , and  $\gamma V$ . A value of 0xff disables the character.

The applicable *ioctl* functions are:

TIOCSLTC *arg* is a pointer to an *ltchars* structure which defines the new local special characters.

#### TIOCGLTC

*arg* is a pointer to an *ltchars* structure into which is placed the current set of local special characters.

## Window/terminal sizes

Each terminal has provision for storage of the current terminal or window size in a *winsize* structure, with format:

#### struct winsize {

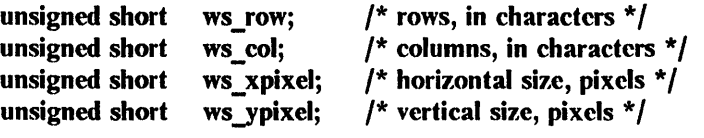

};

A value of 0 in any field is interpreted as "undefined;" the entire structure is zeroed on final close.

The applicable *ioctl* functions are:

#### **TIOCGWINSZ**

*arg* is a pointer to a struct winsize into which will be placed the current terminal or window size information.

# **TIOCSWINSZ**

*arg* is a pointer to a struct winsize which will be used to set the current terminal or window size information. If the new information is different than the old information, a SIGWINCH signal will be sent to the terminal's process group.

 $\sim 10^{-1}$ 

 $\sim 10^7$ 

# FILES

/dev/tty /dev/tty+ /dev/console

SEE ALSO

 $\operatorname{csh}(1)$ , stty $(1)$ , tset $(1)$ , ioct $l(2)$ , sigvec $(2)$ , stty $(3C)$ , getty $(8)$ 

 $\sim$ 

 $\sim$ 

 $\mathcal{L}(\mathcal{A})$  and  $\mathcal{L}(\mathcal{A})$  .

 $\hat{\mathcal{A}}$ 

 $\mathbf{r}$ 

 $\sim$ 

 $un - IBM RT PC Based and Adapter for use with Ethernet$ 

# **SYNOPSIS**

For the IBM RT PC: device unO at ioccO csr Oxf4080000 priority 5 device un1 at jocc0 csr 0xf4088000 priority 4

For the IBM 6152 Academic System: device un0 at iocc0 csr 0x00001550 priority 3 device un0 at iocc0 csr 0x000015511 priority 11

## DESCRIPTION

The *un* interface provides access to a 10 Mb/s Ethernet network through an IBM RT PC Baseband Adapter for use with Ethernet.

The hardware has 16 kilobytes of dual-ported RAM. Pour kilobytes are used for transmit buffers and 12k for receive buffers. The 4k are used to provide two 2k transmit buffers. The hardware permits the processor to fill one buffer while the board is transmitting from the other. The 12ksegment takes the form of 96 128-byte pages. Packets longer than 128 bytes can span multiple pages. The processor and the adapter use two registers to maintain a circular buffer of received packets. The driver writes one register to inform the adapter where the "full" pages start (so that the board doesn't refill them before the driver empties them). The driver reads the other register to determine where the empty pages start (so that it doesn't read empty pages before the board fills them). The hardware permits the processor to read from one part of the circular buffer while the board is receiving packets into another part of the buffer.

The host's Internet address is specified at boot time with an SIOCSIFADDR ioctl. The *un* interface employs the address resolution protocol described in  $\frac{arp(4P)}{$  to map dynamically between Internet and Ethernet addresses on the local network.

The interface supports the "trailer" protocol used by VAXen to minimize byte-shuffling in processing received packets. The use of trailers is negotiated with ARP. This negotiation may be disabled on a per-interface basis by setting the IFF NOTRAILERS flag with an SIOCSIFFLAGS ioctl.

W ARNING(fortheIBMRTPC The IBM Ethernet adapter requires dynamic RAM refresh. Do not place the card in slot 5 in the desk-model IBM 6151 Model 10, 15, 115 RT PC, or in slot 8 in the floor-model IBM 6150 Model 20, 25, 125 RT PC; those slots do not provide dynamic RAM refresh.

## **NOTE**

This interface also supports the Ungermann-Bass Personal Computer Network Interface Controller, model number 2274A (PC-NIC card).

The adapter addresses Oxf4090000 and Oxf4098000 are also acceptable default addresses for compatibility with AIX (Advanced Interactive Executive) which uses those addresses. Users expecting to have AIX in co-residence should use those addresses.

# DIAGNOSTICS

un%d: huge packet. The hardware detected an illegally large packet and truncated it.

un%d: ethernet jammed. The hardware encountered 16 consecutive collisions in attempting to transmit a packet using the Ethernet exponential backofT algorithm. The packet was dropped. (IBM RT PC only)

un%d: ethernet not responding (is it connected?). The hardware determined that the Ethernet was shorted or disconnected.

un%d: can't handle af%d. The interface was handed a message with addresses formatted in an unsuitable address family; the packet was dropped.

SEE ALSO

 $intro(4N)$ ,  $inet(4F)$ ,  $arp(4P)$ 

 $\overline{\phantom{a}}$ 

 $vga - IBM Video Graphics Array planar adapter device driver for the$ ibm8503, ibm8513, ibm8514, ibm8604

#### SYNOPSIS

pseudo-device vga

# **DESCRIPTION**

The Video Graphics Array is an display adapter that resides on the planar of the *PC/2* systems. It is capable of driving many models of IBM displays. All modes of the adapter are supported, but the type of display attached will limit which modes are available.

The programming interface is a mix of direct memory management and PC BIOS, thus enabling the graphic modes to be supported.

The following is the available modes for the vga device driver. The initial default mode is mode 03h (720x400 pels).

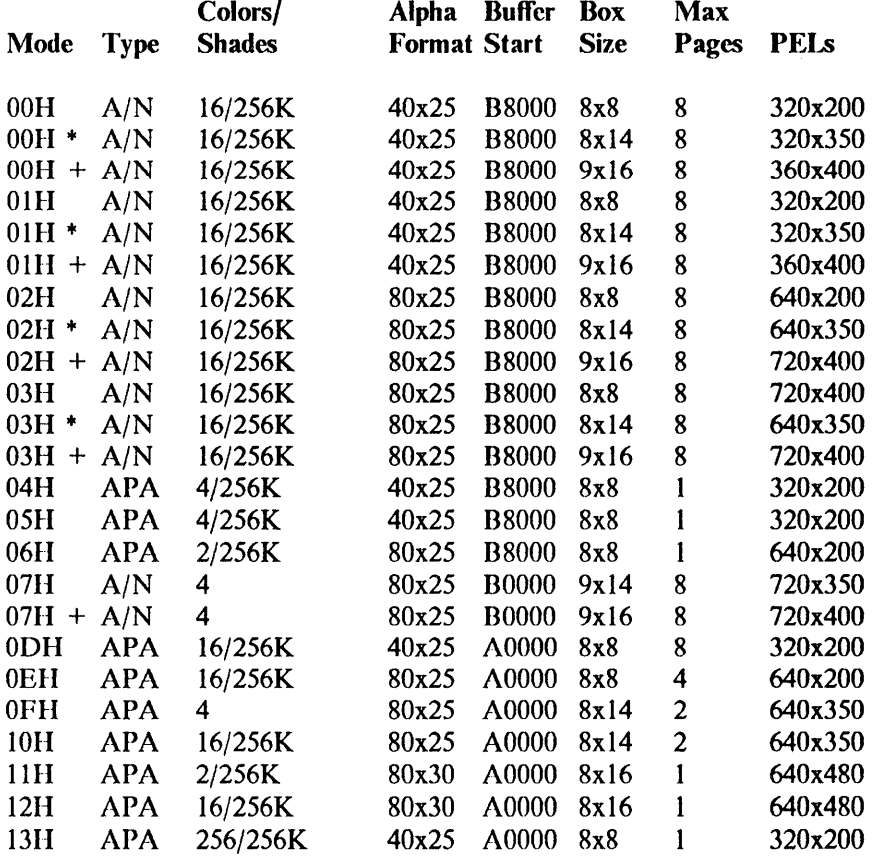

\* Extended Graphics Adapter text modes with 350 scan line

+ 9x 16 enhanced text modes with 400 scan lines

The default color table depends on the mode in use. Mode 3's default is:

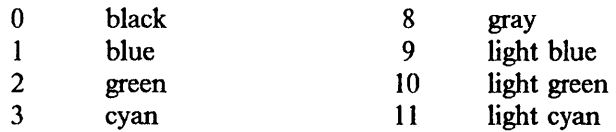

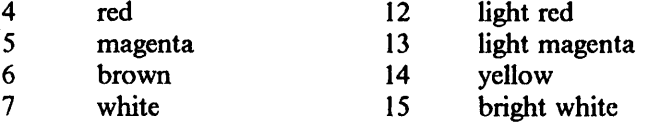

Modes can be switched using the < ESC> < command if you are using *ibmemul(* 4). When doing graphics, ioctls provided by *bufemul(* 4) can be used to switch modes. See the *Personal System/2 Model 50 and 60 Technical Reference* for more information about the programming interface.

# DIAGNOSTICS

None.

#### FILES

/dev /console /dev/ttyvga /dev/vga

#### SEE ALSO

cons(4), ibmemul(4), kbdemul(4), tty(4) "IBM/4.3 Console Emulators" in Volume II, Supplementary Documents

BUGS

 $\sim$ 

None.

 $x$ emul  $-$  X input emulator for queuing keyboard and mouse events

#### SYNOPSIS

pseudo-device xemul

#### DESCRIPTION

*X emul* is used for queuing input events from the keyboard and mouse into a queue area shared between the kernel and a user-level window manager (such as X).

# Starting the X Emulator

Since *xemul* is a non-standard input emulator, the user should open the non-standard console device associated with the display being used, e.g. *I devl aed, Idevlapa8.* After the open, the user should perfonn the EISETD ioctl command to set the E\_XINPUT emulator. The following piece of code does this initialization:

```
#include \leq machinecons/screen conf.h >#include \leq machinecons/xio.h >main(){ 
       int fd, input emul;
       fd = open('/dev/apal6', O. RDWR);input_emul = E XINPUT;
       ioctl (fd, EISETD, &input emul);
}
```
Once you have set the input emulator to E\_XINPUT, all input from the keyboard is queued in shared memory. The normal read system call returns an error. As described in the emulator document, when you open the non-standard device, the output emulator defaults to the buffer emulator. This assumes the user process takes over the display and any write system calls are buffered until the user process gives up the display; see *bufemul(4).* Also see *stdemul(4)* or *ibmemul(4)* if you wish to change the output emulator back to the standard emulator.

To forward mouse events to *xemul,* set the mouse device associated with the display to a line discipline which forwards to an input emulator. See *tb(* 4) for more infonnation. Because *xemul* is a non-standard emulator, the default emulators are restored automatically when the last process holding the display open dies or closes the device.

# Data Structures

The following data structures are defined in < *machinecons/xio.h* > and in  $\leq$  *machinecons/qevent.h* > and describe the data shared between the kernel and the user-level process. (Since xio.h includes qevent.h, user programs need only include xio.h.)

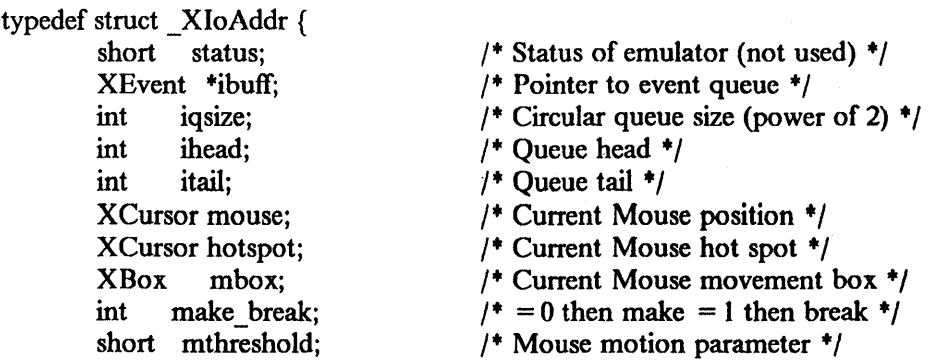
short mscale; MSBox hmbox; } XloAddr; typedef XIoAddr +XIoAddrAddr; struct XBuffArea { XIoAddr xioa; XEvent ibuff[XMAXEVQ]; };  $/$ \* The event queue  $\frac{+}{ }$ typedef struct X eventqueue { XEvent +events; int size; int head; int tail; } XEventQueue; typedef struct  $X$  event { u\_short xe\_x; u short xe y; u short xe time; u\_char xe\_type; u \_char xe \_key; u char xe direction; u char xe device; } XEvent; ,  $1$ <sup>\*</sup> xe type field  $^*/$ #define XE BUTTON #define XE=MMOTION #define XE\_TMOTION  $1$ <sup>\*</sup> xe direction field \*/ #define XE\_KBTUP #define XE\_KBTDOWN #define XE\_KBTRAW  $1*$  xe device field  $*$ #define XE\_MOUSE #define XE\_DKB #define XE\_ TABLET #define XE\_AUX #define XE\_CONSOLE  $\mathbf{0}$ 1 2 o I 2 I 2 3 4 5  $/$ \* Mouse scale factor (if negative then do square).  $*$  $/$ \* Hide mouse box  $*/$  $/$ <sup>\*</sup> Queue and control information  $*$ /  $/$ \* Circular event queue \*/  $/$ \* input event buffer \*/  $1$  ize of event buffer  $\frac{1}{2}$  $/$ \* index into events \*/  $/$ \* index into events \*/  $/$ \* x position \*/  $1$ <sup>+</sup> y position  $^*/$  $/$ \* 10 millisecond units (button only)  $*/$  $1$ <sup>+</sup> button or motion?  $^*/$ /\* the key (button only)  $\frac{1}{2}$  $/$ \* which direction (button only) \*/  $\frac{1}{2}$  which device (button only)  $\frac{1}{2}$  $I^*$  button moved  $^*/$  $/$ \* mouse moved \*/  $/$ \* tablet moved \*/  $/$ \* up \*/  $/$ \* down  $\frac{+}{2}$  $/*$  undetermined  $*/$  $1*$  mouse  $*$  $/$ \* main keyboard \*/  $/$ \* graphics tablet \*/  $/$ \* auxiliary \*/  $/$ \* console \*/

```
/+ mouse motion rectangle +/ 
typedef struct X box {
        short bottom; 
        short right; 
        short left; 
        short top; 
} XBox; 
/* mouse cursor position */
typedef struct _X cursor {
        short x; 
        short y; 
} XCursor; 
/* Mouse locator bitmap */
typedef struct 
{ 
        short data[16];
        short mask[ 16]; 
        struct { 
                 short v, h; 
        } hotSpot; 
} QIOLocator; 
typedef struct { 
        short bottom; 
        short top; 
        short left; 
        short right; 
        int flags; / + 0 - not active, 1 - active \star/
} MSBox;
```
#### Shared Memory

Once the user process sets *xemul,* the following code should be perfonned to get the address of the shared memory:

> $\#$ include < machinecons/xio.h > XIoAddrAddr XAddr; X Event Queue +queue;

ioctl (fd, QIOCADDR, &XAddr); queue =  $(XEventQueue^*)$  (&XAddr- > ibuff);

The last assignment above creates a pointer to the section of the shared memory where the queue pointers and information are kept.

#### Event Queue

At the start, the *head* and *tail* indices in the *XEventQueue* are both zero. When an event occurs, the infonnation is stored at the *tail,* and the index is bumped up by one. If the *tail* index has reached the end of the queue, it wraps around to zero (circular queue). AlI input events are ignored if the *tail* index catches up to the *head* index.

The user should poll or issue a select to find out when one event occurs (head ! = tail). The user should then process the information from the event pointed to by the *head* index and then adjust the *head* index in the same manor as that described for the *tail.* The following code is an example of this process:

XEvent +ev;

```
while (queue->head ! = queue->tail) {
       ev = \&queue- > events[queue- > head];
       switch (ev-> xe_type) {
       } 
              case XE BUTTON: / A key/button moved */
                      key button motion (ev);
                      break; 
              case XE_MMOTION: / The mouse moved */
                      mouse motion (ev);
                      break; 
       if ((nexthead = queue- > head + 1) > = queue size)
              nexthead = 0:
```
queue-  $>$  head = nexthead;

## Event Data

}

The user need only to analyze the data in the event passed to determine what has occurred. The  $xe\ x$  and  $xe\ y$  always contain the current mouse  $(x, y)$  position for any event. This same information is also always available in the mouse entry in the XIoAddr structure. The *xe\_time* entry is a timestamp (in 10 millisecond units) marking that event. The *xe\_type* entry describes what type of event occurred, XE BUTTON meaning a keyboard key or mouse button event, XE\_MMOTION meaning a mouse motion event, and XE\_TMOTION meaning a tablet motion event. Only if the event was an XE\_BUrrON will the *xe\_key, xe\_direction,* and *xe\_device* fields be filled in accordingly. The *xe device* tells you whether the event was from the keyboard, mouse, tablet, etc. The *xe key* contains the keyboard key code or describes the mouse button. The *xe \_direction* tells you whether the key/button was depressed or released (DOWN or UP). Button events are always presented as new events. See hardware documentation for the keyboard codes and *tb(4)* for the mouse-button report.

#### Motion Events

Motion events are joined if the previous event was a motion and the user had not yet read it. As stated before, the current mouse position is always kept in the shared memory structure *XloAddr.mouse.* Motion events are not always reported as events to the user. The user may set the mouse motion box, *XloAddr.mbox,* to a rectangle in which motion events should not be reported. This is a key feature of *xemul,* which optimizes events to those about which the user cares. This is possible because *xemul* tracks the mouse with the cursor/locator on the screen being used. Not being responsible for tracking the mouse on the screen, the user doesn't need to know every motion event.

#### Cursor/Locator Control

The user can perform the following ioctls for controlling the mouse cursor tracking.

- QIOCADDR The user passes the address of an *XloAddrAddr* which is filled with the address in shared memory where the structure is found.
- QIOCSMSTATE Set the mouse state. The user passes the *XCursor* structure to specify the new mouse position.

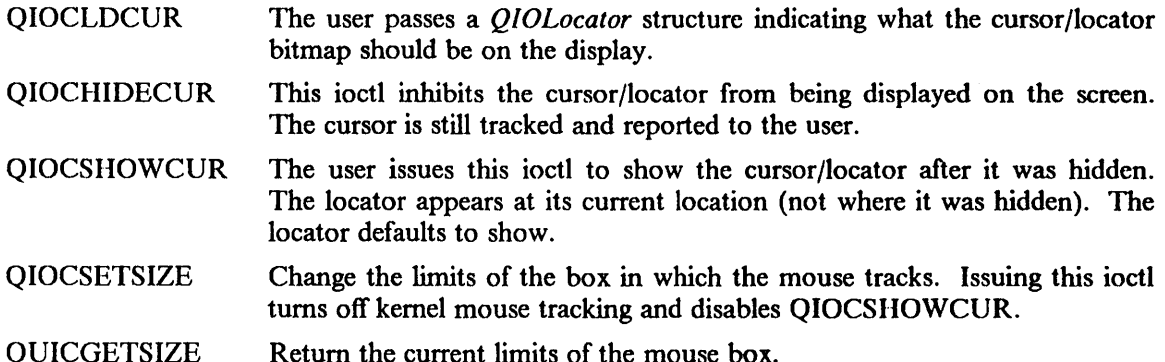

The user can also control the mouse cursor/locator by writing into the *XloAddr* shared memory structure. The following is a synopsis of each remaining part of this structure:

mouse The current mouse position. *XCursor* structure.

hotspot Current Mouse hot spot offset from the mouse position. *XCursor* structure.

mbox Current Mouse movement box. *XBox* structure.

mthreshold Mouse motion parameter (not used currently).

mscale Mouse scale factor, if negative then do square (not used currently).

hmbox Hide mouse box, which the user specifies to give *xemul* a rectangle in which it should hide the mouse. The emulator passes this box to the hardware locator routines mainly so software driven cursors do not display within this box. This is only used by displays with no hardware cursor support which need to know when to get the software cursor out of the way.

#### Keyboard Ioetl Control

QIOCBELL Ring keyboard bell with integer volume passed from 0 (oft) to 7 (loud).

QIOCCLICK Set autokeyclick to integer volume passed between -1 (default), 0 (off) and 8 (loud).

QIOCAUTOREP Turn keyboard keys autorepeat (I) on or (0) off, integer argument.

QIOCSETCAPSL Turn on Caps Lock light on keyboard.

QIOCCLRCAPSL Turn off Caps Lock light on keyboard.

QIOCSETNUML Turn on Num Lock light on keyboard.

QIOCCLRNUML Turn off' Num Lock light on keyboard.

## QIOCSETSCROLLL

Turn on Scroll Lock light on keyboard.

#### QIOCCLRSCROLLL

Turn off Scroll Lock light on keyboard.

#### FILES

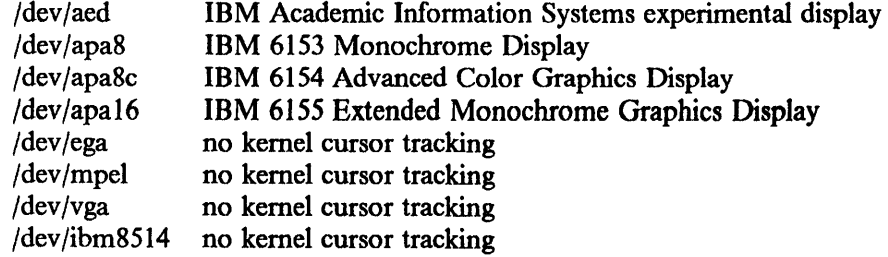

## SEE ALSO

bufemul(4), ibmemul(4), kbdemul(4), mouse(4), stdemul(4), tb(4) "IBM/4.3 Console Emulators" in Volume II, Supplementary Documents

BUGS

*Xemul* does not implement threshold and scale features for the mouse.

 $\overline{\phantom{a}}$ 

# Section 5. File Formats and Conventions

This section includes file formats and conventions. Man pages found in IBM/4.3, but not in 4.3BSD, are marked with an asterisk (+).

- a.out
- consoles +
- core
- dbx
- font3812\*
- keyboard\_codes\*
- map3270
- printer3812\*
- rc.config
- rvddb+
- rvdtab+

 $\overline{\phantom{a}}$ 

 $\mathcal{L}$ 

This page intentionally left blank.

 $a.out - assembler and link editor output$ 

### **SYNOPSIS**

 $\#$ include < a.out.h >

## DESCRIPTION

A *.out* is the output file of the assembler *as(* I) and the link editor /d( I). Both programs make *a.out* executable if there were no errors and no unresolved external references. Layout information as given in the include file for the IBM RT PC is:

/'"

\* Header prepended to each a.out file.

 $*$ 

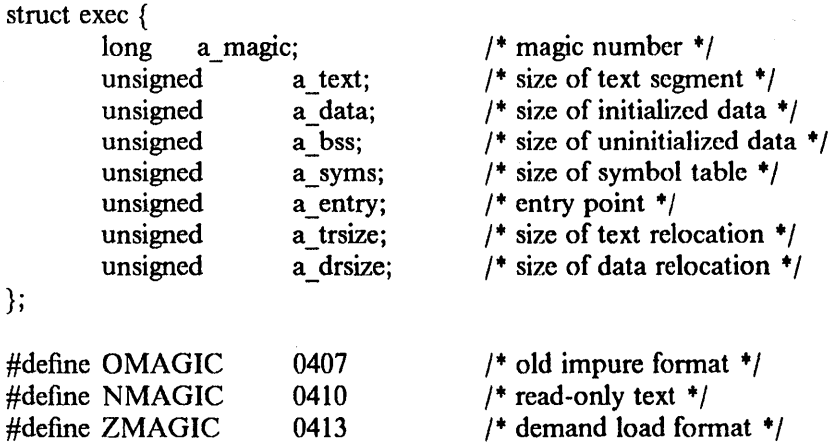

/'"

};

+ Macros which take exec structures as arguments and tell whether

+ the file has a reasonable magic number or offsets to text I symbols I strings.

+/ #define N\_BADMAG(x) \

 $(((x).a~magic)! = OMAGIC && ((x).a~magic)! = NMAGIC && ((x).a~magic)! = ZMAGIC)$ 

#define N\_TXTOFF(x) \  $((x).a\ \text{magic} = ZMAGIC ? 2048 : \text{sizeof (struct exec)})$ #define N\_SYMOFF(x) \ (N\_TXTOFF(x) + (x).a\_text + (x).a\_data + (x).a\_trsize + (x).a\_drsize) #define N STROFF(x) \ (N\_SYMOFF(x) + (x).a\_syms)

The file has five sections: a header, the program text and data, relocation infonnation, a symbol table and a string table (in that order). The last three may be omitted if the program was loaded with the '-s' option of  $d(1)$  or if the symbols and relocation have been removed by *strip*(1).

In the header the sizes of each section are given in bytes. The size of the header is not included in any of the other sizes.

When an *a.out* file is executed, three logical segments are set up: the text segment, the data segment (with uninitialized data, which starts off as all 0, following initialized), and a stack. The text segment begins at 0 in the core image; the header is not loaded. If the magic number in the header is OMAGIC (0407), it means that the text segment is not to be write-protected and shared, so the data segment is immediately contiguous with the text segment. This is the oldest kind of executable program and is rarely used. If the magic number is NMAGIC (0410) or ZMAGIC (0413), the data segment is loaded at OxIOOOOOOO, and the text segment is not writable

 $\mathbf{1}$ 

by the program; if other processes are executing the same file, they will share the text segment. For ZMAGIC format, the text segment begins at a 0 mod 2048-byte boundary in the *a.out* fIle, the remaining bytes after the header in the first block are reserved and should be zero. Here, the text and data sizes must both be multiples of 2048 bytes, and the pages of the file will be brought into the running image as needed, and not pre-loaded as with the other formats. This is especially suitable for large programs and is the default format produced by  $ld(1)$ .

The user stack is located near the top of segment 1, after UPAGES of kernel stack and one page of redzone. The first page of user stack is reserved for kernel floating point use; therefore, the actual user stack starts at  $0x1$ fffd800 (given that UPAGES = 3). The stack is automatically extended as required. The data segment is extended only as requested by  $brk(2)$ .

After the header in the file follow the text, data, text relocation data relocation, symbol table and string table in that order. The text begins at the byte 2048 in the file for ZMAGIC format or just after the header for the other formats. The N TXTOFF macro returns this absolute file position when given the name of an exec structure as argument. The data segment is contiguous with the text and immediately followed by the text relocation and then the data relocation information. The symbol table follows all this; its position is computed by the N\_SYMOFF macro. Finally, the string table immediately follows the symbol table at a position that can be gotten easily using N\_STROFF. The first 4 bytes of the string table are not used for string storage; instead they contain the size of the string table. The size includes the 4 bytes, and the minimum string table size is thus 4.

The layout of a symbol table entry and the principal flag values that distinguish symbol types are given in the include file as follows:

```
1+ 
 + Format of a symbol table entry. 
 +1struct nlist { 
        union { 
            char 
            long 
        } n_un;
                       *n name; /* for use when in-core */
                       n strx; /* index into file string table */unsigned char n_type; /* type flag, i.e. N_TEXT etc; see below */
        char n other;
        short n desc; /* see \lt stab.h > */unsigned n value; / value of this symbol (or offset) */}; 
#define n hash n desc /* used internally by ld */
1+ 
 * Simple values for n_type.<br>*/#define 
N UNDF 
#define N_ABS
#defme 
N TEXT 
#define 
N DATA 
#define 
N BSS 
#define 
N_COMM 
#define 
N FN 
#define NEXT 
#defme N TYPE 
                       OxO 
                       0x20x4Ox6 
                       Ox8 
                       Oxl2 
                       Oxlf 
                       01 
                       Oxle 
                                  /* undefined */<br>
/* absolute */<br>
/* text */<br>
/* data */
                                  /* bss *//* common (internal to ld) */
                                  /* file name symbol *//* external bit, or'ed in *//* mask for all the type bits */
```
\* Other permanent symbol table entries have some of the N STAB bits set.

 $*$  These are given in  $\lt$  stab.h  $>$ 

+/ #define N STAB 0xe0  $\frac{1}{3}$  if any of these bits set, don't discard  $\frac{1}{3}$ 

/+ + Format for namelist values. +/ #define N\_FORMAT"%08x"

In the *a.out* file a symbol's n un.n\_ strx field gives an index into the string table. A n\_ strx value of 0 means that no name is associated with a particular symbol table entry. The field n un.n name can be used to refer to the symbol name only if the program sets this up using n\_strx and appropriate data from the string table.

If a symbol's type is undefined externally and the value field is non-zero, the loader *ld* interprets the symbol as the name of a common region whose size is shown by the value of the symbol.

The value of a byte in the text or data that is not a part of a reference to an undefined external symbol will appear in memory when the file is executed. If a byte in the text or data involves a reference to an undefmed external symbol, as shown by the relocation information, then the value stored in the file is an offset from the associated external symbol. When the file is processed by the link editor and the external symbol becomes defined, the value of the symbol will be added to the bytes in the file.

If relocation information is present, it amounts to eight bytes per relocatable datum as in the following structure:

/+

+/

+ Format of a relocation datum.

struct relocation\_info {

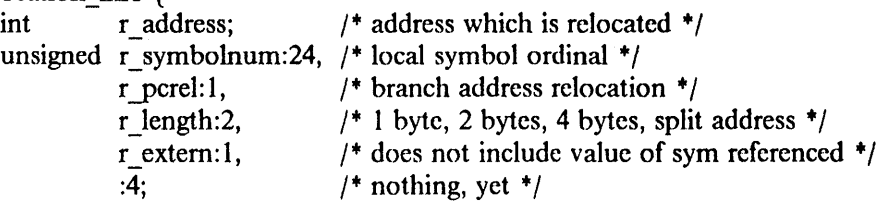

};

A datum with (r pcrel && r length = = 2) indicates branch address relocation; r address points to the branch opcode. If the opcode is any of bb, bbx, bnb, bnbx, bali or baIix, relocation is for a 20-bit pc-relative displacement field. If the opcode is bala or balax, relocation is for a 24-bit absolute displacement field.

A datum with (r  $length = 3$ ) indicates split-address relocation on an instruction pair: either cal r,low; op r,high or cau r,high; op r,low. r address points to the displacement field of the first instruction, the opcode of which indicates a high/low or low/high split address.

There is no relocation information if a \_trsize + a \_drsize = = 0. If r \_extern is 0, then r \_symbolnum is really a n\_type for the relocation. (e.g. N\_TEXT meaning relative to segment text origin.)

## SEE ALSO

adb(1), as(1), dbx(1), ld(1), nm(1), strip(1), stab(5)

BUGS

The size of the string table should be part of the header; many programs, however, assume the header is 32 bytes long. Such programs would have to be changed.

This page intentionally left blank.

 $consoles - utility database of display screens$ 

## **DESCRIPTION**

*Consoles* is a database containing one line for each display screen on the system. The first character of each line is an access code for use by the user. Following a blank, the name of the display screen device is listed. The allowable access codes and their meanings are as follows:

- 0 device not available to either the kernel or the user<br>device available to the kernel as a console, but may
- device available to the kernel as a console, but may not be opened by the user
- 2 device not available to the kernel, but may be opened by the user
- 3 device available both to the kernel and to the user
- $x$  (any other character causes the line to be ignored as a comment)

A typical pair of entries might be

- I mono
- 2 aed

which would allow the user to keep console output on the IBM 5151 monochrome display, and reserve the IBM Academic Information Systems experimental display for application use.

Valid devices, and their product affiliation, are as follows:

mono IBM 5151 Monochrome Display

ega IBM 5154 Enhanced Graphics Display interface

apa8 IBM 6153 Advanced Monochrome Graphics Display

apa8c IBM 6154 Advanced Color Graphics Display

apa16 IBM 6155 Extended Monochrome Graphics Display

aed IBM Academic Information Systems experimental display

vga IBM PS/2 Display interface

ibm8514

IBM 8514/A Display interface

mpe! IBM 5081 Display interface

*Consoles* is read by *setsereen(8)* when invoked by the user, such as from a .login file, or during boot (from */ete/re.loeal).* 

#### FILES

/etc/consoles

#### SEE ALSO

 $\lim_{5081(4)}$ ,  $\lim_{5151(4)}$ ,  $\lim_{6153(4)}$ ,  $\lim_{6154(4)}$ ,  $\lim_{6155(4)}$ ,  $\lim_{6151(4)}$ ,  $\lim_{614(4)}$ ,  $\lim_{614(4)}$ ,  $\lim_{614(4)}$ setscreen(8)

This page intentionally left blank.

 $\overline{1}$ 

1

 $\csc -$  format of memory image file

#### SYNOPSIS

## #include < machinc/param.h >

## DESCRIPTION

The UNIX operating system writes out a memory image of a terminated process when any of various errors occur. See *sigvec(2)* for the list of reasons; the most common are memory violations, illegal instructions, bus errors and user-generated quit signals. The memory image is called "core" and is written in the process's working directory (provided it can be; normal access controls apply).

The maximum size of a *core* file is limited by *setrlimit(2).* Files which would be larger than the limit are not created.

The core file consists of the *u*. area, whose size (in pages) is defined by the UPAGES manifest in the < *machine/param.h* > file. The *u.* area starts with the process kernel stack and ends with the *user* structure as given in < *sys/user.h* >. The remainder of the core file consists first of the data pages and then the stack pages of the process image. The amount of data space image in the core file is given (in pages) by the variable  $u$  dsize in the  $u$ . area. The amount of stack image in the core file is given (in pages) by the variable *u* ssize in the *u*. area.

In general, the debugger *adb(* I) is sufficient to deal with core images.

#### SEE ALSO

 $adb(1)$ ,  $dbx(1)$ , setrlimit(2), sigvec(2)

This page intentionally left blank.

 $dbx - dbx$  symbol table information

## **DESCRIPTION**

The compiler symbol information generated for *dbx(* I) uses the same structure as described in *stab(5),* with additional type and scope information appended to a symbol's name. The assembler directive used to describe symbol information has the following format:

## .stabs *"string" ,kind,* ° *,size ,value*

*String* contains the name, source language type, and scope of the symbol, *kind* specifics the memory class (e.g., external, static, parameter, local, register), and *size* specifics the byte size of the object, if relevant. The third field (0 above) is unused. Por a global variable or a type, *value* is unused; for a local variable or parameter, it is the offset (defined below); for a register variable, it is the associated register number.

The different *kinds* of stab entries are interpreted by dbx as follows:

- N\_ GSYM The symbol is a global variable (e.g., .comm variable). The variable's address can be found from the corresponding *Id(* I) symbol entry, thus *value* for N \_ GSYM symbols is ignored. For example, a global variable "x" will have both an N  $GSYM$  entry and an *Id(1)* entry (e.g., N\_BSS + N\_EXT). See *a.out(5)* for details about these other entries.
- N FUN The symbol is a procedure or function. *Size* contains the line number of the entry point. *Value* contains the address of the entry point (in the text segment).
- N STSYM

The symbol is a statically allocated variable for which an initial value has been specified. *Value* contains the address of the variable (in the data segment).

## N LCSYM

The symbol is statically allocated, but not initialized.

- N\_RSYM The symbol is a register variable whose value is kept in the register denoted by *value.*
- N PSYM The symbol is a parameter whose value may be pushed on the stack before the call, or may be passed in r2-r5. *Value* contains the offset from the base of the argument list (16 bytes below the top of the stack frame).
- N \_ LSYM The symbol is a local variable whose value is located in the most recently defined procedure's stack frame. *Value* is the offset (always negative) from the top of the local data area.

## N\_PC, N\_MOD2

(Unsupported.) The symbol defines separate compilation information for pre-linking checking for Berkeley Pascal and Modula-2 programs respectively. For Pascal, the value field contains the line number that the symbol is defined on. The value field is not used for Modula-2.

N SO The symbol is a source file name. *Size* is 0 if compiled by *pcc*, 1 if by *hc* or *pp*.

The compilers order LBRAC, RBRAC, and symbol stabs by the following rules:

- Except for the following, every name scope is represented by an LBRAC/RBRAC pair:
	- File scope has no LBRAC/RBRAC pair.
	- *Pee* omits the pair corresponding to a function defmition (a function declaration  $\overline{\phantom{0}}$ followed by a function body). .
	- *Pee* omits the pair corresponding to the braces surrounding a function body, unless at least one declaration immediately follows the left brace.

• *Pee* places symbol stabs before the scope-opening LBRAC stab. *lie* and pp place symbol stabs after the scope-opening LBRAC stab, matching the order of declarations and { }'s in the source.

Most of the source level information about a symbol is stored in the *string* field of the stab entry. Since strings are kept in a separate string table in the a.out file, they can be arbitrarily long. Thus there are no restrictions on the kind or length of information in the string field, and it was not necessary to modify the assembler or loader when extending or modifying the format of this information.

Below is a grammar describing the syntax of the symbol string. Except in the case of a constant whose value is a string, there are no blanks in a symbol string.

```
NAME: 
INTEGER: 
                [a-zA-Z][a-zA-Z] [0-9][-][0-9][0-9] + 
                [- + -][0-9]*(.[0-9][0-9]*])([eE]([ + -]])[0-9][0-9]*])
STRING:
String: 
  NAME ':' Class
  I:' Class 
Class: 
  C' = ' Constant ';
  Variable 
  Procedure 
  Parameter 
   NamedType 
Constant: 
   'i'INTEGER 
   'r'REAL 
  'c' OrdValue 
   'b' OrdValue 
   's' STRING
   'e' TypeId ',' OrdValue
                                                  -- \" represents " 
                                 -- d, r, G, S, V, TypeId 
                                 -- f, F, J, P, Q 
                                 -- a, p, v, D, R 
                                 - t, T'S' TypeId ',' NumElements ',' NumBits ',' [01]<sup>*</sup>
OrdValue: 
  INTEGER 
NumElements: 
   INTEGER 
NumBits: 
  INTEGER 
Variable: 
   TypeId 
   'd'Typeld 
   'r'TypeId 
   'S'TypeId 
   'V'TypeId 
-- own variable of type TypeId (static local in C) 
   'G'Typeld 
-- global variable of type TypeId 
                -- local variable of type Typeld 
                -- floating register variable of type TypeId 
                -- register variable of type Typeld 
               -- module variable of type Typeld (static global in C)
```
 $\overline{\mathbf{1}}$ 

Procedure: Proc -- top level procedure Proc ',' NAME ',' NAME -- local to first NAME, -- second NAME is corresponding Id symbol Proc: 'P' -- global procedure 'Q' -- local procedure 'F'TypeId -- function returning type TypeId 'r TypeId -- local function (static in C) '1' TypeId -- internal function Parameter: 'a'TypeId -- parameter passed by reference, in general register (Pascal only) 'p'TypeId -- value parameter 'v'TypeId -- parameter passed by reference (Pascal only) 'D'TypeId -- value parameter in floating point register 'R'TypeId -- value parameter in general register NamedType: 't'TypeId -- type name for type TypeId 'T'TypeId -- C structure tag name for struct Typeld TypeId: INTEGER -- Unique (per compilation) number of type  $INTEGR$  '= ' TypeDef  $-$  -- Definition of type number INTEGER '=' TypeAttrs TypeDef  $\overline{a}$ -- Type attributes are extra information associated with a type, -- such as alignment constraints or pointer checking semantics. -- Dbx interprets some of these, but will ignore rather than complain -- about any it does not recognize. Therefore this is a way to add -- extra information for pre-linking checking. TypeAttrs: '@' TypeAttrList ';' TypeAttrList: TypeAttrList ',' TypeAttr TypeAttr TypeAttr: 'a'INTEGER -- align boundary 's'INTEGER -- size in bits 'p'INTEGER -- pointer class (e.g., checking) BSTRING -- something else Type Def: INTEGER Subrange Array Record

July 1987

 $\lambda$ 

3

```
'e' EnumList ';' 
  '*' TypeId
   'S'TypeId 
  'd'TypeId 
  ProcedureType 
  'i' NAME ':' NAME ';' 
  '0' NAME ';' 
                                 -- enumeration 
                                 -- pointer to TypeId 
                                 -- set of TypeId 
                                -- fIle of TypeId 
                                -- imported type ModuleName:Name 
                                                 -- opaque type 
  'i' NAME ':' NAME ',' TypeId ';' 
  '0' NAME ',' TypeId ';' 
Subrange: 
  'r' TypeId ';' INTEGER ';' INTEGER
Array: 
   'a' TypeOef ';' TypeId 
  'A' TypeId
  'D' INTEGER ',' TypeId
  'E' INTEGER ',' TypeId 
ProcedureType:<br>
'f' TypeId ';'
                                 -- array [TypeD) of TypeId 
                                 -- open array of TypeId 
                                 -- N-dim. dynamic array 
                                 -- N-dim. subarray 
                                 -- C function type
  'f' TypeId ',' NumParams ';' TParamList ';'
  'p' NumParams ';' TParamList ';'
NumParams: 
  INTEGER 
Record: 
  's' ByteSize FieldList ';' 
  'u' ByteSize FieldList ';' 
ByteSize: 
  INTEGER 
FieldList : 
  Field 
  FieldList Field 
Field: 
                                -- structure/record 
                                -- C union 
  NAME ':' TypeId ',' BitOffset ',' BitSize ';'
BitSize: 
  INTEGER 
BitOffset: 
  INTEGER 
EnurnList: 
  Enurn 
  EnurnList Enurn 
Enum:
  NAME ':' OrdValue ','
```
4

ParamList: Param ParamList Param

Param: NAME ':' TypeId ',' PassBy ';'

PassBy:

INTEGER

TParam: TypeId ',' PassBy ';'

TParamList : TParam TParamList TParam

Export:

INTEGER Exportlnfo

## Exportlnfo:

't'Typeld 'f' TypeId ',' NumParams ';' ParamList ';' 'p' NumParams ';' ParamList ';' 'v'TypeId 'c'  $i = i$  Constant

A '?' indicates that the symbol information is continued in the next stab entry. This directive can only occur where a ';' would otherwise separate the fields of a record or constants in an enumeration. It is useful when the number of elements in one of these lists is large.

## FILES

stab.h

## SEE ALSO

 $dbx(1)$ , stab(5), a.out(5)

This page intentionally left blank.

 $\overline{1}$ 

 $font 3812 - font structures for 3812 fonts$ 

**SYNOPSIS** 

 $\#$ include < pmp/font3812.h >

## **DESCRIPTION**

*Font3812.h* defines the font structures that are built by *cvI3812(8)* and *width3812(8).* Three fIle formats are described. The *.dat* file contains the raster data for the font. The *.ndx* fIle contains an index by IBM character name. The codepage index file contains an index by *troff*(1) character name.

/+

Format for the .dat font files for the 3812.

- +
- ... This file contains the raster data for all the characters in the font.
- + The .dat file contains the fixed length information (char info)
- ... for each character followed by the variable length raster
- + data for that character. The height, width, a space,
- + c\_space and offset are expressed in 240 points per inch.

```
...
```
 $+$ For fixed portion of the font information:

```
+/
```
typedef struct {

```
short x; 
   short y; 
                           /* width of bit pattern */
                           /* height of bit pattern*/
   short a space; / * space before bits<sup>*</sup>/
   short c_space;
   short offset; 
} char_info; 
/+ 
                           /* space following bits*/
                           /* baseline offset*/
      Each character contains char info plus raster data.
      The length of raster data is determined by:
           (x + 7) / 8 * y"'/ 
typedef struct { 
   char_info c_data;<br>char *r data;
                       /*pointer to raster bit pattern */
\} ibm fdata;
/'" 
      Format for the .ndx file:
 * 
 * 
 + 
 + 
 + 
 + 
 + 
 + 
 +/ 
      This file is an index into the .dat file by IBM character name. 
      The .ndx file contains one index data structure for each IBM 
      character in the font. 
      Each 8 byte name corresponds to an IBM character name. 
      The offset indicates the byte offset into the font data for that character. 
      The length indicates the length of the font data. 
typedef struct { 
     char name[8];
     long offset; 
     long length; 
                          /* IBM character name*/ 
                          /* offset into .dat file */
                          /* length of char info & raster data for this character */
} index_data;
```
1

 $/$ + + + + + + + + + + + + + + + + + + + + + + + Format for the codepage index into font data: A codepage identifies the set of characters to be used from a font. An IBM font contains characters with character names. For example: the letter "a" is LA010000 and the letter beta is GB010000. The codepage entry would select these two characters and give their ASCII name. Since beta is not directly represented in ASCII it is given its troff coded name (+b). The codepage would contain: a LAOIOOOO +b GBOIOOOO An offset file is built by width3812 for each font for a size and a particular codepage table. It is named ff.s.cpage, where  $If =$  the font family name  $s =$  the size  $c<sub>page</sub>$  = the name of the codepage For example, the offset file for the Sonoran Sans Serif (named ss) font using the stdcp codepage and size 6 is named: ss.6.stdcp The file has the following format: total chars : Integer count of characters in font. cp index : One entry for each character listed in the codepage.

 $^{\ast}$ /

typedef struct {

int offset; int length;  $}$  cp\_index;  $/$ \* Characters are listed in same order<sup>\*</sup>/  $/*$  as in the codepage table. $*/$ /+ offset into the .dat file for char+/ /\* length of char info and raster data for this character<sup>\*</sup>/

#### SEE ALSO

cvt3812(8), width3812(8)

2

 $keyboard codes - keyboard scanned table$ 

#### DESCRIPTION

The *keyboard\_codes* file is read by the *pI* program and specifies the name associated with each scancode. It is also used to generate the scancode tables used by the kernel keyboard driver. There are several types of lines, identified by the first word of the line. Lines beginning with  $*$  are ignored as comments. Lines beginning with # are ignored by *pI,* but not by the kernel table building script (which produces */sys/machinecons/kbde\_codes.h* ).

#### function *fn\_name*

*fn* name is the name of a meta-function.

#### codes *values*

specifies the number of modes to be specified for each scancode. This is 6 in the current implementation.

## codelength *length*

specifies how many characters arc stored in the primary table. It must be at least 2 (and is 2 in the current implementation).

## type *number" name"*

specifies a *name* for the numeric type *number.* More than one *name* can be specified for a given *number.* 

## *scancode* meta *In\_name*

specifies that the hex *scancode* is bound directly to the keyboard meta-function *fn* name.

## *scancode normal shift capslock control alt action [name)*

specifies the values in all six modes for the given hex *scancode.* The name associated with the scancode is the *normal* value unless the optional *name* is present.

#### FILES

/usr/lib/keyboard \_codes

#### SEE ALSO

pf(l), kbdemul(4)

This page intentionally left blank.

 $map3270 - data$  base for mapping ASCII keystrokes into IBM 3270 keys

#### SYNOPSIS

/etc/map3270

## DESCRIPTION

When emulating IBM-style 3270 tenninals under IBM/4.3 (see *tn3270(1),* a mapping must be perfonned between sequences of keys hit on a user's (ascii) keyboard, and the keys that are available on a 3270. For example, a 3270 has a key labeled EEOF which crases the contents of the current field from the location of the cursor to the end. In order to accomplish this function, the terminal user and a program emulating a 3270 must agree on what keys will be typed to invoke the EEOF function.

The requirements for these sequences are:

- (I) That the first character of the sequence be outside of the standard ascii printable characters;
- (2) That no sequence *be* an initial part of another (although sequences may *share* initial parts).

#### FORMAT

The file consists of entries for various keyboards. The first part of an entry lists the names of the keyboards which use that entry. These names will often be the same as in */etc/termcap* (see *termcap(5))*; however, note that often the terminals from various termcap entries will all use the same *map3270* entry; for example, both 925 and 925vb (for 925 with visual bells) would probably use the same *map3270* entry. Additionally, there are occasions when the terminal type defines a window manager, and it will then be neccssary to specify a keyboard name (via the KEYBD environment variable) as the name of the entry. After the names, separated by vertical bars ('I'), comes a left brace  $('')$ ; the definitions; and, finally, a right brace  $('')$ .

Each definition consists of a reserved keyword (see list below) which identifies the 3270 function (extended as defined below), followed by an equal sign  $(′ ='')$ , followed by the various ways to generate this particular function, followed by a semi-colon (';'). Each way is a sequence of strings of *printable* ascii characters enclosed inside single quotes ("); various ways (alternatives) are separated by vertical bars ('|').

Inside the single quotes, a few characters are special. A caret  $(')$  specifies that the next character is the "control" character of whatever the character is. So, '^a' represents control-a, ie: hexadecimal 1 (note that ' $\Delta'$ ' would generate the same code). To generate rubout (DEL), one enters ' $\gamma$ '. To represent a control character inside a file rcquires using the caret to represent a control sequence; simply typing control-A will not work. Note: the ctrl-caret scquence (to generate a hexadecimal 1E) is represented as '^^' (not '^\^').

In addition to the caret, a letter may be preceded by a backslash  $(\'')$ . Since this has little effect for most characters, its use is usually not recommended. For the case of a single quote ('''), the backslash prevents that single quote from terminating the string. For the case of a caret  $('')$ , the backslash prevents the caret from having its special meaning. To have the backslash be part of the string, it is necessary to place two backslashes  $(\sqrt{\ }$  in the file.

In addition, the following characters are spccial:

- '\E' means an escape character;
- '\n' means newline;
- $\lvert t'\rvert$  means tab;
- '\r' means carriage return.

It is not necessary for each character in a string to be enclosed within single quotes.  $\langle E \rangle E \rangle E'$ 

#### means three escape characters.

Comments, which may appear anywhere on a line, begin with a hash mark  $(#')$ , and terminate at the end of that line. However, comments cannot begin inside a quoted string; a hash mark inside a quoted string has no special meaning.

## 3270 KEYS SUPPORTED

The following is the list of 3270 key names that are supported in this file. Note that some of the keys don't really exist on a 3270. In particular, the developers of this file have relied extensively on the work at the Yale University Computer Center with their 3270 emulator which runs in an IBM Series/1 front end. The following list corresponds closely to the functions that the developers of the Yale code offer in their product.

In the following list, the starred (\*) functions are not supported by *tn3270(* I). An unsupported function will cause tn3270(1) to send a (possibly visual) bell sequence to the user's terminal.

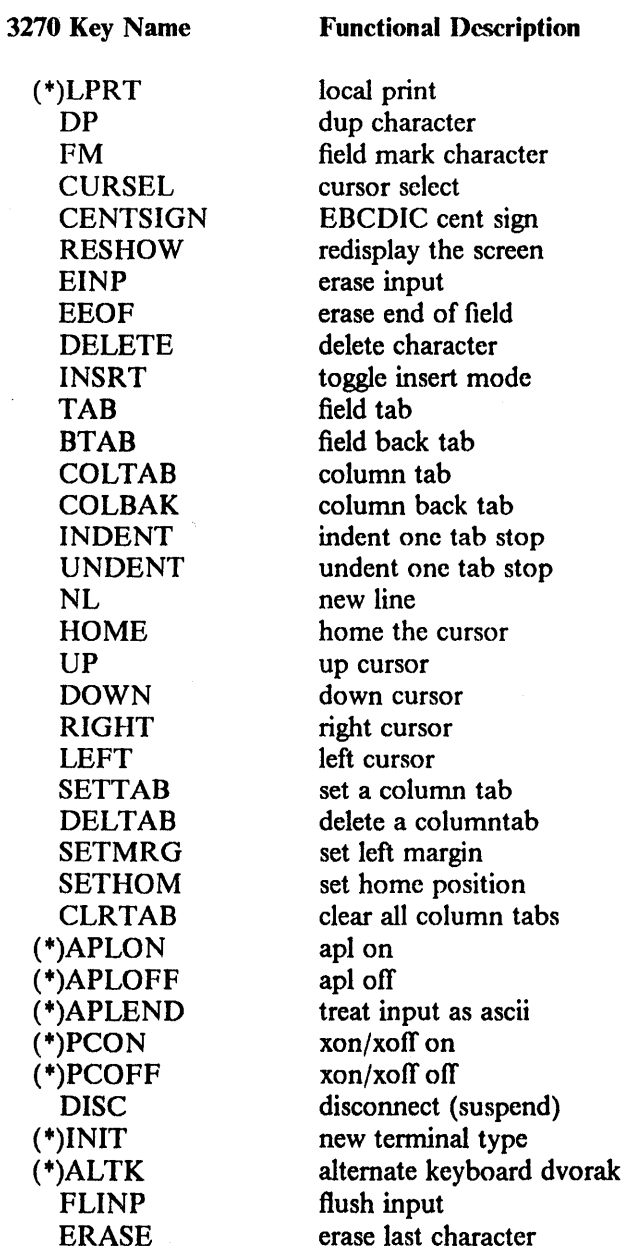

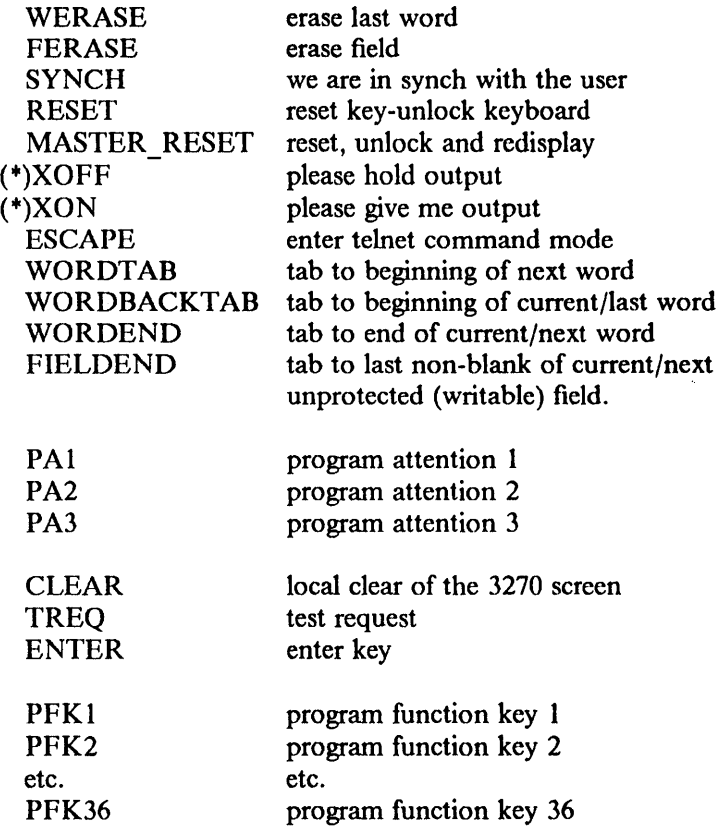

## A SAMPLE ENTRY

The following entry is used by *tn3270(* I) when unable to locate a reasonable version in the user's environment and in /etc/map3270:

 $\sim$ 

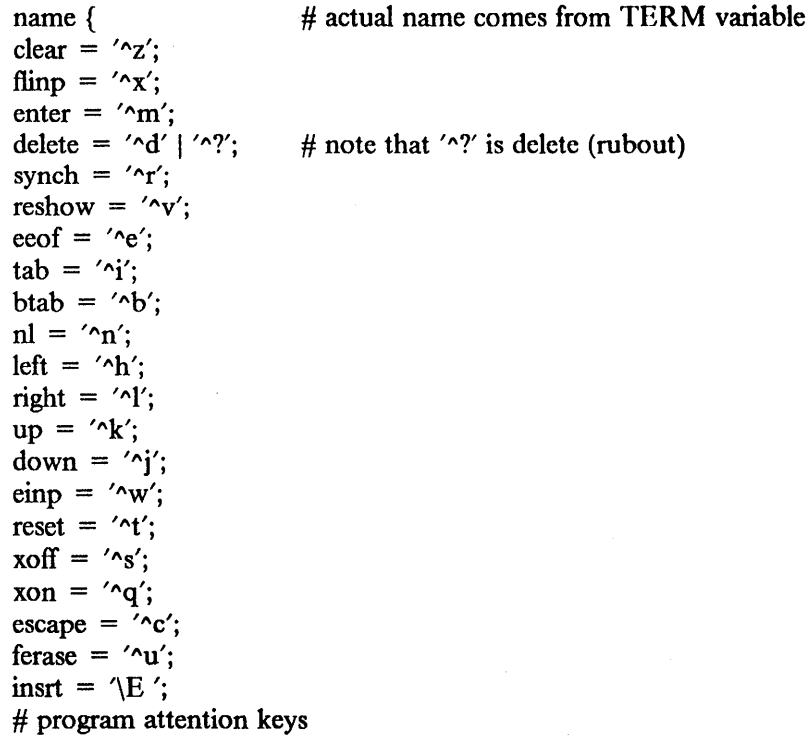

pal = ' $\gamma$ pl'; pa2 = ' $\gamma$ p2'; pa3 = ' $\gamma$ p3'; # program function keys pfk1 =  $\leftarrow$ E1'; pfk2 =  $\leftarrow$ E2'; pfk3 =  $\leftarrow$ E3'; pfk4 =  $\leftarrow$ E4'; pfk5 = '\E5'; pfk6 = '\E6'; pfk7 = '\E7'; pfk8 = '\E8'; pfk9 = '\E9'; pfk10 = '\E0'; pfk11 = '\E-'; pfk12 = '\E='; pfk13 =  $\left\langle E' \right\rangle$ ; pfk14 =  $\left\langle E \otimes' \right\rangle$ ; pfk15 =  $\left\langle E \right\rangle$ ; pfk16 =  $\left\langle E \right\rangle$ ; pfk17 = '\E%'; pfk18 = '\E'; pfk19 = '\E&'; pfk20 = '\E\*'; pfk21 = '\E('; pfk22 = '\E)'; pfk23 = '\E\_'; pfk24 = '\E+'; }

## IBM 3270 KEY DEFINITONS FOR AN ABOVE DEFINITION

The charts below show the proper keys to emulate each 3270 function when using the default key mapping supplied with *tn3270(* 1) and *mset(* 1).

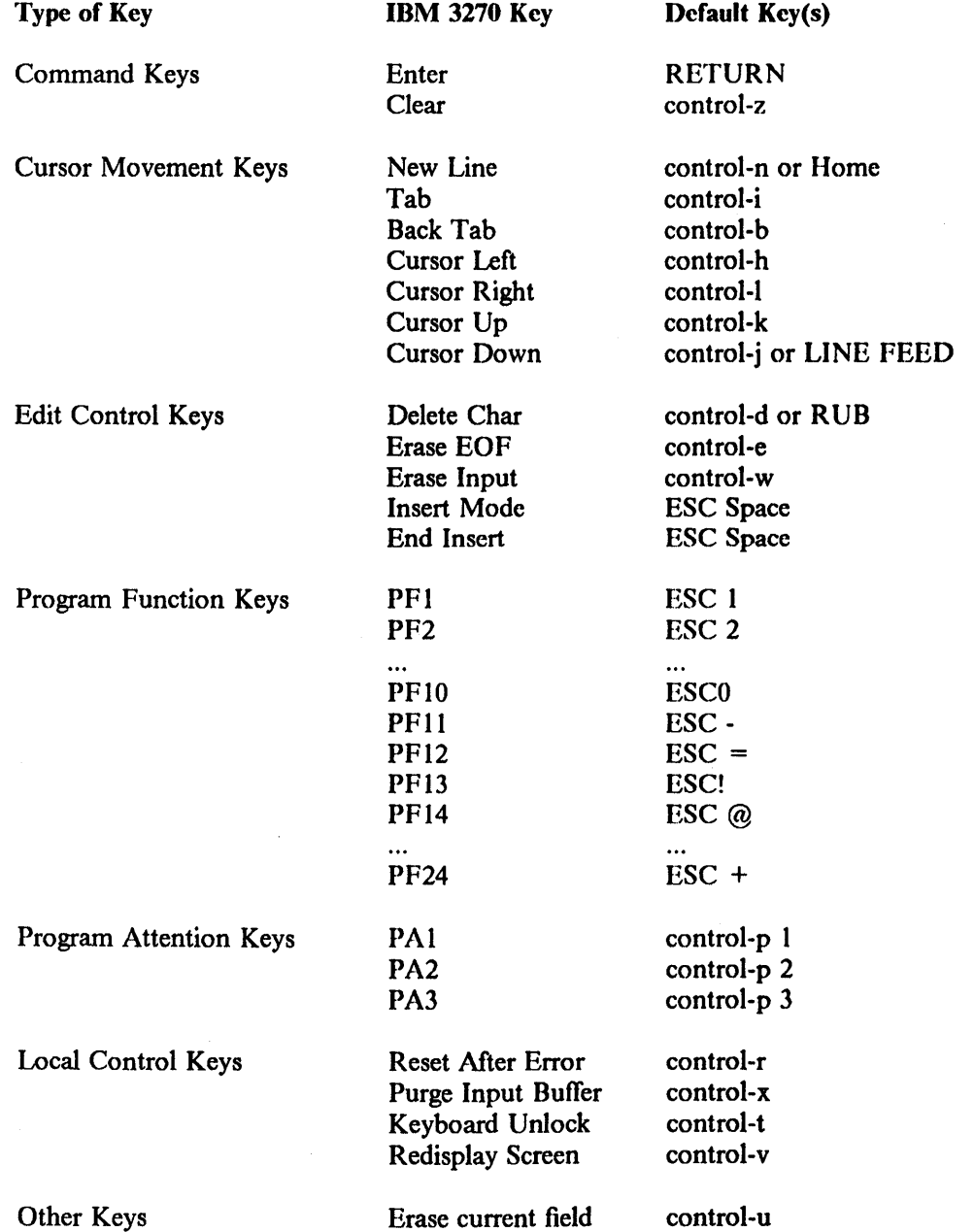

 $\overline{\mathcal{L}}$ 

#### FILES

/etc/map3270

## SEE ALSO

 $tn3270(1), mset(1)$ *Yale ASCII Terminal Communication System II Program Description/Operator's Manual* (IBM SB30-1911)

BUGS

*Tn3270* doesn't yet understand how to process all the functions available in *map3270;* when such a function is requested *tn3270* will beep at you.

The definition of "word" (for "word erase", "word tab") should be a run-time option. Currently it is defmed as the kernel tty driver defmes it (strings of non-whitespace); more than one person would rather use the "vi" definition (strings of specials, strings of alphanumeric).

This page intentionally left blank.

 $\mathcal{A}$ 

printer3812 - IBM 3812 Pageprinter status information

**SYNOPSIS** 

#include < printer3812.h >

## DESCRIPTION

*Printer3812.h* describes the status information that is read from the printer. It also contains the *print* \_3812 *Jiags* data structure that is used to indicate which 3812 messages are to be passed to the filter.

/+

+ Messages from Printer  $+1$ 

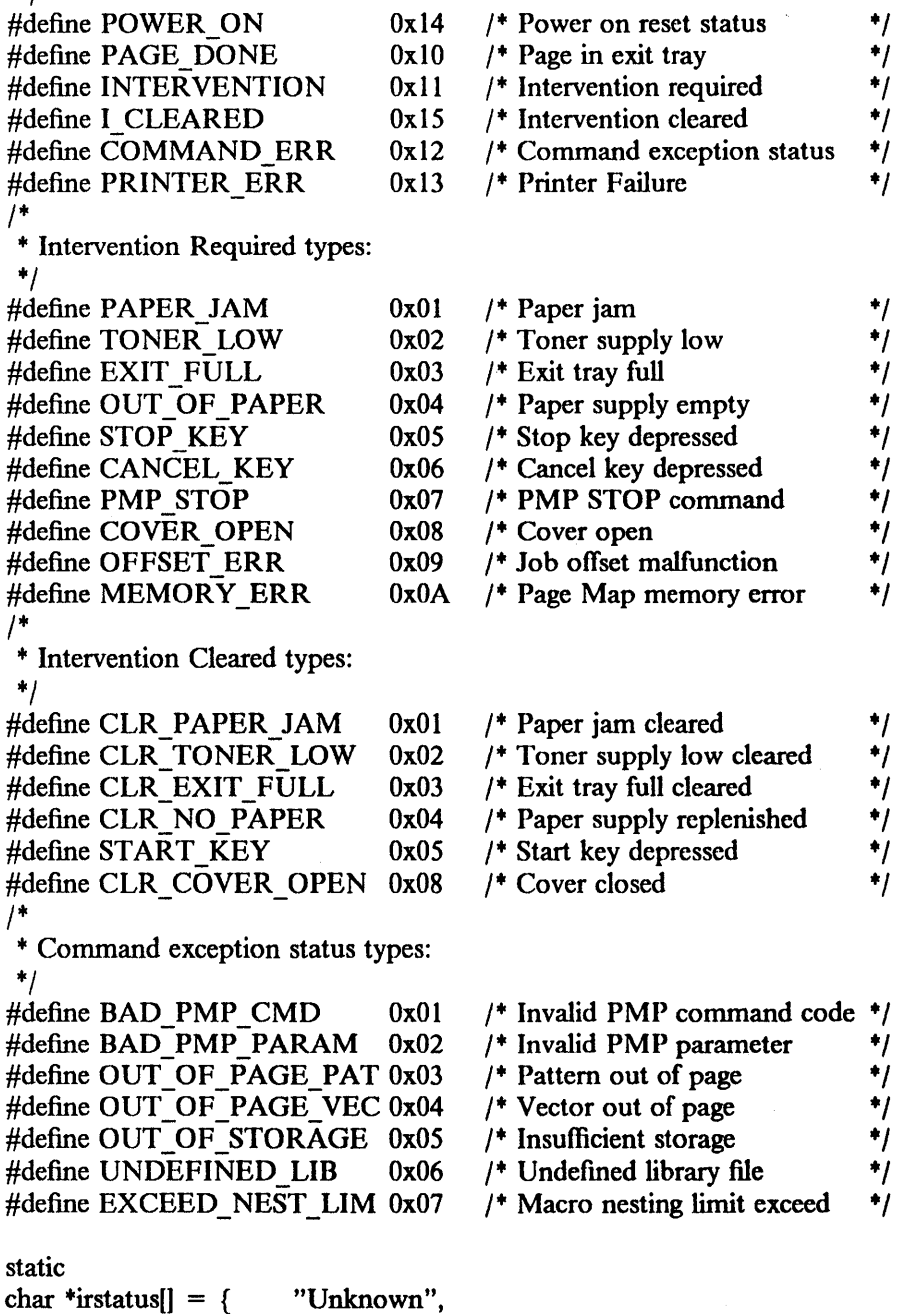

"Paper jam", "Toner supply is low", "Exit tray is full", "Out of paper", "Stop key was depressed", "Cancel key was depressed", "Printer stopped via PMP STOP command", "Cover open", "Job offset malfunction", "Page map memory error",

}; #define IRSTATUS CNT (sizeof irstatus/sizeof irstatus[0])

static

char \*ircleared $| = {$ 

"Invalid status", "Paper jam cleared", "Toner supply replenished", "Exit tray cleared", "Paper supply replenished", "Start key", "Invalid status(6)", "Invalid status(7)", "Cover closed",

}; #define IRCLEARED CNT (sizeof ircleared/sizeof ircleared[0])

static char \*cmd excp[] = { "Invalid status", }; "Bad PMP command", "Bad PMP parameter", "Out of page pattern", "Out of page vector", "Out of storage in printer", "Undefined library file", "Macro nesting limit exceeded" #define CMD EXCP CNT (sizeof cmd excp/sizeof cmd excp[0]) 1+ + The following structure (print\_3812)lags) indicates what error the calling + program wants to know about. There is one field (short) for each error \* message defined for the IBM 3812 Pageprinter. If the field is 0, + then ignore; if 1, then return the message to filter. +1 #define IBM3812\_PMP \_DATA 1 #define IBM3812\_ASCII\_DATA 2 #defme IBM3812\_IGNORE\_ERR\_MSG 0 #define IBM3812\_RETURN\_ERR\_MSG 1 typedef struct { short type; short power\_on; short page done; short intervention[IRSTATUS CNT];

2

short i\_cleared[IRCLEARED CNT]; short command\_err[CMD\_EXCP\_CNT]; short printer\_err; long sequence id; char username<sup>[30]</sup>; char hostname[30); } print \_ 3812 Jlags;

SEE ALSO

ibm3812pp(8), ppt(8) *IBM* 3812 *Page printer Programming Reference,* S544-3268 This page intentionally left blank.

 $\mathcal{L}_{\rm{max}}$ 

 $\sim$ 

 $\mathcal{L}$ 

 $\bar{\mathcal{L}}$ 

 $\mathcal{A}$ 

 $rcc.$ config – configuration file for startup scripts

#### SYNOPSIS

## . /etc/rc.config

## DESCRIPTION

*Rc.config* is the configuration file that Bourne-shell startup scripts use to determine how to automatically start up the system. Currently the files that use *rc.config* are: /etc/rc, /etc/rc.local, /etc/viced, and, on the minimal system (sec system\_type, below), /etc/init. Note that shell scripts that are written to */etc/re.eonfig* should not assume it is always there, since that assumption is not made by the system startup scripts. Also note that *re.eonfig* does not export any variables to the environment. This is especially important since on the minimal system, **/etc/init** would be affected. The following is a list of all of the parameters, with their defaults, that are specified in *re.eonfig·* 

- hostname The hostname of the machine. It is used by /etc/rc.local for setting the hostname using /bin/hostname. On the minimal system, it is also used by /ete/init for starting up the network with /etc/ifconfig. The default value for the hostname parameter is *master.*
- network The network that the machine will usc. For example, in order to use the token-ring, you should define: 'network = lanO'. The default value for network is *unO.*
- net\_flags Any additional flags you wish to have passed on to /etc/ifconfig by /etc/rc.local (/etc/init on the minimal system) should be placed in this parameter. The default value for net\_flags is the null string.
- system\_type The type of system that is loaded on the machine. There are three types of systems: *full*, which means both the root and usr file systems are local to the machine; *reduced,* which means the root partition is local to the machine, and the usr file system is obtained through the *Andrew File System;* and *minimal,* which means that only a bare-minimum root partition is local to the machine. The majority of the root partition is obtained via  $RVD$ , and, like the reduced system, the usr file system is obtained via the *Andrew File System.* The default value for system\_type is *full.*

#### core\_directory

The directory where /etc/savecore places system dumps, if any. The default value for core\_directory is */usr/tmp.* 

- use timed This parameter is used to determine whether the machine is to start up /etc/timed during startup. If it is set to *yes, jete/timed* will be started. The default value is *no.*
- startvenus If the machine is a client of the *A ndrew File System,* /etc/viecd will call this program to start up the *Andrew File System* daemon: venus(8V). The default value for startvenus is */ete/startvenus.*
- venus If the machine is a client of the *Andrew File System*, **startvenus(8V)** will start this program if invoked by /etc/viced. The default value for venus is /etc/venus2.
- venus cache The location of the cache directory that venus(8V) will use. The default value for venus\_cache is */usr/venuscaehe.*

andrew servers

A comma-separated list of *Andrew File System* servers that venus(8V) will connect to. The default value for andrew servers is *vice/.* 

- venus device The device that venus(8V) will use to route file system requests through. The default value for venus\_device is */dev/fsO.*
- andrew dir The directory that startvenus(8V), if invoked with /etc/viced, will attempt to mount venus\_device on. The default directory is / *andrew.*
SEE ALSO

rc(8), viced(8V), venus(8V), startvenus(8V), ifconfig(8C), timed(8), savecore(8) "Installing and Operating IBM/4.3"

 $\mathcal{L}$ 

1

rvddb - Remote Virtual Disk (R VD) server configuration table

# DESCRIPTION

*Rvddb* contains a sequence of operation requests used to intialize the RVD server. These operations are typically *add physical* and *add virtual* types, which define the partitions to be used by the server, and how these partitions are allotted to the RVD packs, respectively. This configuration infonnation is loaded into the server at boot-time (see *rvdsend(8».* For a complete description of the protocol, refer to the document referenced below.

Other operations may be added; however, they will be deleted by *vddb* (sec *vddb(8)* when it is used on this file. For security reasons, the file is readable only by root.

# FILES

/etc/rvd/rvddb

# SEE ALSO

rvdsend(8), rvdsrv(8), vddb(8)

"The Remote Virtual Disk System" in Volume II, Supplementary Documents

 $\mathcal{A}^{\mathcal{A}}$ 

 $\frac{1}{2}$ 

 $\hat{\boldsymbol{\beta}}$ 

 $\sim$ 

 $\hat{\theta}$ 

 $\sim$ 

PRPQs 5799-WZQ/5799-PFF: IBM/4.3

 $\sim$ 

 $\alpha$ 

 $/etc/rvd/rvdtab$  - information about client Remote Virtual Disks (RVDs)

# SYNOPSIS

# DESCRIPTION

*/etc/rvd/rvdtab* file contains information that is used by the *up, down,* and *rvdflush* utilities to manipulate remote virtual disks. These utilities only read /etc/rvd/rvdtab; they do not write to it. The system administrator is responsible for maintaining the file.

The following is a typical */etc/rvd/rvdtab* file:

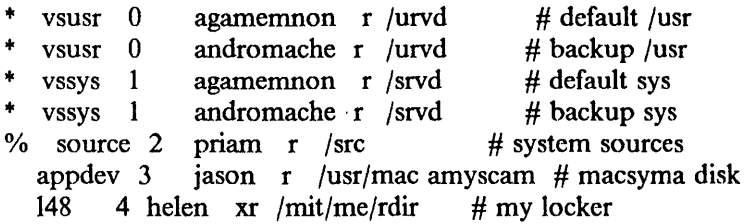

Each line in the file contains a single rvd pack entry. Each entry has this form:

 $\{\star | \%$  pack drive host modes dir [ passwd ] [ # comment ]

You can use spaces or tabs to separate the fields. Comments can be placed on lines by themselves, and you can have blank lines as well.

The *pack* field specifies the rvd's pack name. This is the pack's name on the rvd server.

The *drive* field tells the *up* utility which of the workstation's virtual disk drives to use when spinning up the pack. Under the current configuration, each workstation has ten virtual disks, numbered 0 through 9.

The *host* field specifies the pack's server host. *up, down,* and *rvdflush* use this field to determine where to make spinup and spindown requests.

The *modes* field specifies the mode or modes in which the pack can be spun up. *r* specifies *readonly* mode; *x* specifies exclusive mode. If you list both modes in the mode field (see the seventh entry in the example above), *up* will by default spin up the disk in the frrst mode listed. *up* has options that let you get around the default.

The *dir* field tells *up* where to mount the spun-up pack. This field must contain an absolute pathname of a directory, starting with the "/" character.

The optional *passwd* field (see line six in the example) is now obsolete. You should no longer specify pack passwords in the table. If a pack requires a password, the *up* command will prompt you for it. *up* also has a  $-p$  option that lets you specify pack passwords in the *up* command line. This option should be used only by programmers writing shell scripts that invoke the *up* command. Public library packs, such as *vssys* and *vsusr* do not require passwords.

Entries may be flagged by a '\*' or '%' to indicate that they are "default" RVD packs (eg, "up  $-d$ " applies to them). The difference is  $4$ " indicates a required pack, and the user may specify that  $up(1)$  repeatedly attempt to spinup as many as possible in a round-robin fashion until all  $\cdot\cdot\cdot$ packs have been spun up or cannot be spun up because the target drive is already in use. Typical usage for the '\*' flag is to mark all "/urvd" and "/srvd" entries in /etc/rvd/rvdtab. The '%' flag marks an entry as a "default pack", but should the spinup fail, no further attempts are made ("a desirable disk, but not "absolutely" necessary").

Note that the order of the file's entries is important because  $up(1)$ , *down*(1), and *rvdflush(8)* read */etc/rvd/rvdtab* from top to bottom as they process disk packs. For instance, at boot time, when *up* attempts to spin up a *vsusr* rvd pack, the utility will try to spinup the frrst *vsusr* entry in the file. If the spinup fails, *up* will move to the next entry in the file and try to spinup that pack.

The proper way to read records from */ete/rvd/rvdtab* is to use the library of routines written for  $up(1)$  and  $down(1)$ .

# FILES

/etc/rvd/rvdtab remote virtual disk table

# SEE ALSO

up(1),  $down(1)$ ,  $rvdflush(8)$ 

"The Remote Virtual Disk System" in Volume II, Supplementary Documents

# BUGS

Flagging a pack with '\*' that requires a password will produce unrecoverable errors, particularly during reboot if /etc/rc.local calls up(1) to spinup any RVD disks.

۱

# Section 8. Maintenance Commands and Procedures

This section contains information related to system operation and maintenance. Man pages found in IBM/4.3, but not in 4.3BSD, are marked with an asterisk (+). Man pages marked with a section symbol (§) are at a level earlier than 4.3BSD.

- intro restore
- 
- 
- 
- 
- 
- 
- 
- 
- 
- fdformat(8R)\* rvdsend\*
- 
- 
- 
- 
- $ibm3812pp*$   $sautil(8R)*$
- ifconfig(8C) savervd<sup>\*</sup>
- 
- landump(8R)<sup>\*</sup> sendapar<sup>\*</sup>
- $lpfilter(8R)^*$  setid
- 
- 
- minidisk(8R)+ syscall·
- 
- newvd<sup>\*</sup> tailor<sup>\*</sup>
- 
- 
- 
- 
- 
- 
- aedtest+ restore.tape
	- $afpace(8R)^*$  rvdchlog<sup>\*</sup>
	- badsect rvdcopy\*
	- config§ rvddown+
	- crash(8R) rvdexch+
	- cvt3812+ rvdflush·
	- cvtsym'" rvdgetm+
	- debug+ rvdhosts+
	- diskpart\* rvdlog\*
		-
- fdisk\* rvdsetm\*
	- $floopy(8R)^*$  rvdshow\*
	- format(8R) rvdshut\*
- halt rvdsrv\*
	-
	-
- init scsiformat $(8C)^*$ 
	-
	-
	- makedev set screen +
	- makesym+ spinup·
		-
- newfs syslogd
	-
	- omerge\* tbuffer\*
	- ppt+ vdabort+
- pstat vddb<sup>\*</sup>
	- ptfinstall + vdstats+
	- reboot width3812\*

 $\frac{1}{2}$ 

 $\bar{\gamma}$ 

This page intentionally left blank.

 $\bar{z}$ 

 $\text{intro}$  - introduction to system maintenance and operation commands

# **DESCRIPTION**

This section contains information related to system operation and maintenance. In particular, commands used to create new file systems, *newfs* and *mkfs,* and verify the integrity of the file systems, *fsck, icheck, dcheck,* and *ncheck,* are described here.

# LIST OF PROGRAMS

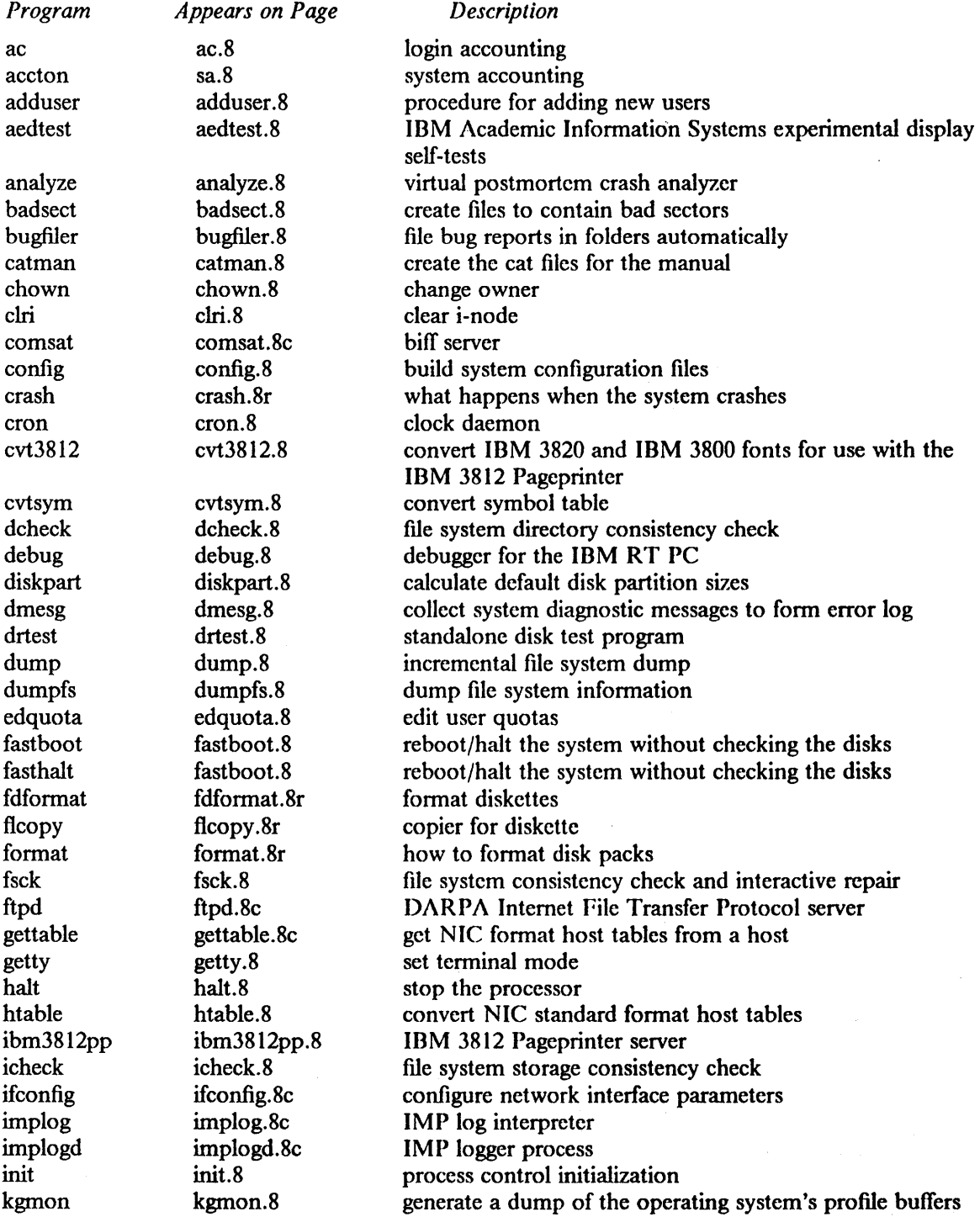

 $\mathbf{1}$ 

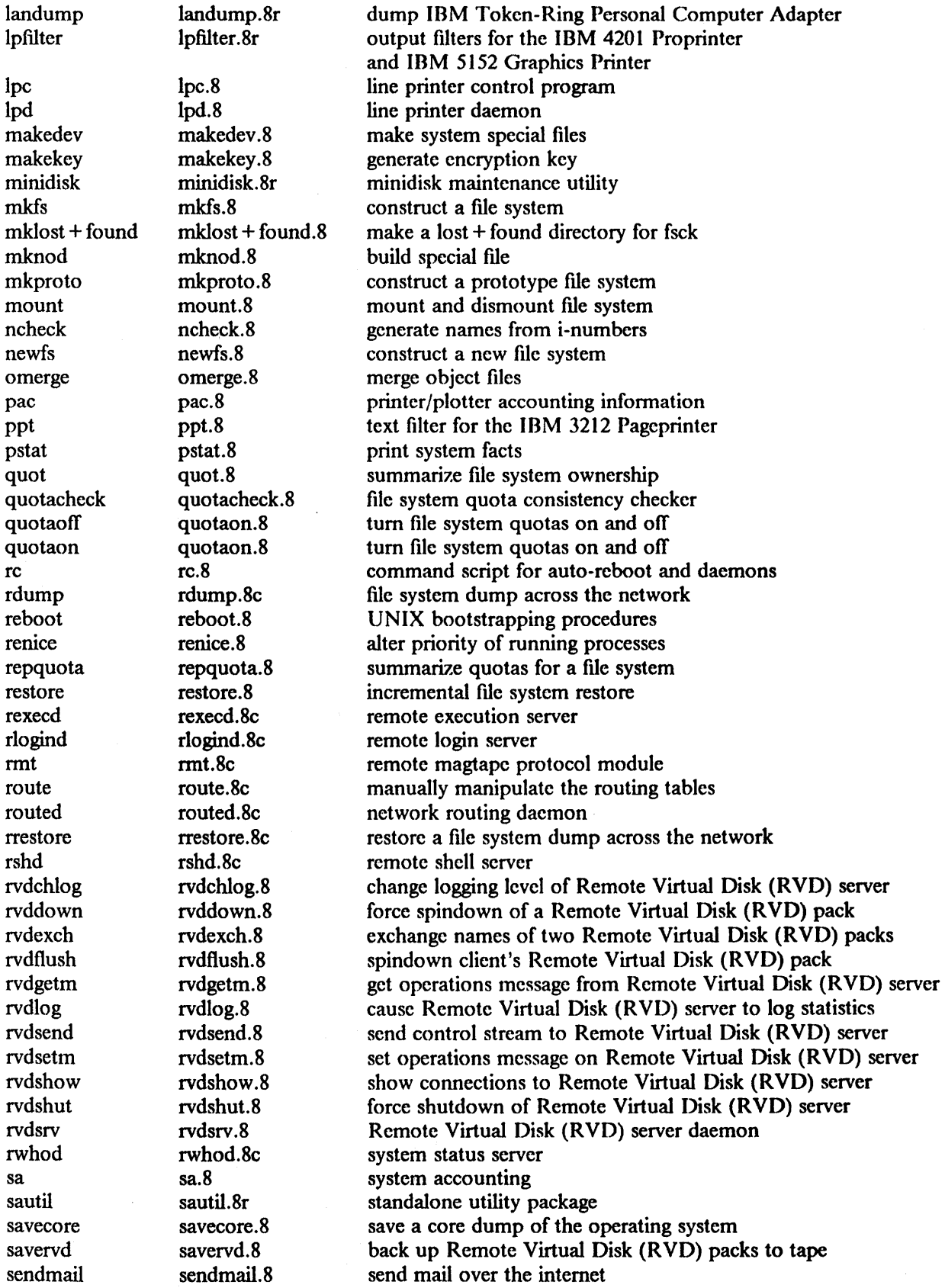

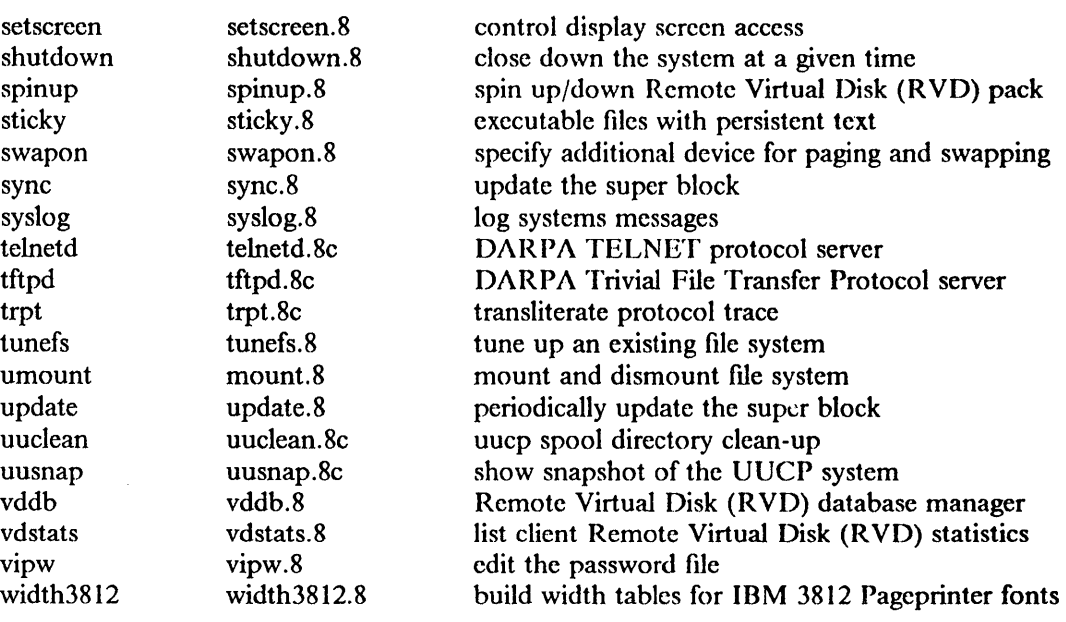

PRPQs 5799-WZQ/5799-PFF: IBM/4.3

aedtest - IBM Academic Information Systems experimental display self-tests

# **SYNOPSIS**

# aedtest

# DESCRIPTION

*Aedtest* invokes a suite of test routines to check the various components of the IBM Academic Information Systems experimental display unit. *Aedtest* should be called following system installation to verify correct operation; thereafter, it may be called whenever desired.

Since *aedtest* takes control of the display, it is best run as a foreground task. *A edtest* writes its findings in the files listed below, then returns control of the display to the user.

Error indications should be reported to the user's service support activity. Occasionally, a "timeout" may be reported as an error. This does not necessarily mean a defect has been found.

# **NOTE**

*Aedtest* applies only to the IBM Academic Information Systems experimental display.

#### FILES

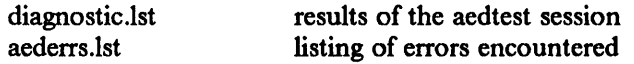

# BUGS

Will sometimes report a "timeout" in the results files. This can happen even with reliable equipment, and does not necessarily indicate a display problem.

 $\bar{z}$ 

 $\sim 10^7$ 

 $\ddot{\phantom{a}}$ 

 $\ddot{ }$ 

 $\bar{z}$ 

 $\sim$   $\sim$ 

afpacode - load, test, and bring online the Advanced Floating Point Accelerator

# SYNOPSIS

# afpacode [-ucode filename] [-afpamem filename] [-rc]

# **DESCRIPTION**

*Afpacode* is used to load microcode into the Advanced Floating Point Accelerator (AFPA). Until the operational microcode is loaded, the AFPA is considered offline by the system. After the AFPA has been loaded (and the load verified by reading back the contents of the microcode store), the AFPA is enabled (by disabling control store accesses), and (after a test) is brought online to the system.

The microcode description file is nominally standard input but may be specified with the  $-\text{ucode}$ flag. This file contains the actual contents to be loaded into the control store, plus the number of register sets which must be reserved (by the operating system) for use by the microcode, plus the initial contents of (some of) the (reserved) register sets. The format of the microcode description file is described below in the section MICROCODE DESCRIPTION FILE.

# - ucode filename

Specifies a file which contains the microcode description file. The default is standard input.

### $-$  afpamem filename

Specifies the special memory file into which the microcode will be loaded (and read back from). If not specified, this defaults to */dev/afpamem.* 

 $-$  rc This flag, typically used to inform afpacode that it is being driven from /etc/rc.local, changes the message output of afpacode. Systems with no AFPA installed will see no messages from afpacode; systems in which the AFPA (through whatever mechanism) has already been loaded will see no messages from afpacode; and afpacode will print a message indicating that it is loading the AFPA in the case that the AFPA is on the system and in need of being loaded.

#### $-$  offset value

Specify an offset into the control store to start the load at. This is used only for debugging the AFPA.

 $-$  interactive

After parsing the microcode description file (unless the  $-\text{noucode}$  option is specified), enter an interactive debugging mode. The commands available in this mode are listed and described in the section "INTERACTIVE MODE" below.

-dontstart

Don't attempt to bring the AFPA online. Don't disable control store accesses. Additionally, don't complain if the supplied microcode is not the correct length for the AFPA.

-verbose

Produce more information about what afpacode is doing, and a longer run of messages when failures occur.

#### - dontloaducode

Don't actually load the microcode into the AFPA.

-noucode

Do not attempt to parse the microcode description file. This should be used with the -interactive option, and then only if it is desired to test the AFPA code without loading the operational microcode.

 $-$  query

The only actions of afpacode are to parse the arguments, query the system to find out

what hardware is on the system, and to print out the state of the AFPA hardware.

 $-\text{debu}$ 

Enable certain debugging capabilities. These are for debugging some of the parsing functions of afpacode.

# INTERACTIVE MODE

Interactive mode is entered when the user has entered the  $-$ **interactive** option. Interactive mode is used to try to determine a failure mode in the AFPA control store. The commands in interactive mode are:

#### pattern pattern

Specify a pattern to be used for writing (and checking) the control store. The available patterns are:

- ones All bits turned on.
- zeroes All bits turned off.
- 55 Alternating bits.
- aa Alternating bits.

address Each location written with its address.

random Each location has a random value.

ucode Use the contents of the microcode array Parsed from the microcode description fIle.

- length How many microcode words to write, read, or check. Note that a microcode word is 64 bits of data.
- offset Where in the control store to begin writing, reading, or checking.
- write Write the pattern space into the control store. This uses the current values of *length* and *offset.*
- read Read from the control store into the check array. This uses the current values of *length*  and *offset.*
- check Check the check array against the pattern space. This uses the current values of *length*  and *offset.*
- wrc Does a write, followed by a read, followed by a check. This uses the current values of *length* and *offset.*

help

? Print out some help information.

- print Print out the contents of the of the check array. This uses the current values of *length*  and *offset.*
- quit Terminate *afpacode.*

#### MICROCODE DESCRIPTION FILE

Comments are indicated by a hash mark (#). They continue to the end of the current line. There are three statements recognized: reserved, registcrset, and microcode:

reserved

Informs the system of how many register sets in the AFPA are to be reserved for use by the AFPA microcode.

### registerset

Gives the initial contents of a specific register sct (more than one registerset statement may be specified).

#### microcode

Gives the contents of the control store.

The format of the statement is as follows:  $reserved = number$ ;

registerset[which] =  $\{ '00000000'XB, ... \}$ ; "which" must be in the range [0-31]. There must be 64 values defined for each register set.

microcode =  ${'}39800240010000A0'XC, ...$  }; There must be 4096 values defined for the control store.

#### EXAMPLE

/usr /ibm/afpaeode -ueode /usr /ibm/lib/afpa.ucodc -rc

#### **NOTE**

*Afpacode* is not supported on the IBM 6152 Academic System.

 $\bar{z}$ 

 $\label{eq:2.1} \mathcal{A}=\frac{1}{2} \mathcal{A}^2 \mathcal{A}^2 \mathcal{A}$ 

 $\bar{z}$ 

 $\sim$ 

 $badsect$  - create files to contain bad sectors

#### **SYNOPSIS**

/etc/badsect bbdir sector ...

# **DESCRIPTION**

*Badsect* makes a file to contain a bad sector. Normally, bad sectors are made inaccessible by the standard formatter, which provides a forwarding table for bad sectors to the driver; see *disk(4)* and *format*(8R) for details. If a driver supports the bad-blocking standard it is much preferable to use that method to isolate bad blocks, since the bad-block forwarding makes the pack appear perfect, and such packs can then be copied with *dd(* 1). The technique used by this program is also less general than bad-block forwarding, as *bad sect* can't make amends for bad blocks in the i-list of file systems or in swap areas.

*Badsect* is used on a quiet file system in the following way: mount the file system, and change to its root directory. Make a directory BAD there. Run *badsect* giving as argument the BAD directory followed by all the bad sectors you wish to add. (The scctor numbers must be relative to the beginning of the file system, but this does not pose a problem, because the system reports relative sector numbers in its console error messages.) Next, change back to the root directory, unmount the file system and run *fsck(8)* on the file system. The bad sectors should show up in two files or in the bad sector files and the free list. Have *fsck* remove files containing the offending bad sectors, but do not have it remove the *BAD/nnnnn* files. This would leave the bad sectors only in the BAD files.

*Badsect* works by giving the specified sector numbers in a *mknod(2)* system call, creating an illegal file, the first block address of which is the block containing the bad sector(s), and the name of which is the bad-sector number. When the file is discovered by *fsck*, it will ask, hold bad block? A positive response will cause *fsck* to convert the inode to a regular fIle containing the bad block.

#### SEE ALSO

 $disk(4)$ , format $(8R)$ , fsck $(8)$ 

# DIAGNOSTICS

*Badsect* refuses to attach a block that resides in a critical area or is out of range of the file system. A warning is issued if the block is already in usc.

#### BUGS

If more than one sector comprising a file system fragment is bad, specify only one of them to *badsect,* as the blocks in the bad-sector files cover all the sectors in a file-system fragment.

 $\mathbf{1}$ 

 $config - build system configuration files$ 

# SYNOPSIS

/etc/config [ - p ] *system\_name* 

# DESCRIPTION

*Config* builds a set of system-configuration files from a short file that describes the system being configured. *Config* also takes as input a file that tells it which fIles are needed to generate a system. This can be augmented by a configuration-specific set of files that gives alternate files for a specific machine (see "Files", below). If the  $-p$  option is supplied, *config* will configure a system for profiling; see *kgmon(8)* and *gprof(l).* 

*Config* should be run from the conf subdirectory of the system source (usually, */sys/conf). Config*  assumes that there is already a directory *.. /system\_name* created' and places all its output files there. The output of *config* consists of several files: ioconf.c contains a description of the I/O devices attached to the system. Makefile is used by *make(* I) in building the system; header files contain the number of various devices to be compiled into the system; and swap-configuration files contain definitions for the disk areas used for swapping, the root file system, argument processing and system dumps.

Mter running *config,* it is necessary to run "make depend" in the directory where the new makefile was created. *Config* reminds you of this when it completes.

If *config* issues error messages, fix the problems and try again. Do not compile a system that had configuration errors.

#### FILES

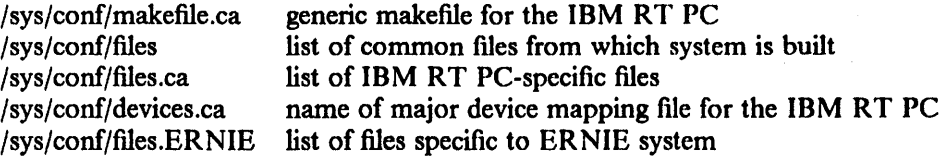

#### SEE ALSO

"Building IBM/4.3 Systems with Config" in Volume II, Supplementary Documents The "Synopsis" portion of each device in section 4

#### BUGS

The line numbers reported in error messages are usually off by one.

 $\sim$ 

 $\bar{z}$ 

 $\ddot{\phantom{1}}$ 

 $\alpha$ 

 $crash$  - what happens when the system crashes

# DESCRIPTION

When the system crashes voluntarily, it prints a message of the form

panic: why i gave up the ghost

on the console, takes a dump on a mass-storage peripheral, and then invokes an automatic reboot procedure as described in *reboot(8).* If the kernel was compiled with the debugger, the debugger is entered before the dump. A "go iar  $+ 2$ " continues the dump and reboots. Unless some unexpected inconsistency is encountered in the state of the file systems due to hardware or software failure, the system will then resume multi-user operation.

The system has several internal-consistency checks; if one of these fails, the system panics, giving a brief message indicating which one failed.

The most common cause of system failures is hardware failure, which shows itself in different ways. The messages you are likely to encounter, along with some hints as to cause, are given below. (Left unstated in all cases is the possibility that hardware or software error produced the message in some unexpected way.)

### I/O err in push

# hard I/O err in swap

The system encountered an error trying to write to the paging device or in reading critical information from a disk drive. Fix the disk if it is broken or unreliable.

#### timeout table overflow

This really shouldn't be a panic, but until the data structure involved has been fixed, running out of entries causes a crash. If this happens, make the timeout table bigger.

#### trap

# kernel trap not tlb

# kernel trap

These indicate either a serious bug in the system or, more often, a glitch or failing hardware.

#### init died

The system-initialization process exited, blocking additional users from logging in. Rebooting is the only fix, so the system just does it right away.

When the system crashes, it writes, or at least attempts to write, an image of memory into the back end of the primary swap area. After the system is rebooted, the program *savecore(8)* runs and preserves a copy of this core image and the current system in a specified directory for later perusal (see *savecore).* 

To analyze a dump, begin by running  $adb(1)$  with the  $-k$  flag on the core dump.

#### SEE ALSO

adb(l), analyze(8), reboot(8), savecore(8)

*IBM RT PC Problem Determination Guide,* SA23-1040, for more about hardware failures "Using ADB to Debug the Kernel", in the *4.3BSD UNIX System Manager's Manual* 

 $\sim$ 

 $\bar{z}$ 

 $\sim$ 

 $\mathcal{A}_1$ 

 $\bar{q}$ 

 $\sim$ 

 $cvt3812$ ,  $cvt20t012$ ,  $cvt00t012 - convert IBM 3820$  and IBM 3800 fonts for use with the IBM 3812 Pageprinter

#### **SYNOPSIS**

```
cvt20to12 [-c \quad \text{fontname}TBL [.-M] [-N] [-d] font
cvt00to12 \vert -c fontnameTBL \vert font
```
# DESCRIPTION

The *cvt20to12* program is used to convert fonts in the IBM 3820 format to a format for use with the IBM 3812 Pageprinter. The *cvtOOto12* program is used to convert fonts in the IBM 3800 format to a format for use with the 3812. The format of the fIles that are created is described in */ont3812(5).* 

Typographic fonts for the IBM 3812 Pageprinter are available from IBM as separate products. These fonts are shipped from IBM on diskettes in the IBM 3820 format. Once these font files have been loaded using the *dosread(l)* command, they must be converted using *cvt20to12.* If you have fonts in the IBM 3800 format, they can be converted using *cvtOOto12.* 

These programs accept the following options:

-c */ontnameTBL* 

*FontnameTBL* contains a mapping between the IBM name and the installation name for the font. A typical entry for this table is:

# ss SONORAN SANS SERIF

This will use the name ss as the font name for any SONORAN SANS SERIF font. The *default fontnameTBL* is */usr/lib/font/dev3812/fonts/fontnameTBL*.

- M This option does not convert the font. It produces the name of the file to be created.
- $-N$  This option does not convert the font but produces a list of the IBM name for each character in the font.
- $-d$  This is the debugging option to print font pel patterns.

These programs accept one argument, which is the fIlename of the font to be converted. For example, the input file for Sonoran Sans Serif size 6 from the diskette is named c0a05560.pds. The output file name is constructed from the name in *fontnameTBL* . Two output files are generated. The raster patterns for the font are in ss.6.dat, and the index (by IBM character name) to the raster patterns is in ss.6.ndx. These files are read by the *width3812(8)* program which constructs the width tables for use by text formatters.

# FILES

/usr /lib/font/dev3812/fonts/fontnameTB L

default fontname table

SEE ALSO

font3812(5), width3812(8)

1

 $\hat{\boldsymbol{\beta}}$ 

 $\sim 10$ 

 $\Delta \sim 10^4$ 

 $\sim$ 

 $cvtsym - convert symbol table$ 

#### SYNOPSIS

cvtsym [option] ... input output

#### DESCRIPTION

*Cvtsym* converts an a.out file in VAX format into the format acceptable to a machine with different byte-ordering. It takes an a.out file with the header and symbol table in VAX byte order and changes them into the proper fonnat for the target machine. It does not handle relocation information, so it is not suitable for running on a .o file from a compiler or assembler.

The following switches are accepted:

- -P# sets the logical page size (required to process ZMAGIC -- demand-paged -- files properly).
- -D prints internal debugging infonnation about what *cvtsym* is doing.
- -t removes the "text" section from the resulting object fIle. Nonnally this is specified with -d, which leaves just the symbol table.
- -d removes the "data" section from the resulting object file.
- -n generates an NMAGIC-fonnat output fIle. The output fIle will probably not be correct if the input file was OMAGIC.
- -N generates an OMAGIC-fonnat output fIle. This is most useful when one wants to generate a "portable" symbol table file from a ZMAGIC input file.
- -z generates a ZMAGIC-fonnat output file. This is not usually a good idea.
- -s does not generate a swapped header at the start of the output fIle.

 $\mathcal{L}_{\mathcal{A}}$ 

 $d$ ebug - debugger for the IBM RT PC

#### SYNOPSIS

 $\frac{1}{s}$  /sys/standca/debug  $[-w]$  *[ mem [ vmunix*  | **|**  $[-n]$   $[-b#]$   $[-d]$ 

### DESCRIPTION

The IBM RT PC debugger is designed to be used in standalone mode -- when it is linked with the program being debugged -- or for online kernel debugging, in which case it is linked separately, then loaded with the kernel, and for post-mortem kernel debugging, in which case it is a separate program called *debug.* 

The kernel version, however, sets some global variables to change the environment and provide the symbol table.

The options have the following meanings:

- w Opens *mem* for writing to allow changes to be made to the *mem* contents.
- $-d$  Internal debugging flag.
- n Don't pause for certain commands to read response (useful when *debug* is initiated from shell scripts).
- $-\mathbf{b}$ # Turns on buffering of data from *mem.* # sets the buffer size. A negative buffer size turns buffering off.
- *mem* The file or device that corrsponds to a memory image. It defaults to */dev/mem.* It can be in the format described in a.out(5).

*vmunix* Contains the kernel namelist and defaults to */vmunix.* 

# Entering the Debugger

Kernels compiled with a debugger can access the debugger using the {FN\_DEBUG} function assigned to the  $\leq$  PAUSE  $>$  key. This function can be redefined to any key using the pf(1) command. (See *pf* and *kbdemul*(4).) The debugger can also be entered using the  $\langle Ctr \rangle \langle At \rangle$ < Scroll Lock> sequence.

The debugger will be invoked during boot and after panics.

Standalone utilities compiled with the debugger can access the debugger with the "\*" command described below, or by generating a level 0 interrupt from the keyboard. It is possible to generate a standalone program with a debugger by making it with a dbg suffix, as the standalone makefIle has a rule for this suffix.

#### Debugger Commands

Commands may be given from either the debug command mode (after a DEBUG> prompt) or at the standalone command level (after  $S/A$  %) with a leading "\*". Commands may be abbreviated, but take care to avoid ambiguity.

A "null" command is taken as the previous command (with default operands),

so it is possible to display consecutive segments of memory by typing display, followed by pressing the  $\leq$  Enter $\geq$  key several times, or to single-step through a program by typing step and then pressing the < Enter> key several times. The commands are given in alphabetical order, except that the command with the shorter abbreviation is given first. The following commands are available:

S prints out the current status. It prints the reason for the current entry to the debugger, along with the IAR, ICS and CS at the time of the interrupt, and a symbolic printout of the MCPCS. These are followed by the general registers and the System Control Registers (SCRs). Any "watchpoints" tripped (see "Break and Watchpoints", below) are also printed.

 $\mathbf{1}$ 

? [cmd] is a synonym for *help.* 

/half [addr [count] ]

opens the given address for halfword modification. Each location is opened, the current contents displayed, and a new value read to replace the previous contents. The new value may be a debugger expression. Negative and zero values for *count* have special meanings discussed below. A total of *count* locations will be opened (unless tenninated by an *end*  replacement value; see below for more details).

/byte [addr [count] ]

opens the given address for byte modification.

Iword [addr [count] ]

opens the given address for word modification.

 $=$  [addr [format] ]

prints out the given address in the given format. The format is a printf format string and defaults to %x. This is a quick way of printing out the contents of a given register (e.g. " =  $r1$ ").

ascii [addr]

displays memory at the specified address in ASCII characters. One common use of this command is to display the kernel console message buffer by the command "ascii msgbufp $!4 + 8$ ".

break [addr]

sets a breakpoint at the given address or, if no address is specified, lists the current breakpoints.

call addr [arg ...]

calls the C routine at the given address with up to three provided arguments. This is done on the debugger stack if the debugger has control ( DEBUG> prompt), otherwise the normal stack is used.

clear [addr]

clears the breakpoint or watchpoint at *addr.* If no *addr* is specified, all the current breakpoints and watchpoints are cleared.

- cis clears the screen.
- define symbol addr

defines (or redefines) the value of the symbol *symbol* to given address value *addr.* 

display [addr [count) ]

displays the contents of the given address in hexadecimal and ASCII. *Count* lines of output will be produced (with lines that are all zero-suppressed, except for the first). *Addr*  defaults to the next address (from the previous command) and *count* defaults to 10. Since the default command is the previous command, one may use a *display* command to display memory and then press the  $\leq$  Enter $\geq$  key to display following memory locations.

dump [addr [count] [incr] ]

displays *count* words at the address *addr* in various fonnats. The increment value *incr*  (which defaults to 1) specifies how many words to increase *addr* by.

go [addr]

resumes execution after an interrupt (trap). It inserts the breakpoints into the code and transfers control either to the JAR at the time of the interrupt or to *addr* if it was specified. The ICS will have whatever value it had at the time of the interrupt (unless changed with a scr 14 *value* command).

hatipt [page [count] ]

displays *count* entries in the hatipt (Hash Anchor Table/Inverted Page Table), starting at

the entry for *page.* The location of the hatipt is taken from the appropriate MMU registers.

help [cmd]

prints out a list of available commands or, if *cmd* is specified, the syntax and a quick summary of the effects of the given command. If *cmd* is "\*", summaries of all the commands are given.

ident [addr [count] ]

prints out all the RCS \$Header\$ lines in the given program or from the given address onward.

inb [port [count] ]

reads a byte from the PC I/O port *port* and displays it. If *count* is specified then the processes is repeated that many times with *port* incremented by 1 each time.

inhw [port [count] ]

reads a half word (16 bits) from the PC I/O port *port* and displays it. If *count* is specified then the processes is repeated that many times with *port* incremented by I each time.

### ior [addr [count] ]

issues an lOR instruction for the given address and following locations, for a total of *count* locations.

# iow addr value

issues an lOW instruction for the given address and value.

lookup [symbol]

looks up all symbols in the symbol table beginning with *symbol* and prints them. If *symbol* is not specified, the entire symbol table is printed.

move from count to

moves *count* bytes of memory from *from* to *to.* 

option [n [count]]

sets internal debugger options. Currently,  $n$  can have the following values: "I" selects the option that can be used to trace internal debugger operation; "2" selects automatic status-updating during *step* commands; "3" scans for symbol definitions in the program text (note that *he* does not produce such definitions); "4" displays condition codes symbolically. The optional second value, *count,* is taken as the power of two of the number of instructions to execute between displays.

## outb [port [value] ]

writes the byte *value* to the PC I/O port *port.* 

# outhw [port [value] ]

writes the halfword *value* to the PC I/O port *pori.* 

reflect reflects a debugger interrupt back to whomever owned it before the debugger took over the interrupt vector. The debugger saves the previous value of the interrupt vector and the *reflect* command can be used to pass the interrupt to that program. WARNING: since the debugger has executed an "LPS" instruction and accessed various status registers, a reflected program-check or machine-check interrupt may behave differently from a directly serviced one.

### register [number [value] ]

with no operands, this displays the contents of the general registers. With two operands, the specified register is changed to the given value.

scr [number [value] ]

with no operands, this displays all the system control registers. With two operands, the specified system control register is given the specified value. Not all registers can be changed and not all bits of some registers can be changed. A warning is printed when a system control register does not end up with the requested value.

ser [value]

with no operands, this prints out the Storage Exception Register (SER), including the segment registers and the RAM and ROS specification registers. This gives useful information after a page fault or some other problem detected by the storage register. if *value*  is specified, then this is displayed symbolically as the contents of the SER.

show [addr]

shows the contents of the screen at the time the debugger was entered. Use the  $\leq$  Print Screen  $>$  key to print, then cls to clear the screen. On subsequent entry to the debugger, the monochrome-screen image is saved at a specified address. If no address is specified, the debugger displays the contents of the monochrome-screen save region, which contains the screen contents at the point at which the debugger gained control. The debugger then reads a single character from the keyboard so that the screen may be viewed. In kernel debug mode, the screen is automatically saved when using the monochrome screen. Once the screen save area has been specified, the debugger automatically restores the screen when a *go* or *step* command is issued. An *addr* of "0" tells the debugger not to save the screen. This is sometimes useful when single-stepping.

step [[addr) count)

executes *count* instructions and returns control to the debugger. If two parameters are specified, the first is taken as an address at which to start execution (e.g. the IAR is set to *addr*); *count* instructions are then executed. Note that *step* will force the CPU priority to I if it was at 0 so that level-zero interrupts can be used to regain control after executing a single instruction. Currently, breakpoints are NOT set during the execution of a *step*  command; however, they are checked for by address comparison. So, unless breakpoints are set on the second instruction of a branch-and-execute, they will be detected.

symbol [addr [count] ]

prints out the symbol at *addr* (or the closest preceding one within *count* bytes). *Count*  defaults to OxlOOOO (65536).

symtab [addr]

notifies the debugger that a symbol table in the appropriate fonnat is at the given address. In kernel mode this is done automatically, before the debugger gets control, by the "rdb" interface.

trace [iar] [sp]

traces back the C call stack and prints the parameters for each routine. far and *sp* may be specified instead of the IAR and SP at the time that the debugger was entered. This is particularly useful when the debugger has been entered after a kernel trap panic, where it useful to provide the IAR and SP from the kernel trap message.

unasm [addr [count] J

disassembles the given address and the following ones, up to *count* lines of output. If a symbol table is available, the symbolic address of the instruction is printed to the right of the disassembled code.

vector [value]

if no *value* is specified, the interrupt vectors for interrupt level 0, program check, machine check and the debugger's simulated interrupt vector at OxlAO are reset to the debugger. If *value* is specified, it defines a mask that shows which vectors to initialize. The interpretation of value is that used when requesting interrupts via the IRD. (For example, 8000 will reset the interrupt level 0 vector).

version prints out the current revision level of the debugger.

#### watch [addr]

sets a watchpoint at the given address or, if no address is specified, lists the current watchpoints.

#### Break and Watchpoints

A breakpoint is a "TGTE R1,R1" instruction that is inserted in place of the actual instruction when executing in "non-stepped" mode.

The debugger can handle "static" breakpoints inserted into the source code in much the same way that it handles its own breakpoints.

Watchpoints are location values that are monitored whenever the debugger has control. Since the debugger has control after almost every instruction when in single-step mode, it is possible to locate the exact instruction that modifies a memory location by setting a watch point on that location. Only a fullword address can be a watchpoint.

It is possible to *watch* a general register, since general registers are saved in locore at location Ox300. Doing a *watch 300* watches the value of RO.

#### Expressions

All commands accept several possible operand types:

- a hex number (of the form of 0xnnnnnnnnn); e.g. 0x123b.
- a decimal number (of the form 0dnnnnnn); e.g. 0d12. Also, a number with a leading sign is taken as a decimal number.
- a symbolic address (if a symbol table is available); e.g. "main".
- a number without an explicit base. Depending on context, the value will be taken as either decimal or hexadecimal. Normally a number representing an address (such as the first operand in a command) will be taken as hexadecimal, while a number appearing as a count (such as the second operand) will be taken as decimal.
- the contents of a register (registers are specified by " $r#$ " where " $#$ " is in the range  $0 \leq \frac{1}{2}$  = 15. (e.g. "r0"). Note that the contents of the register are used, rather than the "address" of the register. For example, if one has set a breakpoint at the start of a C procedure, then when that breakpoint trips, it is possible to set a breakpoint at the return address (which is in rlS) by a *break rl5* command.

These operands may be combined with "+" and "-" operators in the usual ways. Spaces are not allowed in an expression.

### Virtual Addresses

Any of the operand values may be preceded with the "=" monadic operator that takes the real address of a virtual address. Thus "= 0" might have the value 0xfb000 if page zero of a user program is located there. If there is no physical page for a given virtual page, an appropriate message will be printed. This method of specifying a virtual address allows it to be used in any command that accepts an address.

#### Replacement Options

The "/" commands accept some optional values that control the interactive changing of memory locations:

- expr is a normal address expression as given above.
- end ends the "/" command. You may use " end" for the address of "end", if necessary.
	- backs up to the previous location in memory. The amounts backed up are 1, 2, or 4 bytes, as appropriate for the "/" command given.

space (or a null line) goes to the next location in memory.

### Notes About the / Commands

Normally the "/" commands, which open memory locations for change, refer to the given location up to three times:

- $\mathbf{1}$ to validate the given address before using it.
- 2 to pick up the existing value for display.
- 3 (optionally) to deposit the new value entered.

In addition, the next location automatically opens after this one closes (subject to the value of *count).* 

Sometimes, particularly with I/O addresses, this procedure can cause problems, since these hidden references change the expected behavior of the device being accessed. This can happen because some devices have only a small window; when accessing this window, one can get different internal registers with different references.

The solution is to use a special value in the *count* parameter of the "/" commands that cause abnormal behavior:

 $count = 0$ 

here, the address validation reference is not done, so only the reference to read the old value and, possibly, the reference to write a new value are done.

 $count < 0$ 

here, the only reference is to write a new value, if any, into the location. Because the old value is not picked up, only the address is printed.

In both of the above cases only the addressed location is opened. The following location is not opened automatically, because successive locations are often part of the same device.

### Symbol Table

The debugger can use a symbol table to display addresses symbolically and to refer to addresses symbolically. The symbol table has a fixed format. Currently it has an 8-character name (with the leading "\_" stripped), and a 4-byte value (address). This fonnat was chosen because:

- it is compact
- it is the format used by RDB.
- it is in one piece (the a.out format is in two pieces).
- it is easily processed.
- corrupting the symbol table will lead to a symbol not being found, but not to program checks inside the debugger.
- it can be truncated to fit a particular slot in memory without invalidating the nontruncated part.

The kernel version of the debugger has the symbol table automatically built by the kernel *makefile.* 

#### Locore Locations Used by the Debugger

The debugger uses several "locore" locations for its operations.

- 100 interrupt level zero vector. This is used in single instruction stepping.
- 110 interrupt level one vector. This is nonnally reset in standalone mode but not kernel mode.
- 120 interrupt level two vector. This is normally reset in standalone mode but not kernel mode.

 $\sim$ 

- 130 interrupt level three vector. This is nonnally reset in standalone mode but not kernel mode.
- 140 interrupt level four vector. This is normally reset in standalone mode but not kernel mode.
- 150 interrupt level five vector. This is nonnally reset in standalone mode but not kernel mode.
- 160 interrupt level six vector. This is normally reset in standalone mode but not kernel mode.
- 170 machine check vector. This intercepts machine checks.
- 180 program check vector. This intercepts program checks.
- 190 SVC (supervisor call) vector. This is nonnally reset in standalone mode but not kernel mode.
- lAO A simulated vector used for debugger calls. This passes control to the debugger as if an interrupt had happened.
- 280 is used when the debugger resumes execution after an interrupt. The debugger places a "Im r0,0x300" and a "lps t, vector" instruction here.

300...340

is used as a locore register save area by the debugger.

340...800

is used as an interrupt stack by the debugger as it cannot assume that the nonnal stack pointer is valid when an interrupt happens.

The debugger does not use locations 0...FF or locations 1B0...27F.

#### **NOTES**

It is possible to give commands to the debugger that will cause it to generate a program or machine check. This will cause recursive re-entry into the debugger, which will then lose track of its original entry reason. In that case, a *call* or *go addr* command should be used to transfer control to the original program at its entry point.

When using the *call* command from within the debugger after an interrupt, remember that the size-limited debugger stack is used. This is not a problem when the program's main entry point is called, since that establishes a new stack after a few instructions.

Single-stepping is carried out by requesting a level zero interrupt via the IRB, then doing an "LPS 1,...". If the instruction being executed suppresses interrupts (e.g. it is a LPS and sets the priority to zero or masks all interrupts) or clears the IRB IRQ 0 bit, then single-stepping will either be lost or suppressed until interrupts are again possible. This problem is handled by compiling the kernel with "-DLORDB" (specify option LORDB in the *config(8)* file), which causes the kernel not to go to priority level zero and not to clear the IRQ 0 hit. The intent of -DLORDB is to allow debugging of the kernel locore routines, particularly, the interrupt service code.

#### SEE ALSO

"Buidling Systems with Config" in Volume II, Supplementary Documents

 $\overline{\phantom{a}}$ 

 $\sim$ 

 $diskpart - calculate default disk partition sizes$ 

# SYNOPSIS

/etc/diskpart  $[-p]$   $[-d]$  disk-type

# DESCRIPTION

*Diskpart* calculates the disk partition sizes based on the default rules used at Berkeley. If the  $-p$ option is supplied, tables suitable for inclusion in a device driver are produced. If the  $-d$  option is supplied, an entry suitable for inclusion in the disk description file */etc/disktab* is generated; compare with *disktab(5).* Space is reserved as follows: one cylinder at the front for configuration information and the bad-block-forwarding table; one cylinder at the back for diagnostic use; and enough cylinders at the back to hold 1000 replacement sectors. For more information, see *disk(4).* 

The disk partition sizes are based on the total amount of space on the disk as given in the table below (all values are supplied in units of 512-byte sectors). The "c" partition is, by convention, used to access the entire physical disk, including the space reserved for the bad-sector-forwarding table. In normal operation, either the "g" partition is used, or the "d", "e", and "f" partitions are used. The "g" and "f" partitions vary in size, occupying whatever space remains after allocation of the fixed-sized partitions. If the disk is smaller than 20 megabytes, *disk part* aborts with the message: disk too small, calculate by hand.

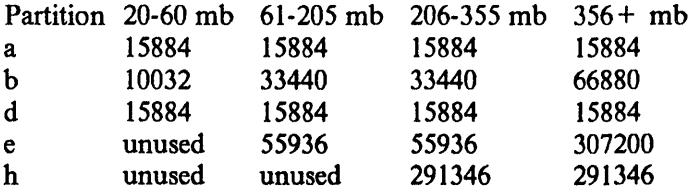

If an unknown disk type is specified, *disk part* will prompt for the required disk geometry information.

#### **NOTE**

Since *newfs(8)* uses the partition data stored directly on the disk, *diskparl(8)* is obsolete in the System/2 environment. There is no default disk partitioning for each disk type.

#### SEE ALSO

 $disk(4)$ , disktab $(5)$ , newfs $(8)$ 

#### BUGS

When using the  $-d$  flag, alternate disk names are not included in the output.
$\mathcal{A}^{\text{out}}$ 

 $\sim$ 

 $\hat{\boldsymbol{\beta}}$ 

 $\sim$ 

 $\sim$ 

 $\mathcal{L}$ 

 $f$ dformat – format diskettes

## SYNOPSIS

/etc/fdformat  $[-h]$  special

## **DESCRIPTION**

The *fdformat* program formats a diskette in the specified drive associated with the special fIle *special. (Special* is */dev/rfdO* for drive 0.) By default, the diskette is formatted for low-density (360K on the RT PC, or 720K on the Academic System 6152);  $a - h$  flag may be supplied to force high-density formatting (1.2m on the RT PC, or 1.4m on the Academic System 6152). 5 1/4" PC-DOS diskettes (360k) contain 40x2 tracks, each with 9 sectors (for a total of 720 sectors). 5 1/4" high-capacity diskettes (1.2m) contain 80x2 tracks, each with 15 sectors (for a total of 2400 sectors). 3 1/2" low-density diskettes contain 80 tracks, each with 9 sectors (for a total of 1440 sectors). 3 1/2" high-capacity diskettes contain 80 tracks, each with 19 sectors (for a total of 2880 sectors). The sector size is 512 bytes for both diskette types.

Before formatting a diskette, *fdformat* prompts for verification. This allows a user to abort the operation cleanly. Note that formatting a diskette destroys existing data.

*Fdformat* does not write DOS directory information on the disk.

## FILES

/dev /rfd[O 1]

## SEE ALSO

 $fd(4)$ , flcopy $(8R)$ 

 $\sim 10^6$ 

i.

fdisk  $-$  boot record partition table maintenance utility

## **DESCRIPTION**

*Fdisk* is a component of the *sautil(8R)* package of standalone utility programs. It is used to maintain boot record partition table entries. *Fdisk* displays and allows changes to be made to the partition table. It can be used to change the size and location of the 4.3 physical partition.

#### Fdisk Commands

There are a number of *fdisk* commands available:

- create Creates a new 4.3 physical partition. There can be only one 4.3 physical partition per hard disk drive. The starting cylinder and partition length must be specified. (Both are value-checked. )
- delete Deletes an entire physical partition. WARNING! Deleting a partition will effectively destroy any data on that partition. Be sure to back up anything you wish to save before doing this.
- disk Specifies the current disk to be examined.
- help Prints out a short description of each command.
- list Prints (lists) the partition table for the current drive.
- quit Quits *[disk* and returns control to *sautil(8R).*

## **NOTE**

*Fdisk* is not supported on the IBM RT PC.

## SEE ALSO

 $boot(8)$ , format $(8R)$ , minidisk $(8R)$ , newfs $(8)$ , sautil $(8R)$ 

*Disk Operating System Version 3.30* (80X0667), First Edition (April 1987)

 $\overline{\phantom{a}}$ 

 $f_{\text{copy}} -$  copier for diskettes

## SYNOPSIS

 $/$ etc/flcopy  $[-f$  *filename* $| -h | [-r]$   $[-r]$ 

## **DESCRIPTION**

*Flcopy* copies a diskette (opened as */dev/r/d0*) to a file created in the current directory, named "floppy", then prints the message "Change floppy, hit return when done". *Flcopy* then copies the local file back out to the diskette.

The - f option allows you to specify a file other than */dev/rfdO.* 

The  $-h$  option causes *floopy* to open a file named "floppy" in the current directory and copy it to */dev/rfdO.* 

The  $-r$  option tells *flcopy* to exit after copying the diskette into the file named "floppy" in the current directory.

The  $-t$  option causes only the first *n* tracks to participate in a copy.

## DIAGNOSTICS

Prints "Not a floppy" if the device is not a diskette drive. Note that the raw device must be specified.

#### FILES

/dev/rfdO

floppy (in current directory)

# SEE ALSO

 $fd(4)$ , fdformat $(8R)$ 

 $\mathbf{I}$ 

 $\sim$ 

 $\bar{z}$ 

 $\bar{z}$ 

 $format - format$  hard disks

# DESCRIPTION

*Format* is a standalone program used to format and check disks prior to constructing file systems. In addition to the formatting operation, *format* records any bad sectors encountered (see *disk(4))*. Formatting is performed one track at a time by writing the appropriate headers and a test pattern, then checking the sector by reading and verifying the pattern using the controller's Error Correcting Code (ECC) for error detection. A sector is marked bad if any media error is detected. After the entire disk has been formatted and checked, the total number of errors is reported, any bad sectors are marked, and bad-sector forwarding information is written to the disk. *Format* may be used on 40Mb and 70Mb disks supported by the *hd* driver.

The test pattern used during the media check may be selected from the following: 0xf00f (RH750) worst case), Oxec6d (media worst case), OxaSaS (alternating l's and O's) and OXOOO. Normally the media worst-case pattern is used.

*Format* also has an option to perform an extended "severe burn-in", which makes 1 to 32 passes using different patterns. Under this option, any sectors with errors are marked bad. This test runs for many hours, depending on the disk size and repeat count.

Each time *format* is run, any new errors found will be added to the existing bad-block table based on errors encountered during formatting. The device driver, however, will always attempt to read an existing bad-sector table when the device is first opened. Thus, if a disk drive has lost its formatting information, error messages will be printed when the driver attempts to read the badsector table; these diagnostics should be ignored.

It is possible to erase the existing bad-block table by using the "change defaults" menu. This is useful when the reason for reformatting is that another disk's bad-block table was copied onto the disk to be formatted.

For every cylinder formatted, *format* prints a message indicating the cylinder currently being formatted. All the bum-in and multiple passes are made on each cylinder in tum, so the progress can be determined by the cylinder number printed.

*Format* uses the standard notation of the standalone I/O library in identifying a drive to be formatted. A drive is specified as  $zz(x, y)$ , where zz refers to the controller type (hd), x is the unit number of the drive and  $y$  is the file system partition on drive x (this should be 2 for the entire IBM/4.3 partition of the disk). For example, hd(I,2) indicates that drive 1 on adapter 0 should be formatted; while hd(2,2) indicates drive 0 on adapter 1 should be formatted.

*Format* should be used prior to building file systems (with *newfs*(8)) to ensure that all sectors with uncorrectable media errors are remapped. If a drive develops uncorrectable defects after formatting, *format* should be used to add additional blocks by reformatting the cylinders containing the bad blocks. In this case, be sure to request that the original data be saved.

*Format* checks the keyboard after formatting each track so that it is possible to stop at a safe place by hitting the *enter* key, which will cause the program to ask the user whether formatting should be stopped. If the answer is yes, the normal exit processing will be done. Formatting can be resumed later by starting it again at the appropriate cylinder. A negative answer will continue formatting.

# EXAMPLE

A sample run of *format* is shown below. *Format* was loaded from option 2, "format - format hard disk", of *sautil(8R)* on the IBM RT PC; it could also have been loaded from option 11, "convert - R70 ("hd70r") disk to an E70". Boldface means user input. As usual, "#" and "@" may be used to edit input.

\*\*\* Standalone Format \$Revision: 9.5 \$ \*\*\*

Device to format? hd(2,2) *(error messages may occur as old bad-sector table is reacl)*  Fonnatting drive hd2: verify (yes/no)? yes Available test patterns are:

- 1 (roOf) rh750 worst case
- 2 (ec6d) media worst case
- $3 (a5a5)$  alternating 1's and 0's
- 4 (0) zero disk
- 5 (fIH) Severe burn-in (takes several hours)

Select Pattern (one of the above, other to restart) (51: 2 Device data:  $\text{\#cylinders} = 566$ ,  $\text{\#tracks} = 7$ ,  $\text{\#sectors} = 36$ 

Existing bad block table is 86 entries long

Change defaults? [n) yes

- 1 Change interleave (4)
- 2 Change first cylinder (0)
- 3 Change last cylinder [565]
- 4 Change number of entries in Bad and llidden tables(86)

5 Print current Bad and Hidden tables

6 Add new Bad Block Table entry

7 Exit Fonnat (with no more changes to disk)

8 Change pattern

9 Delete block from Bad and Hidden tables

10 Convert block number to cyl, track, sector

11 Convert cyl, track, sector to block number

12 Number of passes [1)

13 Write Bad and Hidden tables every (0) cylinders

14 Interactive addition of bad blocks

- 15 Number of times to retry save read 18)
- 16 Change configuration record

Any other value exits change menu and starts PORMAT

Block numbers can be either 'nnn' or 'ccc.ttt.sss' (1234 or 1.0.1)

Option: 0

Attempt to preserve existing data (yes/no) ? [y) yes Start FORMAT (yes/no) ? yes

FORMAT of hd(2,2) ... [cylinders 0 through 565)

# FORMATTING CYLINDER 565

A total of 86 bad blocks were found A total of 0 of these were found on this fonnat

2

Contents of Bad Block Table:

*(the contents are listed)* 

Writing Bad Block Table at block number 8

Format done ... Exit called - Press Enter to return to main menu

#### DIAGNOSTICS

The diagnostics are intended to be self-explanatory.

## USING THE DIAGNOSTICS DISKETTE TO FORMAT

You should shut down IBM/4.3 and halt the machine to do any disk formatting. Note that the diagnostics diskette format routine does not attempt to save data.

## SEE ALSO

sautil(8R), disk(4), hd(4), newfs(8)

# BUGS

It should be possible to specify that the bad-block table be read from some other ftle or device so that it can easily be restored from a backup copy in case of loss.

*Format* does not format SCSI disks.

 $\alpha$ 

 $\ddot{\phantom{a}}$ 

halt  $-$  stop the processor

SYNOPSIS

/etc/halt  $[-n]$   $[-q]$   $[-y]$ 

DESCRIPTION

Halt writes out sandbagged information to the disks and then stops the processor. The machine does not reboot.

The  $-n$  option prevents the sync before stopping. The  $-q$  option causes a quick halt, no graceful shutdown is attempted. The  $-y$  option is needed if you are trying to halt the system from a dialup.

When the LEDs on the machine go out, it is safe to tum it off.  $\mathcal{L}_{\text{max}}$ 

SEE ALSO

reboot(8), shutdown(8)

 $\mathcal{L}^{\text{max}}$ 

 $\mathcal{O}(\mathcal{O}(\log n))$ 

 $ibm3812pp - IBM 3812$  Pageprinter server

#### SYNOPSIS

 $\frac{\text{Jusr}}{\text{lib}}$ / $\frac{1}{\text{D}}$   $\frac{1}{\text{D}}$   $\frac{1}{\text$ 

## DESCRIPTION

*I bm3812pp* is the print server daemon for the IBM 3812 Pageprinter. It is normally started by the spooling filter *ppt*(8) the first time a job is printed on the IBM 3812. There is one print server daemon per 3812 device. The print server opens communications with the printer using the  $ap(4)$ line discipline.

These options are interpreted by *ibm3812pp:* 

- $-d$  Debugging statements are written to the log file. Multiple occurrences of this flag increases the amount of debugging information supplied.
- -b *baudrate*

Set the speed of the serial line to the printer to *baudrate*. The default is 19.2 kb.

-s *socket* 

*Socket* is the file name to be used in setting up an AF UNIX domain socket connection to communicate with *pp(8).* There is one socket per printer. This socket is usually created in the spool file directory for that printer. The default socket name is created by concatenating the suffix "3812" to the name of the *printcap(5)* entry. For example, the default for the "pp" printer is */usr/spool/ppd/pp3812.* 

- S *status* 

The *status* file reflects the current status of the 3812 printer. The default file is */usr/spool/ppd/status3812.* This file contains information such as "out of paper".

- D *device* 

The special file name for the 3812 printer. The default is */dev/pp.* 

The print server establishes a socket for communications with the spooling system and the 3812 filters using the file name specified with the  $-$ s option. The print server uses the system calls *listen(2)* and *select(2)* to receive requests from the spooling system filter, *ppt,* or to time out and query the printer for status. The printer status is maintained in the file identified by the -S option. If a request is received from the 3812 filter (the client), an *accept(2)* is issued. It will process one client at a time before listening for the next *connect(2)*. The first data received from the client is a structure containing the type of data being transferred, and a list of printer error conditions for which the client will receive notification. This is in the *print\_3812\_flags* data structure (see *prtnter3812(5)).* This structure is re-written to the client to verify that communications have been correctly established. All subsequent data from the client are written to the 3812 Pageprinter. Any messages received from the 3812 are written on the socket to the client if the client requested that it wanted notification.

Two types of data are accepted: ASCII data and Page Map Primitive (PMP) commands. The print server writes ASCII data directly to the 3812 printer, and writes PMP data after inserting ASCII escapes.

# FILES

/dev/pp /usr/spool/\*/\*3812  $/$ usr $/$ spool $/$ \* $/$ status3812 /usr/adm/ppd-errs

3812 printer name of AF UNIX domain socket for 3812 printer status for 3812 printcr error log for 3812 print server

#### SEE ALSO

ap(4), printer3812(5), ppt(8) *IBM 3812 Page printer Programming Reference,* S544-3268

if config  $-$  configure network interface parameters

#### **SYNOPSIS**

/etc/ifconfig interface address\_family [ *address* ( *dest\_address* J J *(parameters* J /etc/ifconfig interface [ protocol family ]

## **DESCRIPTION**

*Ifconfig* is used to assign an address to a network interface and/or configure network interface parameters. *If config* must be used at boot time to define the network address of each interface present on a machine; it may also be used at a later time to redefine an interface's address or other operating parameters. The *interface* parameter is a string of the form "name unit", e.g. "enO".

Since an interface may receive transmissions in differing protocols, each of which may require separate naming schemes, it is necessary to specify the *address Jamily,* which may change the interpretation of the remaining parameters. The address families currently supported are "inet" and "ns".

For the DARPA-Internet family, the address is either a host name present in the host name data base, *hosts(5)*, or a DARPA Internet address expressed in the Internet standard "dot notation". For the Xerox Network Systems(tm) family, addresses are *net:a.b.c.d.ef,* where *net* is the assigned network number (in decimal), and each of the six bytes of the host number, a through  $f$ , are specified in hexadecimal. The host number may be omitted on IOMb/s Ethernet interfaces, which use the hardware physical address, and on interfaces other than the first.

The following parameters may be set with *ifconfig:* 

- up Mark an interface "up". This may be used to enable an interface after an "ifconfig down." It happens automatically when setting the first address on an interface. If the interface was reset when previously marked down, the hardware will be re-initialized.
- down Mark an interface "down". When an interface is marked "down", the system will not attempt to transmit messages through that interface. If possible, the interface will be reset to disable reception as well. This action does not automatically disable routes using the interface.
- trailers Request the use of a "trailer" link level encapsulation when sending (default). If a network interface supports *trailers,* the system will, when possible, encapsulate outgoing messages in a manner which minimizes the number of memory to memory copy operations perfonned by the receiver. On networks that support the Address Resolution Protocol (see *arp(4P);* currently, only 10 Mb/s Ethernet), this flag indicates that the system should request that other systems use trailers when sending to this host. Similarly, trailer encapsulations will be sent to other hosts that have made such requests. Currently used by Internet protocols only.
- $-$  trailers Disable the use of a "trailer" link level encapsulation.
- arp Enable the use of the Address Resolution Protocol in mapping between network level addresses and link level addresses (default). This is currently implemented for mapping between DARPA Internet addresses and IOMb/s Ethernet addresses.

 $-$ arp Disable the use of the Address Resolution Protocol.

metric *n*  Set the routing metric of the interface to *n,* default O. The routing metric is used by the routing protocol *(routed(8c».* Higher metrics have the effect of making a route less favorable; metrics are counted as additional hops to the destination network or host.

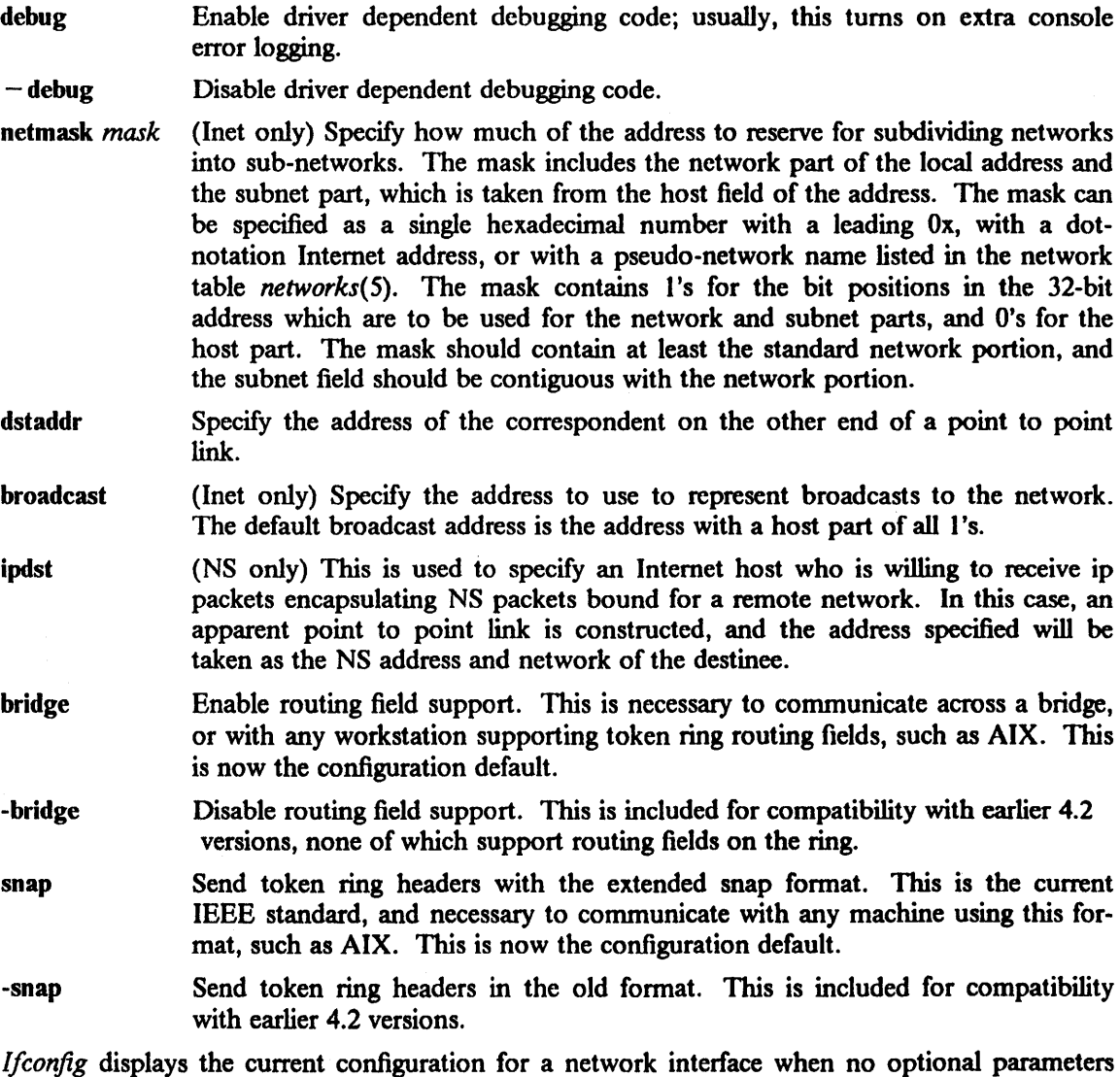

are supplied. If a protocol family is specified, *ifconfig* will report only the details specific to that protocol family.

Only the super-user may modify the configuration of a network interface.

# DIAGNOSTICS

Messages indicating the specified interface does not exit, the requested address is unknown, or the user is not privileged and tried to alter an interface's configuration.

## SEE ALSO

netstat $(1)$ , intro $(4N)$ , rc $(8)$ 

 $\text{init}$  - process control initialization

**SYNOPSIS** 

/etc/init

## DESCRIPTION

*Init* is invoked inside IBM/4.3 as the last step in the boot procedure. It then normally runs the automatic reboot sequence as described in *rehoot(8)* and, if this succeeds, begins multi-user operation. If the reboot fails, *init* commences single-user operation by giving the super-user a shell on the console. It is possible to pass parameters from the boot program to *init* so that single-user operation commences immediately. When single-user operation is terminated by killing the single-user shell (i.e. by hitting  $\Delta D$ ), *init* runs /etc/rc without the reboot parameter. This command file performs house keeping operations such as removing temporary files, mounting file systems and starting daemons.

In multi-user operation, *init's* role is to create a process for each terminal port on which a user may log in. To begin such operations, it reads the file */ete/ttys* and executes a command for each terminal specified in the ftle. This command will usually be *jete/getty. Getty* opens and initializes the terminal line, reads the user's name, and invokes *login* to log in the user and execute the shell.

Ultimately, the shell will terminate because of an end-of-file that is either typed explicitly or generated as a result of hanging up. The main path of *init,* which has been waiting for such an event, removes the appropriate entry from the file *utmp,* which records current users, and makes an entry in /usr/adm/wtmp, which maintains a history of logins and 10gouts. The *wtmp* entry is made only if a user logged in successfully on the line. The appropriate terminal is then reopened and *getty(8)* is reinvoked.

*Init* catches the *hangup* signal (signal SIGHUP) and interprets it to mean that the file /etc/ttys should be read again. The shell process on each line that was active but no longer exists in *ttys* is terminated; a new process is created for each added line; lines unchanged in the file are undisturbed. Thus it is possible to drop or add phone lines without rebooting the system by changing the *ttys* file and sending a *hangup* signal to the *init* process: use "kill  $- HUP 1$ ".

*Init* will terminate multi-user operation and resume single-user mode if sent a terminate (TERM) signal, i.e. "kill  $-$  TERM 1". If there are processes outstanding that are deadlocked (because of hardware or software failure), *init* will not wait for them all to die (which might take forever), but will time out after 30 seconds and print a warning message.

*Init* will cease creating new *getty*(8)s and allows the system to die slowly if it receives a terminal stop (TSTP) signal, i.e. "kill  $-TSTP$  1". A later hangup will resume full multi-user operation, or a tenninate will start a single-user shell. This hook is used by *rehoot(8)* and *halt(8).* 

*Init's* role is critical; if it dies, the system reboots itself automatically. If, at bootstrap time, the *init* process cannot be located, the system prints the message "can't exec /etc/init", and hangs.

## DIAGNOSTICS

fete/getty *gettyargs* failing, sleeping. A process being started to service a line is exiting quickly each time it is started. This is often caused by a ringing or noisy terminal line. *Init* will sleep for 30 seconds.

WARNING: Something is hung (won't die); ps axl advised. A process hung and could not be killed when the system was shutting down. This is usually caused by a process stuck in a device driver because of a persistent device-error condition.

FILES

/dev /console /dev/tty+ /etc/utmp /usr/adm/wtmp /etc/ttys /etc/rc

SEE ALSO

 $login(1)$ , kill(1), sh(1), ttys(5), crash(8R), getty(8), rc(8), reboot(8), halt(8), shutdown(8)

2

landump - dump IBM Token-Ring Personal Computer Adapter

#### SYNOPSIS

/etc/landump  $[-d]$  interface

## DESCRIPTION

*Landump* is used to freeze the IBM token ring adapter and dump the contents of the adapter's internal storage for diagnostic purposes.

The *interface* parameter is a string of the form "name unit", for example, "lan0". If no options are specified, the adapter is frozen and dumped. If the -d option is specified, *landump* runs as a daemon, waiting until a dump is required due to an event internal to the adapter, for instance, adapter hardware failure. When such an event occurs, *landump* is notified by the adapter driver and the adapter is frozen and the dump occurs at that time. The daemon then waits for the next event.

The contents of the dump are written to a file named *interfacecore*, for example, "lan0core", in the current directory.

### DIAGNOSTICS

Messages indicating the specified interface does not exist, or the user is not privileged.

## SEE ALSO

 $lan(4)$ ,  $rc(8)$ 

#### BUGS

When run as a daemon, *landump* doesn't place itself in the background. It must be explicitly placed in the background.

 $\mathbf{1}$ 

ibm bit, ibm gra, ibm pro  $-$  output filters for the IBM 4201 Proprinter and IBM 5152 Graphics Printer

#### **SYNOPSIS**

# /usr/lib/ibmlp/ibmbit  $[-f]$

# /usr /lib/ibmlp/ibmgra

## /usr /lib/ibmlp/ibmpro

#### **DESCRIPTION**

These functions are not normally called by the user, but invoked as output filters by  $lpr(1)$ .

*Ibmbit* is invoked as the  $-v$  (raster data) output filter by  $lpr(1)$  when called by *bitprt*(1). *Ibmbit* reads a bitmap image file (see  $dumpapal6(1)$ ) from the standard input, rotates it by 90 degrees, adds appropriate escape control sequences, and writes it to the standard output for printing on the local line printer (either an IBM 4201 Proprinter or IBM 5152 Graphics Printer). 90-degree rotation is performed to let the aspect ratio of the printed page mirror that of the screen. *Ibmbit*  defaults to providing the highest print quality available by printing at half-speed. The user can use normal speed, at a sacrifice of print quality, by invoking *ibmbit* - f manually, and directing the output to /dev/lp?.

*Ibmgra* is invoked as the  $-t$  (troff data) output filter by *lpr*(1) when called by *proff*(1). It is used to pass *nroff*(1) output to the IBM 5152 Graphics Printer.

*Ibmpro* is invoked as the  $-n$  (nroff data) output filter by *lpr*(1) when called by *proff*(1). It is used to pass *nroff*(1) output to the IBM 4201 Proprinter.

## SEE ALSO

bitprt(1), dumpaed(1), dumpapa16(1), dumpapa8(1), dumpapa8c(1), lpr(1), scale(1), lp(4) R. Campbell, "4.3BSD Line Printer Spooler Manual", in *UNIX System Manager's Manual* 

# BUGS

Rotation of the image by *ibmbit* is not optional.

 $\bar{z}$ 

 $\mathcal{L}^{\text{max}}_{\text{max}}$  ,  $\mathcal{L}^{\text{max}}_{\text{max}}$ 

 $\mathcal{L}^{\text{max}}_{\text{max}}$  and  $\mathcal{L}^{\text{max}}_{\text{max}}$ 

 $\bar{z}$ 

 $makedev$  – make system special files

#### **SYNOPSIS**

/dev/MAKEDEV device-name? ...

# **DESCRIPTION**

*MAKEDEV* is a shell script normally used to install special files. It resides in the */dev* directory, the normal location of special files. Arguments to MAKEDEV are usually of the form *devicename?,* where *device-name* is one of the supported devices listed in section 4 of the manual and "?" is a logical unit number (0-9). A few special arguments create assorted collections of devices and are listed below.

std Create the *standard* devices for the system; e.g. */dev/console, /dev/tty.* 

local Create those devices specific to the local site. This request causes the shell file */dev/MAKEDEV.local* to be executed. Site-specific commands, such as those used to setup dialup lines as *ttyd?*, should be included in this file.

## displays

Create all the console display devices.

conttys Create a *tty* device for each console display.

mice Create all planar mouse/tablet input devices.

X Create the devices needed by the X window manager; e.g. conttys, mice, and displays.

#### floorstand

Create devices for standard configuration for the floorstand configuration.

Since all devices are created using *mknod(8),* this shell script is useful only to the super-user.

#### DIAGNOSTICS

Diagnostics are either self-explanatory or generated by one of the programs called from the script. Use "sh -x MAKEDEV" in case of trouble.

## SEE ALSO

 $intro(4)$ , config $(8)$ , mknod $(8)$ 

## BUGS

When more than one piece of hardware of the same "kind" is present on a machine, naming conflicts arise.

 $\ddot{\phantom{a}}$ 

 $\sim$ 

makesym - make debugger symbol table

#### SYNOPSIS

makesym  $[-n]$   $[-6$  output  $]$   $[-h]$   $[$  input  $]$ 

#### DESCRIPTION

*Makesym* converts the output of  $nm(1)$  into the format accepted by the standalone debugger so that it may be include with the program being debugged. This is most often used to provide a symbol table for debugging the kernel.

The output is the symbol table, either in raw form (useful when downloading over a serial line) or as an a.out file that can be merged into a program.

The following switches are accepted:

- -0 the following argument specifies an output file. If this switch is not specified, the result will appear on standard output.
- -h produces an a.out header. It must appear after -0 (if that switch is present).
- -n does *not* byte-swap the address produced (only effective when run on a VAX or other machine that requires byte-swapping).

*M akesym* is written to accept the output of *nm* rather than reading the symbol table directly from an a.out format file. This allows easy deletion and editing of the symbol table using nonnal tools (sed, grep,etc.).

SEE ALSO

 $nm(1)$ , config $(8)$ , debug $(8)$ 

 $ibm3812pp - IBM 3812$  Pageprinter server

#### SYNOPSIS

 $\frac{\text{d} \sin{\text{l}}}{\text{d} \sin{\text{l}}}$  /usr/lib/p3812/ibm3812pp  $[-d]$   $[-b]$  baudrate  $[$   $[-s]$  socket  $]$   $[-s]$  status  $]$   $[-b]$  device  $]$ 

**DESCRIPTION** 

*Ibm3812pp* is the print server daemon for the IBM 3812 Pageprinter. It is normally started by the spooling filter *ppt*(8) the first time a job is printed on the IBM 3812. There is one print server daemon per 3812 device. The print server opens communications with the printer using the  $ap(4)$ line discipline.

These options are interpreted by *ibm3812pp:* 

 $-d$  Debugging statements are written to the log file. Multiple occurrences of this flag increases the amount of debugging information supplied.

-b *baudrate* 

Set the speed of the serial line to the printer to *baudrate*. The default is 19.2 kb.

-s *socket* 

*Socket* is the file name to be used in setting up an AF\_UNIX domain socket connection to communicate with  $pp(8)$ . There is one socket per printer. This socket is usually created in the spool file directory for that printer. The default socket name is created by concatenating the suffix "3812" to the name of the *printcap(5)* entry. For example, the default for the "pp" printer is */usr/spoo//ppd/pp3812.* 

- S *status* 

The *status* file reflects the current status of the 3812 printer. The default file is /usr/spool/ppd/status3812. This file contains information such as "out of paper".

- D *device* 

The special file name for the 3812 printer. The default is */dev/pp.* 

The print server establishes a socket for communications with the spooling system and the 3812 filters using the file name specified with the  $-s$  option. The print server uses the system calls *listen(2)* and *select(2)* to receive requests from the spooling system filter, *ppt,* or to time out and query the printer for status. The printer status is maintained in the file identified by the -S option. If a request is received from the 3812 filter (the client), an *accept(2)* is issued. It will process one client at a time before listening for the next *connecl(2).* The frrst data received from the client is a structure containing the type of data being transferred, and a list of printer error conditions for which the client will receive notification. This is in the *print 3812 flags* data structure (see *prtnter3812(5».* This structure is re-written to the client to verify that communications have been correctly established. All subsequent data from the client are written to the 3812 Pageprinter. Any messages received from the 3812 are written on the socket to the client if the client requested that it wanted notification.

Two types of data are accepted: ASCII data and Page Map Primitive (PMP) commands. The print server writes ASCII data directly to the 3812 printer, and writes PMP data after inserting ASCII escapes.

#### FILES

/dev/pp /usr/spool/\*/\*3812 /usr/spool/\*/status3812 /usr/adm/ppd-errs

3812 printer name of AF\_UNIX domain socket for 3812 printer status for 3812 printer error log for 3812 print server

## SEE ALSO

ap(4), printer3812(5), ppt(8) *IBM* 3812 *Pageprinter Programming Reference,* S544-3268

 $\mathbf{I}$ 

ifconfig  $-$  configure network interface parameters

#### SYNOPSIS

```
/etc/ifconfig interface address_family [ address [ dest_address J J [parameters I 
/etc/ifconfig interface [ protocol_family]
```
## **DESCRIPTION**

*Ifconfig* is used to assign an address to a network interface and/or configure network interface parameters. *Ifconfig* must be used at boot time to defme the network address of each interface present on a machine; it may also be used at a later time to redefine an interface's address or other operating parameters. The *interface* parameter is a string of the form "name unit", e.g. "enO".

Since an interface may receive transmissions in differing protocols, each of which may require separate naming schemes, it is necessary to specify the *address Jamily,* which may change the interpretation of the remaining parameters. The address families currently supported are "inet" and "ns".

For the DARPA-Internet family, the address is either a host name present in the host name data base, *hosts(5)*, or a DARPA Internet address expressed in the Internet standard "dot notation". For the Xerox Network Systems(tm) family, addresses are *net:a.b.c.d.ef,* where *net* is the assigned network number (in decimal), and each of the six bytes of the host number, *a* through f, are specified in hexadecimal. The host number may be omitted on 10Mb/s Ethernet interfaces, which use the hardware physical address, and on interfaces other than the first.

The following parameters may be set with *ifconfig:* 

- up Mark an interface "up". This may be used to enable an interface after an "ifconfig down." It happens automatically when setting the first address on an interface. If the interface was reset when previously marked down, the hardware will be re-initialized.
- down Mark an interface "down". When an interface is marked "down", the system will not attempt to transmit messages through that interface. If possible, the interface will be reset to disable reception as well. This action does not automatically disable routes using the interface.
- trailers Request the use of a "trailer" link level encapsulation when sending (default). If a network interface supports *trailers,* the system will, when possible, encapsulate outgoing messages in a manner which minimizes the number of memory to memory copy operations perfonned by the receiver. On networks that support the Address Resolution Protocol (see *arp(4P);* currently, only 10 Mb/s Ethernet), this flag indicates that the system should request that other systems use trailers when sending to this host. Similarly, trailer encapsulations will be sent to other hosts that have made such requests. Currently used by Internet protocols only.
- trailers Disable the use of a "trailer" link level encapsulation.
- arp Enable the use of the Address Resolution Protocol in mapping between network level addresses and link level addresses (default). This is currently implemented for mapping between DARPA Internet addresses and 10Mb/s Ethernet addresses.
- $-$ arp Disable the use of the Address Resolution Protocol.
- metric *n*  Set the routing metric of the interface to *n,* default O. The routing metric is used by the routing protocol *(routed(8c».* Higher metrics have the effect of making a route less favorable; metrics are counted as additional hops to the destination network or host.

debug Enable driver dependent debugging code; usually, this turns on extra console error logging.

- debug Disable driver dependent debugging code.

- netmask *mask* (Inet only) Specify how much of the address to reserve for subdividing networks into sub-networks. The mask includes the network part of the local address and the subnet part, which is taken from the host field of the address. The mask can be specified as a single hexadecimal number with a leading Ox, with a dotnotation Internet address, or with a pseudo-network name listed in the network table *networks*(5). The mask contains 1's for the bit positions in the 32-bit address which are to be used for the network and subnet parts, and O's for the host part. The mask should contain at least the standard network portion, and the subnet field should be contiguous with the network portion.
- dstaddr Specify the address of the correspondent on the other end of a point to point link.
- broadcast (Inet only) Specify the address to use to represent broadcasts to the network. The default broadcast address is the address with a host part of all I's.
- ipdst (NS only) This is used to specify an Internet host who is willing to receive ip packets encapsulating NS packets bound for a remote network. In this case, an apparent point to point link is constructed, and the address specified will be taken as the NS address and network of the destinee.
- bridge Enable routing field support. This is necessary to communicate across a bridge, or with any workstation supporting token ring routing fields, such as AIX. This is now the configuration default.
- -bridge Disable routing field support. This is included for compatibility with earlier 4.2 versions, none of which support routing fields on the ring.
- snap Send token ring headers with the extended snap fonnat. This is the current IEEE standard, and necessary to communicate with any machine using this format, such as AIX. This is now the configuration default.
- -snap Send token ring headers in the old format. This is included for compatibility with earlier 4.2 versions.

*Ifconfig* displays the current configuration for a network interface when no optional parameters are supplied. If a protocol family is specified, *ifconfig* will report only the details specific to that protocol family.

Only the super-user may modify the configuration of a network interface.

#### DIAGNOSTICS

Messages indicating the specified interface does not exit, the requested address is unknown, or the user is not privileged and tried to alter an interface's configuration.

### SEE ALSO

netstat $(1)$ , intro $(4N)$ , rc $(8)$ 

 $\text{init}$  - process control initialization

SYNOPSIS

#### /etc/init

# DESCRIPTION

*Init* is invoked inside IBM/4.3 as the last step in the boot procedure. It then normally runs the automatic reboot sequence as described in *rehoot(8)* and, if this succeeds, begins multi-user operation. If the reboot fails, *init* commences single-user operation by giving the super-user a shell on the console. It is possible to pass parameters from the boot program to *init* so that single-user operation commences immediately. When single-user operation is terminated by killing the single-user shell (i.e. by hitting  $\Delta$ D), *init* runs /etc/rc without the reboot parameter. This command file performs housekeeping operations such as removing temporary files, mounting file systems and starting daemons.

In multi-user operation, *init's* role is to create a process for each terminal port on which a user may log in. To begin such operations, it reads the file */etc/ttys* and executes a command for each terminal specified in the fIle. This command will usually be */etc/getty. Getty* opens and initializes the terminal line, reads the user's name, and invokes *login* to log in the user and execute the shell.

Ultimately, the shell will terminate because of an end-of-file that is either typed explicitly or generated as a result of hanging up. The main path of *init,* which has been waiting for such an event, removes the appropriate entry from the file *utmp*, which records current users, and makes an entry in /usr/adm/wtmp, which maintains a history of logins and logouts. The *wtmp* entry is made only if a user logged in successfully on the line. The appropriate terminal is then reopened and *getty*(8) is reinvoked.

*Init* catches the *hangup* signal (signal SIGHUP) and interprets it to mean that the file /etc/ttys should be read again. The shell process on each line that was active but no longer exists in *ttys* is terminated; a new process is created for each added line; lines unchanged in the file are undisturbed. Thus it is possible to drop or add phone lines without rebooting the system by changing the *ttys* file and sending a *hangup* signal to the *init* process: use "kill  $- HUP 1$ ".

*Init* will terminate multi-user operation and resume single-user mode if sent a terminate (TERM) signal, i.e. "kill  $-$  TERM 1". If there are processes outstanding that are deadlocked (because of hardware or software failure), *init* will not wait for them all to die (which might take forever), but will time out after 30 seconds and print a warning message.

*Init* will cease creating new *getty*(8)s and allows the system to die slowly if it receives a terminal stop (TSTP) signal, i.e. "kill - TSTP 1". A later hangup will resume full multi-user operation, or a terminate will start a single-user shell. This hook is used by *reboot(8)* and *halt(8).* 

*Init's* role is critical; if it dies, the system reboots itself automatically. If, at bootstrap time, the *init* process cannot be located, the system prints the message "can't exec /etc/init", and hangs.

# DIAGNOSTICS

/etc/getty *gettyargs* failing, sleeping. A process being started to service a line is exiting quickly each time it is started. This is often caused by a ringing or noisy terminal line. *[nit* will sleep for 30 seconds.

WARNING: Something is hung (won't die); ps axl advised. A process hung and could not be killed when the system was shutting down. This is usually caused by a process stuck in a device driver because of a persistent device-error condition.

FILES

/dev/console /dev/tty\* /etc/utmp lusr/adm/wtmp /etc/ttys /etc/rc

SEE ALSO

 $\log$ in(1), kill(1), sh(1), ttys(5), crash(8R), getty(8), rc(8), reboot(8), halt(8), shutdown(8)

landump - dump IBM Token-Ring Personal Computer Adapter

# SYNOPSIS

/etc/landump  $[-d]$  interface

# DESCRIPTION

Landump is used to freeze the IBM token ring adapter and dump the contents of the adapter's internal storage for diagnostic purposes.

The *interface* parameter is a string of the form "name unit", for example, "lan0". If no options are specified, the adapter is frozen and dumped. If the -d option is specified, *landump* runs as a daemon, waiting until a dump is required due to an event internal to the adapter, for instance, adapter hardware failure. When such an event occurs, *landump* is notified by the adapter driver and the adapter is frozen and the dump occurs at that time. The daemon then waits for the next event.

The contents of the dump are written to a file named *interfacecore*, for example, "lan0core", in the current directory.

## DIAGNOSTICS

Messages indicating the specified interface does not exist, or the user is not privileged.

### SEE ALSO

 $lan(4)$ ,  $rc(8)$ 

BUGS

When run as a daemon, *landump* doesn't place itself in the background. It must be explicitly placed in the background.

 $\mathbf{1}$ 

ibm bit, ibm gra, ibm pro  $-$  output filters for the IBM 4201 Proprinter and IBM 5152 Graphics Printer

### **SYNOPSIS**

# /usr/lib/ibmlp/ibmbit  $[-f]$

# /usr /lib/ibmlp/ibmgra

### /usr /lib/ibmlp/ibmpro

#### DESCRIPTION

These functions are not normally called by the user, but invoked as output filters by *pr(l) .* 

*Ibmbit* is invoked as the  $-v$  (raster data) output filter by *lpr*(1) when called by *bitprt*(1). *Ibmbit* reads a bitmap image file (see *dumpapa16(1)*) from the standard input, rotates it by 90 degrees, adds appropriate escape control sequences, and writes it to the standard output for printing on the local line printer (either an IBM 4201 Proprinter or IBM 5152 Graphics Printer). 90-degree rotation is performed to let the aspect ratio of the printed page mirror that of the screen. *Ibmbit*  defaults to providing the highest print quality available by printing at half-speed. The user can use normal speed, at a sacrifice of print quality, by invoking *ibmbit* - f manually, and directing the output to */dev/lp?*.

*Ibmgra* is invoked as the  $-t$  (troff data) output filter by *lpr*(1) when called by *proff*(1). It is used to pass *nroffil)* output to the IBM 5152 Graphics Printer.

*Ibmpro* is invoked as the  $-n$  (nroff data) output filter by *lpr*(1) when called by *proff*(1). It is used to pass *nroffil)* output to the IBM 4201 Proprinter.

#### SEE ALSO

bitprt(1), dumpaed(1), dumpapa16(1), dumpapa8(1), dumpapa8c(1),  $lpr(1)$ , scale(1),  $lpr(4)$ R. Campbell, "4.3BSO Line Printer Spooler Manual", in *UNIX System Manager's Manual* 

## BUGS

Rotation of the image by *ibmbit* is not optional.
$\bar{z}$ 

 $makedev - make system special files$ 

### SYNOPSIS

/dev /MAKEDEV device-name? ...

# DESCRIPTION

*MAKEDEV* is a shell script normally used to install special files. It resides in the */dev* directory, the normal location of special files. Arguments to *MAKEDEV* are usually of the form *devicename?,* where *device-name* is one of the supported devices listed in section 4 of the manual and "?" is a logical unit number (0-9). A few special arguments create assorted collections of devices and are listed below.

std Create the *standard* devices for the system; e.g. */dev/console, /dev/tty.* 

local Create those devices specific to the local site. This request causes the shell file */dev/MAKEDEV.local* to be executed. Site-specific commands, such as those used to setup dialup lines as  $t\psi d$ , should be included in this file.

# displays

Create all the console display devices.

conttys Create a *tty* device for each console display.

mice Create all planar mouse/tablet input devices.

X Create the devices needed by the X window manager; e.g. conttys, mice, and displays.

#### floorstand

Create devices for standard configuration for the floorstand configuration.

Since all devices are created using *mknod(8),* this shell script is useful only to the super-user.

## DIAGNOSTICS

Diagnostics are either self-explanatory or generated by one of the programs called from the script. Use "sh -x MAKEDEV" in case of trouble.

# SEE ALSO

 $intro(4)$ , config(8), mknod(8)

### BUGS

When more than one piece of hardware of the same "kind" is present on a machine, naming conflicts arise.

÷.

 $\bar{z}$ 

 $\sim$ 

 $\mathcal{L}^{\pm}$ 

 $m =$ make debugger symbol table

#### SYNOPSIS

makesym  $[-n]$   $[-o$  output  $]$   $[-h]$   $[$  input  $]$ 

# **DESCRIPTION**

*Makesym* converts the output of  $nm(1)$  into the format accepted by the standalone debugger so that it may be include with the program being debugged. This is most often used to provide a symbol table for debugging the kernel.

The output is the symbol table, either in raw form (useful when downloading over a serial line) or as an a.out file that can be merged into a program.

The following switches are accepted:

- -0 the following argument specifies an output file. If this switch is not specified, the result will appear on standard output.
- -h produces an a.out header. It must appear after -0 (if that switch is present).
- -n does *not* byte-swap the address produced (only effective when run on a VAX or other machine that requires byte-swapping).

*M akesym* is written to accept the output of *nm* rather than reading the symbol table directly from an a.out format file. This allows easy deletion and editing of the symbol table using normal tools (sed, grep,etc.).

### SEE ALSO

 $nm(1)$ , config(8), debug(8)

 $\sim$ 

 $minidisk - minidisk maint$ enance utility

## **DESCRIPTION**

*Minidisk* is a component of the *sautil(8R)* package of standalone utility programs and is used in maintaining VRM (Virtual Resource Manager) compatible minidisk (partition) tables. *Minidisk*  displays and allows changes to be made to the minidisk directory. It can be used to change the size and location of the IBM 4.3 hard disk partitions. On the IBM 6152 Academic System, *mindisk* should be used *after* an IBM/4.3 physical partition has been created with the standalone utility program *fdisk(8R).* 

When AIX (Advanced Interactive Executive) is to be used on the same machine with IBM/4.3, the IBM/4.3 disks must have minidisk tables to insure on the IBM RT PC VRM and AIX do not overwrite the IBM/4.3 disks.

When first invoked *minidisk* will prompt for the name of the disk to be examined or changed. See the section below under the *disk* command for format of the response.

## Minidisk Commands

There are a number of minidisk commands available:

change *name field value* 

changes the *value* of the *field* (one of name, iodn, type) specified. The *value* must be appropriate for the *field* specified.

# create *name iodn size type*

creates a minidisk with the appropriate name (see NOTE below for the acceptable names). *Iodn* should be in the range 32736- 32751 which is allocated to IBM/4.3. *Size* is the number of (512-byte) blocks to allocate to the partition. *Type* is the type of the partition; IBM/4.3 partitions have a type of zero, except for the swap/paging area which has type swap. *Type* can be specified in hexadecimal (see *IBM RT PC Virtual Resource Manager Virtual Resource Manager Technical Reference),* or as a comma-separated list of types from ipl, vrm, pc, aix, file, swap and nobad.

# delete *name*

deletes minidisk *name,* after prompting the user for confirmation.

# directory

prints the current directory.

## disk *disk-name*

specifies a new disk to be examined. When used in standalone mode, the *disk-name* should be of the form: *hd(unit,2),* where *unit* is one of 0, 1, or 2. When used as a normal utility (this is generally not recommended as the kernel disk driver will not pick up any partition changes until the system is rebooted), *disk-name* is of the form: **/dev/rhdunite** for the hard disk, *(dev/rscunite for the IBM 9331 disk unit (scsi's)*.

#### help

prints out a short description of each command.

### initialize

creates an empty minidisk table (for example, makes all the space on the disk available for use). You are prompted for confirmation as this command will make any partitions previously set up unavailable.

# list

prints (lists) the current directory. This is a synonym for the *directory* command.

#### quit

quits *minidisk* and returns control to *sautil(8R).* 

### standard

creates the standard (default) IBM/4.3 partitions (boot, a, b, and g). For this command to be accepted, an *initialize* command must be given previously.

swap

swaps the primary and secondary copies of the directory. This command is only effective if the copies were initially different (which is usually because either the primary or secondary copy was damaged). By using this command, it is possible to examine both copies to determine which is best used. After selecting the desired copy, the *write* command can be used to force both copies to be written to the disk. This can also be accomplished by making a change to any minidisk entry.

#### write

forces the current minidisk record to be written to the disk. As this is done after any change to the directory, this command is useful with the *swap* command after either the primary or secondary directory copy was damaged.

#### NOTE

On the IBM RT PC, an IBM/4.3 minidisk must have a name of the form *"hdxy"* for the hard disk, *"sexy"* for the scsi to be taken as a IBM/4.3 disk partition, where *x* is any character, and *y* is a letter between "a" and "g". On the IBM 6152 Academic System, and IBM/4.3 mindisk must have a name of the form "hdxy" to be taken as an IBM/4.3 disk partition, where x is any character, and *y* is a letter between "a" and "g". Note that the drivers ignore a "c" partition. The "c" partition always refers to the whole disk. In addition, any minidisk with the *swap* type is used as a IBM/4.3 "b" partition (for swapping/paging).

Although minidisks can be created with any size at any location on the disk, the IBM/4.3 disk drivers adjust the start address to be on the next full cylinder boundary and adjust the size accordingly.

When *minidisk* is used on a disk for the first time, it is likely a "minidisk corrupted" message will be printed; answer "yes" when asked if the minidisk should be initialized, if this is the case.

The defaults used for root and swap are 15884 and 10032 or about 7.5M and 5M. Users are left to decide their disk space requirements and make adjustments if necessary.

lOONs and minidisk types have little meaning in the System/2 environment. An ipl minidisk will (harmlessly) not be created on a drive with less than 68 sectors per cylinder.

#### EXAMPLE

In this example, *minidisk* is loaded from the *sautil* menu. Boldface indicates user input.

# 4.3 BSO UNIX Standalone Maintenance Program \$Revision: 9.7 \$

Choice Description

- I boot boot standalone program or kernel
- 2 fonnat fonnat hard disk
- 3 dump display disk or diskette (hex)
- 4 cat display a file contents (ASCII)
- 5 Is print directory of filesystem
- 6 copy copy all/part of disk or diskette
- 7 debugger display memory, etc.
- 8 iplsource set boot order in nvram
- 9 minidisk display/change minidisk directory
- 10 dosboot boot standalone program or kernel from DOS diskette

Enter the menu choice number desired, then press < Enter> Choice: 9 disk  $hd(0,2)$ hd(0,2): number = 0 level = 0 first = 0 last = 0 bad\_block = 0 bad\_size = 0  $_{\text{index}}$  index iodn name date start size type minidisk directory corrupted re-initialize minidisk directory  $[y/n]$  y > list number = 1 level = 0 first = 0 last = 0 bad block =  $138127$  bad size = 1000 index iodn name date start size type o 0 FREE 68 13806000 > standard create boot 32736 68 ipl create hdOa 32737 15912 0 create hdOb 32738 33456 swap create hdOg 32739 88536 0 > list number = 5 level = 0 first = 0 last = 4 bad block = 138127 bad size = 1000 index iodn name date start size type 0 32736 boot Thu Jul 31 17:45:09 1986 68 68 01 ipl 1 32737 hdOa Thu Jul 31 17:45:09 1986 136 1591200 232738 hdOb Thu Jul 31 17:45:09 1986 16048 3345620 swap 3 32739 hdOg Thu Jul 31 17:45:09 1986 49504 88536 00 4 0 FREE 138040 88 00 > help Commands available are: change create delete dir disk help initialize list quit standard swap write > quit change minidisk parameters create new minidisk delete minidisk directory list minidisk directory look at different disk display short help messages about each command initialize (erase) entire minidisk directory list minidisk directory leave minidisk program create standard partitions use secondary minidisk (if primary was bad) force minidisk directory to disk

# BUGS

*Minidisk* cannot be used from *sautil* to change the disk partitions on an scsi.

SEE ALSO

 $boot(8)$ ,  $debug(8)$ , format $(8R)$ , sautil $(8R)$ *IBM RT PC Virtual Resource Manager Virtual Resource Manager Technical Reference,* SV21-

# 8013

*IBM RT PC Advanced Interactive Executive Operating System A/X Operating System Technical Reference,* SV21-8009

Section 5, "AIX and IBM/4.3 Co-residence" in "Installing and Operating Academic Information System 4.3" in Volume II, Supplementary Documents

 $newfs - construct a new file system$ 

# SYNOPSIS

/etc/newfs  $[-v]$   $[-n]$   $[-N]$   $[mkfs-options]$  special  $[disk-type]$ 

# **DESCRIPTION**

*Newfs* is a "friendly" front-end to the *mkfs(8)* program. *Newfs* looks up the type of disk a file system is being created on in the disk description file */etc/disktab* and calculates the appropriate parameters to use in calling *mkfs. Newfs* then builds the file system by forking *mkfs*, and if the file system is a root partition, installs the necessary bootstrap programs. The  $-$ n option prevents the bootstrap programs from being installed.

If the  $-v$  option is supplied, *newfs* will print out its actions, including the parameters passed to *mkfs*. *mkfs. .* 

The - N option prevents *mkfs(8)* from being invoked.

If the special file supports the DKIOCGPART ioctl, then the *disk-type* is optional and the default size is taken from the actual partition size rather than */etc/disktab.* 

Options which may be used to override default parameters passed to *mkfs* are:

 $-s$  size The size of the file system in sectors.

- **b** block-size

The block size of the file system in bytes.

 $-$ f frag-size

The fragment size of the file system in bytes.

- t #tracks/cylinder
- $-c$  #cylinders/group

The number of cylinders per cylinder group in a flle system. The default value used is 16.

 $-$  m free space  $%$ 

The percentage of space reserved from normal users; the minimum free space threshold. The default value used is 10%.

 $-$  r revolutions/minute

The speed of the disk in revolutions per minute (usually 1800 or 3600).

 $-S$  sector-size

The size of a sector in bytes (almost never anything but 512).

- i number of bytes per inode

This specifies the density of inodes in the file system. The default is to create an inode for each 2048 bytes of data space. If fewer inodes are desired, a larger number should be used; to create more inodes a smaller number should be given.

#### FILES

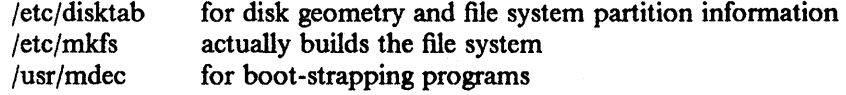

## SEE ALSO

disk(4), fd(4), hd(4), scsi(4), disktab(5), fs(5), diskpart(8), format(8R), fsck(8), mkfs(8), tunefs(8) "A Fast File System for Unix" in *UNIX System Manager's Manual* 

 $\mathbf{I}$ 

 $\mathcal{L}_{\mathcal{A}}$ 

 $\overline{\phantom{a}}$ 

 $\sim$   $\sim$ 

 $\mathcal{L}^{\text{max}}_{\text{max}}$  and  $\mathcal{L}^{\text{max}}_{\text{max}}$ 

 $\mathbb{R}^2$ 

newvd - create a new filesystem on a Remote Virtual Disk (RVD)

## **SYNOPSIS**

newvd drive disk-type

# DESCRIPTION

*Newvd* invokes  $mkfs(8)$  and executes it with the appropriate parameters for the physical device on which the RVD resides. *Drive* is an 1-digit integer indicating the virtual drive on which the RVD is spun up (see *vdstats(8». Disk-type* is the type of physical disk, as found in */elc/disktab* (see disktab(5)), on which the RVD actually resides.

# DIAGNOSTICS

"Virtual drive is unused or off" means the RVD is not spun up. Other messages are selfexplanatory.

### FILES

/etc/disktab parameters for disk layouts

# SEE ALSO

disktab(5), mkfs(8), newfs(8), vdstats(8)

"The Remote Virtual Disk System" in Volume II, Supplementary Documents

 $omega =$  merge object files

### **SYNOPSIS**

omerge  $[-p#]$   $[-D]$   $[-H]$   $[-H]$  input output

#### DESCRIPTION

*Omerge* takes two **a.out** files -- an input file and an output file -- and merges the input file into the output file. This merge makes sense only if space for the input file has been allocated in the output file.

*Omerge* is generally used to combine two **a.out** files that cannot be linked by *Id* in the normal fashion, typically because they are linked to different base addresses, or when one module depends upon the content of the other (such as a built-in symbol table). The current uses for *omerge* are:

- to combine debugger symbol tables with the module (the symbol table cannot be produced until after the link)
- to combine a debugger (linked for physical addresses) and a kernel (linked for virtual addresses)

The following switches are accepted:

- -p# sets the logical page size, which is required to process ZMAGIC (demand-paged) files properly when cross linking.
- -D prints internal debugging infonnation about what *omerge* is doing.
- -1# specifies a length that the input file cannot exceed.
- -# specifies a hex offset at which the input file is placed in the output file. If no offset is specified, "0" is assumed.

# DIAGNOSTICS

switch %s not recognized usage: %s infile outfile cannot open % for input cannot open %s for input/output %s: header too short %s: bad header type %s: header too short %s: bad header type input file exceeds available space by %d bytes %s: read error %s: file too short %s: write error

 $\sim$   $\bar{E}$ 

ppt  $-$  spooling system filter for the IBM 3812 Pageprinter

### **SYNOPSIS**

```
/usr/lib/p3812/ppt [ - t type] [ - Wwidth] [ -I length] ( - iindent] ( - nlogin J ( - hhost J ( 
accounting file 1
```
# DESCRIPTION

*Ppt* is the spooling system filter used by the print server daemon *(ibm3812pp(8))* for printing on the IBM 3812 Pageprinter. This fIlter is identified to the spooling system as the of capability in the *printcap(5)* entry for the 3812. *Ppt* is also invoked by the if capability *pplpf,* and is linked from *pmp* which is the vf fIlter. The options and arguments on the *ppt* command correspond to those defined by the spooling system for filters (see the 4.3BSD Line Printer Spooler Manual). There is one additional option, -t, which identifies the type of data to be processed. *Type* can be either i for text data or v for Page Map Primitive (PMP) data.

*Ppt* will first determine the name of the socket to be used to communicate with the print server. The name of this file is constructed from the spool directory name and the printer name. For example, if the spool directory is */usr/spool/ppd* and the printer is *pp,* then the name of the socket is stored in the fIle */usr/spool/ppd/pp3812. Ppt* then attempts to connect to that socket. If the print server, *ibm3812pp,* for that socket has not been started, then *ppt* starts the print server using an *exec!.* It passes the device name to the print server. The device name is the PP capability in the *printcap* entry for that printer.

Once the connection is made, *ppt* sends the *print* 3812 flags data structure and indicates the type -t of data to be transmitted. The print server returns this data structure for verification; *ppt*  transmits all the data to the print server and closes the socket.

### FILES

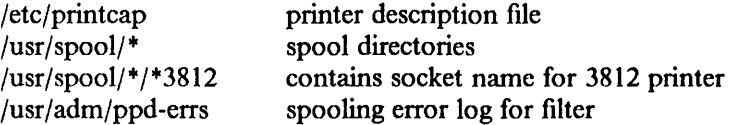

# SEE ALSO

printcap(5), printer3812(5), ibm3812pp(8) "4.3BSD Line Printer Spooler Manual" in *UNIX System Manager's Manual IBM 3812 Pageprinter Programming Reference,* S544-3268

 $\bar{\mathcal{A}}$ 

 $\sim$ 

 $pstat - print$  system facts

**SYNOPSIS** 

## $/etc/$  pstat - aixptuf  $\Gamma$  [ suboptions  $\Gamma$  [ system  $\Gamma$  ] [ corefile ]

**DESCRIPTION** 

*Pstat* interprets the contents of certain system tables. If *corefile* is given, the tables are sought there, otherwise in */dev/kmem.* The required namelist is taken from */vmunix* unless *system* is specified. Options are:

 $-$  a Under  $-p$ , describe all process slots rather than just active ones.

 $-i$  Print the inode table with these headings:

LOC The core location of this table entry.<br>FLAGS Miscellaneous state variables encoded

Miscellaneous state variables encoded thus:

- L locked<br>U update
	- U update time  $(f_s(5))$  must be corrected<br>A access time must be corrected
	- access time must be corrected
	- M file system is mounted here<br>W wanted by another process
	- W wanted by another process  $(L \text{ flag is on})$ <br>T contains a text file
	- T contains a text file<br>C changed time must
	- C changed time must be corrected<br>S shared lock applied
	- S shared lock applied<br>E exclusive lock appli
	- E exclusive lock applied<br>
	Z someone waiting for a
	- someone waiting for a lock
- Number of open file-table entries for this inode. **CNT**
- Major and minor device number of file system in which this inode resides. DEV
- Reference count of shared locks on the inode. RDC<br>WRC

Reference count of exclusive locks on the inode (this may be  $> 1$  if, for example, a file descriptor is inherited across a fork).

- INO I-number within the device.
- MODE Mode bits, see *chmod(2).*
- NLK Number of links to this inode.
- UID User ID of owner.
- SIZ/DEV

Number of bytes in an ordinary file, or major and minor device of special file.

- $-x$  Print the text table with these headings:
- LOC The core location of this table entry.
- FLAGS Miscellaneous state variables encoded thus:
	- T *ptrace(2)* in effect
	- W text not yet written on swap device
	- L loading in progress
	- K locked
	- w wanted (L flag is on)
	- P resulted from demand-page-from-inode exec format (see *execve(2))*
- DADDR Disk address in swap, measured in multiples of 512 bytes.
- CADDR Head of a linked list of loaded processes using this text segment.
- RSS Size of resident text, measured in multiples of 512 bytes.
- SIZE Size of text segment, measured in multiples of 2048 bytes.
- IPTR Core location of corresponding inode.

S

F

- **CNT** Number of processes using this text segment.
- **CCNT** Number of processes in core using this text segment.
- FORW Forward link in free list.
- BACK Backward link in free list.
- $-\mathbf{p}$ Print process table for active processes with these headings:
- LOC The core location of this table entry.
	- Run state encoded thus:
		- 0 no process<br>1 waiting for
		- 1 waiting for some event<br>3 runnable
		- 3 runnable<br>4 being cre
		- 4 being created<br>5 being termina
		- 5 being terminated<br>6 stopped (by signa
		- stopped (by signal or under trace)
	- Miscellaneous state variables, or'ed together (hexadecimal):
		- 0001 loaded<br>0002 the sch
		- 0002 the scheduler process<br>0004 locked for swap out
		- 0004 locked for swap out<br>0008 swapped out
		- swapped out
		- 0010 traced
		- 0020 used in tracing
		- 0080 in page-wait
		- 0100 prevented from swapping during *fork* (2)
		- 0200 will restore old mask after taking signal<br>0400 exiting
		- 0400 exiting<br>0800 doing t
		- 0800 doing physical I/O (bio.c)<br>1000 process resulted from a  $v\ell_0$
		- process resulted from a *vfork*(2) which is not yet complete
		- 2000 another flag for *vfork(2)*
		- 4000 process has no virtual memory, as it is a parent in the context of *vfork(2)*
		- process is demand paging data pages from its text inode.
		- 10000 process using sequential VM patterns
		- 20000 process using random VM patterns
		- 100000 using old 4. I-compatible signal semantics
		- 200000 process needs proflling tick
		- 400000 process is scanning descriptors during select
		- 1000000 process page tables have changed
- POIP number of pages currently being pushed out from this process.
- PRI Scheduling priority, see *setpriority(2).*
- SIG Signals received (signals 1-32 coded in bits 0-31),
- UID Real user ID.
- SLP Amount of time process has been blocked.
- TIM Time resident in seconds; times over 127 coded as 127.
- CPU Weighted integral of CPU time, for scheduler.
- NI Nice level, see *setpriority(2).*
- PGRP Process number of root of process group.
- PID The process ID number.
- PPID The process ID of parent process.
- **ADDR** If in core, the page frame number of the first page of the 'u-area' of the process. If swapped out, the position in the swap area measured in multiples of 512 bytes.
- RSS Resident set size  $-$  the number of physical page frames allocated to this process.
- SRSS RSS at last swap (0 if never swapped).

- SIZE Virtual size of process image (data + stack) in multiples of 2048 bytes.
- WCHAN Wait channel number of a waiting process.
- LINK Link pointer in list of runnable processes.<br>TEXTP If text is pure, pointer to location of text-
- If text is pure, pointer to location of text-table entry.
- $-t$  Print table for terminals with these headings:
- RAW Number of characters in raw input queue.
- **CAN** Number of characters in canonical input queue.
- **OUT** Number of characters in output queue.
- MODE See *tty*(4).
- ADDR Physical device address.
- DEL Number of delimiters (newlines) in canonical input queue.
- **COL** Calculated column position of terminal.
- **STATE** Miscellaneous state variables encoded thus:
	- T . delay timeout in progress<br>W . waiting for open to comp
	- $W$  waiting for open to complete  $O$
	- O open<br>F outo
	- outq has been flushed during DMA
	- C carrier is on
	- B busy doing output
	- A process is awaiting output<br>X open for exclusive use
	- X open for exclusive use<br>S output stopped
	- output stopped
	- H hangup on close
- Process group for which this is controlling terminal. PGRP<br>DISC
- Line discipline; blank is old tty OTTYDISC or "new tty" for NTTYDISC or "net" for NETLDISC (see *bk*(4)).
- -u print information about a user process; the next argument is its address as given by *ps(l).* The process must be in main memory, or the fIle used can be a core image and the address O. Only the fields located in the first page cluster can be located successfully if the process is in main memory.
- $-*f*$ Print the open file table with these headings:
- **LOC** The core location of this table entry.
- TYPE The type of object to which the file table entry points.
- FLG Miscellaneous state variables encoded thus:
	- R open for reading<br>W open for writing
		- open for writing
		- A open for appending
		- S shared lock present<br>X exclusive lock prese
	- exclusive lock present
	- I signal pgrp when data ready
- CNT Number of processes that know this open file.
- MSG Number of messages outstanding for this file.
- DATA The location of the inode table entry or socket structure for this file.

OFFSET The file offset (see *Iseek(2».* 

-s print information about swap space usage: the number of (lkb) pages used and free is given, as well as the number of used pages belonging to text images.

 $-T$  prints the number of used and free slots in the several system tables and is useful for checking to see how full system tables have become if the system is under heavy load.

# FILES

/vmunix namelist /dev/kmem default source of tables

# SEE ALSO

 $\overline{a}$ 

 $i$ ostat(l), ps(l), systat(l), vmstat(l), stat(2), fs(5) K. Thompson, *UNIX Implementation* 

# BUGS

It would be very useful if the system recorded "maximum occupancy" on the tables reported by - T; even more useful if these tables were dynamically allocated.

ptfinstall  $-$  install a Program Temporary Fix (PTF)

### SYNOPSIS

/sys/support/ptfinstall [ -dinstall path | ptf#...

# DESCRIPTION

This command is for Customer Central Support Site use only. End-users should contact their Customer Central Support Site for assistance in installing a Program Temporary Fix (PTF).

*Ptfinstall* allows a Customer Central Support Site coordinator to install a PTF. *Ptfinstall* accepts one or more PTF numbers and installs the corresponding PTF package $(s)$ . A PTF package for utility code fixes consists of either source and binary files or only binary files depending on what licenses a site holds. A PTF package for kernel code fixes contains only source code changes.

The options are:

-dinstall path

specifies the base *install path* directory relative to which the PTFs are installed. The default for *install path* is /sys/support/ptftest. You can preview fixes in this directory. To install the fixes permanently, specify -d/. You must be superuser to install PTFs permanently.

Because *uucp* limits the size of transmitted packages, a PTF package arrives via the *uucp* support network in pieces. The first time the *ptfinstall* command is issued, the pieces of the PTF package are bundled up into one file and placed in the /sys/support/ptfdir directory. For all subsequent installations of this PTF package the program will look for it in the /sys/support/ptfdir/ptfpt/ $#$ directory.

#### FILES

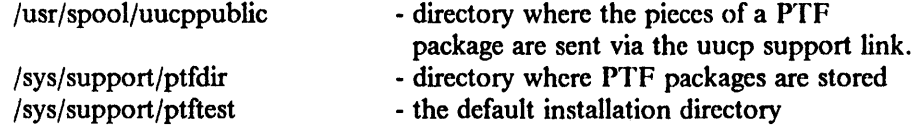

#### SEE ALSO

*Support Procedures* article in the Program Directory

 $\mathbf{1}$ 

 $\frac{1}{\sqrt{2}}$ 

 $\label{eq:3.1} \mathcal{O}(\mathcal{S}^{\mathcal{A}}) = \mathcal{O}(\mathcal{O}(\mathcal{A})) \quad \text{and} \quad \mathcal{O}(\mathcal{S}^{\mathcal{A}}) = \mathcal{O}(\mathcal{A}).$ 

 $\sim 10^{-10}$ 

 $reboot - bootstrapping procedures$ 

# SYNOPSIS

/ctc/reboot  $[-n]$   $[-q]$ 

## **DESCRIPTION**

IBM/4.3 starts by placing the kernel in memory at location zero and transferring to the entry point. Since the system is not re-enterable, it is necessary to read the kernel in from disk or tape each time it is to be loaded.

Rebooting a running system. When IBM/4.3 is running and multiple users are logged in, *shutdown(8)* is normally used to perform a reboot. If there are no users, /etc/reboot can be used.

Reboot causes the disks to be synced and allows the system to perform other shutdown activities such as resynchronizing the hardware time-of-day clock. A reboot is then started, as described below. By default, the system boots and the disks are automatically checked. If all this succeeds without incident, the system comes up for multiple users.

Options to reboot are:

 $-n$  do not perform the sync. Use this option if a disk or the processor is on fire.

 $-q$  reboot quickly and ungracefully, without shutting down running processes first.

*Reboot* normally logs the reboot using *syslog(8)* and places a shutdown record in the login accounting file /usr/adm/wtmp. These actions are inhibited if the  $-n$  or  $-q$  options are present.

Power fail and crash recovery. Normally, the system will reboot itself at power-up or after crashes. To force a reboot, simultaneously press and hold the keys labeled  $\leq C \text{trl} >$ ,  $\leq A \text{lt} >$  and  $\leq$  Pause  $\geq$ . If all else fails, turn the machine off, wait at least 60 seconds for the disks to stop spinning, and tum it back on.

Boot procedure. After performing diagnostic tests, the system ROM looks for a bootstrap record, searching (in order, and only if present) fd0, fd1, hd0, hd1, and hd2. It loops until it finds one. Normally, the bootstrap record reads the boot program from diskette or hard disk. The boot program prompts for the name of the system to be loaded; the default is  $hd(0,0)$  vmunix and takes effect if nothing is typed within about 30 seconds. (Typing a carriage return will also choose the default.) By default, the system comes up multi-user, but if a name was entered, the single-user flag is passed to the kernel.

If the debugger was configured into the kernel, it is entered first, but an implicit "go" will be performed if nothing is entered within about 30 seconds. A carriage return also performs the "go".

# FILES

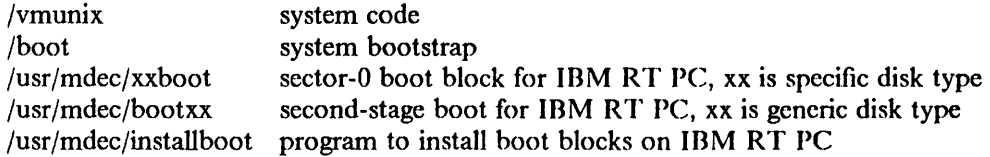

#### SEE ALSO

crash(8R), fsck(8), halt(8), init(8), newfs(8),  $rc(8)$ , shutdown(8), syslogd(8)

 $\sim 10^7$ 

 $\sim$   $\times$ 

restore - incremental file system restore

# **SYNOPSIS**

/etc/restore key [ name ... ]

# DESCRIPTION

*Restore* reads tapes dumped with the *dump(8)* command. Its actions are controlled by the *key*  argument. The *key* is a string of characters containing at most one function letter and possibly one or more function modifiers. Other arguments to the command are file or directory names specifying the files that are to be restored. Unless the h key is specified (see below), the appearance of a directory name refers to the files and (recursively) subdirectories of that directory.

The function portion of the key is specified by one of the following letters:

r The tape is read and loaded into the current directory. This should not be done lightly; the r key should only be used to restore a complete dump tape onto a clear file system or to restore an incremental dump tape after a full level zero restore. Thus

> /etc/newfs /dev/rrpOg eagle /etc/mount / $dev/rp0g$  /mnt cd /mnt restore r

is a typical sequence to restore a complete dump. Another *restore* can be done to get an incremental dump in on top of this. Note that *restore* leaves a file *restoresymtab* in the root directory to pass information between incremental restore passes. This file should be removed when the last incremental tape has been restored.

A *dump(8)* followed by a *newft(8)* and a *restore* is used to change the size of a file system.

- R *Restore* requests a particular tape of a multi volume set on which to restart a full restore (see the r key above). This allows *restore* to be interrupted and then restarted.
- x The named files are extracted from the tape. If the named file matches a directory whose contents had been written onto the tape, and the h key is not specified, the directory is recursively extracted. The owner, modification time, and mode are restored (if possible). If no file argument is given, then the root directory is extracted, which results in the entire content of the tape being extracted, unless the h key has been specified.
- t The names of the specified files are listed if they occur on the tape. If no file argument is given, then the root directory is listed, which results in the entire content of the tape being listed, unless the h key has been specified. Note that the t key replaces the function of the old *dumpdir* program.
- j. This mode allows interactive restoration of fIles from a dump tape. After reading in the directory information from the tape, *restore* provides a shell like interface that allows the user to move around the directory tree selecting files to be extracted. The available commands are given below; for those commands that require an argument, the default is the current directory.
	- $\text{Is }$  [arg]  $-$  List the current or specified directory. Entries that are directories are appended with a " $\gamma$ ". Entries that have been marked for extraction are prepended with a " $*$ ". If the verbose key is set the inode number of each entry is also listed.

 $cd$  arg  $-$  Change the current working directory to the specified argument.

 $\mathbf{pwd}$  – Print the full pathname of the current working directory.

add  $\left[\arg\right]$  - The current directory or specified argument is added to the list of files to be

extracted. If a directory is specified, then it and all its descendents are added to the extraction list (unless the h key is specified on the command line). Files that are on the extraction list are prepended with a "+" when they are listed by Is.

- delete  $\left[\begin{array}{cc} \frac{1}{2} \\ \frac{1}{2} \\ \frac{1$ be extracted. If a directory is specified, then it and all its descendents are deleted from the extraction list (unless the h key is specified on the command line). The most expedient way to extract most of the files from a directory is to add the directory to the extraction list and then delete those files that are not needed.
- extract  $-$  All the files that are on the extraction list are extracted from the dump tape. *Restore* will ask which volume the user wishes to mount. The fastest way to extract a few files is to start with the last volume, and work towards the frrst volume.
- verbose  $-$  The sense of the v key is toggled. When set, the verbose key causes the  $\bf{ls}$  command to list the inode numbers of all entries. It also causes *restore* to print out information about each file as it is extracted.

 $help - List a summary of the available commands.$ 

quit  $-$  Restore immediately exits, even if the extraction list is not empty.

The following characters may be used in addition to the letter that selects the function desired.

- v Normally *restore* does its work silently. The v (verbose) key causes it to type the name of each file it treats preceded by its file type.
- f The next argument to *restore* is used as the name of the archive instead of /dev/rmt? If the name of the file is "-", *restore* reads from standard input. Thus, *dump(8)* and *restore* can be used in a pipeline to dump and restore a file system with the command

dump Of - /usr  $\vert$  (cd /mnt; restore xf -)

F The next argument to *restore* is used as the name of a file from which interactive input is read. Normally, standard input (or the controlling tenninal if the f key specifies standard input) is read. This flag allows the interactive mode of *restore* to be driven from a command file when the archive file is standard input. The interactive interface, the prompt for next volume number, and the prompt to set the access mode for "." are affected. Error recovery interaction and verifying operator readiness arc not affected. For example, if the file inputfile contains

```
add 
delete foo 
add foo/bar 
extract 
I 
yes 
quit
```
then the command

# restore iF inputfIle

will use the interactive mode to automatically mark everything for extraction, unmark the directory foo, mark foo/bar, extract the marked files, specify volume I, set the access mode for ".", and quit. The easiest way to determine the commands needed is to do the restore by hand once, and write down everything that you type.

- y *Restore* will not ask whether it should abort the restore if gets a tape error. It will always try to skip over the bad tape block(s) and continue as best it can.
- m *Restore* will extract by inode numbers rather than by file name. This is useful if only a few files are being extracted, and one wants to avoid regenerating the complete pathname to the file.
- h *Restore* extracts the actual directory, rather than the files that it references. This prevents hierarchical restoration of complete subtrees from the tape.

# DIAGNOSTICS

Complaints about bad key characters.

Complaints if it gets a read error. If y has been specified, or the user responds "y", *restore* will attempt to continue the restore.

If the dump extends over more than one tape, *restore* will ask the user to change tapes. If the x or i key has been specified, *restore* will also ask which volume the user wishes to mount. The fastest way to extract a few files is to start with the last volume, and work towards the frrst volume.

There are numerous consistency checks that can be listed by *restore.* Most checks are selfexplanatory or can "never happen". Common errors are given below.

Converting to new file system format.

A dump tape created from the old file system has been loaded. It is automatically converted to the new file system format.

< filename> : not found on tape

The specified file name was listed in the tape directory, but was not found on the tape. This is caused by tape read errors while looking for the file, and from using a dump tape created on an active file system.

expected next file < inumber > ,got < inumber >

A file that was not listed in the directory showed up. This can occur when using a dump tape created on an active file system.

Incremental tape too low

When doing incremental restore, a tape that was written before the previous incremental tape, or that has too low an incremental level has been loaded.

Incremental tape too high

When doing incremental restore, a tape that does not begin its coverage where the previous incremental tape left off, or that has too high an incremental level has been loaded.

Tape read error while restoring < filename>

Tape read error while skipping over inode < inumber >

Tape read error while trying to resynchronize

A tape read error has occurred. If a file name is specified, then its contents are probably partially wrong. If an inode is being skipped or the tape is trying to resynchronize, then no extracted files have been corrupted, though files may not be found on the tape.

resync restore, skipped < num > blocks

Mter a tape read error, *restore* may have to resynchronize itself. This message lists the number of blocks that were skipped over.

### FILES

 $\text{dev}$ / $\text{rmt?}$  the default tape drive /tmp/rstdir+ file containing directories on the tape. /tmp/rstmode\* owner, mode, and time stamps for directories. . /restoresymtab information passed between incremental restores.

# SEE ALSO

rrestore(8C) dump(8), newfs(8), mount(8), mkfs(8)

BUGS

*Restore* can get confused when doing incremental restores from dump tapes that were made on active file systems.

A level zero dump must be done after a full restore. Because restore runs in user code, it has no control over mode allocation; thus a full dump must be done to get a new set of directories reflecting the new inode numbering, even though the contents of the files is unchanged.

# RESTORE.TAPE(8) RESTORE.TAPE(8)

# NAME

 $restore.tape$ , restore.net  $-$  install system from tape or over network

#### SYNOPSIS

restore.tape [options] partition .. . restore.net [options] partition .. .

## DESCRIPTION

Note: These commands are only on the installation miniroot.

*Restore.tape* installs a system from distribution tapes. *Restore.net* installs a system from one host to another over a local area network. Both use *restore(8)* and read a *dump(8)* archive, either from the streaming tape or from  $dump(8)$  executed on a remote host via *rsh(1C)*.

*Restore.tape* and *restore.net* are used from the miniroot diskette. Normally, they are not used directly, although they can be used directly to perform non-standard installations.

The following options are available to both *restore. tape* and *restore.net:* 

-T *hdxy* 

Mount the writable /tmp directory on the *y* partition of the hdx disk. If *y* is omitted, it defaults to **b**. If the  $-T$  option is omitted, hd0b is used.

- $-$  fn The file /etc/fstab.hd.n is copied into /etc/fstab on the root partition after it is installed. N may be 1 or 3. The original /etc/fstab is copied into /etc/fstab.old. Without the  $-$ fn option, /etc/fstab is unchanged. These options work only if the root partition is installed as  $h d$ ?? = root or as  $h d$ ? = root/user.
- -k *kernel*

*Install/kernel* into */vmunix.* For example, - *k vmunix.special* will *install/vmunix.special*  into */vmunix* after the root partition has been installed. This option works only if the root partition is installed as  $hd?$  = root or as  $hd?$  = root/user.

-m *mask* 

Specify a *mask* which prevents certain parts of the system from being installed. Currently available masks are:

- nodoc Prevents installation of documentation source in /usr/doc.
- nofont Prevents installation of the 3812 font libraries in /usr/lib/font.
- nokernel

Prevents installation of kernel source in /usr/sys, except for header files normally available via symbolic links in /usr/include.

nolearn Prevents installation of the learn(1) data base library in /usr/lib/learn.

noman Prevents installation of on-line man pages in /usr/man.

#### nonotes

Prevents installation of notesfiles in /usr/spool/notes.

nosupport

Prevents installation of site support tools in /usr/sys/support.

- nouser Prevents installation of the contents of the user partition when installing the root partition. This is useful for installing just the root partition from the ROOT/USER tape. See the EXAMPLES section below.
- newfs *string*

Pass *string* to newfs on the command line. By default, the string "-m 5" is passed to newfs.

- $-q$  Ouiet. Reduces the volume of output to the screen.
- $-x$  The command *newfs*(8) is not used to create new filesystems. See the **BUGS** section below.

The following option is available only to *restore.tape:* 

 $-bn$  Use *n tbuffer*(8R) buffers to buffer streaming tape. If *n* is omitted, or if the  $-bn$  option is not used, 4 buffers are used. If *n* is 0, *tbuffer(8R)* is not used.

The following options are available only to *restore.net:* 

- s *sourcehost* 

Use *sourcehost* as the remote host for installation. *Sourcehost* may be either a hostname (ie, "master") or an internet address (ie, "46.0.0.1 "), and defaults to master. *Sourcehost*  must have an entry for *desthost* in its /etc/hosts, /etc/hosts.equiv, and /.rhosts fIles.

-d *desthost* 

Configure network interface as *desthost. Desthost* may be either a hostname (ie, "slave") or an internet address (ie, "46.0.0.2"), and defaults to slave.

 $-$ un

-Ian

Specify preference for un0 (ethernet) or lan0 (token ring) network interface. By default, *restore.net* attempts to configure un0, then lan0. If the -**Ian** option is specified, lan0 is tried frrst, then unO.

- ifconfig *string* 

Pass *string* to ifconfig on the command line. By default, the null string is passed to ifconfig. This allows users to install over networks using protocols other than the default. See *ifconfig(8)* if your site does not use the default protocols.

The allowed partitions for both *restore.tape* and *restore.netare:* 

- disk Install *disk* from tape, or from *disk* on master host. Disk may be hd(O-2)[a-h) or sc[OI)[ah).
- disk = name

Install *disk* fromtape, or from the named file system on master host. Name may be root, user, or source. Note that mastking  $(-m \text{ mast})$  is done based on name, and will NOT be done unless this format is used.

The allowed partitions for *restore.tape* only are:

disk

```
disk = name
```
For tape installation, disk may also be hd(O-2), as before. Name must be root/user. This is used for installing distribution root/user tapes.

The allowed partitions for *restore.net* only arc:

 $disk1 = disk2$ 

The contents of disk2 on the master host are installed on disk1 on this host. Note that masking is not done!

# disk = filesystcm

Filesystem may be any mountpoint listed in /etc/fstab on the master host. It does the same thing as the above format would if disk2 were the partition mounted on the mountpoint filesystem. Note that masking is not done!

Note that the following partition formats are no longer allowed:

#### disk:name

Use disk = name instead.

 $disk = disk:name$ 

Use  $disk = name$  or  $disk1 = disk2$  instead.

# EXAMPLES

Install only the root partition from the ROOT/USER tape:

restore.tape -m nouser  $h d0a = root$ 

Install all distribution tapes normally:

restore.tape  $-f3$  hd $0 = root/user$  hd  $1g = source$ 

Install the hd2c partition from the hd2g partition on myhost:

restore.tape -s myhost  $hd2c = hd2g$ 

 $\sim$ 

### BUGS

Using the  $-x$  option to prevent the use of *newfs*(8) is restricted in overlaying a new system onto local additions, because *restore(8)* cannot create new hard links to new files, when the old hard links to the old files still exist. Symbolic links are affected the same way, although usually they are not as critical.

The character " = " is not allowed in name (disk = name) or file system (disk = filesystem).

 $\sim$ 

rvdchlog - change logging level of Remote Virtual Disk (RVD) server

# **SYNOPSIS**

/usr/ibm/rvdchlog  $[-d]$  server loglevel

# DESCRIPTION

*Rvdchlog will change the logging level of the RVD server on the host <i>server*. The  $-d$  flag enables debugging. For a description of what *loglevel* means, see *rvdsrv(8).* 

# SEE ALSO

rvdlog(8), rvdsrv(8)

"The Remote Virtual Disk System" in Volume II, Supplementary Documents

rvdcopy - copy contents of one RVD disk pack to another

# SYNOPSIS

/usr/ibm/rvdcopy from\_drive to\_drive [ blockcount [ startblock ] ]

# DESCRIPTION

*Rvdcopy* causes the contents of one RVD disk pack to be copied to another. *From\_drive* and *to\_drive* are single digit integers of the drive numbers to be copied from and to. *Blockcount* is the number of blocks to be copied and *startblock* says where to start copy from.

# SEE ALSO

rvdtab(5), savervd(8)

"The Remote Virtual Disk System" in Volume II, Supplementary Documents
$\sim$ 

 $\hat{\boldsymbol{\gamma}}$ 

 $\mathcal{A}^{\mathcal{A}}$ 

 $\bar{z}$ 

 $rvddown - force$  spindown of a Remote Virtual Disk (RVD) pack

## SYNOPSIS

/usr /ibm/rvddown server pack

# **DESCRIPTION**

*Rvddown* will force spindown of all connections involving the pack *pack* on the server host *server.*  The exclusive mode password for *pack* is required for this operation.

Warning: This operation should be used with care; if a client system has the pack spun up when the pack is shut down it will crash. Also, an exclusive mode pack may have a corrupted filesystern should this happen.

### SEE ALSO

rvdshut(8), rvdflush(8), rvdsrv(8)

 $\sim 10^7$ 

 $\bar{\imath}$ 

 $\bar{z}$ 

 $rvdexch$  - exchange names of two Remote Virtual Disk (RVD) packs

#### SYNOPSIS

/usr/ibm/rvdexch  $[-d]$  server pack 1 uid 1 pack 2 uid 2

# DESCRIPTION

*Rvdexch* exchanges the names of two RVD packs on a server host *server.* It will prompt for exclusive-mode passwords of each pack, and then send a name exchange request to the RVD server. The  $-d$  flag enables debugging. Pack1 and pack2 are names of packs and must be presently associated with the two packs. Uid1 and uid2 arc unique identifiers of the packs as given in */etc/rvd/rvddb.* 

Note: The nature of the change instilled by *rvdexch* is ephemeral in that it exists only on the running server, and will disappear when the server is next restarted.

#### BUGS

The current control protocol provides no fail-safe mechanism in the event of a lost acknowledgement from the server. Should this happen, another request would be sent, undoing the effects of the previous one. This may be circumvented by running *rvdexch* on the server machine, thereby eliminating the possibility of a lost acknowledgement.

# SEE ALSO

rvddb(5), rvdsrv(8)

 $\hat{\mathcal{L}}$ 

rvdflush - spindown client's Remote Virtual Disk (RVD) packs

# SYNOPSIS

/usr/ibm/rvdflush  $[-d]$  server client

## DESCRIPTION

In executing rvdftush, which is typically done at boot-time, all potential lingering connections to *server* from *client* are flushed (shut-down). See the use of *rvdflush* in */etc/rvd/rvdstart* script for more details.

Warning: This should be done only for another client when it fails to flush itself, or has crashed.

In either form, the  $-d$  flag enables debugging.

### SEE ALSO

rvdtab(5), rvddown(8), rvdshut(8)

 $\hat{\boldsymbol{\beta}}$ 

PRPQs 5799-WZQ/5799-PFF: IBM/4.3

 $rv$ dgetm  $-$  get operations message from Remote Virtual Disk (RVI) server

# **SYNOPSIS**

/usr/ibm/rvdgetm  $[-d]$  [ server ]

# DESCRIPTION

*Rvdgetm* gets the operations message from the R VD server host *server,* or if none is specified, from each server on which a drive is spun-up (see *vdstats*(8)). The -d flag enables debugging. The message (if any) is labeled with the originating server's hostname. The purpose of these messages is to notify users of changes in RVD service.

### SEE ALSO

up( $1$ ), rvdsetm $(8)$ , rvdsrv $(8)$ 

 $\mathcal{A}$ 

 $r$ vdhosts - print a list of RVD servers

# **SYNOPSIS**

/usr /ibm/rvdhosts

# DESCRIPTION

*Rvdhosts* reads an */etc/rvd/rvdtab* file and prints a list of RVD servers listed there.

 $\hat{\mathbf{z}}$ 

 $\mathcal{L}_{\mathcal{A}}$ 

# SEE ALSO

rvdtab(5)

 $\mathcal{L}^{\text{max}}_{\text{max}}$ 

 $\mathbb{R}^2$ 

 $rvdlog - \text{cause Remote Virtual Disk (RVD) server to log statistics}$ 

### SYNOPSIS

/usr/ibm/rvdlog  $[-d]$   $[-a]$  server

# DESCRIPTION

*Rvdlog* causes the RVD server on the host *server* to dump statistics to its log file. The -d flag enables debugging. The  $-a$  (all) flag causes a more exhaustive statistics dump.

# SEE ALSO

rvdchlog(8), rvdsrv(8), syslogd(8)

 $\mathbf{I}$ 

### NAME

rvdsend - send control stream to Remote Virtual Disk (RVD) server

# SYNOPSIS

/usr/ibm/rvdsend  $[-d]$  [ [ server ] file ]

### DESCRIPTION

*Rvdsend* reads control strings as described in Chapter 5, "R VD Control Protocol Specification," in "The Remote Virtual Disk System" in Volume II, Supplementary Documents, from *file*  (default standard input), and sends them to the server on the host *server* (default local host). This is usually used for initializing the server from the master disk layout file at boot time.

Note that the contents of the file are not restricted, so *rvdsend* may be used for sending arbitrary requests, as in debugging. Debugging may be enabled with the  $-d$  flag.

### SEE ALSO

rvddb(8), rvdsrv(8)

 $\sim 10^{-11}$ 

 $rv$ dsetm - set operations message on Remote Virtual Disk (RVD) server

### SYNOPSIS

/usr/ibm/rvdsetm  $[-d]$   $[-r]$   $[-f]$  server [message]

#### DESCRIPTION

*Rvdsetm* sets the operations message on the RVD server host *server*. The -d flag enables debugging. If the flag  $-r$  is given, the message is cleared; otherwise, the message is taken as the argument (if supplied), or read from standard input. The  $-f$  flag inhibits prompting for the operations password. This is useful when running *rvdsetm* in a script, before a "require\_authorization" operation has been performed on the server.

The purpose of these messages is to notify users of changes in RVD service. A sample message might be:

New release of /usr tonight. Reboot your machine to get the latest and greatest!

or

Jinx going down tonight 20h00 to 21h00 for preventative maintenance.

# SEE ALSO

up(l), rvdgetm(8), rvdsend(8), rvdsrv(8)

 $rvdshow - show connections to Remote Virtual Disk (RVD) server$ 

# SYNOPSIS

/usr/ibm/rvdshow  $[-d]$  server  $[\text{pack}]$ /usr/ibm/rvdshow  $\int -d$  server  $\int -c$  client  $\int$ 

## DESCRIPTION

*Rvdsltow* lists information regarding connections to the RVD server host *server.* If *pack* is specified, connections are listed involving that disk. If *client* is specified, connections initiated by this host to *server* are listed. In either form, the  $-d$  flag enables debugging.

The information displayed includes pack names, their current spinup mode, and connections. If *pack* or *client* is specified, connections are given as client host and drive number; otherwise, it is summarized as connection count and time since last activity.

### SEE ALSO

up(1),  $rvdsrv(8)$ ,  $spinup(8)$ 

 $rvds$ hut - force shutdown of Remote Virtual Disk (RVD) server

#### SYNOPSIS

/usr/ibm/rvdshut  $[-d]$  [ server ]

# DESCRIPTION

*Rvdshut* will shut down the RVD server on the host *server* (default local host). It prompts at the terminal for the operations password. The  $-d$  flag enables debugging.

Warning: This should only be used after all disk packs have been spun down. Any pack spun up when the RVD server is shut down may cause the client system to crash when it next tries to access that disk pack.

### SEE ALSO

 $\mathcal{A}$ 

rvddown(8), rvdflush(8), rvdsrv(8)

 $\mathcal{L}$ 

rvdsrv - Remote Virtual Disk (RVD) server daemon

#### SYNOPSIS

/usr/ibm/rvdsrv  $[-1]$  loglevel  $[-r]$  [restart file] ]

## **DESCRIPTION**

*Rvdsrv* is the RVD server program which handles the physical media and services read and write requests from network connections. It also accepts control requests on a UDP port to perfonn other activities such as spin up or down a disk, create a virtual disk, or add a physical device. It logs actions into the syslog (see *syslogd(8».* 

*Loglevel* is compared against the following log levels:

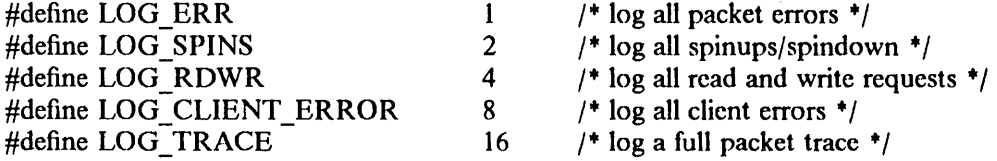

If a bit in *loglevel* is on, the corresponding logging occurs. For example, if *log level* is 5, read and write requests will be logged, along with packet errors.

The -r switch will cause the server to restart if it encounters a fatal error. During a crash the server will do a core dump and read commands from the default or given restart file before abortmg.

# DIAGNOSTICS

Diagnostics are handled by *syslog(8).* 

#### FILES

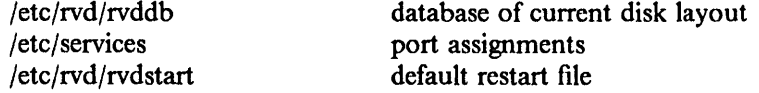

#### SEE ALSO

rvddb(5), vddb(8), syslogd(8)

 $\bar{z}$ 

 $\bar{z}$ 

sautil  $-$  standalone utility package

#### DESCRIPTION

*Sautil* is a package of standalone utility programs used in maintaining IBM/4.3. The package contains the following utilities:

*Boot* is a standalone program used to boot the kernel (vmunix) into memory and start it executing.

*Format* is a standalone program used to format and check disks prior to constructing file systems.

*Dump* makes a hexadecimal display (or dump) of a specified disk or file. It can also be used to make changes to a disk (useful for emergency repair of the disk configuration record at sector I).

*Cat* displays an ASCII file on a screen (similar to *cat(l)* utility).

*Ls* displays the contents of a directory (similar to *ls(* 1) utility). This is useful for cases where the primary */vmunix* has been damaged and a backup copy is known to exist somewhere in the filesystem tree. By repeatedly using  $ls$ , one can search the directory tree for a given file.

*Copy* makes a copy of all or part of a disk or diskette. One use of this is to restore an overwritten bad-block table to the start of the disk (starting at block 8) from a backup copy in another filesystern or from a diskette.

*Debug* is the debugger (see *debug(8».* It may be used to display memory or access I/O devices.

*/plsource* changes the IPL (Initial Program Load) or boot order in the non-volatile ram. This is used to select the order in which devices are checked for a valid boot block. The default is to first check the diskettes and then the hard disks.

*M inidisk* displays and allows changes to be made to the minidisk directory. The directory is in VRM compatible fonnat. It can be used to change the size and location of the hard disk partitions.

*Dosboot* allows a program to be booted off a DOS-format diskette. This allows several standalone utilities to be present on one diskette.

*Convert* is actually a special way of invoking *format(8R).* It should be used only when installing the Extended ESDI disk adapter.

Input to these utilities may be edited using the standard line editing characters " $H''$  and " $V''$ .

For the IBM 6152 Academic System, *fdisk* displays and allows changes to be made to the master boot record partition table. The table format is described under "Fixed Disk Information" in the *DOS* 3.3 *Reference Manual.* 

## EXAMPLE

In this example, *sautil* is loaded from a diskette; it can also be loaded from the *stand* directory in the */usr* (hd(0,6)) file system (e.g. hd(0,6)stand/sautil). Boldface indicates user input.

4.3 BSD UNIX Standalone Maintenance Program \$Revision: 9.3 \$

Choice Description

- I boot boot standalone program or kernel
- 2 format format hard disk
- 3 dump display disk or diskette (hex)
- 4 cat display a file contents (ASCII)
- 5 Is print directory of filesystem
- 6 copy copy all/part of disk or diskette

 $\mathbf{1}$ 

- 7 debugger display memory, etc.<br>8 iplsource set boot order in nyr.
- 8 iplsource set boot order in nvram<br>9 minidisk display/change minidisk
- 9 minidisk display/change minidisk directory
- 10 dosboot boot standalone program or kernel from DOS diskette
- 11 convert R 70 ("hd70r") disk to an E70

Enter the menu choice number desired, then press < Enter>

## Choice: 5

Directory: hd(0,0).

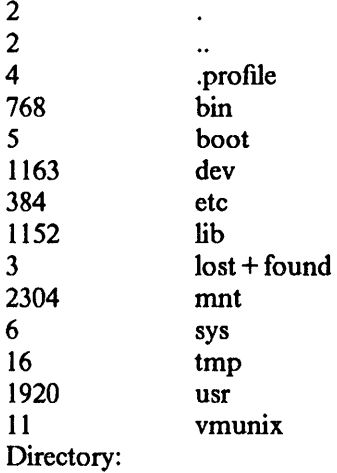

#### **NOTES**

*Sautil* is packaged as the *boot(8)* program in */boot* and on the installation diskette. The *sautil* menu is not presented unless the *boot* program exits, which may be caused by typing control-C when input is expected (at the reboot prompt). Not all of *sauafs* utilities are available when packaged as *boot* due to space limitations.

If the utility invokes the *exit* routine (either as a normal exit or as the result of an error), the message

#### Exit called - Press Enter to return to main menu

will be displayed. Pressing the  $\leq$  Enter  $\geq$  key displays the *sautil* menu.

### SEE ALSO

boot(8), debug(8), format(8R), minidisk(8R),

## BUGS

The selection of utilities in *sautil* is somewhat limited; however, experience has shown that this set is sufficient for most purposes. If a richer set of utilities is required, it is usually best to use a diskette-based miniroot with the normal utilities running on a diskette-based kernel.

savervd, zaprvd, savephys  $-$  back up and restore Remote Virtual Disk (RVD) packs to and from tape

#### **SYNOPSIS**

/usr/ibm/savervd [ - f *tape]* [ - m *database] pack!* .. . /usr/ibm/savephys [ - f *tape]* [ - m *database] phys!* .. . /usr/ibm/zaprvd [ - f *tape]* [ - m *database] pack}* ...

# **DESCRIPTION**

*Savervd* saves virtual disks *pack!...* to device *tape,* default */dev/rmt8. Savephys* saves all virtual disks on physical devices *phys! ...* to *tape. Zaprvd* restores saved virtual disks *pack! ...* from device *tape.* 

The virtual disks must already exist and be named in *database,* default */etc/rvd/rvddb* (see *rvddb(5)).* 

If the user is not the superuser, the read-only password must be supplied to save the RVD packs or the exclusive password to restore them.

Note that when saving or restoring more than one pack, the non-rewinding device is to be used (e.g. use */dev/nrstO* and not */dev/rstO* in case of using a streaming-tape).

# SEE ALSO

rvddb(5)

"The Remote Virtual Disk System" in Volume II, Supplementary Documents

#### BUGS

The command names aren't particularly consistent.

The default tape is inappropriate to the IBM RT PC.

scsiformat  $-$  format the IBM 9332 disk unit

#### **SYNOPSIS**

scsiformat device level [ interleave ]

# DESCRIPTION

The *scsiformat* program writes formatting information on the IBM 9332 disk units specified by *device. Device* must be a raw device *(/dev/rscsi??)* for one of the partitions of the disk you wish to format. The whole disk unit is formatted, regardless of the partition specified.

*Level* is an integer between I and 3 inclusive specifying how the disk is to be formatted:

- 1 . Change the interleave factor only (don't actually format the drive).
- 2 Use only the manufacturer's defect table that came with the disk unit to format.
- 3 Use both the manufacturer's defect table and the "grown" defect table (the defect table generated by the disk unit itself as it discovers bad blocks in its normal operation) to format.

*Interleave* is the sector interleave factor to use. This can be changed without actually formatting the disk. Legal values for interleave are integers between 0 and 8 inclusive. An interleave of 0 specifies the default interleave value set in the drive at the time it was shipped. If interleave is not specified, an interleave of 0 is assumed.

*Scsiformat* does not serve the same purpose as the *hd* formatter, since the drive will automatically start forwarding bad blocks it detects while running, without reformatting. *Scsiformat* does not attempt to preserve data; using *scsiformat* will dcstroy any data currently on the disk. Because of this, *scsiformat* will prompt you to verify the operation you specified in level.

# FILES

/dev/rscsi [0-131 [a-h ]

# SEE ALSO

scsi(4)

#### BUGS

Use of the other *scsi* devices is suspended while *scsiformat* is running.

 $\bar{z}$ 

 $sendapar - send APAR$ 

#### SYNOPSIS

/sys/support/sendapar

### **DESCRIPTION**

Note: This command is intended for Customer Central Support Site use only. Only a superuser or member of the group "staff" can use this command. End-users should contact their Customer Central Support Site for assistance before submitting an Authorized Program Analysis Report (APAR), i.e., reporting a problem.

*Sendapar* allows a Customer Central Support Site coordinator to report problems by submitting an Authorized Program Analysis Report (APAR). The APAR is forwarded to IBM Academic Information Systems (ACIS).

To submit an APAR, type sendapar. A template will appear on the display. Complete the template using  $vi(1)$  (by default) or whatever editor is specified by the environment variable EDI-TOR. The strings "%%" and "%@" indicate where to supply information. Some fields are filled in by *sendapar,* some fields are optional, and others must be completed. Type over the leading percent on any line on which you supply information. When the template is filled in as much as possible, issue a :wa for  $vi$ , or the appropriate write-quit sequence for your editor. Blank lines and any lines containing a "%@" are removed, and the APAR is sent automatically to IBM ACIS. To cancel a *sendapar* report, quit the editing session without writing changes to the template file. Unchanged APAR templates are not forwarded.

### FILES

/sys/support/lib /sys/support/lib/BUGNUMAPAR - utility programs reside here - current report number

#### SEE ALSO

Support Procedures article in the Program Directory

 $\sim 10$ 

 $\mathcal{A}^{\mathcal{A}}$ 

 $\sim$ 

 $setscreen$  - control display screen access

### **SYNOPSIS**

/ctc/sctscreen mode name /etc/setscreen -f [ file ]

# DESCRIPTION

*Setscreen* is useful in preventing inadvertent (or deliberate) manipulation of the screen contents on a given screen when using multiple display devices. *Selscreen* takes an access *mode* and a device *name* from its command line and instructs the kernel to allow or prevent access to the display device indicated. Alternatively, the *modes* and *names* can be in a *file* specified by a -f option. If *file* is omitted, */etc/consoles* is used.

Values for *mode* and *name* are described in *consoles(5).* 

#### FILES

/etc/consoles

# SEE ALSO

 $cons(4)$ , consoles $(5)$ 

setid - set user and group IDs

### **SYNOPSIS**

/etc/setid -f *file* [ *args* ... ) /etc/setid *[user).[group) command* [ *args* ... ]

# DESCRIPTION

*Setid* sets the real and effective user and group IDs to the specified values, and executes a command. If the user field is not specified, then it is reset to whatever the value of the real user ID is.

If the -f flag is specified, then the user and group arguments are read in from the first line of *file.*  Similarly, *command* is read in from the second line of *file.* 

Normally *setid* is never used from the command line. Its purpose is to allow setuid-to-root "front-end" shell scripts to call other programs with specific effective user and group IDs. This is useful in the Andrew File System, where *set-uid* works only for root, and *set-gid* does not work at all.

## EXAMPLE

Here is a typical "front-end" shell script that allows *setgid* to work in the Andrew File System:

#! /etc/setid -f root.daemon /andrew/usr/ucb/ .Ipq

If an executable *set-uid-to-root* shell script like this is in /andrcw/usr/ucb/lpq, then /andrew/usr/ucb/.lpq (the original */pq* program) will be called with effective user and group IDs of root and daemon, respectively. If you use *Loadafs*(1V), shell scripts of this sort will be set up automatically.

#### SEE ALSO

Loadafs $(1V)$ 

 $\langle \cdot, \cdot \rangle$ 

 $\hat{\mathcal{L}}$ 

 $\hat{\rho}$ 

 $\label{eq:2.1} \frac{1}{\sqrt{2}}\int_{\mathbb{R}^{2}}\left|\frac{d\mathbf{y}}{d\mathbf{x}}\right|^{2}d\mathbf{x}^{2}d\mathbf{x}^{2}d\mathbf{x}^{2}d\mathbf{x}^{2}d\mathbf{x}^{2}d\mathbf{x}^{2}d\mathbf{x}^{2}d\mathbf{x}^{2}d\mathbf{x}^{2}d\mathbf{x}^{2}d\mathbf{x}^{2}d\mathbf{x}^{2}d\mathbf{x}^{2}d\mathbf{x}^{2}d\mathbf{x}^{2}d\mathbf{x}^{2}d\mathbf{x}^{2}d\mathbf{x}^{2}d\$ 

 $\bar{z}$ 

spinup, spindown  $-$  spin up/down Remote Virtual Disk (RVD) pack

SYNOPSIS

spinup  $[-f]$  drive server name mode [ password ] spindown  $- a$ spindown drive

# DESCRIPTION

*Spinup* spins up an RVD pack. The  $-f$  flag forces prompting for the command authorization password. *Drive* is a single digit integer denoting the drive number on which to spin up the virtual pack. *Server* is the name of the host serving the pack. *Name* is the name of the remote disk pack. *Mode* is the mode in which to spin up the virtual pack. *Modes* may be one of only 'r' or 'x' for either read-only or exclusive mode. *Password* is the password for the specific spinup mode. *Password* is unnecessary if the local host "owns" the remote pack. If the pack is not owned by the local host and the password is not supplied on the command line, *spinup* prompts for the password.

*Spinup* changes ownership of the devices associated with *drive* to that of the invoking user (see *getuid(2)).* 

*Spindown* spins down an RVD pack. The - a flag spins down all drives. *Drive* is a single digit integer denoting the drive number to spin down.

*Spindown* restores the ownership of the devices associated with *drive* to *root.* 

Warning: The virtual file system must be unmounted when the virtual disk is spun down, or the system may hang or crash (see *umount*(1)).

## FILES

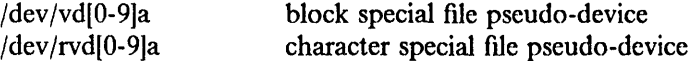

## SEE ALSO

chown(1), up (1), getuid(2),  $rvdspin(8)$
This page intentionally left blank.

 $\sim 10^{-1}$ 

 $\sim 10^7$ 

 $\mathcal{L}^{\pm}$  $\sim 10^6$ 

 $\sim$ 

 $\sim$   $\sim$ 

 $s$ yscall  $-$  system call interface program

## SYNOPSIS

/etc/syscall [-nJ name [arg ... J

## DESCRIPTION

*Syscall* is used to reduce the size of a miniroot by replacing several large, commonly used utilities with small shell scripts that call one small program *(syscall)* in order to perform system calls. If *n* is specified, *syscall* performs the system call(s) *n* times. No error checking is done on the arguments passed to a system call.

The arguments can be of the following formats:

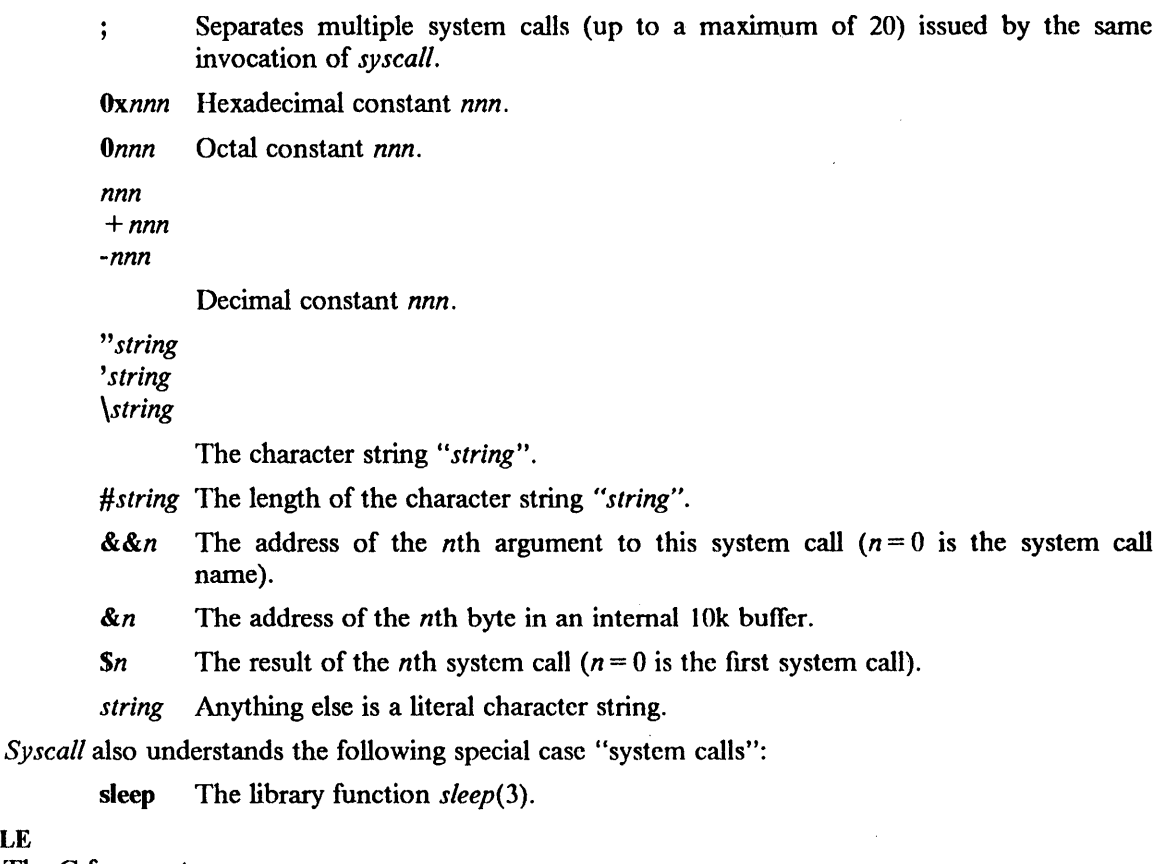

EXAMPLE The C fragment:

 $output = open("x", 1);$ write(output," hello", strlen(" hello"));

can be simulated by:

syscall open x 1 \; write \\$0 hello \#hello

Note that characters that are special to the shell must be escaped. Refer to *sh(* 1) or *csh(* 1), depending on which shell you are using.

# **DIAGNOSTICS**

Prints message and exits for unknown system calls and for system calls that return -1.

# SEE ALSO

intro(2), sleep(3), syscall(2)

**BUGS** 

*Syscall* does no error checking of its arguments.

syslogd  $-$  log systems messages

#### **SYNOPSIS**

/etc/syslogd [ - *fconfigfile* ] [ - *mmarkinterval* ] ( - d ]

# **DESCRIPTION**

*Syslogd* reads and logs messages into a set of files described by the configuration file */etc/syslog.conf* Each message is one line. A message can contain a priority code, marked by a number in angle braces at the beginning of the line. Priorities are defined in  $\langle$  *sys/syslog.h*  $\rangle$ . *Syslogd* reads from the UNIX domain socket *Idev/log,* from an Internet domain socket specified in */etc/services,* and from the special device */dev/klog* (to read kernel messages).

*Syslogd* configures when it starts up and whenever it receives a hangup signal. Lines in the configuration file have a *selector* to determine the message priorities to which the line applies and an *action.* The *action* field are separated from the selector by one or more tabs.

Selectors are semicolon separated lists of priority specifiers. Each priority has a *facility* describing the part of the system that generated the message, a dot, and a *level* indicating the severity of the message. Symbolic names may be used. An asterisk selects all facilities. All messages of the specified level or higher (greater severity) are selected. More than one facility may be selected using commas to separate them. For example:

# \* .emerg;mail ,daemon .crit

Selects all facilities at the *emerg* level and the *mail* and *daemon* facilities at the *crit* level.

Known facilities and levels recognized by *syslogd* are those listed in *syslog(3)* without the leading "LOG\_". The additional facility "mark" has a message at priority LOG INFO sent to it every 20 minutes (this may be changed with the  $-m$  flag). The "mark" facility is not enabled by a facility field containing an asterisk. The level "none" may be used to disable a particular facility. For example,

# \* .debug;mail.none

Sends all messages *except* mail messages to the selected file.

The second part of each line describes where the message is to be logged if this line is selected. There are four forms:

- A filename (beginning with a leading slash). The file will be opened in append mode.
- A hostname preceeded by an at sign ("@"). Selected messages are forwarded to the *syslogd*  on the named host.
- A comma separated list of users. Selected messages are written to those users if they are logged in.
- An asterisk. Selected messages are written to all logged-in users.

Blank lines and lines beginning with '#' are ignored.

For example, the configuration file:

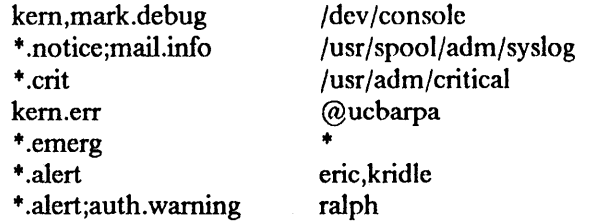

logs all kernel messages and 20 minute marks onto the system console, all notice (or higher) level messages and all mail system messages except debug messages into the file */usr/spool/adm/syslog.* and all critical messages into */usr/adm/crilical;* kernel messages of error severity or higher are forwarded to ucbarpa. All users will be informed of any emergency messages, the users "eric" and "kridle" will be informed of any alert messages, and the user "ralph" will be informed of any alert message, or any warning message (or higher) from the authorization system.

The flags are:

 $-f$  Specify an alternate configuration file.

 $-m$  Select the number of minutes between mark messages.

 $-d$  Turn on debugging.

*Syslogd* creates the file */etc/syslog.pid,* if possible, containing a single line with its process ID. This can be used to kill or reconfigure *syslogd.* 

To bring *syslogd* down, it should be sent a terminate signal (e.g. kill 'cat /ctc/syslog.pid').

#### **NOTES**

If a facility is set more than once on a single line, the rightmost setting will be used. This is particularly important when using asterisks, which should normally be placed leftmost on a line. For example:

auth .noticc; \* .err

will select all facilities at the err level *(auth,* too!), whereas:

\* .err;auth .notice

will select the *auth* facility at the *notice* level, and all other facilities at the err level.

*Syslogd* will not notice duplicate action fields. For example:

# \* .err /usr/spool/adm/syslog

#### auth.notice /usr/spool/adm/syslog

will cause all error messages (or higher) from the authorization system to be written to */usr/spool/adm/syslog twice.* Also, the file */u.rr/spool/adm/syslog* will he opened *twice.* Unless such behavior is desired, the above example should be combined into one line, as:

## \*.err; auth.notice /usr/spool/adm/syslog

FILES

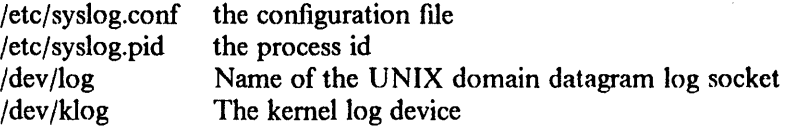

SEE ALSO

 $logger(1)$ , syslog(3)

tailor  $-$  work station customizing assistance

#### SYNOPSIS

/etc/tailor

## **DESCRIPTION**

*Tailor* helps you customize a work station after you have installed the 4.3/RT software. A work station can be an end-user, a master for network installation, or a uucp connection machine. For an end-user or master type the command prompts for a hostname. For a uucp connection machine the command prompts for a hostname, serial port, modem type, password and the IBM ACIS telephone number. In the *tailor* script or heIp files indicate what choices are available or how to get the necessary information.

#### FILES

/usr/Iib/tailor/help. + /usr/lib/tailor/tailor.\* /etc/hosts /etc/rc.Iocal /etc/ttys /usr /Iib/uuep/L.sys /usr /Iib/uucp /L-devices - help files - auxiliary scripts - host name data base - system restart script - terminal configuration data - host data for uucp - call-unit data for uucp

## SEE ALSO

hostname(1) Support Procedures article in the Program Directory  $\sim 10$ 

à.

This page intentionally left blank.

 $\bar{\beta}$ 

 $\sim$ 

tbuffer  $-$  streaming tape buffered read

## SYNOPSIS

**tbuffer** [-hn] file

# DESCRIPTION

*Tbuffer* allocates *n* buffers in memory, reads from *file* into the buffers, and writes from the buffers to the standard output. Each buffer is 61k, and *n* defaults to 16. \Vhen used to buffer a streaming tape, *tbuffer* keeps the tape streaming during the read cycle. This can speed up a *restore(8)*  from a streaming tape, and is used on the installation miniroot diskette.

A maximum of 66 buffers is allowed.

# DIAGNOSTICS

Prints messages if it can't allocate the buffers in memory, or if it gets a read or write error.

## BUGS

If there is not enough real memory for the buffers, the system will have to swap, and the tape will stop streaming.

This page intentionally left blank.

 $\hat{\mathcal{A}}$ 

 $vdabort - abort and spin down a drive$ 

# SYNOPSIS

vdabort drive

# DESCRIPTION

*vdabort* will spindown and abort an RVD pack associated with *drive* which is single digit integer denoting the drive number to be aborted.

# SEE ALSO

spinup $(8)$ , up $(8)$ 

"The Remote Virtual Disk System" in Volume II, Supplementary Documents

This page intentionally left blank.

 $\mathbb{R}^2$ 

 $\mathcal{L}^{\mathcal{A}}$ 

 $\hat{\mathcal{A}}$ 

vddb - Remote Virtual Disk (RVD) data base manager

#### SYNOPSIS

vddb  $[-d]$   $[-n]$   $[$  database]

#### DESCRIPTION

*V ddb* is the database management tool used to maintain RVD layout and allocation on the physical media used by the server. Options arc:

- $-d$  Turn on debugging. A trace of the control packets sent and received is displayed.
- $-n$  No connection to server. This is used to modify the data base locally, so that changes are deferred until the server is next started.

*database* 

Specifies an alternate file to use instead of */etc/rvd/rvddb.* The tail component (what is to the right of the last "/") of the path *database* will be taken as the server name. An example would be */etc/rvd/db/jinx.* This file should be identical to the copy on the target server (here *jinx*). To ensure this, copy the file remotely (see  $rcp(1)$ ) to the server host it defines after *vddb* exits.

# **COMMANDS**

When executed, *vddb* enters a command loop. The available commands are:

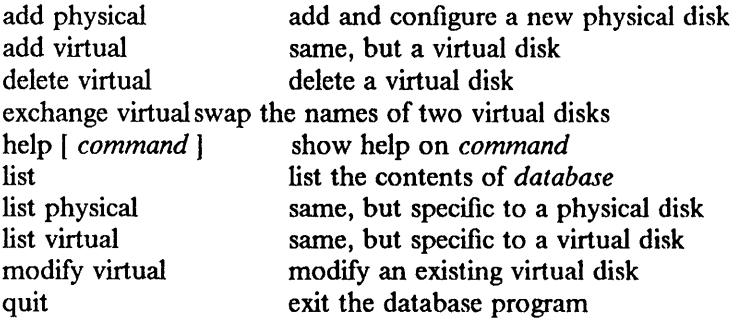

Parts of commands may be abbreviated.

Each operation will prompt for required information. The operations will be confinned with "Are you sure (y or n) ?" before the action is executed.

*A dd physical* requires two parameters: the raw character device to usc, and the number of 512 byte blocks contained in the device. The number of blocks can usually be found in */etc/disktab*  (see *disktab(5».* The raw device should be specified in full, e.g. */dev/hdlc* for the c partition of *hdl.* 

*Add virtual* requires 10 parameters: the virtual pack name (a string), a pack unique id (a number), the owner (a brief description of the pack), the passwords for read-only, exclusive and shared mode, the size in 512-byte blocks, the allowable modes, which is a logical OR of I (read-only), 2 (shared), and 4 (exclusive), the owning host name (the owning host may spin up the disk without ever giving a password), and the desired physical disk name (see *"Add physicar).* The response will indicate if the addition was successful.

*Delete virtual* prompts for one parameter: the name of the virtual disk name to delete. The pack must be spun down.

*Modify virtual* prompts for the fields filled in at the time the virtual disk was created; all except the password fields default to their current values.

*Quit* will exit the program.

*Help* will describe the syntax and semantics of a command, or list all commands if none is specified.

# DIAGNOSTICS

Unauthorized operation generally indicates an incorrect password. Other messages are intended to be self-explanatory.

FILES

/etc/rvd/rvddb data base of current disk layout

# SEE ALSO

disktab $(5)$ , rvddb $(5)$ , rvdsrv $(8)$ 

"The Remote Virtual Disk System" in Volume II, Supplementary Documents

 $\sim$ 

vdstats - list client Remote Virtual Disk (RVD) statistics

## SYNOPSIS

 $v{\rm d} {\bf stats}$   $[[-a][-q][-s]]$ 

# DESCRIPTION

*V dstats* lists statistics about current virtual disk connections of this client. With no options, it shows active drive numbers, their status, state, size and server. State is the state of the server when last accessed by this client; it might be out of date if there has been no recent activity with the server. Size prints the capacity of the drive in 512 byte blocks. Server prints the name of the server on which the pack resides.

*V dstats* accepts the following options:

 $-s$  Prints operating statistics.

 $-q$  Prints queue statistics.

 $-a$  Prints all of the above.

## SEE ALSO

spinup(8), spindown(8), rvdsrv(8)

"The Remote Virtual Disk System" in Volume II, Supplementary Documents

This page intentionally left blank.

 $\sim$ 

 $\sim 30\%$ 

 $\bar{\tau}$ 

width $3812 -$  build width tables for IBM 3812 Pageprinter fonts

#### SYNOPSIS

width  $3812$  [ - S ] [ - c codepage ] [ - s size ... 0 ] [ - n width-file ] fontname

#### DESCRIPTION

*Width3812* reads the IBM 3812 Pageprinter font files and generates a width-file and a set of index tables for the font family specified by *fontname.* The width-file contains the width of each character in the *codepage* for each size in the *sizes* list.

The index tables contain an entry for each character in the *codepage.* There is one table for each size in the *sizes* list. The index table is an index into the raster data for the fonts. The index tables are written in the files *fontname.n.codepage,* where n is the point size. The fonnat of this file is described in *font3812( 5).* 

For example, if the fontname is ss.B for Sonoran Sans Serif Bold, and the *codepage* is stdcp, then this program would be invoked by:

#### width3812 -c stdcp -n B ss.B

The width-file will be named B and the index table will be named ss.B.n.stdcp. The raster data and character index files for each size of the font will be read to construct the width-fIle. In this example, the following files will be read: ss.B.6.dat, ss.B.6.ndx, ss.B.7.dat, ss.B.7.ndx, ss.B.8.dat, ss.B.8.ndx, through ss.B.36.dat, ss.B.36.ndx.

## Options:

- S This is a *special* font and should be identified as such in the output file. A special font contains the *troff(* 1) special characters.
- -c *codepage*

The *codepage* file maps the *troff* character names to the IBM character names. The codepage table can be modified to rename the characters or select additional IBM characters for local use. The IBM character names are documented in the IBM 3800 Font Catalog. A set of three codepage tables have been provided. *Stdcp* names the ASCII characters and the corresponding IBM character names. *Picp* names the special characters in the IBM Pi fonts. *Fixedcp* names the characters in the IBM uniformly-spaced fonts. The default codepage is *stdcp.* 

 $-$ s *size* ... $\theta$ 

A O-tenninated list of the sizes of the font to be included in the width-file. If this option is omitted the program will build a width table for sizes 6, 7, 8, 9, 10, 11, 12, 14, 16, 18, 20, 24, 30 and 36. The raster data and character index files for each size will be read. If the fIles for a specific size do not exist, that size will be omitted from the width-fIle.

#### - n *width-file*

The name of the width-file. The default is *fontname.* 

#### FILES

/usr/lib/font/dev3812/fonts/stdcp /usr /lib /font/dev3812/fonts/picp /usr /lib /font/dev3812/fonts/fixedcp /usr/lib/font/dev3812/fonts/\*.dat /usr/lib/font/dev3812/fonts/+ .ndx

codepage for ASCII fonts codepage for Pi and Special fonts codepage for uniformly-spaced fonts 3812 font raster data 3812 font index by IBM character name

#### SEE ALSO

font3812(5), cvt3812(8) *IBM 3800 Printing Subsystem Model III Font Catalog,* SH35-0053

 $\mathbf{1}$ 

This page intentionally left blank.

 $\mathcal{L}_{\mathcal{A}}$ 

# **PERMUTED INDEX**

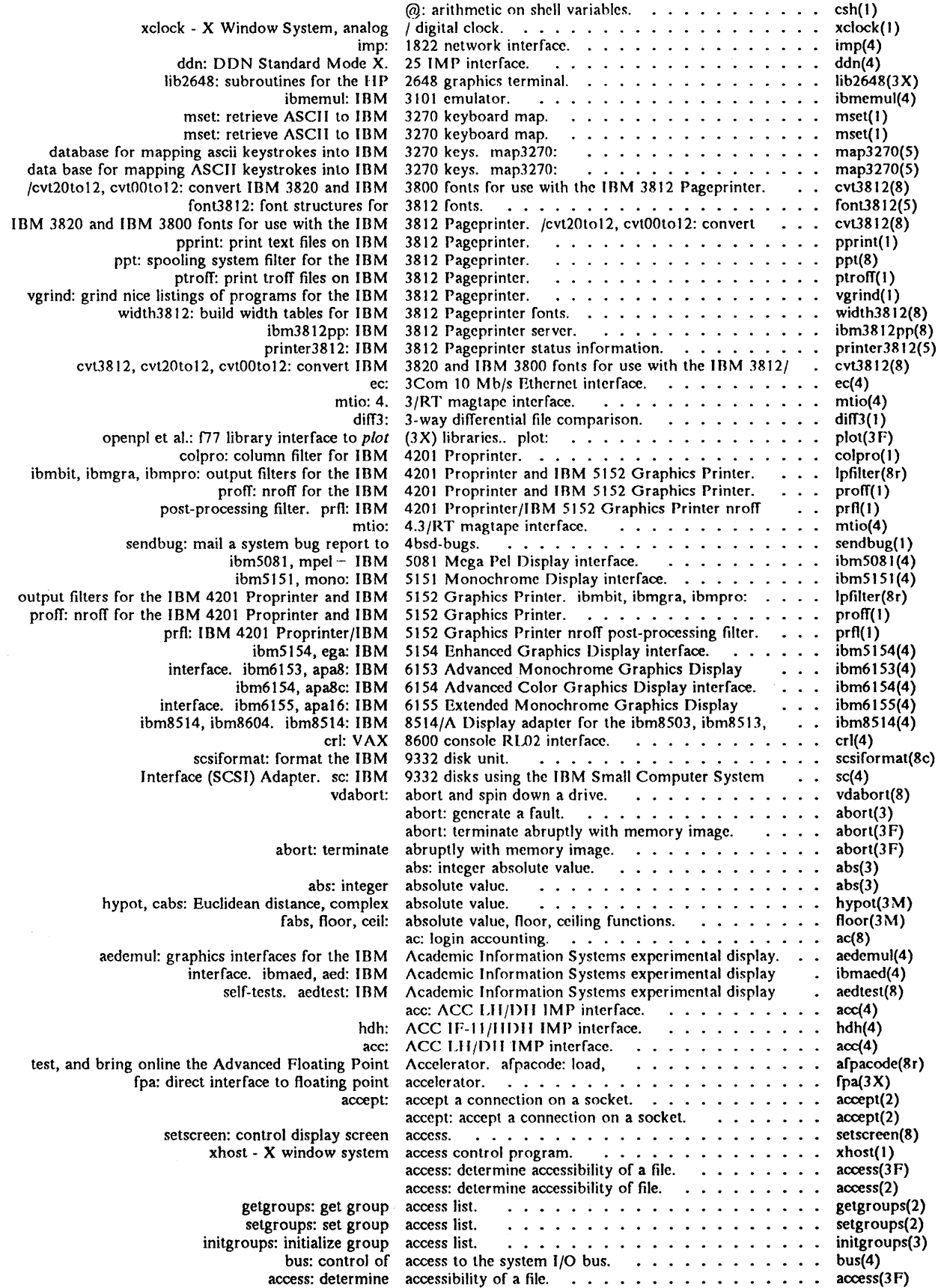

÷,

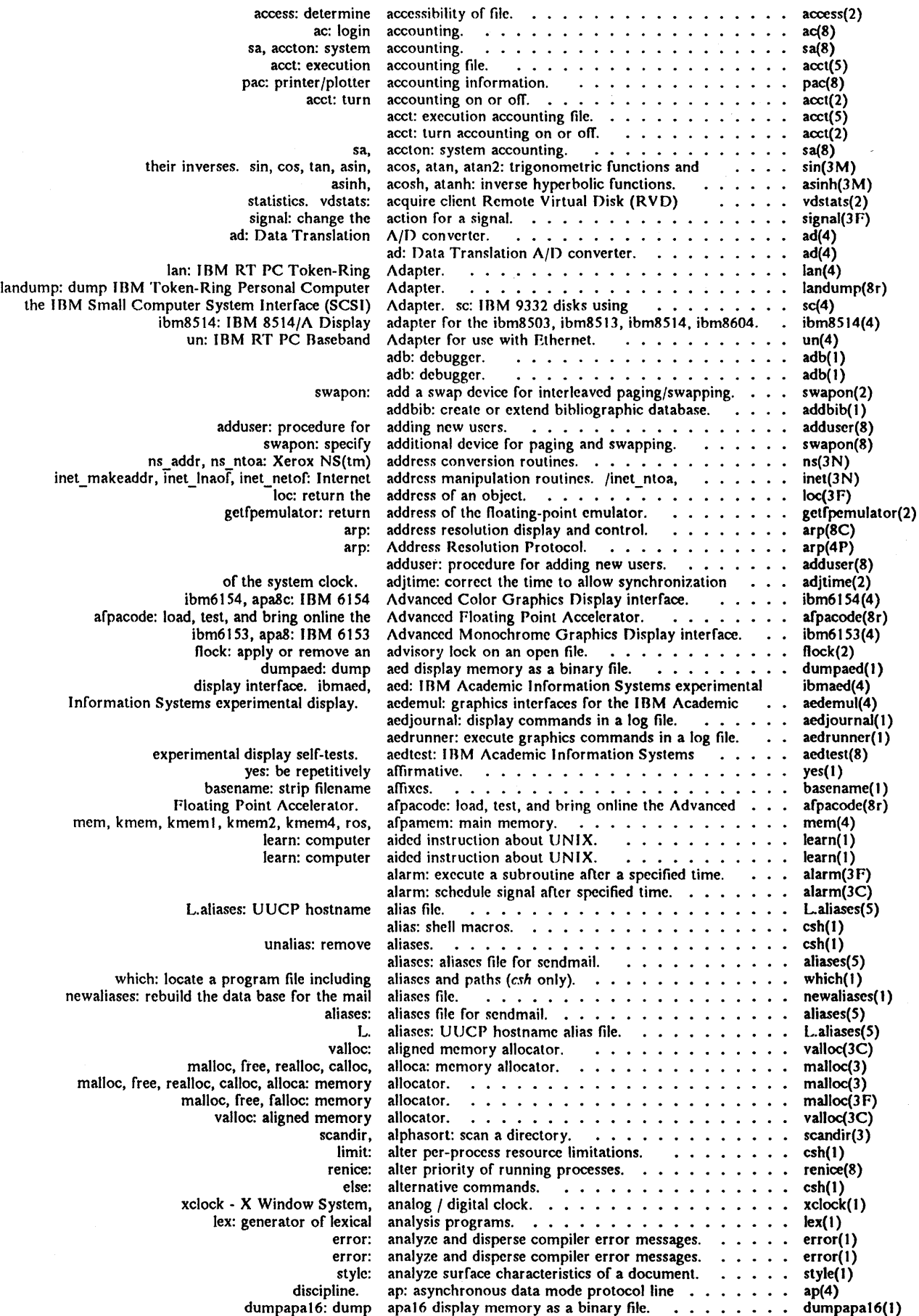

 $\bar{\mathcal{A}}$ 

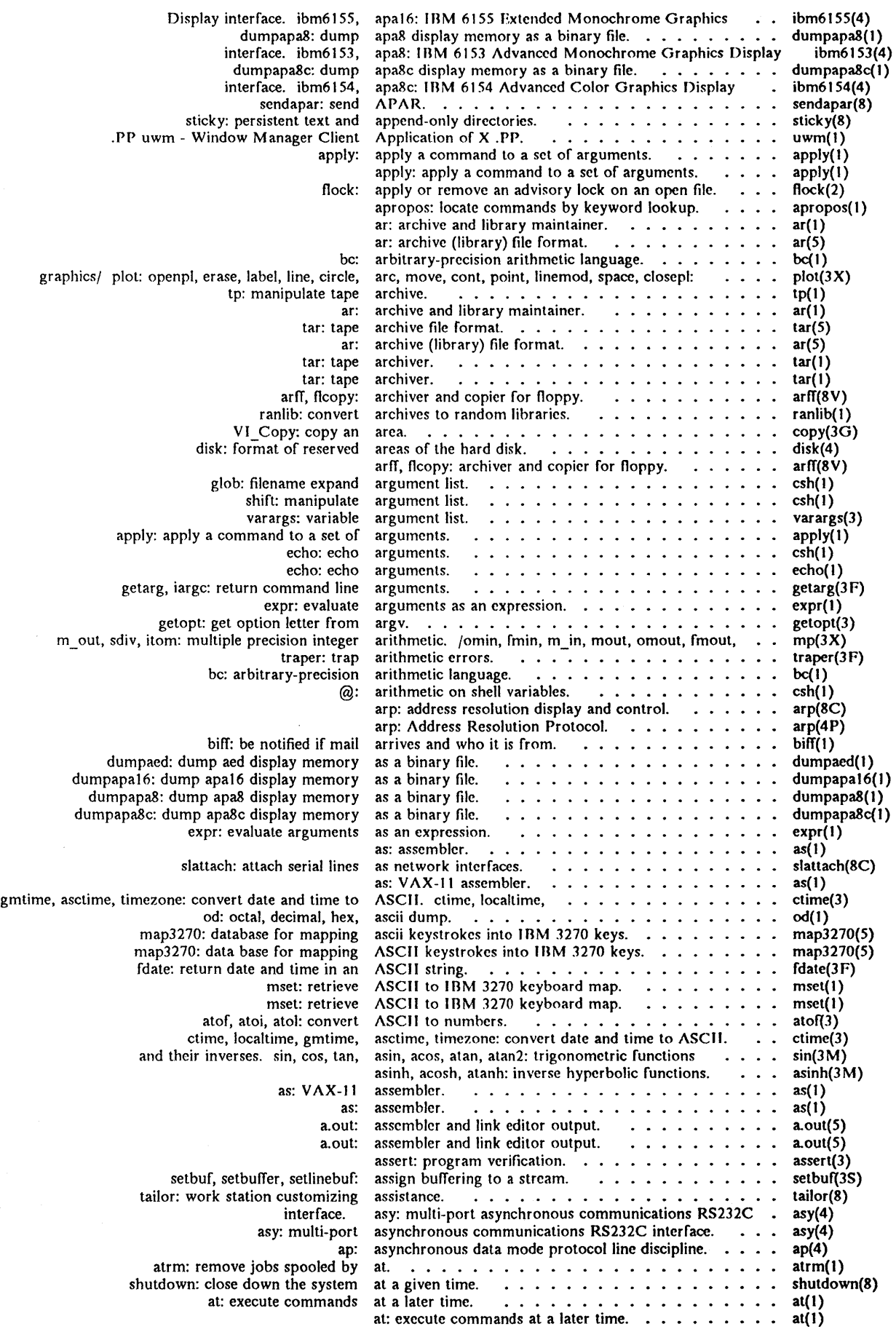

 $\sim$   $\sim$ 

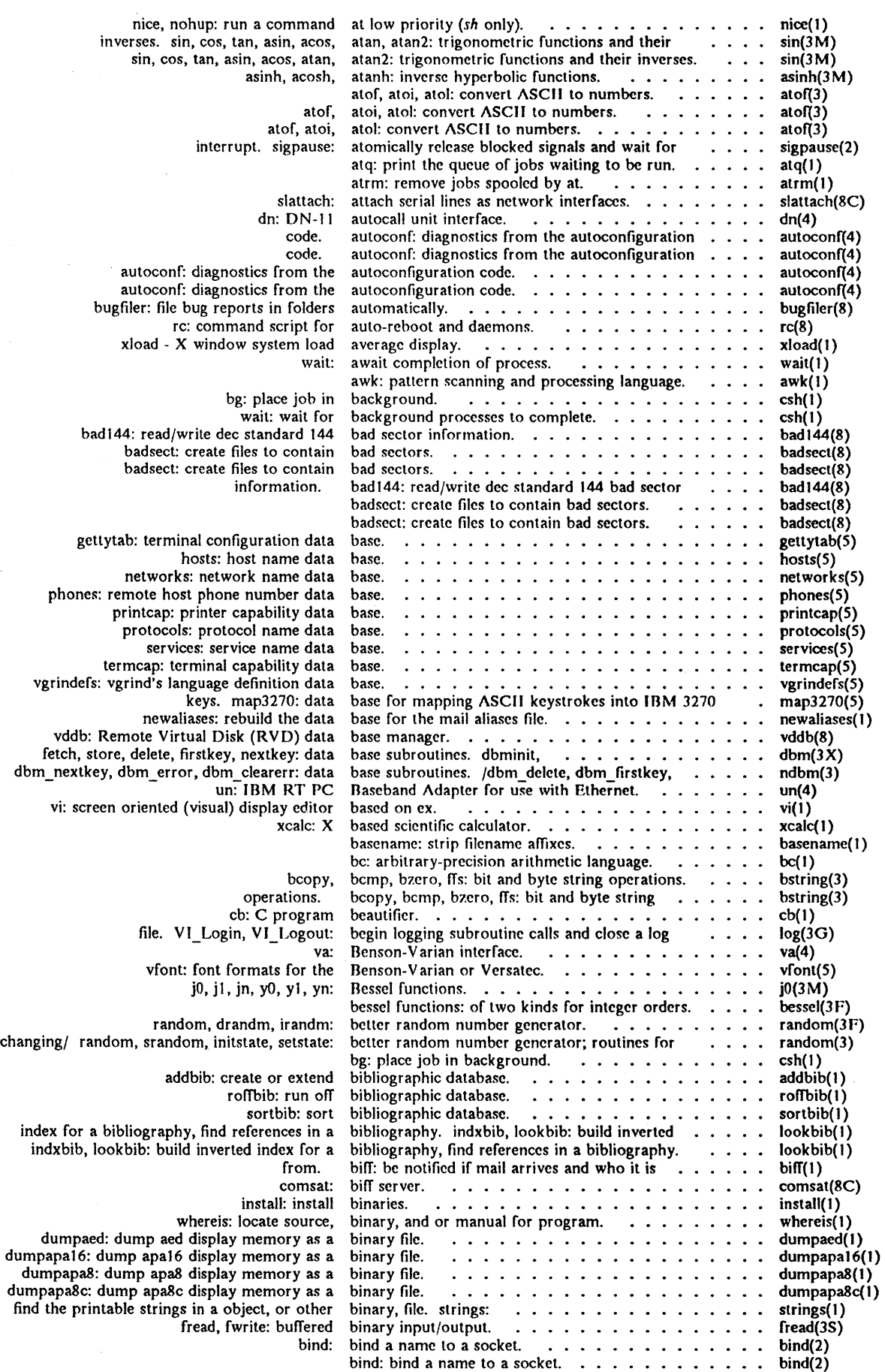

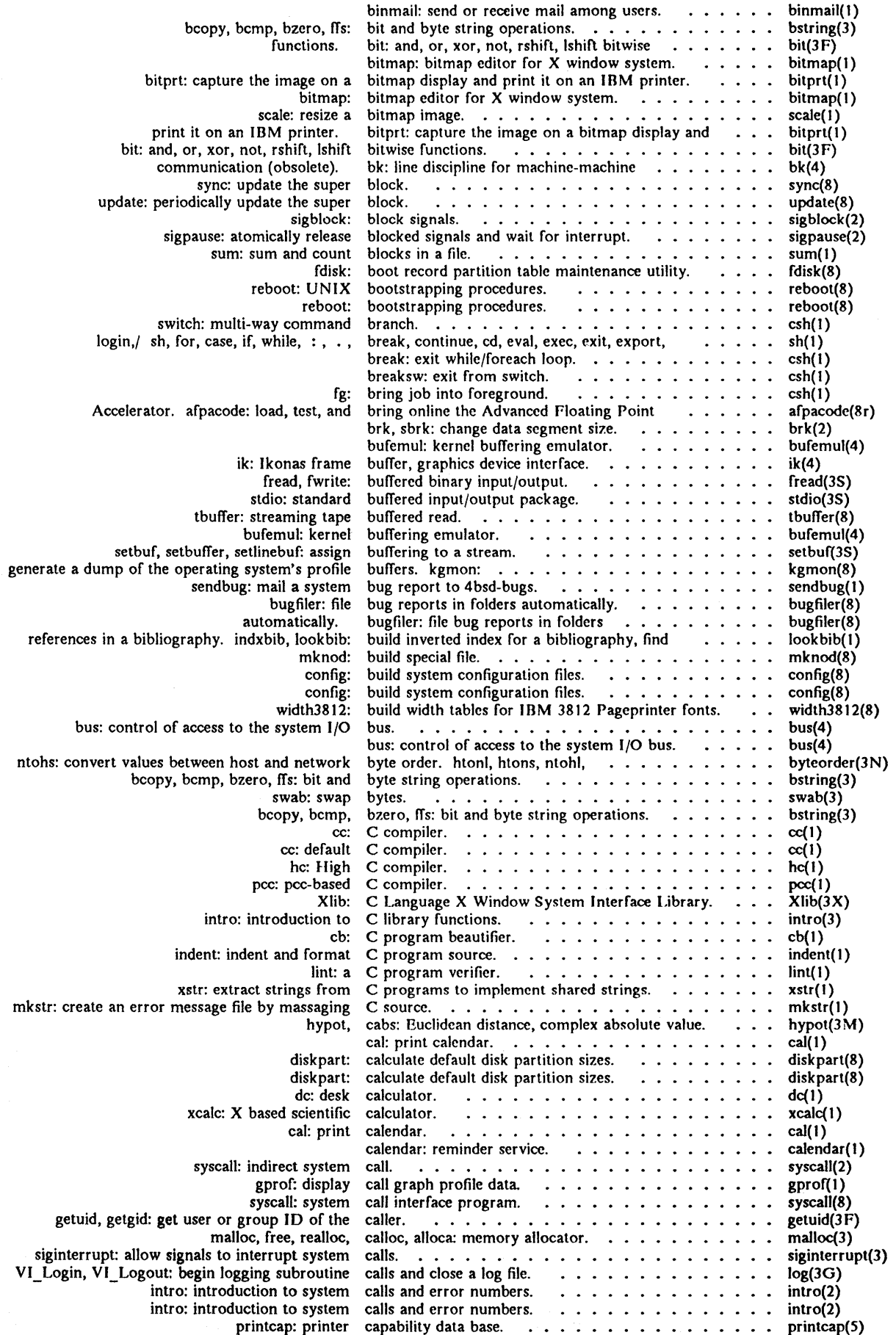

 $\sim$ 

 $\sim$ 

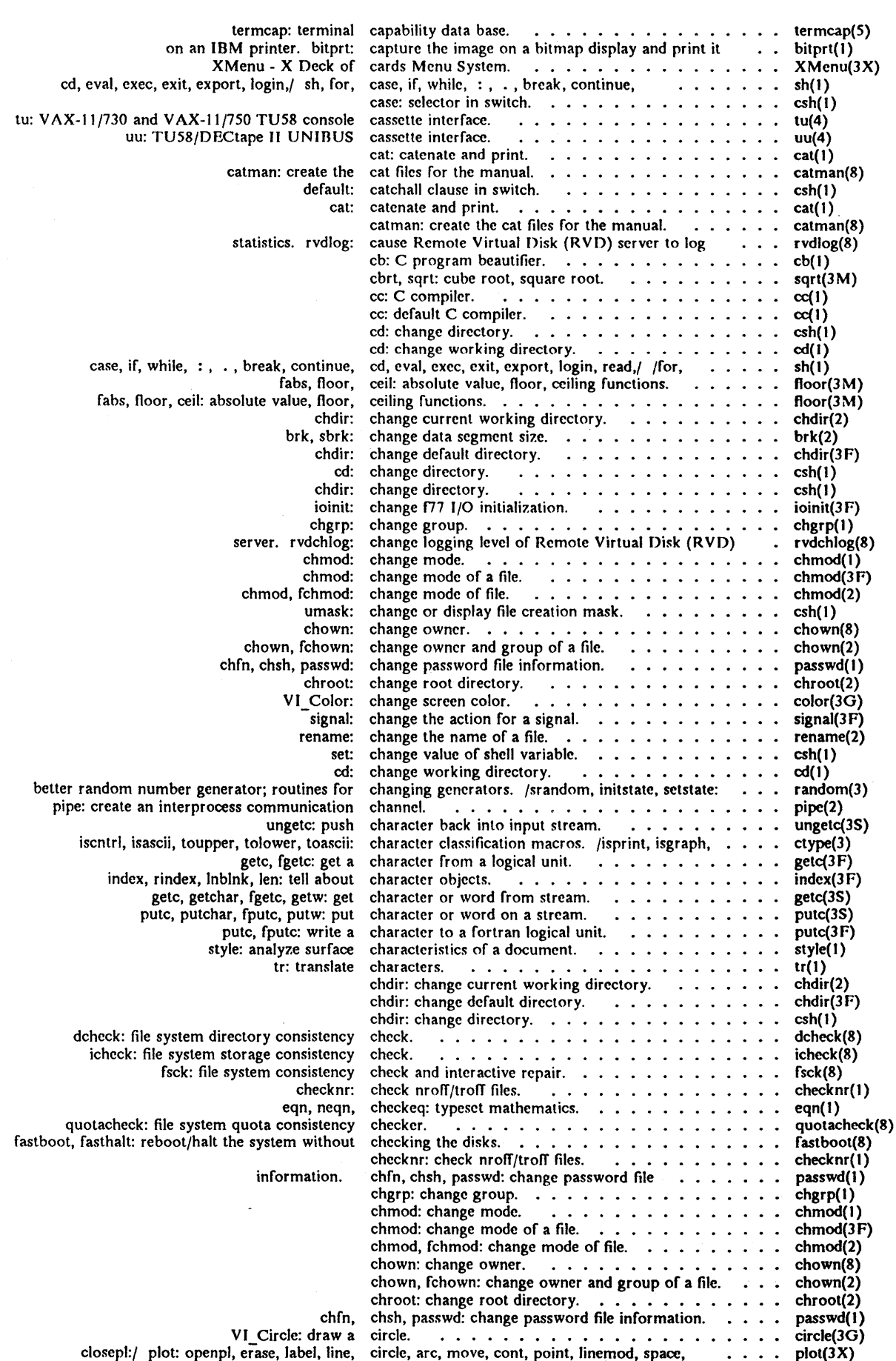

 $\sim$ 

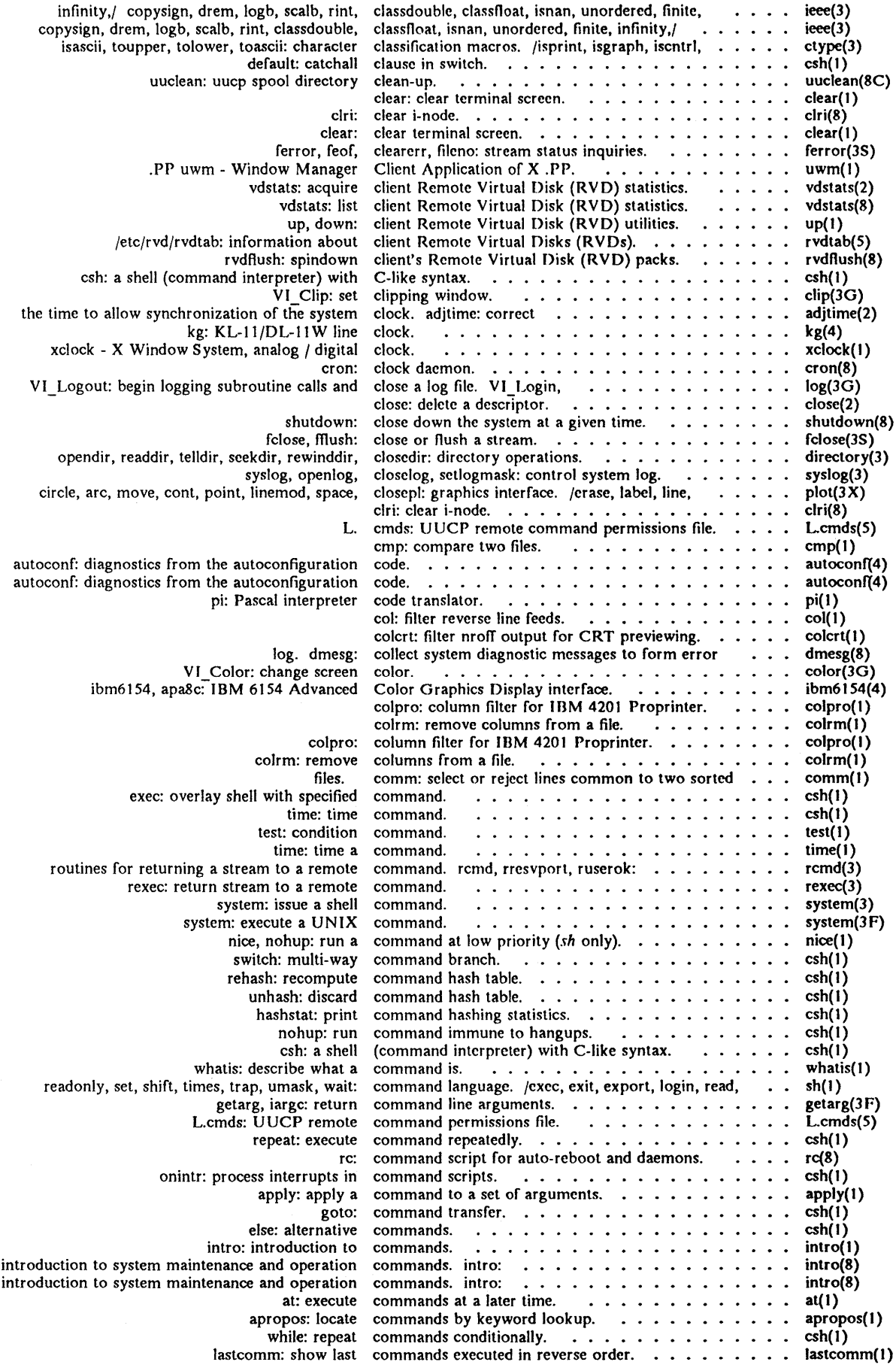

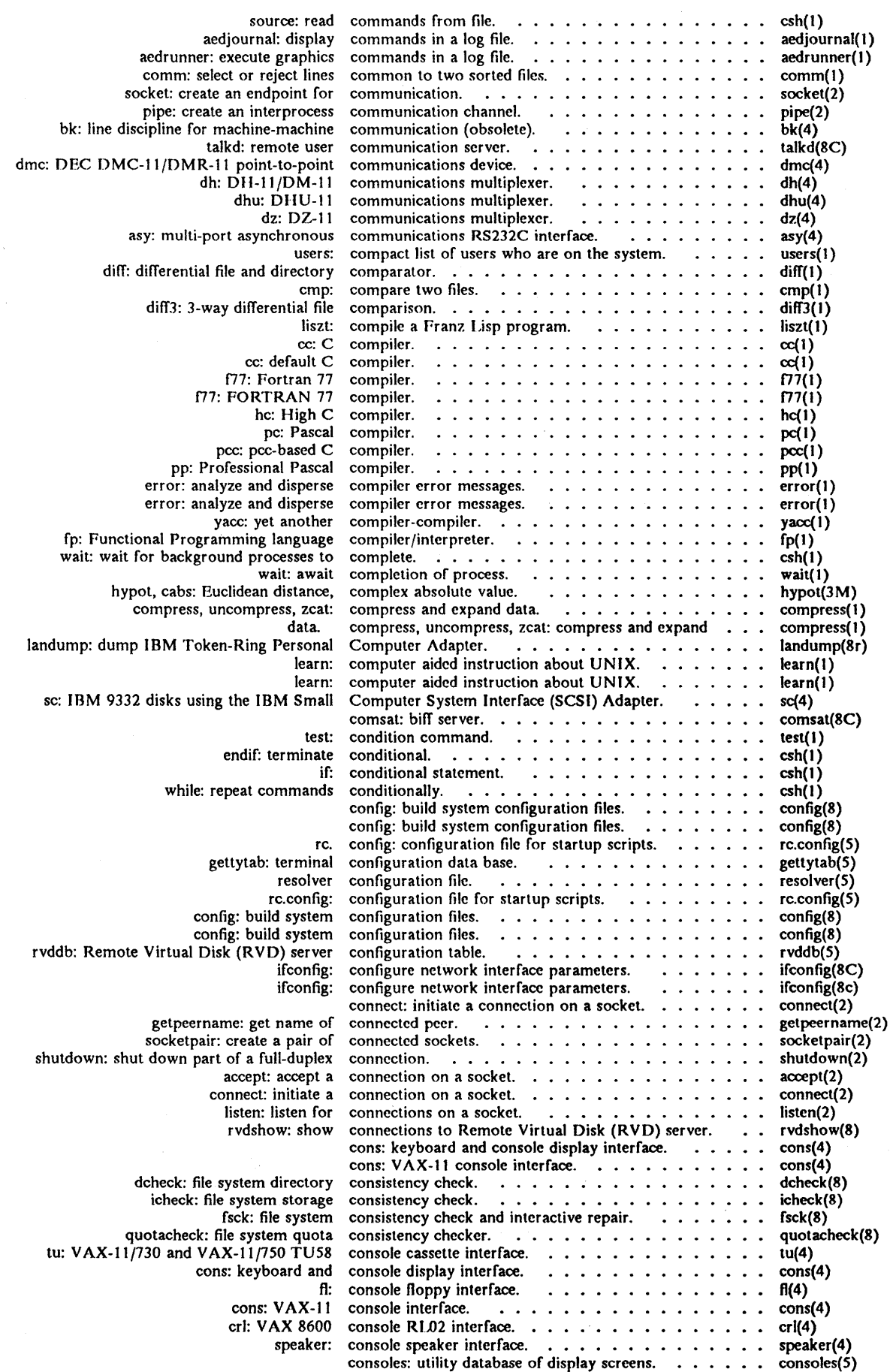

- 8 - Decemher 1987 **IBM** Academic Operating System 4.3

 $\bar{z}$ 

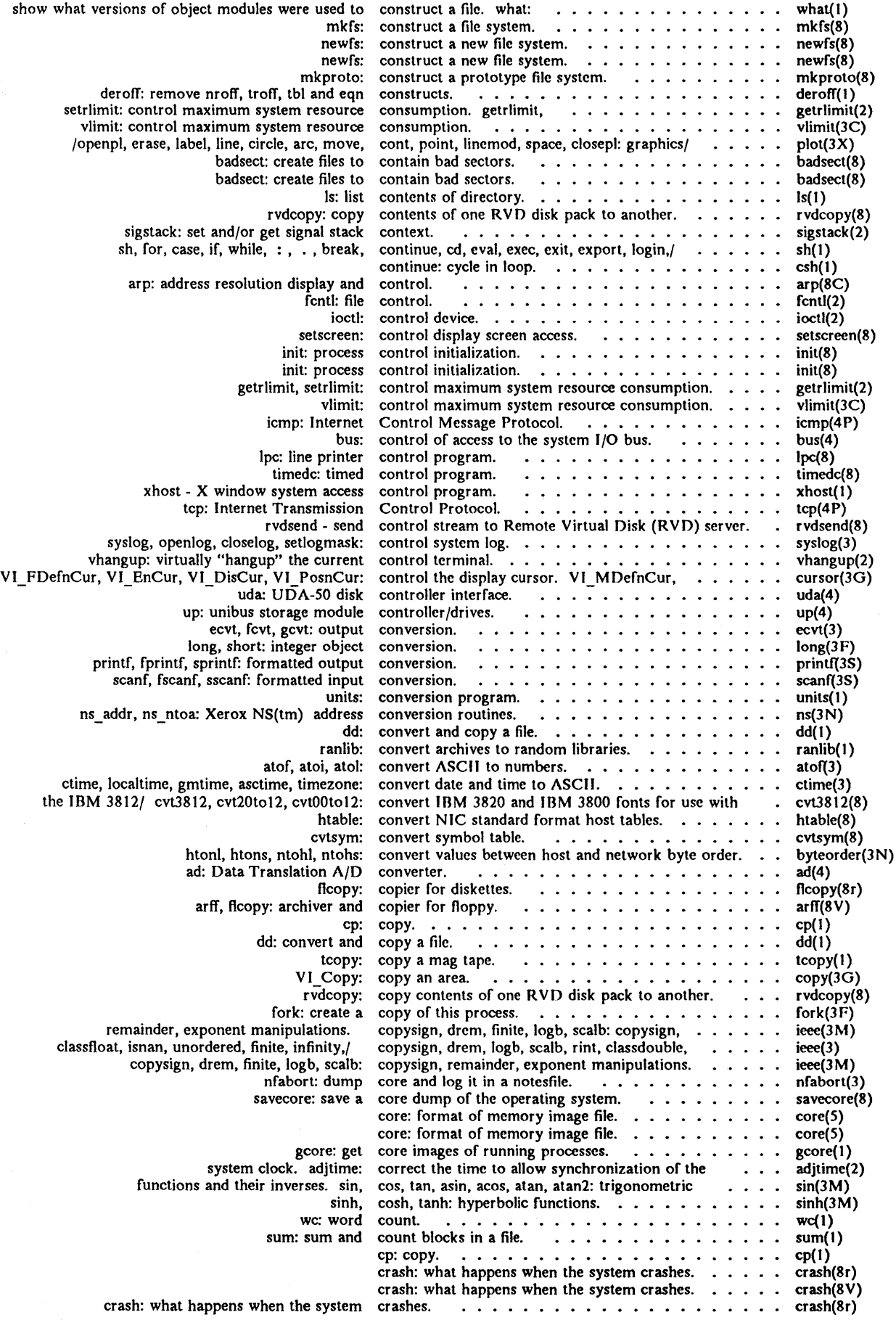

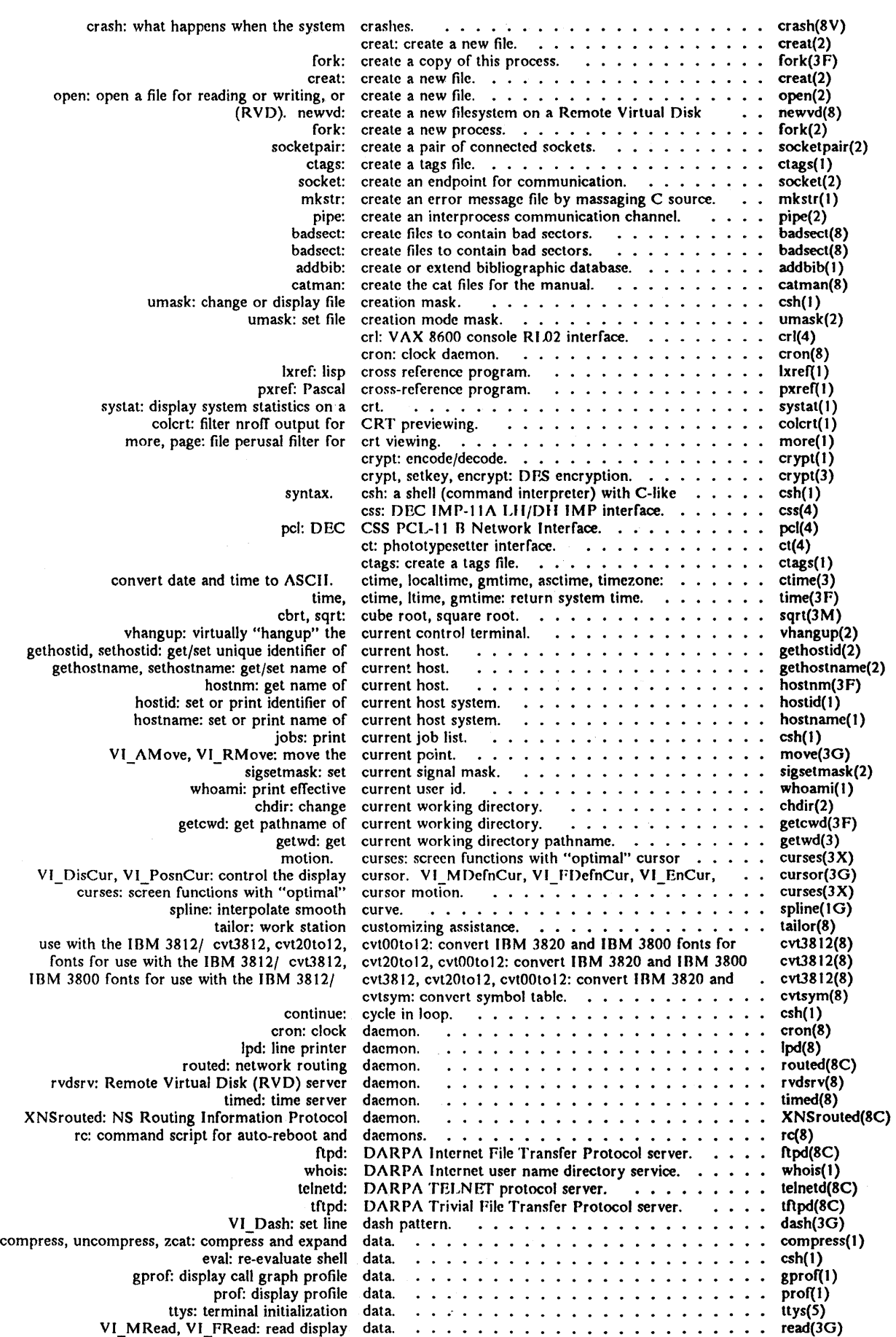

 $\bar{\mathcal{A}}$ 

# *Permuted Index*

 $\mathcal{L}_{\mathcal{L}}$ 

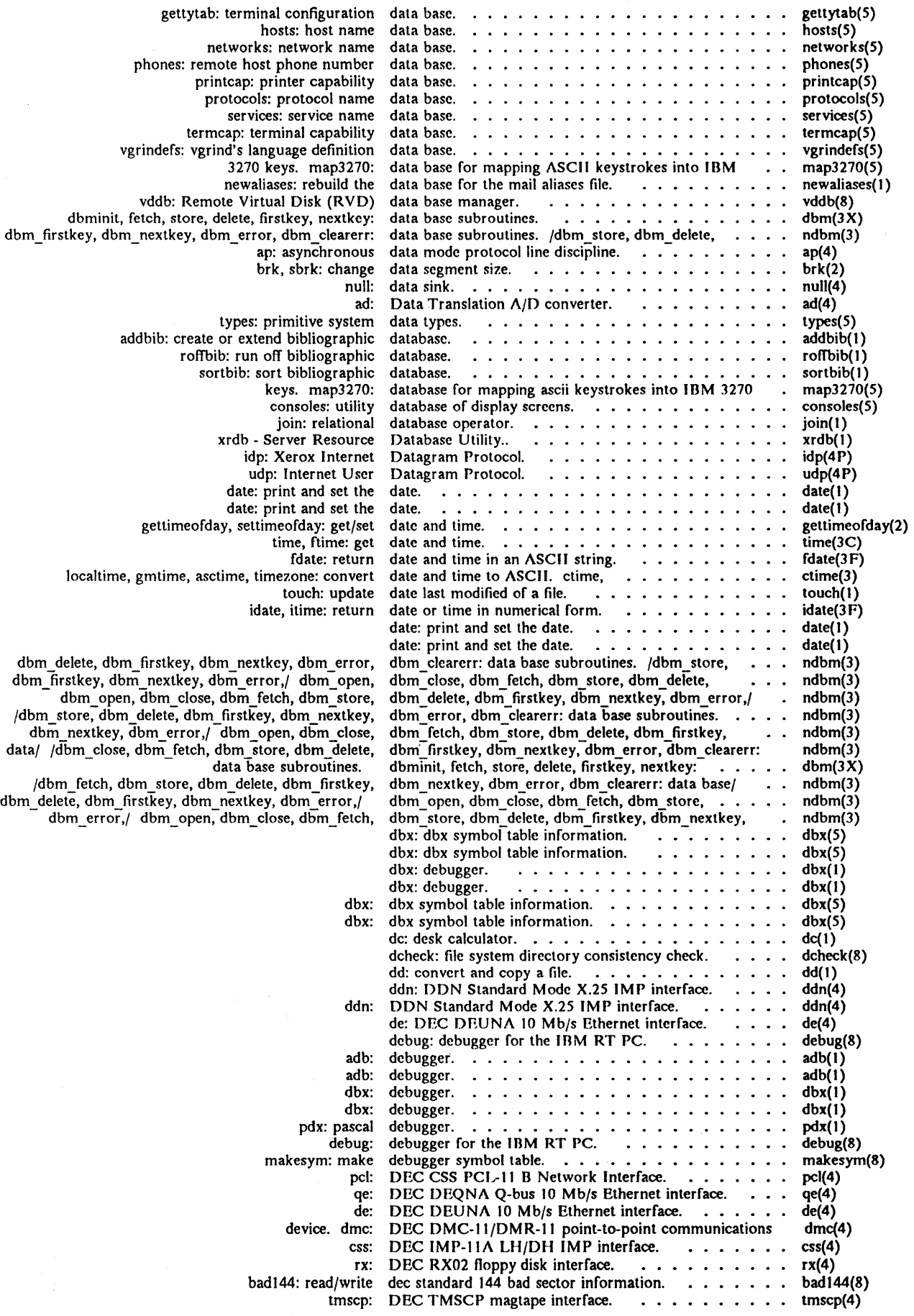

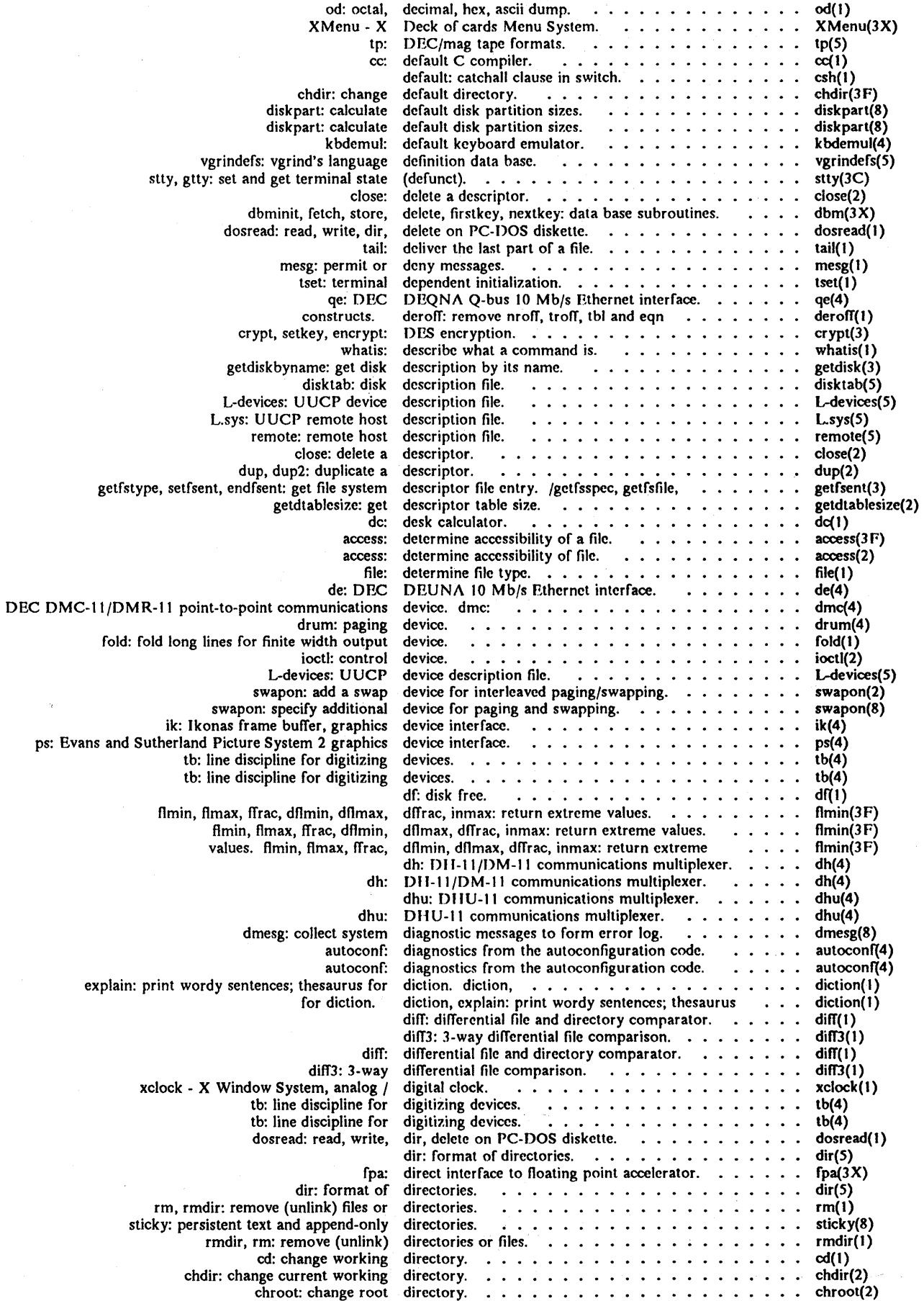

 $\bar{\mathcal{L}}$ 

 $\bar{\mathcal{A}}$ 

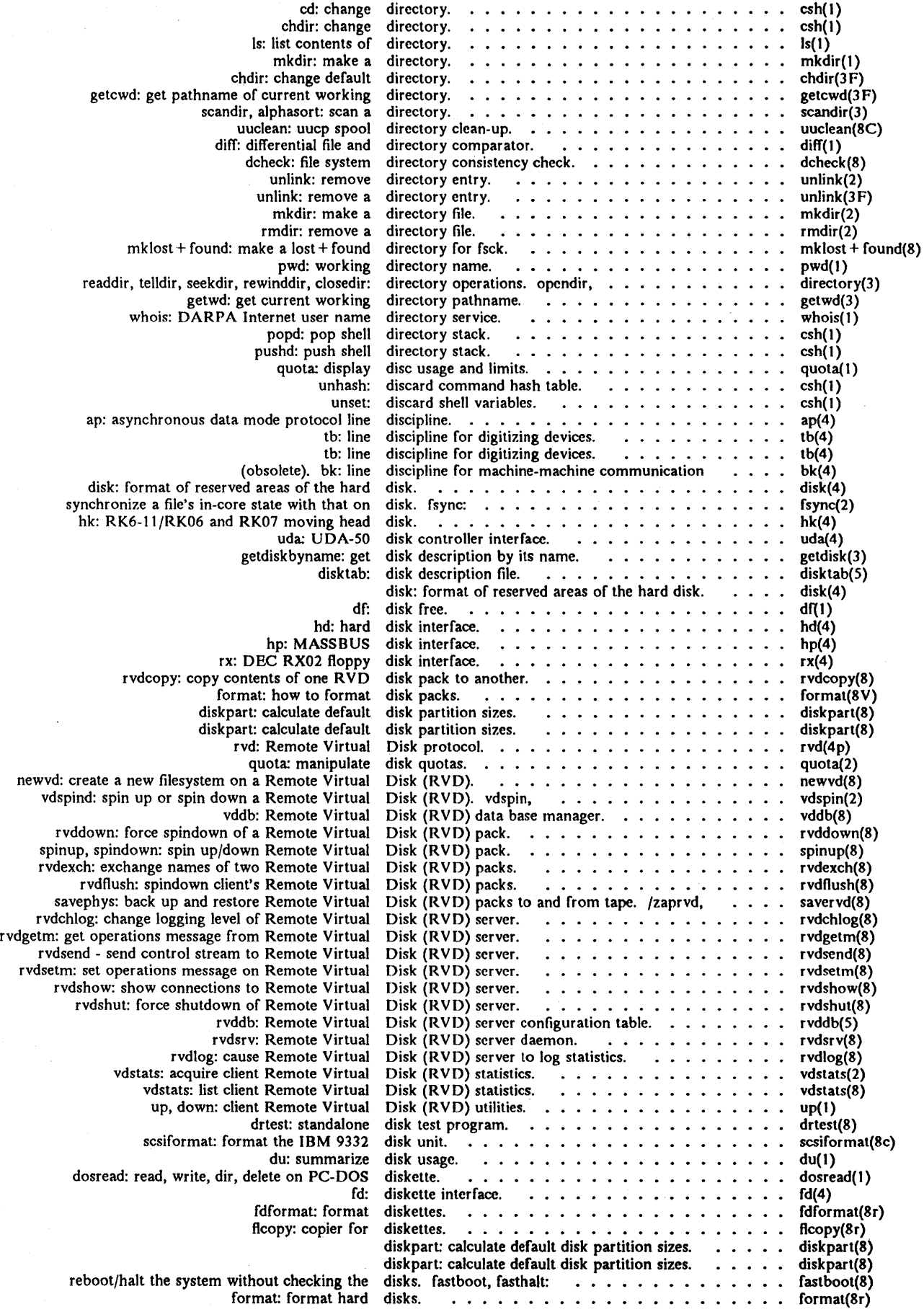

 $\mathcal{A}^{\mathcal{A}}$ 

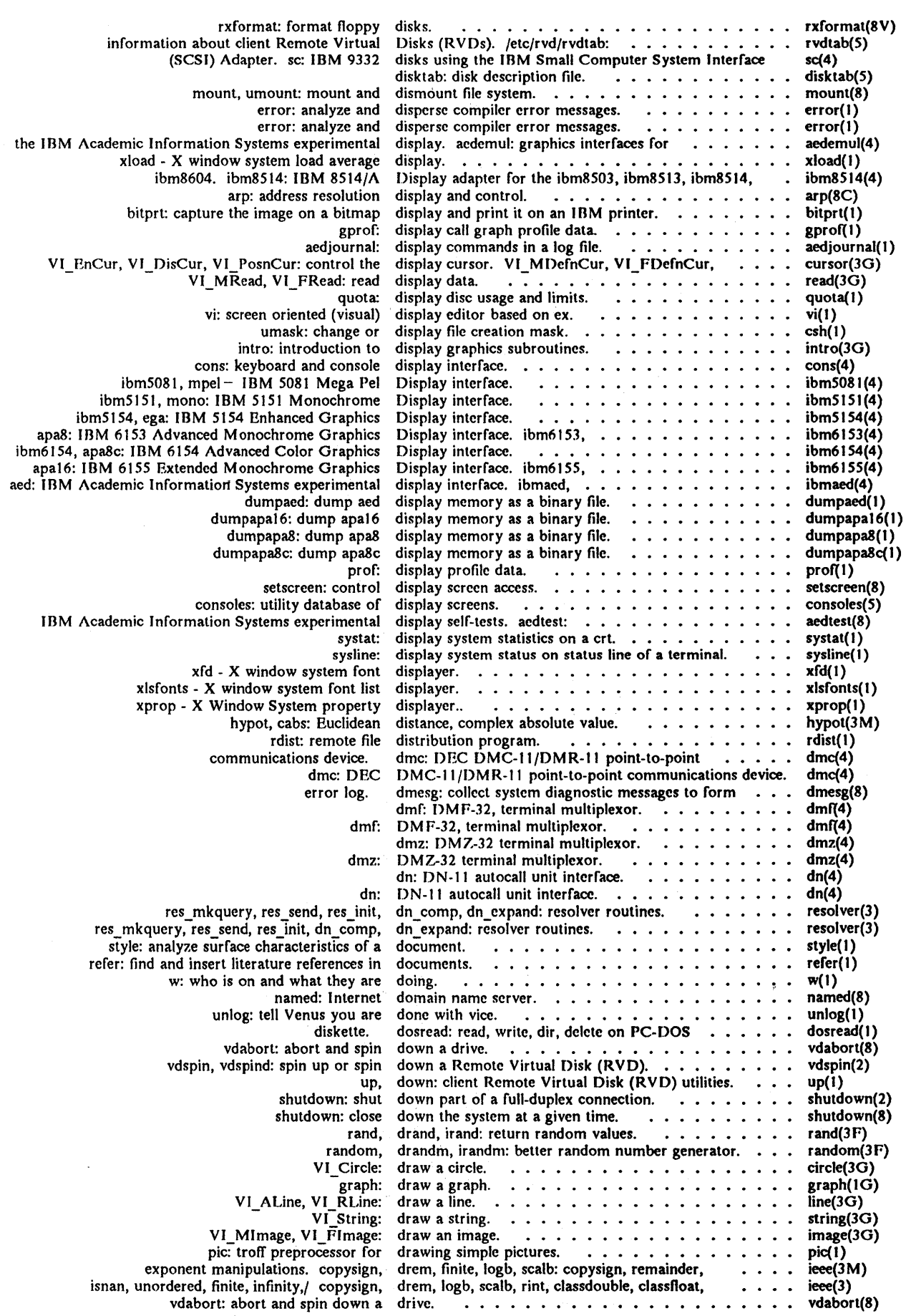

 $\sim$ 

 $\kappa$ 

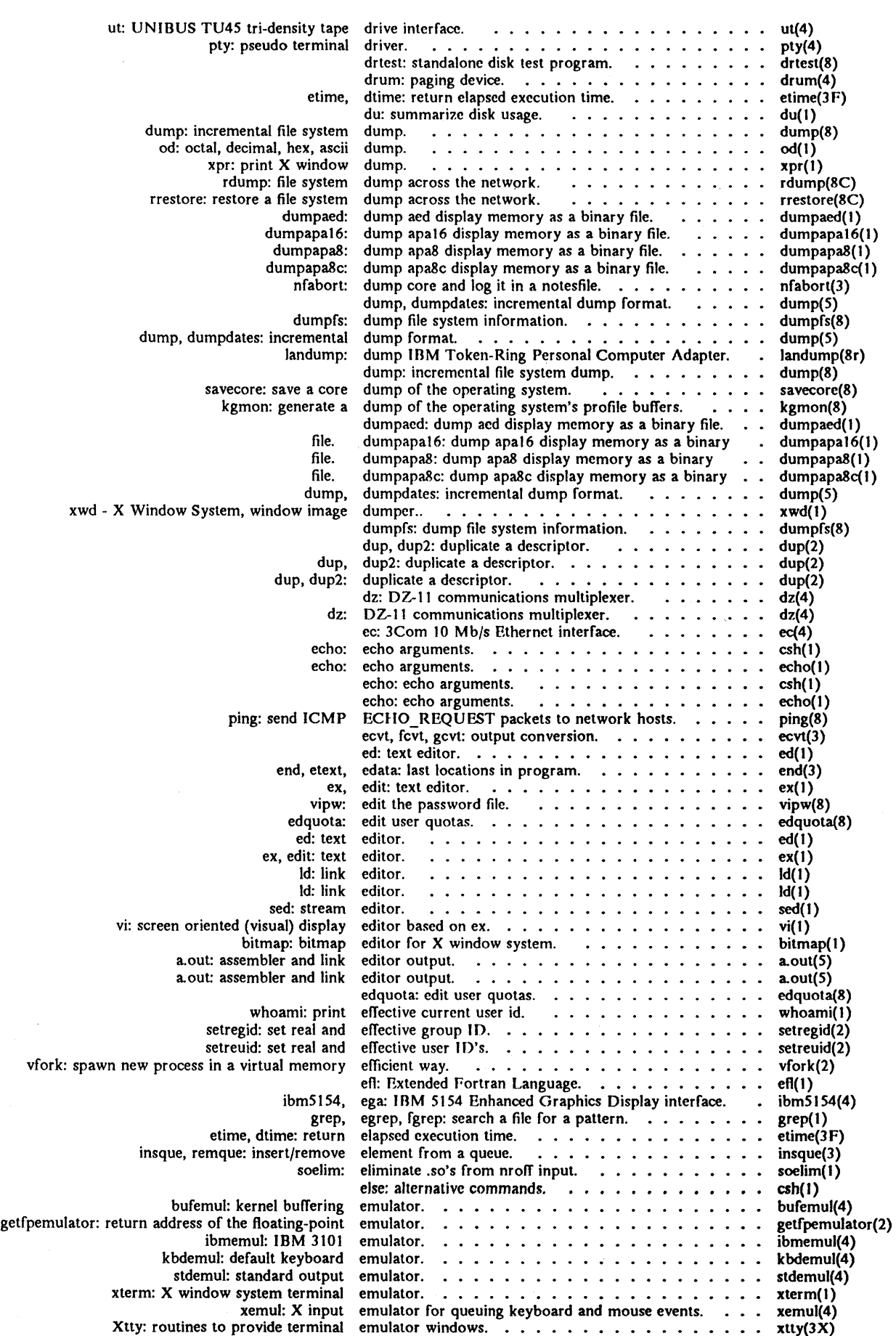

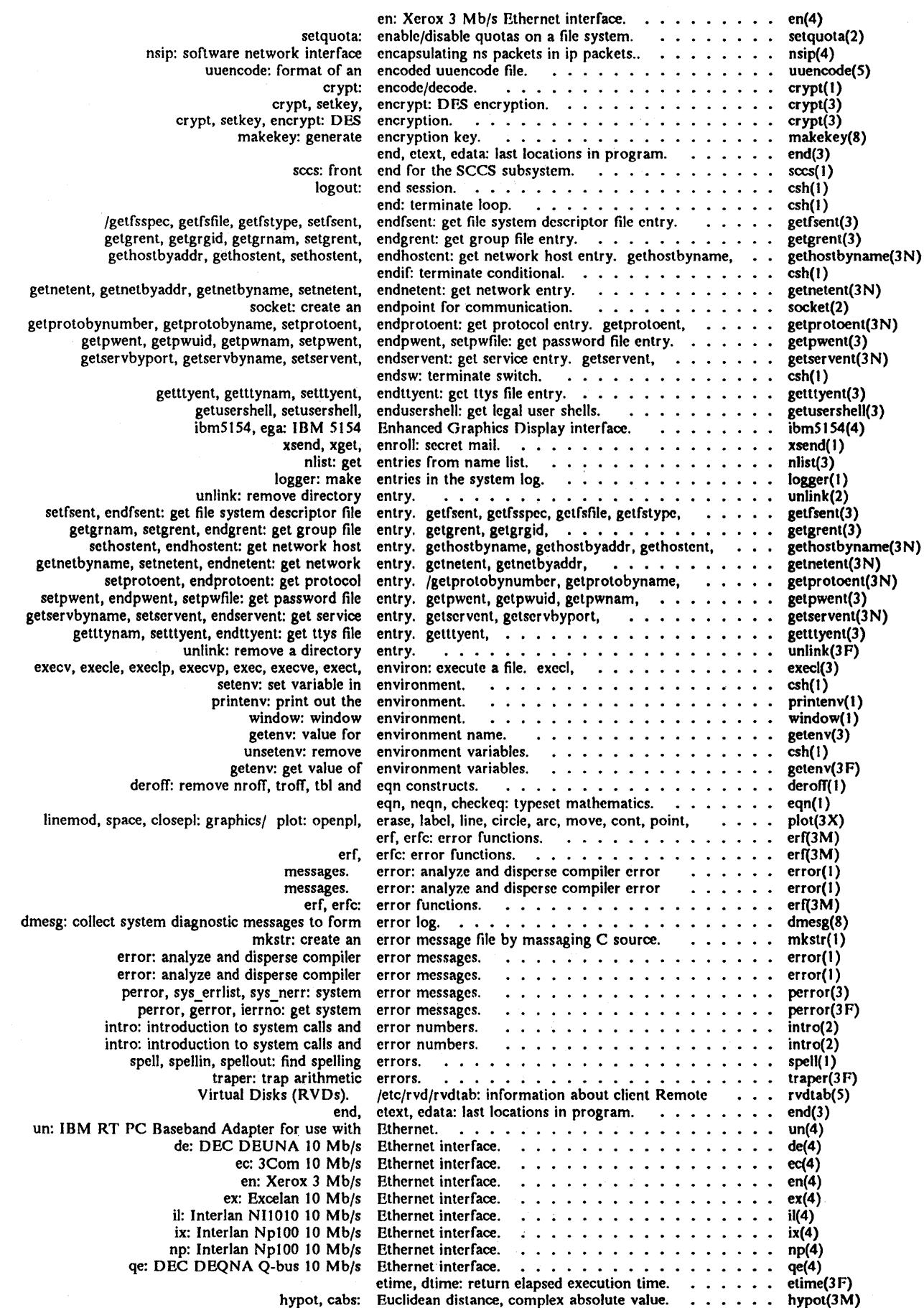

 $\bar{z}$ 

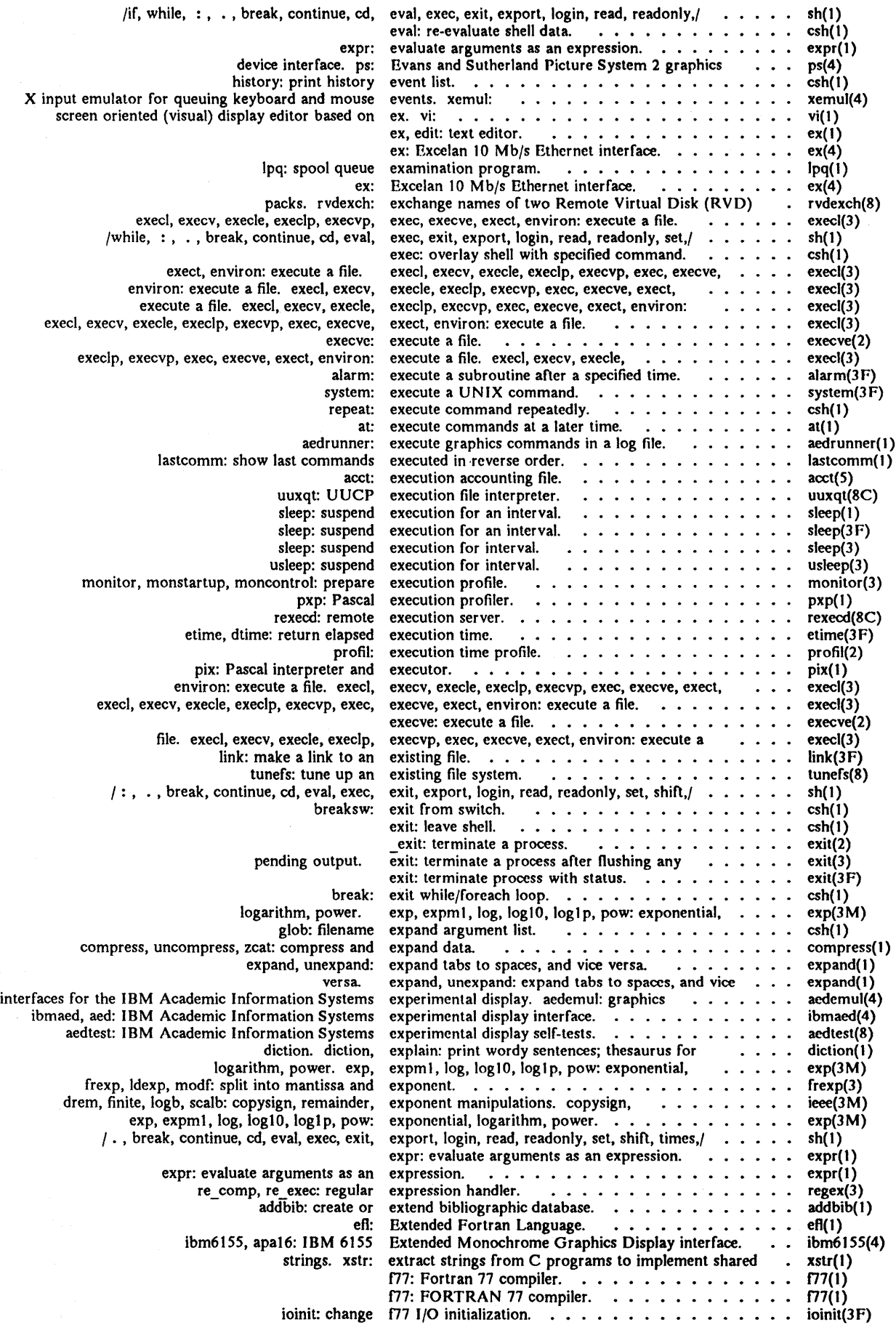

December 1987 - 17 -

 $\sim 10^7$ 

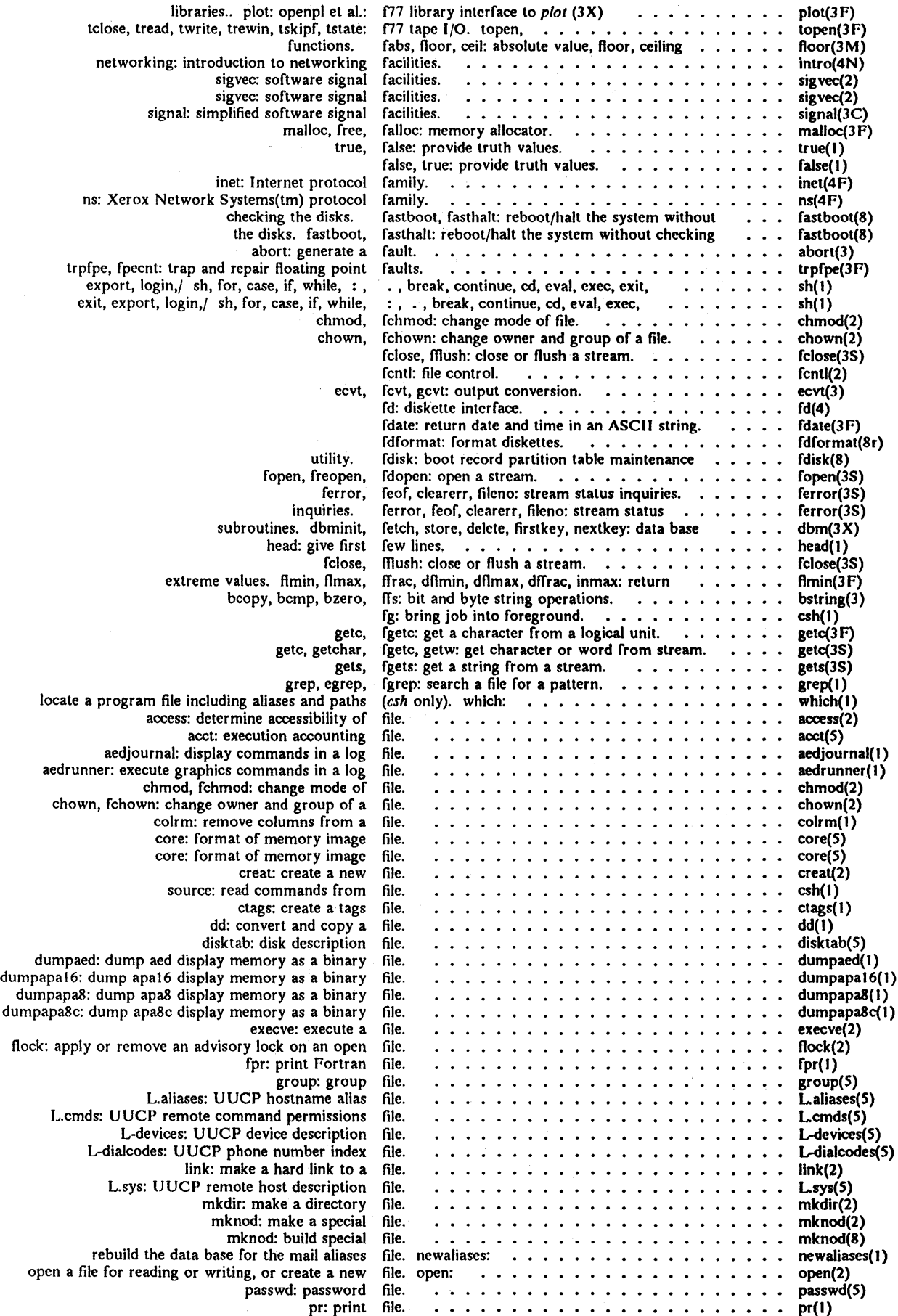

 $\sim$ 

 $\sim$ 

# *Permuted Index*

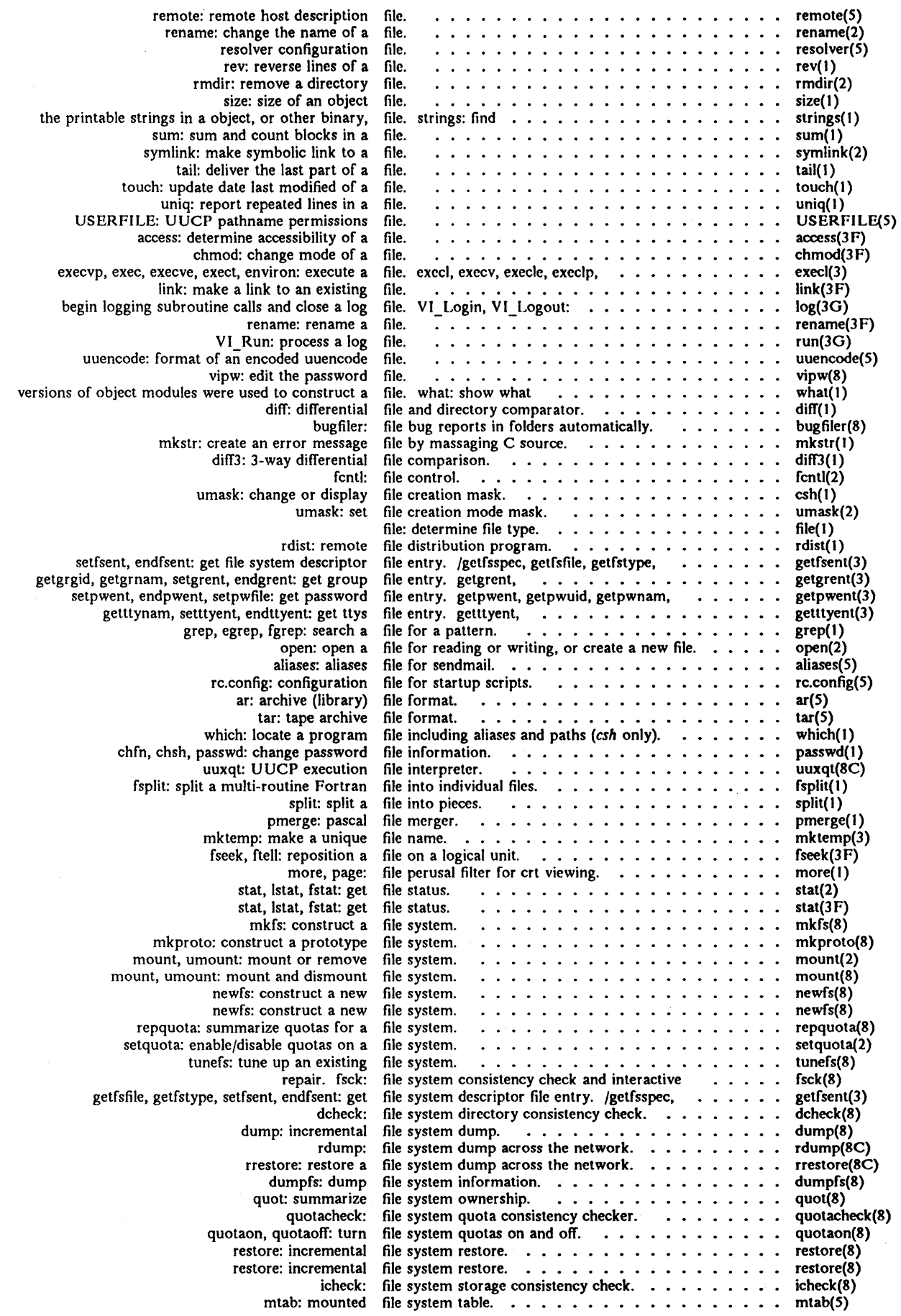
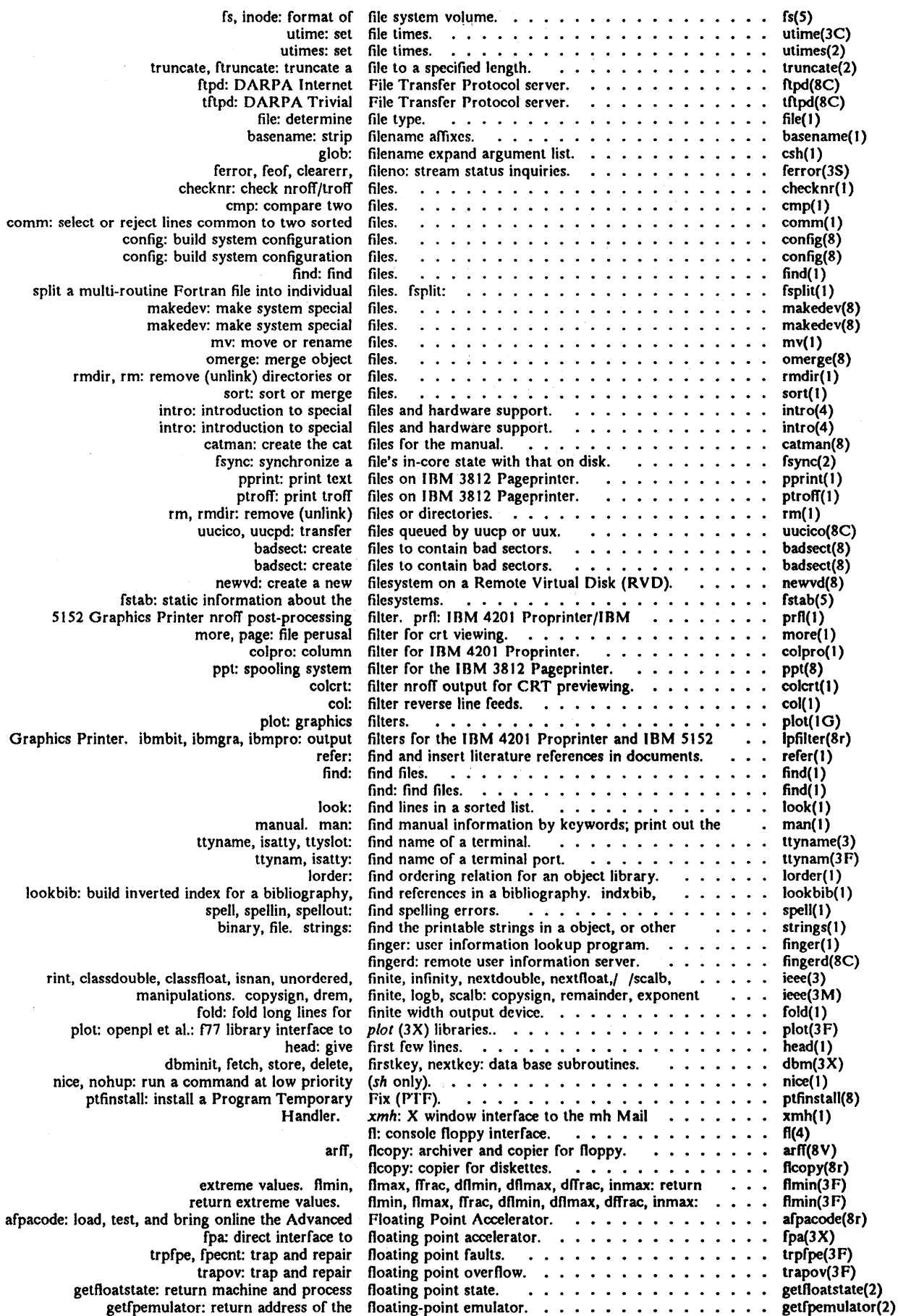

 $\bar{\mathcal{A}}$ 

 $\sim$ 

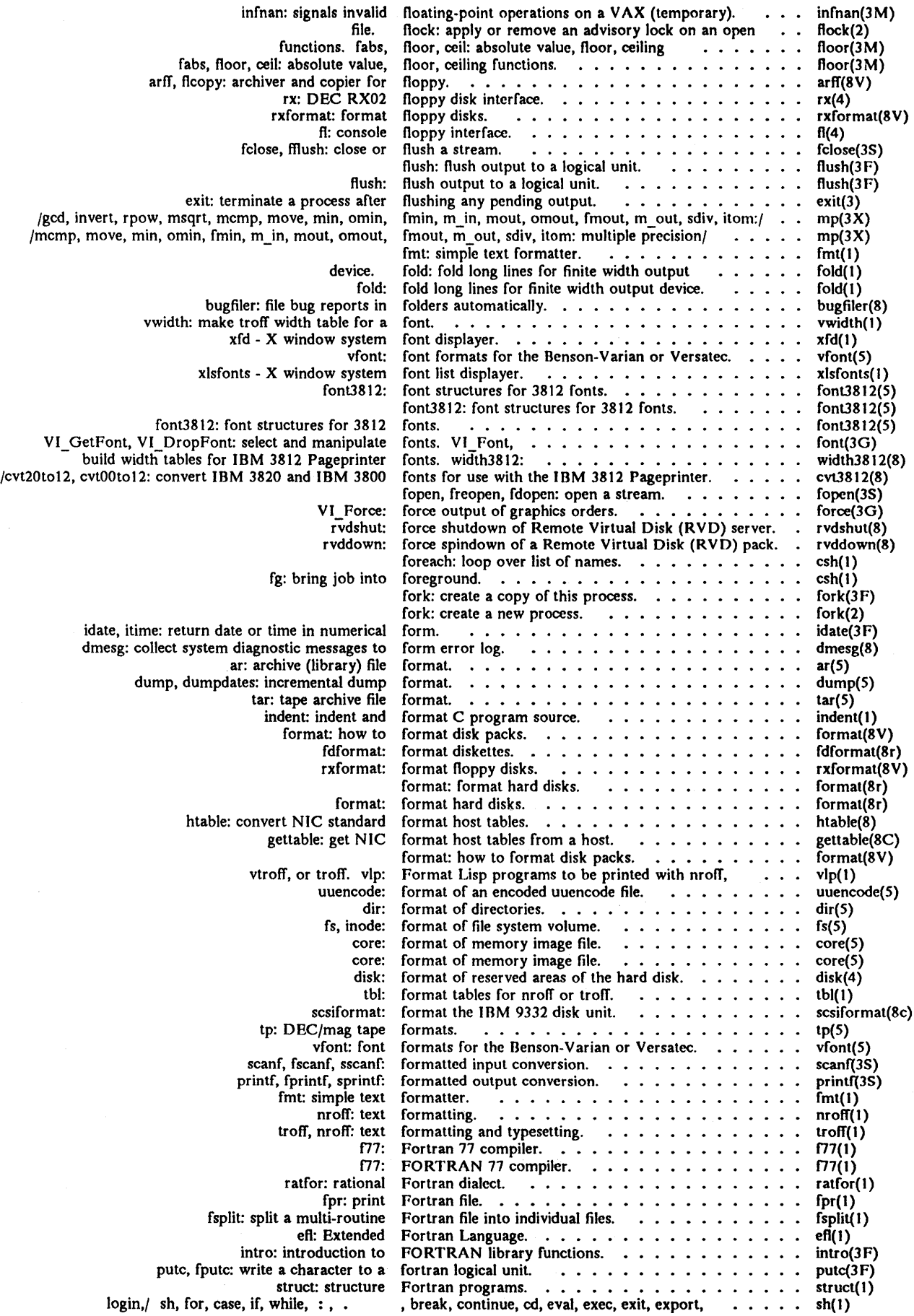

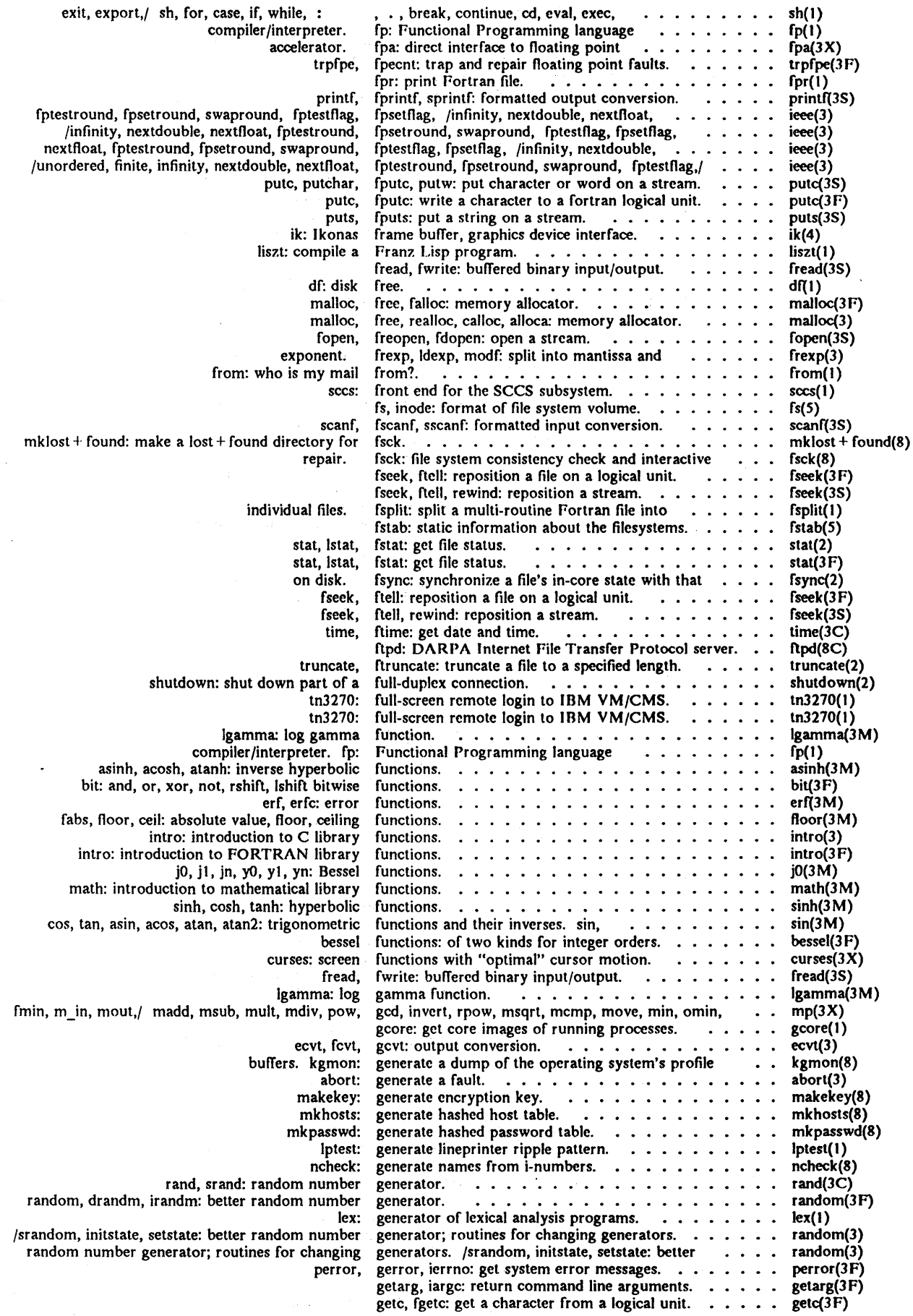

 $\mathcal{A}$ 

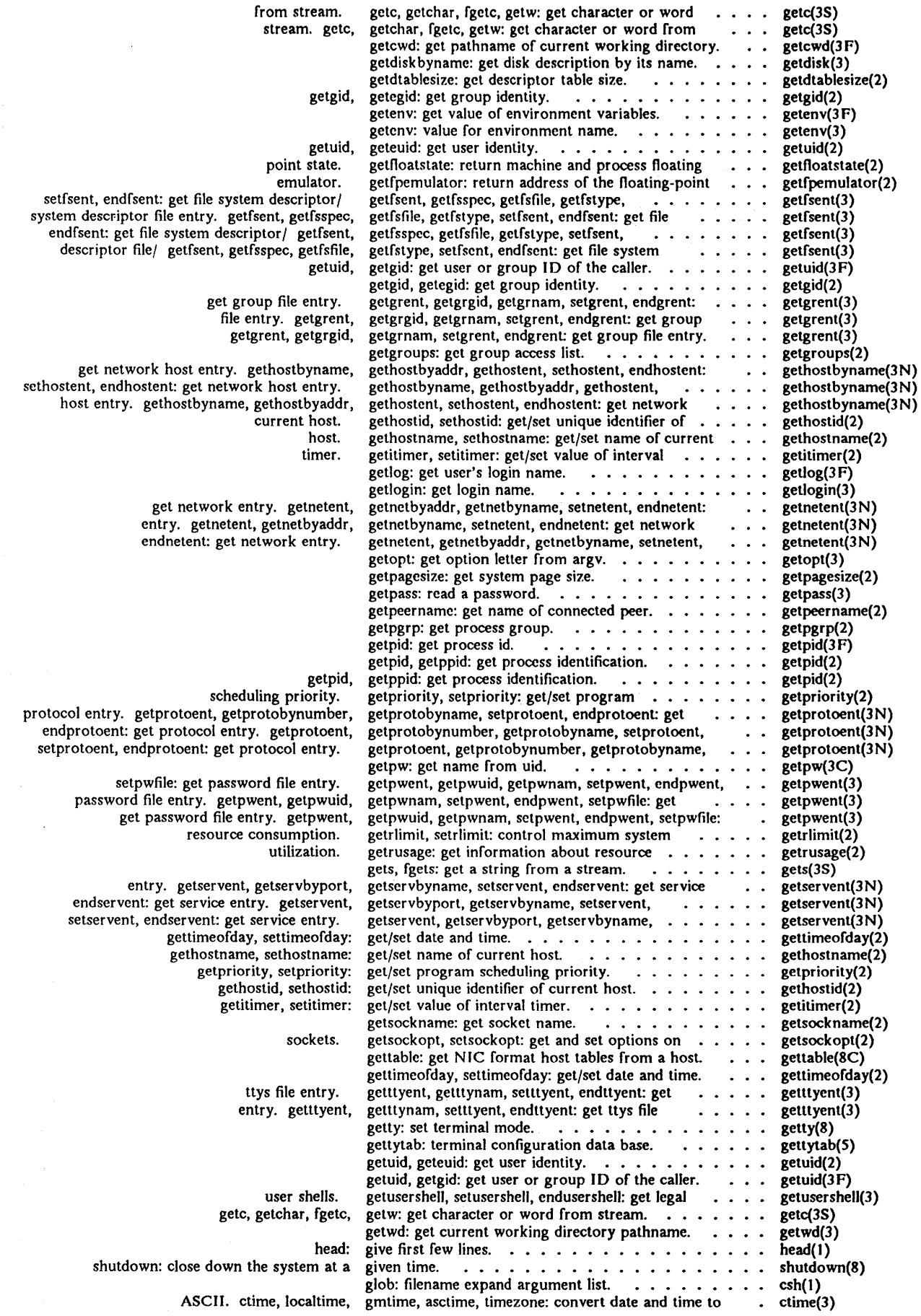

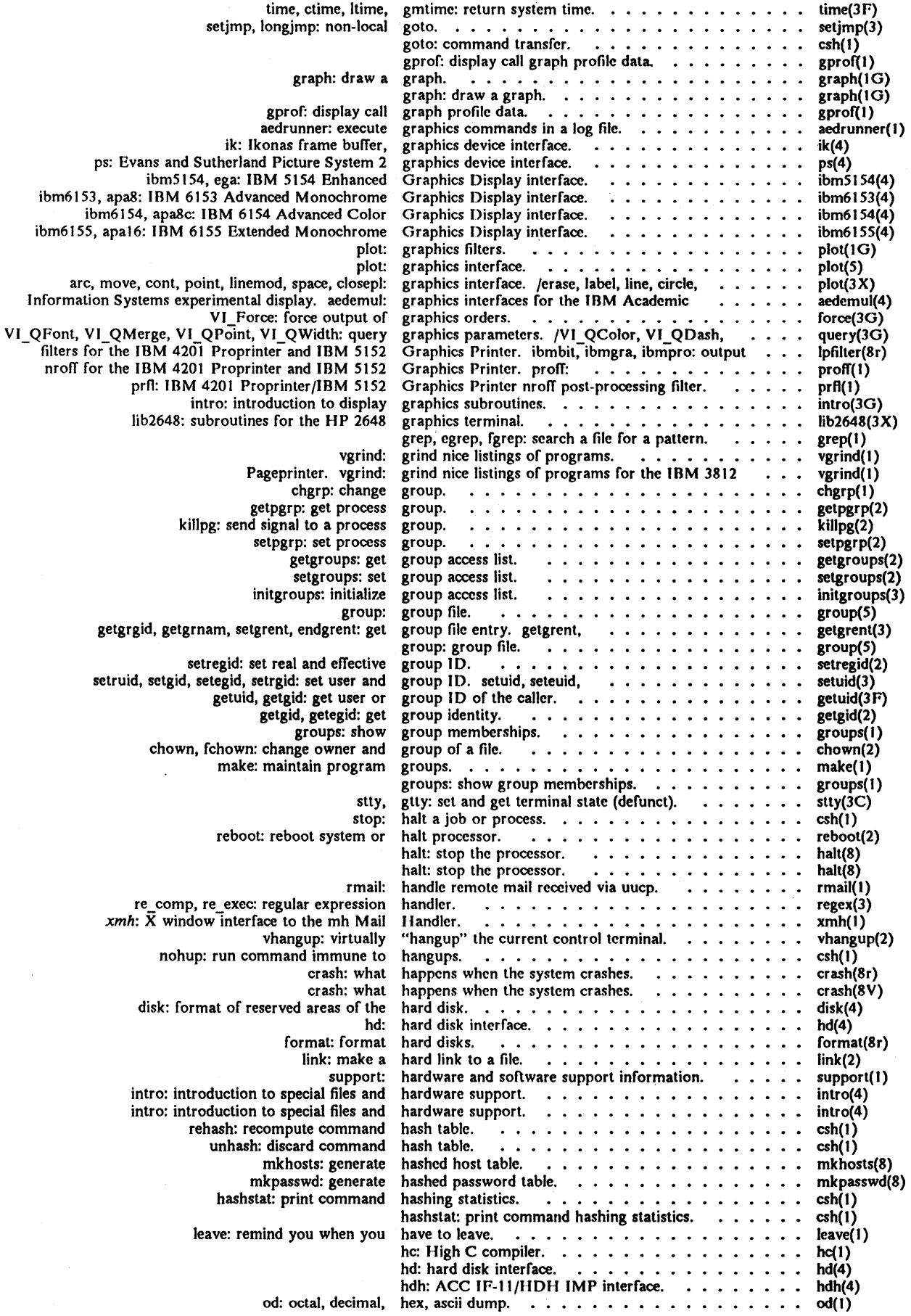

 $\hat{\mathcal{E}}$ 

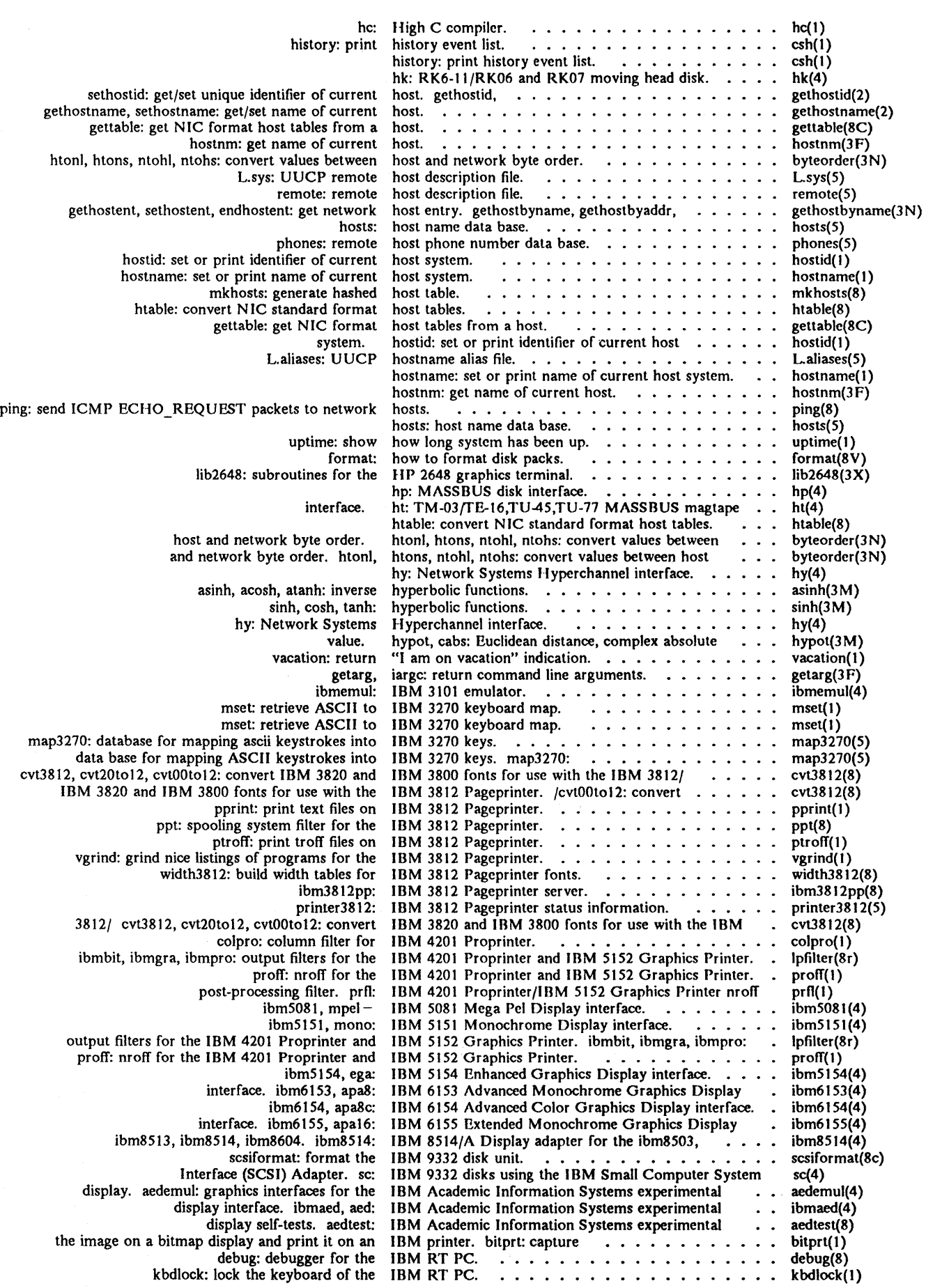

 $\mathcal{A}^{\mathcal{A}}$ 

 $\sim$ 

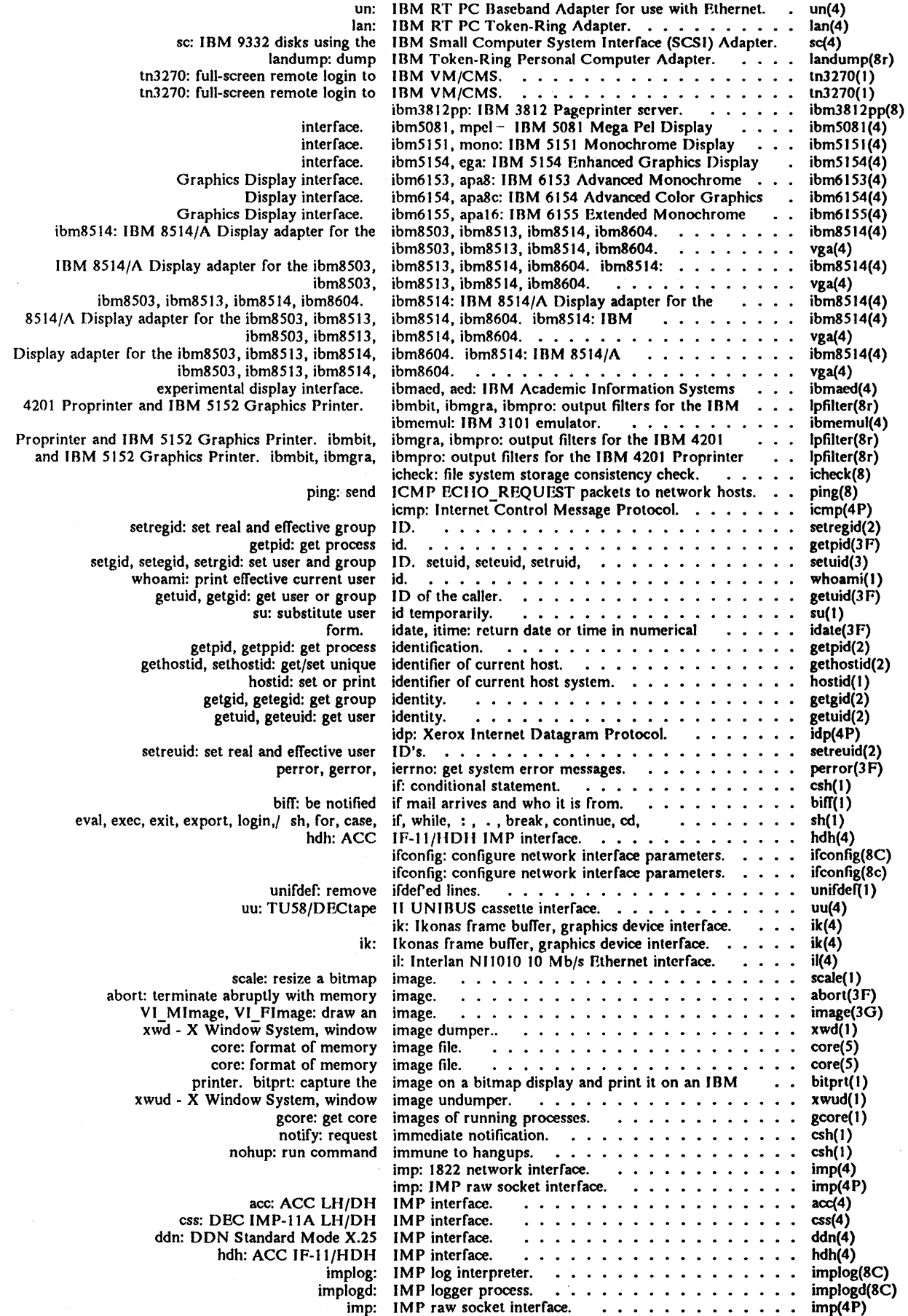

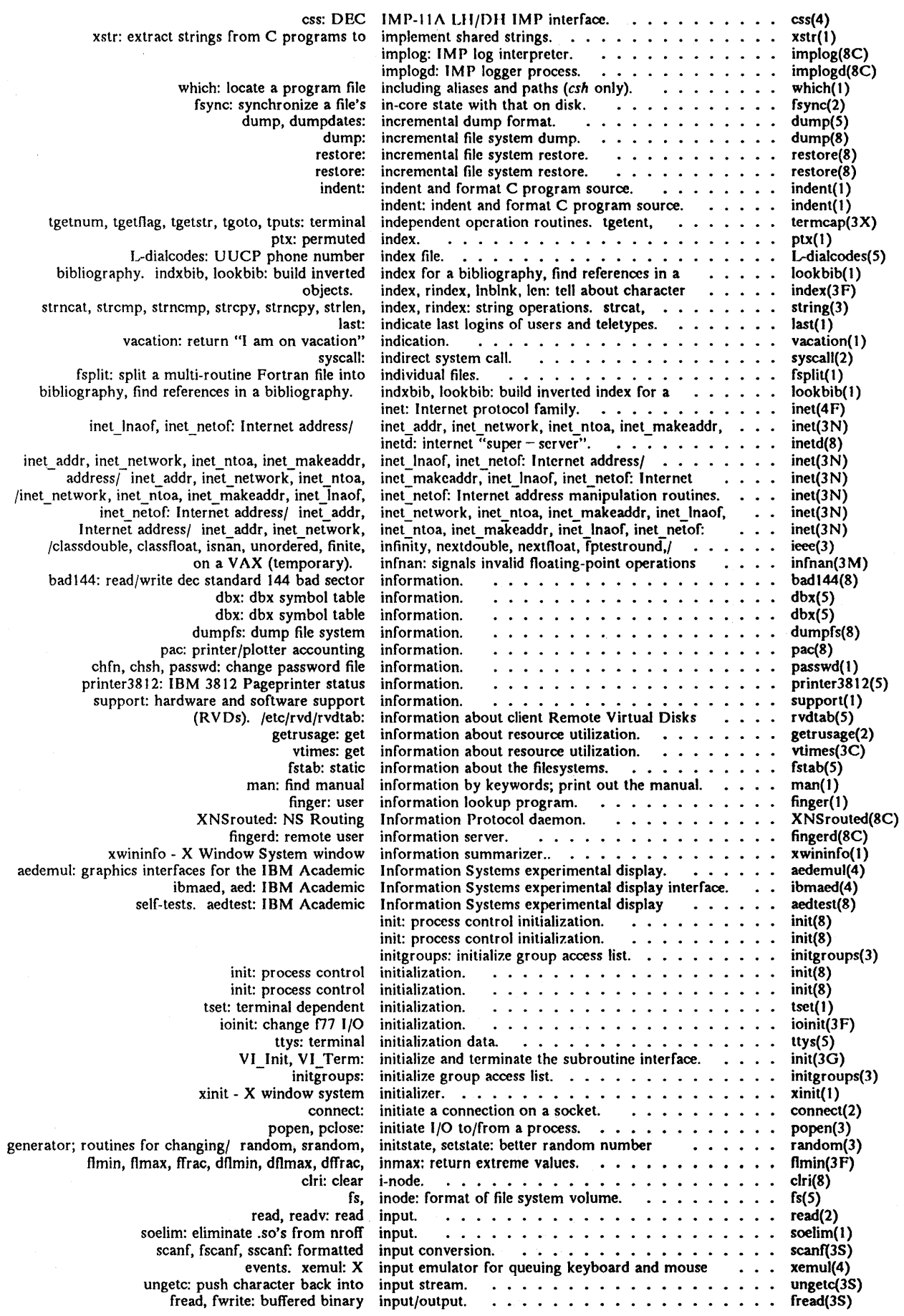

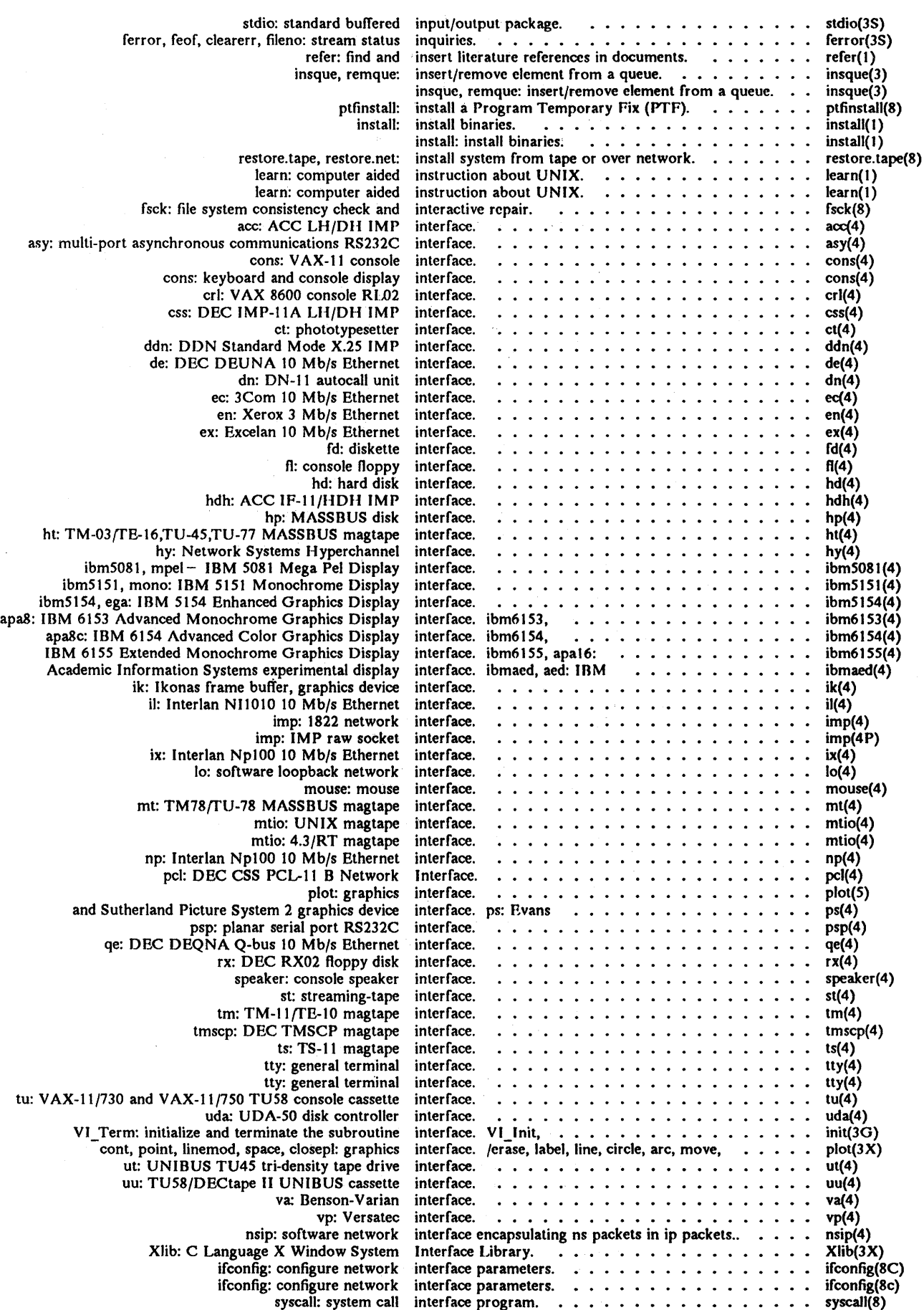

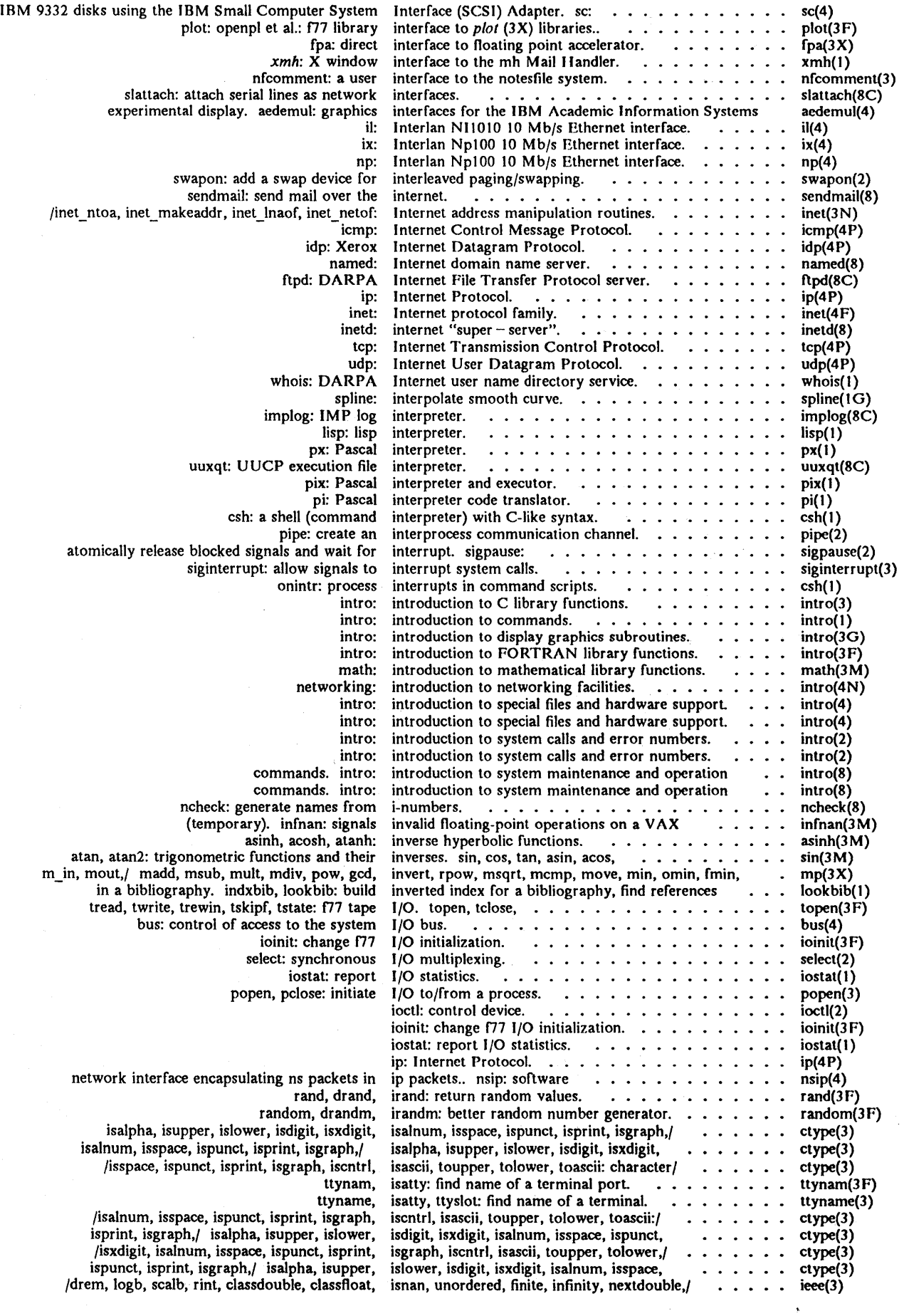

 $\bar{z}$ 

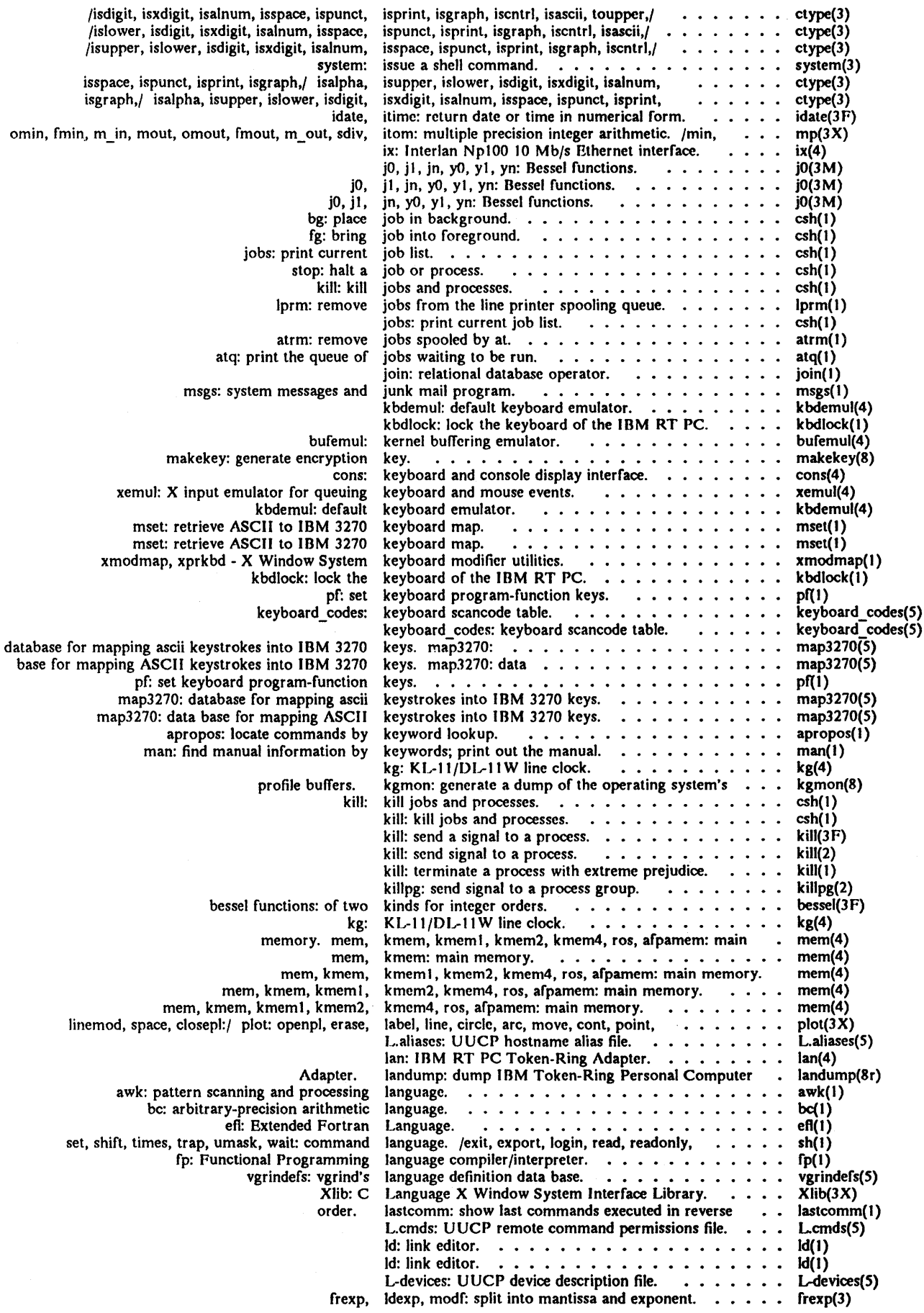

 $\sim$   $\pm$ 

## *Permuted Index*

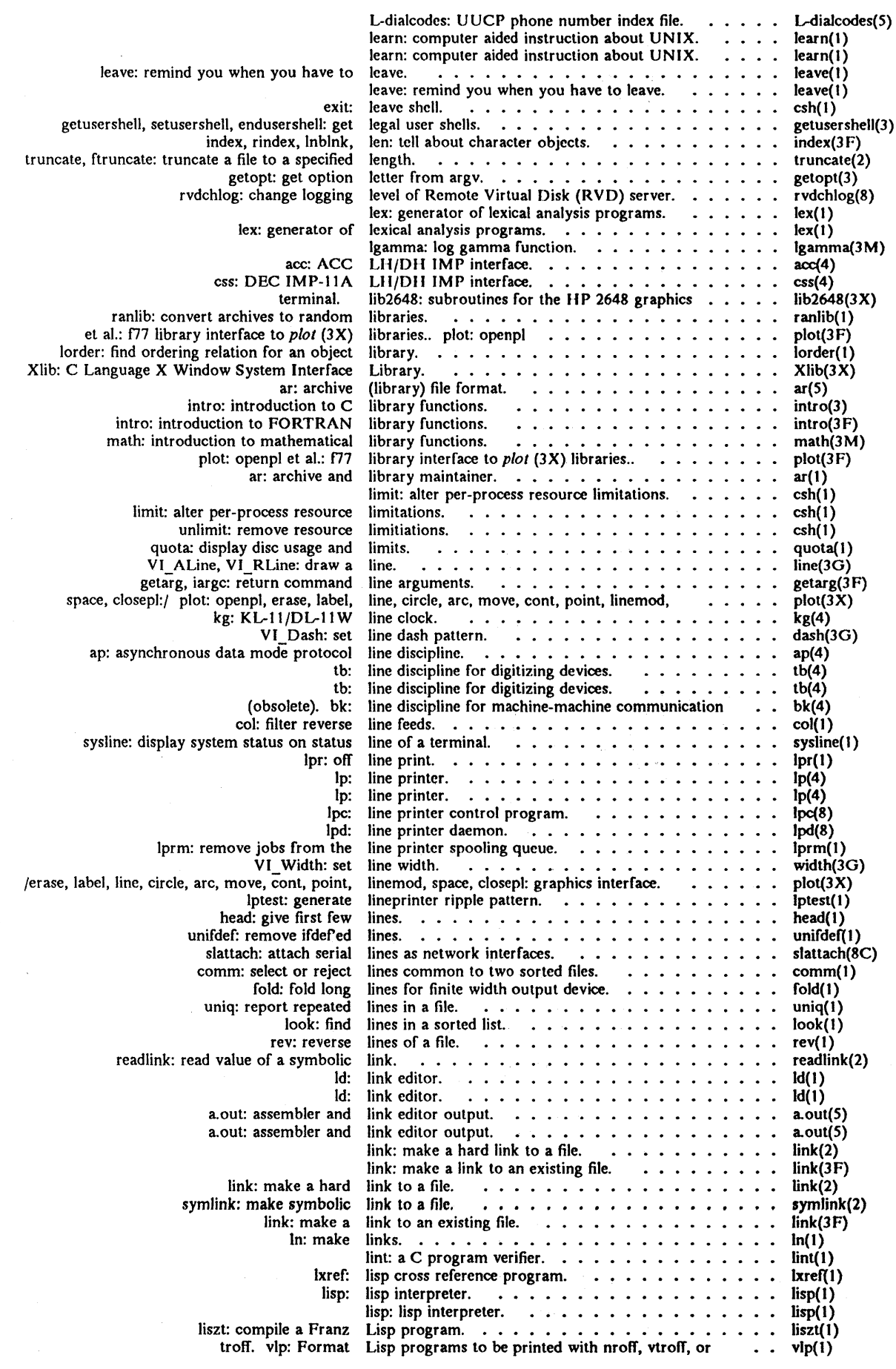

 $\hat{\boldsymbol{\beta}}$ 

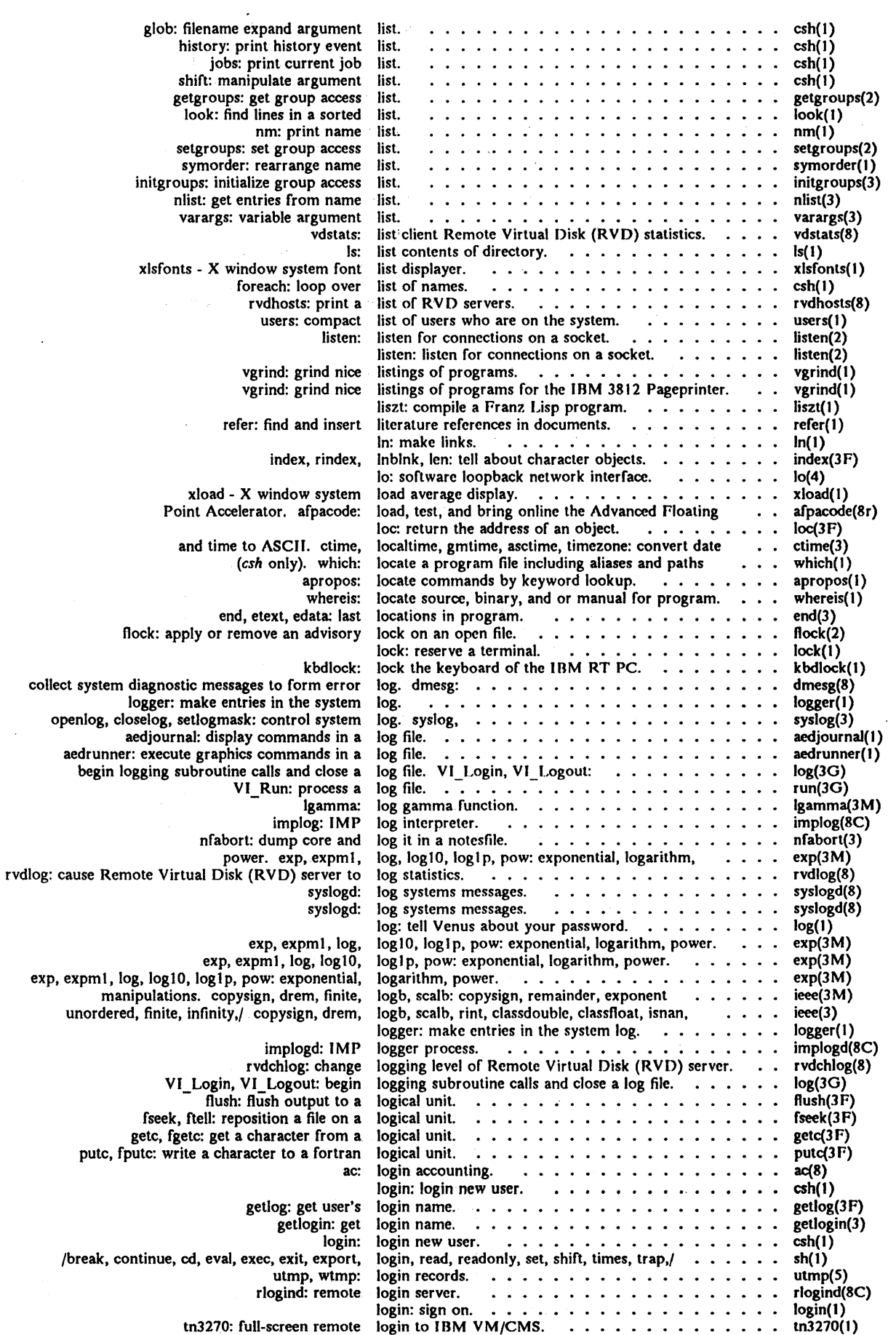

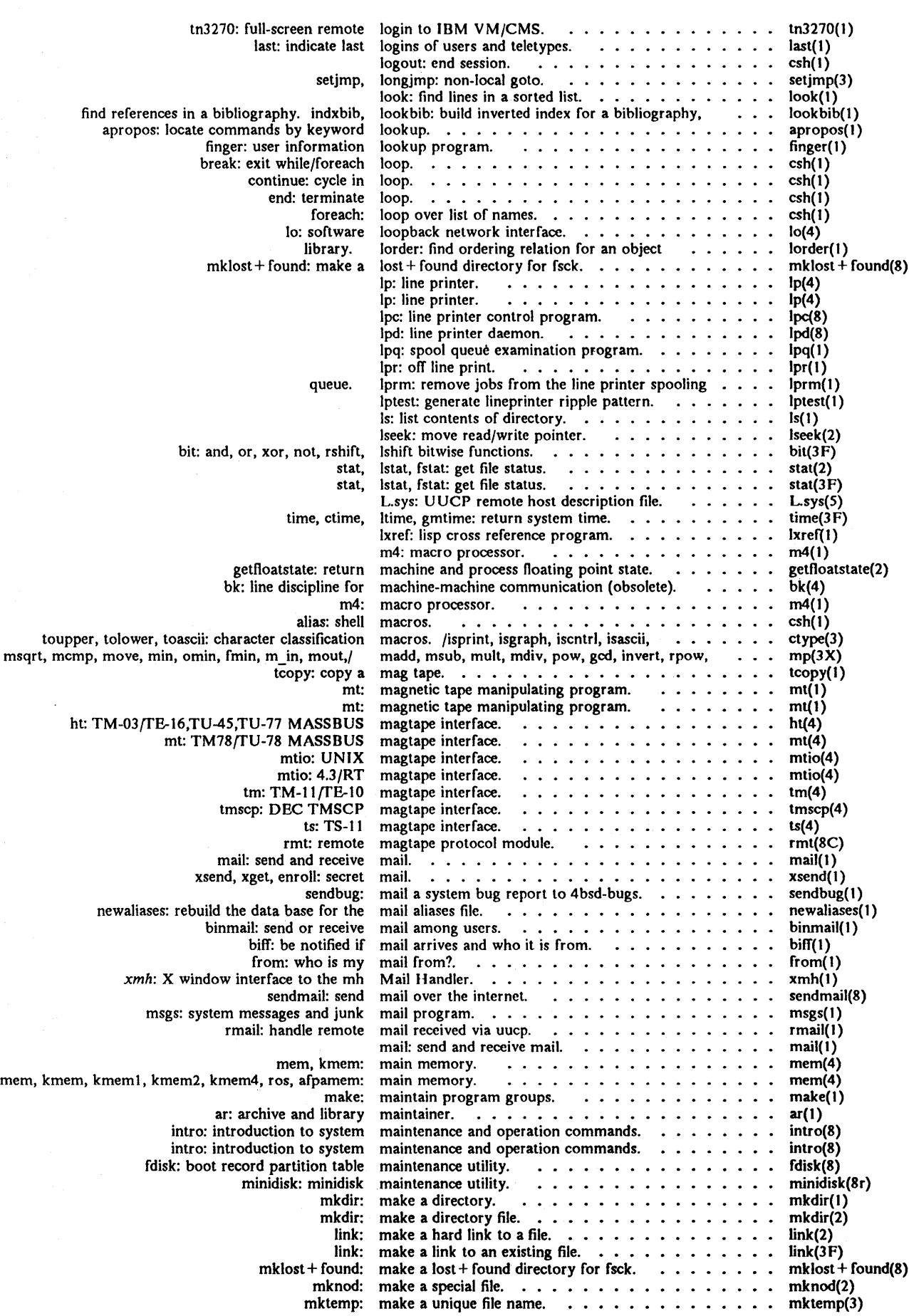

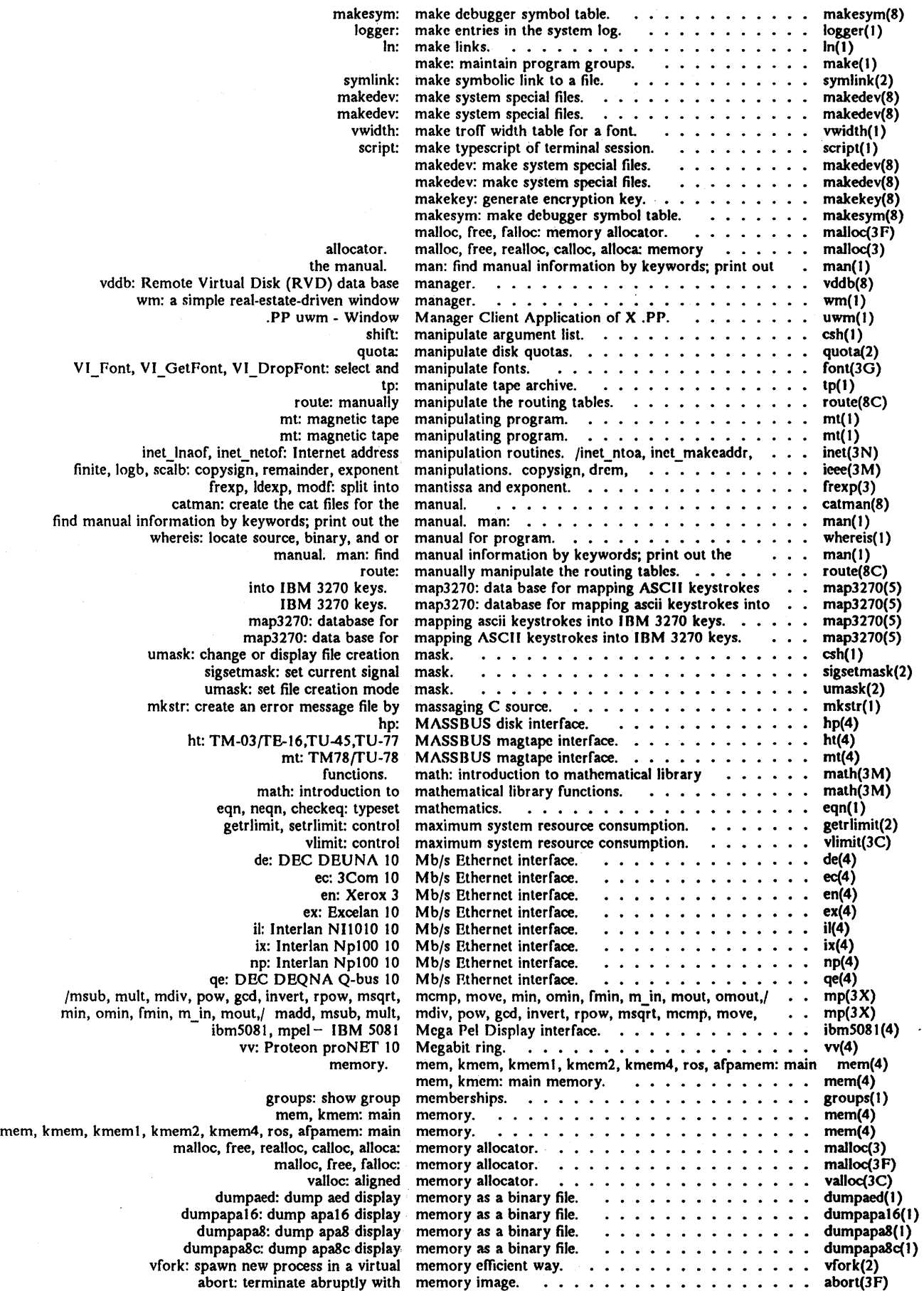

 $\bar{\bar{z}}$ 

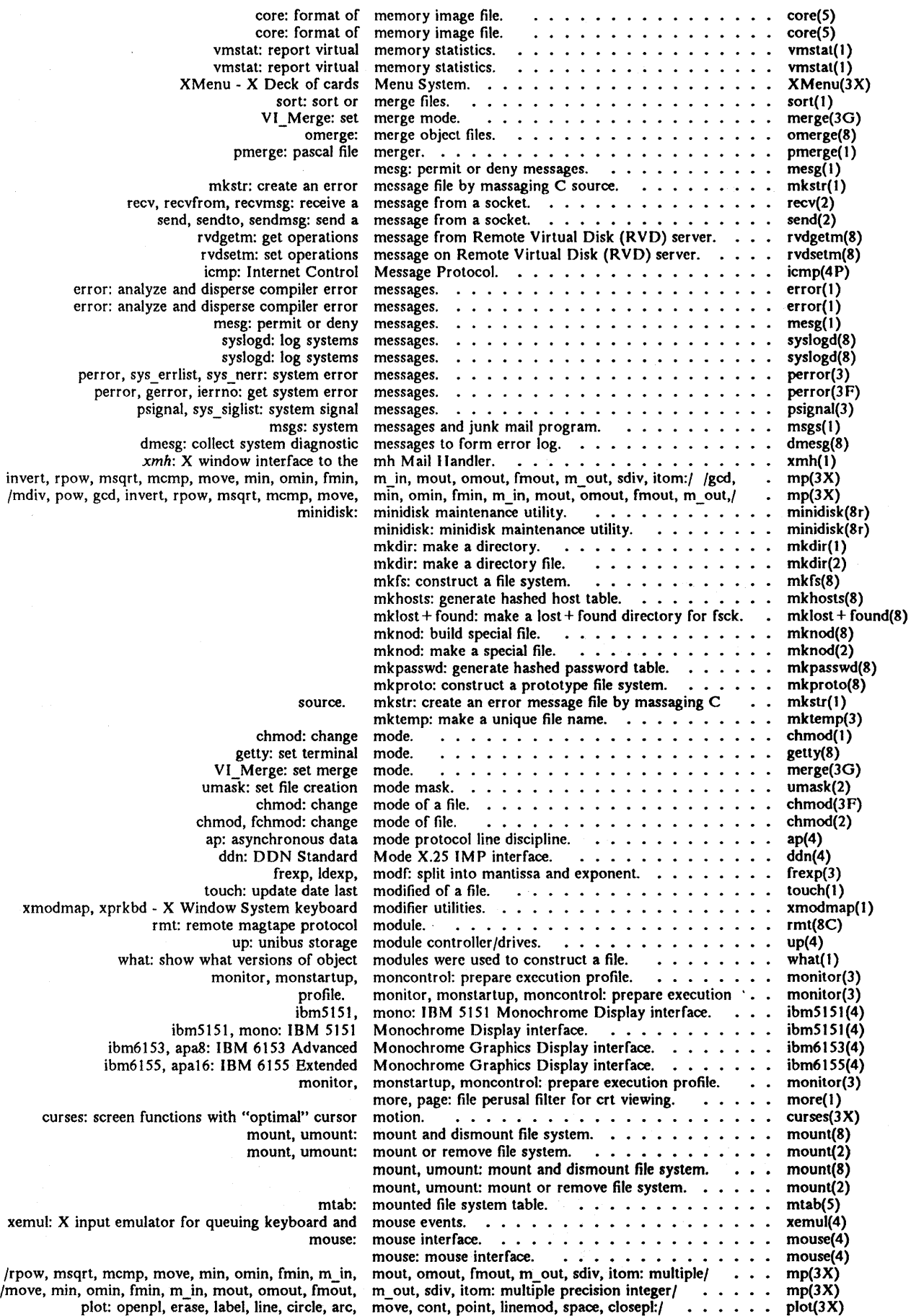

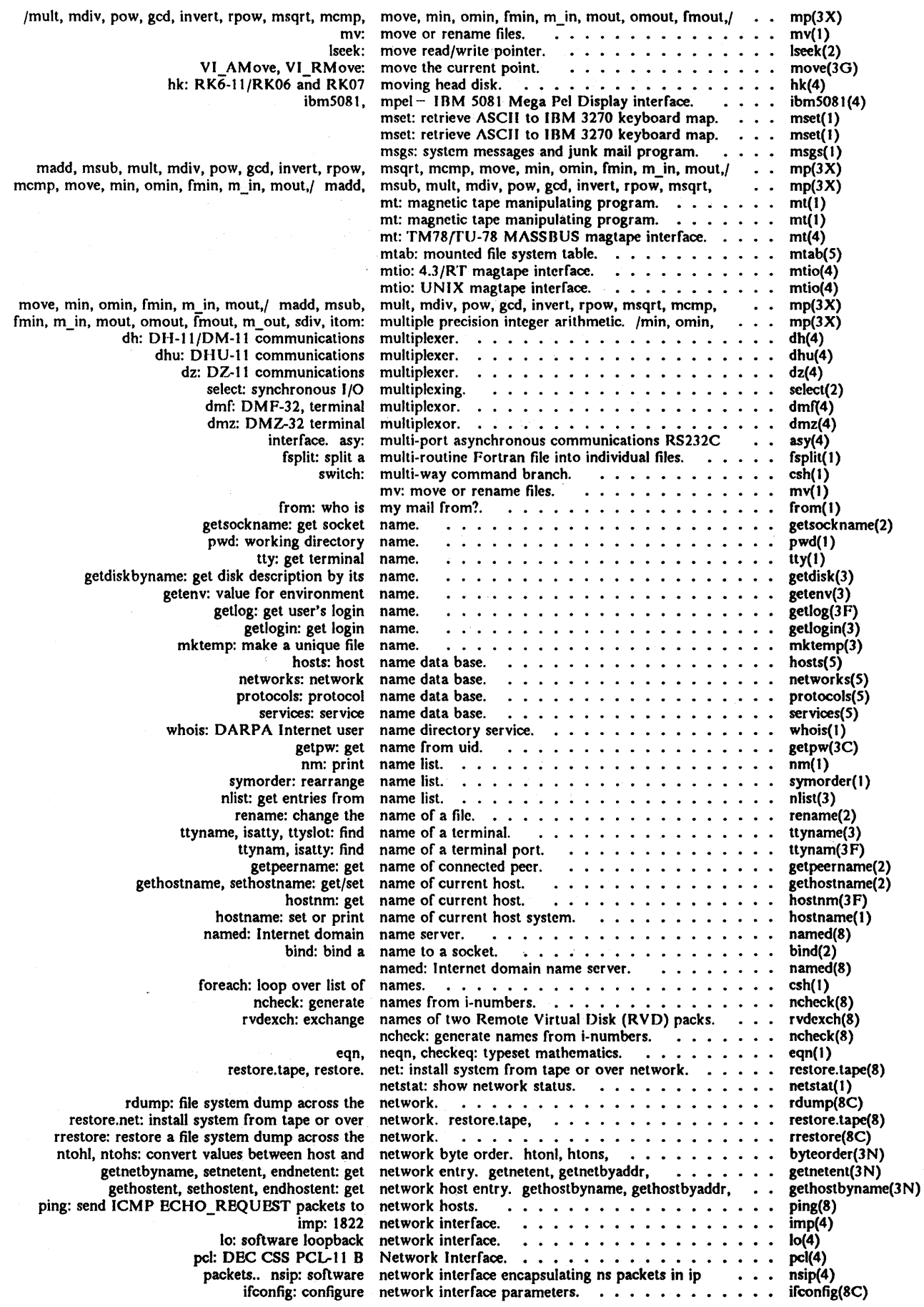

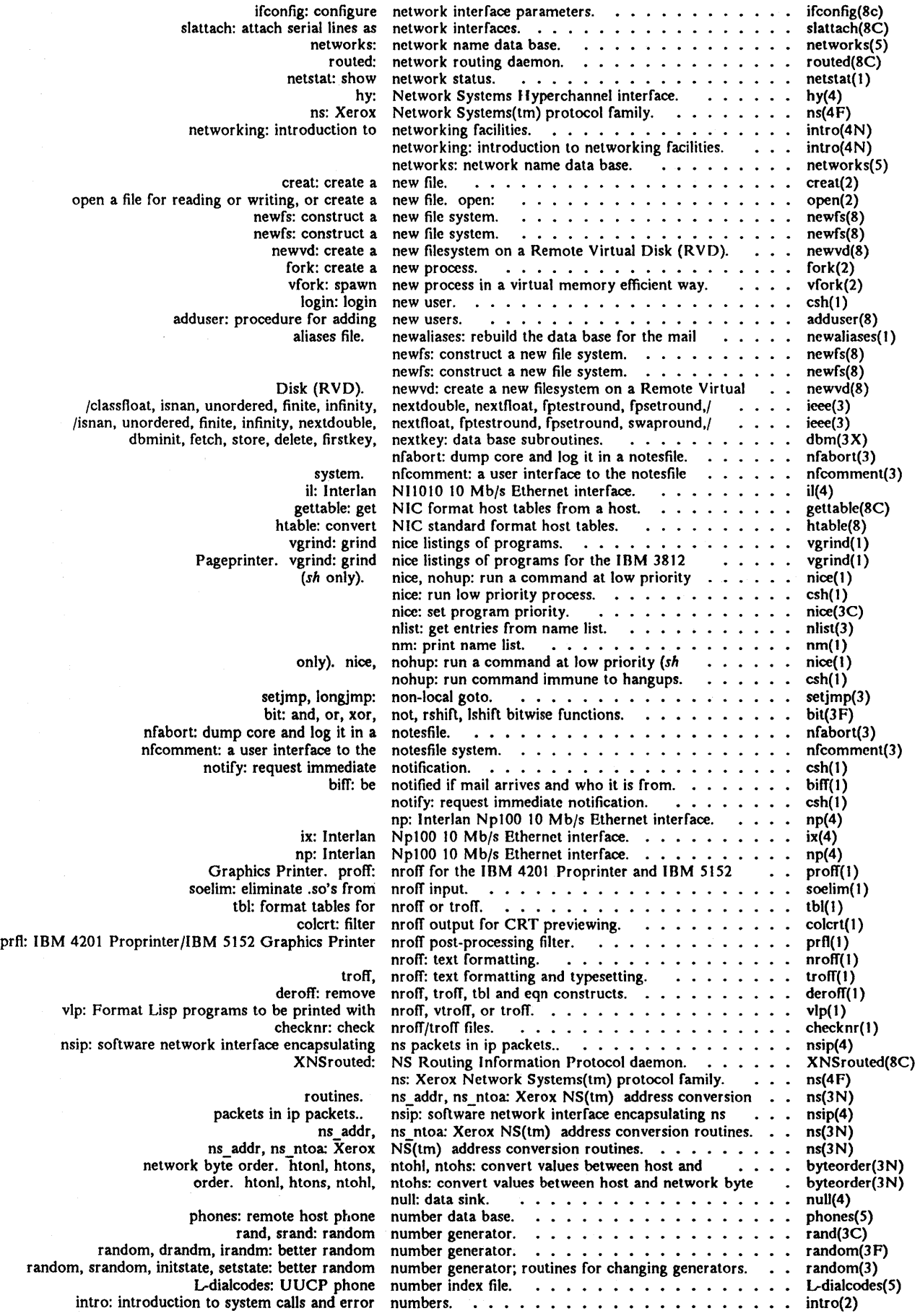

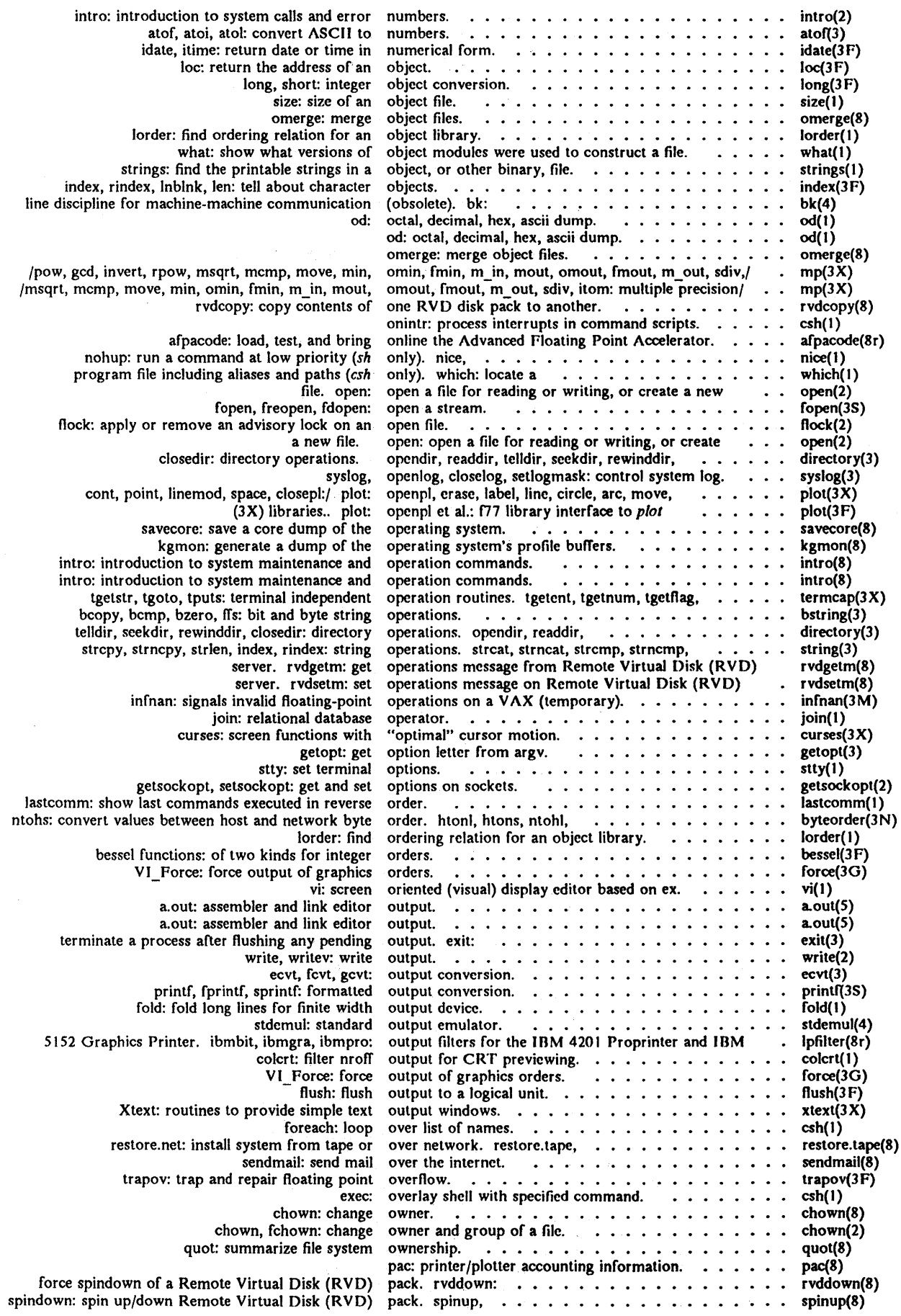

 $\mathcal{L}^{\mathcal{L}}$ 

 $\mathcal{A}^{\pm}$ 

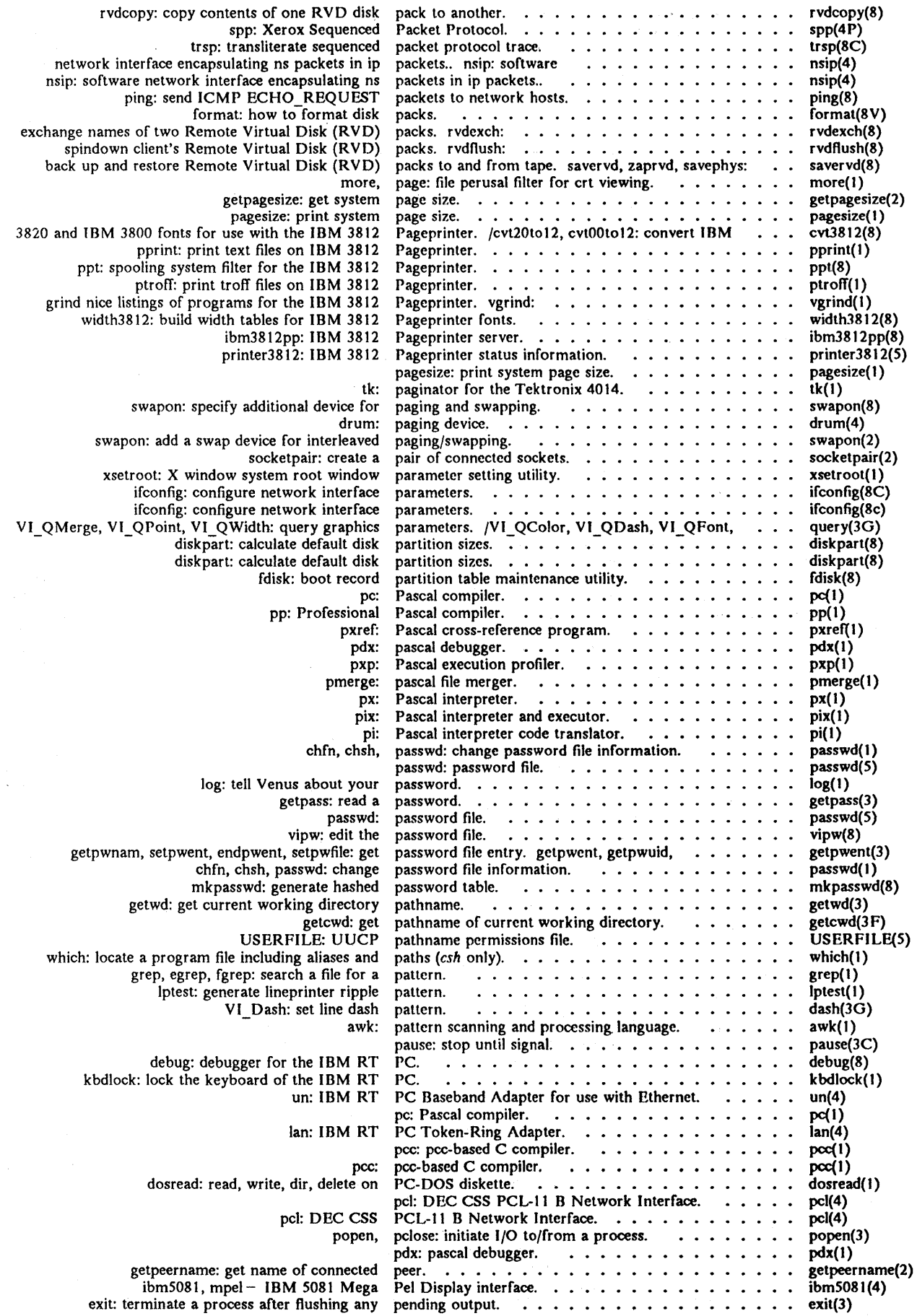

 $\sim$ 

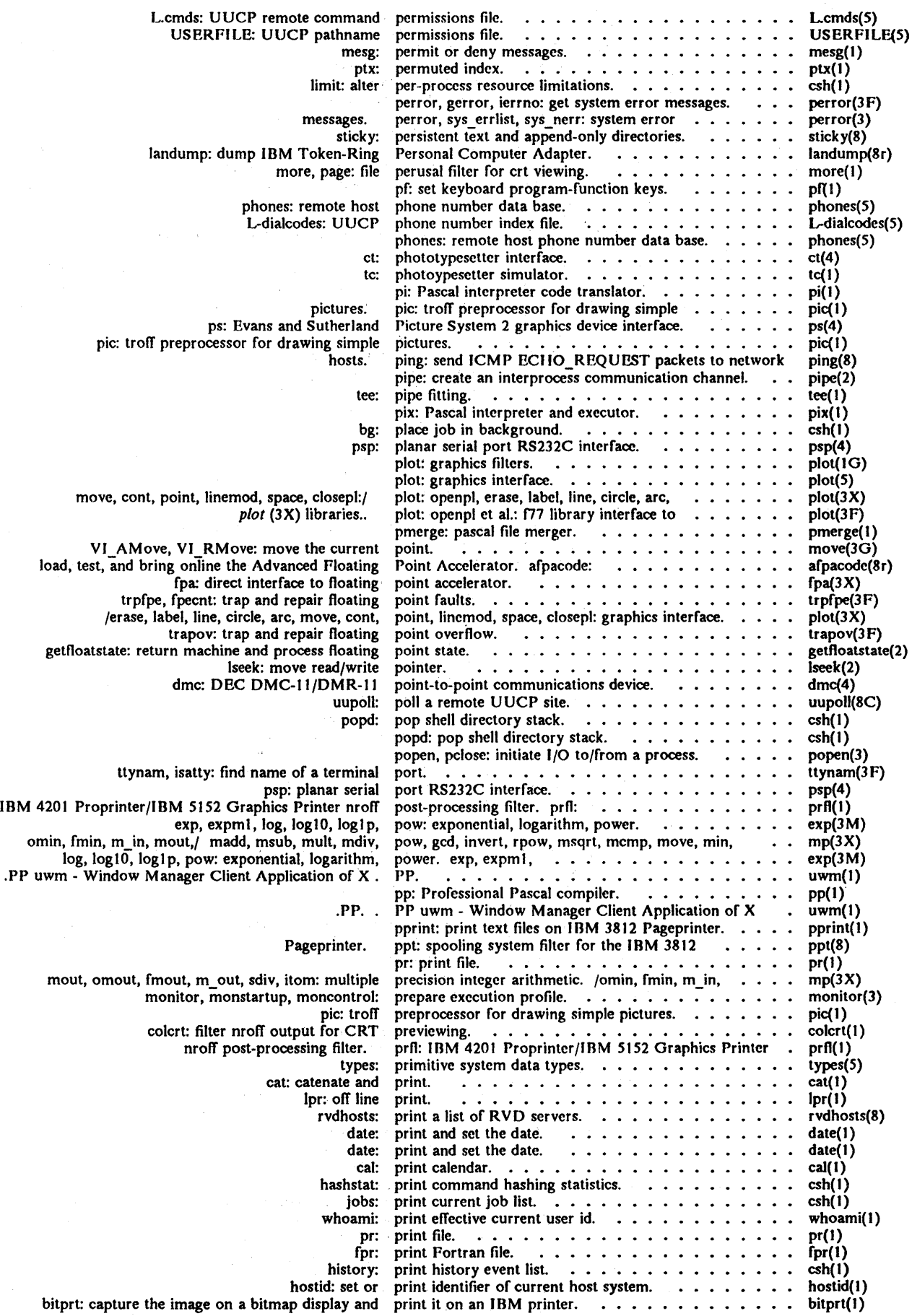

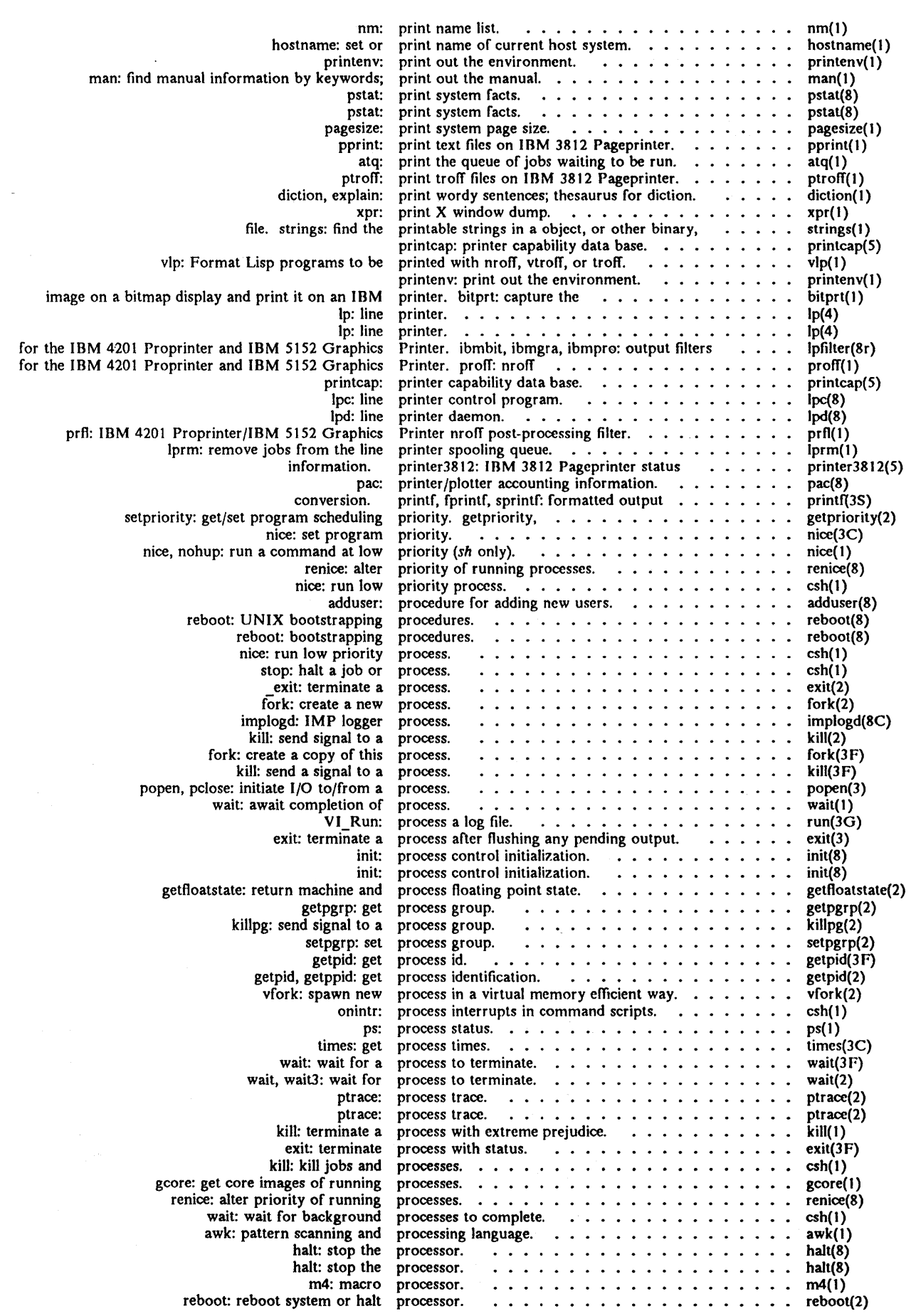

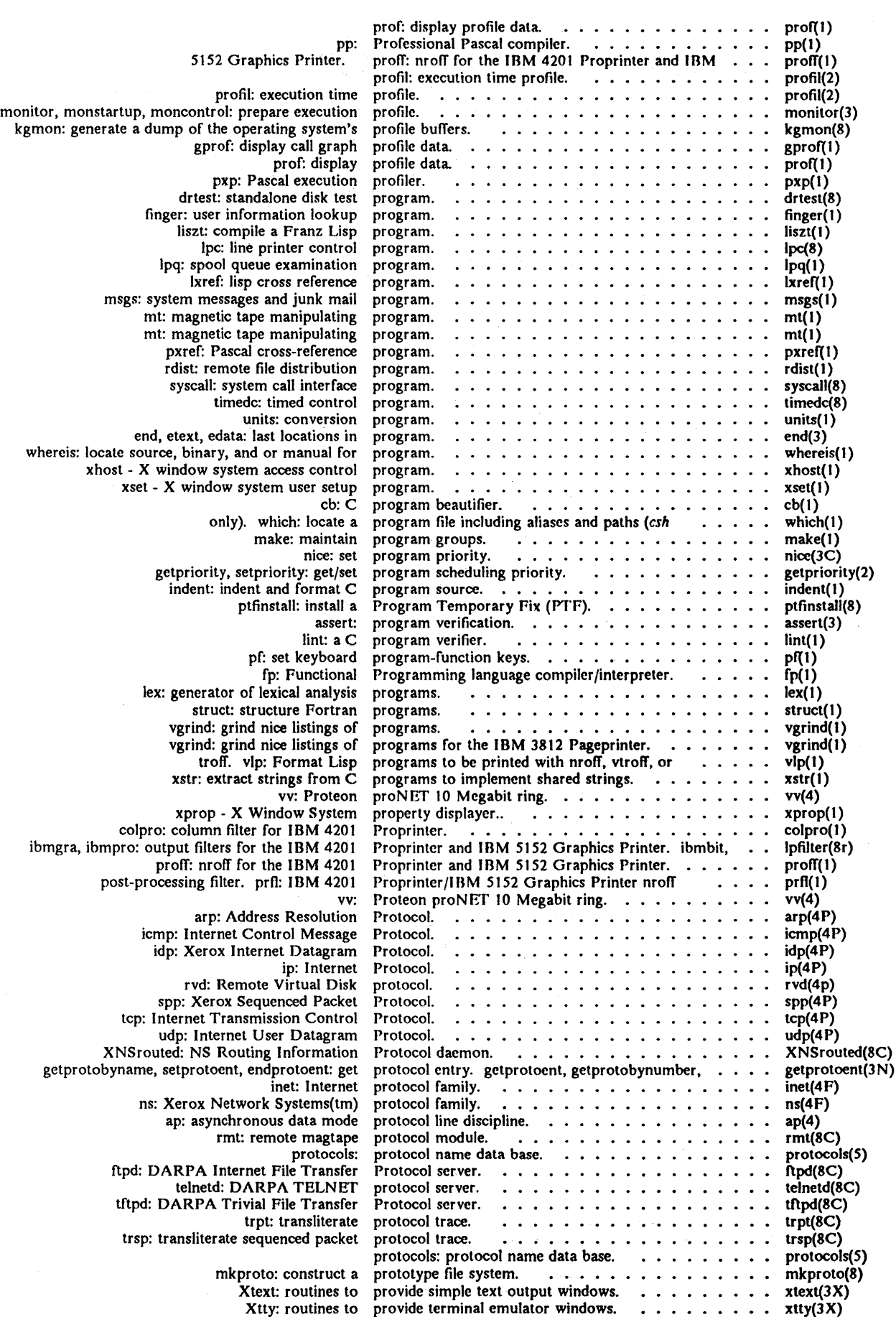

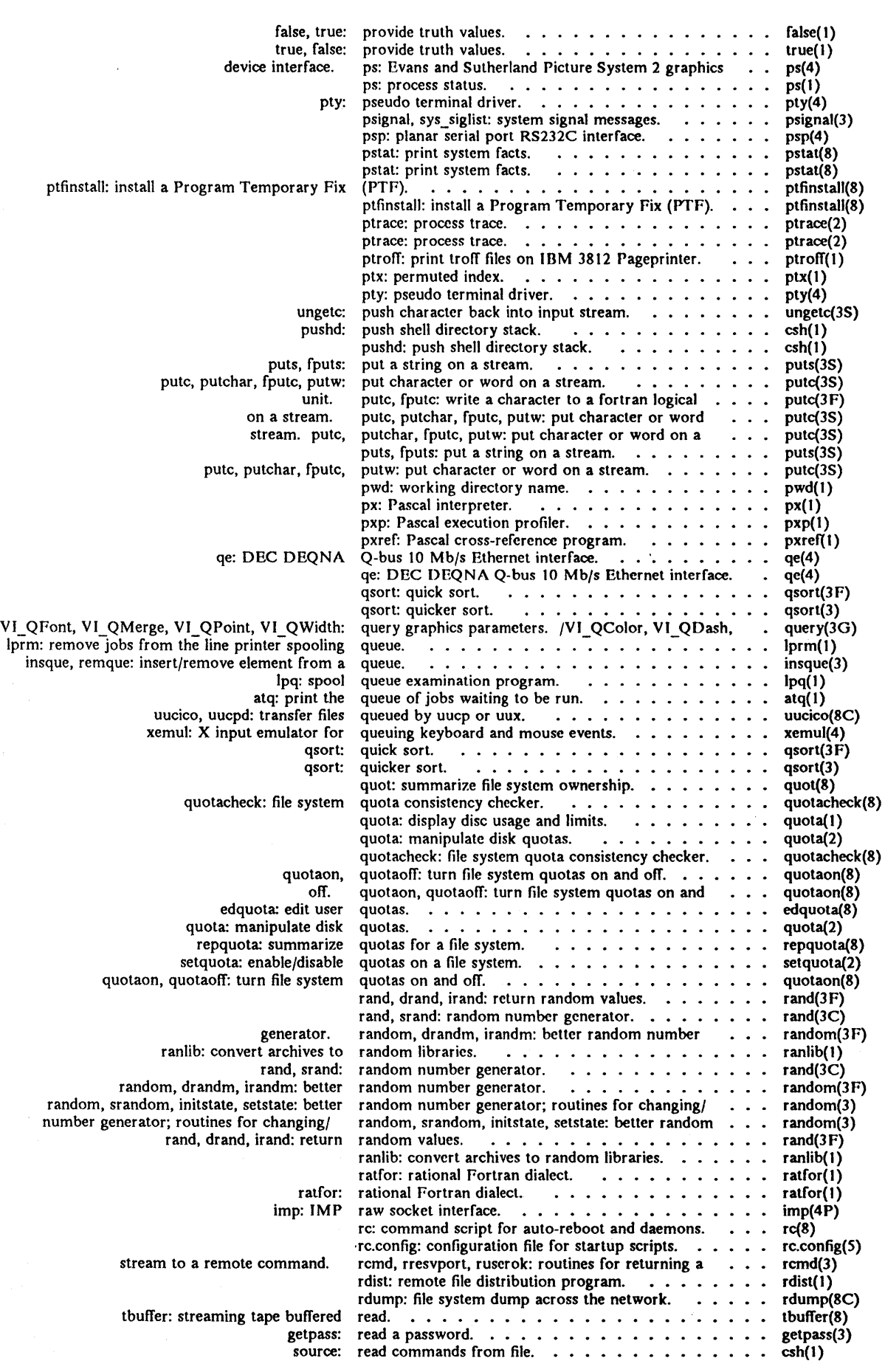

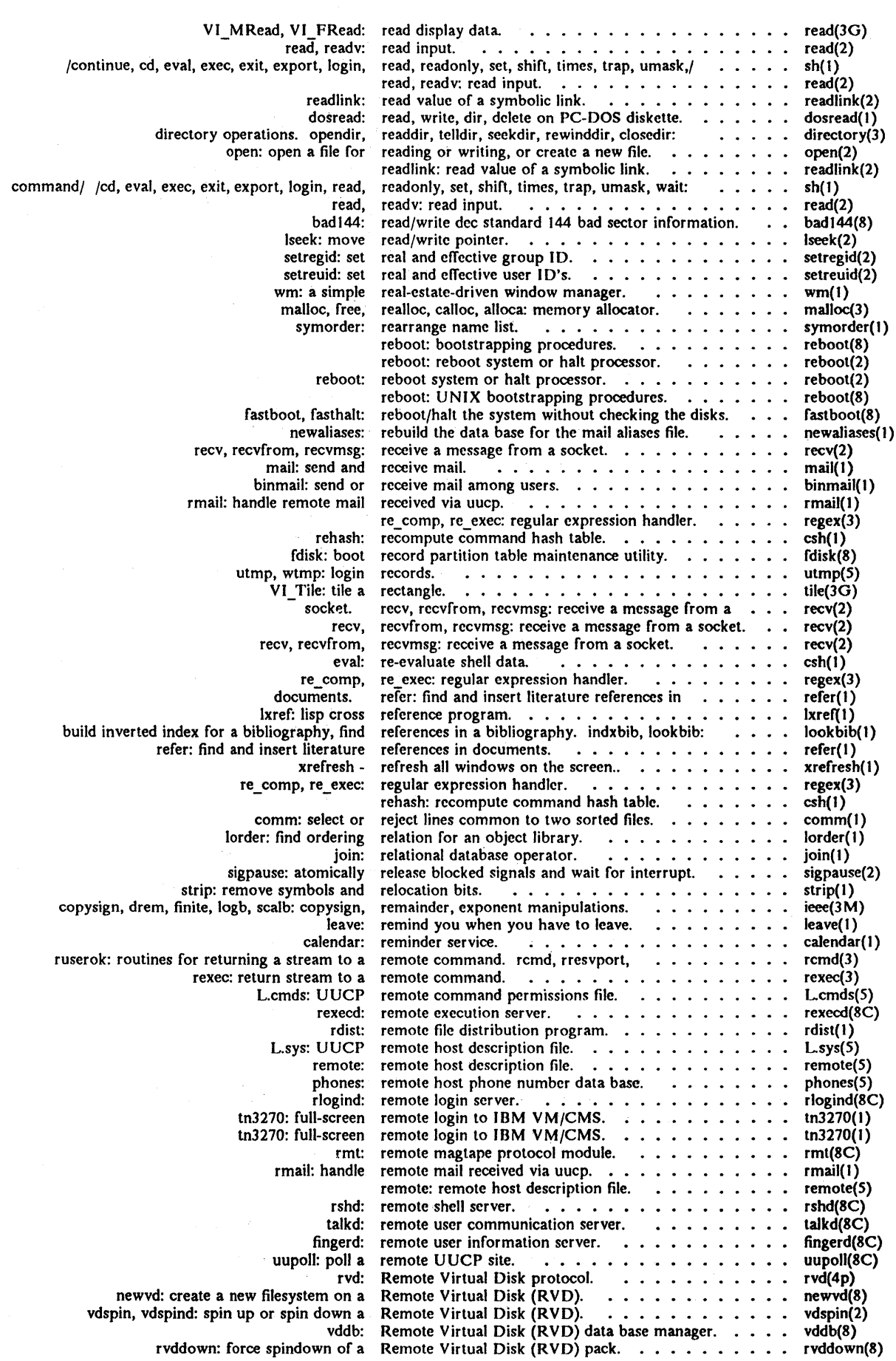

 $\hat{\mathcal{A}}$ 

## *Permuted Index*

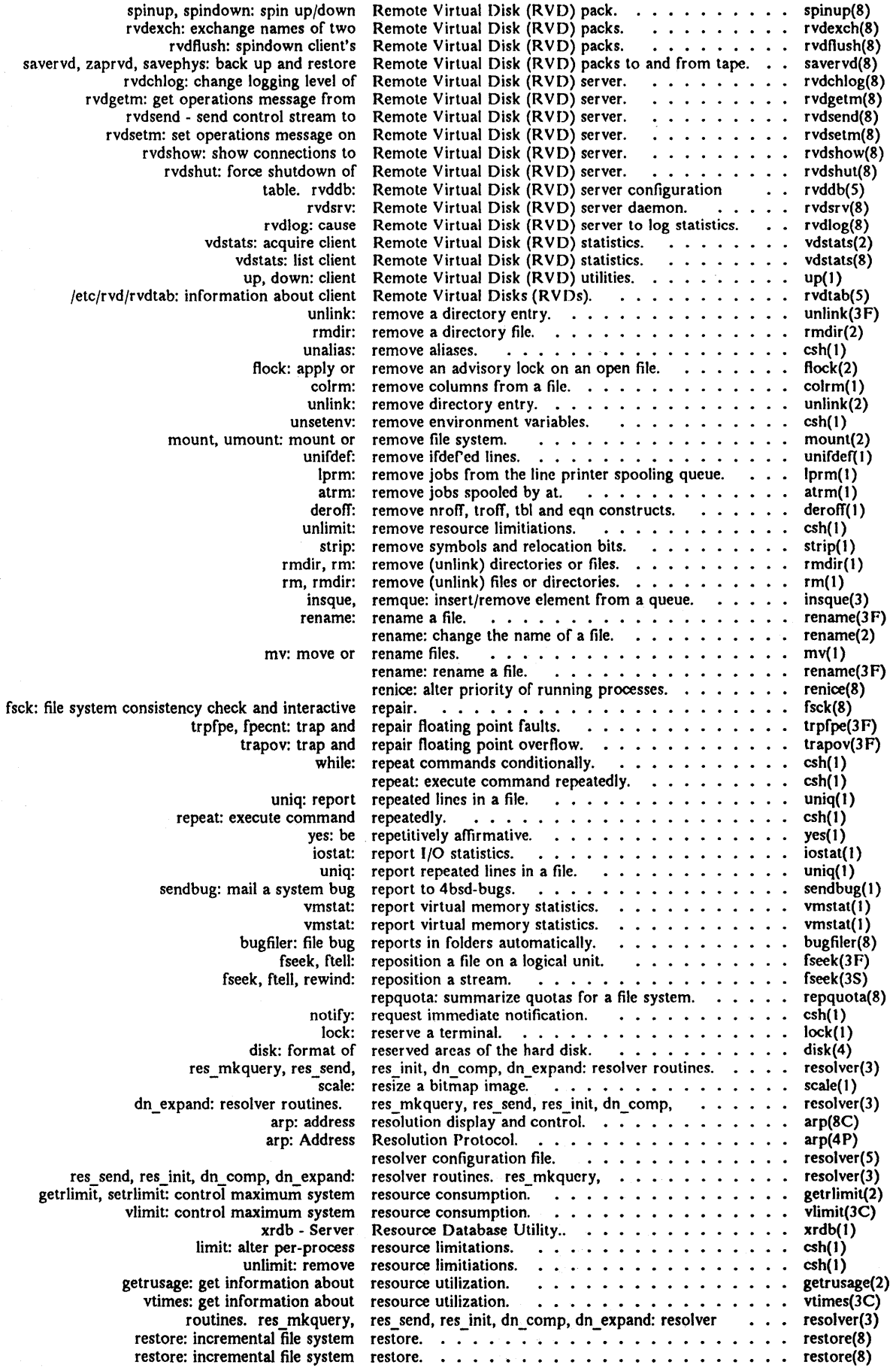

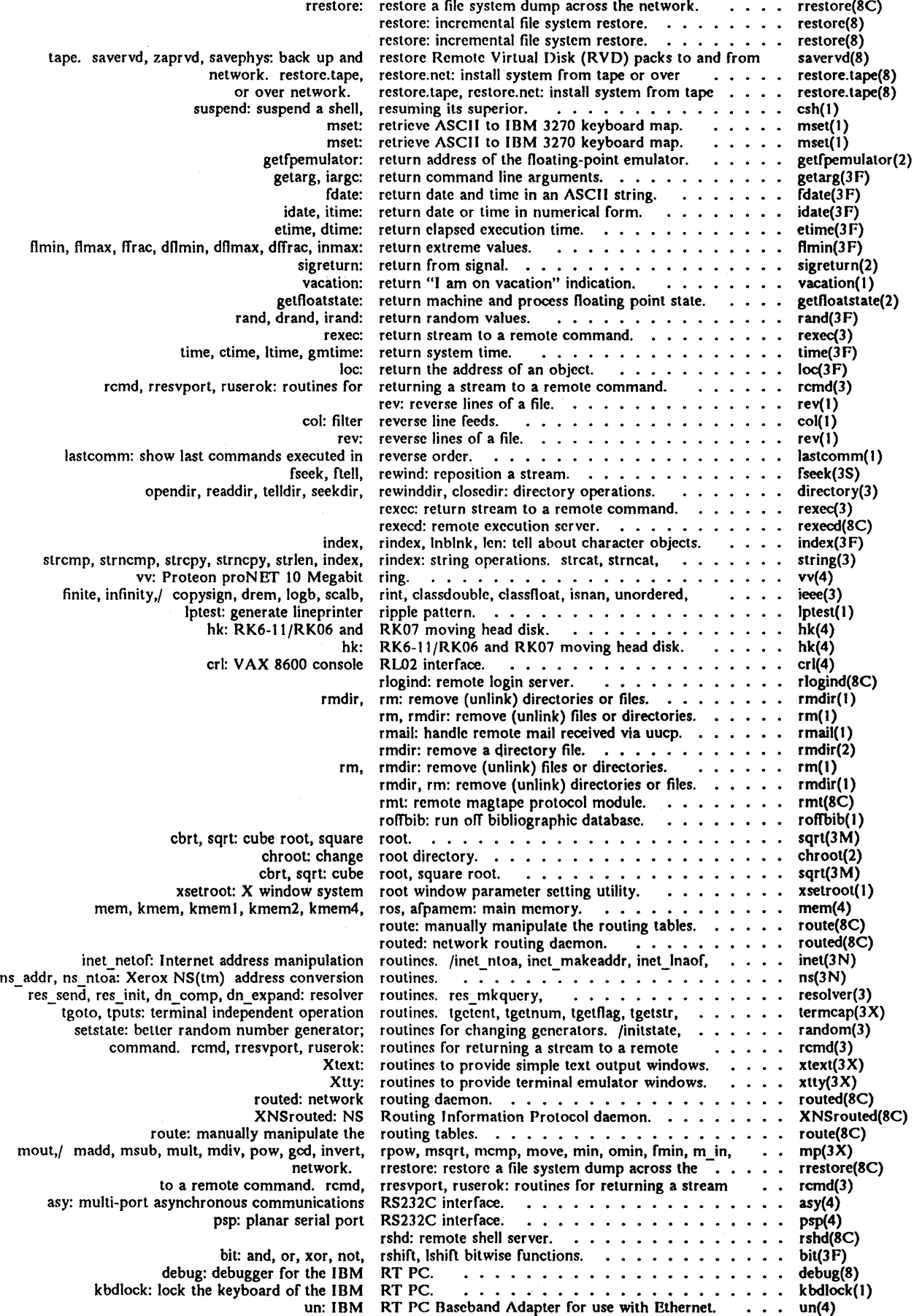

 $\hat{\phi}$ 

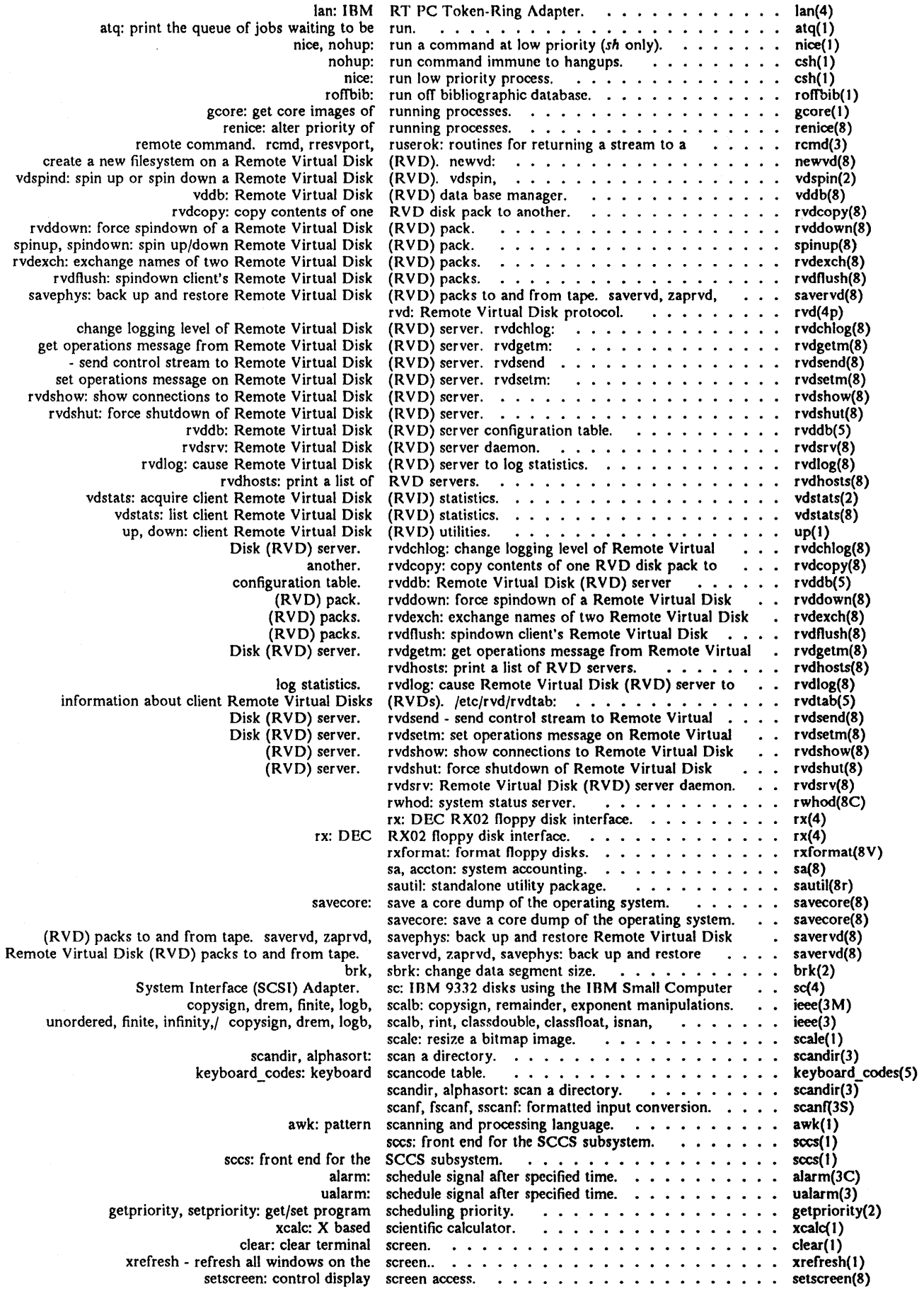

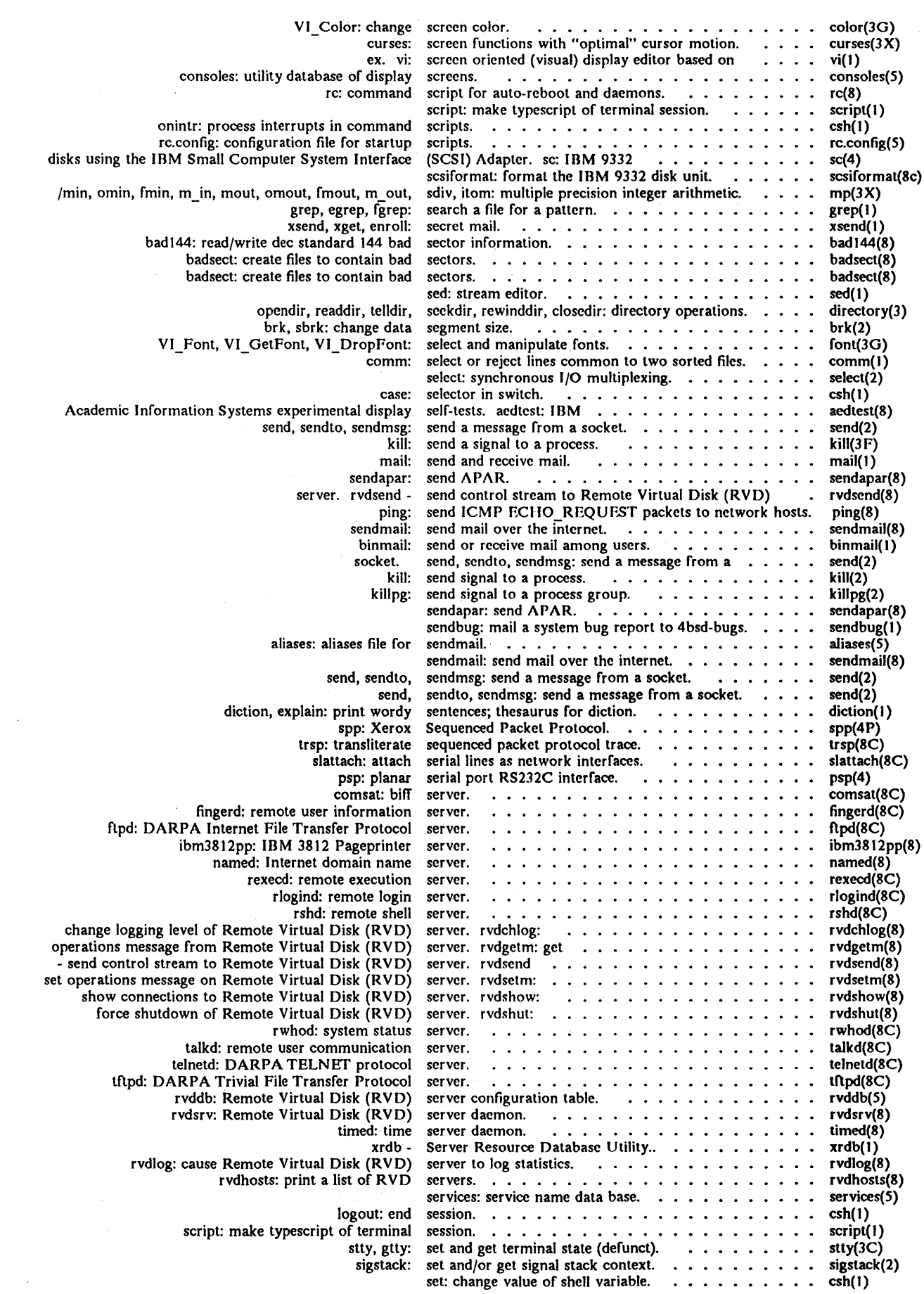

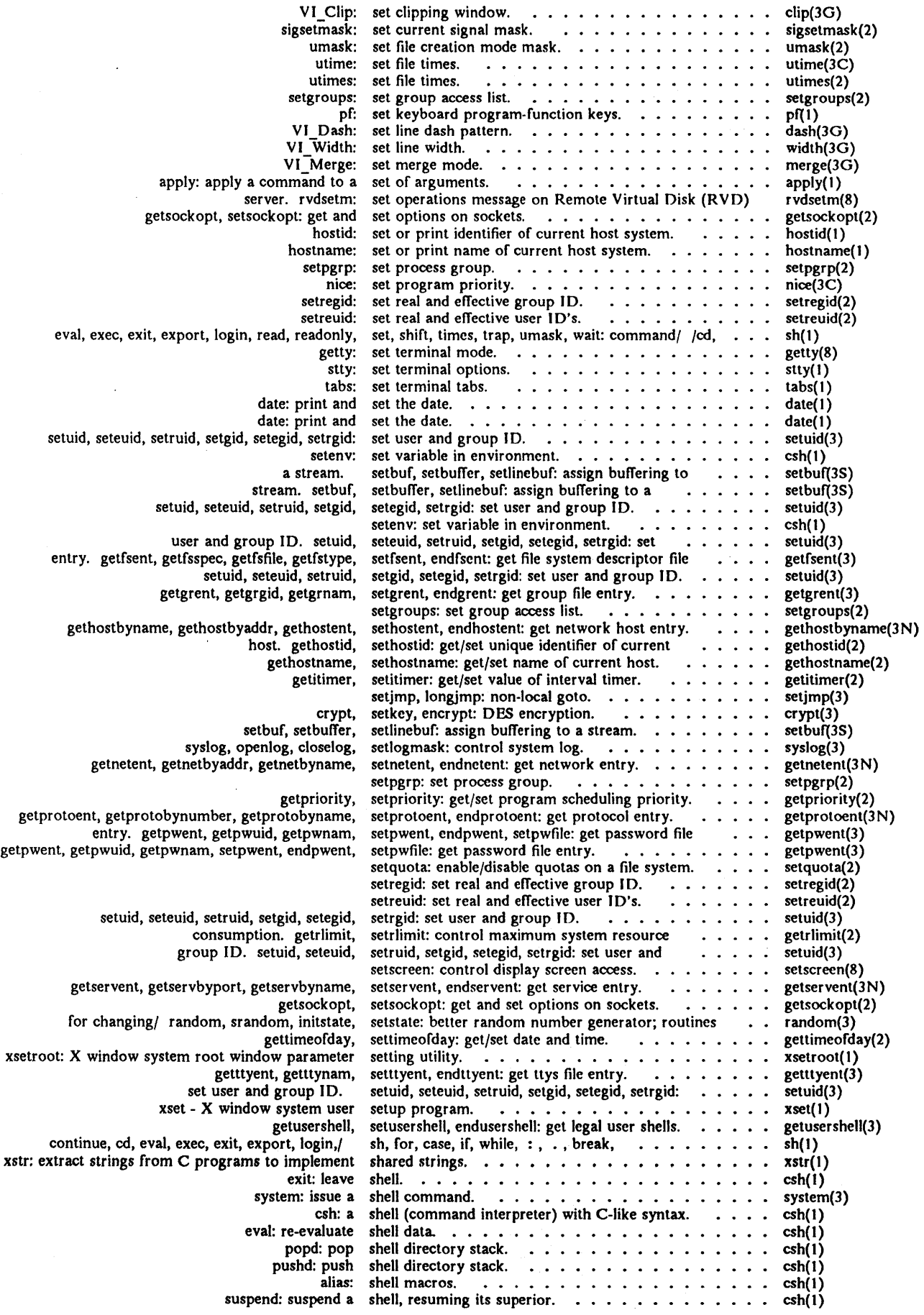

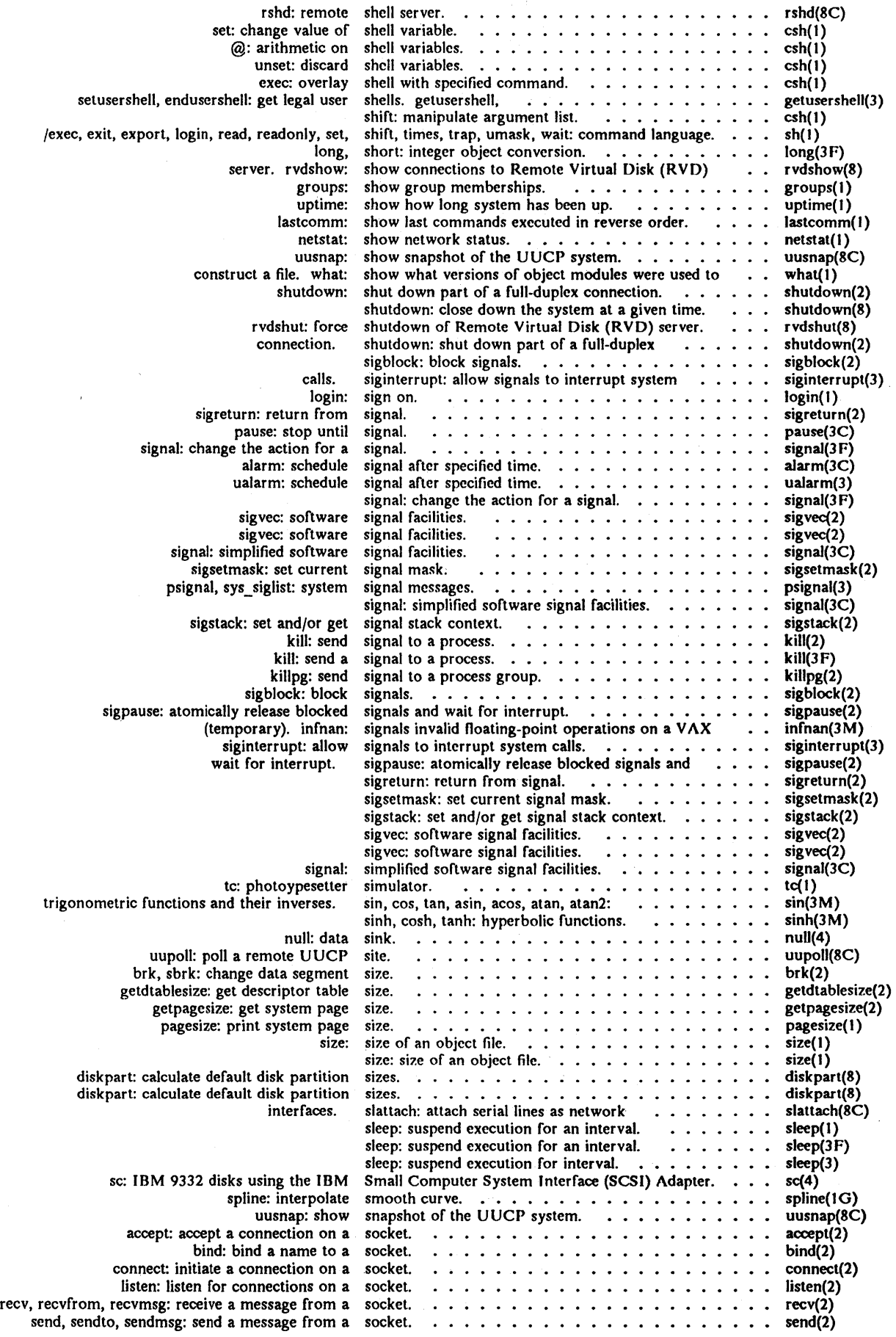

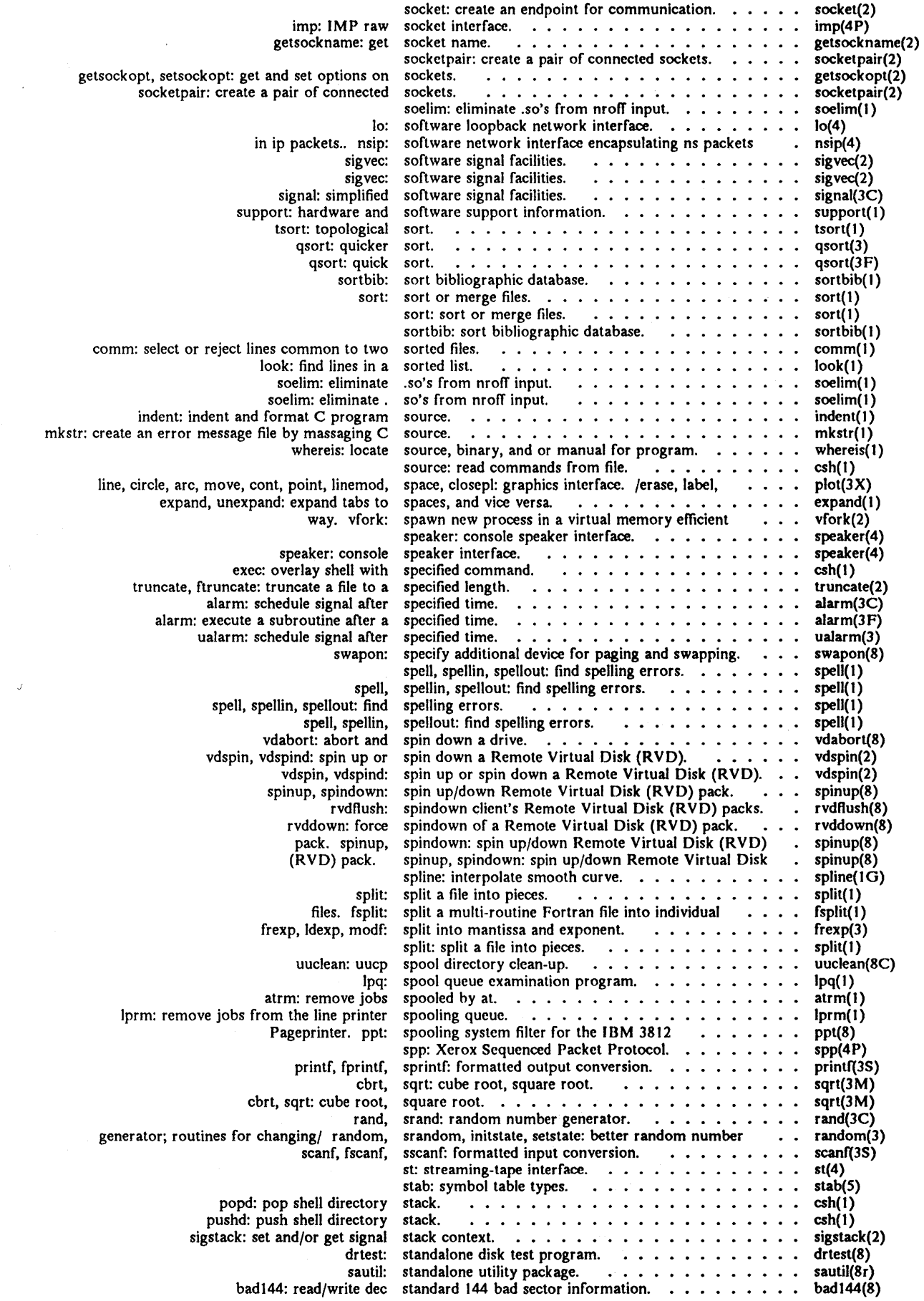

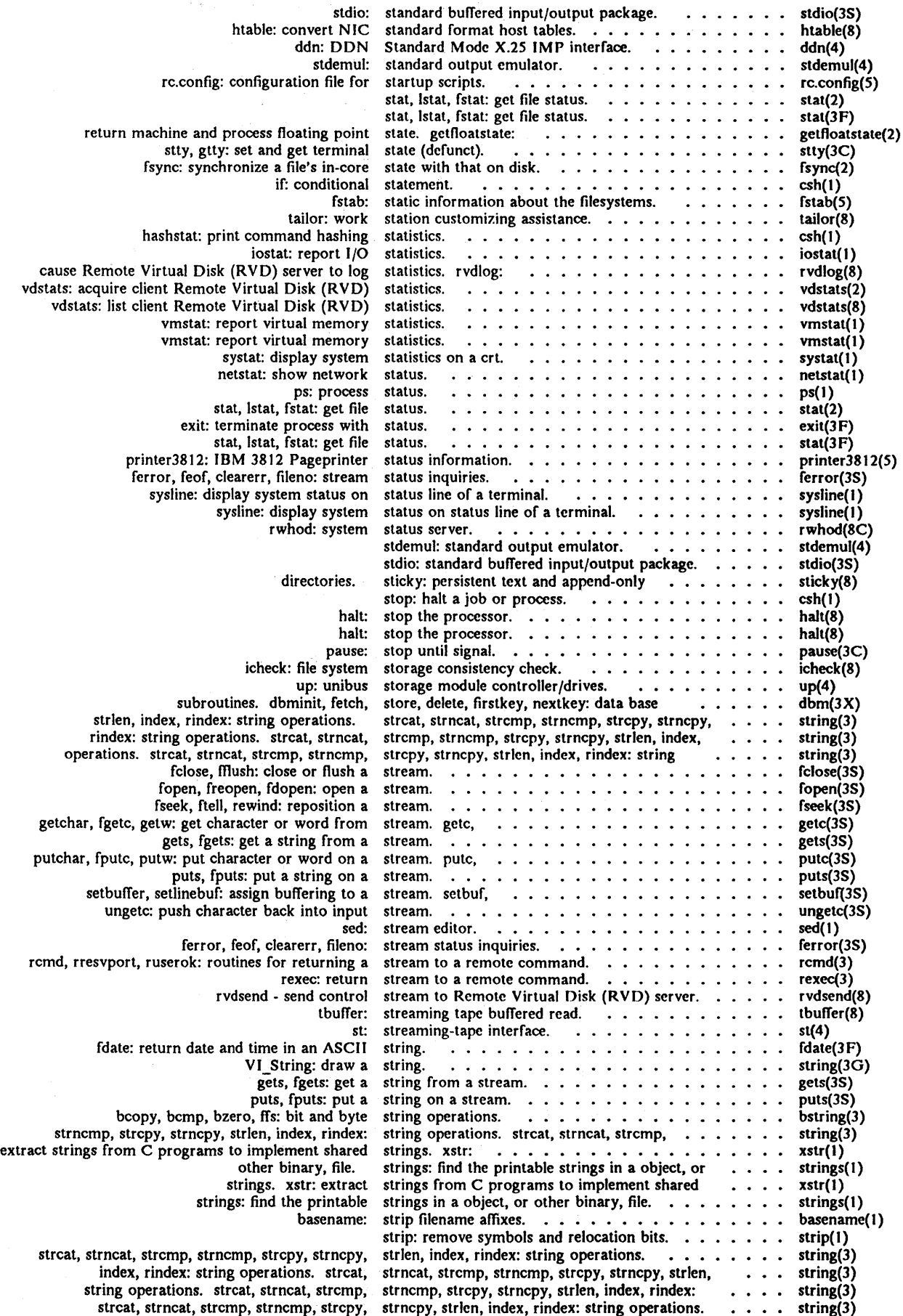

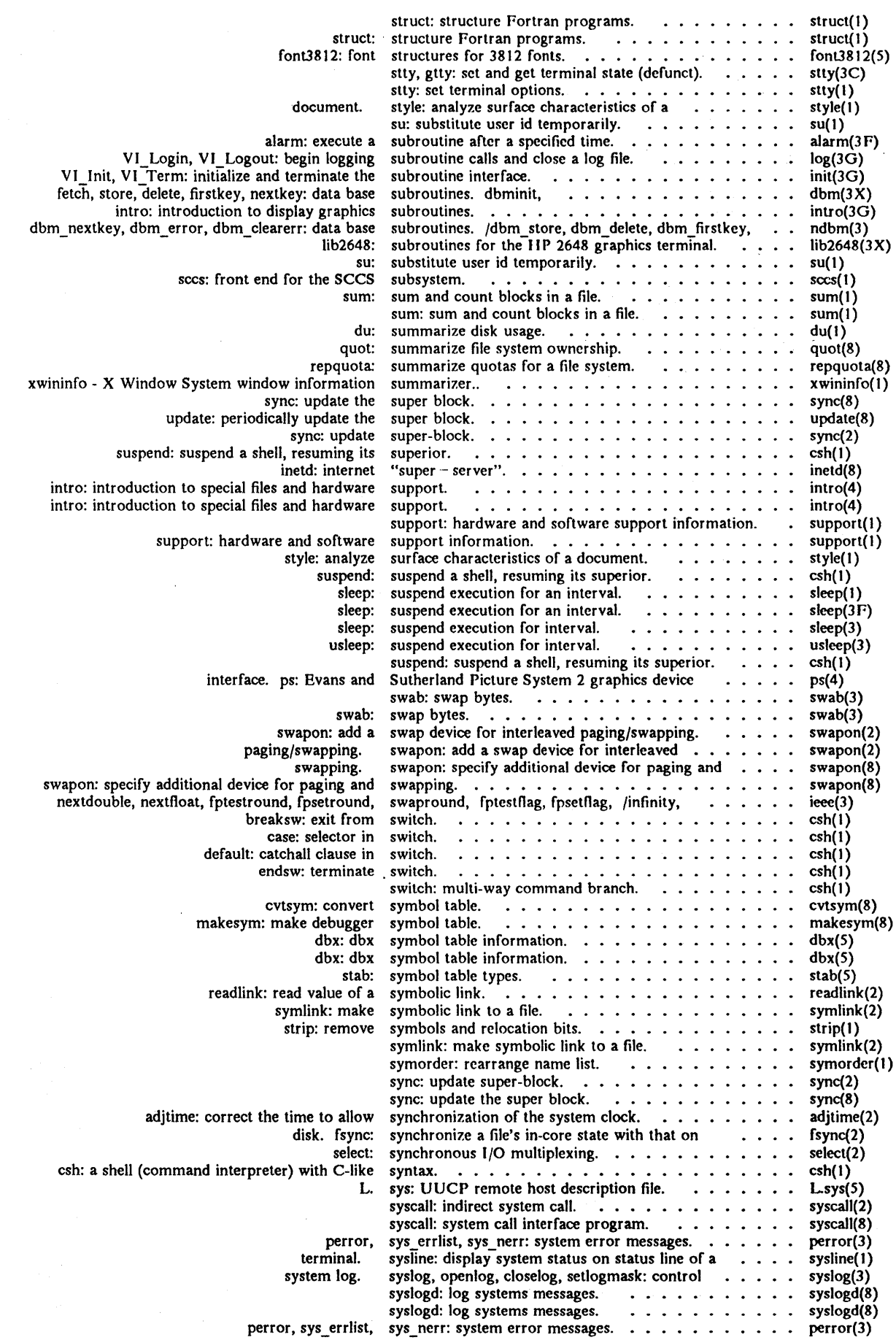

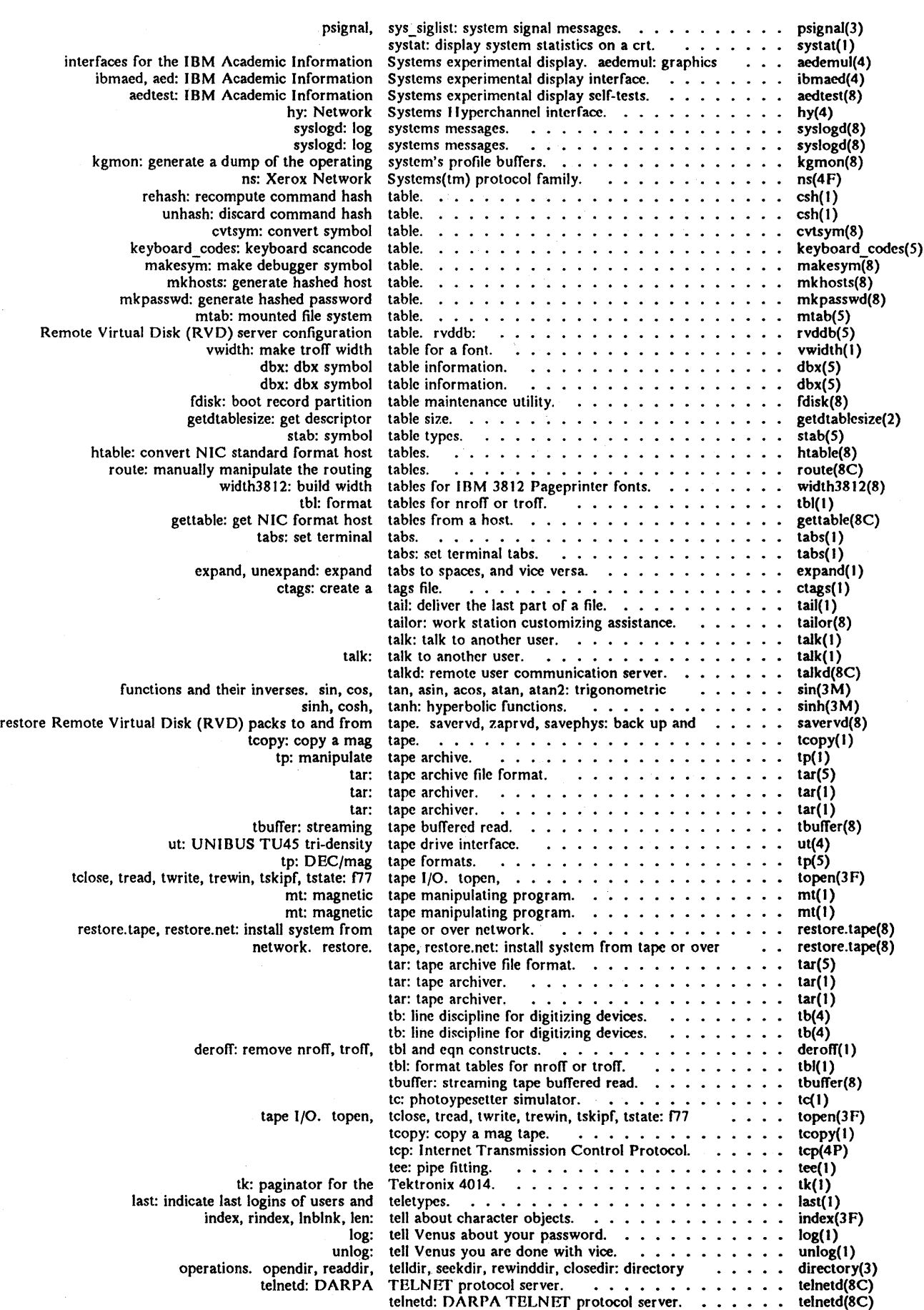

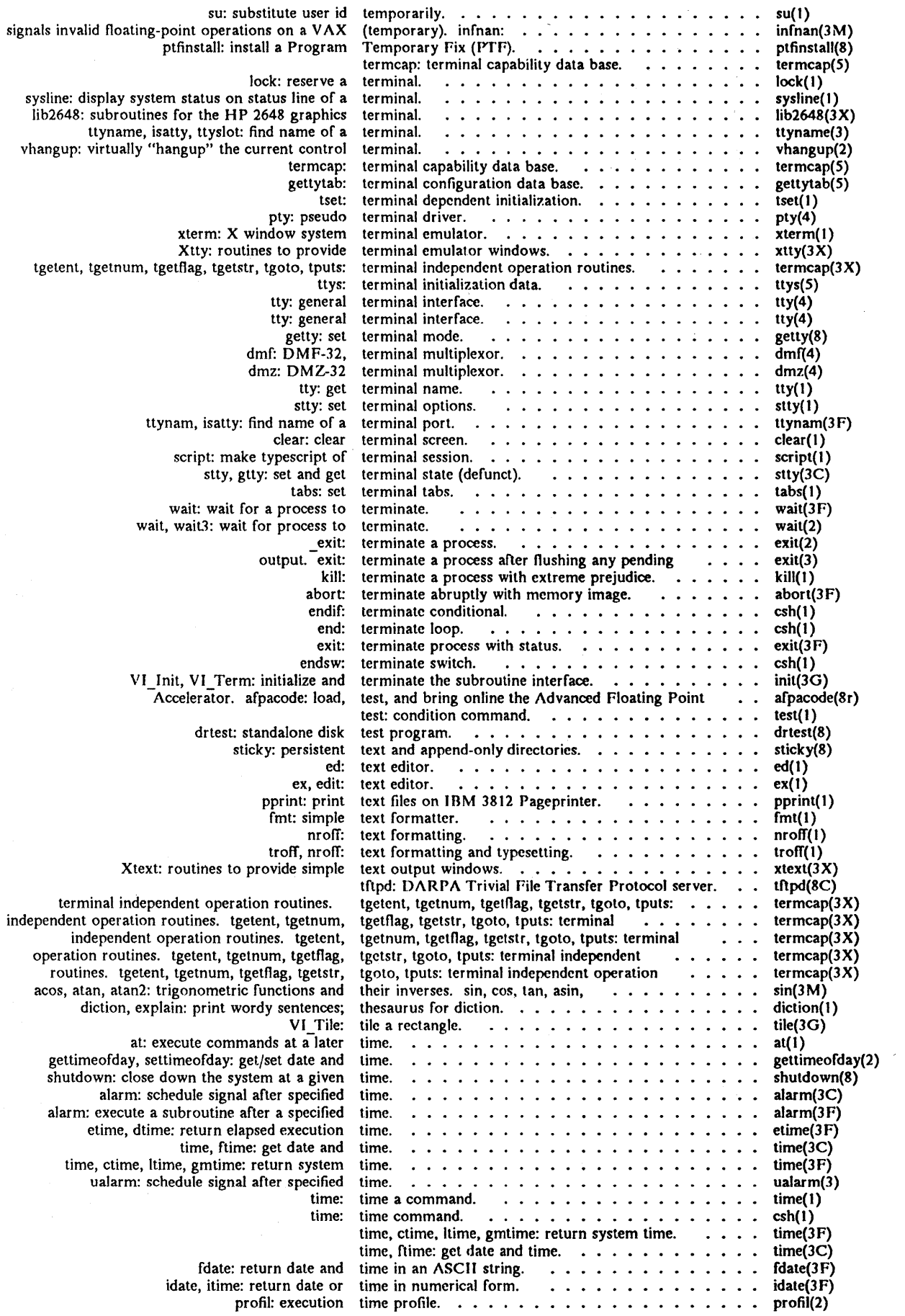

 $\sim$ 

 $\sim 10^7$ 

 $\bar{\gamma}$
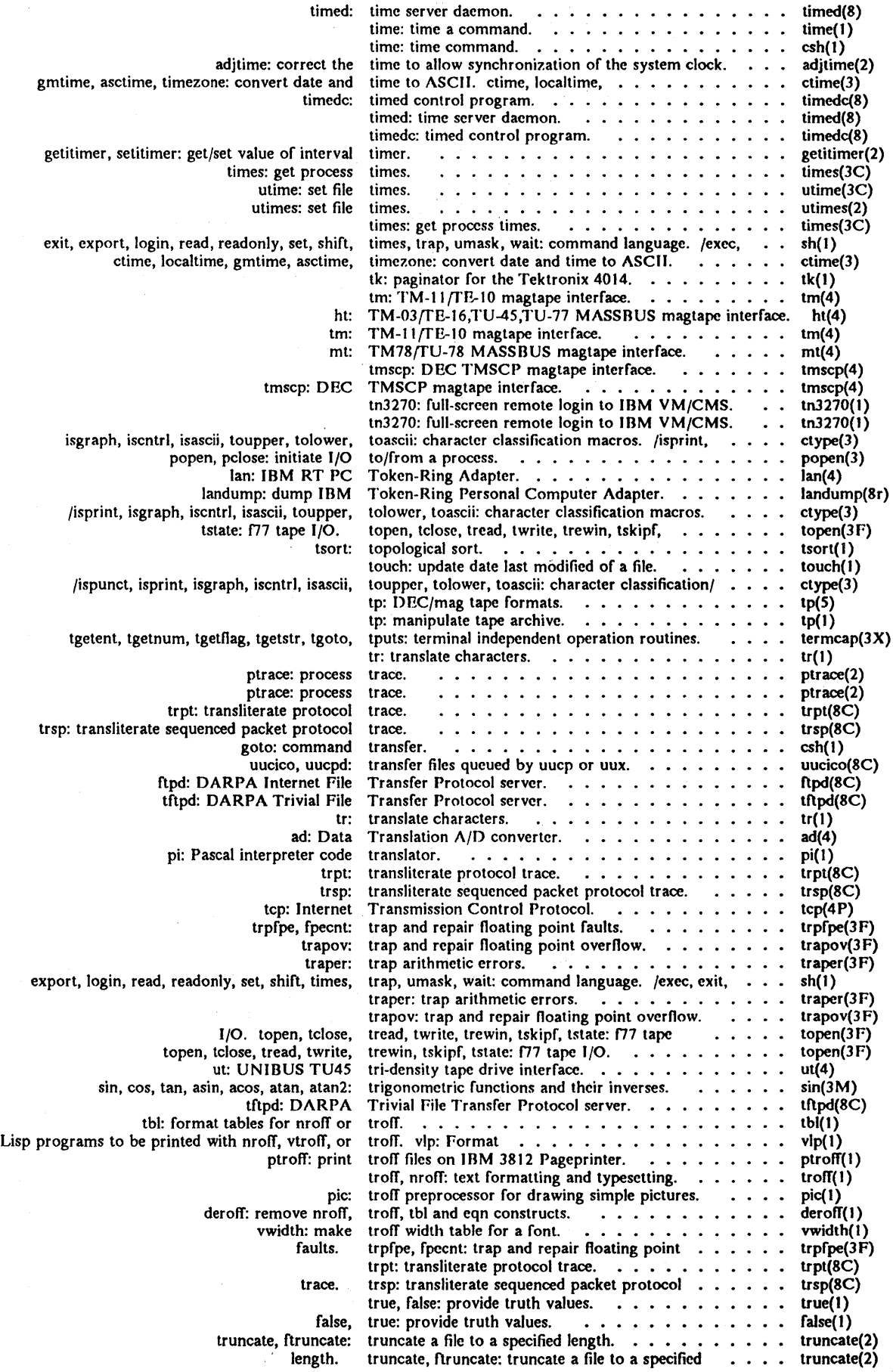

 $\bar{z}$ 

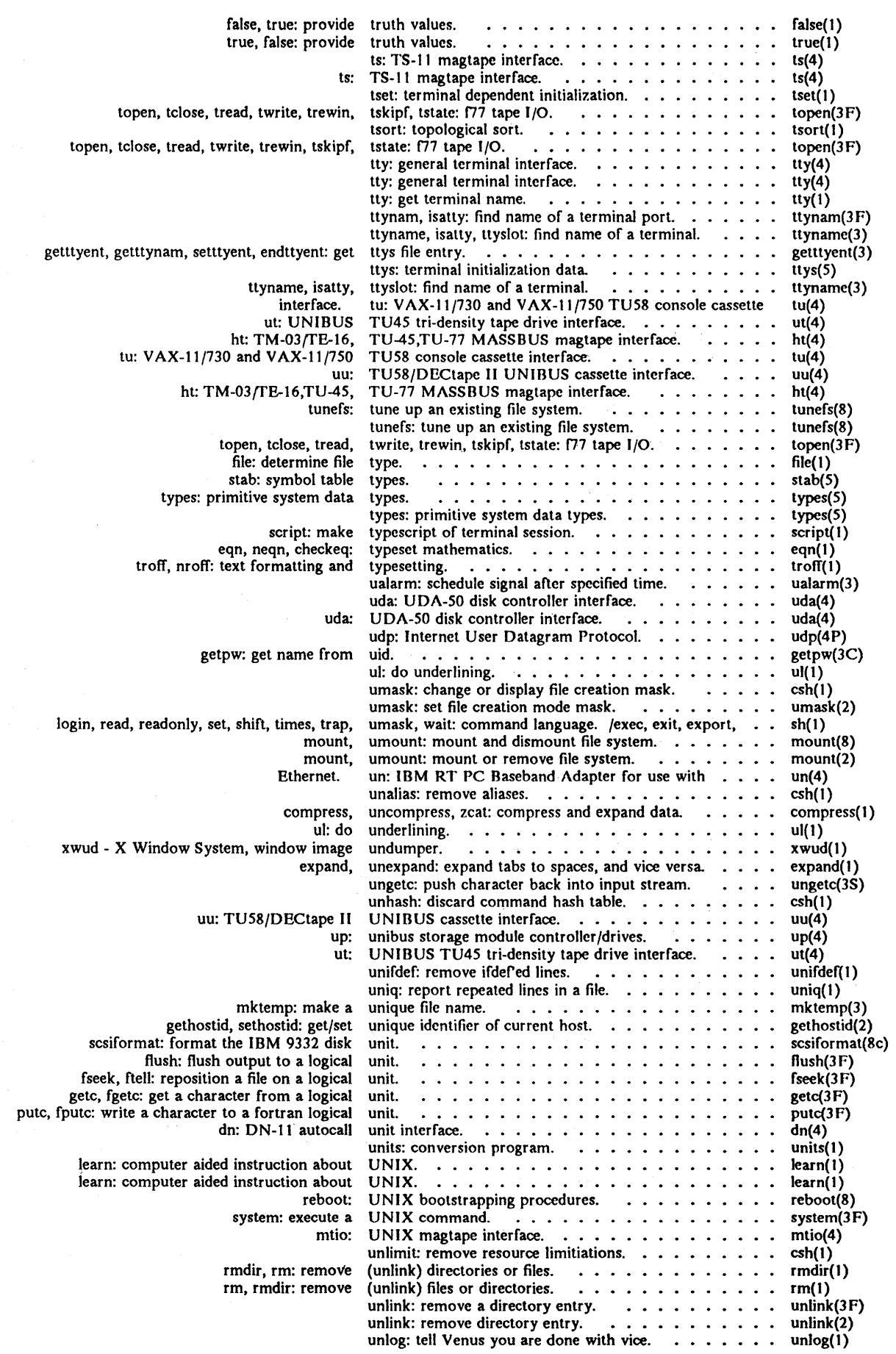

 $\mathbb{R}^2$ 

 $\sim$ 

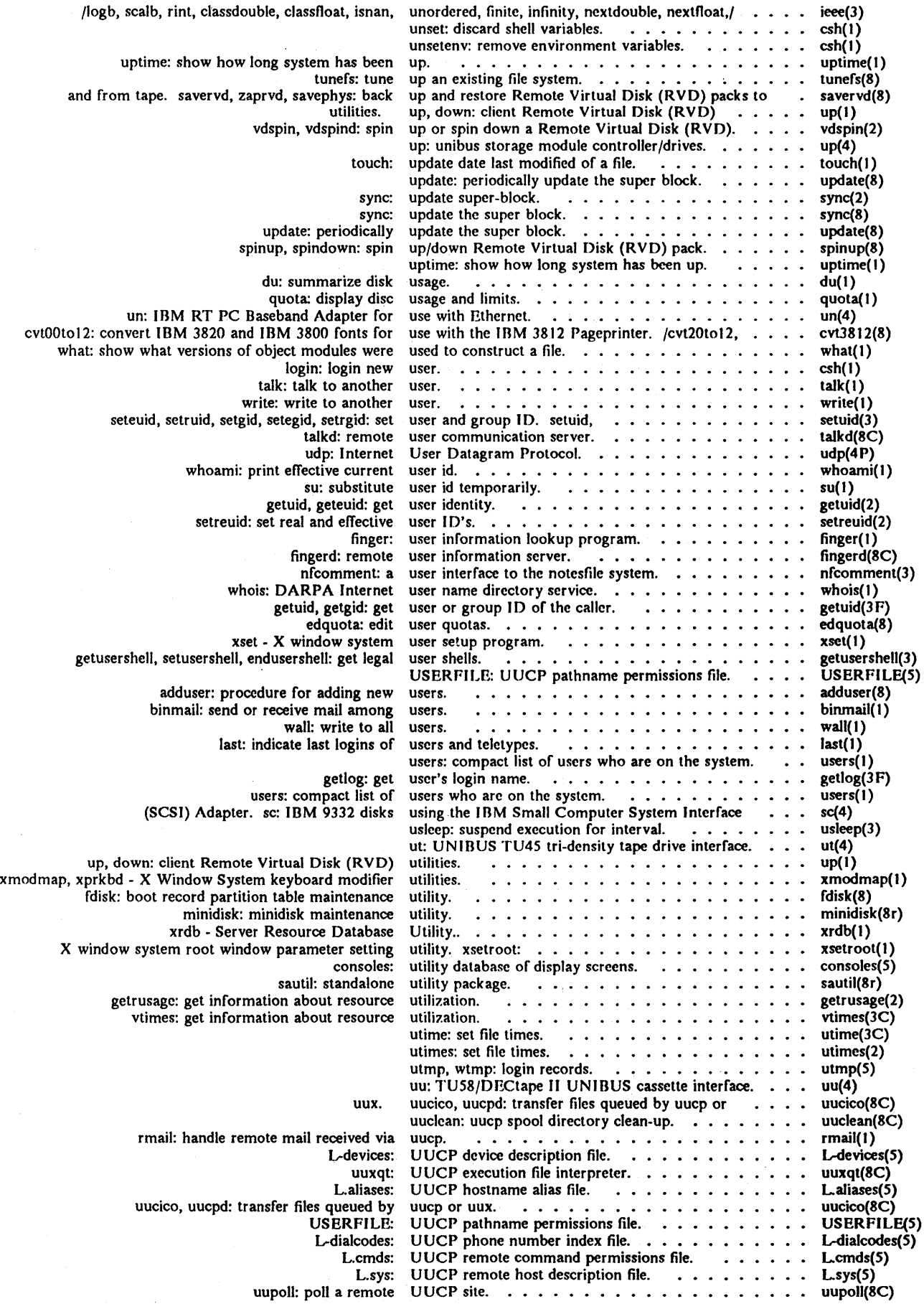

## *Permuted Index*

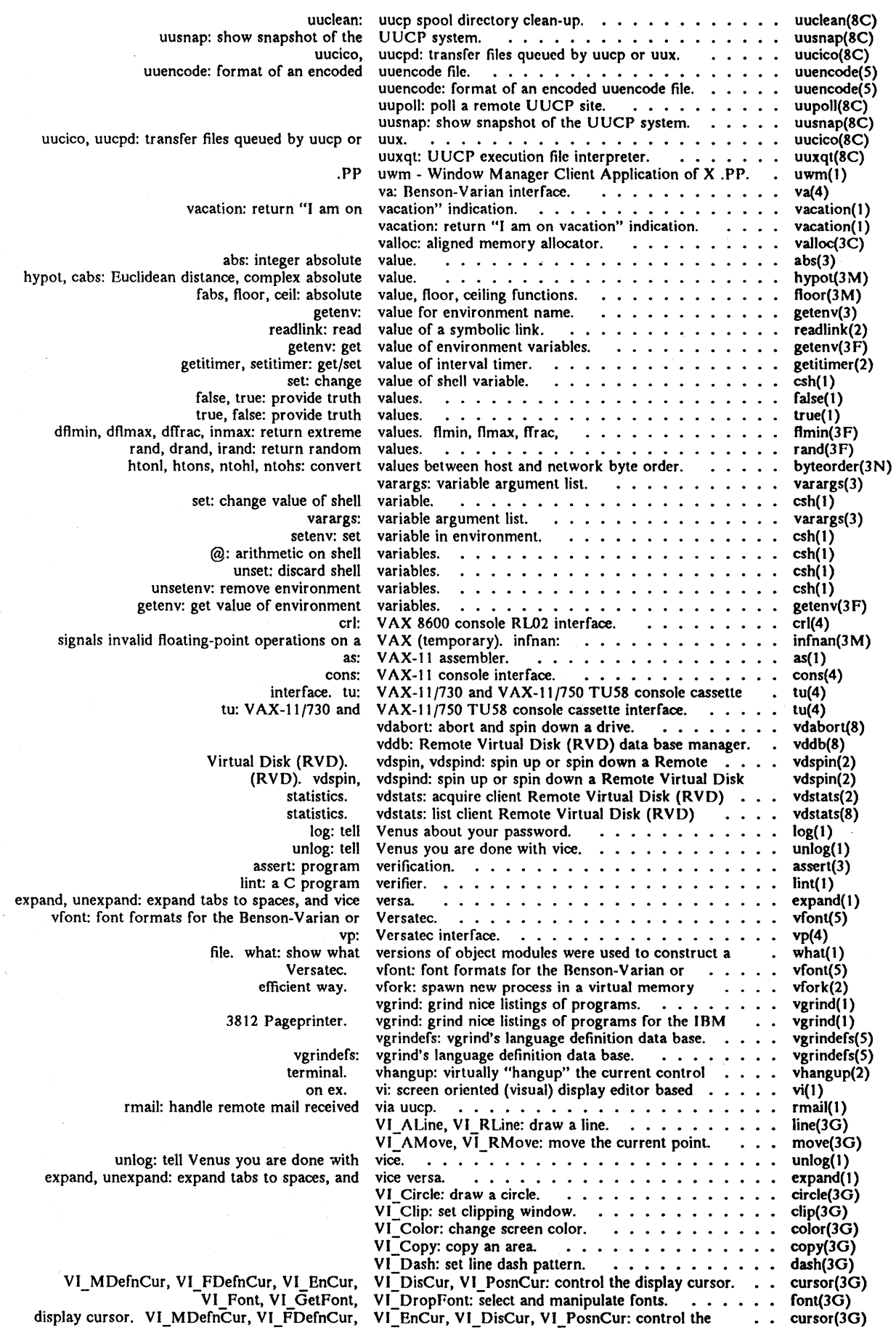

IBM Academic Operating System 4.3 December 1987 - 59 -

 $\bar{\mathcal{A}}$ 

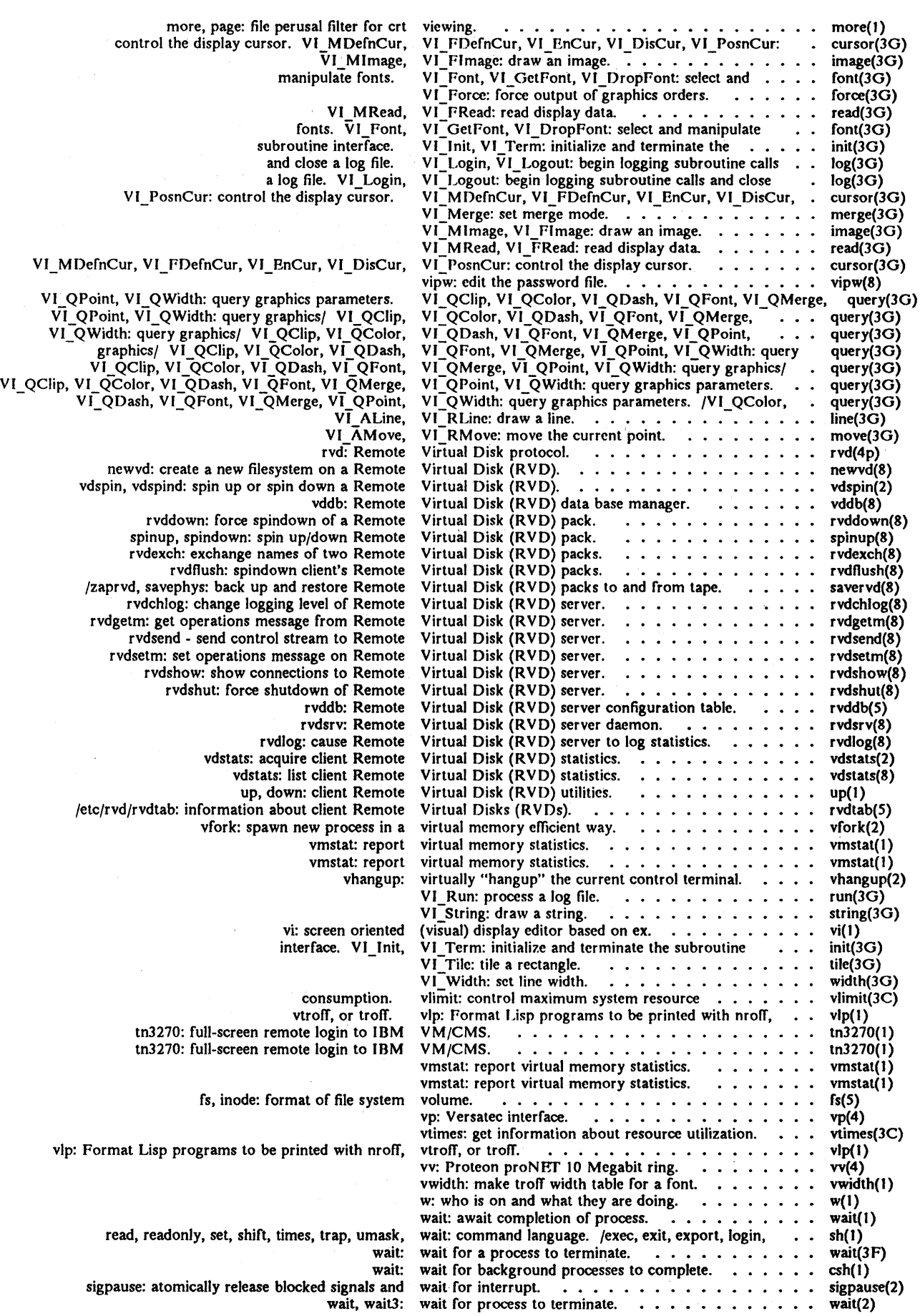

 $\mathcal{A}$ 

 $\hat{\mathcal{A}}$ 

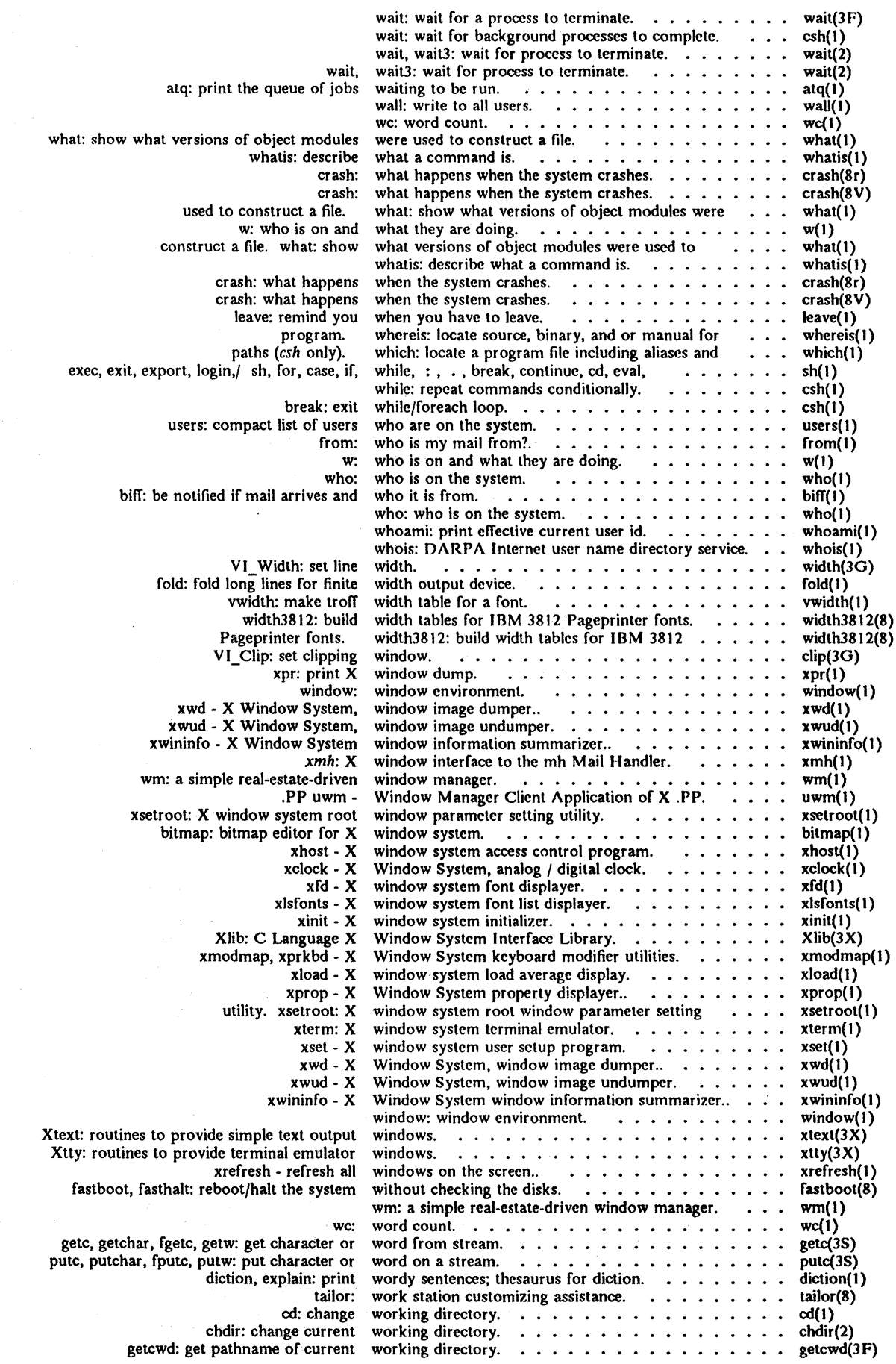

 $\bar{\gamma}$ 

 $\bar{\mathcal{A}}$ 

 $\mathcal{A}_{\mathcal{A}}$ 

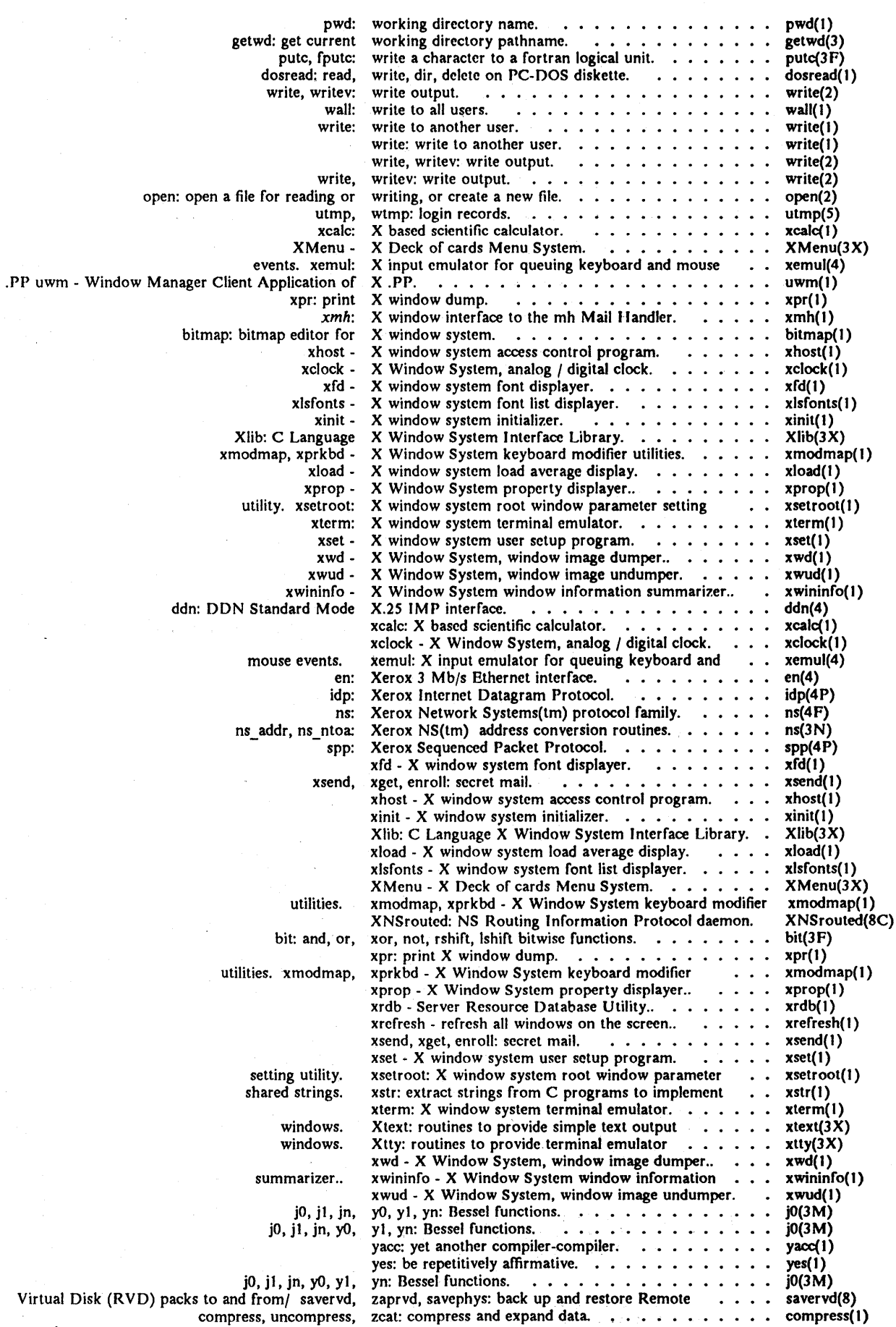